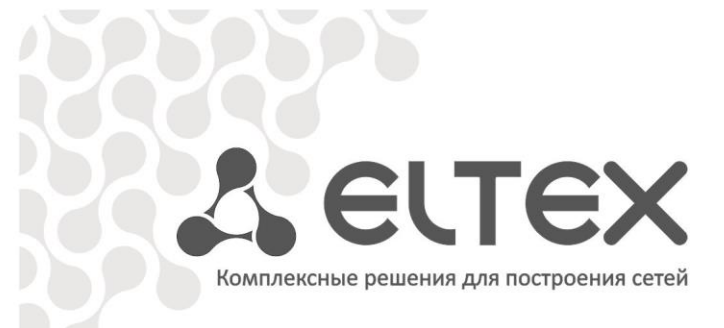

# **TAU-24.IP TAU-16.IP**

### **Версия ПО SIP, H.323**

**Руководство по эксплуатации, версия 2.2 (07.03.2017)**

### **Терминалы абонентские универсальные**

*Терминал абонентский универсальный TAU-72.IP/TAU-36.IP 1*

#### Версия программного обеспечения: 2.14.0 Версия Linux: 291 Thu Jan 19 08:05:36 NOVT 2017 Firmware version: v10\_23\_03\_15 Версия аппаратного обеспечения: v20160401 date: 2016 Apr 1 time 13:47:20 Заводской IP-адрес 192.168.1.2 имя пользователя: admin пароль: rootpasswd Версия документа Дата выпуска Содержание изменений 07.03.2017 Версия 2.2 Добавлено: поддержка РРТР туннеля;  $\sim$ - поддержка IPSec туннеля; - обновление ПО в определенное время (по времени); обновление конфигурации по времени; фильтрации по МАС-адресам; настройка параметров акустических сигналов; профили плана нумерации; исправлена переадресация на локального абонента; настройка времени задержки эхо; настройка таймер Т2; - Diffserv для RTP индивидуально для каждого порта; - Diffserv для RTP для абонентского профиля; - автоматическое усиление на приеме; автоматическое усиление на передаче; исправлена некорректная работа с DNS.  $\equiv$ Версия 2.1 15.07.2015 Добавлено: - возможность настройки MTU;

 $\sim$   $-$ 

типу запроса INVITE.

возможность настройки портов для доступа по Telnet, SSH, HTTPS; возможность переключения на резервный прокси только по

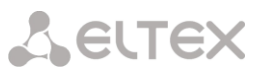

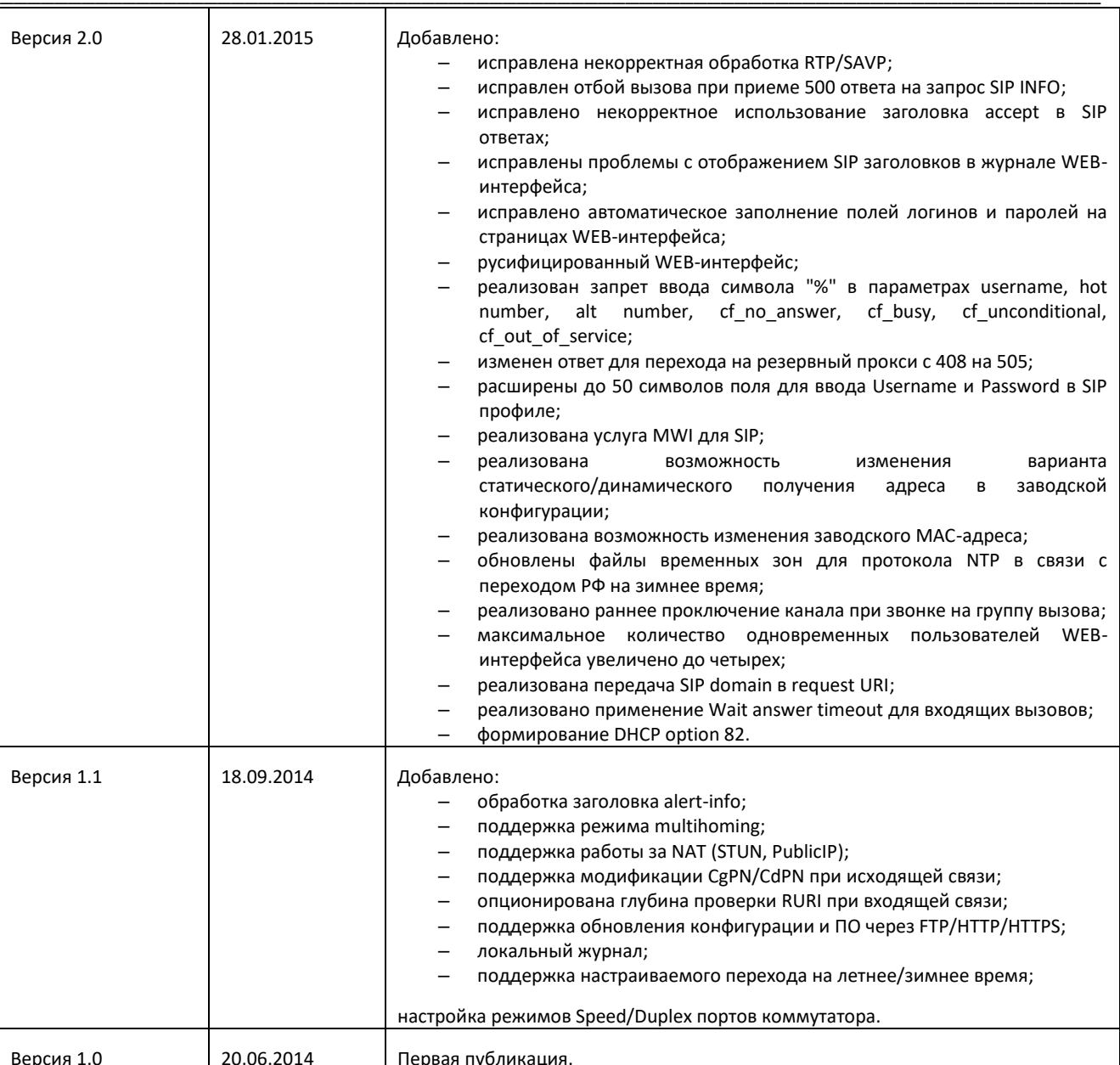

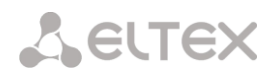

#### УСЛОВНЫЕ ОБОЗНАЧЕНИЯ

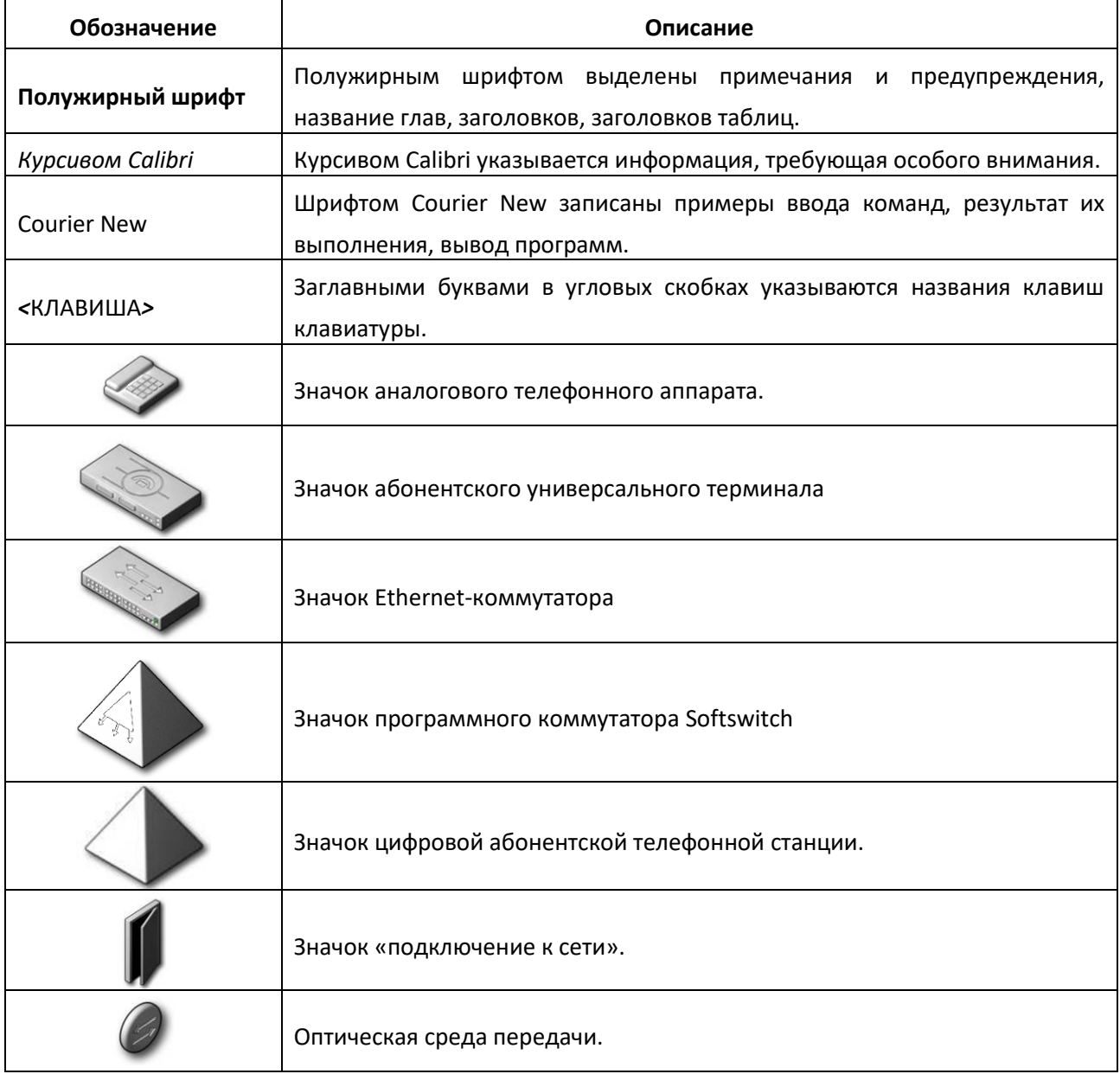

#### ПРИМЕЧАНИЯ И ПРЕДУПРЕЖДЕНИЯ

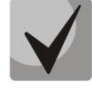

Примечания содержат важную информацию, советы или рекомендации по использованию и настройке устройства.

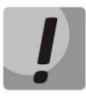

Предупреждения информируют пользователя о ситуациях, которые могут нанести вред устройству или человеку, привести к некорректной работе устройства или потере данных.

#### ЦЕЛЕВАЯ АУДИТОРИЯ

Данное руководство по эксплуатации предназначено для технического персонала, выполняющего настройку и мониторинг устройства посредством WEB конфигуратора, а также процедуры по его установке и обслуживанию. Квалификация технического персонала предполагает знание основ работы стеков протоколов TCP/IP, UDP/IP и принципов построения Ethernet сетей.

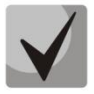

Перед началом работы с оборудованием настоятельно рекомендуется изучить нижеизложенное Руководство.

### СОДЕРЖАНИЕ

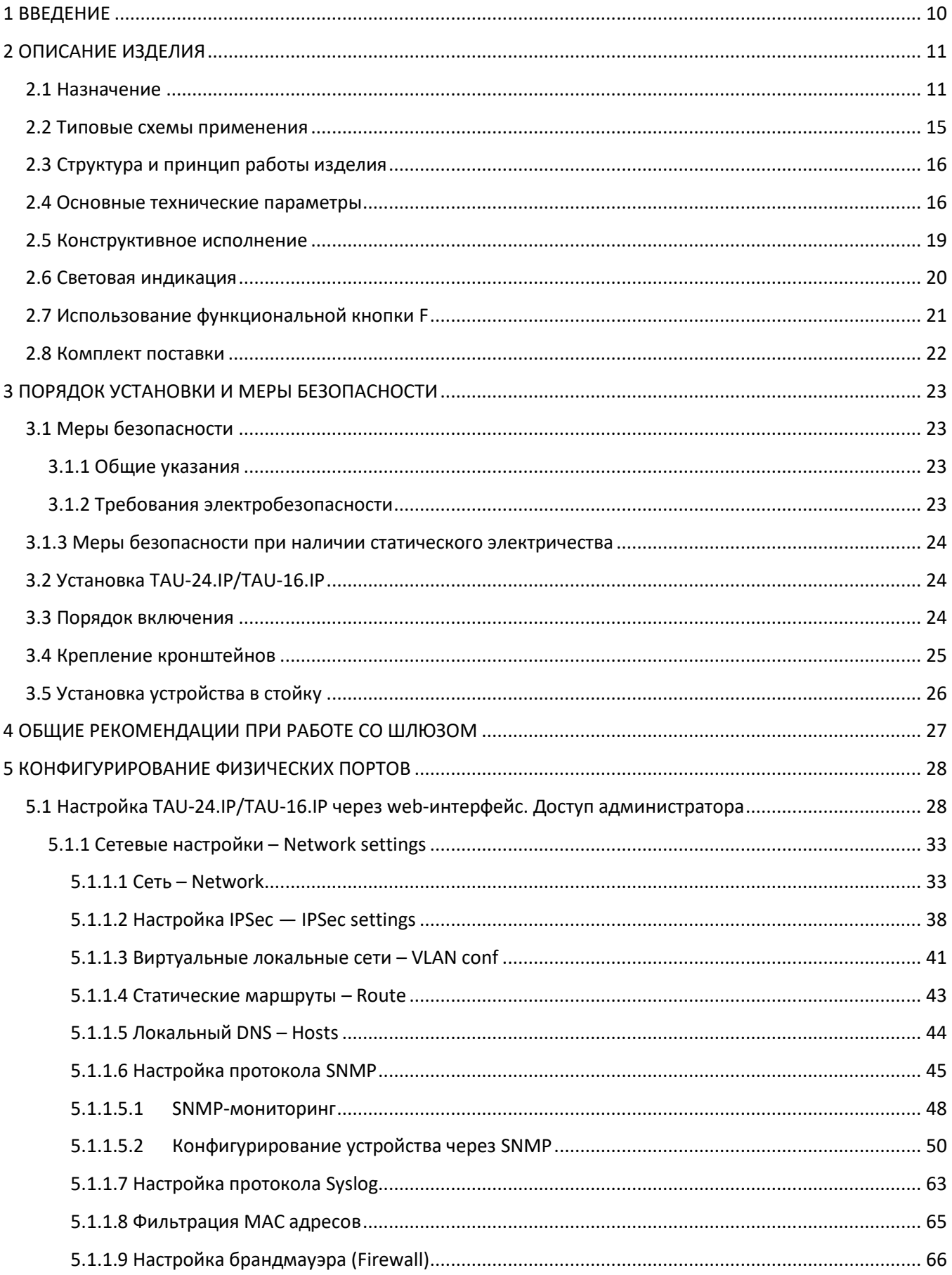

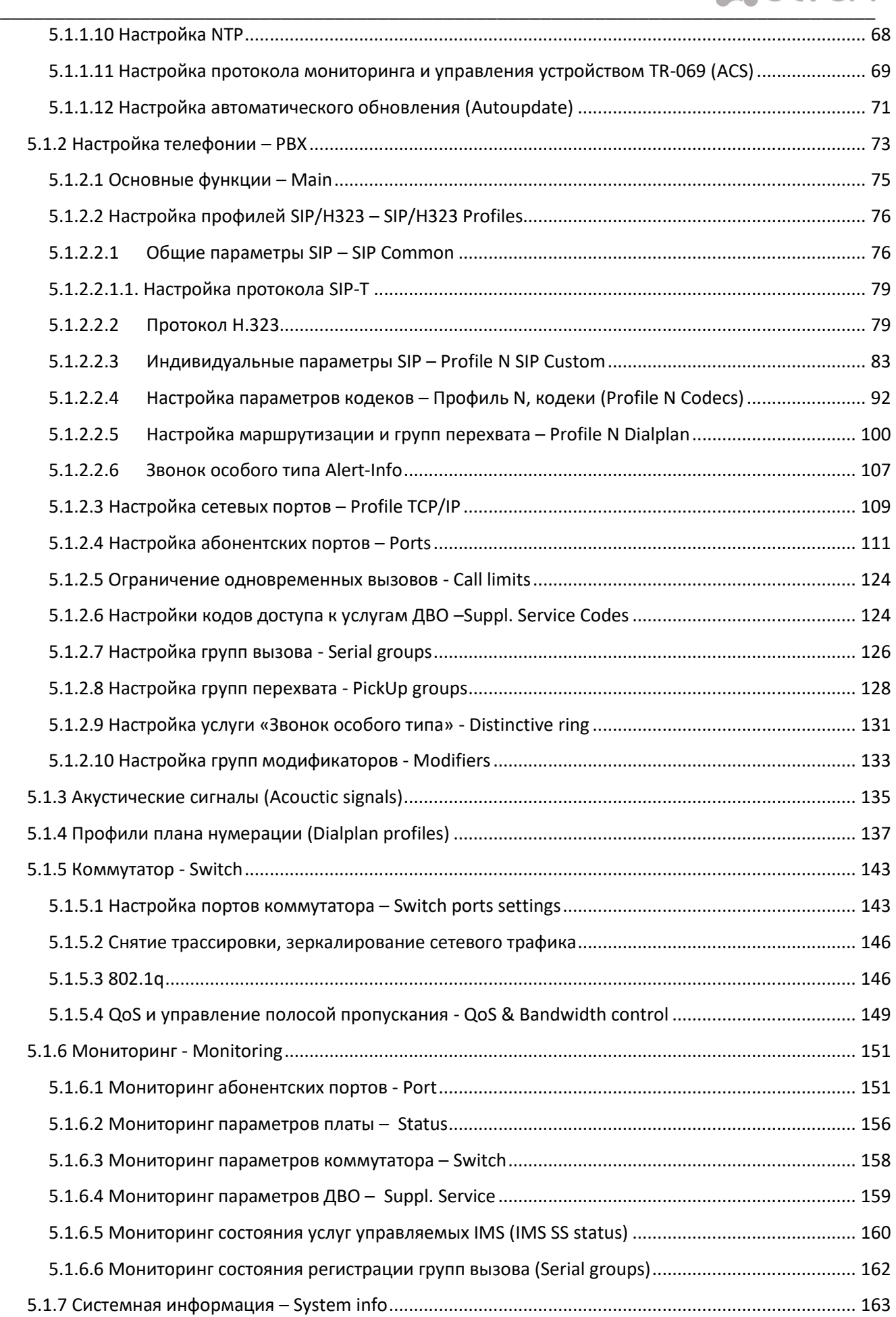

# Aeurex

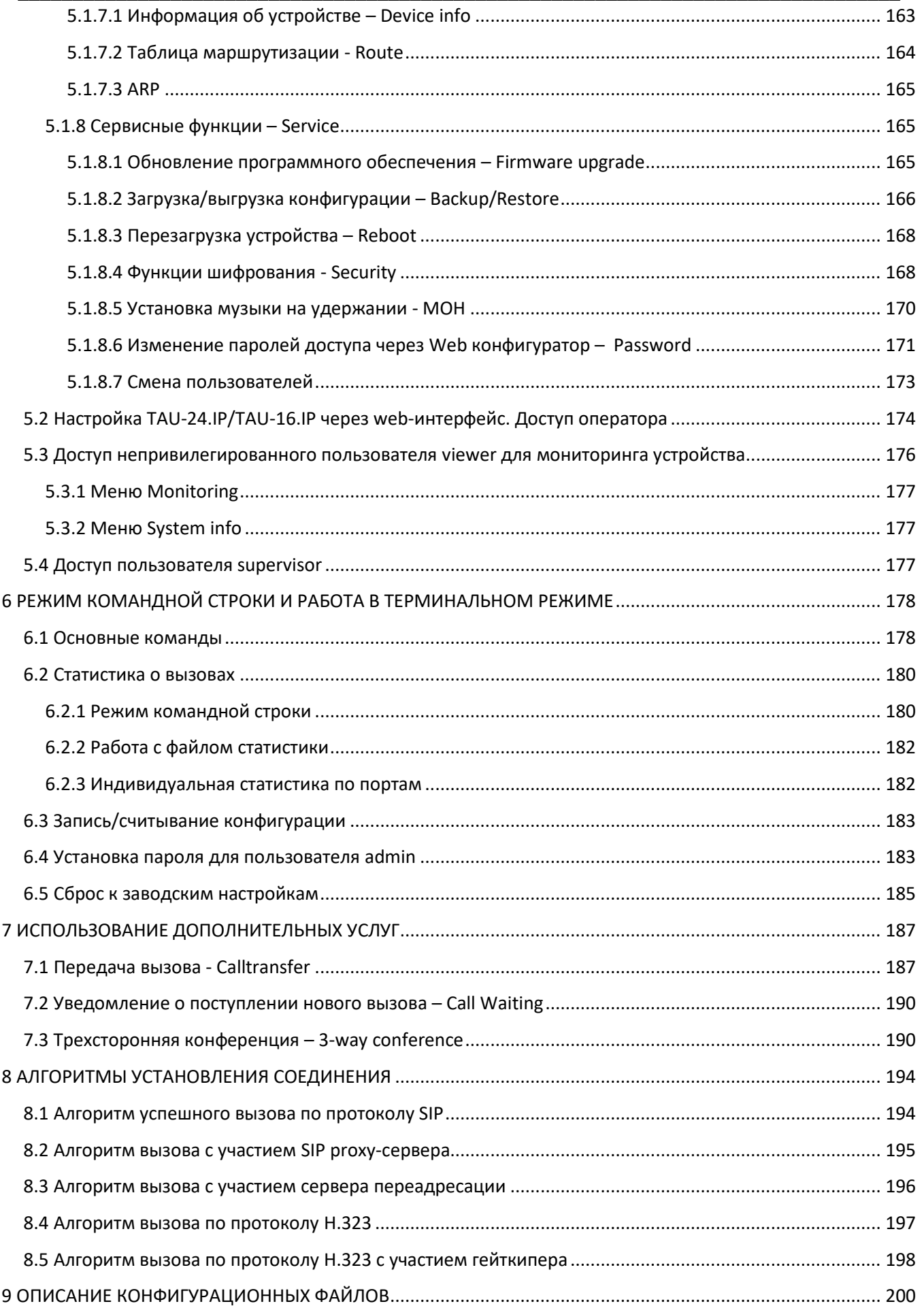

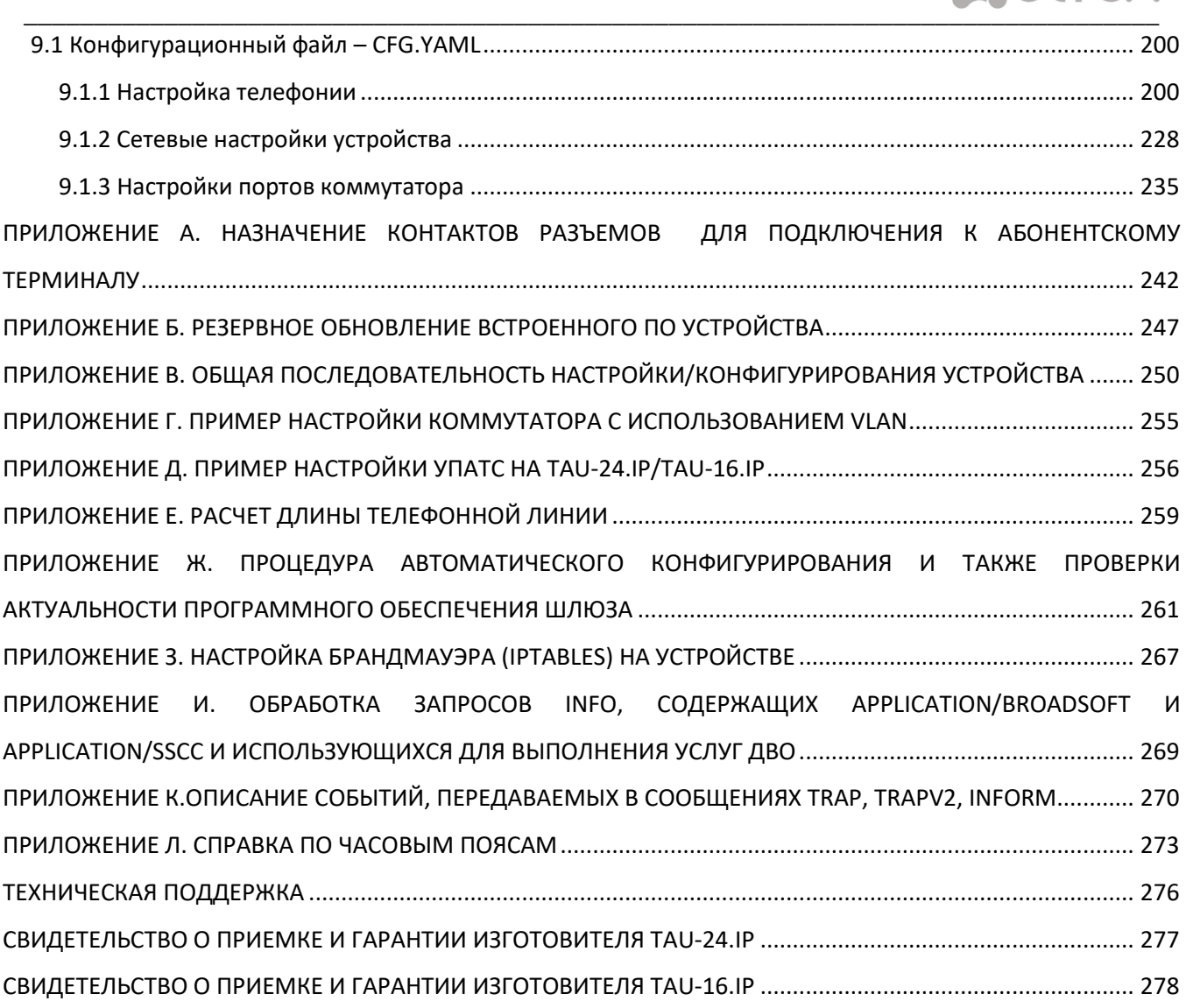

#### <span id="page-9-0"></span>**1 ВВЕДЕНИЕ**

Терминал абонентский универсальный TAU-24.IP/TAU-16.IP обеспечивает подключение аналоговых телефонных аппаратов к сетям пакетной передачи данных, выход на которые осуществляется через медные или оптические интерфейсы Ethernet.

TAU-24.IP/TAU-16.IP может использоваться в качестве абонентского выноса по протоколам H.323, SIP/ SIP-T для создания распределенной сети с единым номерным планом. Является идеальным решением для обеспечения телефонной связью малонаселенных объектов, офисов, жилых домов, территориально разнесенных объектов.

В настоящем руководстве по эксплуатации изложены назначение, основные технические характеристики, правила конфигурирования, мониторинга и смены программного обеспечения абонентского терминала TAU-24.IP/TAU-16.IP (далее «устройство»).

\_\_\_\_\_\_\_\_\_\_\_\_\_\_\_\_\_\_\_\_\_\_\_\_\_\_\_\_\_\_\_\_\_\_\_\_\_\_\_\_\_\_\_\_\_\_\_\_\_\_\_\_\_\_\_\_\_\_\_\_\_\_\_\_\_\_\_\_\_\_\_\_\_\_\_\_\_\_\_\_\_

#### <span id="page-10-0"></span>2 ОПИСАНИЕ ИЗДЕЛИЯ

#### <span id="page-10-1"></span>2.1 Назначение

TAU-24.IP/TAU-16.IP - это абонентский шлюз IP-телефонии с интегрированным Ethernet коммутатором 2-го уровня, использующий для подключения к IP-сети оператора медный и оптический интерфейсы Gigabit Ethernet. Устройство преобразует аналоговые речевые сигналы в цифровые пакеты данных для передачи по IP-сетям. Предназначен для организации IP-телефонии в жилых домах и офисных помешениях.

Применение терминала на этапе перехода от сетей TDM к сетям NGN сохранит имеющуюся инфраструктуру сети и обеспечит выход аналоговых абонентов в IP-сети.

Устройство имеет следующие типы интерфейсов:

- 24/16 аналоговых абонентских портов FXS:
- $-$  два электрических интерфейса Ethernet 10/100/1000Base-T:
- один оптический интерфейс Mini-Gbic (SFP) Ethernet 1000Base-X.

#### Возможности устройства:

- встроенный Ethernet коммутатор 2-го уровня:
- протоколы IP-телефонии: H.323, SIP/SIP-T<sup>1</sup>;
- протоколы аварийного мониторинга SNMP v2;
- поддержка статического адреса и DHCP;
- эхо компенсация (рекомендации G.168);
- маскировка потери пакетов (PLC);
- детектор активности речи (VAD);
- подавление пауз (Silence suppression);
- обнаружение и генерирование сигналов DTMF;
- Поддержка режимов набора номера overlap и en-bloc
- передача данных через модем G.711a/u VBD;
- возможность использования отдельного от клиентского 802.1q VLAN для интерфейса управления;
- $-$  передача DTMF (INBAND, rfc2833, методами SIP/H.323);
- передача факса:
	- $-$  T.30:
	- T.38 UDP Real-Time Fax;
	- $-$  G.711 a/µ-law;
	- $-$  upspeed/pass-through.
- поддержка Cisco NSE;
- $-$  поддержка V.152;
- гибкий план нумерации;

<sup>&</sup>lt;sup>1</sup> SIP-Т поддерживает только установление базовых вызовов, поддержка дополнительных видов обслуживания не реализована

# **SELTEX**

- работа с внешним гейткипером (H.323/RAS);
- СОВМЕСТИМОСТЬ С ОС Linux\Windows 95/98/2000/NT4/XP/VISTA/7/8:
- совместимость с браузерами IE, Firefox, Opera, Google Chrome;
- совместимость с платформой BroadWorks:
- поддержка 8 SIP-профилей;
- возможность работы без SIP-прокси, SIP-транк;
- работа с несколькими SIP-серверами в разных SIP профилях:
- возможность работы телефонии внутри шлюза при потере связи с SIP-сервером;
- поддержка активной сессии при работе по протоколу SIP через NAT;
- передача категории абонента срс-rus по протоколу SIP:
- возможностью использование до трех пользователей с разными уровнями доступа;
- мультипользовательский режим для доступа через WEB-интерфейс;
- WEB(HTTP/HTTPS) Настраиваемые порты доступа с возможностью блокировки доступа через WAN:
- загрузка/выгрузка файлов конфигурации: через FTP/FTPS, TFTP, HTTP/HTTPS;
- обновление ПО: через TFTP, HTTP/HTTPS/FTP:
- автоматическое обновление конфигурации и ПО через FTP. TFTP. HTTP/HTTPS:
- поддержка DHCP (1, 3, 6, 15, 20, 28, 33, 43, 53, 60, 66, 67, 82, 120, 121, 249)
- измерение параметров телефонной линии:
- определение стороннего напряжения в проводах;
- возможность использование утилиты TCPdump, непосредственно на устройстве;
- возможность использование журнала syslog с возможностью указания уровней отладки для SIP;
- поддержка STP;
- поддержка LLDP;
- сетевой экран iptables;
- поддержка STUN;
- поддержка Dial-plan для набора номера по префиксу и длине номера;
- поддержка индивидуального Dial-plan для отдельных аккаунтов
- управление услугами (simulation services) при помощи IMS (3GPP TS 24.623);
- мониторинг АЛ подключен/отключен ТА;
- удаленный мониторинг, конфигурирование и настройка:
	- web-интерфейс;
	- $-$  SSH;
	- Telnet:
	- SNMP;
	- $-$  TR-069;
	- использование RADIUS-сервера для аутентификации пользователей.
- втроенный брандмауэр/firewall с возможностью гибкой настройки правил безопасности;
- настраиваемые порты доступа с возможностью блокировки доступа через WAN:
	- Telnet;
	- SSH.

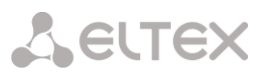

- поддерживаемые ДВО:
	- удержание вызова Call Hold/Retrieve:
	- передача вызова Call Transfer;
	- $-$  уведомление о поступлении нового вызова Call Waiting:
	- $-$  переадресация по занятости Call Forward Busy;
	- переадресация по неответу Call Forward No Answer:
	- безусловная переадресация Call Forward Unconditional:
	- $-$  переадресация по необслуживанию Call Forward Out Of Service;
	- Caller ID no ETSI FSK type 1, type 2;
	- $-$  Caller ID в формате DTMF:
	- «Российский АОН»
	- запрет выдачи Caller ID:
	- горячая/тёплая линия Hotline/warmline:
	- $-$  группа вызова Call Hunt;
	- создание группы с использованием коротких телефонных номеров:
	- создание группы с функцией перехвата вызова:
	- перехват вызова Call PickUp:
	- трехсторонняя конференция 3-way conference (локально и на сервере конференций);
	- уведомление о голосовом сообщении MWI;
	- $-$  He becnokowth  $-$  Do Not Disturb
- выбор конфигурации питания: от сети постоянного или переменного тока;
- возможность мониторинга через Web-интерфейс:
	- текущих телефонных соединений, через Web-интерфейс:
	- температуры:
	- статусов и параметров сетевых портов.
- ведение журнала звонков с возможностью выгрузки файла журнала вызовов:
- ведение локального журнала отладки сигнализации и аварий;
- ведение статистики использования FXS порта (состояние порта, количество вызовов, последний

набранный номер);

- применение измененений настроек SIP линий, без необходимости перезагрузки устройства;
- поддержка многоканального номера.

#### SIP, поддерживаемые рекомендации:

- $-$  RFC 3261 SIP 2.0:
- $-$  RFC 3262 SIP PRACK;
- RFC 4566 Session Description Protocol (SDP);
- RFC 3263 Locating SIP servers for DNS lookup SRV and A records;
- RFC 3264 SDP Offer/Answer Model;
- RFC 3265 SIP Notify
- RFC 3311 SIP Update;
- $-$  RFC 3515 SIP REFER:

# \_\_\_\_\_\_\_\_\_\_\_\_\_\_\_\_\_\_\_\_\_\_\_\_\_\_\_\_\_\_\_\_\_\_\_\_\_\_\_\_\_\_\_\_\_\_\_\_\_\_\_\_\_\_\_\_\_\_\_\_\_\_\_\_\_\_\_\_\_\_\_\_\_\_\_\_\_\_\_\_\_

- RFC 3891 SIP Replaces Header;
- RFC 3892 SIP Referred-By Mechanism;
- RFC 4028 SIP Session Timer;
- RFC 2976 SIP INFO Method;
- RFC 2833 RTP Payload for DTMF Digits, Flash event;
- RFC 3108 Attributes ecan and silenceSupp in SDP;
- RFC 4579 SIP. Call Control Conferencing for User Agents;
- RFC 3372 SIP for Telephones (SIP-T);
- RFC 3398 ISUP/SIP Mapping;
- RFC 3204 MIME Media Types for ISUP and QSIG (поддержка ISUP);
- RFC 3361 DHCP Option 120;
- SIP OPTIONS Keep-Alive (SIP Busy Out);
- NAT support.

\_\_\_\_\_\_\_\_\_\_\_\_\_\_\_\_\_\_\_\_\_\_\_\_\_\_\_\_\_\_\_\_\_\_\_\_\_\_\_\_\_\_\_\_\_\_\_\_\_\_\_\_\_\_\_\_\_\_\_\_\_\_\_\_\_\_\_\_\_\_\_\_\_\_\_\_\_\_\_\_\_

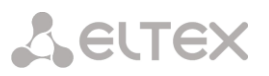

#### <span id="page-14-0"></span>2.2 Типовые схемы применения

В данном руководстве предлагаются следующие схемы подключения устройства TAU-24.IP/TAU- $16.IP.$ 

 $\mathbf{1}$ . Абонентский вынос. В этом случае устройство выполняет функции шлюза между аналоговыми телефонными аппаратами и удаленной АТС. Абонентские порты шлюза регистрируются на программном коммутаторе Softswitch, услуги ДВО в такой схеме применения предоставляются программным коммутатором.

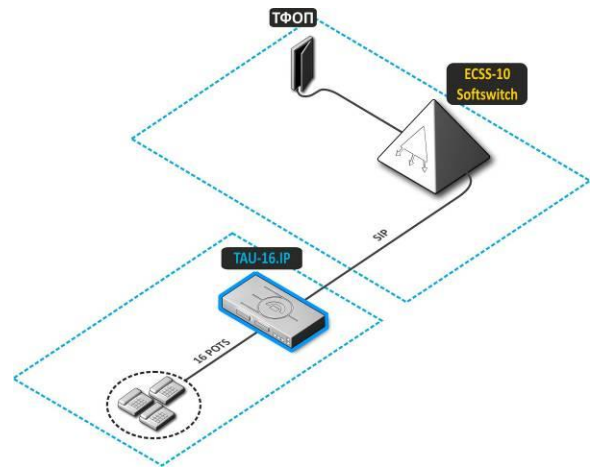

Рисунок 1 - Абонентский вынос на примере TAU-16.IP

 $2.$ Режим распределенной миниАТС. В этом случае устройство выполняет функции миниАТС, с возможностью выхода на другие шлюзы (TAU-32M.IP, TAU-72.IP и прочие), а также Softswitch по протоколам SIP/H.323. Устройство самостоятельно обрабатывает функции ДВО, маршрутизацию вызовов.

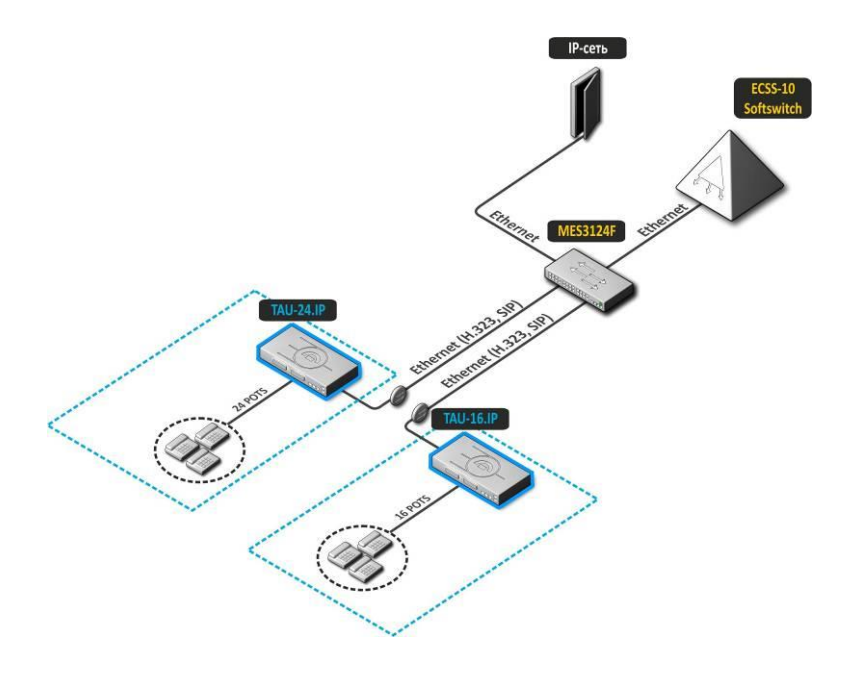

Рисунок 2 - Распределенная мини ATC TAU-24.IP/TAU-16.IP

## **A** ELTEX

#### <span id="page-15-0"></span>2.3 Структура и принцип работы изделия

Речевой сигнал абонентов поступает на аудиокодеки абонентских комплектов, кодируется по одному из выбранных стандартов и в виде цифровых пакетов поступает в контроллер через внутрисистемную магистраль. Цифровые пакеты содержат, кроме речевых, сигналы управления и взаимодействия.

Контроллер осуществляет поддержку протоколов Н.323 и SIP и производит обмен данными между аудиокодеками и сетью IP через MII интерфейс и Ethernet switch.

> Ethernet 10/100/1000Base-T Ethernet 10/100/1000Base-T Ethernet 10/100/1000Base-T .the **POTS** POTS **HOST MSP** ÷, **CPU** POTS

Функциональная схема TAU-24.IP/TAU-16.IP представлена на рисунке 3.

Рисунок 3 - Функциональная схема TAU-24/16.IP

#### <span id="page-15-1"></span>2.4 Основные технические параметры

Основные технические параметры терминала приведены в следующих таблицах:

#### Таблица 1 - Основные технические параметры

#### Протоколы и стандарты

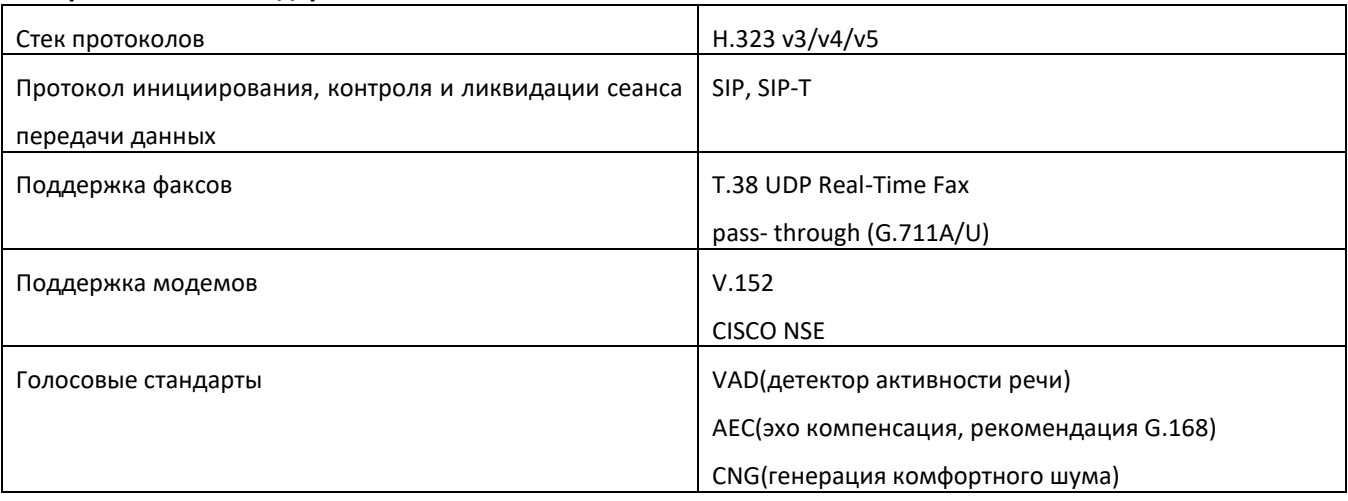

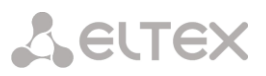

#### Аудиокодеки

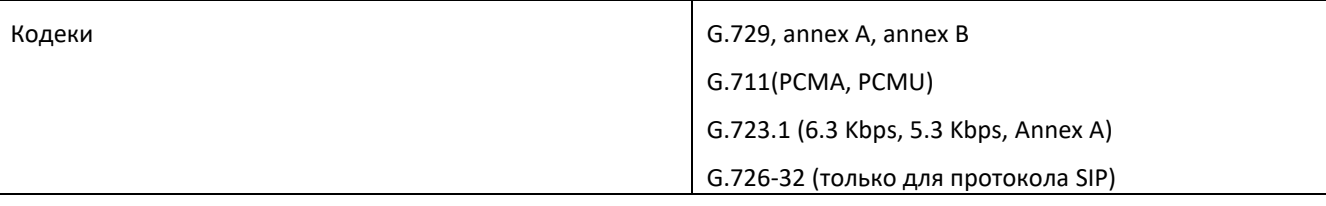

#### Параметры электрического интерфейса Ethernet

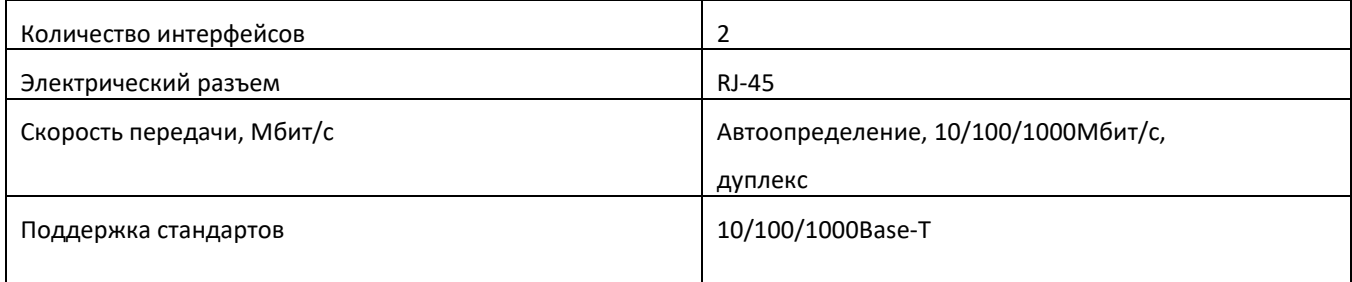

#### Параметры оптического интерфейса Ethernet

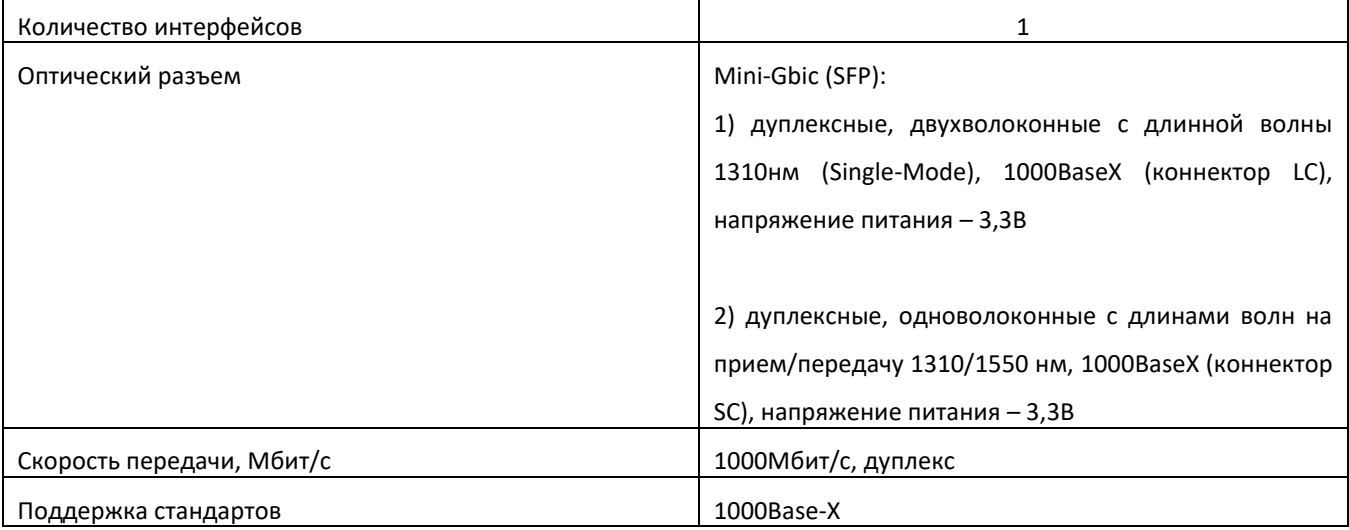

#### Параметры аналоговых абонентских портов:

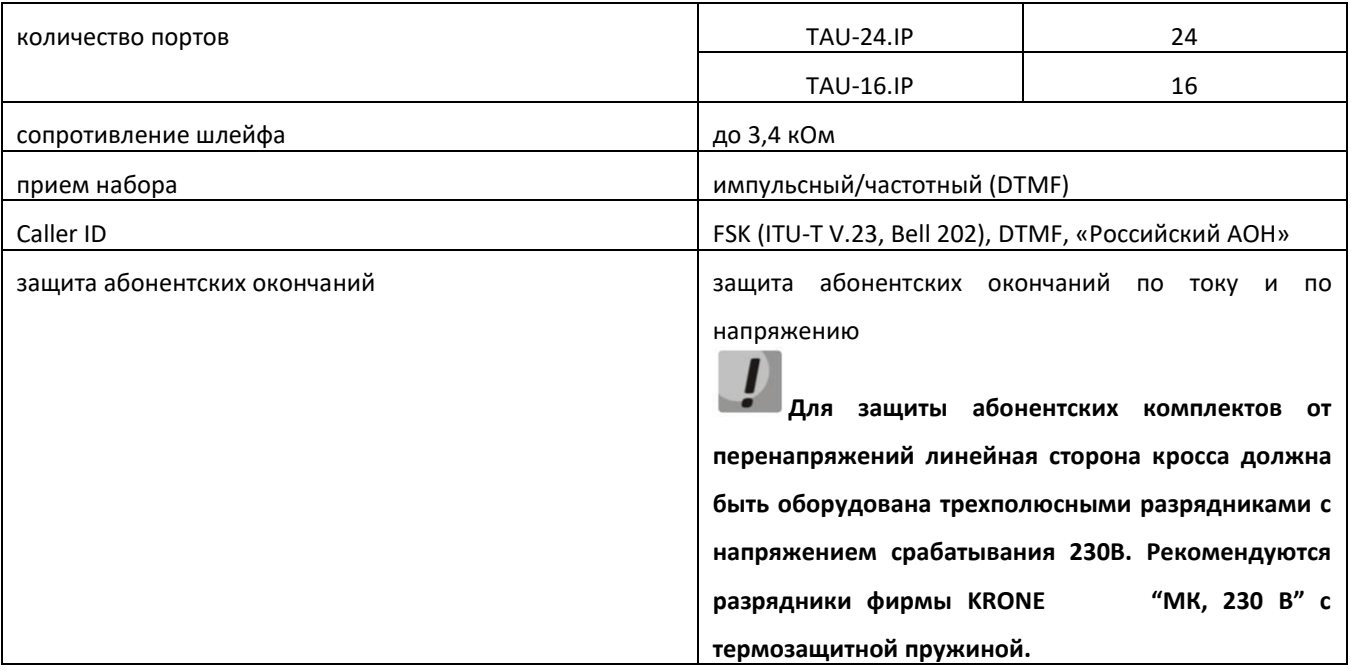

## Aeurex

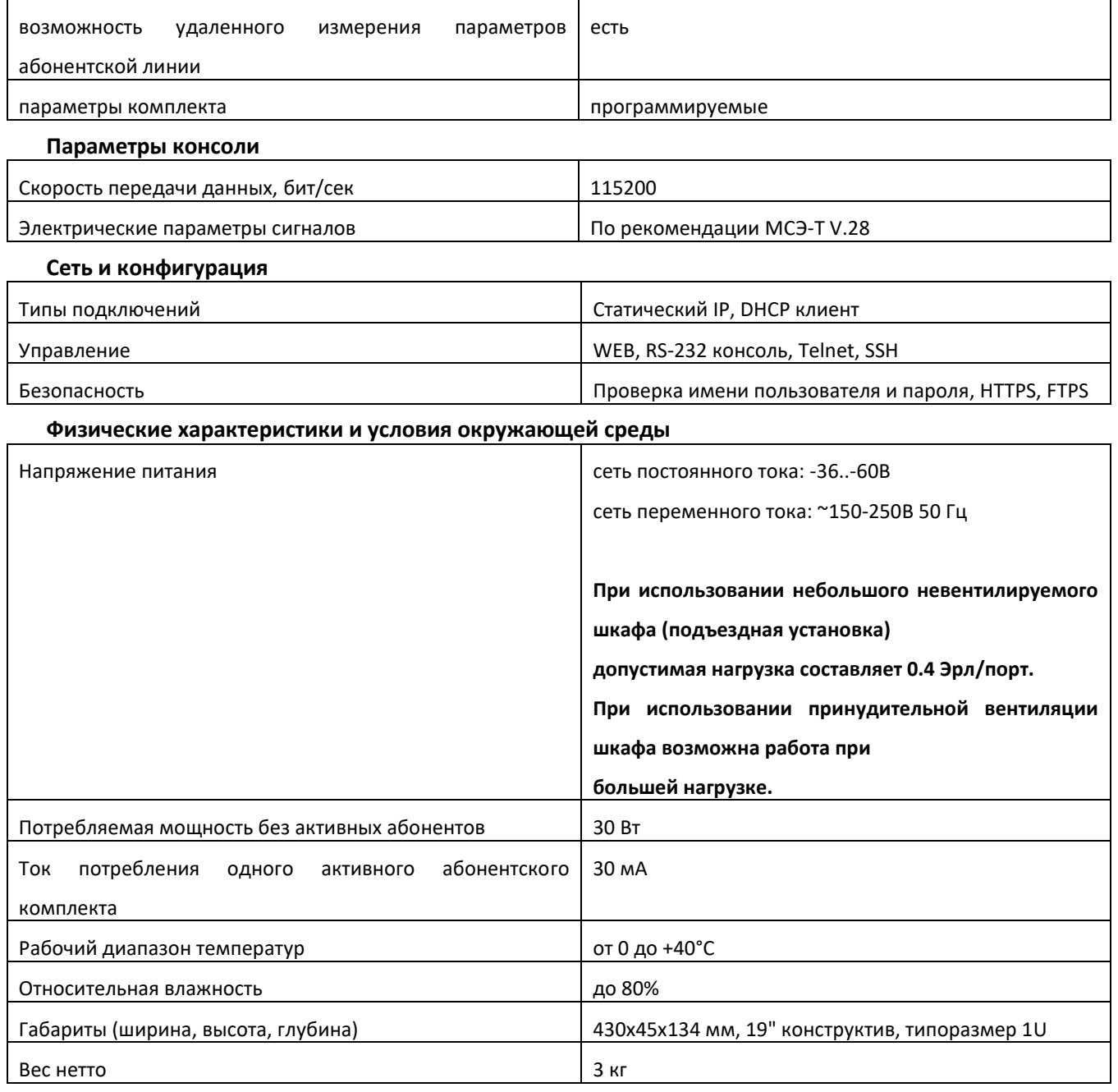

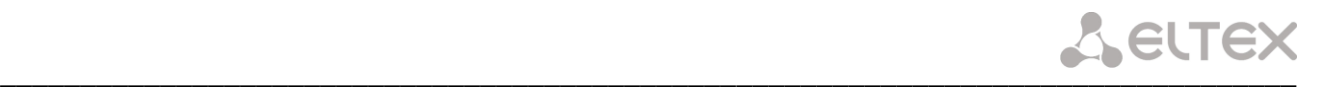

#### <span id="page-18-0"></span>**2.5 Конструктивное исполнение**

Абонентский терминал TAU-24.IP/TAU-16.IP выполнен в виде настольного изделия в металлическом корпусе размерами 430х45х134 мм.

Внешний вид передней панели устройства приведен на рисунке 4а.

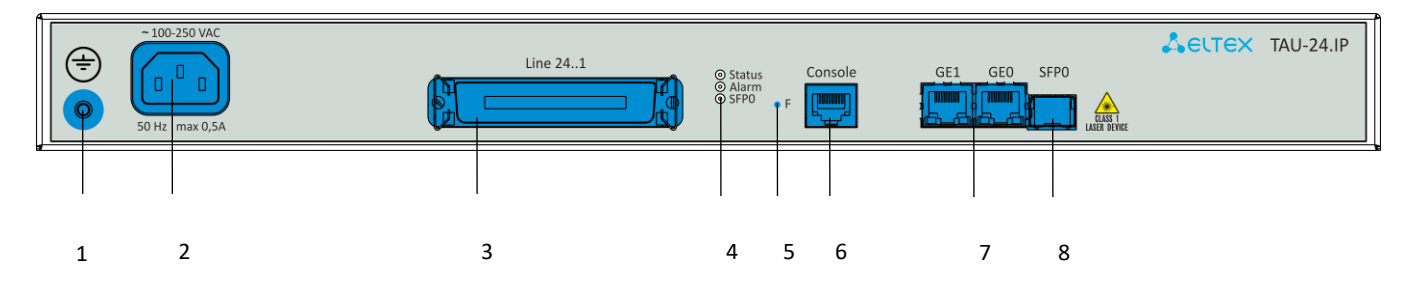

Рисунок 4а – Внешний вид передней панели TAU-24.IP с питанием от сети переменного тока

Внешний вид передней панели устройства TAU-16.IP приведен на рисунке 4б.

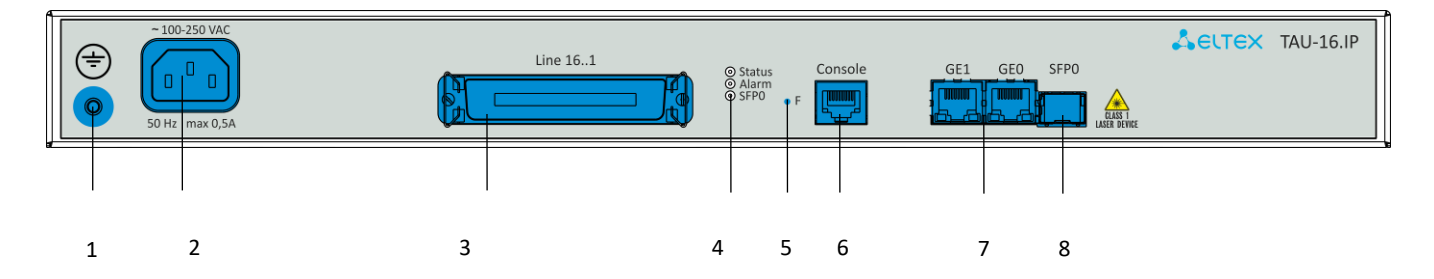

Рисунок 4б – Внешний вид передней панели TAU-16.IP с питанием от сети переменного тока

На рисунке 4в представлен внешний вид устройства с питанием от постоянного тока на примере TAU-24.IP.

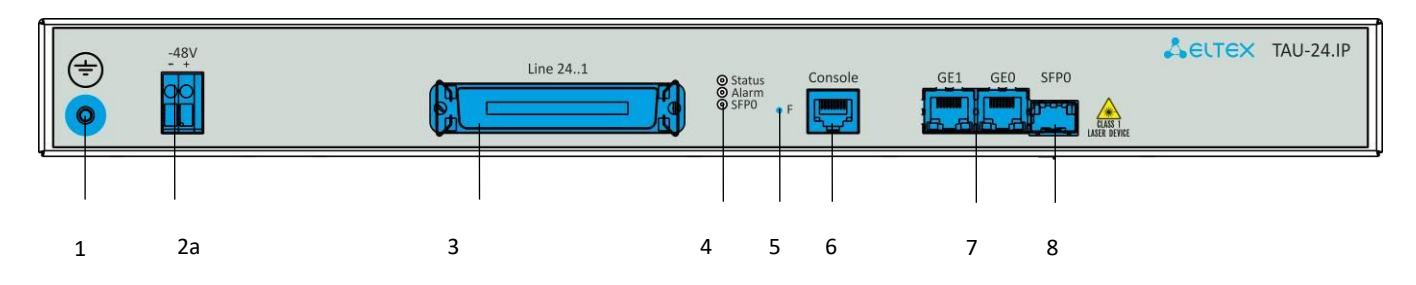

Рисунок 4в – Внешний вид передней панели TAU-24.IP с питанием от постоянного тока

На передней панели устройства расположены следующие разъемы, световые индикаторы и органы управления, таблица 2.

Таблица 2 – Описание разъемов, индикаторов и органов управления передней панели

| N <sub>2</sub> | Элемент передней панели | Описание          |
|----------------|-------------------------|-------------------|
|                |                         | Клемма заземления |

\_\_\_\_\_\_\_\_\_\_\_\_\_\_\_\_\_\_\_\_\_\_\_\_\_\_\_\_\_\_\_\_\_\_\_\_\_\_\_\_\_\_\_\_\_\_\_\_\_\_\_\_\_\_\_\_\_\_\_\_\_\_\_\_\_\_\_\_\_\_\_\_\_\_\_\_\_\_\_\_

**A** ELTEX

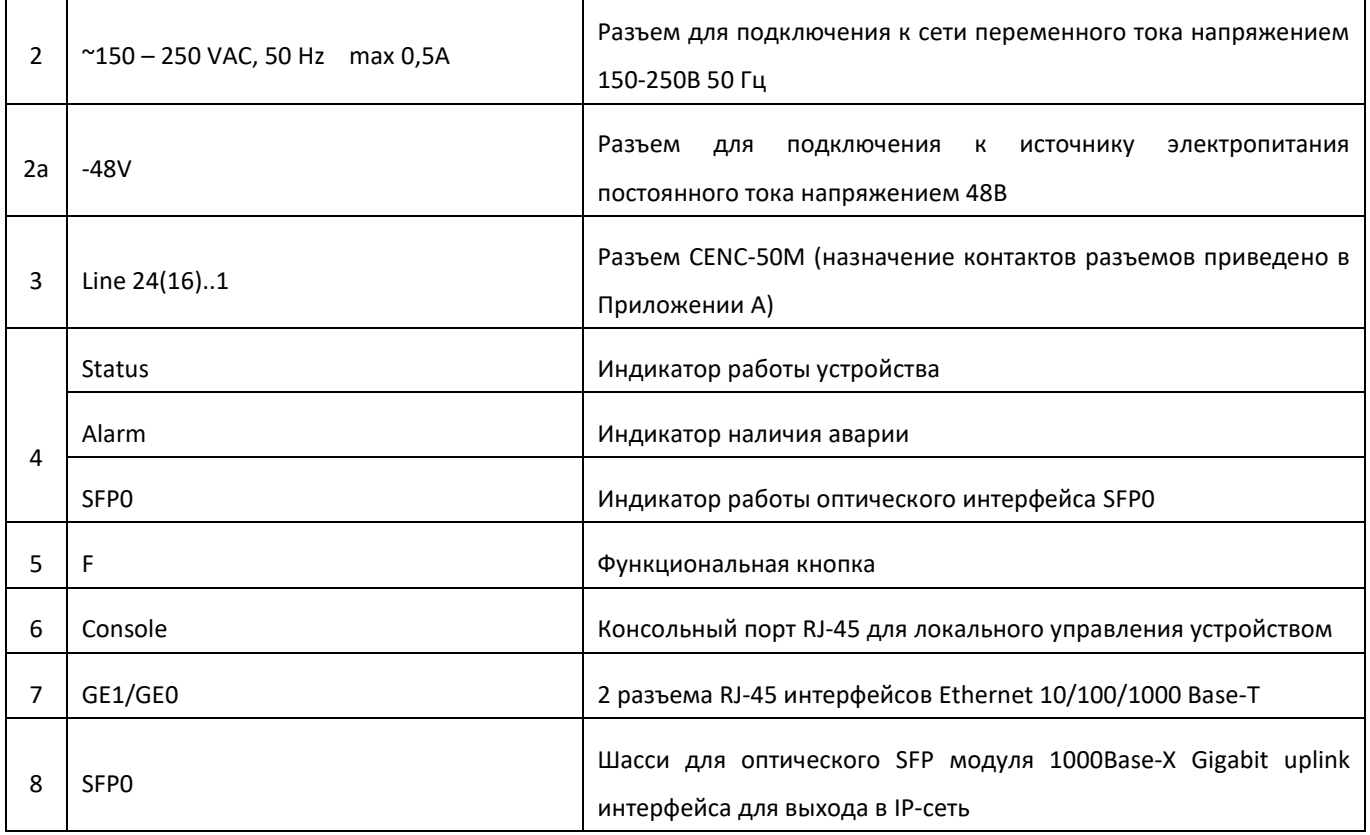

Задняя панель устройства не содержит разъемов, индикаторов и органов управления.

#### <span id="page-19-0"></span>2.6 Световая индикация

Текущее состояние устройства отображается при помощи индикаторов Alarm, Status, SFPOрасположенных на передней панели. Перечень состояний индикаторов приведен в таблице 3.

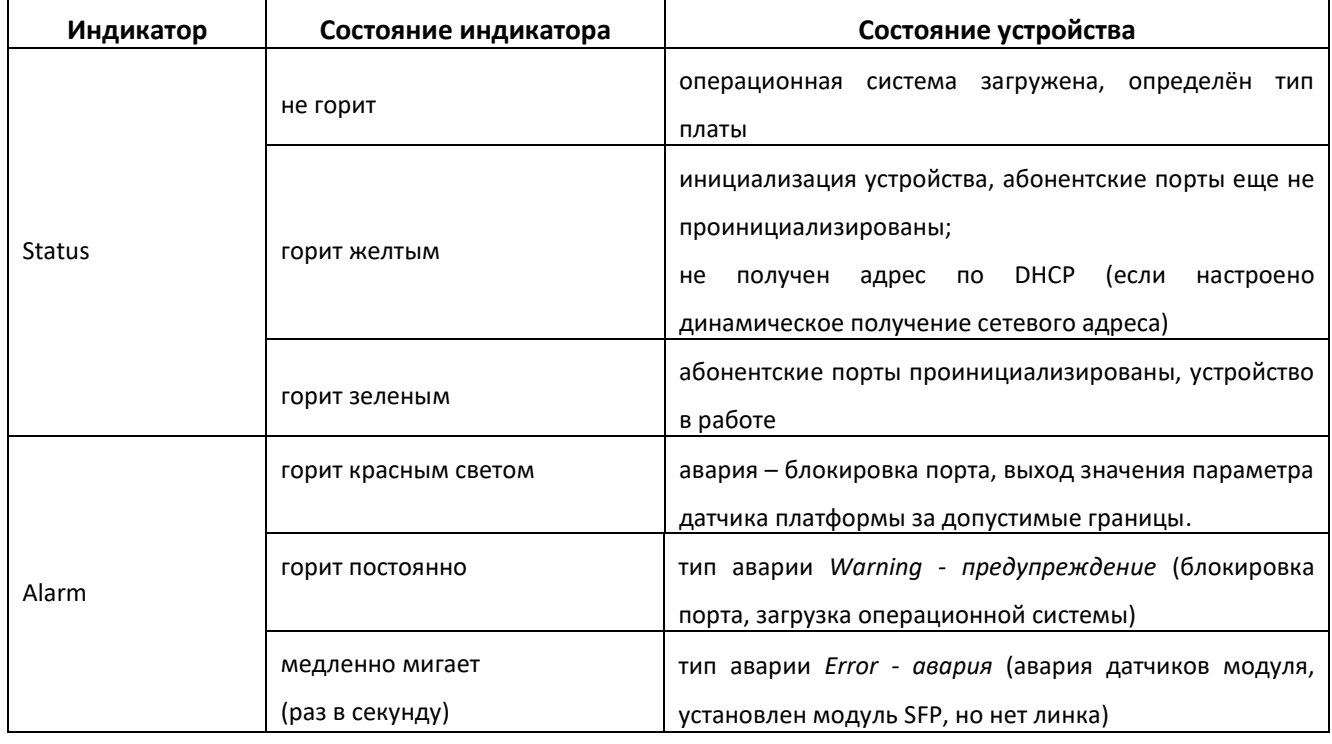

Таблица 3- Световая индикация состояния устройства

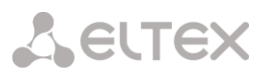

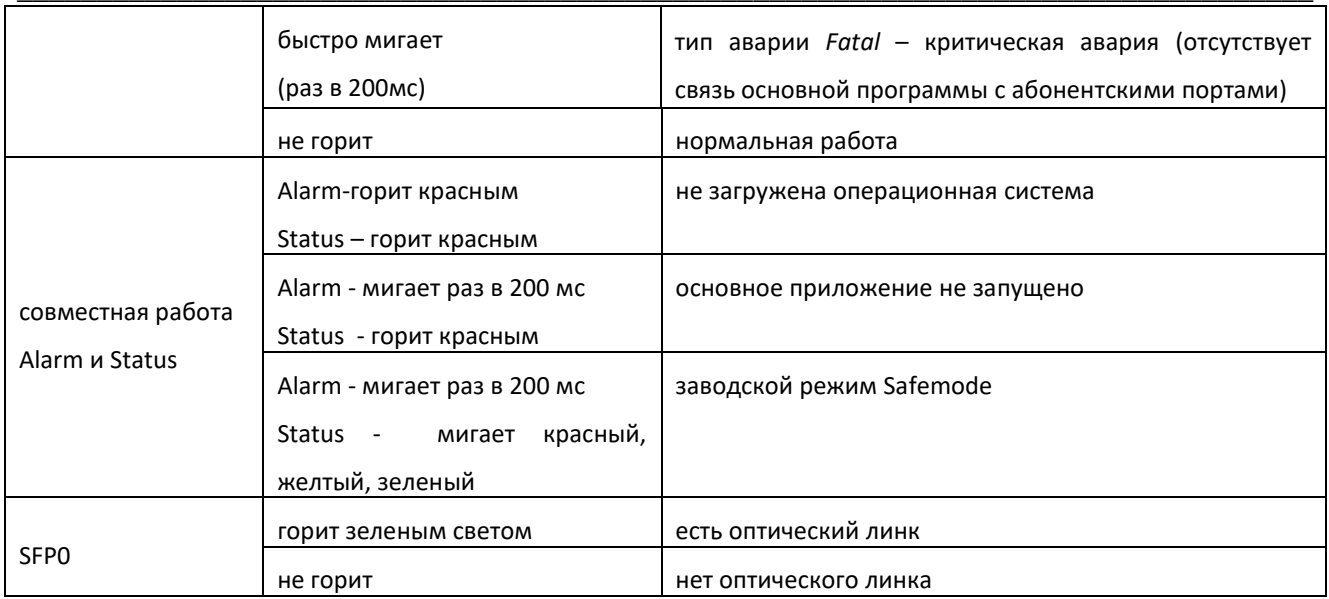

Состояние интерфейсов Ethernet отображается светодиодными индикаторами, встроенными в разъем 1000/100.

#### Таблица 4 - Световая индикация интерфейсов Ethernet 10/100/1000

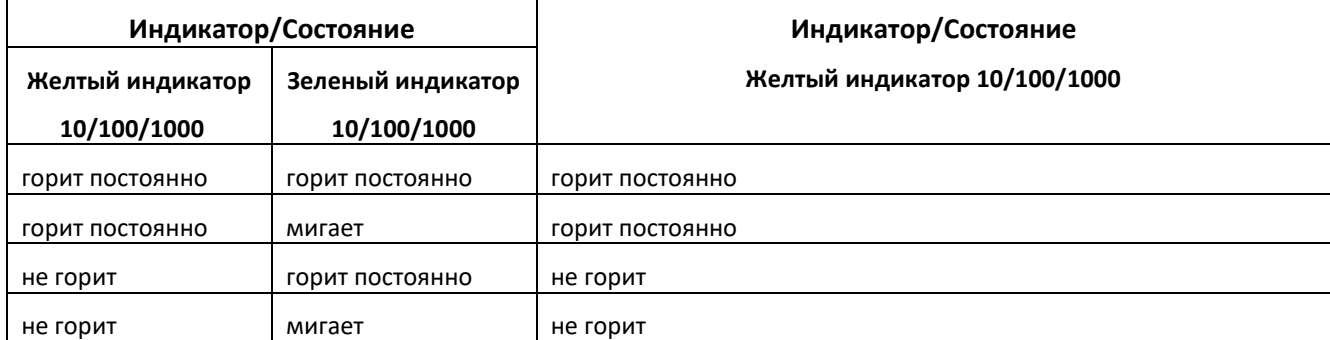

#### <span id="page-20-0"></span>2.7 Использование функциональной кнопки F

Для перезагрузки находящегося в работе устройства нужно нажать и удерживать кнопку «F» на передней панели изделия в течение 5 секунд. Индикатор Alarm загорится при этом красным светом. Также с помощью этой кнопки можно получить доступ к устройству, когда забыт или неизвестен IP-адрес устройства или пароль для входа. В этом случае необходимо при нажатой кнопке F включить питание устройства и удерживать ее нажатой до того момента, как индикатор Status начнет мигать попеременно желтым, зеленым и красным светом. После этого к устройству можно будет обратиться по IP-адресу 192.168.1.2. По умолчанию при подключении WEB-конфигуратором пароль rootpasswd для пользователя admin. Далее можно просмотреть/изменить IP-адрес и установить новый пароль.

Подробное описание процедуры сброса к заводским настройкам приведено в разделе 6.5 Сброс к заводским настройкам.

# \_\_\_\_\_\_\_\_\_\_\_\_\_\_\_\_\_\_\_\_\_\_\_\_\_\_\_\_\_\_\_\_\_\_\_\_\_\_\_\_\_\_\_\_\_\_\_\_\_\_\_\_\_\_\_\_\_\_\_\_\_\_\_\_\_\_\_\_\_\_\_\_\_\_\_\_\_\_\_\_\_

#### <span id="page-21-0"></span>**2.8 Комплект поставки**

В базовый комплект поставки устройства TAU-24/16.IP входят:

- Терминал абонентский универсальный;
- Разъем CENC-50М 1 шт;
- Шнур питания, евровилка-евророзетка;
- Провод заземления;
- Комплект крепления в 19″ стойку;
- Руководство по эксплуатации на диске;
- Декларация соответствия;
- Паспорт.

При наличии в заказе также могут быть поставлены:

— Оптический интерфейс 1000Base-T/Mini-Gbic (SFP) – 1 шт.;

\_\_\_\_\_\_\_\_\_\_\_\_\_\_\_\_\_\_\_\_\_\_\_\_\_\_\_\_\_\_\_\_\_\_\_\_\_\_\_\_\_\_\_\_\_\_\_\_\_\_\_\_\_\_\_\_\_\_\_\_\_\_\_\_\_\_\_\_\_\_\_\_\_\_\_\_\_\_\_\_\_

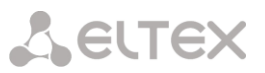

#### <span id="page-22-0"></span>З ПОРЯДОК УСТАНОВКИ И МЕРЫ БЕЗОПАСНОСТИ

В данном разделе описаны процедуры установки оборудования в стойку и подключения к питающей сети.

Перед установкой и включением устройства необходимо проверить устройство на наличие видимых механических повреждений. В случае наличия повреждений следует прекратить установку устройства, составить соответствующий акт и обратиться к поставщику.

#### <span id="page-22-2"></span><span id="page-22-1"></span>3.1 Меры безопасности

3.1.1 Общие указания

При работе с оборудованием необходимо соблюдение требований «Правил техники безопасности при эксплуатации электроустановок потребителей».

Запрещается работать с оборудованием лицам, не допущенным к работе в соответствии с требованиями техники безопасности в установленном порядке.

Эксплуатация устройства должна производиться инженерно-техническим персоналом, прошедшим специальную подготовку.

Терминал TAU-24.IP/TAU-16.IP предназначен для круглосуточной эксплуатации при следующих условиях:

- $-$  температура окружающей среды от 0 до +40 °С;
- $-$  относительная влажность воздуха до 80% при температуре 25 °С:
- атмосферное давление от 6,0х10\*4 до 10,7х10\*4 Па (от 450 до 800 мм рт.ст.).

Не подвергать устройство воздействию механических ударов и колебаний, а так же дыма, пыли, воды, химических реагентов.

Во избежание перегрева компонентов устройства и нарушения его работы запрещается закрывать вентиляционные отверстия посторонними предметами и размещать предметы на поверхности оборудования.

#### <span id="page-22-3"></span>3.1.2 Требования электробезопасности

Перед подключением устройства к источнику питания необходимо предварительно заземлить корпус оборудования, используя клемму заземления. Крепление заземляющего провода к клемме заземления должно быть надежно зафиксировано. Величина сопротивления между клеммой защитного заземления и земляной шиной не должна превышать 0,1 Ом.

### Не допускается работа TAY16/24 с блоком питания от сети постоянного тока (DC) без заземления устройства.

Перед подключением к устройству измерительных приборов и компьютера их необходимо предварительно заземлить. Разность потенциалов между корпусами оборудования и измерительных приборов не должна превышать 1В.

При установке или снятии кожуха необходимо убедиться, что электропитание устройства отключено.

#### <span id="page-23-0"></span>3.1.3 Меры безопасности при наличии статического электричества

Во избежание поломок электростатического характера настоятельно рекомендуется:

- надеть специальный пояс, обувь или браслет для предотвращения накопления статического электричества (в случае браслета убедиться, что он плотно примыкает к коже) и заземлить шнур перед началом работы с оборудованием.

#### <span id="page-23-1"></span>3.2 Установка TAU-24.IP/TAU-16.IP

Если устройство находилось длительное время при низкой температуре, перед началом работы следует выдержать его в течение двух часов при комнатной температуре. После длительного пребывания устройства в условиях повышенной влажности перед включением выдержать в нормальных условиях не менее 12 часов.

Смонтировать устройство. Устройство может быть закреплено на 19" несущих стойках при помощи комплекта крепежа, либо установлено на горизонтальной перфорированной полке.

При установке изделия в закрытый невентилируемый шкаф объёмом менее 180л на одно устройство производительность изделия не превышает 0.8 Эрланга на один абонентский комплект.

После установки устройства необходимо заземлить его корпус. Это необходимо выполнить прежде, чем к устройству будет подключена питающая сеть. Заземление необходимо выполнять изолированным многожильным проводом. Правила устройства заземления и сечение заземляющего провода должны соответствовать требованиями ПУЭ. Клемма заземления находится в левом нижнем углу передней панели, рисунок 4.

#### <span id="page-23-2"></span>3.3 Порядок включения

Подключить абонентские линии, оптический и электрический Ethernet кабели к соответствующим разъемам коммутатора.

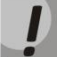

Для защиты абонентских комплектов от перенапряжений линейная сторона кросса должна быть

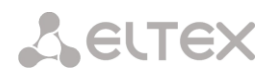

оборудована трехполюсными разрядниками с напряжением срабатывания 230В. Рекомендуются разрядники фирмы KRONE "МК. 230 В" с термозащитной пружиной.

Подключить к устройству кабель питания. Питание осуществляется от источника постоянного тока -36 ..-60В. Для подключения использовать провод сечением не менее 1 мм<sup>2</sup>.

Если предполагается подключение компьютера к консольному порту TAU-24.IP/TAU-16.IP, соединить COM-порт TAU-24.IP/TAU-16.IP с COM-портом ПК, при этом ПК должен быть выключен и заземлен в одной точке с коммутатором.

Убедиться в целостности кабелей и их надежном креплении к разъемам.

<span id="page-24-0"></span>Включить питание устройства и убедиться в отсутствии аварий по состоянию индикаторов на передней панели (Раздел 2.6 Световая индикация).

#### 3.4 Крепление кронштейнов

В комплект поставки устройства входят кронштейны для установки в стойку и винты для крепления кронштейнов к корпусу устройства.

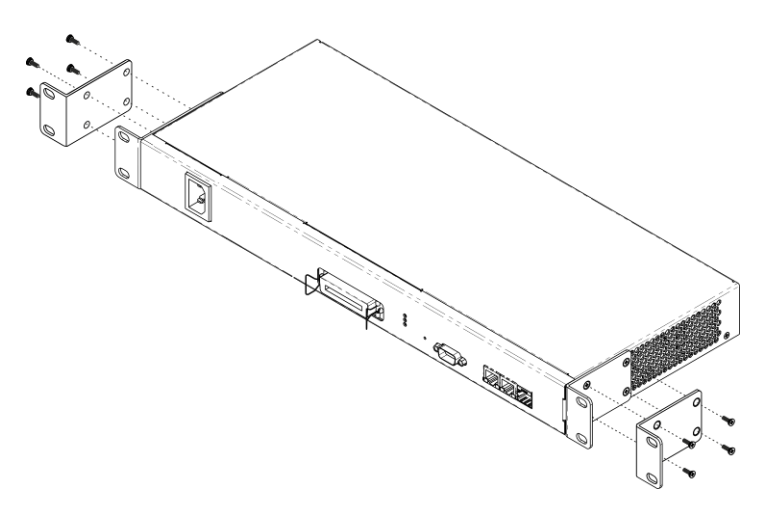

Рисунок 5 - Крепление кронштейнов

Для установки кронштейнов:

- 1 Совместите четыре отверстия для винтов на кронштейне с такими же отверстиями на боковой панели устройства, рисунок 5.
- 2 С помощью отвертки прикрепите кронштейн винтами к корпусу.

Повторите действия 1, 2 для второго кронштейна.

#### <span id="page-25-0"></span>3.5 Установка устройства в стойку

Для установки устройства в стойку:

- Приложите устройство к вертикальным направляющим стойки.  $\mathbf{1}$
- 2 Совместите отверстия кронштейнов с отверстиями на направляющих стойки. Используйте отверстия в направляющих на одном уровне с обеих сторон стойки, для того чтобы устройство располагалось горизонтально.
- С помощью отвертки прикрепите устройство к стойке винтами.  $\overline{3}$

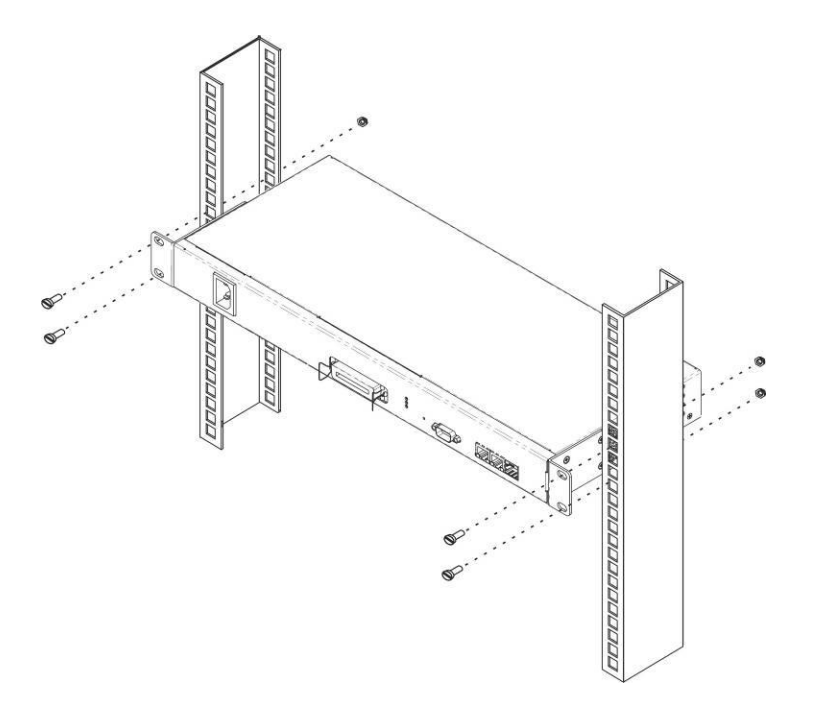

Рисунок 6- Установка устройства в стойку

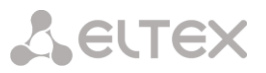

#### <span id="page-26-0"></span>4 ОБЩИЕ РЕКОМЕНДАЦИИ ПРИ РАБОТЕ СО ШЛЮЗОМ

Web-интерфейс является одним из самых простых и удобных способов конфигурирования и мониторинга устройства, поэтому для этих целей рекомендуется использовать его.

Во избежание несанкционированного доступа к устройству рекомендуется установить пароль на доступ через telnet и ssh (по умолчанию пароля нет), а также сменить пароли для администратора, оператора и непривилегированного пользователей на доступ через web-интерфейс. Установка пароля для доступа через telnet и ssh описана в разделе 6.4 Установка пароля для пользователя admin. Установка паролей для доступа через web-интерфейс описана в разделе 5.1.8.6 Изменение паролей доступа через Web конфигуратор - Password. Рекомендуется записать и сохранить установленные пароли в надежном месте, недоступном для злоумышленников.

Во избежание потери данных настройки устройства, например, после сброса к заводским установкам, рекомендуется сохранять резервную копию конфигурации на компьютере каждый раз после внесения в нее существенных изменений.

#### <span id="page-27-0"></span>5 КОНФИГУРИРОВАНИЕ ФИЗИЧЕСКИХ ПОРТОВ

К устройству можно подключиться четырьмя способами: через *web-интерфейс*, с помощью протокола telnet, ssh2 либо через серийный порт (параметры консоли: 115200, 8, n, 1, n).

Устройство работает под управлением ОС Linux, настройки хранятся в текстовом виде в файлах, находящихся в каталоге /etc~/confiq (в нормальном режиме /etc~ является ссылкой на каталог /etc, при загрузке с нажатой кнопкой F в каталоге /etc находится конфигурация, настроенная пользователем, а в каталоге /etc заводская конфигурация устройства).

Файлы конфигурации можно редактировать, подключившись к устройству через RS-232 или telnet с помощью встроенного текстового редактора јое.

Для сохранения содержимого каталога /etc~ в энергонезависимую память устройства необходимо выполнить команду save. Выполненные изменения вступают в силу после перезагрузки устройства.

#### <span id="page-27-1"></span>5.1 Настройка TAU-24.IP/TAU-16.IP через web-интерфейс. Доступ администратора<sup>1</sup>

Для того чтобы произвести конфигурирование устройства, необходимо подключится к нему через web browser (программу - просмотрщик гипертекстовых документов), например: Firefox, Internet Explorer.

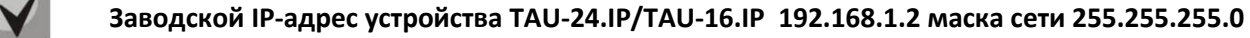

После введения IP-адреса, устройство запросит имя пользователя и пароль.

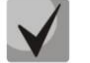

При первом запуске имя пользователя: admin. пароль: rootpasswd.

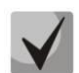

В целях безопасности время авторизованного доступа при неактивности ограничено двадцатью минутами, то есть, если вы не производите никаких действий после подключения к интерфейсу устройства в течение этого времени, шлюз принудительно отключит сессию. Данное ограничение не распространяется в случаях, если открыты Monitoring либо System info, поскольку эти страницы осуществляют страницы периодический запрос данных от устройства.

#### Одновременно к WEB-интерфейсу устройства может быть подключено 4 пользователя.

На терминале администратора появится следующее меню. Во избежание несанкционированного доступа при дальнейшей работе с устройством рекомендуется изменить пароль (раздел 5.1.8.6 Изменение паролей доступа через Web конфигуратор - Password).

<sup>&</sup>lt;sup>1</sup> Описание приведено на примере конфигуратора для TAU-24.IP, для TAU-16.IP настройки аналогичны, количество настраиваемых портов -24 и 16 соответственно.

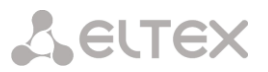

Во всех вкладках кнопка «Save» служит для записи конфигурации в энергонезависимую память (flash) устройства.

#### Язык Web -конфигуратора:

Web-конфигуратор позволяет выбрать один из двух языков интерфейса: "Русский(Ru)" или "Английский (En)".

По умолчанию язык интерфейса - английский. Для смены языка интерфейса необходимо в заголовке Web-конфигуратора (справа) выбрать соответствующую ссылку.

Пример меню web-конфигуратора на русском языке:

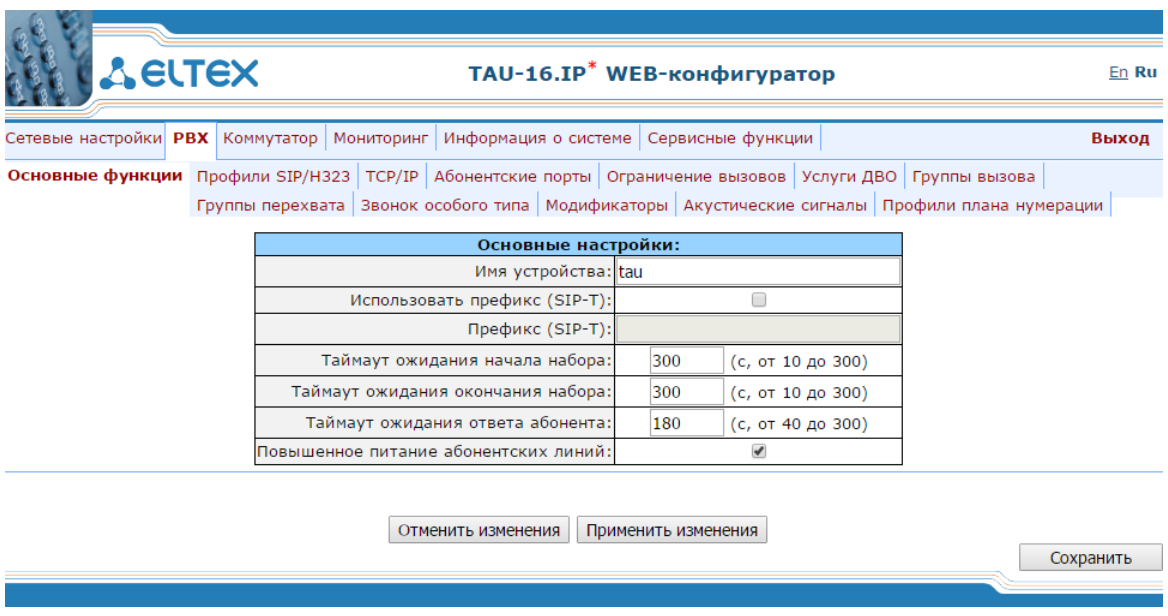

Пример меню web-конфигуратора на английском языке:

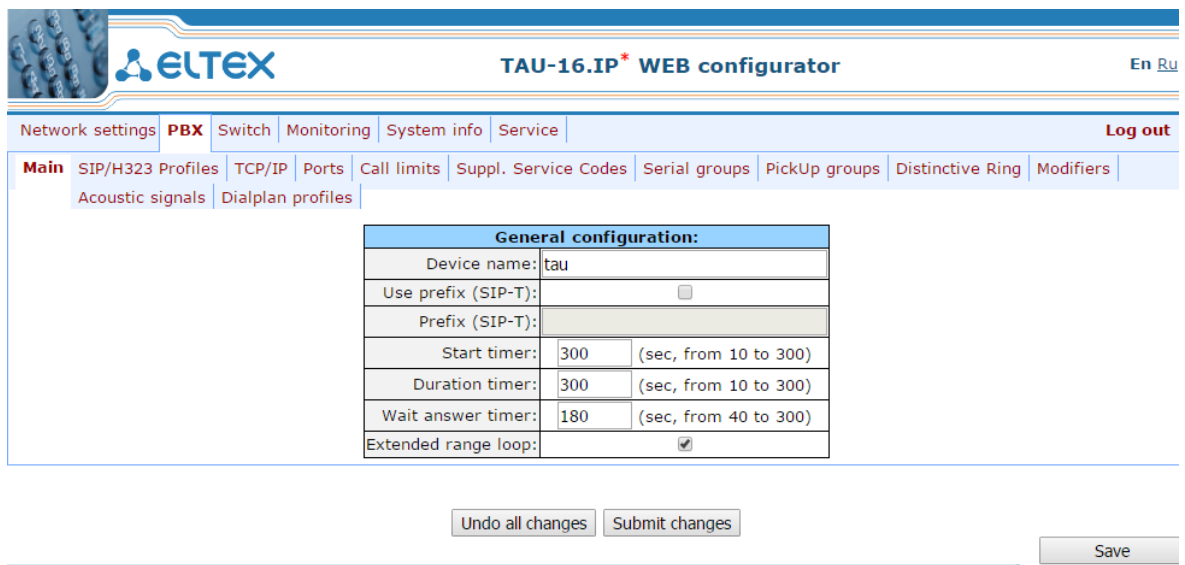

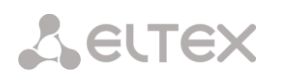

#### Индикация изменений в Web-конфигураторе:

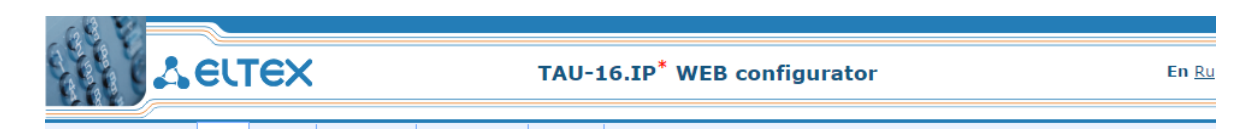

Web-конфигуратор поддерживает индикацию наличия изменений в конфигурации, которая отображается в заголовке интерфейса конфигурирования (TAU-24.IP/TAU-16.IP WEB configurator). В таблице 5 приведен перечень состояний индикатора (символ \* в заголовке интерфейса).

Таблица 5- Состояния индикатора \*

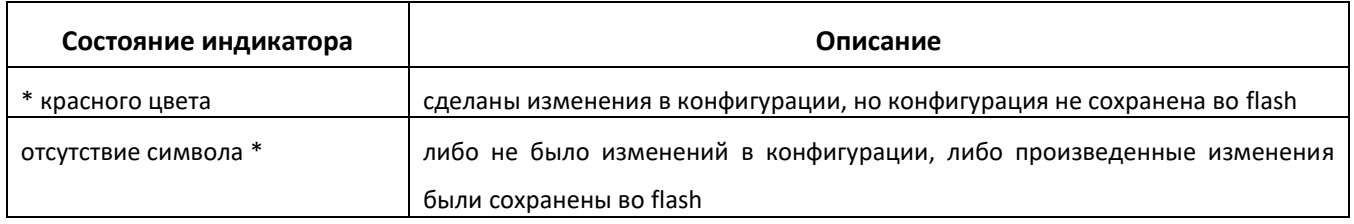

После смены сетевых настроек WEB-служба на устройстве будет автоматически перезапущена, вследствие чего после подключения по новому адресу символ\* исчезнет, но при этом в конфигурации будут присутствовать изменения, не сохраненные во flash.

В таблице 6 приведено описание основных вкладок меню настройки:

Таблица 6- Обзор меню настроек, доступ администратора

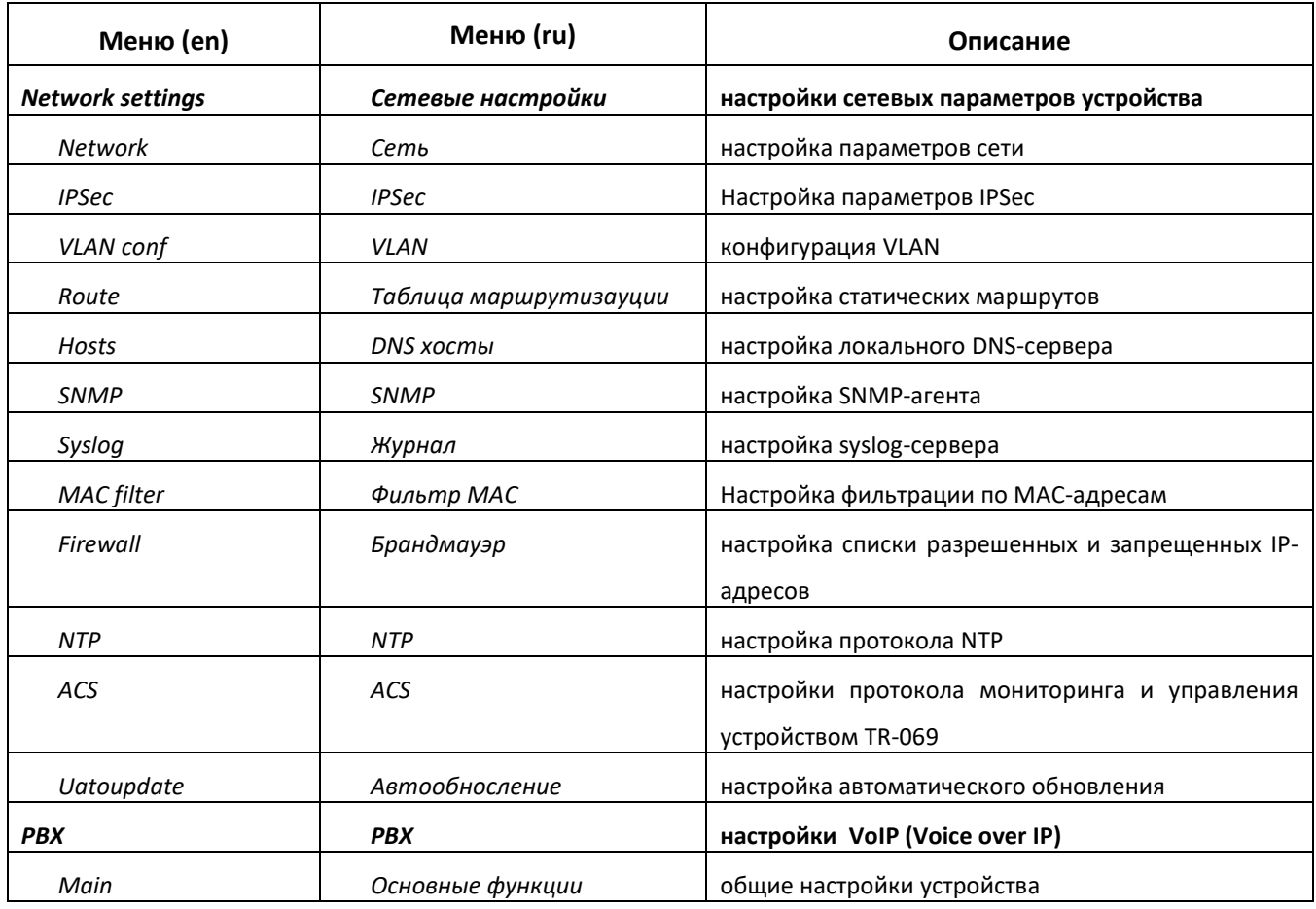

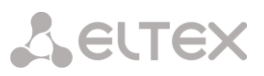

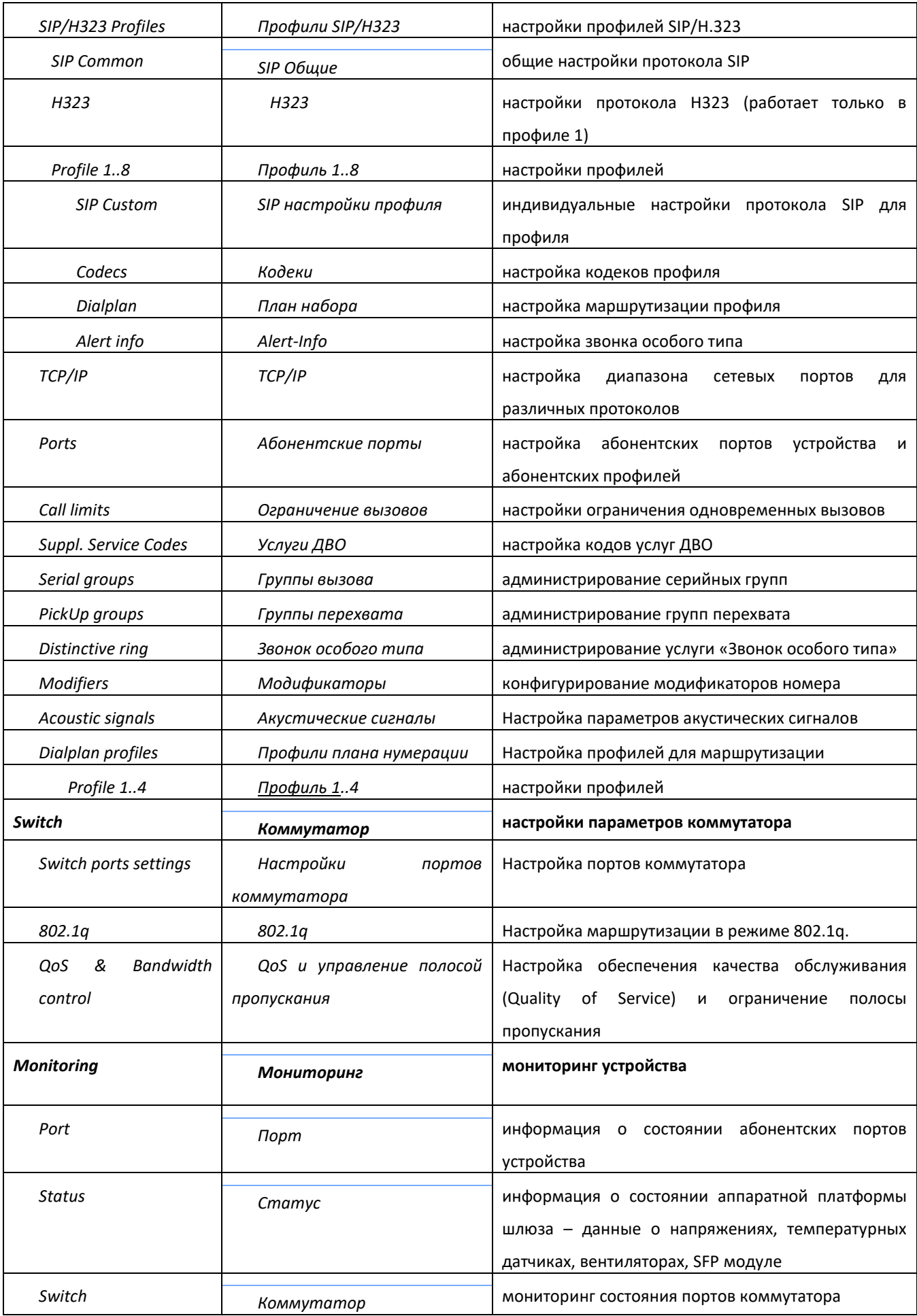

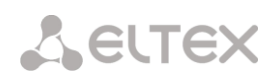

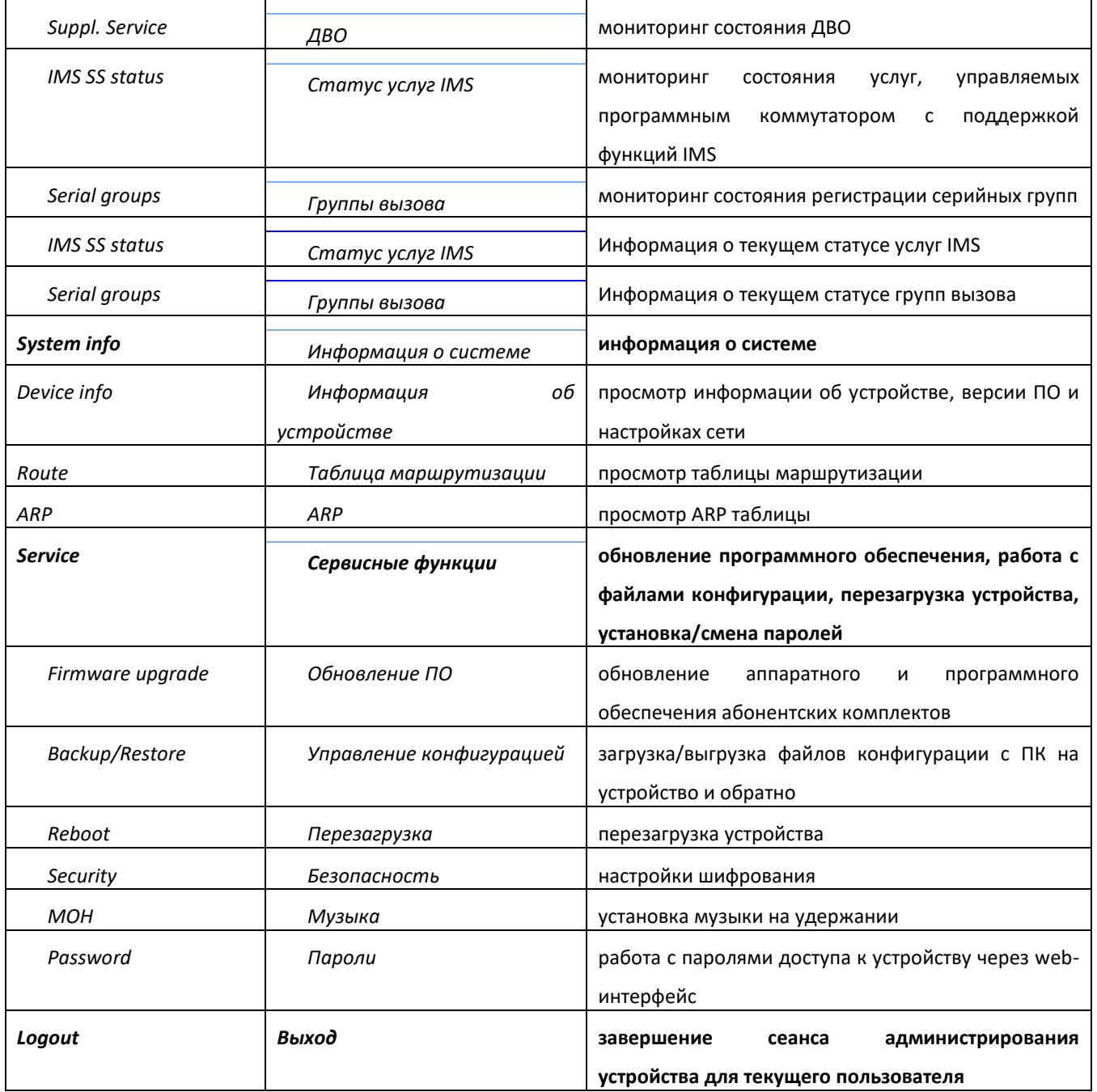

#### <span id="page-32-0"></span>5.1.1 Сетевые настройки - Network settings

В меню «Network settings» выполняются сетевые настройки устройства.

#### 5.1.1.1 Сеть - Network

<span id="page-32-1"></span>В подменю «Сеть» («Network») пользователь может указать название устройства, изменить IPадрес, маску подсети, широковещательный адрес сети, адрес DNS-сервера, а также установить правила доступа к устройству и другое.

**DHCP** - протокол, предназначенный для автоматического получения IP-адреса и других параметров, необходимых для работы в сети TCP/IP. Позволяет шлюзу автоматически получить все необходимые сетевые настройки от DHCP-сервера.

SNMP - протокол простого управления сетью. Позволяет шлюзу в реальном времени передавать сообщения о произошедших авариях контролирующему SNMP-менеджеру. Также SNMP-агент шлюза поддерживает мониторинг состояний датчиков шлюза по запросу от SNMP менеджера.

DNS - протокол, предназначенный для получения информации о доменах. Позволяет шлюзу получить IP-адрес взаимодействующего устройства по его сетевому имени (хосту). Это может быть необходимо, например, при указании хостов в плане маршрутизации, либо использовании в качестве адреса SIP сервера его сетевого имени.

**TELNET** - протокол, предназначенный для организации управления по сети. Позволяет удаленно подключиться к шлюзу с компьютера для настройки и управления. При использовании протокола TELNET данные передаются по сети нешифрованными.

SSH - протокол, позволяющий производить удалённое управление по сети. Используется с той же целью, что и протокол TELNET но, в отличие от него, шифрует передаваемые данные.

LLDP (Link Layer Discovery Protocol) - протокол канального уровня, позволяющий сетевому оборудованию оповешать соседние устройства локальной сети о своих характеристиках и собирать такие же оповещения, поступающие от соседнего оборудования.

STP (Spanning Tree Protocol) - сетевой протокол, позволяющий устранить петли в топологии произвольной сети Ethernet, содержащей один или более сетевых мостов, связанных избыточными соединениями.

ТR-069 - техническая спецификация, описывающая протокол управления сетевым оборудованием через глобальную сеть - CWMP (CPE WAN Management Protocol). Протокол предназначен для полного конфигурирования устройства, обновления программного обеспечения, чтения информации об устройстве (версия ПО, модель, серийный номер и т.д), загрузки и выгрузки целого файла конфигурации, удаленной перезагрузки устройства (поддержаны спецификации TR-069, TR-098, TR-104).

# \_\_\_\_\_\_\_\_\_\_\_\_\_\_\_\_\_\_\_\_\_\_\_\_\_\_\_\_\_\_\_\_\_\_\_\_\_\_\_\_\_\_\_\_\_\_\_\_\_\_\_\_\_\_\_\_\_\_\_\_\_\_\_\_\_\_\_\_\_\_\_\_\_\_\_\_\_\_\_\_\_

 $\boldsymbol{\varrho}$ 

**Применение сетевых настроек не требует перезагрузки шлюза. При применении данных настроек все текущие вызовы будут завершены!**

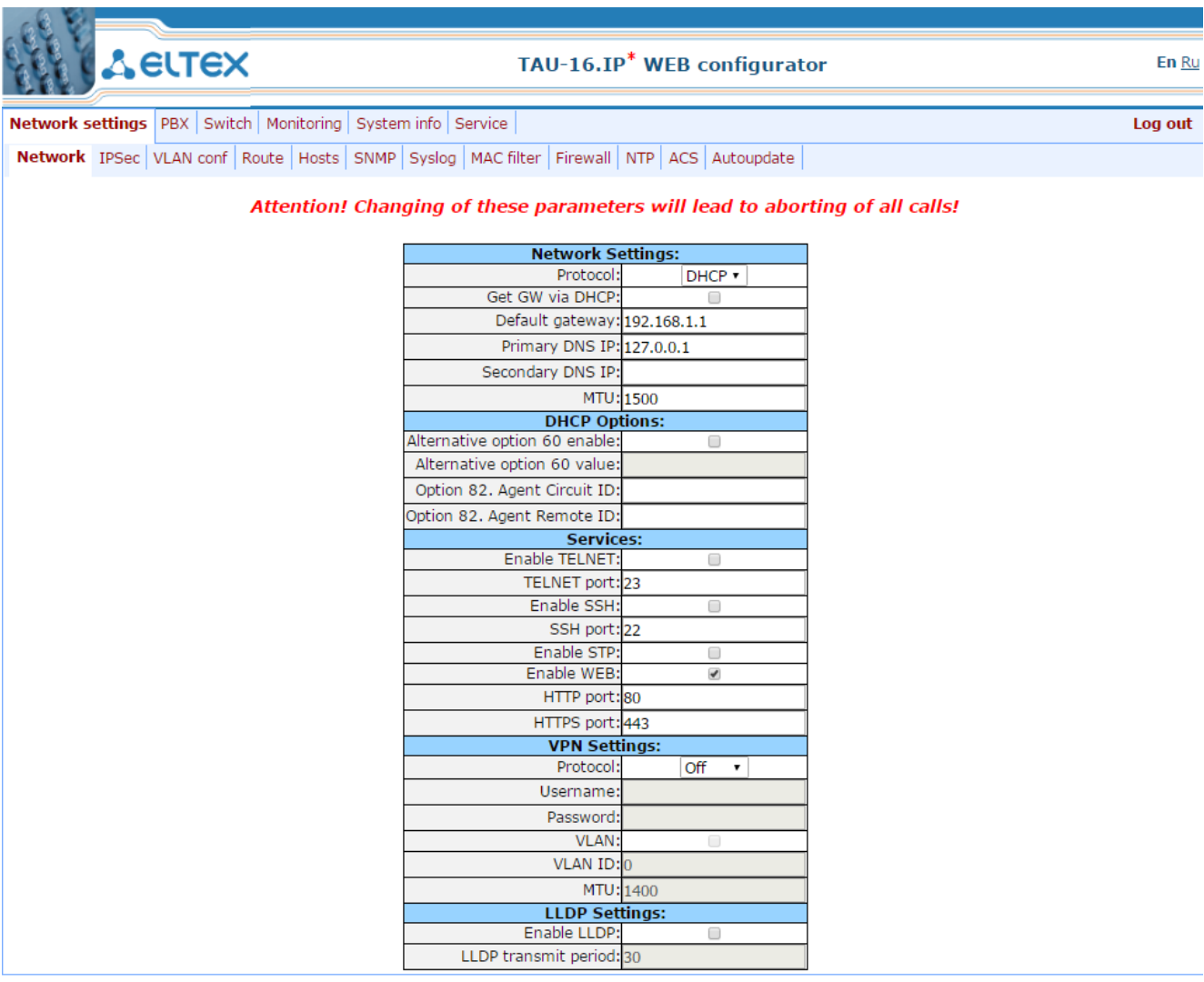

Undo all changes | Submit changes

Save

#### При выборе в поле «Протокол» – «Static», доступны следующие параметры:

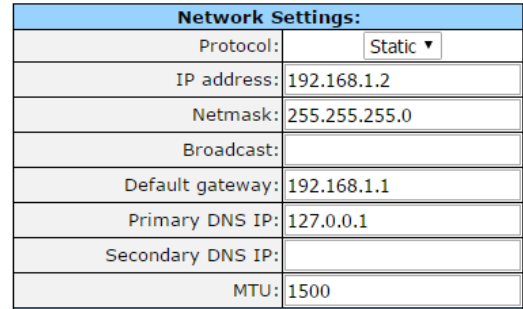

\_\_\_\_\_\_\_\_\_\_\_\_\_\_\_\_\_\_\_\_\_\_\_\_\_\_\_\_\_\_\_\_\_\_\_\_\_\_\_\_\_\_\_\_\_\_\_\_\_\_\_\_\_\_\_\_\_\_\_\_\_\_\_\_\_\_\_\_\_\_\_\_\_\_\_\_\_\_\_\_\_

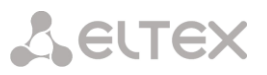

Настройки сети (Network settings):

- Протокол (Protocol) - выбор статического (Static), либо динамического (DHCP) задания сетевых настроек.

#### Динамическое задание сетевых настроек:

Для получения сетевых настроек используется протокол DHCP

Поддерживаемые опции:

- 1 маска сети;
- 3 адрес сетевого шлюза по умолчанию;
- 6 адрес DNS сервера;
- 12 сетевое имя устройства;
- 15 имя домена;
- 28 широковещательный адрес сети;
- 42 адрес NTP-сервера;
- 43 специфичная информация производителя (использование опции описано в блоке параметров «Настройки протокола мониторинга и управления устройством TR-069 (TR-069 settings)», см. ниже);
- 60 специфичная информация производителя (использование опции описано в блоке параметров «Настройка опций DHCP (DHCP Options)», см. ниже);
- 66 адрес TFTP-сервера (использование опции описано в блоке параметров «Настройки автоматического обновления (Autoupdate Settings)», см. ниже);
- 67 имя файла с версиями ПО и конфигурации (использование опции описано в блоке параметров «Настройки автоматического обновления (Autoupdate Settings)», см. ниже);
- 82 информационный параметр агента (подопции Agent Circuit ID и Agent Remote ID);
- 120 outbound SIP-сервера (использование опции описано в разделе 5.1.2.2.3 Индивидуальные параметры SIP - Profile N SIP Custom);
- 121 бесклассовые статические маршруты (использование опции описано в разделе 5.1.1.4 Статические маршруты - Route).
- Использовать шлюз по умолчанию, принятый по DHCP (Get GW via DHCP) при установленном флаге - использовать полученный по протоколу DHCP Default gateway:
- Шлюз по умолчанию (Default gateway) адрес сетевого шлюза по умолчанию. То есть шлюза, на который пересылается весь трафик, не попадающий ни под одно статическое правило маршрутизации;
- Адрес основного DNS сервера (Primary DNS IP) адрес основного DNS-сервера. Для использования локального DNS необходимо указать в поле IP-адрес 127.0.0.1;
- $-$  Адрес резервного DNS сервера (Secondary DNS IP) адрес резервного DNS-сервера;
- $-$  MTU максимальный размер пакета, который может быть передан через WAN-интерфейс без фрагментации.

Статическое задание сетевых настроек:

- $-$  IP adpec (IP address) IP-адрес устройства;
- Маска (Netmask) маска сети устройства;
- Широковещательный адрес (Broadcast) широковещательный адрес подсети устройства;
- Шлюз по умолчанию (Default aateway) адрес сетевого шлюза по умолчанию. То есть шлюза, на который пересылается весь трафик, не попадающий ни под одно статическое правило маршрутизации:
- Адрес основного DNS сервера (Primary DNS IP) адрес основного DNS-сервера. Для использования локального DNS необходимо указать в поле IP-адрес 127.0.0.1;
- $-$  Адрес резервного DNS сервера (Secondary DNS IP) адрес резервного DNS-сервера;
- MTU максимальный размер пакета, который может быть передан через WAN-интерфейс без фрагментации.

#### Настройка опций DHCP (DHCP Options):

 $-$  Использовать альтернативное значение опции 60 (Alternative option 60 enable) – при установленном флаге будет использоваться альтернативное значение для опции 60, заданное пользователем. Иначе, в DHCP запросе в опции 60 устройство передает специфичную информацию производителя в формате:

[VENDOR: производитель][DEVICE: тип устройства][HW: аппаратная версия][SN: серийный номер][WAN:MAC- адрес][VERSION:версия программного обеспечения]

где

- производитель Eltex;
- тип устройства определяется заводскими настройками;
- серийный номер определяется заводскими настройками;
- МАС-адрес определяется заводскими настройками.

Заводские настройки (Factory) и версию программного обеспечения можно посмотреть в webинтерфейсе на вкладке System info (5.3.2 Меню System info).

Пример:

#### [VENDOR:Eltex][DEVICE:TAU24][HW:0x21][SN:MS5370043][WAN:00:01:09:44:33:22][VERSION:2.10.0]

 $-$  Альтернативное значение опции 60 (Alternative option 60 value) – альтернативное значение для опции 60 (формат: строка), заданное пользователем;

- Опция 82. Идентификатор цепи агента (Option 82. Agent Circuit ID) - позволяет добавить в DHCP запрос опцию 82, подопцию 1 - Agent Circuit ID;

- Опция 82. Идентификатор удаленного агента (Option 82. Agent Remote ID) - позволяет добавить в DHCP запрос опцию 82, подопцию 2 - Agent Remote ID.
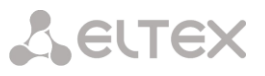

Настройки доступа к устройству (Services):

- Использовать TELNET (Enable TELNET) при установленном флаге разрешен доступ к устройству по протоколу Telnet, иначе - запрещен;
- $-$  TELNET port TCP порт (по умолчанию 23) для работы по протоколу Telnet;
- Использовать SSH (Enable SSH) при установленном флаге разрешен доступ к устройству по протоколу SSH, иначе - запрещен;
- SSH port TCP порт (по умолчанию 22) для работы по протоколу SSH;
- Использовать STP (Enable STP) при установленном флаге использовать протокол STP;
- Использовать WEB (Enable WEB) при установленном флаге разрешить доступ к устройству через WEB-интерфейс;
	- HTTP порт (HTTP port) порт WEB-сервера (по умолчанию 80) для работы по протоколу HTTP;
	- HTTPS port порт WEB-сервера (по умолчанию 443) для работы по протоколу HTTPS.

#### VPN Settings - настройки подключения VPN:

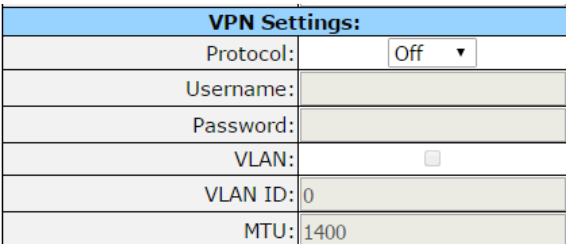

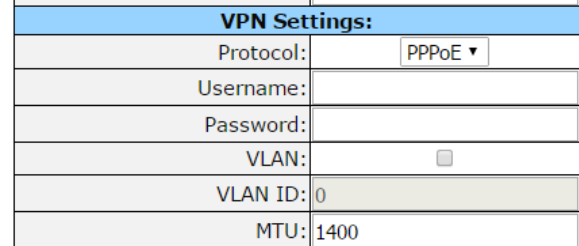

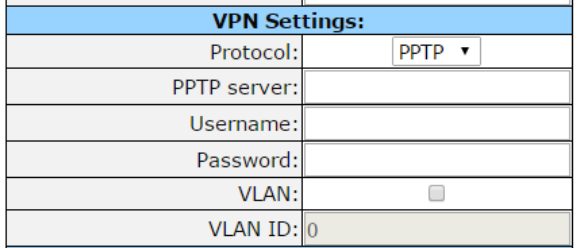

- Протокол (Protocol) выбор протокола для организации частной виртуальной сети (VPN).
	- $-$  Off не использовать VPN;
	- РРРОЕ использовать протокол РРРОЕ для организации туннеля;
	- РРТР использовать протокол РРТР для организации туннеля.

#### Настройки протокола РРРоЕ:

- Имя (Username) имя пользователя для аутентификации на PPP-сервере;
- Пароль (Password) пароль для аутентификации на PPP-сервере;
- Использовать VLAN (VLAN) при установленном флаге использовать отдельную VLAN для доступа

# PPPoE:

- Идентификатор VLAN (VLAN ID) идентификатор VLAN;
- MTU максимальный размер пакета, который может быть передан через PPP-интерфейс без фрагментации.

Если управление на сети осуществляется через РРРоЕ, во избежание потери связи не следует нажимать кнопку «Применить изменения» («Submit Changes») сразу по окончании настройки подключения PPPoE. Предварительно необходимо перейти во вкладку «VLAN

# **Reltex**

conf», установить параметр для передачи «RTP/signaling/control трафика через PPPoE», и только затем применить изменения конфигурации кнопкой «Применить изменения» («Submit Changes»).

# Настройки протокола РРТР:

- Адрес PPTP сервера (PPTP server) IP-адрес PPTP сервера;
- Имя (Username) имя пользователя для аутентификации на PPP-сервере;
- Пароль (Password) пароль для аутентификации на PPP-сервере;
- Использовать VLAN (VLAN) при установленном флаге использовать отдельную VLAN для доступа PPTP:
- Идентификатор VLAN (VLAN ID) идентификатор VLAN;
- Если управление на сети осуществляется через РРТР, во избежание потери связи не следует нажимать кнопку «Применить изменения» («Submit Changes») сразу по окончании настройки подключения PPTP. Предварительно необходимо перейти во вкладку «VLAN conf», установить параметр для передачи «signaling/control трафика через PPTP», и только затем применить изменения конфигурации кнопкой «Применить изменения» («Submit Changes»).

#### LLDP Settings:

- $-$  Использовать LLDP (Enable LLDP) при установленном флаге использовать протокол LLDP.
- Период передачи LLDP (LLDP transmit period) интервал передачи сообщений по протоколу LLDP. По умолчанию - 30 сек.

Для применения изменений нажать кнопку «Применить изменения» («Submit Changes»). Для отмены всех внесенных изменений нажать кнопку «Отменить изменения» («Undo All Changes»).

Для сохранения настроек в постоянную память устройства нажмите кнопку «Сохранить» («Save»).

#### 5.1.1.2 Настройка IPSec — IPSec settings

В данном подменю осуществляется настройка шифрования по технологии IPSec (IP Security). IPSec это набор протоколов для обеспечения защиты данных, передаваемых по межсетевому протоколу IP, позволяющий осуществлять подтверждение подлинности (аутентификацию), проверку целостности и/или шифрование IP-пакетов. IPSec также включает в себя протоколы для защищённого обмена ключами в сети Интернет.

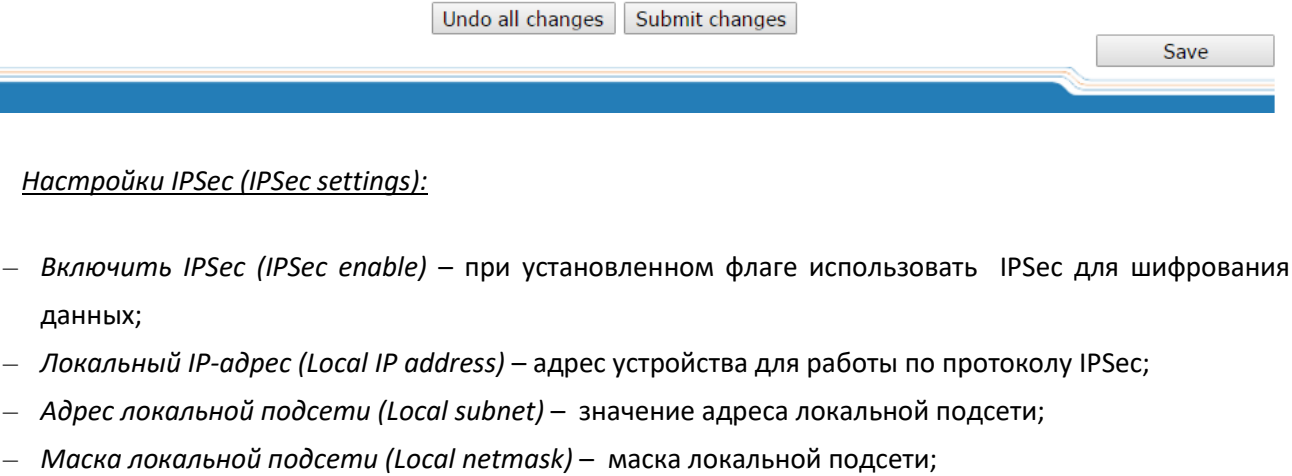

\_\_\_\_\_\_\_\_\_\_\_\_\_\_\_\_\_\_\_\_\_\_\_\_\_\_\_\_\_\_\_\_\_\_\_\_\_\_\_\_\_\_\_\_\_\_\_\_\_\_\_\_\_\_\_\_\_\_\_\_\_\_\_\_\_\_\_\_\_\_\_\_\_\_\_\_\_\_\_\_

– *Адрес удаленной подсети (Remote subnet)* – значение адреса удаленной подсети;

– *Маска удаленной подсети (Remote netmask)* – маска подсети, используемая на удаленной стороне;

*Адрес локальной подсети (Local subnet)* совместно с Маской локальной подсети (Local netmask) определяют локальную подсеть для создания топологий сеть-сеть или сеть-точка;

Адрес удаленной подсети (Remote subnet) совместно с Маской удаленной подсети (Remote netmask) определяют адрес удаленной подсети для связи с использованием шифрования по протоколу IPSec. Если маска имеет значение 255.255.255.255 – связь осуществляется с единственным хостом. Маска,

# *Терминал абонентский универсальный TAU-24.IP/TAU-16.IP 39*

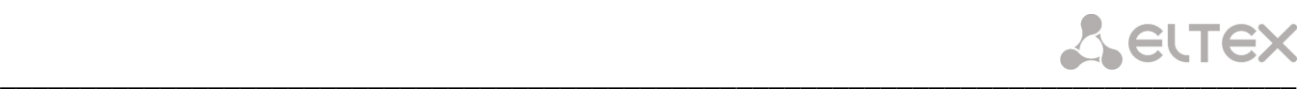

# TAU-16.IP\* WEB configurator

# Network settings PBX Switch | Monitoring System info | Service

Aeutex

Network **IPSec** VLAN conf Route Hosts SNMP Syslog MAC filter Firewall NTP ACS Autoupdate

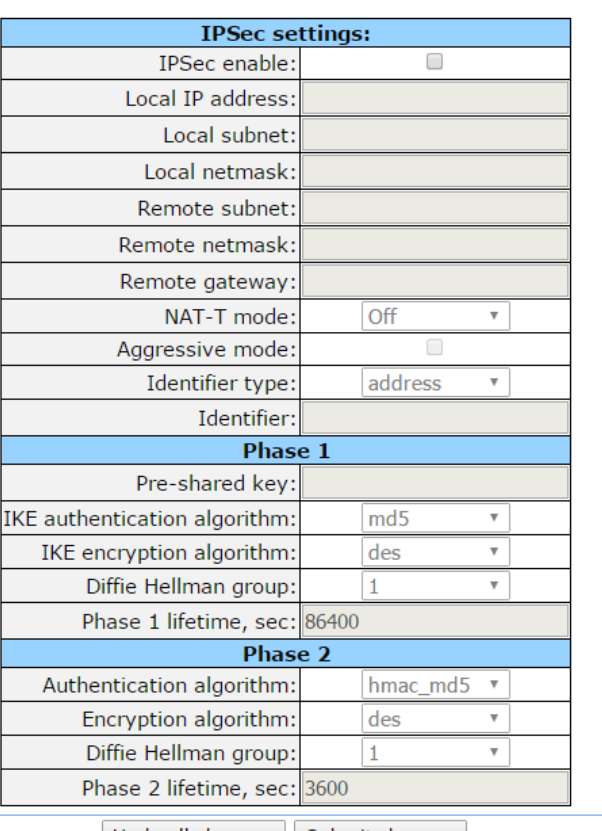

En Ru

Log out

Save

# **A** ELTEX

отличная от 255.255.255.255, позволяет задать целую подсеть. Таким образом, функциональные возможности устройства позволяют организовать 4 топологии сети с использованием шифрования трафика по протоколу IPSec: точка-точка, сеть-точка, точка-сеть, сеть-сеть;

- Удаленный шлюз (Remote gateway) шлюз, через который осуществляется доступ к удаленной подсети;
- Режим NAT-T (NAT-T mode) NAT-T (NAT Traversal) инкапсулирует трафик IPSec и одновременно создает пакеты UDP, которые NAT корректно пересылает. Для этого NAT-T помещает дополнительный заголовок UDP перед пакетом IPSec, чтобы он во всей сети обрабатывался как обычный пакет UDP, и хост получателя не проводил никаких проверок целостности. После поступления пакета к месту назначения заголовок UDP удаляется, и пакет данных продолжает свой дальнейший путь как инкапсулированный пакет IPSec. Итак, с помощью техники NAT-T возможно установление связи между клиентами IPSec в защищённых сетях и общедоступными хостами IPSec через межсетевые экраны. Возможно выбрать один из трёх режимов работы NAT-T:
	- on режим NAT-T активируется только при обнаружении NAT на пути к хосту назначения;
	- $-$  force в любом случае использовать NAT-T;
	- off не использовать NAT-T при установлении соединения.
	- При выборе режима NAT-T On/Force становятся доступными следующие настройки:
- UDP-порт NAT-T (NAT-T UDP port) UDP-порт пакетов, в которые осуществляется инкапсуляция сообщений IPSec. По умолчанию 4500;
- Интервал отправки пакетов NAT-T keepalive, сек (Interval between sending NAT-T keepalive packets, sec) - интервал отправки периодических сообщений для поддержания активного состояния UDP-соединения на устройстве, выполняющего функции NAT;
- Агрессивный режим (Aggressive mode) режим работы на фазе 1, когда обмен всей необходимой информацией осуществляется тремя нешифрованными пакетами. В стандартном режиме (main mode) обмен осуществляется шестью нешифрованными пакетами;
- Тип идентификатора (My identifier type) тип идентификатора устройства: address, fqdn, user\_fqdn, asn1dn;
- Идентификатор (My identifier) идентификатор устройства, используемый для идентификации на фазе 1 (заполнять при необходимости). Формат идентификатора зависит от типа.

В разделе Фаза 1 (Phase 1) и Фаза 2 (Phase 2) настраиваются параметры и алгоритмы, используемые на первом и втором этапах соединения IPSec.

- Фаза 1 (Phase 1). На первом этапе (фазе) два узла договариваются о методе идентификации, алгоритме шифрования, хэш алгоритме и группе Diffie Hellman. Они также идентифицируют друг друга. Для фазы 1 имеются следующие настройки:

- Заранее заданный ключ (Pre-shared key);
- Алгоритм аутентификации (IKE authentication algorithm) выбор одного из списка алгоритмов аутентификации: MD5, SHA1, SHA256, SHA384, SHA512;

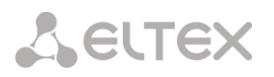

- Алгоритм шифрования (IKE encryption algorithm) выбор одного из списка алгоритмов шифрования: DES, 3DES, Blowfish, Cast128, AES;
- Группа Диффи-Хеллмана (Diffie Hellman aroup) выбор группы Diffie-Hellman:
- Время жизни фазы 1, сек (Phase 1 lifetime, sec) время, по истечении которого узлам необходимо переидентифицировать друг друга и сравнить политику (другое название IKE SA lifetime). По умолчанию 24 часа (86400 секунд).

- Фаза 2 (Phase 2). На втором этапе генерируются данные ключей, узлы договариваются об используемой политике. Этот режим, также называемый быстрым режимом (quick mode), отличается от первой фазы тем, что может установиться только после первого этапа, когда все пакеты второй фазы шифруются.

- Алгоритм аутентификации (Authentication algorithm) выбор одного из списка алгоритмов аутентификации: HMAC-MD5, HMAC-SHA1, HMAC-SHA256, HMAC-SHA384, HMAC-SHA512;
- Алгоритм шифрования (Encryption algorithm) выбор одного из списка алгоритмов шифрования: DES, 3DES, Blowfish, Twofish, Cast128, AES;
- Группа Диффи-Хеллмана (Diffie Hellman group) выбор группы Diffie-Hellman;
- Время жизни фазы 2, сек (IPSec SA lifetime, sec) время, через которое происходит смена ключа шифрования данных (другое название IPSec SA lifetime). По умолчанию 60 минут (3600 секунд).

Для применения изменений нажать кнопку «Применить изменения» («Submit Changes»). Для отмены всех внесенных изменений нажать кнопку «Отменить изменения» («Undo All Changes»). Для сохранения настроек в постоянную память устройства нажать кнопку «Сохранить» («Saye»).

# Настройка для передачи «signaling/control трафика через IPSec» выполняется во вкладке «VLAN conf».

# 5.1.1.3 Виртуальные локальные сети - VLAN conf

В подменю «VLAN» («VLAN conf») пользователь может выполнить настройки VLAN-сети и организовать передачу сигнализации, разговорного трафика и управление устройством через разные сети VLAN.

# Применение настроек VLAN не требует перезагрузки шлюза. При применении данных настроек все текущие вызовы будут завершены!

VLAN - виртуальная локальная сеть. Представляет собой группу хостов, объединенных в одну сеть, независимо от их физического местонахождения. Устройства, сгруппированные в одну виртуальную сеть VLAN, имеют одинаковый идентификатор VLAN-ID.

Программное обеспечение шлюза позволяет организовать управление устройством (посредством

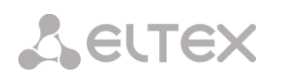

WEB-интерфейса, TELNET либо SSH), передачу сигнализации (данные протоколов SIP, H.323/RAS) и речевого трафика (протокол RTP) через одну либо разные виртуальные сети. Данная возможность может быть востребована, например, когда для управления всеми устройствами организации используется отдельная сеть.

IP-адреса, назначенные интерфейсу WAN, и интерфейсы VLAN должны принадлежать разным подсетям. Например, адреса 192.168.1.6 и 192.168.2.199 при использовании маски 255.255.240.0 принадлежат одной сети, а при использовании маски 255.255.255.0 - разным.

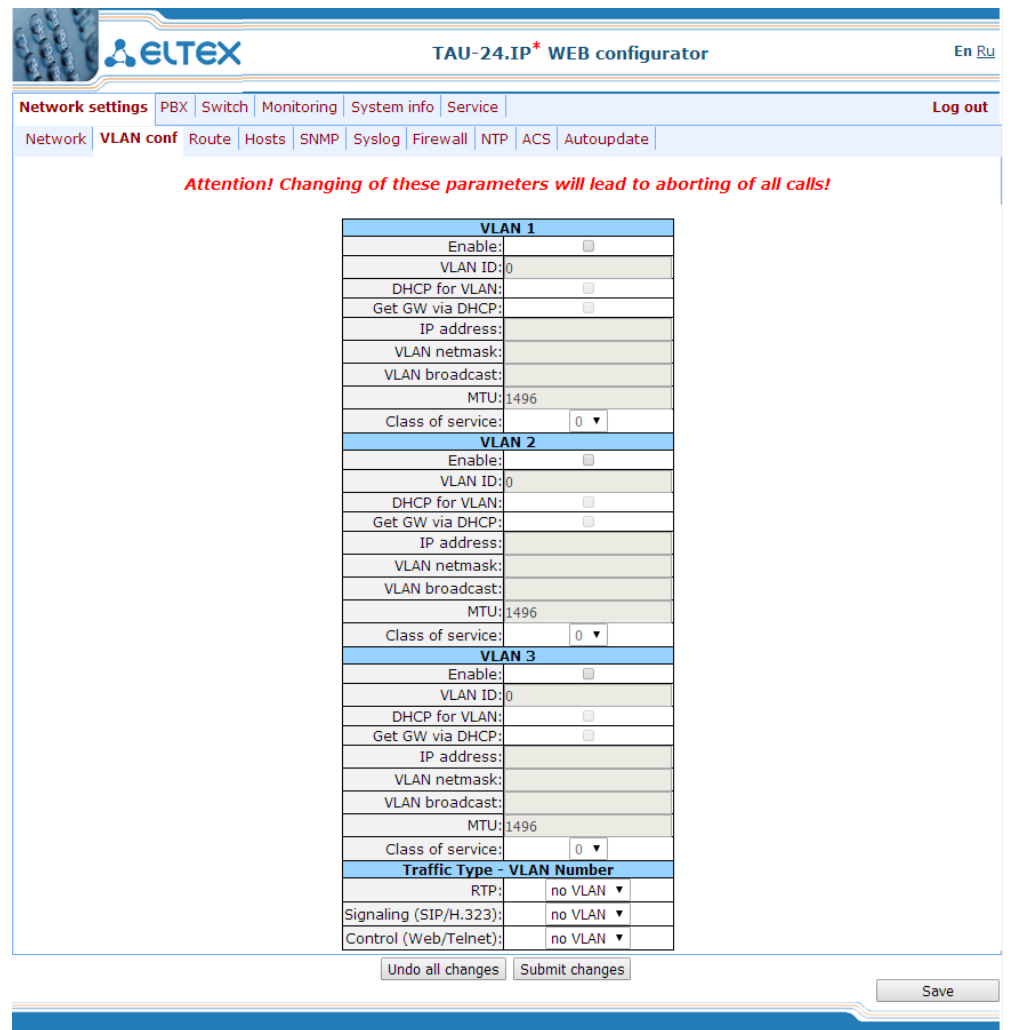

В разделах VLAN1, VLAN2, VLAN3 можно сконфигурировать от одной до трех сетей VLAN:

- Использовать (Enable) при установленном флаге использовать VLAN;
- Идентификатор VLAN (VLAN ID) идентификатор VLAN (1-4095);
- DHCP для VLAN (DHCP for VLAN) при установленном флаге сетевые настройки для VLAN будут получены по DHCP;
- Использовать шлюз по умолчанию, принятый по DHCP (Get GW via DHCP) при установленном флаге использовать адрес сетевого шлюза по умолчанию, полученный по протоколу DHCP;
- IP адрес (IP address) IP-адрес интерфейса VLAN;
- Маска сети VLAN (VLAN netmask) маска сети, используемая для интерфейса VLAN;
- Широковещательный адрес сети VLAN (VLAN broadcast) широковещательный адрес подсети интерфейса VLAN:
- $-$  MTU максимальный размер пакета, который может быть передан через VLAN-интерфейс без фрагментации:
- Класс обслуживания (802.1p) (Class of service) приоритет 802.1р данной VLAN.

В разделе Номер сети VLAN для трафика (Traffic Type - VLAN Number) определенному типу трафика можно назначить одну из трех настроенных сетей VLAN (VLAN1, VLAN2, VLAN3) либо интерфейс PPPoE:

- RTP назначение VLAN, PPPoE для речевого трафика;
- Сигнализация (SIP/H.323) (Signaling (SIP/H.323)) назначение VLAN, PPPoE, PPTP, IPSec для сигнального трафика SIP/H323;
- Управление (Web/Telnet) (Control (Web/Telnet)) назначение VLAN, PPPoE, PPTP, IPSec для управления шлюзом через WEB-интерфейс, telnet и SSH.

# Передача речевого трафика через РРРоЕ будет осуществляться только после перезагрузки устройства!

Для применения изменений нажать кнопку «Применить изменения» («Submit Changes»). Для отмены всех внесенных изменений нажать кнопку «Отменить изменения» («Undo All Changes»).

# 5.1.1.4 Статические маршруты - Route

В подменю «Таблица маршрутизации» («Route») пользователь может настроить статические маршруты для интерфейсов WAN и VLAN.

Статическая маршрутизация позволяет маршрутизировать пакеты к указанным IP-сетям либо IPадресам через заданные шлюзы. Пакеты, передаваемые на IP-адреса, не принадлежащие IP-сети шлюза и не попадающие под статические правила маршрутизации, будут отправлены на шлюз по умолчанию.

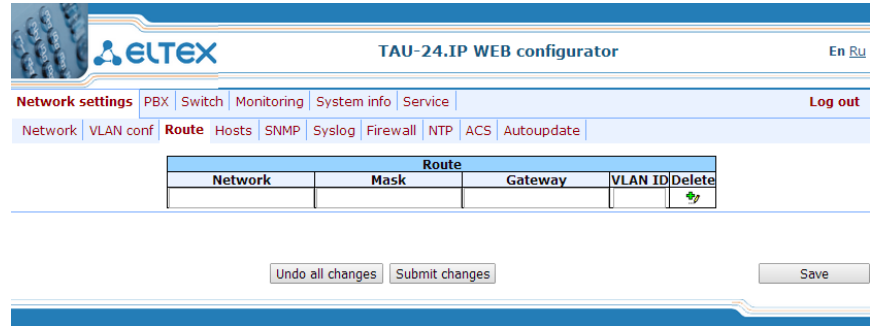

- Сеть/IP адрес (Network) IP-сеть, либо IP-адрес назначения;
- Маска (Mask) маска сети. В случае если в поле Network задан IP-адрес, то должна использоваться маска 255.255.255.255:
- Шлюз (Gateway) адрес сетевого шлюза, через который будут маршрутизироваться пакеты к заданной сети (либо IP-адресу);

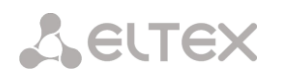

— Идентификатор VLAN (Vlan) – идентификатор виртуальной локальной сети VLAN ID. Используется если IP-сеть, либо IP-адрес назначения принадлежат виртуальной локальной сети, иначе данное поле необходимо оставить пустым.

Для добавления/применения нового маршрута необходимо ввести данные в строке с иконкой после чего нажать кнопку «Применить изменения» («Submit Changes»). Для удаления маршрута установите флаг «Delete» в соответствующей строке и нажмите кнопку «Применить изменения» («Submit Changes»).

Для отмены всех внесенных изменений нажать кнопку «Отменить изменения» («Undo All Changes»). Для сохранения настроек в постоянную память устройства нажмите кнопку «Сохранить» («Save»).

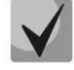

Помимо настройки через WEB-конфигуратор шлюз может принимать настройки для статических маршрутов по протоколу DHCP в опции 121. Маршруты в данной опции передаются в виде списка пар «описание назначения/шлюз», формат описан в RFC 3442. 5.1.1.5 Локальный DNS - Hosts

В подменю «DNS хосты» («Hosts») выполняются настройки для работы с локальным DNS.

Для использования локального DNS в поле DNS в закладке «Network» должен быть указан IPадрес 127.0.0.1.

Локальный DNS - позволяет шлюзу получить IP-адрес взаимодействующего устройства по его сетевому имени (хосту). В случае отсутствия сервера DNS в сегменте сети, которому принадлежит шлюз, но при необходимости маршрутизации по сетевым именам, либо использования в качестве адреса SIP сервера его сетевого имени, можно использовать Локальный DNS. Но при этом необходимо знать соответствия между именами узлов (хостов) и их IP-адресами. Также с помощью локального DNS можно настроить на шлюзе SIP domain (см. раздел 5.1.2.2.3 Индивидуальные параметры SIP - Profile N SIP Custom).

Настройка локального DNS подразумевает под собой определение соответствий между именами узлов (хостов) и их IP-адресами.

Для того чтобы использовать локальный DNS, в поле «Primary DNS IP» в закладке «Network» должен быть указан IP-адрес 127.0.0.1. Также локальный DNS будет использоваться при недоступности настроенных DNS серверов.

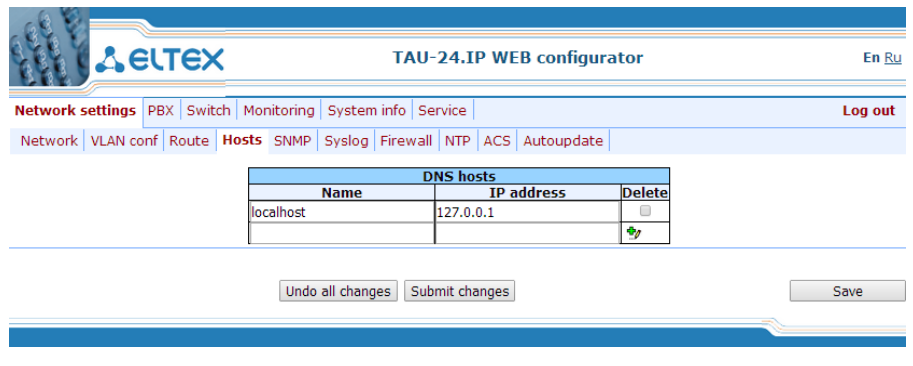

Терминал абонентский универсальный TAU-24.IP/TAU-16.IP

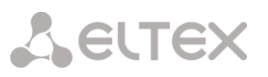

Таблица доменных имен (DNS hosts):

- Имя (Name) имя узла:
- $-$  IP-адрес (IP-address) IP-адрес узла.

Для добавления/применения нового маршрута необходимо ввести данные в строке с иконкой после чего нажать кнопку «Применить изменения» («Submit Changes»). Для удаления маршрута установите флаг «Delete» в соответствующей строке и нажмите кнопку «Применить изменения» («Submit Changes»).

<span id="page-44-0"></span>После внесения изменений необходимо нажать кнопку «Submit Changes», для отмены всех внесенных изменений - кнопку «Отменить изменения» («Undo All Changes»), для сохранения примененных изменений - кнопку «Сохранить» («Save»).

#### 5.1.1.6 Настройка протокола SNMP

Программное обеспечение TAU-24.IP/TAU-16.IP позволяет проводить мониторинг состояния устройства и его датчиков, а также конфигурирование отдельных параметров устройства, используя протокол SNMP. В подменю «SNMP» выполняются настройки параметров SNMP-агента. Устройство поддерживает протоколы версий SNMPv1, SNMPv2c, SNMPv3.

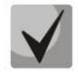

Подробное описание параметров мониторинга и сообщений Trap приведено в MIB. поставляемых на диске вместе со шлюзом.

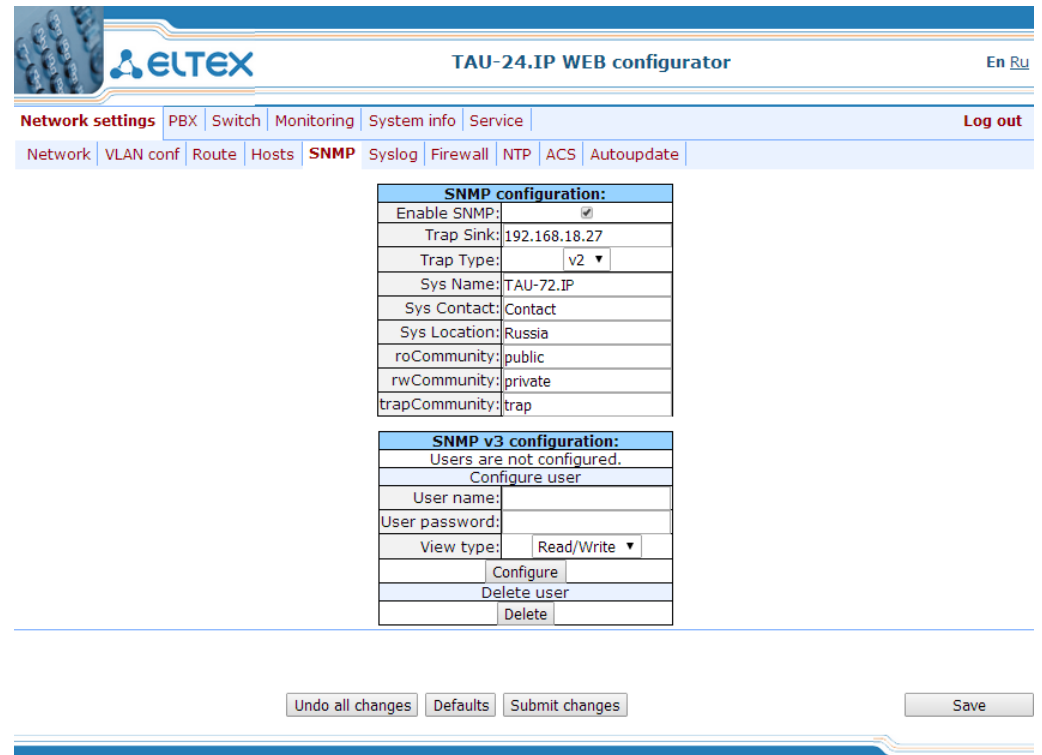

После внесения изменений необходимо нажать кнопку «Submit Changes», для отмены всех внесенных изменений - кнопку «Отменить изменения» («Undo All Changes»), для сохранения примененных изменений - кнопку «Сохранить» («Save»).

**LELTEX** 

# Настройки SNMP (SNMP configuration):

Приемник сообщений Trap (Trap Sink) - IP-адрес приемника трапов (сервер менеджера или прокси-агента);

- Тип сообщений Trap (Trap Type) - тип трапов протокола SNMP (SNMP-trap, либо SNMPv2-trap);

- Имя системы (SysName) системное имя устройства:
- Контакт системы (SysContact) контактная информация производителя устройства;
- Местоположение системы (SysLocation) местоположение устройства:

- Сообщество для чтения (roCommunity) - пароль на чтение параметров (общепринятый: public):

- Сообшество для записи (rwCommunity) - пароль на запись параметров (общепринятый: private);

Сообшество для Trap (trapCommunity) - пароль, содержащийся в трапах.

# Конфигурация SNMP v3 (SNMP v3 configuration):

В системе используется только один пользователь SNMPv3, предназначенный для выполнения команд СОРМирования. Реализация функции СОРМ основана на рекомендации rfc3924 Cisco Architecture for Lawful Intercept in IP Networks. Для осуществления перехвата используются MIB: CISCO-IP-TAP-MIB.my и CISCO-TAP2-MIB.my.

- Имя пользователя (User name) - имя учетной записи;

- Пароль пользователя (User password) - пароль для доступа. Пароль должен содержать не менее 8 символов;

- Тип доступа (View type) – выбор режима доступа для данной учетной записи:

- Чтение/запись (Read/Write) режим чтения и записи;
- Только чтения (Read only) только чтение;

Удалить (Delete) - по нажатию на кнопку происходит удаление всех учетных записей для доступа по SNMP v3.

Нажать кнопку «Задать» («Configure») для применения конфигурации пользователя SNMPv3, настройки применяются сразу по нажатию. Нажать кнопку «Удалить» («Delete») для удаления записи.

Для отмены всех внесенных изменений нажать кнопку «Отменить изменения» («Undo All Changes»). Для установки параметров по умолчанию нажать кнопку «По умолчанию» («Defaults»). Для применения изменений нажать кнопку «Применить изменения» («Submit Changes»).

Дерево МІВ

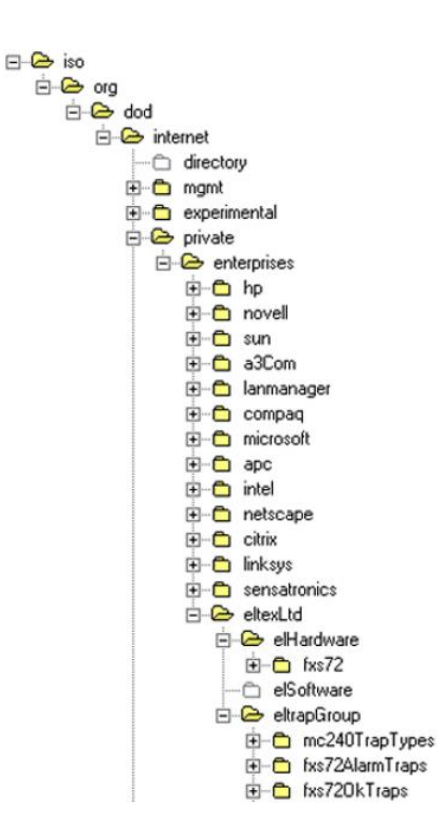

# **SNMP TRAP**

SNMP агент посылает сообщение (SNMP-trap, либо SNMPv2-trap) при возникновении следующих событий:

- порт заблокирован;  $\overline{\phantom{a}}$
- порт разблокирован;
- изменилось напряжение питания комплектов;
- включение/выключение вентиляторов;
- неисправность вентилятора;
- установлен SFP модуль, но отсутствует оптический линк;
- потеря/восстановление связи с BPU;
- один из следующих параметров вышел за пределы допустимых значений:
	- Первичное напряжение питания должно находиться в пределах: 38B<Vbat<72B;
	- Вызывное напряжение питания должно находиться в пределах: 100B<Vring1<120B и 100B<Vring2<120B;
	- Температура на датчике должна быть < 90 градусов.
- успешное/неуспешное обновление программного обеспечения;
- успешная/неуспешная загрузка/выгрузка конфигурации.

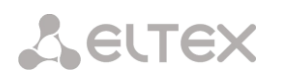

# 5.1.1.5.1 SNMP-мониторинг

Шлюз поддерживает мониторинг следующих параметров посредством SNMP протокола:

# - Общие данные о шлюзе.

Идентификатор объекта enterprises.35265.1.9.

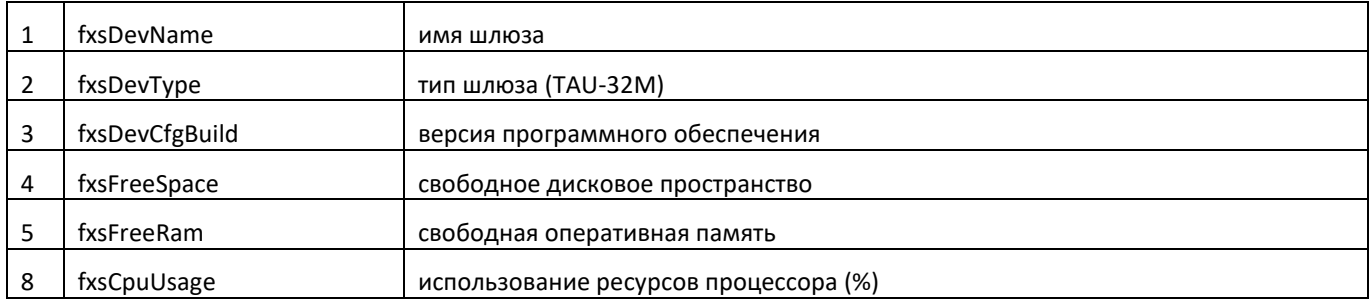

# Идентификатор объекта enterprises.35265.4.

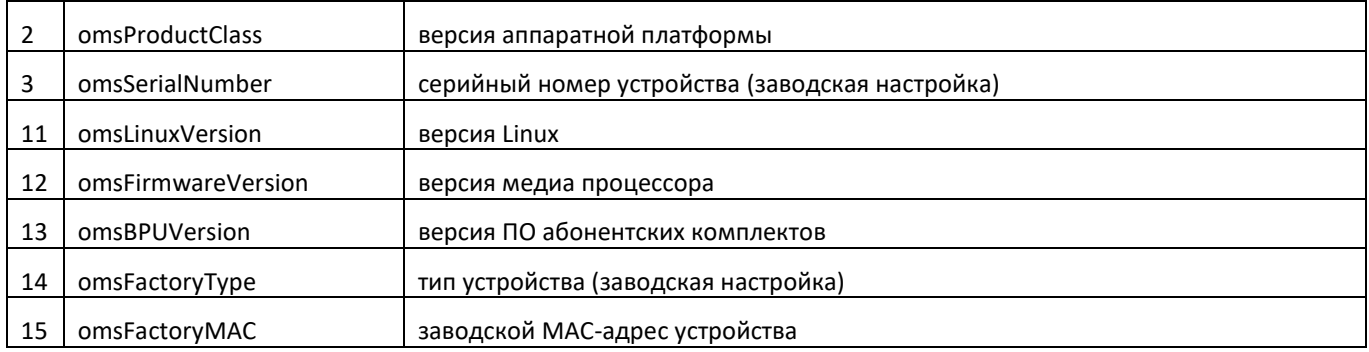

# – Параметры датчиков платформы.

Идентификатор объекта enterprises.35265.1.9.10.

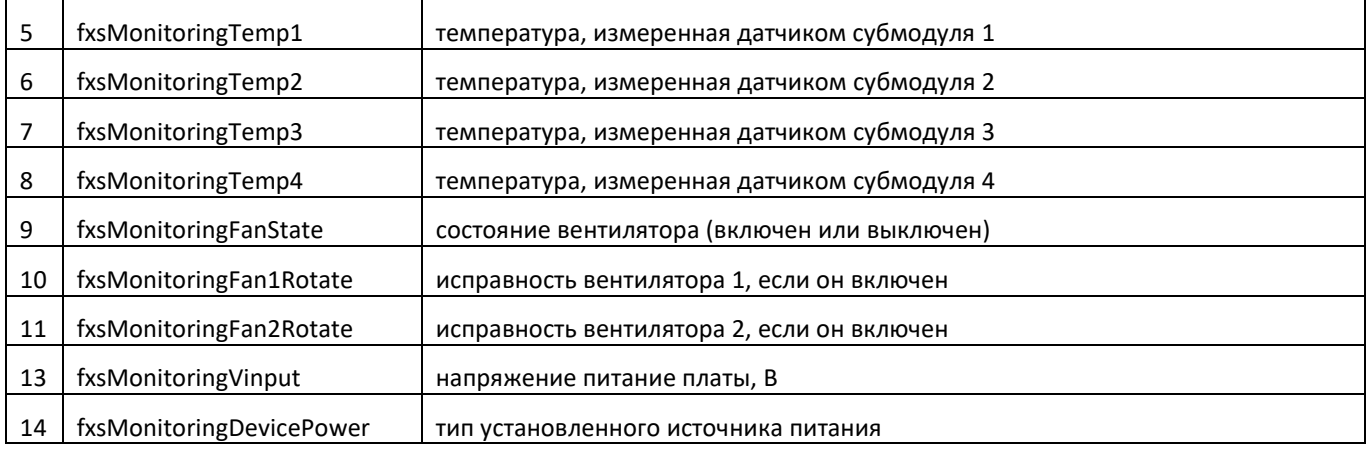

Перечень возможных режимов питания абонентских комплектов:

- high напряжение 60 В;  $\bullet$
- normal напряжение 48 В;  $\bullet$
- low напряжение менее 48 B;  $\bullet$

#### Мониторинг вызовов.

Идентификатор объекта enterprises.35265.1.9.12.1.1.

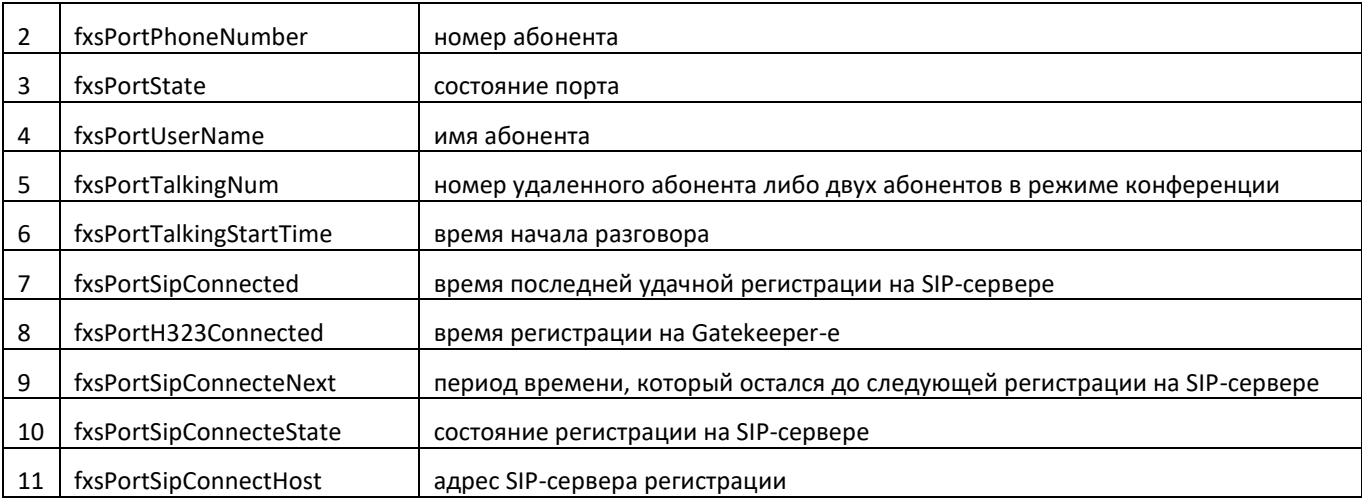

Перечень возможных состояний порта:

- hangdown трубка снята;  $\bullet$
- *hangup* трубка положена;  $\bullet$
- dial набор номера;  $\bullet$
- ringback выдача сигнала «контроль посылки вызова»;  $\bullet$
- $\bullet$ ringing - выдача сигнала «посылка вызова»;
- $\bullet$ talking - разговор;
- conference трехсторонняя конференция;  $\bullet$
- busy выдача сигнала «занято»;
- $hold$  порт на удержании;
- testing порт в состоянии тестирования.  $\bullet$

Перечень возможных состояний регистрации:

- off регистрация отключена;
- $ok y$ спешная регистрация;
- failed неудачная попытка регистрации;

#### - Мониторинг групп вызова.

Идентификатор объекта enterprises.35265.1.9.41.1.

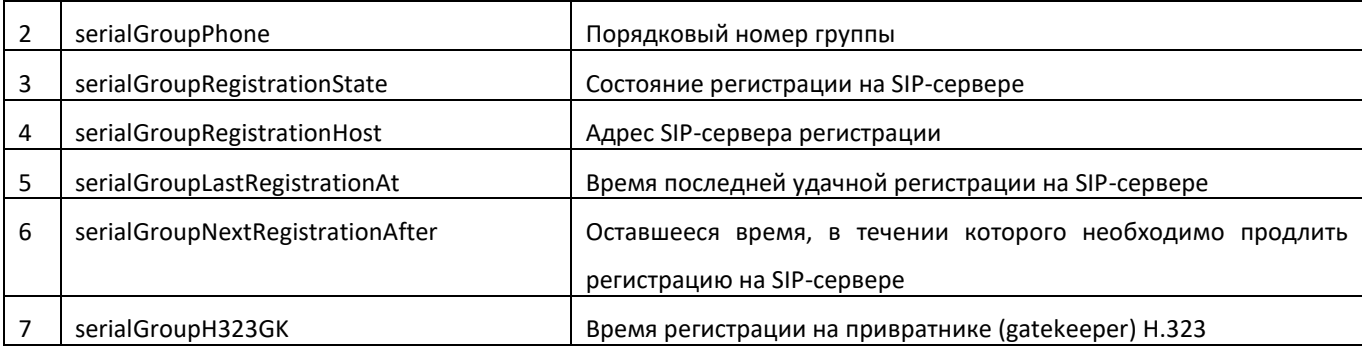

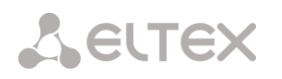

# 5.1.1.5.2 Конфигурирование устройства через SNMP

Шлюз поддерживает считывание данных и конфигурирование посредством SNMP протокола для следующих параметров:

# - Индивидуальные настройки портов.

Идентификатор объекта enterprises.35265.1.9.12.2.1.

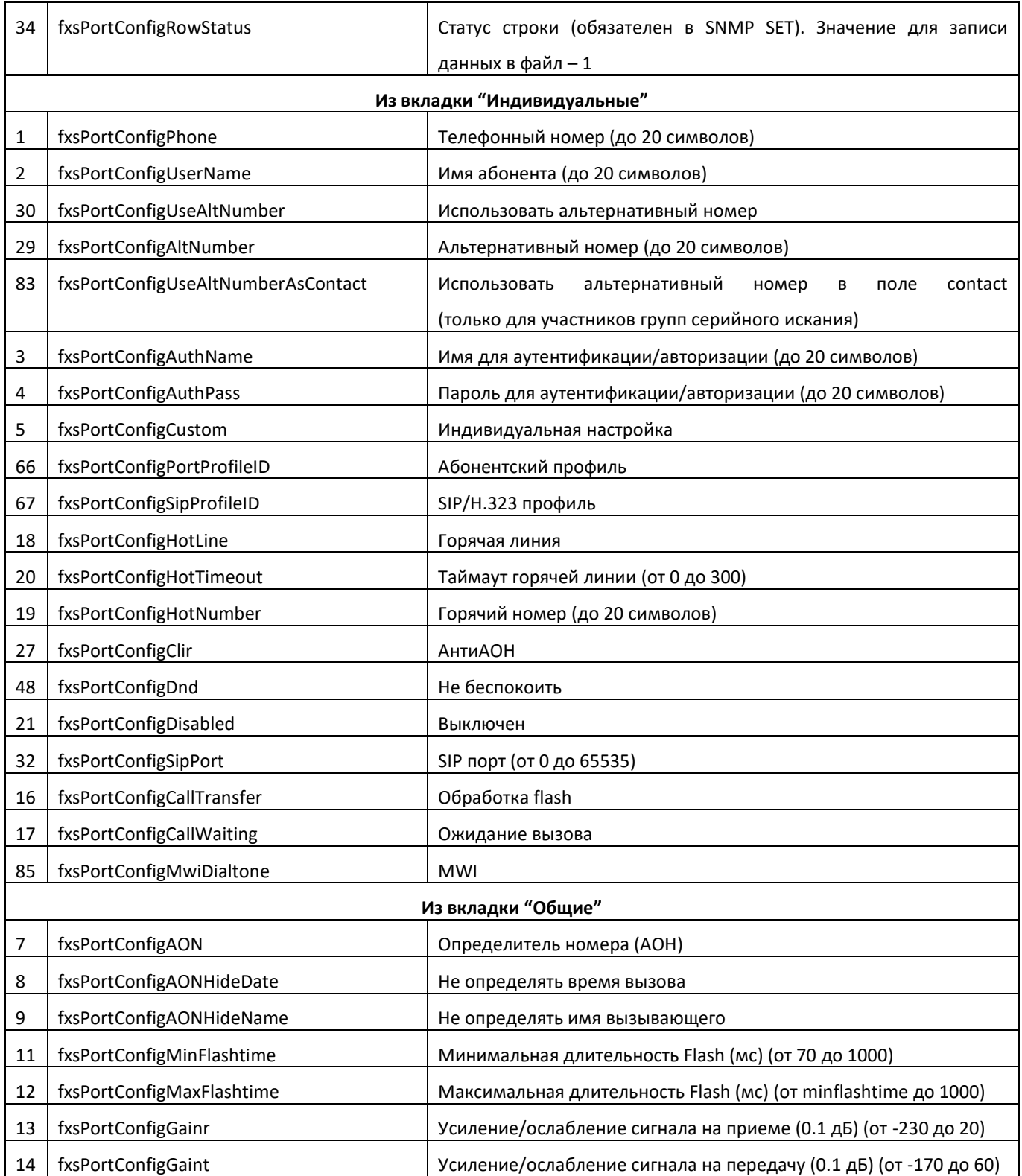

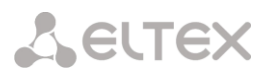

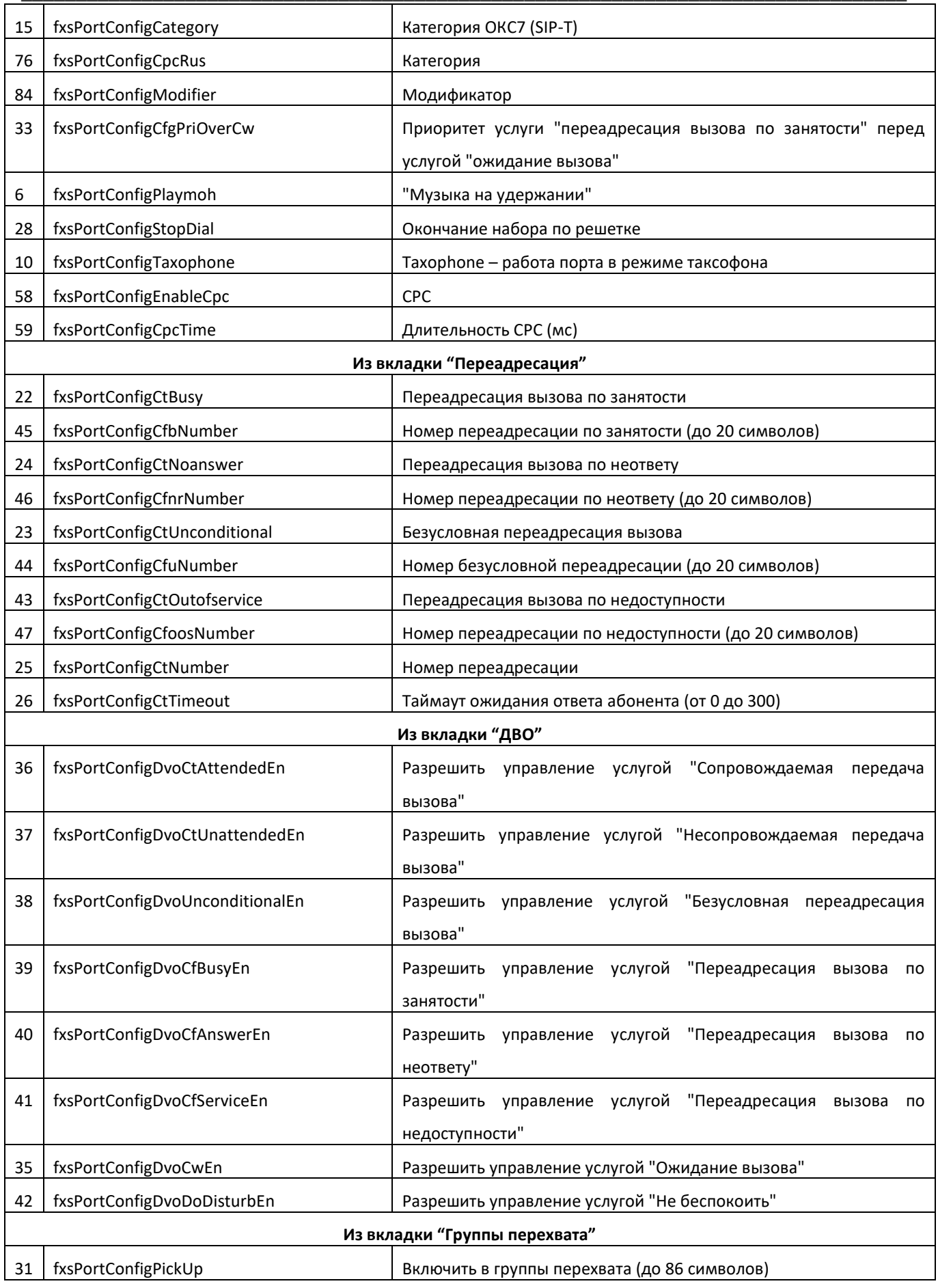

# – Настройки абонентских профилей.

Идентификатор объекта enterprises. 35265.1.9.30.3.1.1.

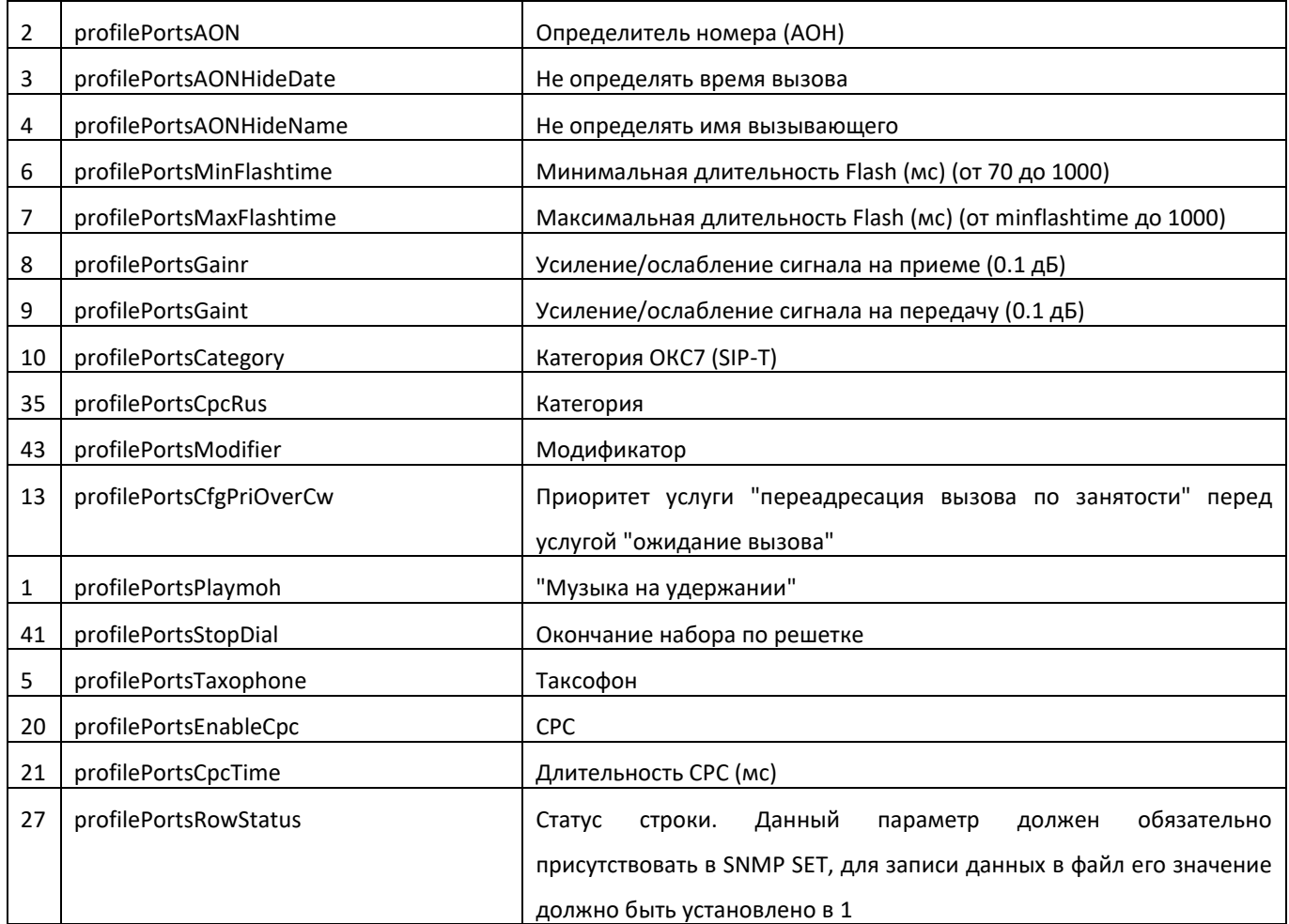

# - Настройка общих параметров SIP.

Идентификатор объекта enterprises.35265.1.9.30.1.1.

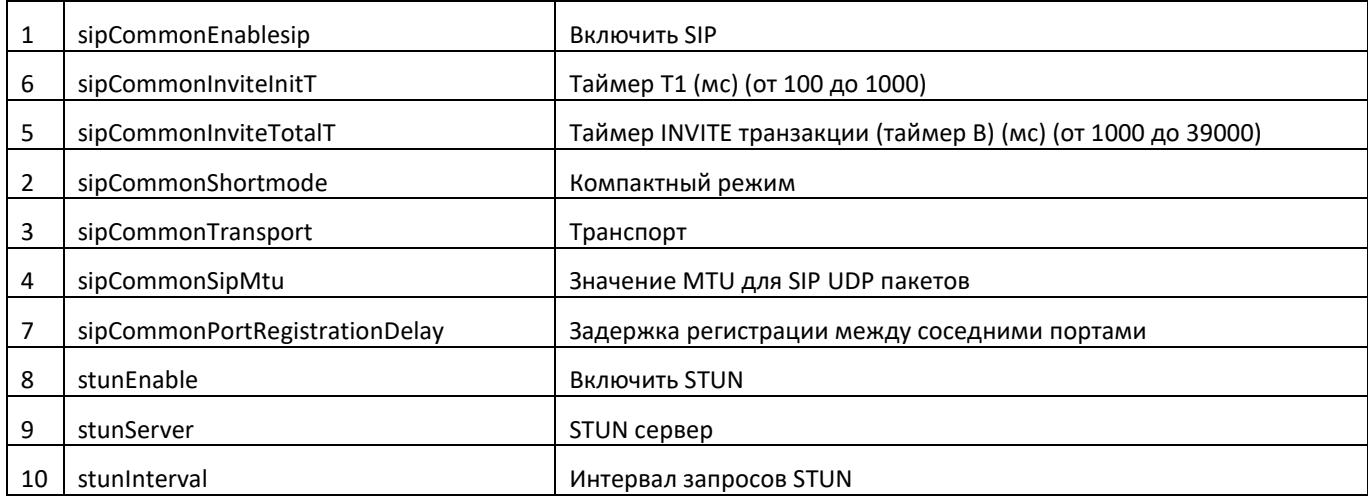

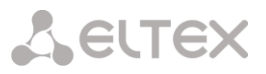

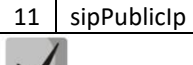

Публичный IP адрес (адрес за NAT)

# Данные настройки соответствуют настройкам, описанным в разделе 5.1.2.2.1.

# – Настройка основных параметров.

Идентификатор объекта enterprises.35265.1.9.37.

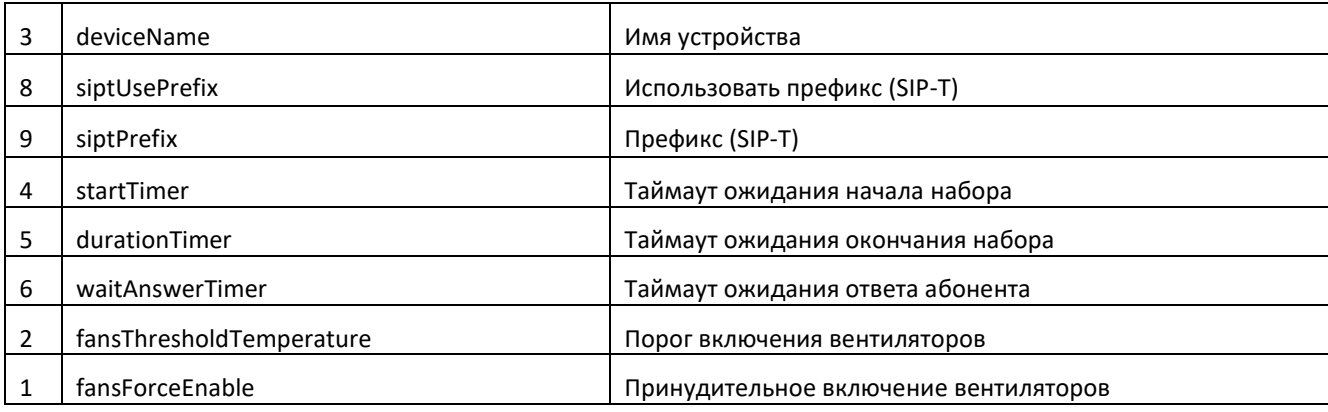

# - Настройка параметров TCP/UDP портов.

Идентификатор объекта enterprises.35265.1.9.45.

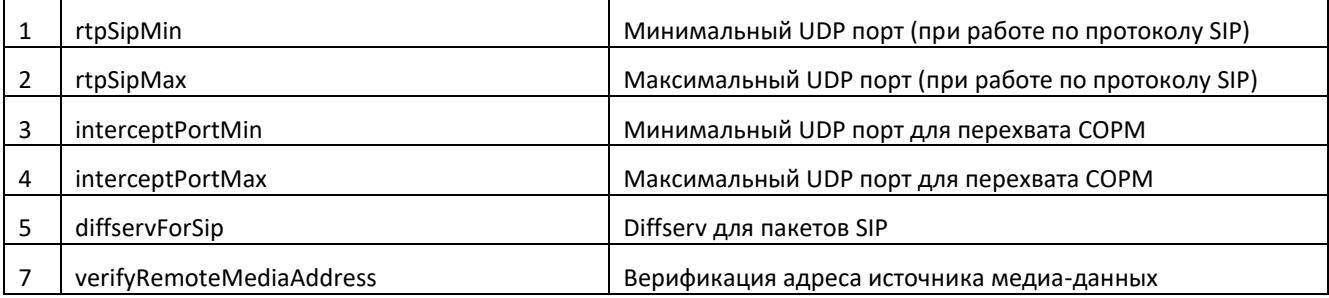

### - Настройка ограничения вызовов.

Идентификатор объекта enterprises.35265.1.9.46.1.

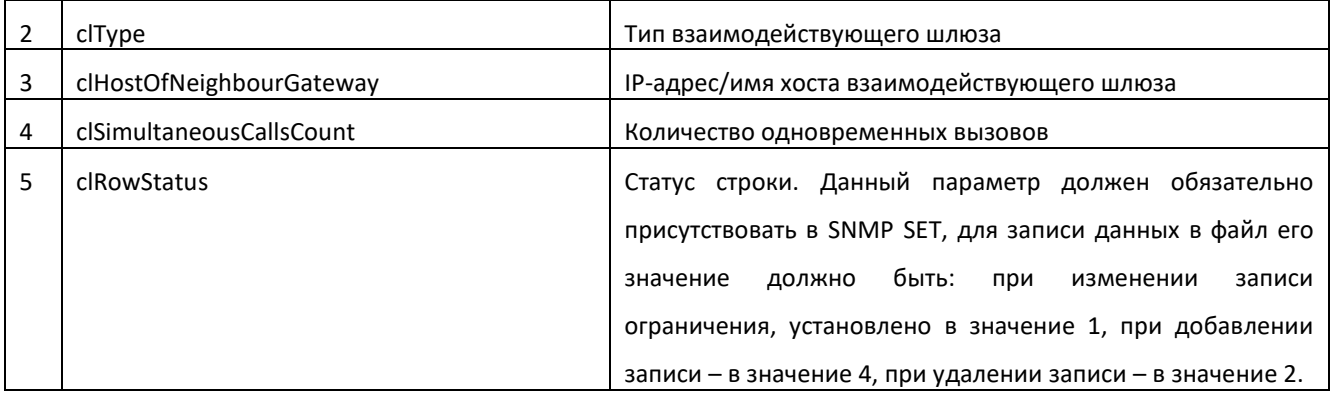

- Настройка услуги distinctive ringing.

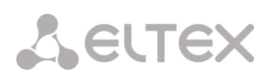

Идентификатор объекта enterprises.35265.1.9.47.1.

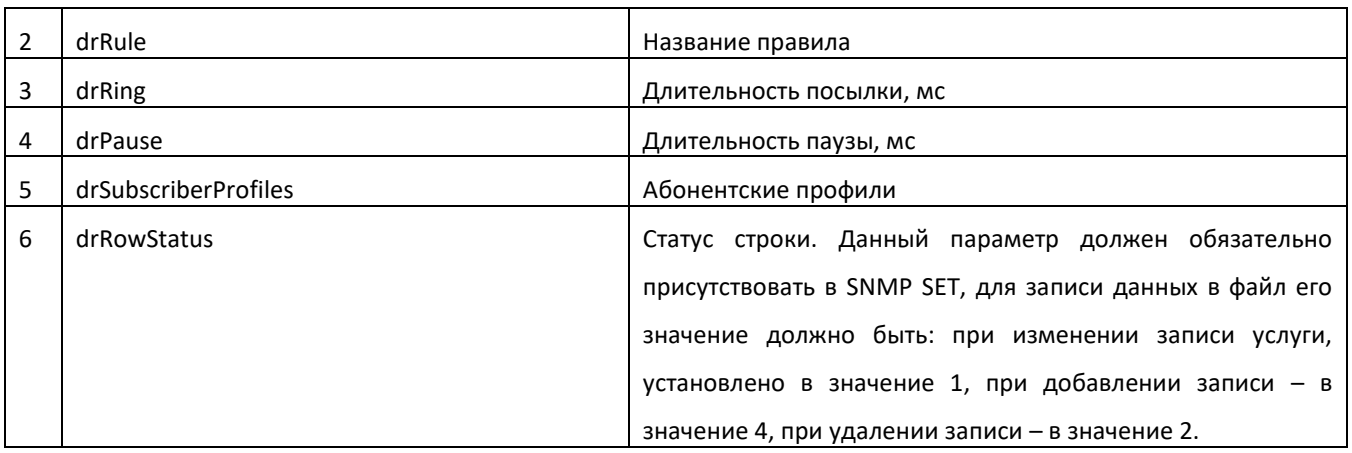

# - Настройка параметров автообновления.

Идентификатор объекта enterprises.35265.1.9.35.1.

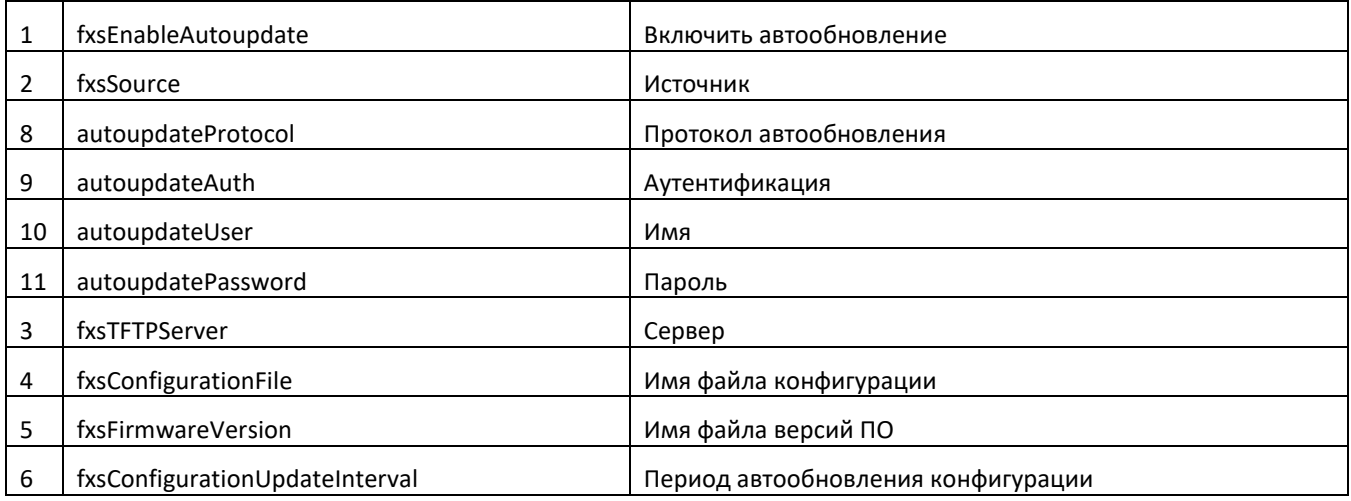

# – Настройка системного журнала.

Идентификатор объекта enterprises.35265.1.9.38.

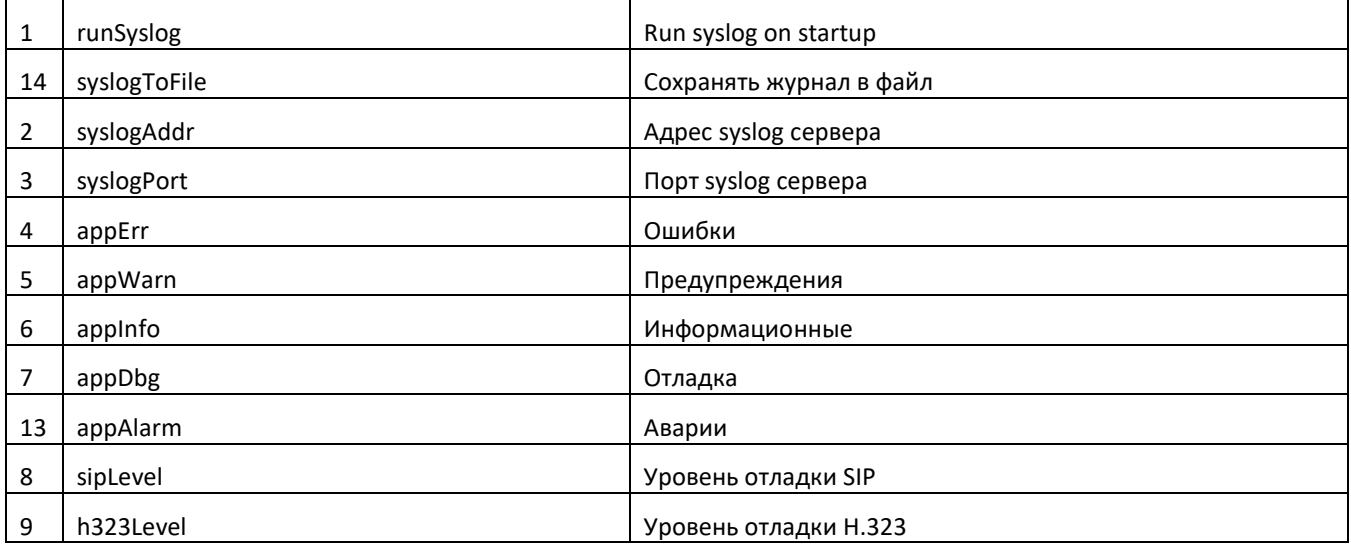

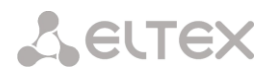

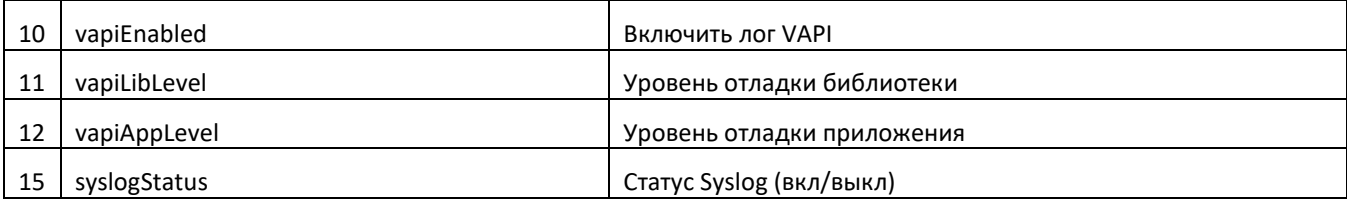

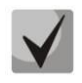

Данные настройки соответствуют настройкам, описанным в разделе 5.1.1.7 Настройка протокола Syslog.

# - Настройка индивидуальных параметров SIP.

Идентификатор объекта enterprises.35265.1.9.30.1.3.1.

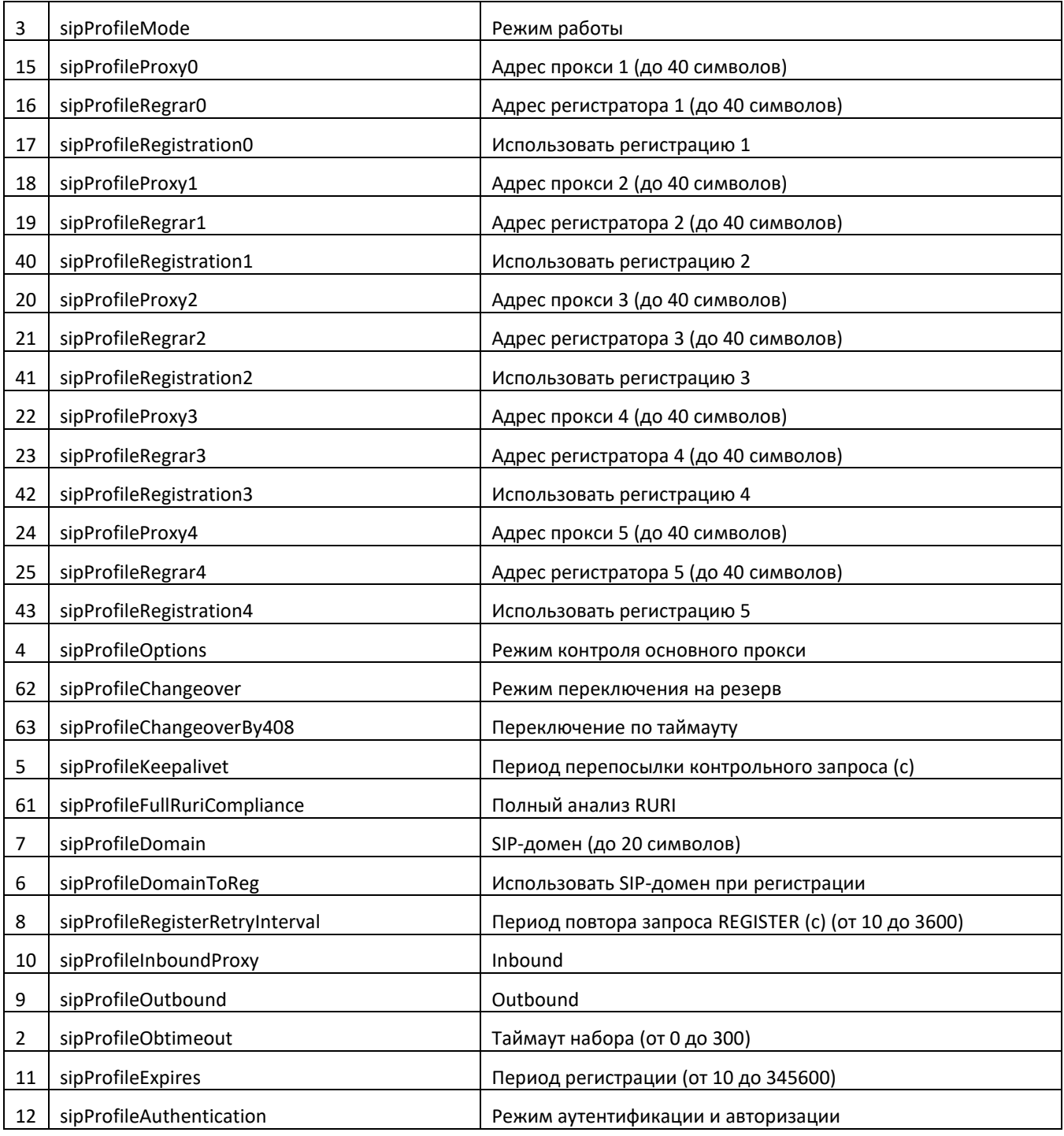

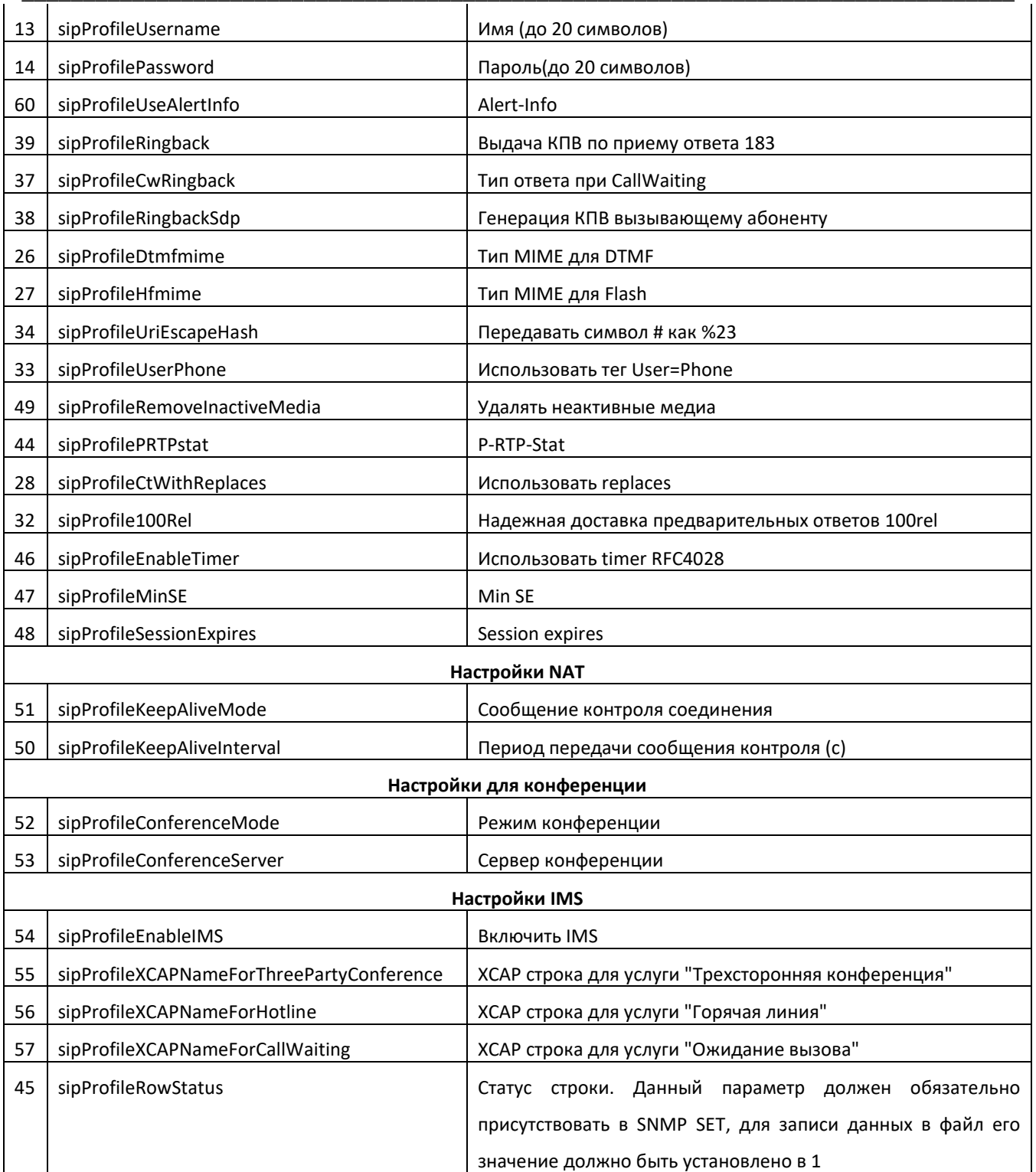

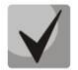

Данные настройки соответствуют настройкам, описанным в разделе 5.1.2.2.3.

# - Настройка звонка отличного типа с использованием заголовка alert-info.

# Идентификатор объекта enterprises.35265.1.9.30.1.5.1.

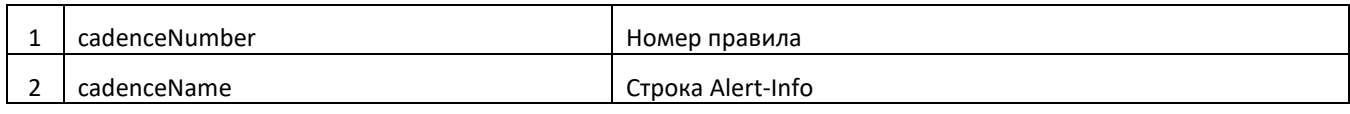

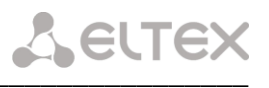

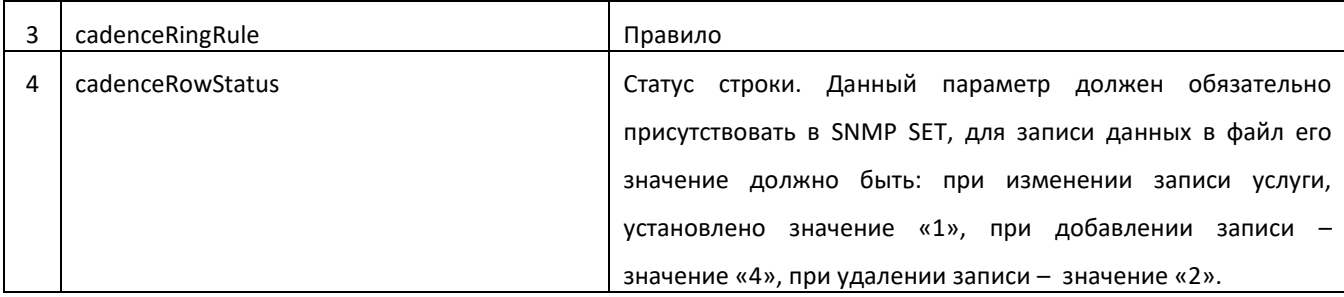

# – Настройка кодеков.

Идентификатор объекта enterprises.35265.1.9.30.7.1.1.

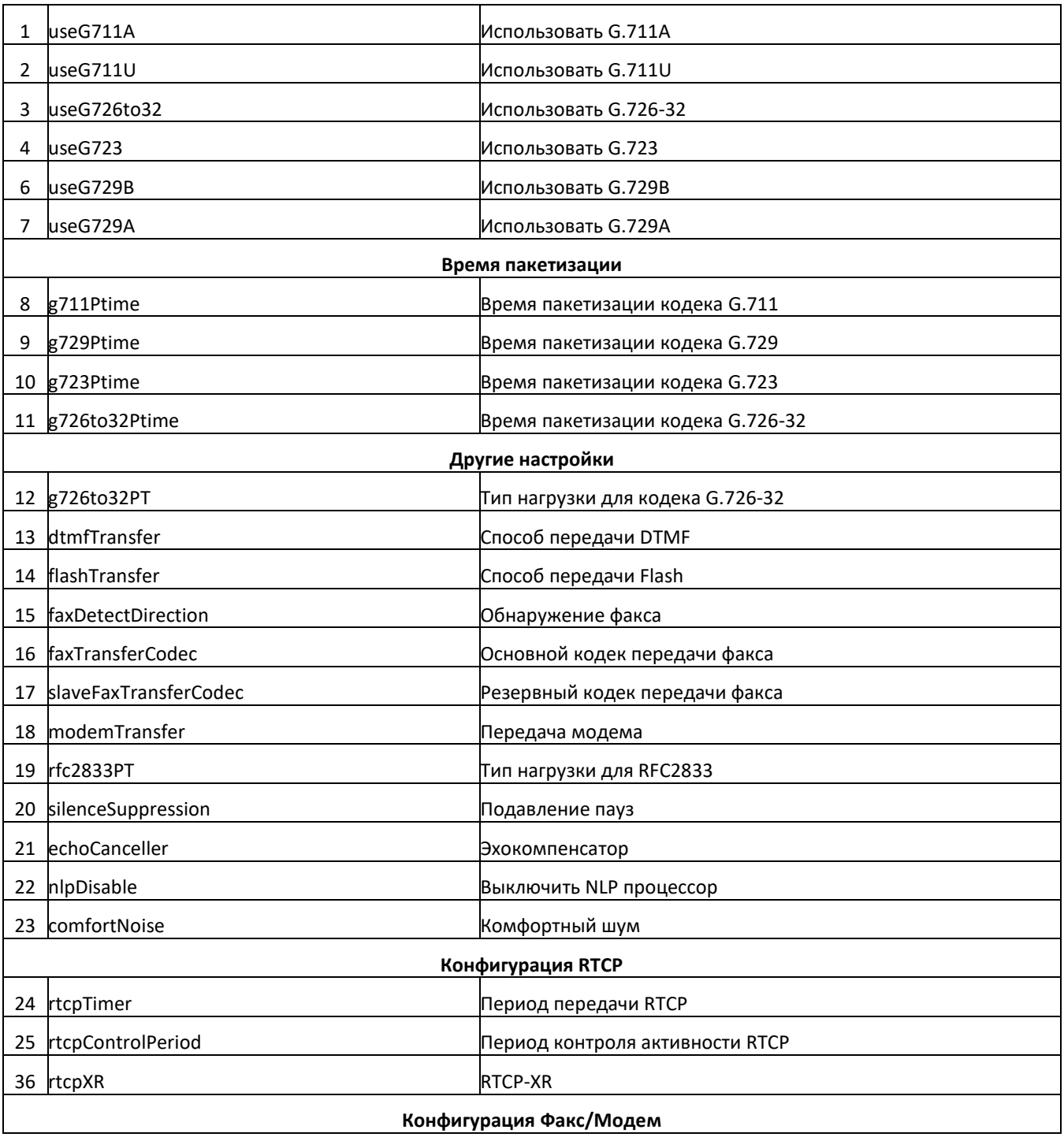

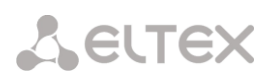

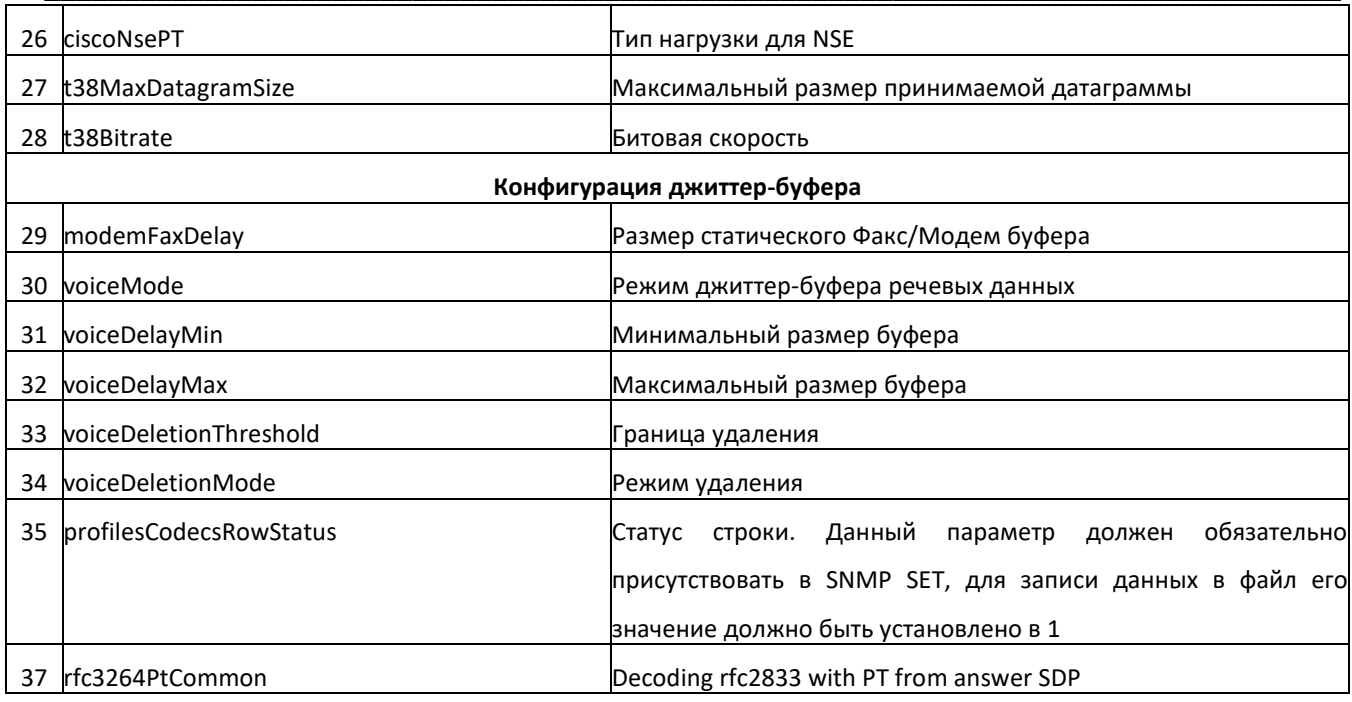

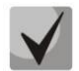

# Данные настройки соответствуют настройкам, описанным в разделе 5.1.2.2.4.

# – Настройка маршрутизации и групп перехвата.

Идентификатор объекта enterprises. 35265.1.9.30.5.1.1.

Считывание данных по идентификатору объекта enterprises. 35265.1.9.30.5.1.1.fxsDialPlanNext.n позволяет получить номер следующей свободной записи в таблице маршрутизации SIP профиля n. Всего можно сконфигурировать 300 записей.

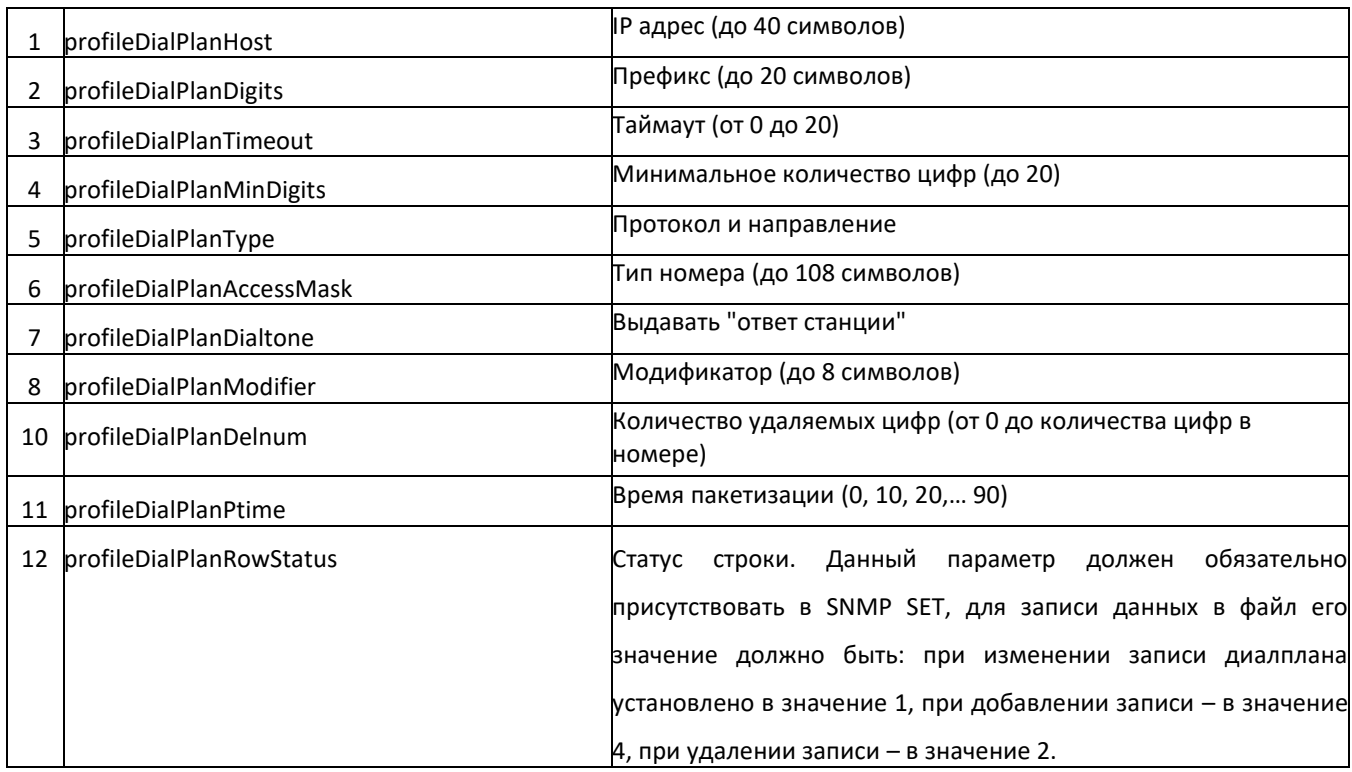

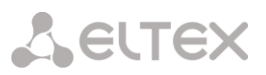

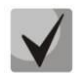

# Данные настройки соответствуют настройкам, описанным в разделе 5.1.2.2.5.

#### — Настройка плана маршрутизации, основанного на регулярных выражениях.

Идентификатор объекта enterprises. 35265.1.9.30.5.3.1.

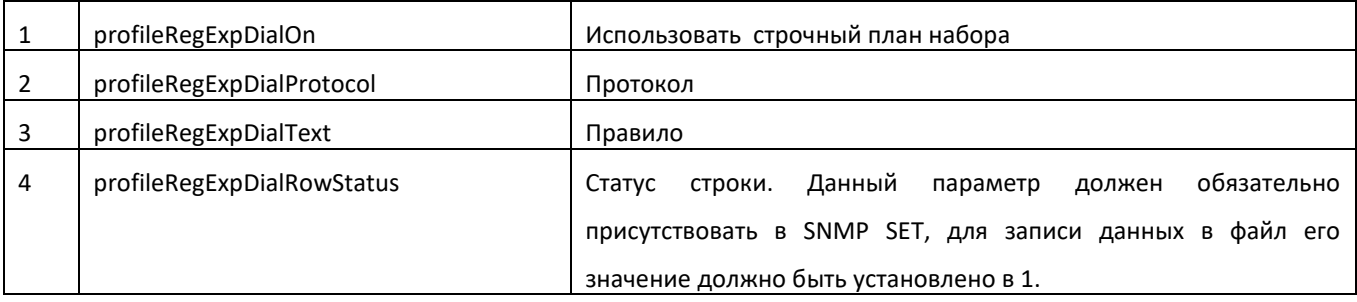

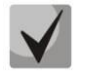

Данные настройки соответствуют настройкам, описанным в разделе 5.1.2.2.5.4.

Настройка групп вызова.

Идентификатор объекта enterprises.35265.1.9.18.1.1.

Считывание данных по идентификатору объекта enterprises.35265.1.9.18.fxsSerialGroupsNext позволяет получить номер следующей свободной группы. Всего можно сконфигурировать 8 групп.

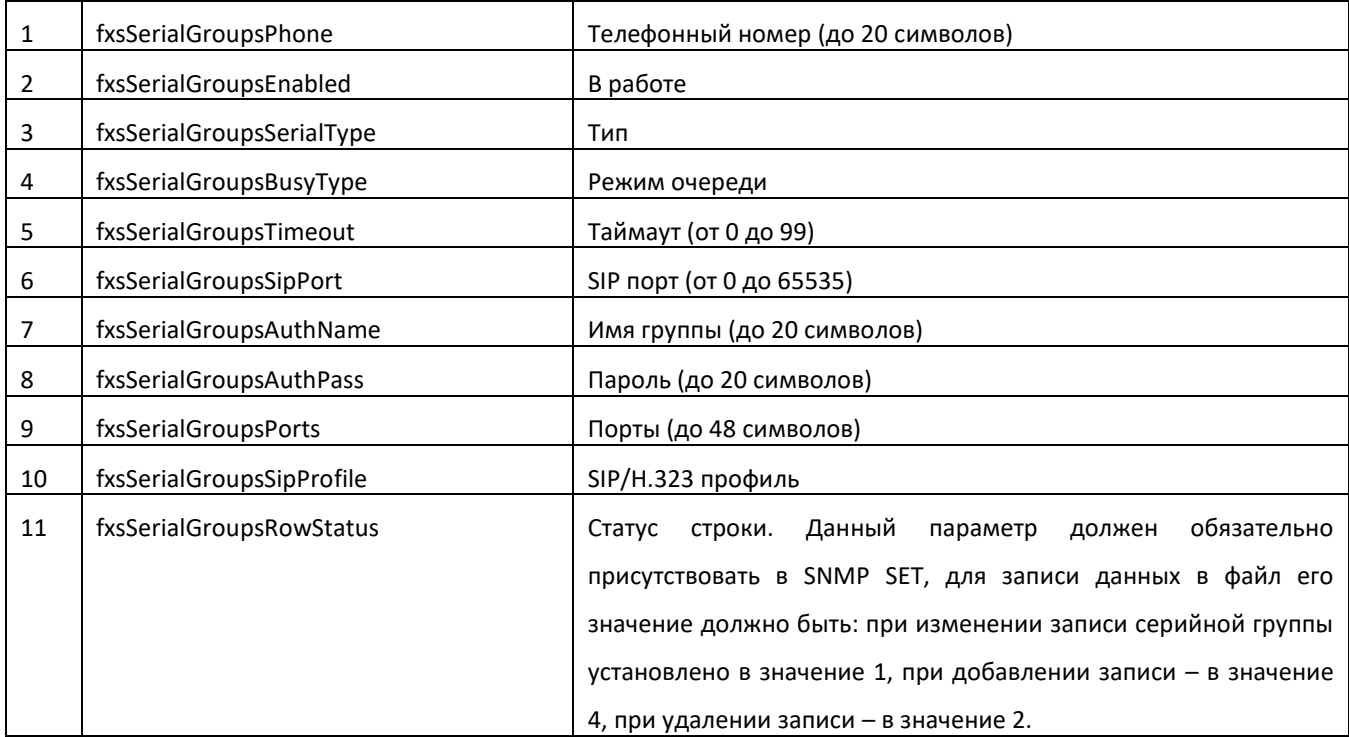

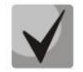

Данные настройки соответствуют настройкам, описанным в разделе 5.1.2.7.

# Настройка параметров SNMP.

Идентификатор объекта enterprises.35265.1.9.31.

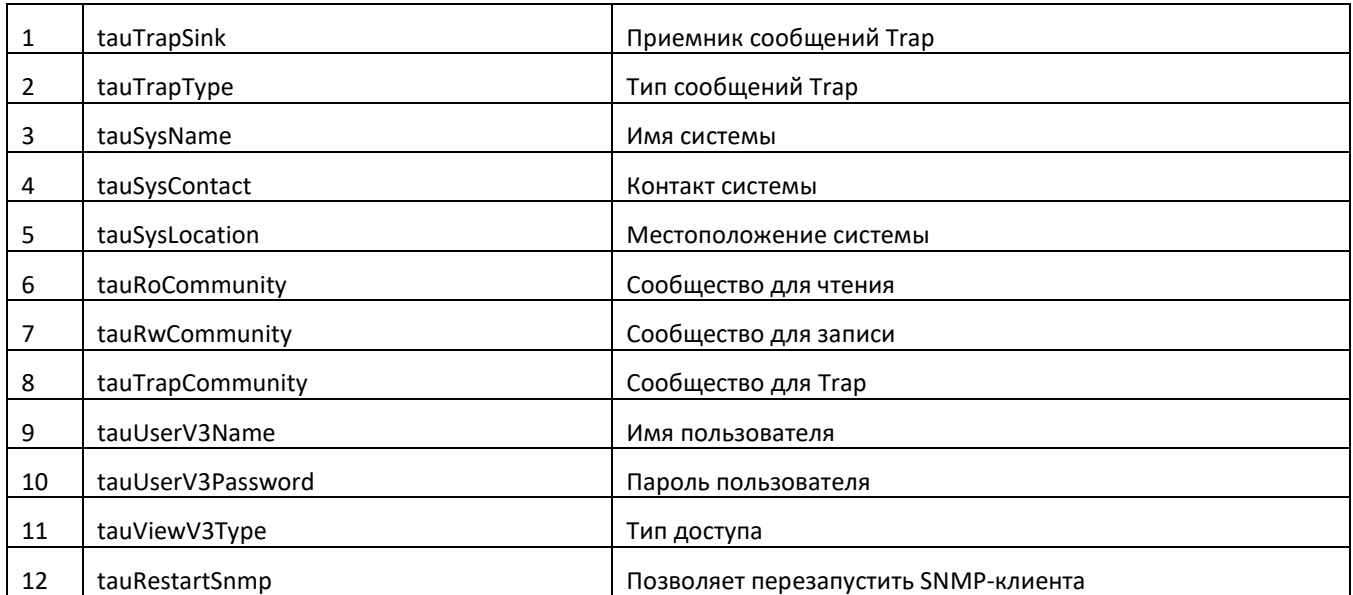

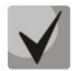

# Данные настройки соответствуют настройкам, описанным в разделе 5.1.1.6.

# Настройка кодов услуг ДВО.

Идентификатор объекта enterprises.35265.1.9.20.

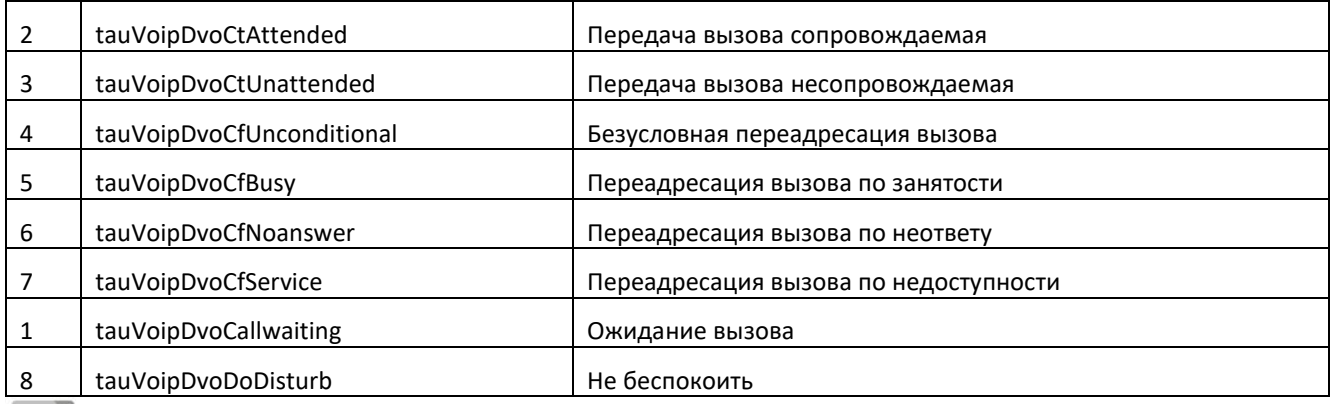

# Данные настройки соответствуют настройкам, описанным в разделе 5.1.2.6.

### - Настройка параметров Firewall.

Идентификатор объекта enterprises.35265.1.9.44.1.1.

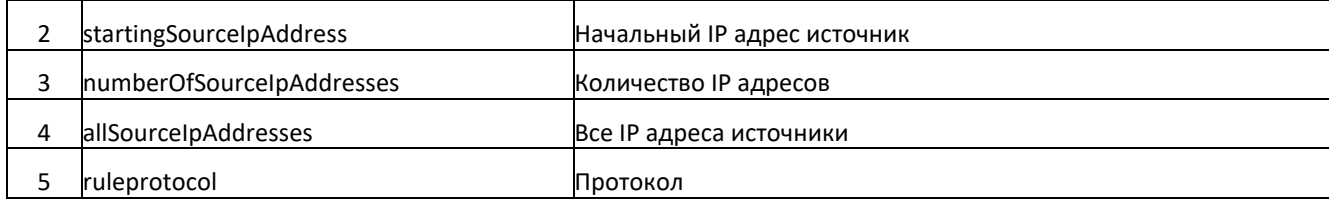

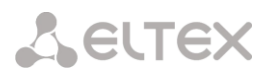

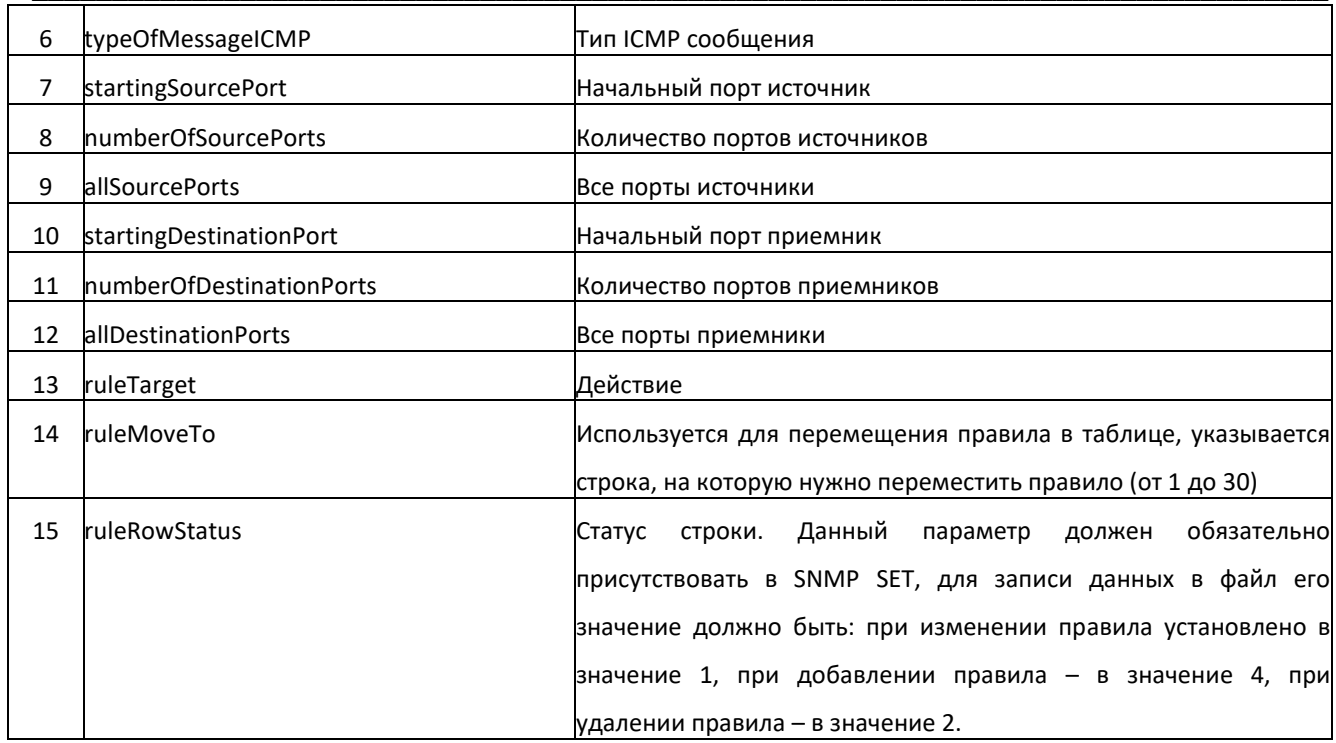

Идентификатор объекта enterprises.35265.1.9.44.

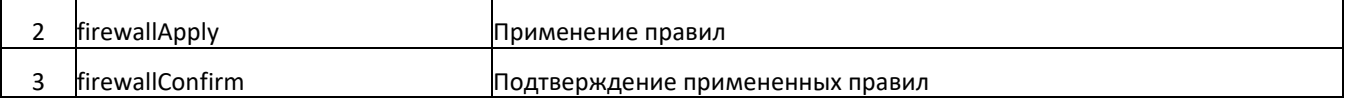

Данные настройки соответствуют настройкам, описанным в разделе 5.1.1.9.

# – Сервисные функции.

Идентификатор объекта enterprises.35265.1.9.

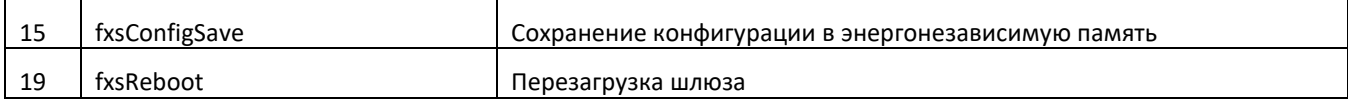

# 5.1.1.5.3 Обновление программного обеспечения устройства

Необходимо передать set запрос по OID 1.3.6.1.4.1.35265.1.9.25.0

Формат запроса: <IP адрес TFTP-сервера> <имя файла ПО>

Пример: 192.168.16.44 firmware.img72

О неудачном или успешном обновлении ПО устройство информирует с помощью SNMP-trap сообщений.

# 5.1.1.5.4 Загрузка/вычитывание конфигурации устройства

# Вычитывание конфигурации из устройства

Терминал абонентский универсальный TAU-24.IP/TAU-16.IP

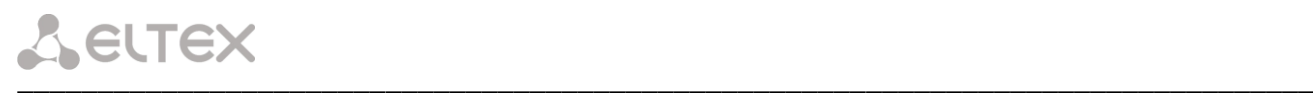

Необходимо передать set запрос по OID .1.3.6.1.4.1.35265.4.10.2.0

Формат запроса: <IP адрес TFTP-сервера> <имя файла конфигурации> upload

Пример: 192.168.16.44 cfgTau24.crypt upload

# *Загрузка конфигурации в устройство*

Необходимо передать set запрос по OID .1.3.6.1.4.1.35265.4.10.2.0

Формат запроса: <IP адрес TFTP-сервера> <имя файла конфигурации> download

Пример: 192.168.16.44 cfgTau24.crypt download

# *Применение загруженной конфигурации*

Необходимо передать set запрос по OID .1.3.6.1.4.1.35265.4.10.2.0

Формат запроса: <IP адрес TFTP-сервера> <имя файла конфигурации> apply

Пример: 192.168.16.44 cfgTau24.crypt apply

\_\_\_\_\_\_\_\_\_\_\_\_\_\_\_\_\_\_\_\_\_\_\_\_\_\_\_\_\_\_\_\_\_\_\_\_\_\_\_\_\_\_\_\_\_\_\_\_\_\_\_\_\_\_\_\_\_\_\_\_\_\_\_\_\_\_\_\_\_\_\_\_\_\_\_\_\_\_\_\_\_

# 5.1.1.7 Настройка протокола Syslog

<span id="page-62-0"></span>В меню «Журнал» («Syslog») производится настройка параметров системного журнала.

SYSLOG - протокол, предназначенный для передачи сообщений о происходящих в системе событиях. Программное обеспечение шлюза позволяет формировать журналы данных по работе приложений системы, работе протоколов сигнализации, авариям и передавать их на SYSLOG сервер.

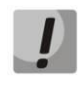

Высокие уровни отладки могут привести к задержкам в работе устройства, не рекомендуется без необходимости использовать системный журнал.

Системный журнал необходимо использовать только в случае возникновения проблем в работе шлюза для выявления их причин. Для того чтобы определиться с необходимыми уровнями отладки рекомендуем Вам обратиться в сервисный центр «ООО Предприятие «ЭЛТЕКС».

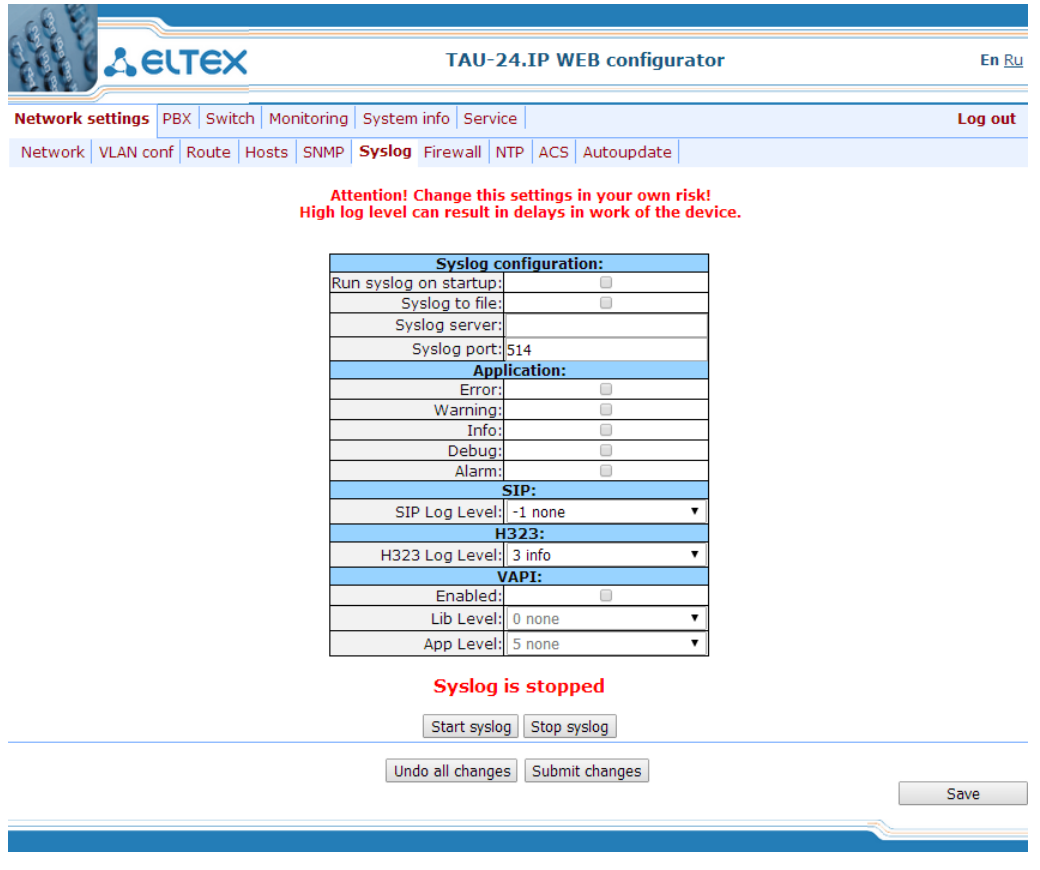

# Настройка журнала (Syslog configuration):

- Включить ведение журнала при запуске шлюза (Run sysloa on startup) при установленном флаге включать Syslog при запуске устройства;
- $-$  Сохранять журнал в файл (Syslog to file) при установленном флаге сохранять Syslog в файл для возможности его просмотра через web-интерфейс:
- Adpec syslog сервера (Syslog server) IP-адрес Syslog-сервера;

# **ELTEX**

Порт syslog сервера (Syslog Port) - порт для входящих сообщений Syslog-сервера (по умолчанию  $514$ :

# APPLICATION:

- Ошибки (Error) передача на Syslog-сервер аварийных сообщений приложения;
- Предупреждения (Warning) передача на Syslog-сервер предупреждающих сообщений приложения;
- Информационные (Info) передача на Syslog-сервер информационных сообщений приложения;
- Отладка (Debua) передача на Syslog-сервер отладочных сообщений приложения:
- Aварии (Alarm) передача на Syslog-сервер сообщений об аварийных событиях.

# SIP:

- Уровень отладки SIP (SIP Log Level) - уровень отладки протокола SIP;

# $H.323:$

- Уровень отладки Н.323 (H.323 Log Level) - уровень отладки протокола Н.323;

# VAPI:

- Включить (Enabled) при установленном флаге разрешена отладка библиотеки VAPI, иначе запрещена;
- Уровень отладки библиотеки (Lib Level) уровень отладки библиотеки VAPI;
- Уровень отладки приложения (App Level) уровень отладки VAPI со стороны приложения.

Кнопки «Запусть журналирование» («Start»), «Запусть журналирование» («Stop») служат для запуска и остановки процесса вывода отладочной информации в системный журнал.

Кнопки «Показать журнал» («Show»), «Очистить журнал» («Clear») доступны в режиме сохранения syslog в файл и предназначены для просмотра журнала через web и очистки файла журнала на устройстве.

Для отмены всех внесенных изменений нажать кнопку «Отменить изменения» («Undo All Changes»). Для применения изменений нажать кнопку «Применить изменения» («Submit Changes»).

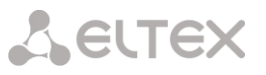

# 5.1.1.8 Фильтрация МАС адресов

В подменю «Фильтр МАС» («МАС filter») настраиваются списки разрешенных и запрещенных МАСадресов с которых будет доступен данный шлюз.

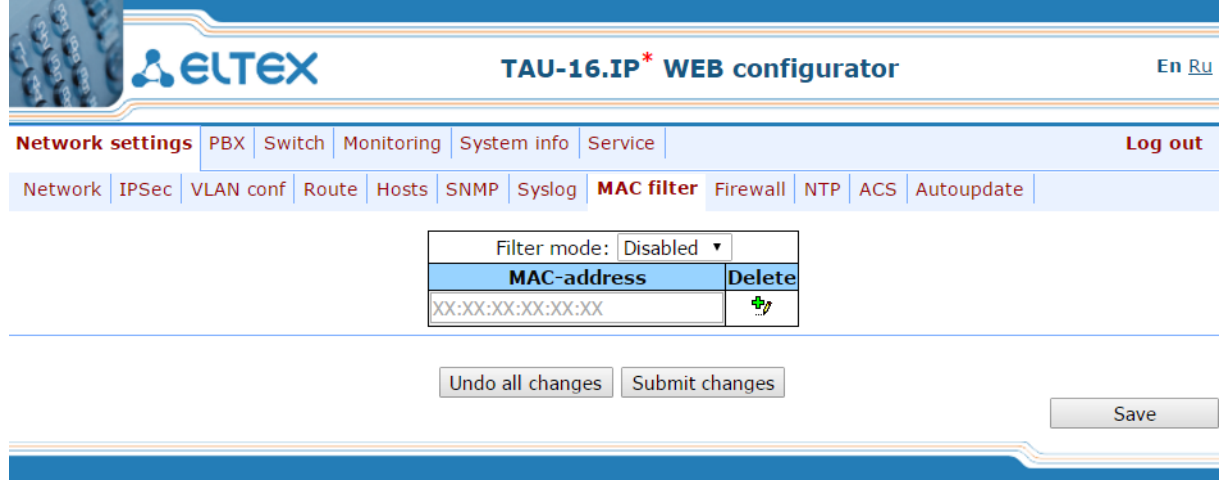

- Режим фильтра (Filter mode) - устанавливает режим фильтрования (отключен, «черный список», либо «белый список»):

Для внесения в таблицу МАС-адреса следует ввести требуемый адрес в столбце «МАС-адрес» («MAC-address») в формате AA:BB:CC:DD:EE:FF. Для применения внесенных изменений нажать кнопку «Применить изменения» («Submit changes»).

# В таблицу можно внести максимум 30 МАС-адресов.

При внесении адресов в «Белый список» необходимо наличие в таблице как минимум одного MAC-адреса иначе кнопка «Применить изменения» будет недоступна.

Для удаления МАС-адреса необходимо выбрать флаг напротив нужного адреса и нажать значок в *cmoлбие* «Удалить» («Delete»)

Для отмены всех внесенных изменений нажать кнопку «Отменить изменения» («Undo All Changes»). Для сохранения настроек в постоянную память устройства нажать кнопку «Сохранить» («Save»).

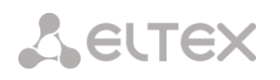

# 5.1.1.9 Настройка брандмауэра (Firewall)

<span id="page-65-0"></span>В подменю «Брандмауэр» («Firewall») пользователь может настроить списки разрешенных и запрещенных IP-адресов (так называемые «белые» и «черные» списки соответственно) для доступа к данному устройству.

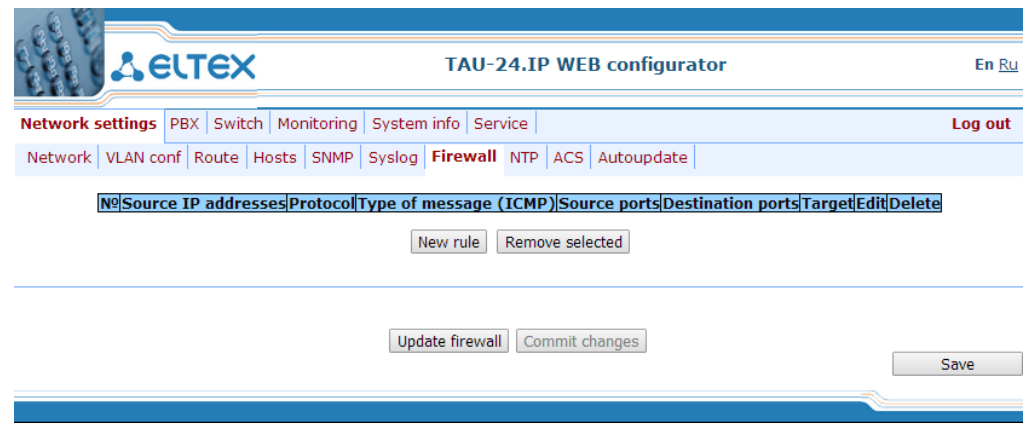

Для добавления нового правила необходимо нажать «Новое правило» («New rule»).

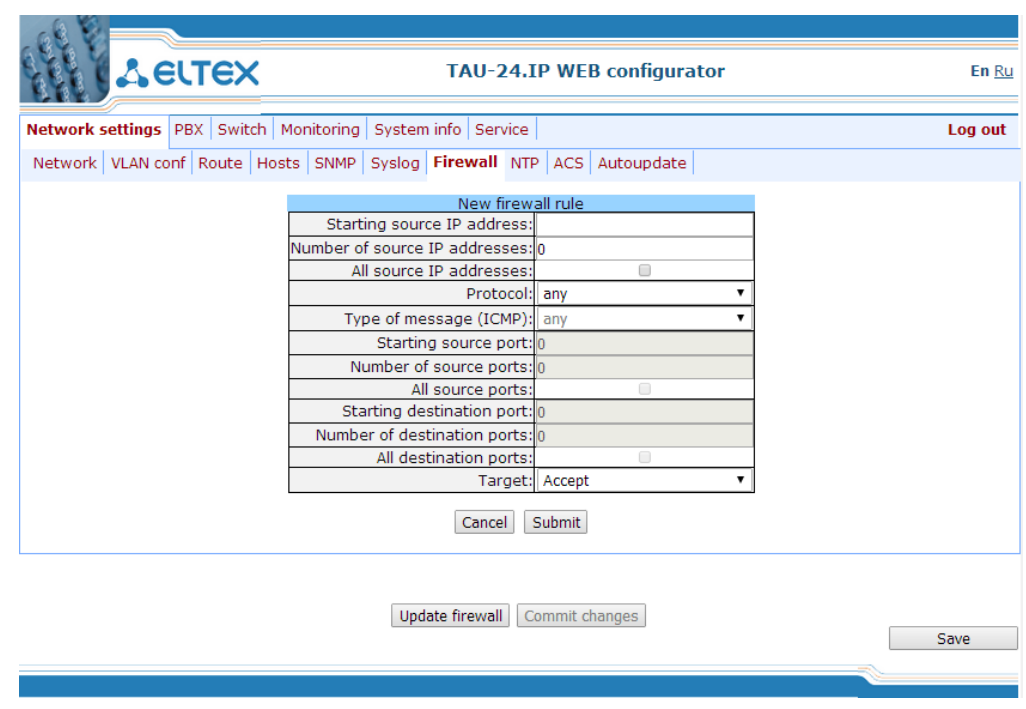

Параметры нового правила (new firewall rule):

- Начальный IP адрес источник (Starting source IP address) начальный IP-адрес в диапазоне источников пакетов;
- Количество IP адресов (Number of source IP addresses) количество IP-адресов в диапазоне источников пакетов;
- Все IP адреса источники (All source IP addresses) при установленном флаге правило распространяется для источников пакетов с любым IP-адресом источника;
- Протокол (Protocol) тип протокола поступающих на устройство пакетов, на которые

распространяется правило:

- Любой (Any) для протоколов UDP и TCP;
- UDP для протокола UDP;
- TCP для протокола TCP;  $\Delta \sim 10^{-11}$
- *ICMP* для протокола ICMP:
- Тип ICMP сообщения (Type of message (ICMP)) тип ICMP-сообщения, для которого создается правило;
- Начальный порт источник (Starting source port) начальный TCP/UDP-порт в диапазоне портов источника;
- Количество портов источников (Number of source ports) количество портов в диапазоне портов источника;
- Все порты источники (All source ports) при установленном флаге правило выполняется для пакетов с любым значением порта источника;
- Начальный порт приемник (Starting destination port) начальный TCP/UDP порт (порт на устройстве) в диапазоне портов назначения пакетов;
- Количество портов приемников (Number of destination ports) количество портов в диапазоне портов назначения пакетов;
- Все порты приемники (All destination ports) при установленном флаге правило распространяется для пакетов с любым значением порта назначения;
- Действие (Target) действие над пакетами, попадающими под данное правило:
	- Принять (Accept);
	- Отбросить (DROP);
	- Отклонить (REJECT);  $\sim$

Для принятия нового правила необходимо нажать кнопку «Применить» («Submit»).

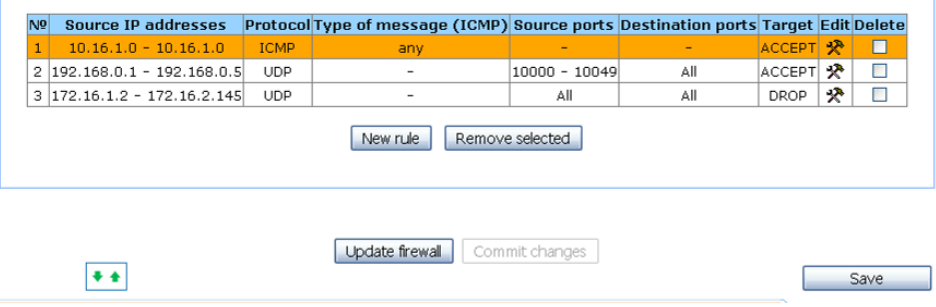

Для редактирования правила нажмите значок \* в столбце «Изменить» («Edit») для соответствующего правила.

Для изменения последовательности правил выберите требуемое правило и, используя кнопки  $*$ переместите на желаемое место.

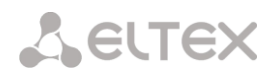

После добавления всех необходимых правил необходимо нажать кнопку «Применить правила брандмауэра» («Update firewall») для применения правил. Далее необходимо нажать кнопку «Подтвердить изменения» («Commit changes») в течение 2-х минут после подтверждения новых правил. иначе по истечении этого времени произойдет возврат к предыдущим настройкам.

Для отмены всех внесенных изменений нажать кнопку «Отменить изменения» («Undo All Changes»). Для сохранения настроек в постоянную память устройства нажать кнопку «Сохранить» («Save»).

# 5.1.1.10 Настройка NTP

NTP - протокол, предназначенный для синхронизации внутренних часов устройства. Позволяет синхронизировать время и дату, используемую шлюзом, с их эталонными значениями.

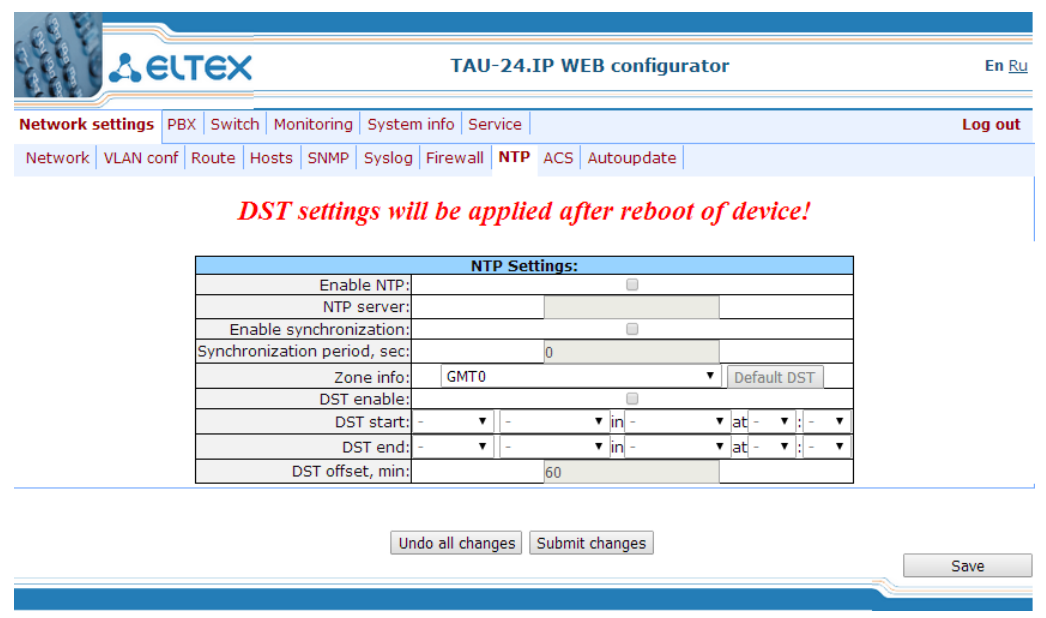

- Включить NTP (Enable NTP) при установленном флаге использовать синхронизацию времени устройства с внешним сервером по протоколу NTP. Поскольку TAU не имеет встроенных часов, то для использования реального времени при работе мониторинга и статистики необходима синхронизация времени от внешнего сервера;
- $-$  Adpec NTP сервера (NTP server) адрес NTP сервера:
- $-$  Разрешить периодическую синхронизацию (Enable synchronization) при установленном флаге использовать периодическую синхронизацию устройства с NTP-сервером;
- Период синхронизации, с (Synchronization period) период синхронизации с NTP-сервером (допустимое значение от 30 до 100000 с.):
- Часовой пояс (Zone info) часовой пояс. Поскольку NTP сервер передает время в нулевом часовом поясе, то данная настройка позволяет установить на устройстве локальное время. Справка по часовым поясам приведена в Приложении Л:

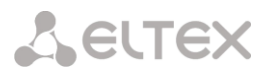

Символ восклицательный знак означает, что параметры DST для данной часовой зоны не используются!

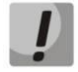

Параметры DST будут приняты только после перезагрузки устройства!

- Летнее время (DST enable) при установленном флаге будет осуществляться переход на «летнее время» и обратно;
- Перевод часов по умолчанию (Default DST) позволяет установить стандартные периоды «летнего времени» для данного часового пояса;
- Время перехода на летнее время (DST start) определяет момент перехода на летнее время;
- Возврат на зимнее время (DST end) определяет момент перехода обратно на зимнее время с летнего:
- Смещение времени, мин (DST offset, min) величина корректировки времени при переходе.

Для отмены всех внесенных изменений нажать кнопку «Отменить изменения» («Undo All Changes»). Для применения изменений нажать кнопку «Применить изменения» («Submit Changes»).

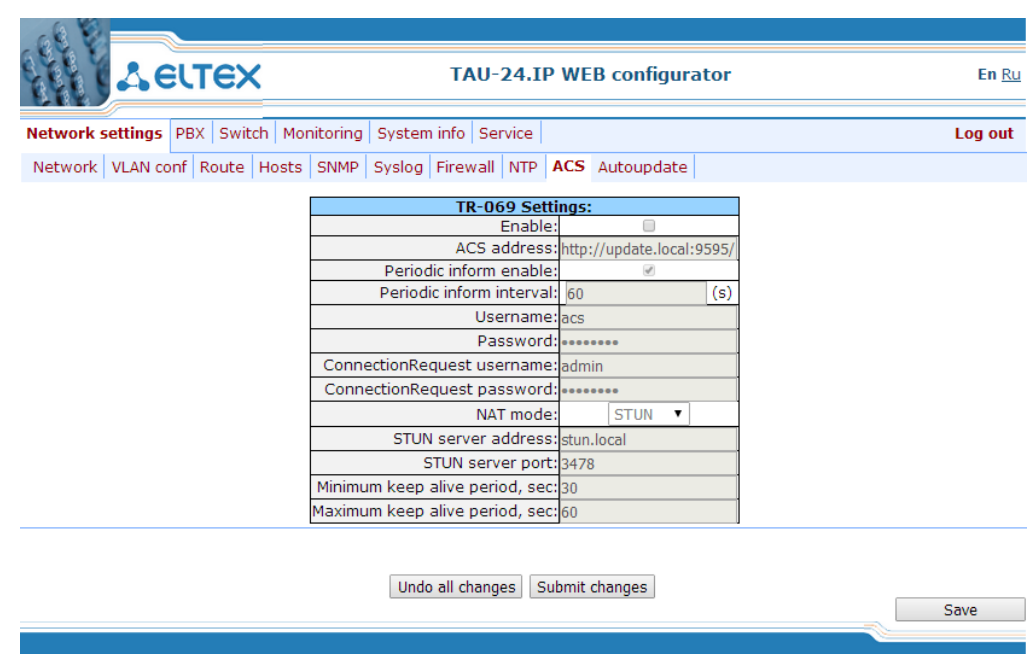

# 5.1.1.11 Настройка протокола мониторинга и управления устройством TR-069 (ACS)

# Настройки протокола мониторинга и управления устройством TR-069 (TR-069 settings):

- Включить (Enable) - при установленном флаге разрешить управление устройством по протоколу TR-069;

- Адрес ACS сервера (ACS address) - адрес сервера ACS. Адрес необходимо вводить в формате http://<address>:<port> (<address> - IP-адрес или доменное имя ACS-сервера, <port> - порт сервера ACS, по умолчанию порт 10301);

- Периодическая передача INFORM (Periodic inform enable) - при установленном флаге встроенный клиент TR-069 осуществляет периодический опрос сервера ACS с интервалом, равным «Periodic inform interval», в секундах. Цель опроса - обнаружить возможные изменения в конфигурации устройства.

# **Seltex**

- Период передачи INFORM (Periodic inform interval) период опроса ACS-сервера;
- Имя (Username) имя пользователя для доступа клиента к ACS-серверу:
- Пароль (Password) пароль для доступа клиента к ACS-серверу;

 $-$  Имя в запросах соединения (ConnectionReauest username) – имя пользователя для доступа ACSсервера к клиенту TR-069. Сервер передает уведомления ConnectionRequest;

- Пароль в запросах соединения (ConnectionRequest password) - пароль пользователя для доступа ACS-сервера к клиенту TR-069. Сервер передает уведомления ConnectionRequest.

Если на пути между клиентом и сервером ACS имеет место преобразование сетевых адресов (NAT network address translation) - сервер ACS может не иметь возможности установить соединение с клиентом без использования определенных технологий, позволяющих избежать данной ситуации. Эти технологии сводятся к определению клиентом своего так называемого публичного адреса (адреса NAT или подругому - внешнего адреса шлюза, за которым установлен клиент). Определив свой публичный адрес, клиент сообщает его серверу, и сервер в дальнейшем для установления соединения с клиентом использует уже не его локальный адрес, а публичный.

- Режим работы NAT (NAT mode) - режим работы клиента TR-069 при работе через NAT, определяет, каким образом клиент должен получить информацию о своем публичном адресе. Возможны следующие режимы:

- $-$  STUN использовать протокол STUN для определения публичного адреса. При выборе режима работы клиента - STUN необходимо задать следующие настройки:
	- Adpec STUN сервера (STUN server address) IP-адрес или доменное имя STUNсервера;
	- Порт STUN сервера (STUN server port) UDP-порт STUN-сервера (по умолчанию значение 3478);
	- Минимальный период контроля соединения, с (Minimum keep alive period) и Максимальный период контроля соединения, с (Maximum keep alive period) определяют интервал времени в секундах для передачи периодических сообщений на STUN-сервер с целью обнаружения изменения публичного адреса;
- Публичный адрес (Manual) ручной режим, когда публичный адрес задается явно в конфигурации; в этом режиме на устройстве, выполняющем функции NAT, необходимо добавить правило проброса TCP-порта, используемого клиентом TR-069. При выборе режима работы клиента - Manual публичный адрес клиента задается вручную:
	- NAT address публичный IP-адрес NAT.
- Выключен (Off) NAT не используется данный режим рекомендуется использовать, только когда устройство подключено к серверу ACS напрямую, без преобразования сетевых адресов. В этом случае публичный адрес совпадает с локальным адресом клиента.

Для отмены всех внесенных изменений нажать кнопку «Отменить изменения» («Undo All

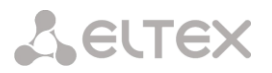

Save

Changes»). Для применения изменений нажать кнопку «Применить изменения» («Submit Changes»).

5.1.1.12 Настройка автоматического обновления (Autoupdate)

#### **A** ELTEX TAU-16.IP\* WEB configurator En Ru Network settings PBX Switch | Monitoring System info Service Log out Network IPSec VLAN conf Route Hosts SNMP Syslog MAC filter Firewall NTP ACS Autoupdate **Autoupdate Settings:** Enable autoupdate:  $\overline{v}$ **DHCP**  $\overline{\phantom{0}}$ Source **TFTP**  $\overline{\phantom{a}}$ Autoupdate protocol: Autoupdate auth: Username Password: update.local Autoupdate server: Configuration file tau dat Firmware versions file: tau.versions Configuration update:  $\overline{Off}$ Configuration update interval: 600  $(s)$ Mo Tu We Th Fr Sa Su HH **MM** Configuration update time: Firmware update:  $Off$  $\overline{\mathbf{v}}$ Firmware update interval: 3600  $(s)$ **MM** Mo Tu We Th Fr Sa Su **HH** Firmware update time: 0000000 Undo all changes Submit changes

Настройки автоматического обновления (Autoupdate Settings):

- Включить автообновление (Enable autoupdate) при установленном флаге разрешено обновлять конфигурацию и ПО устройства автоматически;
- Источник (Source) метод получения параметров для процедуры автообновления;
	- DHCP (VLAN 1, VLAN 2, VLAN 3) принимать параметры автоматического обновления по протоколу DHCP в опциях 66 и 67:
	- Статический (Static) использовать параметры автоматического обновления, настроенные в конфигурации TAU-24.IP/TAU-16.IP;
- Протокол (Autoupdate protocol) протокол, по которому будет производиться автообновление (TFTP/FTP/HTTP/HTTPS);
- Аутентификация (Autoupdate auth) при установленном флаге использовать параметры аутентификации в процессе процедуры автообновления;
- Имя (Username) логин для доступа к серверу автообновления:
- Пароль (Password) пароль для доступа к серверу автообновления;
- Сервер (Autoupdate server) IP-адрес или сетевое имя сервера автообновления;

# *<u>LetTex</u>*

- Имя файла конфигурации (Configuration file) имя файла конфигурации, расположенного на сервере автообновления, и путь к нему:
- Имя файла версий ПО (Firmware versions file) имя файла описания версий ПО, расположенного на сервере автообновления, и путь к нему:
- Автообновление конфигурации выбор режима автообновления: автообновление выключено, автообновление через заданный интервал времени (через интервал), либо автообновление в определенное время (по времени):
- Период автообновления конфигурации (Configuration update interval) обновлять конфигурацию автоматически с указанным периодом, в секундах;
- Время автообновления конфигурации выбор определенных дней и времени, в которое будет происходить автообновление:
- Автообновление ПО выбор режима автообновления: автообновление выключено, автообновление через заданный интервал времени (через интервал), либо автообновление в определенное время (по времени);
- Период автообновления ПО (Firmware update interval) обновлять ПО автоматически с указанным периодом, в секундах:
- Время автообновления ПО выбор определенных дней и времени, в которое будет происходить автообновление.

Процедура работы системы автообновления описана в Приложении Е. Процедура автоматического конфигурирования и проверки актуальности ПО шлюза.

Для отмены всех внесенных изменений нажать кнопку «Отменить изменения» («Undo All Changes»). Для применения изменений нажать кнопку «Применить изменения» («Submit Changes»).

Помимо статической настройки клиента TR-069, устройство поддерживает обработку DHCP опции 43 в следующем формате:

# <номер подопции><длина подопции><значение подопции>,

Где

- номер и длина подопции передаются в числовом (Нех) формате;
- значение подопции передается в коде ASCII.

Шлюз распознает следующие подопции:

1 - ACS URL - адрес сервера ACS.

Адрес должен быть принят в формате http://<address>:<port>,

где

<address> - IP-адрес или доменное имя ACS-сервера,

<port> - порт сервера ACS, по умолчанию номер порта 10301 (параметр необязательный);
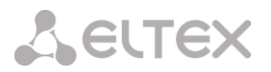

- 2 Provisioning code идентификатор, позволяющий серверу ACS определить специфичные параметры настройки;
- 3 Login имя пользователя для доступа клиента к ACS-серверу;
- 4 Password пароль для доступа клиента к ACS-серверу;
- 5 адрес сервера автообновления;

Адрес должен быть принят в формате <proto>://<address>[:<port>],

где

<proto> - протокол (FTP, TFTP, HTTP, HTTPS),

<address> - IP-адрес или доменное имя сервера автообновления,

<port> - порт сервера автообновления (параметр необязательный);

- 6 имя файла конфигурации для автообновления;
- 7 имя файла ПО для автообновления.

При получении в Опции 43 подопции 1 устройство запускает управление по протоколу TR-069.

#### Пример записи опции:

01:10:68:74:74:70:3A:2F:2F:61:63:73:2E:72:75:3A:38:30:02:02:31:39:03:03:61:63:73:04:06:61:63 : 73: 61: 63: 73

#### Где

01 - номер подопции ACS URL;

10 - длина, 16 байт (0x10 = 16 dec);

68:74:74:70:3A:2F:2F:61:63:73:2E:72:75:3A:38:30 - значение подопции (http://acs.ru:80);

02-номер подопции Provisioning code;

- 02 длина, 2 байта;
- 31:39 значение подопции (19);

03 - номер подопции Login;

03 - длина, 3 байта;

61:63:73 - значение подопции (acs);

04 - номер подопции Password;

06 - длина, 6 байт;

61:63:73:61:63:73 - значение подопции (acsacs).

#### 5.1.2 Настройка телефонии - РВХ

В меню «РВХ» выполняются настройки VoIP (Voice over IP): настройка протокола SIP/H.323, настройка QOS(Quality of Service), конфигурация интерфейсов FXS, установка кодеков, плана нумерации и

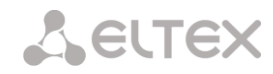

другое.

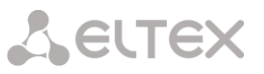

#### 5.1.2.1 Основные функции - Маіп

<span id="page-74-0"></span>В подменю «Основные функции» («Маіл») выполняются общие настройки устройства: устанавливается имя устройства, префикс устройства, глобальные таймеры.

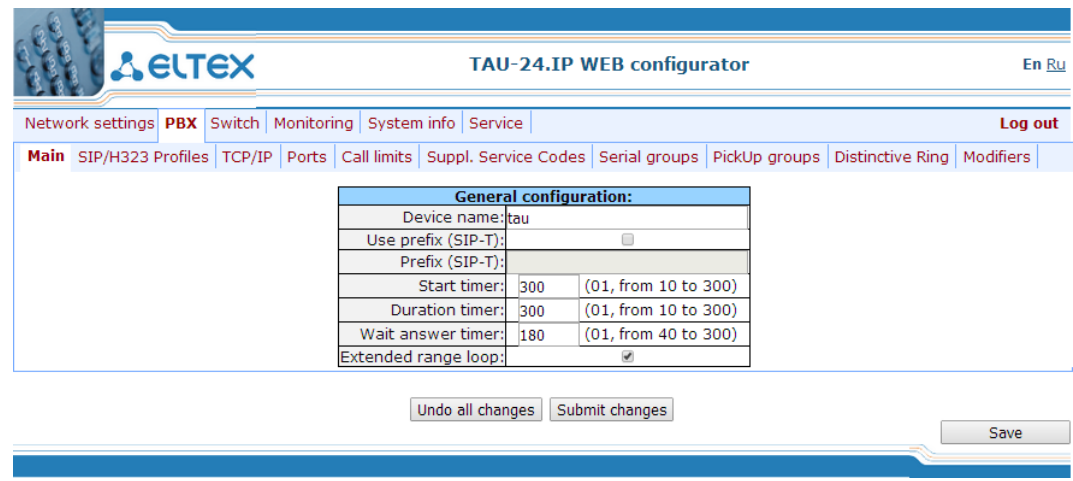

#### Основные настройки (General configuration):

- Имя устройства (Device name) имя устройства. Используется при передаче сообщений на SYSLOG сервер, для возможности идентификации устройства;
- Использовать префикс (SIP-T) (Use prefix (SIP-T)) при установленном флаге в качестве префикса станции будет использоваться значение, назначенное в параметре Prefix (SIP-T). Данный префикс добавляется к номеру абонента в его начало и влияет на тип номера: при наличии префикса тип номера абонента будет national, при отсутствии – subscriber (передается в параметре CgPN);
- Префикс (SIP-T) (Prefix (SIP-T)) префикс станции (строка из цифр);
- Параметры *Use prefix (SIP-T) и Prefix (SIP-T) ис*пользуются только при работе шлюза по протоколу SIP-Т. Режим работы по протоколу SIP-Т определяется: при входящей связи наличием ISUP вложения в инициирующем запросе SIP INVITE. при исходящей связи настройкой протокола SIP-Т в префиксе маршрутизации (см. раздел 5.1.2.2.5.1 Настройка правил маршрутизации).
	- Таймаут ожидания начала набора (Start timer) таймаут ожидания набора первой цифры номера, при отсутствии набора в течение установленного времени абоненту будет выдан сигнал «занято» и прекрашен прием набора номера. Используется для табличного плана набора (см. раздел 5.1.2.25.1.2.2.5 Настройка маршрутизации и групп перехвата – Profile N Dialplan);
	- Таймаут ожидания окончания набора (Duration timer) таймаут ожидания набора полного номера. Запускается после набора первой цифры номера и определяет время, в течение которого должен быть набран весь номер:
	- Таймаут ожидания ответа абонента набора (Wait answer timer) таймаут ожидания ответа абонента при входящем и исходящем вызовах. Если абонент не отвечает в течение данного времени. то вызов отбивается:

– Пониженное питание абонентских линий (Extended range loop) — при установленном флаге питание на линии -24 В. Данная настройка применяется для подключения близко расположенных абонентов; сопротивление абонентского шлейфа в таком случае будет составлять до 1,5 кОм.

Для применения изменений нажать кнопку «Применить изменения» («Submit Changes»). Для отмены всех внесенных изменений нажать кнопку «Отменить изменения» («Undo All Changes»). Для сохранения настроек в постоянную память устройства нажмите кнопку «Сохранить» («Save»).

#### 5.1.2.2 Настройка профилей SIP/H323 - SIP/H323 Profiles

В подменю «Профили SIP/H323» («SIP/H323 Profiles») выполняется настройка профилей SIP и протокола Н.323. Существует возможность организовать работу шлюза с несколькими операторами связи, настроив различные профили SIP на абонентских портах.

#### 5.1.2.2.1 Общие параметры SIP - SIP Common

В закладке «SIP Общие» («SIP Common») производится настройка общих параметров протокола SIP, применяемых ко всем профилям.

Протокол SIP (Session Initiation Protocol) - протокол сигнализации, используемый в IP-телефонии. Обеспечивает выполнение базовых задач управления вызовом, таких как открытие и завершение сеанса.

Адресация в сети SIP основана на применении схемы SIP URI:

#### sip:user@host:port;uri-parameters

где:

user - номер абонента SIP; @ - разделитель между номером и доменом абонента SIP; host - домен либо IP-адрес абонента SIP; port - UDP-порт, на котором запущена служба SIP абонента; uri-parameters - дополнительные параметры.

Одним из дополнительных параметров SIP URI является параметр user=phone. Если данный параметр присутствует, то синтаксис номера абонента SIP (в части user) должен соответствовать синтаксису TEL URI, описанному в RFC 3966. В этом случае TAU-24.IP/TAU-16.IP не будет отклонять вызовы, в номере абонента SIP которых будут присутствовать символы "+", ";", "=", "?".

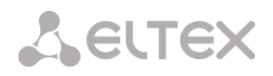

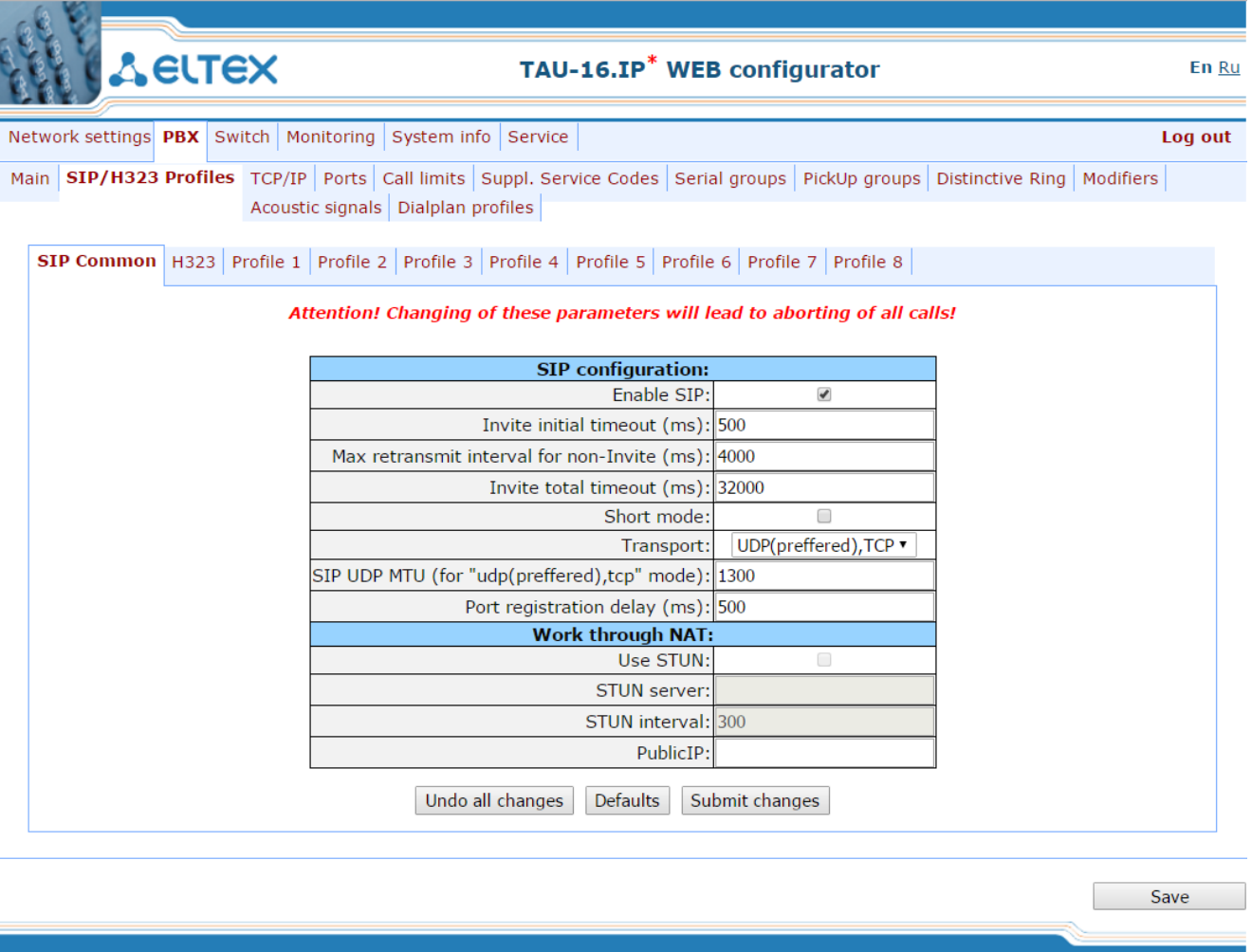

Применение настроек SIP не требует перезагрузки шлюза. При применении данных настроек все текущие вызовы будут завершены!

Настройки протокола SIP (SIP configuration):

- Включить SIP (Enable SIP) при установленном флаге использовать протокол SIP;
- Таймер Т1 (мс) (Invite initial timeout (ms)) интервал между посылкой первого INVITE и второго при отсутствии ответа на первый в мс, для последующих INVITE (третьего, четвертого и т.д.) данный интервал увеличивается вдвое (например, при значении 300 мс. второй INVITE будет передан через 300 мс, третий - через 600 мс, четвертый - через 1200 мс и т.д.);
- Таймер Т2 (мс) (Max retransmit interval for non-Invite (ms)) максимальный интервал для перепосылки не-INVITE запросов и ответов на INVITE запросы:
- Таймер INVITE транзакции (таймер В) (мс) (Invite total timeout (ms)) общий таймаут передачи сообщений INVITE в мс. По истечении данного таймаута определяется, что направление недоступно. Используется для ограничения ретрансляций сообщений INVITE, в том числе для определения доступности SIP-proxy;

Параметр *Invite total timeout* определяется исходя из требуемого количества ретрансляций сообщения INVITE и интервала между посылкой первого и второго INVITE - Invite initial timeout no dopmyne:

 $N - 1$ Invite total timeout =  $100+$   $\sum (2^n)$ ·Invite initial timeout  $n=0$ 

Где N - количество ретрансляций сообщения INVITE. Например, для переключения на резервный SIP-ргоху, при неответе на 3 сообщения INVITE и параметре Invite initial timeout равным 300 MC. Invite total timeout должен быть равен: 100+300\*1+300\*2+300\*4=2200 MC.

- Компактный режим (Short mode) при установленном флаге использовать сокращенные имена полей в заголовке протокола SIP, иначе - использовать полные имена. Также при использовании данного режима из строк параметров убираются все символы «пробел»;
- Транспорт (Transport) выбор протокола транспортного уровня, используемого для передачи сообщений SIP:
	- UDP (предпочтительно). TCP (udp(preferred).tcp) использовать так UDP, так и TCP протокол, но UDP обладает более высоким приоритетом;
	- TCP (предпочтительно), UDP (tcp(preferred),udp) использовать так UDP, так и TCP протокол, но ТСР обладает более высоким приоритетом:
	- Только UDP (udp only) использовать только UDP-протокол;
	- Только TCP (tcp only) использовать только TCP-протокол;
- Значение MTU для SIP UDP пакетов (SIP UDP MTU (for "udp(preffered), tcp" mode)) максимальный размер данных протокола SIP в байтах, передаваемых посредством транспортного протокола UDP (согласно RFC3261 рекомендовано использовать значение 1300). Если размер данных протокола SIP превысит настроенное значение (данная ситуация возможна, например, при использовании дор-аутентификации), то в качестве транспортного протокола будет использоваться протокол ТСР. Данный параметр применим только для режима udp(preferred), tcp;
- $-$  Задержка регистрации между соседними портами (Port registration delay (ms)) время задержки между регистрациями соседних портов шлюза. По умолчанию 500 мс. Увеличенное время может потребоваться, когда шлюз работает через SBC, который при большом количестве запросов REGISTER может на время заблокировать прием сообщений с IP-адреса шлюза либо занести его в черный список.

#### Работа через NAT (Work through NAT):

В случае, когда шлюз TAU расположен за NAT, возникает необходимость определения внешнего IPадреса NAT для возможности доставки голосового и сигнального трафика до шлюза.

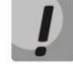

При использовании NAT при входящих на шлюз вызовах в URI запроса может быть указан адрес NAT, в таком случае для обслуживания вызовов необходимо установить опцию «Full RURI compliance» в SIP профиле!

- Включить STUN (Use STUN) - использовать протокол STUN для определения публичного адреса NAT;

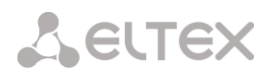

Данная настройка доступна, только если шлюз работает по протоколу SIP с использованием транспорта UDP, то есть в параметре Transport должно быть установлено значение udp only.

- STUN сервер (STUN server) IP-адрес STUN сервера;
- Интервал запросов STUN (STUN interval) период обращения к STUN-серверу;
- Публичный IP адрес (адрес за NAT) (Public IP) в данной настройке устанавливается публичный адрес NAT в случае, если получение данного адреса по протоколу STUN невозможно. Данная настройка не может использоваться, если NAT свой внешний IP-адрес получает динамически.

При помощи кнопки «По умолчанию» («Defaults») можно установить параметры по умолчанию (значения, устанавливаемые по умолчанию, приведены на рисунке).

Для применения изменений необходимо нажать кнопку «Применить изменения» («Submit Changes»), для отмены всех внесенных изменений – кнопку «Отменить изменения» («Undo All Changes»), для сохранения примененных изменений - кнопку «Сохранить» («Save»).

#### 5.1.2.2.1.1. Настройка протокола SIP-T

Для использования протокола SIP-Т настраиваются следующие параметры:

- при необходимости задания типу номера абонента значения national настраиваются параметры: Use prefix (SIP-T) и Prefix (SIP-T). Параметры описаны в разделе 5.1.2.1 Основные функции - Main;
- для маршрутизации исходящих вызовов по протоколу SIP-Т настраиваются префиксы, в которых выбирается соответствующий протокол (Protocol & Target: SIP-T Direct IP) и тип вызываемого по префиксу номера (Number type). Параметры описаны в разделе 5.1.2.2.5.1. Настройка правил маршрутизации;
- для назначения категории AOH абоненту используется параметр SS7 category (SIP-T) в настройках абонентского порта либо абонентского профиля. Параметры описаны в разделе 5.1.2.4 Настройка абонентских портов - Ports;
- для приема международных вызовов, имеющих символ «+» в начале номера, необходимо настроить опцию User=Phone, опция описана в разделе 5.1.2.2.3 Индивидуальные параметры SIP - Profile N SIP Custom.

#### <span id="page-78-0"></span>5.1.2.2.2 Протокол Н.323

В подменю «Н.323» выполняются настройки протокола Н.323.

Работа протокола Н.323 возможна только при использовании профиля 1. Настройка кодеков и маршрутизации при использовании протокола Н.323 осуществляется в меню «Profile 1».

## **A ELTEX**

Стандарт Н.323 формулирует технические требования для передачи аудио- и видеоданных по сетям передачи данных и включает в себя стандарты на видеокодеки, голосовые кодеки, общедоступные приложения, управление вызовами и системой.

Стек Н.323 шлюза TAU-24.IP/TAU-16.IP поддерживает следующие протоколы:

- Н.245 используется для согласования используемых кодеков, а также открытия разговорного соединения в случае если не используется процедура faststart;
- Q.931/Н.225 используется для установления и контроля соединения;
- RAS используется для взаимодействия с гейткипером;
- Н.235 используется для аутентификации вызовов при взаимодействии с гейткипером;
- Н.450.1 используется при постановке/снятии с удержания (hold).

Гейткипер предназначен для обработки вызовов внутри своей зоны, а также взаимодействия с другими зонами и выполняет функции управления вызовами. При работе с гейткипером шлюз должен регистрироваться на нем и, в зависимости от локальной политики сети, авторизоваться по логину и паролю (Н.235). Только после успешной регистрации абоненты шлюза смогут совершать вызовы через гейткипер. Шлюз регистрируется на гейткипере на определенное время Time to live (TTL), в течение которого он должен обязательно перерегистрироваться. Для этой цели используется таймер Keep alive, по истечении которого шлюз передает запрос на перерегистрацию.

Процедура faststart предназначена для «быстрого» установления разговорного соединения. В этом случае канал устанавливается до начала согласования возможностей по протоколу Н.245. Процедура «туннелирования» предназначена для переноса сигнализации Н.245 через сигнальные каналы Q.931, это позволяет не открывать дополнительное TCP соединение (не задействовать дополнительный TCP порт) для согласования возможностей.

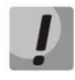

Применение настроек Н.323 не требует перезагрузки шлюза. При применении данных настроек все текущие вызовы будут завершены!

### **.ette**

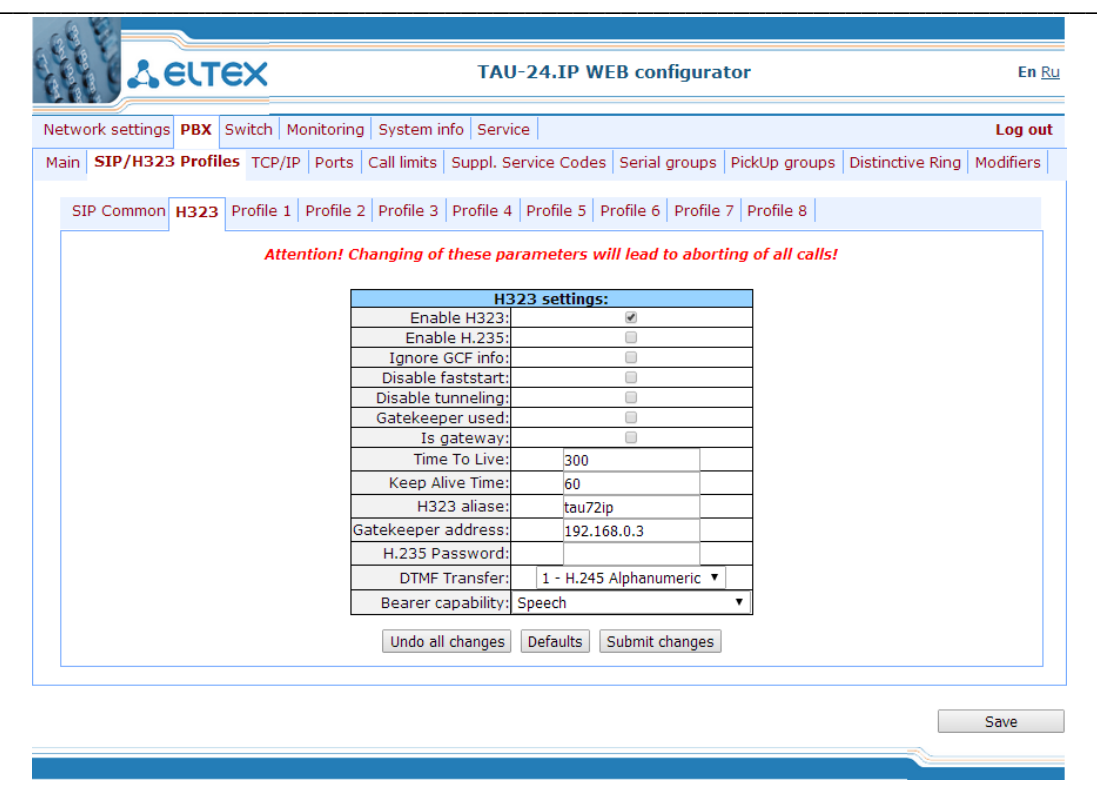

После внесения изменений необходимо нажать кнопку «Применить изменения» («Submit Changes»), для отмены всех внесенных изменений - кнопку «Отменить изменения» («Undo All Changes»), для сохранения примененных изменений - кнопку «Сохранить» («Save»).

При помощи кнопки «По умолчанию» («Defaults») можно установить параметры по умолчанию (значения, устанавливаемые по умолчанию, приведены на рисунке).

#### Настройки Н.323 (H323 settings):

- Включить Н.323 (Enable H323) при установленном флаге использовать протокол Н.323;
- Включить Н.235 (Enable H.235) при установленном флаге использовать аутентификацию на гейткипере по протоколу Н.235;
- Игнорировать данные в GCF (Ignore GCF info) при установленном флаге выдавать аутентификационные данные в сообщении RRQ по протоколу H.235 в любом случае, иначе только в случае приема в сообщении GCF поддерживаемого метода хеширования. Данная настройка применяется для работы с гейткиперами, не передающими в ответе на запрос GRQ используемый метод хеширования. В этом случае шлюз будет передавать аутентификационные данные, зашифрованные методом MD5, во всех запросах регистрации RRQ, даже если не получил от гейткипера поддерживаемый метод хеширования;
- Выключить faststart (Disable faststart) при установленном флаге функция faststart'а отключена;
- Выключить tunneling (Disable tunneling) при установленном флаге туннелирование сигнализации Н.245 через сигнальные каналы Q.931 отключено;
- Регистрироваться на гейткипере (Gatekeeper used) при установленном флаге при установленном флаге использовать регистрацию на гейткипере;
- $-$ Регистрироваться в качестве шлюза (Is gateway) при установленном флаге устройство

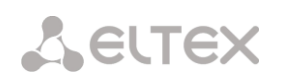

регистрируется на гейткипере в качестве шлюза, иначе - как оконечное устройство. При регистрации в качестве оконечного устройства шлюз регистрирует на гейткипере номера всех сконфигурированных абонентов и имя шлюза - Н.323 aliase. При регистрации в качестве шлюза шлюз регистрирует на гейткипере только свое имя - Н.323 aliase. Для упрощения конфигурации гейткипера рекомендуется использовать регистрацию в качестве оконечного устройства;

- Период регистрации (Time To Live) период времени в секундах, на который устройство регистрируется на гейткипере:
- Период перерегистрации (Кеер Alive Time) период времени в секундах, через который устройство перерегистрируется на гейткипере;
- H.323 alias имя при регистрации на гейткипере:
- IP-адрес гейткипер (Gatekeeper address) IP-адрес гейткипера;
- $-$  Пароль Н.235 (Н.235 раззword) пароль при аутентификации по протоколу Н.235;
- Режим передачи DTMF (DTMF Transfer) выбор метода передачи flash и DTMF сигналов посредством протокола Н.323 (H.245 Alphanumeric, H.245 Signal, Q931 Keypad IE). Передача DTMFсигналов обеспечивает функцию донабора:
	- H.245 Alphanumeric для передачи DTMF используется совместимость basicstrina. для  $\overline{a}$ передачи flash - совместимость hookflash (flash передается как символ!);
	- $-$  H.245 Sianal для передачи DTMF используется совместимость dtmf. для передачи flash совместимость hookflash (flash передается как символ!);
	- $-$  Q931 Keypad IE для передачи и DTMF, и flash (flash передается как символ!) используется информационный элемент Keypad в сообщении INFORMATION Q931;
- Услуга передачи информации (Bearer capability) выбор услуги переноса информации (Speech, Unrestricted Digital, Restricted Digital, 3.1 kHz Audio, unrestricted Digitals with Tones). Рекомендуется использовать значение 3.1 kHz Audio. Все остальные значения используются только для поддержания совместимости со взаимодействующими шлюзами.
- 

Пункт DTMF Transfer будет использоваться, только если в конфигурации кодеков (Codecs conf.) в пункте DTMF Transfer выбран пункт 2 - INFO.

Для надежной перерегистрации устройства на гейткипере значение периода перерегистрации *Кеер Alive Time* необходимо настраивать равным 2/3 относительно периода регистрации Time To Live. Причем параметр Time To Live рекомендуется настраивать таким же, как и на гейткипере, чтобы значение периода перерегистрации Кеер Alive Time шлюза не было больше либо равно значению Time To Live (передается в ответах) гейткипера. Иначе, некорректная настройка может привести к тому, что гейткипер снимет регистрацию со шлюза до того, как шлюз произведет перерегистрацию, что в свою очередь приведет к разрушению всех активных соединений, установленных через гейткипер.

Для применения изменений нажать кнопку «Применить изменения» («Submit Changes»). Для отмены всех внесенных изменений нажать кнопку «Отменить изменения» («Undo All Changes»).

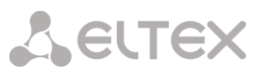

#### <span id="page-82-0"></span>5.1.2.2.3 Индивидуальные параметры SIP - Profile N SIP Custom

В закладке «Профиль N/SIP настройки профиля»(«Profile n/SIP Custom») производится настройка параметров протокола SIP для каждого профиля.

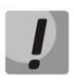

Применение настроек SIP не требует перезагрузки шлюза. При применении данных настроек все текущие вызовы будут завершены!

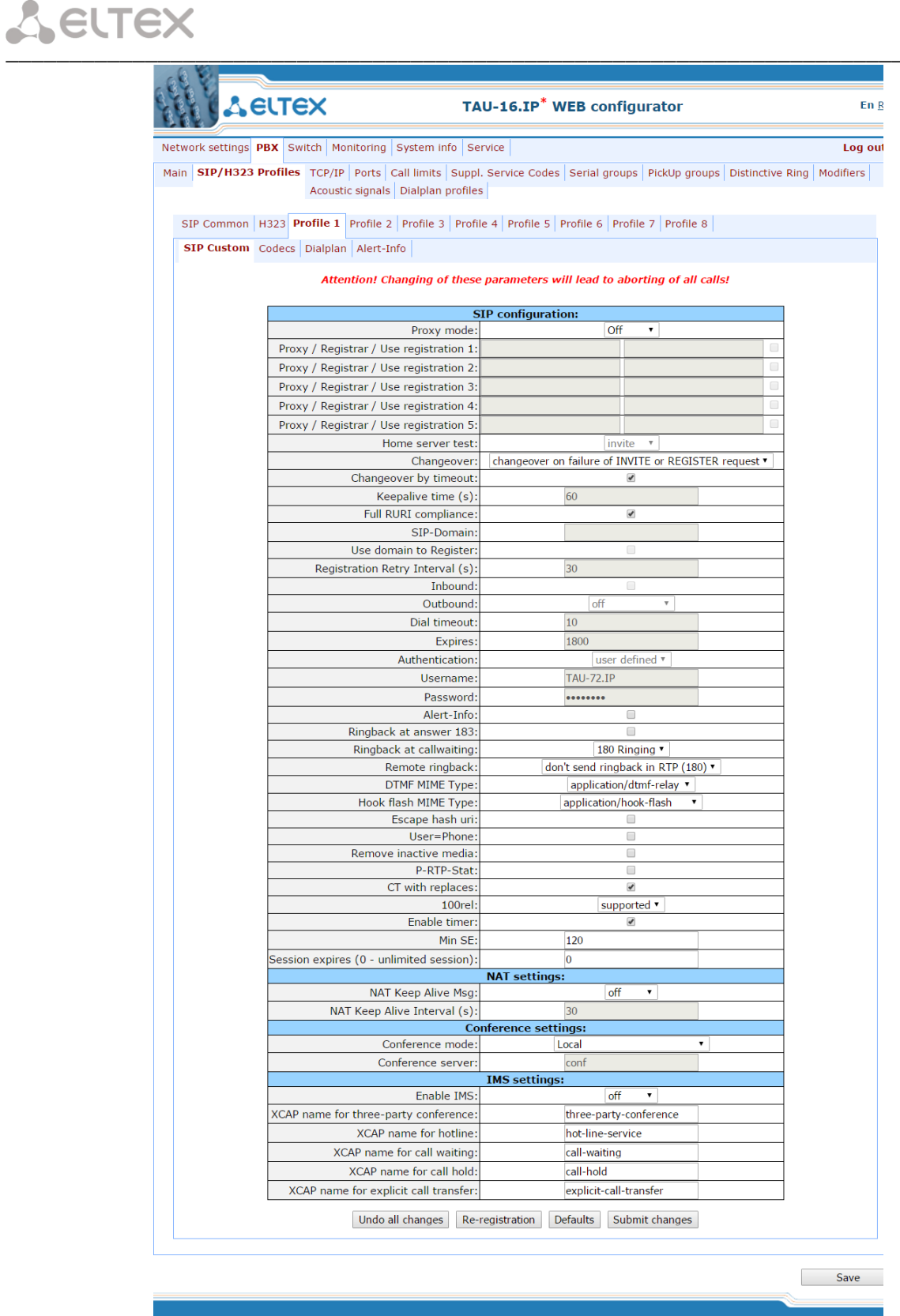

Шлюз может работать с одним основным и максимум четырьмя резервными SIP-proxy. При работе только с основным SIP-proxy режимы Parking и Homing идентичны. В этом случае при отказе основного SIP-ргоху потребуется его восстановление для обеспечения работоспособности.

При наличии резервных SIP-ргоху работа в режимах Parking и Homing осуществляется следующим образом: при совершении исходящего вызова шлюз отправляет сообщение INVITE на адрес основного SIP-proxy, при попытке регистрации - сообщение REGISTER. В случае если по истечении времени Invite

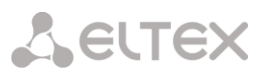

total timeout от основного SIP-ргоху не приходит ответ либо приходит ответ 408 (при включенной опции «changeover by timeout»). 503 или 505. шлюз отправляет INVITE (либо REGISTER) на адрес первого резервного SIP-ргоху, если и он недоступен, то запрос переправляется на следующий резервный SIP-ргоху и т.д. Как только доступный резервный SIP-ргоху будет найден, произойдет перерегистрация на нем. Далее, в зависимости от выбранного режима резервирования, выполняются следующие действия:

- $1.$ В режиме parking нет контроля основного SIP-ргоху и шлюз продолжает работать с резервным SIP-ргоху, даже если основной восстановлен. При потере связи с текущим SIP-ргоху будет продолжен опрос последующих резервных SIP-ргоху по описанному выше алгоритму. При недоступности последнего резервного SIP-ргоху опрос продолжится по кругу, начиная с основного:
- $2.$ В режиме *homing* доступно три вида контроля основного SIP-ргоху: посредством периодической передачи на его адрес сообщений OPTIONS, посредством периодической передачи на его адрес сообщений REGISTER либо посредством передачи запроса INVITE при совершении исходящего вызова. Запрос INVITE сначала передается на основной SIP-ргоху, а затем, в случае его недоступности, на текущий резервный и т.д. Независимо от вида контроля, если обнаружено, что основной SIP-ргоху восстановился, происходит перерегистрация на нем. и шлюз начинает работать с основным SIP-ргоху.

#### Настройки SIP (SIP configuration):

- Режим работы (Proxy mode) - в ниспадающем списке данного поля можно выбрать режим работы с SIP-сервером (SIP-proxy):

- Выключен (Off) отключен;
- Parking режим резервирования SIP-ргоху без контроля основного SIP-ргоху;
- Homing режим резервирования SIP-ргоху с контролем основного SIP-ргоху;
- Адрес прокси/Адрес регистратора 1..5 (Proxy/ Registrar address 1..5) сетевой адрес SIP-proxy/ сетевой адрес сервера регистрации; через двоеточие можно указать порт, если порт не указан, то по умолчанию принимается значение порта - 5060;
- Использовать регистрацию 1..5 (Use registration 1..5) при установленном флаге регистрироваться на сервере, иначе - сервер регистрации не используется;
- Режим контроля основного прокси (Home server test) в зависимости от выбранной настройки в режиме резервирования homing тестировать основной прокси с помощью сообщений OPTIONS, REGISTER, либо INVITE;
- Режим переключения на резерв (Change-over) данная настройка определяет, по ошибке при передаче каких запросов будет происходить переключение на резервные сервера: по запросам INVITE и REGISTER, только по запросу INVITE или только по запросу REGISTER;
- Переключение по таймауту (Changeover by timeout) при включенной опции переход на резерв будет осуществляться при получении ответа 408, помимо стандартных ответов 503 и 505;
- Переключение по таймауту (Changeover by timeout) переключение на резерв по таймауту обработки запроса, либо приему ответа 408;

# **SELTEX**

- Период перепосылки контрольного запроса (c) (Keepalive time (s)) период между передачами контрольных сообщений OPTIONS или REGISTER в секундах:
- Полный анализ RURI (Full RURI compliance) если флаг установлен, то при поступлении входящего вызова производится анализ всех элементов URI (user, host u port - абонентский номер, IP-адрес и UDP/TCP-порт). При совпадении всех элементов URI вызов будет назначен на абонентский порт. Если флаг снят, то анализируется только абонентский номер (user), при совпадении которого вызов будет назначен на абонентский порт:
- SIP-домен (SIP Domain) SIP-домен. Используется для передачи в параметре «host» схемы SIP URI полей from и to;
- $-$  Использовать SIP-домен при регистрации (Use domain to Reaister) использовать домен в Request URI. В этом случае домен будет передаваться в Request URI запросов «REGISTER», «INVITE», «SUBSCRIBE», «NOTIFY», «OPTIONS». Не применяется в запросах «OPTIONS», используемых для контроля основного SIP сервера (Home server test):
- Период повтора запроса REGISTER (c) (Registration Retry Interval (s)) интервал повтора попыток регистрации на SIP-сервере в случае, если предыдущая попытка была неуспешной (например, от сервера был получен ответ «403 forbidden»):
- Inbound при установленном флаге принимать входящие вызовы только от SIP-ргоху, иначе принимать входящие вызовы со всех хостов. При активированной функции для вызовов принятых с адреса, отличного от SIP-ргоху, будет создано перенаправление на адрес ргоху (используется ответ «305 Use proxy», в котором указан адрес требуемого сервера);
- Outbound задает режим для исходящих вызовов через SIP-proxy:
	- Не использовать (off) исходящие вызовы маршрутизируются согласно плану нумерации;
	- Использовать (on) для исходящих вызовов в любом случае используется SIP-proxy;
	- Использовать с выдачей «Занято» (with busy tone) для исходящих вызовов в любом случае используется SIP-proxy. Если по каким-то причинам абонентский порт не зарегистрирован, то при подъёме трубки на этом порту будет выдаваться сигнал «занято»;
- Помимо статической настройки Outbound SIP сервера, возможна динамическая установка при помощи опции 120 протокола DHCP. При получении данной опции шлюз будет ее использовать только в первом SIP профиле (Profile 1), при этом настройки Proxy/Registrar address останутся актуальными и будут все так же использоваться в качестве адресов SIPргоху и серверов регистрации. Если вы хотите использовать адреса, принятые в опции 120, в качестве адресов SIP-ргоху и серверов регистрации, то оставьте настройки Proxy/Registrar address пустыми. Поскольку опция позволяет передать адреса нескольких outbound SIPсерверов, то режимы резервирования Proxy mode, описанные выше, в этом случае также будут работать.
- Таймаут набора (Dial timeout (for Outbound)) таймаут набора следующей цифры (в режиме Outbound), сек. Для возможности набора без таймаута необходимо либо использовать префиксы с четко заданным количеством цифр, либо индивидуально на абонентских портах использовать настройку «Окончание набора по решетке (Stop dial at #)»;

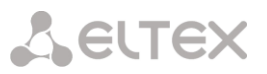

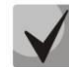

#### Данная настройка актуальна только для плана маршрутизации Dialplan table.

- Период регистрации (Expires) период времени для перерегистрации;
- $-$  Режим аутентификации и авторизации (Authentication) задает режим аутентификации для устройства:
	- Глобальная (global) выполнять аутентификацию на SIP-сервере с общим именем и паролем для всех абонентов:
	- Индивидуальная (user defined) выполнять аутентификацию на SIP-сервере с раздельным именем и паролем для каждого абонента, имя и пароль назначаются портам в настройках меню «PBX/Ports»;
	- Имя (Username) имя пользователя для аутентификации в режиме global;
	- Пароль (Password) пароль для аутентификации в режиме global (по умолчанию password);
	- Alert-Info обрабатывать заголовок Alert-Info в запросе INVITE для выдачи на абонентский порт отличной от стандартной посылки вызова. Каденции для нестандартных посылок вызова настраиваются во вкладке Alert-Info соответствующего SIP-профиля:
	- Выдача КПВ по приему ответа 183 (Ringback at answer 183) при установленном флаге осуществляется выдача сигнала «Контроль посылки вызова» при приеме сообщения «183 Progress». При использовании данной настройки шлюз не будет генерировать сигнал «КПВ» локальному абоненту, в случае если разговорный тракт на момент получения сообщения 183 уже проключен, либо сообщение 183 содержит описание сессии SDP для проключения разговорного тракта;
	- Тип ответа при CW (Ringback at callwaiting) выдача сообщения 180 либо 182 при поступлении второго вызова на порт с активной услугой Call waiting. Используется для индикации вызывающему абоненту (посредством выдачи сигнала «КПВ» определенной тональности) информации о том, что его вызов поставлен в очередь и ожидает ответа. Вызывающий шлюз в зависимости от того, какое сообщении принял (180 Ringing, 182 Queued), генерирует либо стандартное «КПВ» (180 Ringing), либо отличное от стандартного (182 Queued);
	- Генерация КПВ вызывающему абоненту (Remote ringback) параметр определяет, требуется ли шлюзу выдавать сигнал «Контроль посылки вызова» («КПВ») при поступлении входящего вызова:
		- Не передавать КПВ в RTP (180) (Don't send ringback in RTP (180)) при поступлении входящего вызова шлюз не будет генерировать сигнал «КПВ» и выдаст ответ 180 ringing;
		- Не передавать КПВ в RTP (183) (Don't send ringback in RTP (183)) при поступлении входящего вызова шлюз не будет генерировать сигнал «КПВ» и выдаст ответ 183 progress;
		- Передавать КПВ в 180 (Ringback with 180 ringing) при поступлении входящего вызова шлюз будет генерировать сигнал «КПВ» и передавать его взаимодействующему шлюзу в разговорном тракте. Проключение разговорного тракта будет осуществлено вместе с передачей по протоколу SIP сообщения «180 ringing»;
		- Передавать КПВ в 183 (Ringback with 183 progress)- при поступлении входящего вызова шлюз будет генерировать сигнал «КПВ» и передавать его взаимодействующему шлюзу в разговорном тракте. Проключение разговорного тракта будет осуществлено вместе с

передачей по протоколу SIP сообщения «183 progress».

- Тип MIME для DTMF (DTMF MIME Type) тип расширения MIME, используемый для передачи DTMF в сообщениях INFO протокола SIP:
	- Application/ dtmf DTMF передается в расширении application/dtmf (\* и # передаются как числа10 и 11);
	- Application/ dtmf-relay DTMF передается в расширении application/dtmf-relay (\* и # передаются как символы \* и #):
	- Audio/telephone-event DTMF передается в расширении audio/telephone-event (\* и # передаются как числа 10 и 11);

Передача DTMF во время установленной сессии используется для донабора.

- Тип MIME для Flash (Hook Flash MIME Type) тип расширения MIME, используемый для передачи Flash в сообщениях INFO протокола SIP:
	- Как DTMF (As DTMF) передавать в расширении MIME, настроенном в параметре DTMF MIME Type. При этом, если используется application/dtmf-relay, то flash передается как signal=hf, если используется application/dtmf или audio/telephone-event, то flash передается как число 16:
	- Application/Hook Flash flash передается в расширении Application/ Hook Flash (как signal=hf):
	- Application/Broadsoft flash передается в расширении Application/ Broadsoft (как event flashhook);
	- Application/sscc flash передается в расширении Application/ sscc (как event flashhook); Используется в случае, если необходимо передать импульс flash на встречную сторону без обновления параметров сессии;

### Подробная информация о применении flash в application/broadsoft и application/sscc, использующегося для выполнения услуг ДВО, приведена в Приложении И.

- Передавать символ # как %23 (Escape hash uri) при установленном флаге передавать знак фунта ("решетку") в SIP URI как escape последовательность "%23", иначе - как символ "#". При установленном флаге user=phone знак фунта ("решетка") всегда передается как символ "#", независимо от настройки Escape hash uri;
- Использовать mez User=Phone (User=Phone) при установленном флаге использовать тег User=Phone в SIP URI, иначе - не использовать. Использование тега описано в начале данного раздела;
- Удалять неактивные медиа (Remove inactive media) при установленном флаге удалять неактивные медиа потоки при модификации SDP-сессии. Используется для взаимодействия со шлюзами, некорректно поддерживающими рекомендацию rfc 3264 (по рекомендации количество потоков при модификациях сессии не должно уменьшаться);
- P-RTP-Stat использовать в запросе ВУЕ либо ответе на него заголовок P-RTP-Stat для передачи RTP-статистики:
- Использовать replaces (CT with replaces) при установленном флаге использовать тег replaces при

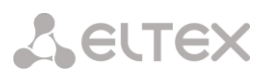

выполнении услуги Call Transfer (передача вызова), иначе - не использовать. При установленном флаге во время выполнения услуги шлюз формирует заголовок *refer-to*. в который, помимо адреса абонента. которому переводится вызов, добавляет тег replaces, содержащий DIALOG ID (Call-ID, totag, from-tag) замещаемого вызова. Вариант использования replaces предпочтителен при работе с использованием SIP-сервера, поскольку чаще всего не требует установления нового диалога между SIP-сервером и абонентом, которому переводится вызов:

– Надежная доставка предварительных ответов (100rel) — использование надежных предварительных ответов (RFC3262):

- supported поддержка использования надежных предварительных ответов;
- reauired требование использовать надежные предварительные ответы;
- не использовать (off) не использовать надежные предварительные ответы;
- Использовать timer RFC4028 (Enable timer) при установленном флаге поддерживаются таймеры SIP-сессий (RFC 4028). Во время разговорной сессии должны передаваться запросы UPDATE (если встречный шлюз указал их поддержку) либо re-INVITE для контроля соединения;
- *Min SE* минимальный интервал проверки работоспособности соединения (от 90 до 1800 с. по умолчанию 120 с.):
- Session expires период времени в секундах, по истечении которого произойдет принудительное завершение сессии, в случае если сессия не будет во время обновлена (от 90 до 80000 с., рекомендуемое значение - 1800 с, 0 - время сессии не ограничено);

#### Настройки NAT (NAT settings):

- Сообщение контроля соединения (NAT Keep Alive Msg) выбор режима поддержания активной сессии при работе через NAT;
	- Не использовать (off) выключено;
	- options использовать в качестве сообщения поддержания активной сессии запрос **OPTIONS;**
	- notify использовать в качестве сообщения поддержания активной сессии уведомление NOTIFY:
	- CRLF использовать в качестве сообщения поддержания активной сессии специальный запрос CRLF;
- Период передачи сообщения контроля (c) (NAT Keep Alive Interval (s)) период передачи сообщений поддержания активной сессии в секундах. Допустимые значения от 30 до 120 секунд;

#### Настройки режима конференции (Conference settings):

- Режим конференции (Conference mod)е выбор режима сбора конференции;
	- Локально (Local) конференция собирается локально на шлюзе. Разговорные потоки микшируются на шлюзе;
	- Удаленно REFER к Focus (Remote (REFER to Focus)) конференция собирается на сервере конференций. Разговорные потоки микшируются на сервере. В данном режиме шлюз передает на сервер конференций информацию о шлюзах, которые необходимо добавить в конференцию. Далее сервер конференций добавляет эти шлюзы в конференцию;

## Seltex

Удаленно REFER к User (Remote (REFER to User)) - конференция собирается на сервере конференций. Разговорные потоки микшируются на сервере. В данном режиме шлюз передает абонентам идентификатор конференции, к которой нужно подключиться на сервере конференций. Далее шлюзы сами добавляют себя в конференцию;

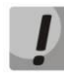

Алгоритмы работы конференции в разных режимах приведены в разделе 7.3 Трехсторонняя конференция - 3-way conference.

- Сервер конференции (Conference server) - имя сервера конференции при использовании режима Remote:

#### Настройки управления услугами (IMS settings):

- Включить IMS (Enable IMS) - использовать управление услугами (simulation services) при помощи IMS (3GPP TS 24.623):

Шлюз поддерживает:

- неявную (implicit) подписку на услуги IMS, при таком варианте подписки запросы SUBSCRIBE после регистрации абонентов шлюзом не отправляются, обрабатываются только NOTIFY запросы, принятые от IMS, с помощью которых происходит управление услугами;
- явную (explicit) подписку на услуги IMS, при таком варианте подписки шлюз отправляет запросы SUBSCRIBE после регистрации абонентов и при успешной подписке обрабатывает NOTIFY запросы, принятые от IMS, с помощью которых происходит управление услугами.
- При включенной настройке «Включить IMS» («Enable IMS») не обрабатываются параметры Обработка flash (Process flash), Ожидание вызова (Call waiting) и Горячая линия (Hot line) в настройках абонентских портов, поскольку услугами управляет IMS сервер.
	- $-$  XCAP строка для услуги "Трехсторонняя конференция" (XCAP name for three-party conference) имя, передаваемое в ХСАР вложении, для управления услугой «Трехсторонняя конференция»;
	- ХСАР строка для услуги "Горячая линия" (ХСАР name for hotline) имя, передаваемое в ХСАРвложении, для управления услугой «Горячая линия»;
	- $-$  XCAP строка для услуги "Ожидание вызова" (XCAP name for call waiting) имя, передаваемое в ХСАР-вложении, для управления услугой «Ожидание вызова»;
	- $-$  XCAP строка для услуги "Удержание вызова" (XCAP name for call hold) имя, передаваемое в ХСАР-вложении, для управления услугой «Удержание вызова»;
	- $-$  XCAP строка для услуги "Передача вызова" (XCAP name for explicit call transfer) имя, передаваемое в ХСАР-вложении, для управления услугой «Передача вызова».

Для принудительной перерегистрации абонентских портов с данным SIP профилем необходимо нажать на кнопку «Перерегистрация» («Re-registration»).

При помощи кнопки «По умолчанию» («Defaults») можно установить параметры по умолчанию

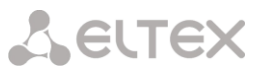

(значения, устанавливаемые по умолчанию, приведены на рисунке).

Для применения изменений необходимо нажать кнопку «Применить изменения» («Submit Changes»), для отмены всех внесенных изменений - кнопку «Отменить изменения» («Undo All Changes»), для сохранения примененных изменений - кнопку «Сохранить» («Save»).

#### 5.1.2.2.3.1 Работа настройки предварительных ответов

Протоколом SIP определено два типа ответов на запрос, инициирующий соединение (INVITE) предварительные и окончательные. Ответы класса 2xx, 3xx, 4xx, 5xx и 6xx являются окончательными и передаются надежно – с подтверждением их сообщением АСК. Ответы класса 1xx, за исключением ответа 100 Trying, являются предварительными и передаются ненадежно - без подтверждения (RFC3261). Эти ответы содержат информацию о текущей стадии обработки запроса INVITE, вследствие чего потеря таких ответов нежелательна. Использование надежных предварительных ответов также предусмотрено протоколом SIP (RFC 3262) и определяется наличием тега 100rel в инициирующем запросе, в этом случае предварительные ответы подтверждаются сообщением PRACK.

#### Работа настройки при исходящей связи:

- $-$  supported передавать в запросе INVITE тег supported: 100rel. В этом случае взаимодействующий шлюз по своему усмотрению может передавать предварительные ответы либо надежно, либо нет;
- $-$  required  $-$  передавать в запросе INVITE теги supported: 100rel и required: 100rel. В этом случае взаимодействующий шлюз должен передавать предварительные ответы надежно. Если взаимодействующий шлюз не поддерживает надежные предварительные ответы, то он должен отклонить запрос сообщением 420 с указанием неподдерживаемого тега *unsupported: 100rel*, в этом случае будет отправлен повторный запрос INVITE без тега required: 100rel;
- $-$  off не передавать в запросе INVITE ни один из тегов supported: 100rel и required: 100rel. В этом случае взаимодействующий шлюз будет передавать предварительные ответы ненадежно.

#### Работа настройки при входящей связи:

- supported, required при приеме в запросе INVITE тега supported: 100rel либо тега required: 100rel передавать предварительные ответы надежно. Если тега supported: 100rel в запросе INVITE нет, то передавать предварительные ответы ненадежно;
- $-$  off при приеме в запросе INVITE тега required: 100rel отклонить запрос сообщением 420 с указанием неподдерживаемого тега unsupported: 100rel. В остальных случаях передавать предварительные ответы ненадежно.

#### 5.1.2.2.3.2 Настройка внутренней коммутации при потере связи с SIP-ргоху

Для возможности совершения внутристанционных вызовов при потере связи с SIP-ргоху необходимо в качестве последнего SIP-ргоху прописать IP-адрес шлюза TAU-24.IP/TAU-16.IP. При этом обязательно должен быть установлен режим работы Proxy mode: homing, иначе после восстановления связи с основным SIP-proxy возврата к нему никогда не произойдет.

5.1.2.2.3.3 Настройка SIP domain посредством локального DNS

В текущей версии программного обеспечения существует возможность настраивать SIP домен, используя локальный DNS. Данный вариант может применяться, например, при использовании резервных SIP-ргоху в разных доменах.

Порядок настройки SIP domain для профиля n:

- 1. Для использования локального DNS необходимо в закладке «Сетевые настройки/Сеть» («Network/Network settings») оставить поле DNS пустым либо прописать в нем значение 127.0.0.1:
- 2. В закладке «Сетевые настройки/DNS хосты» («Network/Hosts») прописать соответствие хостов (в данном случае SIP-домена) реальным IP-адресам SIP proxy/SIP registrar;
- 3. В закладке «РВХ/Профили SIP-Н323/Профиль n/SIP настройки профиля» («РВХ/SIP-Н323 Profiles/Profile n/SIP Custom») прописать каждой паре в полях SIP proxy и SIP registrar свой домен;
- 4. Настроить маршрутизацию через SIP ргоху, установив флаг outbound в закладке «РВХ/Профили SIP-H323/Профиль n/SIP настройки профиля» («PBX/SIP-H323 Profiles/Profile n/SIP Custom») либо прописав префиксы в закладке РВХ/Профили SIP-Н323/Профиль п/План набора» («PBX/SIP-Н323 Profiles/Profile n/Dialplan (Dialplan table)»). В случае настройки префиксов необходимо выбрать протокол SIP ргоху в поле Протокол и направление (Protocol&Target).

#### 5.1.2.2.4 Настройка параметров кодеков - Профиль N, кодеки (Profile N Codecs)

В подменю «Профиль п/Кодеки» («Profile n/Codecs») проводится настройка кодеков, используемых в данном профиле.

Сигнальный процессор TAU-24.IP/TAU-16.IP выполняет функции кодирования аналогового речевого трафика, данных факса/модема в цифровые сигналы, а также обратного декодирования. Шлюз поддерживает следующие кодеки: G.711A, G.711U, G.729, G723.1, G.726-32.

G.711 - представляет собой ИКМ-кодирование без сжатия речевой информации. Данный кодек должен быть обязательно поддержан всеми производителями VoIP оборудования. Кодеки G.711A и G.711U отличаются друг от друга законом кодирования (А-закон - линейное кодирование и U-закон нелинейное). Кодирование по U-закону применяется в Северной Америке, по А-закону - в Европе.

G.723.1 - кодек со сжатием речевой информации, предусматривает два режима работы: 6.3 Кбит/с и 5.3 Кбит/с. Кодек G.723.1 имеет детектор речевой активности и обеспечивает генерацию комфортного шума на удаленном конце в период молчания (Annex A).

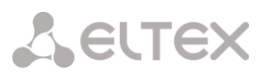

Кодек G.723.1 в устройстве используется совместно с настройкой Silence compression. При включенной настройке используется поддержка Annex A, при выключенной - не используется.

G.726-32 - кодек со сжатием речевой информации по алгоритму адаптивной дельта импульснокодовой модуляции ADPCM и скоростью передачи 32 Кбит/с.

G.729 - также является кодеком со сжатием речевой информации и обеспечивает скорость передачи 8 Кбит/с. Аналогично кодеку G.723.1, кодек G.729 поддерживает детектор речевой активности и обеспечивает генерацию комфортного шума (Annex B).

Т.38 - стандарт, описывающий передачу факсимильных сообщений в реальном времени через IPсети. Сигналы и данные, передаваемые факсимильным аппаратом, кодируются в пакеты протокола Т.38. В формируемые пакеты может вводиться избыточность - данные из предыдущих пакетов, что позволяет осуществлять надежную передачу факса по нестабильным каналам.

Применение настроек кодеков не требует перезагрузки шлюза. При применении данных настроек все текущие вызовы будут завершены!

В секции «Настройки кодеков» («Codecs configuration») можно выбрать кодеки и порядок, в котором они будут использоваться при установлении соединения. Кодек с наивысшим приоритетом необходимо установить в верхней позиции.

При нажатии левой кнопкой мыши строка с выбранным кодеком подсвечивается. Для изменения приоритета кодеков используются стрелки + + (вниз, вверх).

# **A** ELTEX

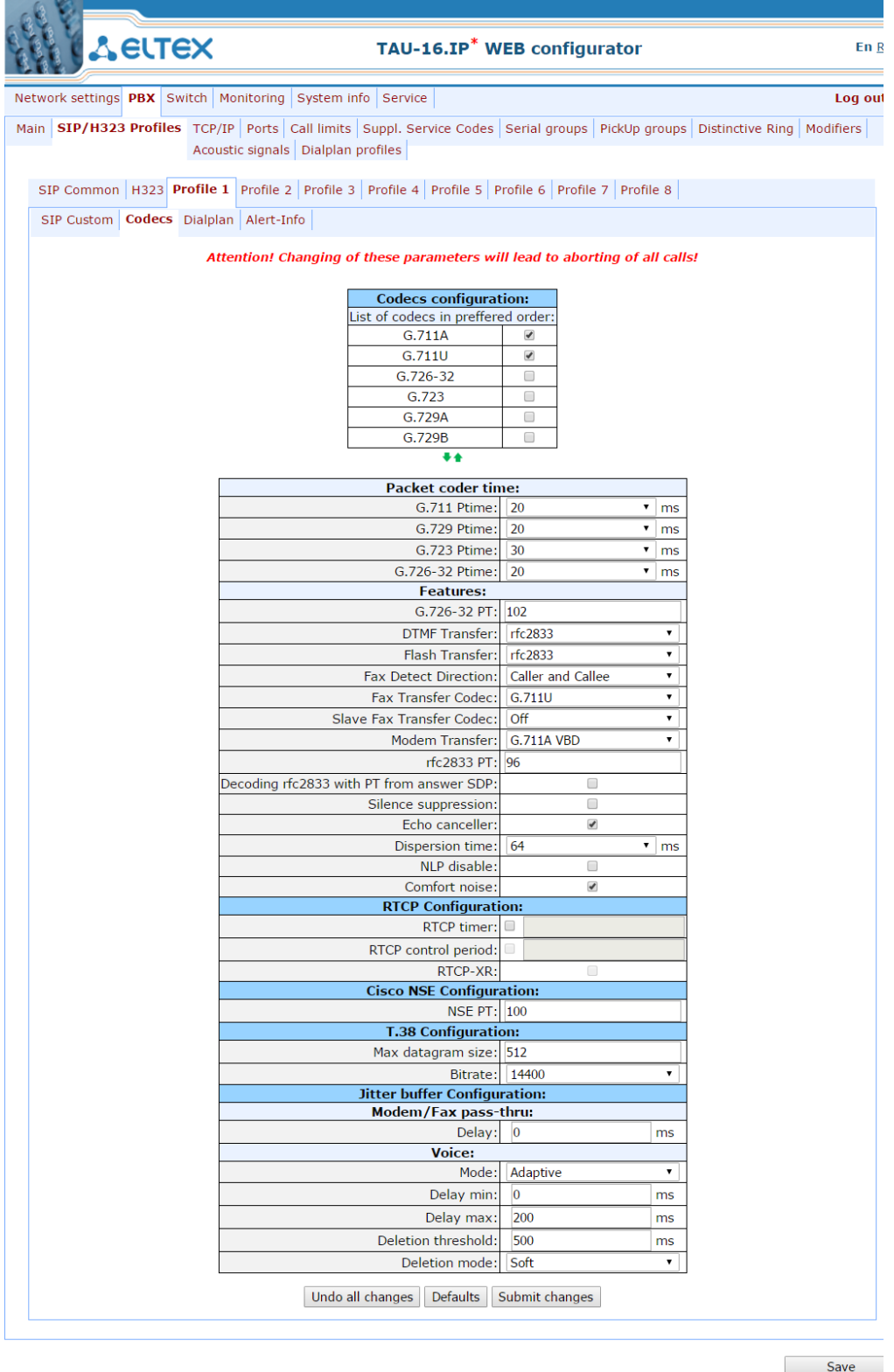

- Use G.711A использовать кодек G.711A;
- Use G.711U использовать кодек G.711U;
- $-$  Use G.723 использовать кодек G.723.1;
- Use G.729A использовать кодек G.729 annexA (при определении совместимости кодеков по протоколу SIP передается нестандартное описание кодека: a=rtpmap:18 G729/8000 a=fmtp:18 annexb=no);
- Use G.729B использовать кодек G.729 использовать кодек G.729 annexB;

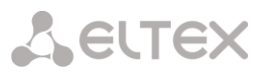

- Use G.726-32 - использовать кодек G.726-32.

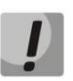

Кодек G.726-32 используется только при работе по протоколу SIP.

В секции «Время пакетизации» («Packet coder time») указывается время пакетизации, т.е. количество миллисекунд (мс) речи, передаваемых в одном речевом пакете протокола RTP:

- G711 Ptime - для кодека G711 (допустимые значения 10, 20, 30, 40, 50, 60);

- G729 Ptime - для кодека G729 (допустимые значения 10, 20, 30, 40, 50, 60, 70, 80);

- G723 Ptime для кодека G723.1 (допустимые значения 30, 60, 90);
- G.726-32 Ptime для кодека G.726-32 (допустимые значения 10, 20, 30):

- Тип нагрузки для кодека G.726-32 (G.726-32 РТ) - тип динамической нагрузки для кодека G.726-32 (разрешенные для использования значения - от 96 до 127).

#### В секции «Другие настройки» («Features»):

- Способ передачи DTMF (DTMF Transfer) - метод передачи сигналов DTMF. Передача DTMF во время установленной сессии используется для донабора;

- *BHVMDUПОЛОСНО (inband) внутриполосно, в речевых пакетах RTP:*
- RFC2833 согласно рекомендации RFC2833 в качестве выделенной нагрузки в речевых пакетах RTP;
- INFO внеполосно. По протоколу SIP используются сообщения INFO, при этом вид передаваемых сигналов DTMF будет зависеть от типа расширения MIME (подробно описано в Разделе 5.1.2.2.3). При использовании протокола Н.323 метод передачи DTMF определяется параметром DTMF Transfer закладки Н.323 (Раздел 5.1.2.2.2);

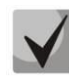

Для возможности использования донабора во время разговора убедитесь, что аналогичный метод передачи сигналов DTMF настроен на встречном шлюзе.

- Способ передачи Flash (Flash Transfer) метод передачи короткого отбоя Flash. Передача flash абонентским портом через IP-сеть возможна, только если на нем настроен режим использования функции flash - Transmit flash (раздел 5.1.2.4 Настройка абонентских портов - Ports):
	- $-$  Не передавать (disabled) передача flash запрещена;
	- RFC2833 передача flash осуществляется согласно рекомендации RFC2833 в качестве выделенной нагрузки в речевых пакетах RTP;
	- INFO передача flash осуществляется методами протоколов SIP/H323. По протоколу SIP используются сообщения INFO, при этом вид передаваемого сигнала flash будет зависеть от типа расширения МІМЕ (подробно описано в разделе 5.1.2.2.3 Индивидуальные параметры SIP - Profile N SIP Custom). При использовании протокола Н.323 метод передачи flash определяется параметром DTMF Transfer закладки Н.323 (раздел 5.1.2.2.2 Протокол Н.323);
- Обнаружение факса (Fax Detect Direction) определяет направление вызова, при котором

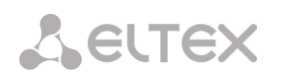

разрешено детектировать тоны факса, после чего будет осуществлять переход на кодек факса:

- Не детектировать тоны факса (no detect fax) отключает детектирование тонов факса. но не запрещает передачу факса (не будет инициироваться переход на кодек факса, но данный переход может быть сделан встречным шлюзом);
- Обе стороны (Caller and Callee) детектируются тоны как при передаче факса, так и при приеме. При передаче факса детектируется сигнал CNG FAX с абонентской линии. При приеме факса детектируется сигнал V.21 с абонентской линии:
- Вызывающая (Caller) детектируются тоны только при передаче факса. При передаче факса детектируется сигнал CNG FAX с абонентской линии;
- Вызываемая (Callee) детектируются тоны только при приеме факса. При приеме факса детектируется сигнал V.21 с абонентской линии;

– Основной кодек передачи факса (Fax Transfer Codec) – основной протокол/кодек, используемый при передаче факса:

- $-$  fax transfer G.711A использование кодека G.711A для передачи факса. Переключение на кодек G.711А осуществляется по детектированию соответствующих тонов;
- $-$  fax transfer G.711U использование кодека G.711 U для передачи факса. Переключение на кодек G.711 U осуществляется по детектированию соответствующих тонов;
- *Т.38 mode использование протокола* Т.38 для передачи факса. Переключение на Т.38 осуществляется по детектированию соответствующих тонов;
- Резервный кодек передачи факса (Slave Fax Transfer Codec) резервный протокол/кодек, используемый при передаче факса. Переход на данный кодек осуществляется, если встречная сторона не поддерживает приоритетный:
	- $-$  fax transfer G.711A использование кодека G.711A для передачи факса. Переключение на кодек G.711А осуществляется по детектированию соответствующих тонов;
	- $-$  fax transfer G.711U использование кодека G.711 U для передачи факса. Переключение на кодек G.711 U осуществляется по детектированию соответствующих тонов;
	- Т.38 mode использование протокола Т.38 для передачи факса. Переключение на Т.38 осуществляется по детектированию соответствующих тонов;
	- Не использовать (Off) не использовать резервный протокол/кодек;

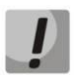

### Запрещено использовать один и тот же протокол/кодек одновременно в качестве основного и резервного.

- $-$  Передача модема (Modem Transfer) определяет переход в режим Voice band data (по рекомендации V.152). В режиме VBD шлюз выключает детектор активности речи (VAD) и генератор комфортного шума (CNG), что необходимо при установлении модемного соединения.
	- Не использовать (Off) не детектировать сигналы модема;
	- G.711A VBD использование кодека G.711A при передаче данных по модемному соединению. Переключение на кодек G.711A в режим VBD осуществляется по детектированию тона CED;
	- G.711U VBD использование кодека G.711U при передаче данных по модемному

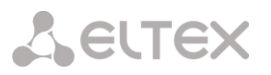

соединению. Переключение на кодек G.711U в режим VBD осуществляется по детектированию тона CED:

- G.711A RFC3108 использование кодека G.711A при передаче данных по модемному соединению. При переходе в режим передачи модема по протоколу SIP эхокомпенсация и VAD выключаются при помощи атрибутов, описанных в рекомендации RFC3108:
	- a=silenceSupp:off - -
	- a=ecan:fb off -:
- G.711U RFC3108 использование кодека G.711U при передаче данных по модемному соединению. При переходе в режим передачи модема по протоколу SIP эхокомпенсация и VAD выключаются при помощи атрибутов, описанных в рекомендации RFC3108;
	- a=silenceSupp:off - -

a=ecan:fb off -:

- $-$  G.711A NSE поддержка CISCO NSE, при передаче данных по модемному соединению используется кодек G.711A;
- $G.711U$  NSE поддержка CISCO NSE, при передаче данных по модемному соединению используется кодек G.711U.

Поддержка Cisco NSE: при получении пакета NSE 192 происходит переключение на выбранный кодек и выключается VAD, при получении пакета NSE 193 выключается эхокомпенсатор.

- Tun нагрузки для RFC2833 (RFC2833 PT) тип динамической нагрузки, используемой для передачи пакетов по RFC2833. Разрешенные для использования значения - от 96 до 127. Рекомендация RFC2833 определяет передачу сигналов DTMF и Flash посредством RTP-протокола. Данный параметр должен согласовываться с аналогичным параметром взаимодействующего шлюза;
- Декодировать RFC2833 с типом нагрузки из ответа (Decoding rfc2833 with PT from answer SDP) при совершении исходящего вызова принимать DTMF сигналы в формате rfc2833 с типом нагрузки, предложенным взаимодействующим шлюзом. При снятом флаге сигналы будут приниматься с типом нагрузки, настроенным на шлюзе. Используется для совместимости со шлюзами, некорректно поддерживающими рекомендацию rfc3264;
- Подавление пауз (Silence suppression) при установленном флаге использовать детектор активности речи (VAD) и подавление тишины (SSup), иначе - не использовать. Детектор активности речи позволяет отключать передачу разговорных пакетов RTP в моменты молчания, тем самым уменьшая нагрузку в сети передачи данных;
- Эхокомпенсатор (Echo canceller) при установленном флаге использовать эхоподавление (длина эхо-тракта до 128 мс);
- Время задержки эхо (Dispersion time) эхосигнал, появляющийся с задержкой не более данной величины, будет подавлен (до 128 мс);
- Выключить NLP процессор (NLP disable) при установленном флаге использовать эхоподавление с выключенным нелинейным процессором NLP. В случае, когда уровни сигналов на передаче и приеме сильно различаются, полезный слабый сигнал может быть подавлен нелинейным процессором NLP. Для предотвращения подавления используется данный режим работы

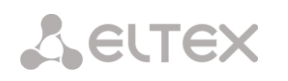

эхокомпенсаторов;

– Комфортный шум (Comfort noise) – при установленном флаге использовать генератор комфортного шума. Используется совместно с настройкой Silence compression (VAD), поскольку формирование пакетов комфортного шума осуществляется только в моменты обнаруженных речевых пауз;

В секции «Конфигурация RTCP» («RTCP configuration») выполняются основные настройки для работы устройства по протоколу RTCP:

- Период передачи RTCP (RTCP timer) период времени в секундах (5-65535 с.), через который устройство отправляет контрольные пакеты по протоколу RTCP. При отсутствии установленного флага протокол RTCP не используется;
- Период контроля активности RTCP (RTCP control period) функция контроля состояния разговорного тракта. Определяет количество интервалов времени (RTCP timer), в течение которого ожидаются пакеты протокола RTCP со встречной стороны. При отсутствии пакетов в заданном периоде времени установленное соединение разрушается с причиной разъединения - cause 3 no route to destination. Значение контрольного периода определяется по формуле: RTCP timer\* RTCP control period секунд. При отсутствии установленного флага функция контроля выключена;
- $-$  RTCP-XR формировать контрольные пакеты RTCP Extended Reports в соответвии с RFC 3611.

В секции «Конфигурация Cisco NSE» («Cisco NSE configuration») настраивается тип нагрузки кодека для передачи модема с использованием метода CISCO NSE:

- Тип нагрузки для NSE (NSE PT) - тип динамической нагрузки, используемой для передачи пакетов NSE. Значения из диапазона от 96 до 127;

В секции «Конфигурация Т.38» («Т38 configuration») настраиваются параметры протокола Т.38:

- Максимальный размер принимаемой датаграммы (Max Datagram Size) максимальный размер дейтаграммы. (Значение, равное 0, означает, что по протоколу SIP атрибут T38MaxDatagram передаваться не будет, при этом шлюз будет поддерживать прием дейтаграмм до 512 байт. Используйте значение 0 для взаимодействия со шлюзами, не поддерживающими значения дейтаграммы 272 байта и выше). Данный параметр определяет максимальное количество байт, передаваемых в пакете протокола Т.38;
- Битовая скорость (Bitrate) максимальная скорость факса (9600, 14400). Данная настройка влияет на возможности шлюза работать с высокоскоростными факсимильными аппаратами. Если факсимильные аппараты поддерживают передачу на скорости 14400, а на шлюзе настроено ограничение 9600, то максимальная скорость соединения между факсимильными аппаратами не сможет превысить 9600 бод. Если, наоборот, факсимильные аппараты поддерживают передачу на скорости 9600, а на шлюзе настроено ограничение 14400, то данная настройка не окажет никакого влияния на взаимодействие, максимальная скорость будет определяться возможностями

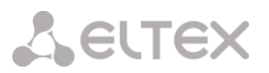

факсимильных аппаратов.

В секции «Конфигурация джиттер-буфера» («Jitter buffer configuration») настраиваются параметры джиттер-буфера.

Вследствие различных факторов, например, перегрузки сети, речевые пакеты не всегда поступают на шлюз с одинаковой скоростью, также может измениться порядок их прихода. Для решения проблемы вариации задержки (джиттера) используется джиттер-буфер, в котором пакеты сохраняются по мере их поступления, при этом речевые пакеты, пришедшие с задержкой либо с опережением, после анализа их порядкового номера занимают свое место в очереди и уже в правильном порядке передаются дальше, что позволяет улучшить качество разговора на нестабильных каналах связи.

Джиттер-буфер может быть фиксированным либо адаптивным. Размер адаптивного джиттербуфера изменяется вместе со средней определенной задержкой при поступлении речевых пакетов. Увеличение адаптивного джиттер-буфера происходит непосредственно при увеличении задержки, уменьшение - через 10 секунд после того, как задержка стабильно уменьшилась.

Секция «Факс/Модем» («Modem/Fax pass-thru») - настройки джиттер-буфера в режиме передачи факса/модема.

- Размер статического буфера (Delay) - размер фиксированного джиттер-буфера, используемого в режиме передачи факса или модема. Диапазон допустимых значений от 0 до 200 мс.

Секция «Речевые данные» («Voice») - настройки джиттер буфера для разговорного соединения.

- Режим (Mode) режим работы джиттер-буфера: фиксированный либо адаптивный;
- Минимальный размер буфера (Delay) размер фиксированного джиттер-буфера либо нижняя граница (минимальный размер) адаптивного джиттер-буфера. Диапазон допустимых значений от 0 до 200 мс;
- Максимальный размер буфера (Delay max) верхняя граница (максимальный размер) адаптивного джиттер-буфера в миллисекундах. Диапазон допустимых значений от Delay до 200 MC;
- Граница удаления (Deletion threshold) порог немедленного удаления пакетов в миллисекундах. При росте буфера и превышении задержки пакета свыше данной границы пакеты немедленно удаляются. Диапазон допустимых значений от Delay max до 500 мс;
- Режим удаления (Deletion mode) режим адаптации буфера. Определяет, каким образом будут удаляться пакеты при адаптации буфера к нижней границе. В режиме «SOFT» используется интеллектуальная схема выбора пакетов для удаления, превысивших порог. В режиме «HARD» пакеты, задержка которых превысила порог, немедленно удаляются.

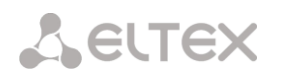

Для отмены всех внесенных изменений нажать кнопку «Отменить изменения» («Undo All Changes»). Для установки параметров по умолчанию нажать кнопку «По умолчанию» («Defaults») (значения, устанавливаемые по умолчанию, приведены на рисунке). Для применения изменений нажать кнопку «Применить изменения» («Submit Chanaes»).

Для сохранения настроек в постоянную память устройства нажать кнопку «Сохранить» («Save»).

#### <span id="page-99-0"></span>5.1.2.2.5 Настройка маршрутизации и групп перехвата - Profile N Dialplan

В подменю «Профиль N/План набора» («Profile n/Dialplan») выполняется настройка префиксов для маршрутизации и групп перехвата для каждого профиля.

Маршрутизация шлюза TAU-24.IP/TAU-16.IP построена на основе префиксов. Префикс представляет собой начало номера вызываемого абонента, а в совокупности с количеством цифр набираемого номера и таймаутом набора составляет правило маршрутизации. Если набранный абонентом номер попадает под одно из правил, то вызов маршрутизируется по нему, если набранный номер одновременно попадает под несколько правил, то маршрутизируется по более приоритетному. При несовпадении набора ни с одним из правил абоненту будет выдан сигнал «Занято».

При работе через SIP-ргоху в режиме outbound все вызовы маршрутизируются через SIP-ргоху и настраивать префиксы в этом случае не обязательно. При отсутствии префиксов количество цифр в набираемом номере не ограничивается, а окончание набора происходит по истечении outbound таймера либо по нажатию кнопки "#" (при условии, что на абонентском порту включена функция Окончание набора по решетке (Stop dial at #)). В случае если необходимо использовать режим outbound без ожидания окончания набора по outbound таймеру, то потребуется настройка префиксов.

Группа перехвата вызова (pickup group) - группа абонентов, уполномоченных принимать (перехватывать) любой вызов, направленный на другого абонента, входящего в группу.

Dialplan Table - таблица настроек префиксов маршрутизации, описание параметров приведено в разделе 5.1.2.2.5 Настройка маршрутизации и групп перехвата - Profile N Dialplan.

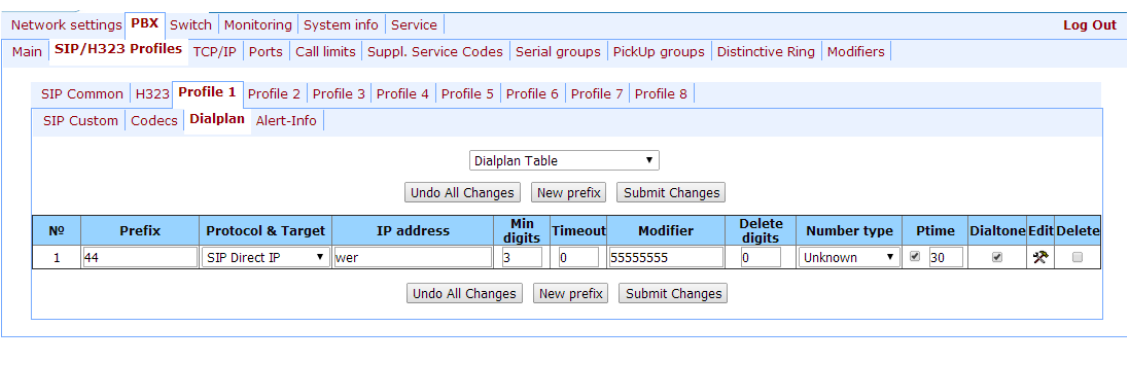

Терминал абонентский универсальный TAU-24.IP/TAU-16.IP

Save

 $+$ 

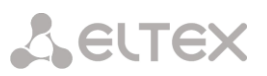

После внесения изменений необходимо нажать кнопку «Применить изменения» («Submit Changes»), для отмены всех внесенных изменений - кнопку «Отменить изменения» («Undo All Changes»), для сохранения примененных изменений - кнопку «Сохранить» («Save»).

#### 5.1.2.2.5.1 Настройка правил маршрутизации

При наведении курсора мыши на строку и нажатии на левую кнопку, она подсвечивается оранжевым цветом и становится активной (доступной для передвижения). Для изменения порядка следования префиксов используются стрелки • • (вниз, вверх). Чем выше строка с префиксом в конфигурации, тем большим приоритетом он обладает.

Для добавления нового префикса необходимо нажать кнопку «Добавить префикс» («New prefix»):

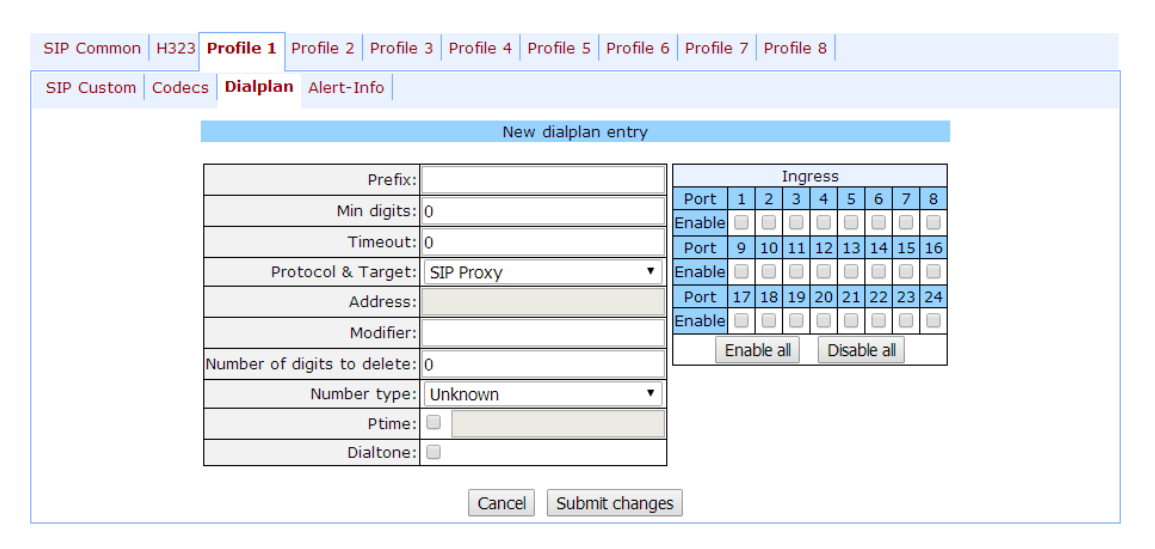

- Префикс (Prefix);
- Минимальное количество цифр (Min digits) минимальная длина набираемого по префиксу номера;
- Tаймаут (Timeout) время ожидания набора следующей цифры номера, с. Начинает работать при достижении минимальной длины набираемого по префиксу номера. Если минимальная длина набираемого номера уже достигнута и в течение данного времени ожидания не набрано цифры, то вызов маршрутизируется по префиксу. Для того чтобы вызов маршрутизировался незамедлительно по набору минимальной длины набираемого номера, необходимо значение времени ожидания набора следующей цифры номера установить в 0;
- Протокол и направление (Protocol&Target) протокол сигнализации, используемый при работе по префиксу:
	- Н.323 гейткипер (Н.323 Gatekeeper) работа по протоколу Н.323 через гейткипер (возможно только для профиля 1);
	- Н.323 транк (Н.323 Direct IP) работа по протоколу Н.323 точка-точка (возможно только для профиля 1);

# **LELTEX**

- SIP прокси (SIP Proxy) работа по протоколу SIP через SIP-proxy;
- $-$  SIP транк(SIP Direct IP) работа по протоколу SIP точка-точка:
- SIP-T транк (SIP-T Direct IP) работа по протоколу SIP-Т точка-точка:
- Группа перехвата (PickUp Group) группа перехвата.
- IP адрес (Address) IP-адрес взаимодействующего шлюза при работе по схеме точка-точка (указывается в случае использования H.323 Direct IP / SIP Direct IP);
- Модификатор (Modifier) модификатор набора, предназначен для преобразования номера вызываемого абонента. Модификатор добавляется в начало к набранному номеру:
- $-$  Количество удаляемых цифр (Number of digits to delete) модификатор набора, предназначен для преобразования номера вызываемого абонента. Задает количество цифр, удаляемое из набранного номера (удаляются старшие цифры номера) для исходящих вызовов:

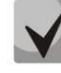

При совершении исходящего вызова по префиксу к набранному номеру сначала применяется модификатор, удаляющий цифры (Number of digits to delete), а затем модификатор, добавляющий цифры (Modifier).

- Тип номера (Number type) тип номера вызываемого абонента. Используется при работе по протоколам SIP-T и H.323. Передается в параметре CdPN;
- Время пакетизации (Ptime) при установленном флаге задать время пакетизации, используемое в данном направлении, сек;
- Выдавать "ответ станции" (Dial tone) выдача сигнала «Ответ станции» после набора первой цифры префикса. Обычно используется на префиксе, начинающемся с цифры 8, для выдачи сигнала «Ответ станции» при выходе на междугороднее направление. Если есть несколько префиксов, начинающихся с одинаковой цифры, но имеющих отличие в конфигурации данной настройки, то выдавать или нет сигнал «Ответ станции», определяется по более приоритетному префиксу;

Для применения изменений необходимо нажать кнопку «Применить изменения» («Submit Changes»), для отмены всех внесенных изменений - кнопку «Отменить» («Cancel»).

Для редактирования параметров уже существующего префикса существует возможность изменить данные в полях напрямую или вызвать меню редактирования, нажав кнопку Ж в соответствующей строке. Для удаления префикса необходимо воспользоваться кнопкой

Для отмены всех внесенных изменений нажать кнопку «Отменить изменения» («Undo All Changes»). Для применения изменений нажать кнопку «Применить изменения» («Submit Changes»). Для сохранения настроек в постоянную память устройства нажать кнопку «Сохранить» («Save»).

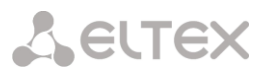

#### 5.1.2.2.5.2 Настройка префикса с переменным количеством цифр

Для возможности осуществлять наборы по одному префиксу с разным количеством цифр по таблице Dialplan Table, префикс должен быть настроен следующим образом:

- 1. В поле «Минимальное количество цифр» («Min digits») должно быть настроено минимальное количество цифр для маршрутизации по данному префиксу;
- 2. В поле Timeout таймаут ожидания следующей цифры должен быть больше нуля. В этом случае после того как пользователем будет набран номер длиной, соответствующей минимальному количеству цифр, шлюз в течение таймаута будет ожидать набора следующей цифры. Если цифра не набрана, то вызов по префиксу будет осуществлен с минимальным количеством цифр, если набрана, то таймер перезапустится, и шлюз снова будет ожидать набора следующей цифры.
- 3. Если таймаут набора следующей цифры равен нулю, то при достижении длины номера, равной минимальному количеству цифр, вызов будет немедленно маршрутизирован.
- 4. Функция Окончание набора по решетке (Stop dial at #) предназначена для того, чтобы после набора необходимого количества цифр осуществить вызов без ожидания срабатывания таймаута. Ее можно настроить для каждого порта индивидуально в закладке «РВХ/Абонентские порты/Изменить/Индивидуальные» («PBX/Ports/Edit/Custom»). Если функция для порта включена, то пользователь данного порта, набрав нужный номер, может нажать на телефонном аппарате кнопку # (при условии, если на аппарате настроен режим набора DTMF), после чего вызов будет немедленно маршрутизирован.

#### 5.1.2.2.5.3 Настройка кода перехвата

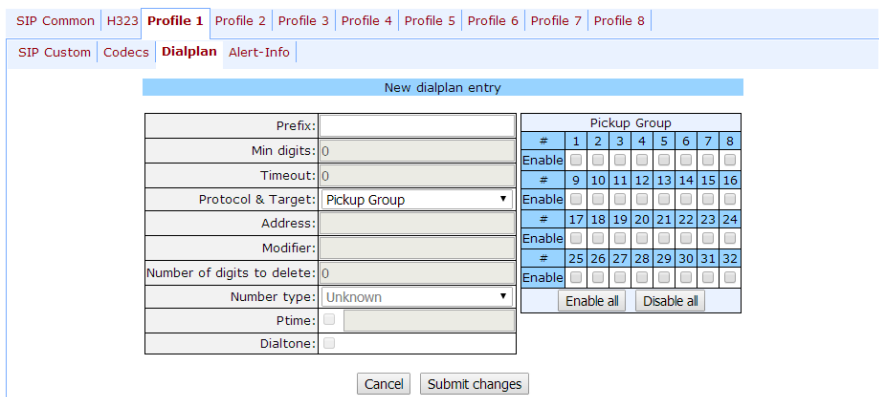

При настройке группы перехвата используются следующие параметры:

- Префикс (Prefix) код перехвата. Последовательность цифр (например, \*8), при наборе которой любой абонент группы может перехватить вызов, поступивший на другого абонента группы;
- Протокол и направление (Protocol&Target) необходимо выбрать группу перехвата PickUp;
- Группа перехвата (PickUp Group) определяет список групп, для которых перехват вызова будет работать по данному коду. Таким образом, один код может быть использован для перехвата

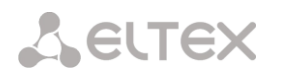

вызова в разных группах.

Для установки данного кода перехвата всем группам нажать кнопку «Добавить все» («Enable all»). Для удаления данного кода перехвата всем группам нажать кнопку «Удалить все» («Disable  $all.$ ).

5.1.2.2.5.4 Настройка правил маршрутизации при помощи регулярных выражений

В данном разделе приводится описание настроек правил маршрутизации при помощи регулярных выражений.

Для открытия страницы настроек правил маршрутизации при помощи регулярных выражении в меню «План набора» («Dialplan») в ниспадающем списке выберите значение «Строчный план набора» («Reaular Expression Dialplan»):

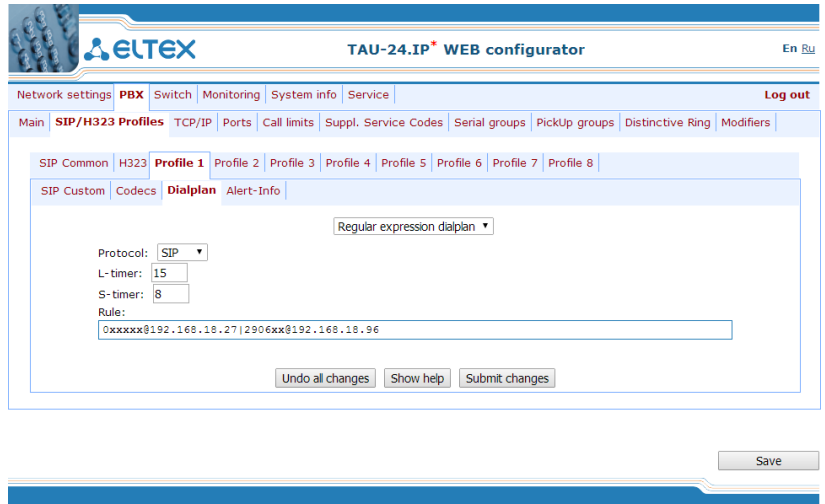

- Протокол (Protocol) название протокола IP-телефонии: Н.323, SIP (использование протокола Н.323 возможно только в профиле 1);
- L таймер (L-timer) L-таймер, включается, если шлюз определяет необходимость набора по крайней мере еще одной цифры, чтобы соответствовать любому из правил диалплана;
- S таймер (S-timer) S-таймер, включается, если набор соответствует одному из правил, но существует вероятность, что продолжение набора приведет к соответствию с другим правилом;
- Правило (Rule) поле для записи правил маршрутизации при помощи регулярных выражений (до 1000 символов). Ниже приводится структура и формат регулярных выражений, обеспечивающих различные возможности набора номера.

#### Правило записи плана маршрутизации (Rule) при помощи регулярных выражений:

#### Правило1 | Правило2 |.. | ПравилоN

Правило= L{значение} S{значение} prefix@optional(parameters)

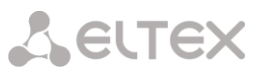

#### где

L - L-таймер (опциональный параметр).

S - S-таймер (опциональный параметр).

Таймера внутри правил могут быть опущены, в этом случае используются глобальные значения таймеров,

указанные перед круглыми скобками.

prefix - префиксная часть правила

@optional - опциональная часть правила (может быть опущена)

(parameters) — дополнительные параметры (могут быть опущены)

#### Синтаксис регулярных выражений

Префиксная часть правила

- | логическое ИЛИ используется для разделения правил.
- Х или х любая цифра от 0 до 9, равнозначно диапазону [0-9];
- 0 9 цифры от 0 до 9;
- "А", "В", "С", "D" символы «А», «В», «С», «D»;
- $*$  символ  $*$ :
- # символ #:
- [] указание диапазона (через тире), либо перечисление (без пробелов, запятых и прочих символов между цифрами), например:

диапазон [1-5] - 1,2,3,4 или 5;

перечисление [138] - 1,3 или 8;

диапазон и перечисление [0-9\*#] - от 0 до 9, а также \* и #.

{min, max} - указание количества повторений символа, стоящего перед скобками, диапазона или символов \*#.

min - минимальное количество повторений, max - максимальное.

 $\{,\text{max}\}-\text{p}$ авнозначно  $\{0,\text{max}\}$ ;  $\{min\}$  - равнозначно  $\{min, inf.\}$ .

Пример:

5{2,5} - цифру 5 можно набрать от двух до пяти раз.

Равнозначно записи 55 | 555 | 5555 | 55555

. - спецсимвол «точка» указывает на возможность повторения предшествующей перед данным символом цифры, диапазона или символов \*# от нуля до бесконечности раз. Равнозначно записи  $\{0, \}$ 

Пример:

5x.\* - х в данном правиле может либо отсутствовать вообще, либо присутствовать сколько угодно раз. Равнозначно записи 5\* | 5x\* | 5xx\* | 5xxx\* | ...

+ - повторение предшествующей перед символом «+» цифры, диапазона или символов \*#

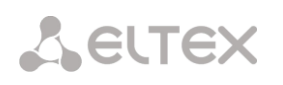

от одного до бесконечности раз. Равнозначно записи {1,}

- <: > модификация номера. Цифры и символы \*# до двоеточия заменяются на те, что указаны после двоеточия. Модификация позволяет удалять - <xx:>, добавлять - <:xx>, либо замещать - <xx:xx> цифры и символы.
- ! блокировка набора. Указывается в конце правила и определяет, что набор номеров. соответствующих шаблону, будет заблокирован.
- . выдавать сигнал «Ответ станции». При выходе на межгород (в офисных станциях на город) привычно слышать «КПВ», что можно реализовать вставкой запятой в нужную позицию последовательности цифр.

8, х. - после набора цифры 8 абоненту будет выдан сигнал "Ответ станции"

"S", "T" - короткие (S) и длинные (T) таймеры используются в правилах, содержащих спецсимволы повторения «{min,max}», «.» или «+» и прописываются сразу после них. Определяют, какой таймер будет работать в данном правиле в случае, если по набранному номеру уже можно осуществить маршрутизацию. Если данный таймер не указан, то по умолчанию используется S-таймер. Позволяет заменить S-таймер на L-таймер в отдельно взятом правиле;

#### Опциональная часть правила (может быть опущена)

• host:port - маршрутизация по IP-адресу. Использование порта актуально только для протокола SIP. В случае если @host:port не указан, вызовы маршрутизируются через SIPргоху либо Н.323 gatekeeper.

Пример:

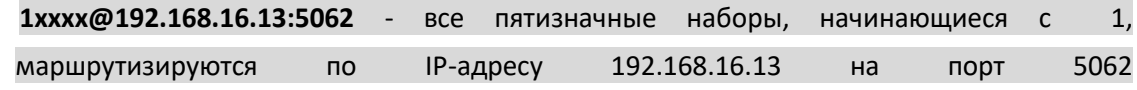

 $\{picture; x, xx\}$  - набор кода группы перехвата. Через запятую можно указать несколько групп перехвата.

Пример:

#### \*8@{pickup:1} - код \*8 используется для первой группы перехвата

{local} - маршрутизация внутри шлюза на локальный IP-адрес. Необходимо использовать при внутренней маршрутизации, когда устройство получает сетевые настройки динамически (по протоколу DHCP).

#### Дополнительные параметры

#### Формат: (param1: value1, .., valueN; .. ;paramN: value1, .., valueN)

- рагат имя параметра, несколько параметров указываются через точку с запятой, все параметры заключаются в общие круглые скобки;
- value значение параметра, несколько значений одного параметра указываются через запятую.

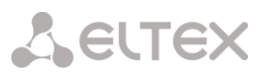

#### Допустимые параметры и их значения

параметр codecs - определяет список кодеков, которые будут использоваться при совершении исходящего вызова по данному правилу маршрутизации. Может принимать значения: g711a, g711u, g723, g729x, g729b, g726 32.

Пример: (codecs: g711a, g711u).

Примечание: в данном правиле кодек g729a записывается как g729x;

параметр profile - определяет «профиль маршрутизации», с параметрами которого будет осуществляться вызов (см. раздел 5.1.4 Профили плана нумерации (Dialplan profiles). Может принимать одно из значений: 0, 1, 2, 3. Пример: (profile: 0).

#### Таймеры

- S таймер включается, если набор соответствует одному из правил, но возможно, что продолжение набора приведет к соответствию с другим правилом;
- L таймер включается, если шлюз определяет, что, по крайней мере, еще одну цифру необходимо набрать, чтобы соответствовать любому из правил диалплана.

Значения таймеров могут быть назначены как для всего плана маршрутизации, так и для определённого правила. Значения таймеров может быть указано для всех шаблонов в плане маршрутизации, в этом случае значения перечислены до открывающейся круглой скобки.

Если эти значения указаны только в одной из последовательностей, то действуют только для неё.

#### Пример записи диалплана

### L20 8,x. | 520001@192.168.16.150:5061 | 52xxx [02-9] | 1xxxx | <53:70>xxxx @192.168.16.13 | 26x{,5}|\*8@{pickup:1,6,32}|3[0-3]x+|34\*{1,3}|35#x{0,}|36x.\*|37[0-2]x+T

#### 5.1.2.2.6 Звонок особого типа Alert-Info

В подменю «Alert-Info» выполняется настройка звонка особого типа, формируемого по значению из заголовка Alert-Info, принятого в запросе INVITE. Для каждого профиля можно обрабатывать 16 разных значений Alert-Info.

## **RELTEX**

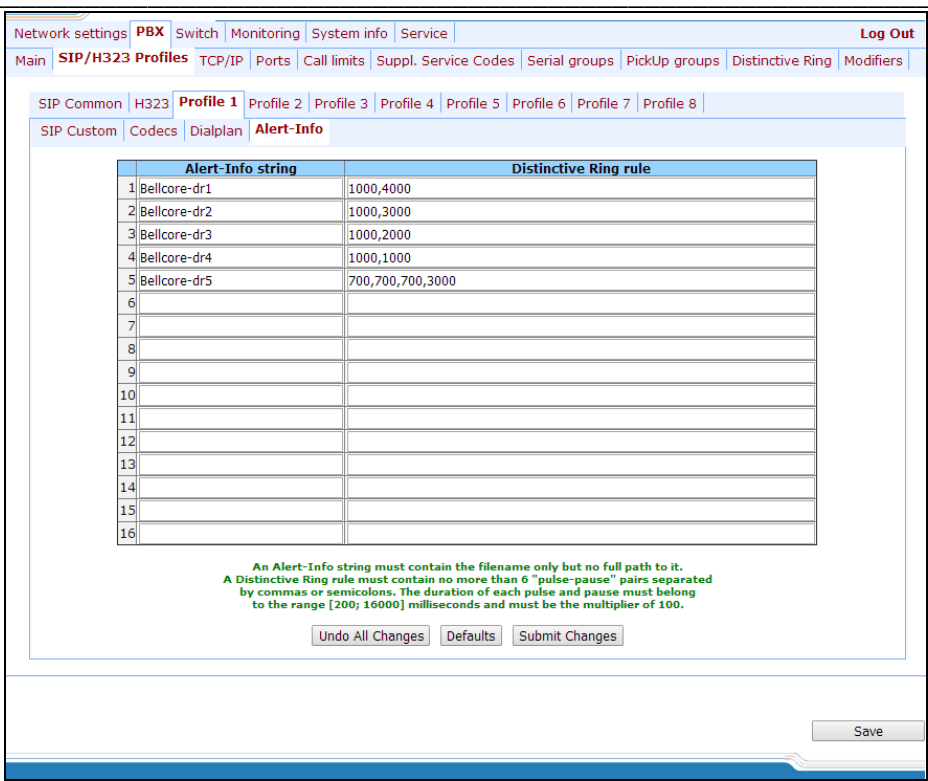

Строка Alert-Info (Alert-Info strina) – имя сигнала, передаваемое в заголовке Alert-Info:

Формат заголовка Alert-Info имеет вид: <http://ipaddr/signal>, где:

- ipaddr IP-адрес устройства, с которого нужно проиграть сигнал (не обрабатывается на TAU);  $\equiv$  .
- signal имя сигнала, на основании которого необходимо сформировать отличную посылку вызова.
- Правило (Distinctive Rina rule) правило формирования отличной посылки вызова. Сигнал посылки вызова - цикличный.

Правило состоит не более чем из шести пар значений импульс/пауза, все значения разделяются запятыми. Каждое значение должно быть кратно 100 и находиться в пределах диапазона от 200 до 16000 MC.

Например, запись 700,700,700,3000 означает, что сначала будет выдан импульс 700 мс, затем пауза 700 мс, снова импульс 700 мс, пауза 3 секунды, после чего данная последовательность будет повторяться.
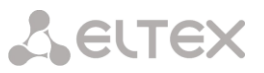

#### 5.1.2.3 Настройка сетевых портов - Profile TCP/IP

При нажатии на вкладку «ТСР/IP» отобразится меню для настройки диапазона сетевых портов для различных протоколов.

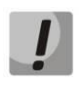

Применение настроек TCP/IP не требует перезагрузки шлюза. При применении данных настроек все текущие вызовы будут завершены!

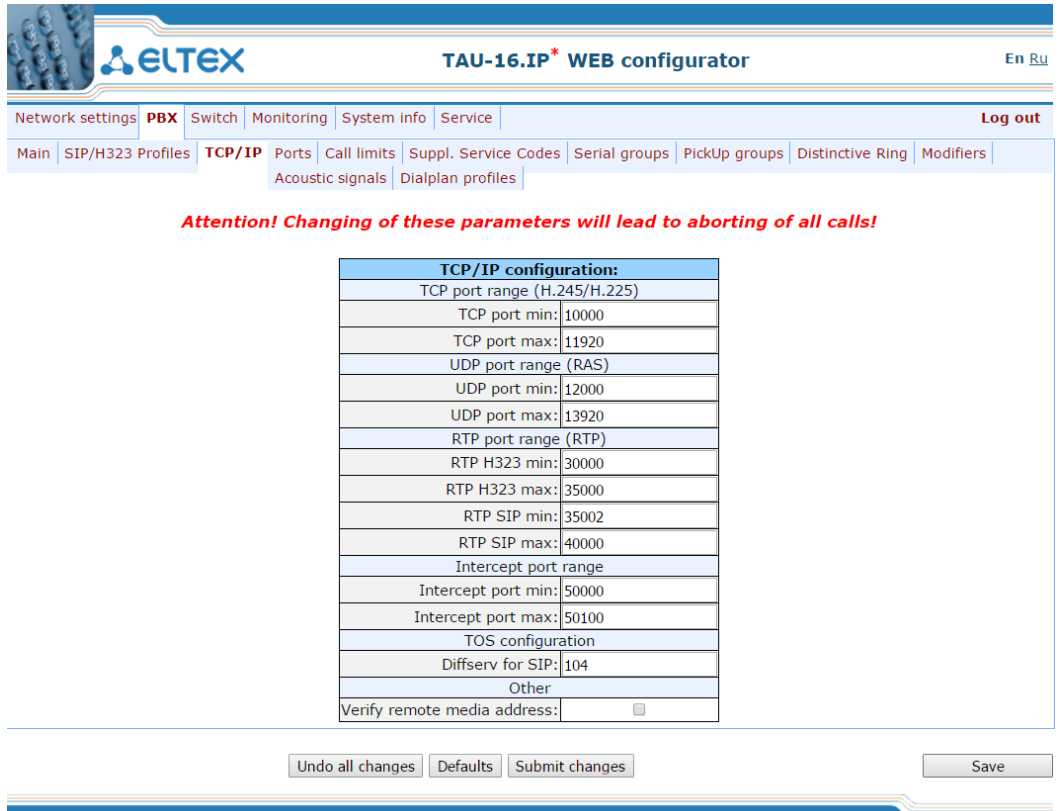

После внесения изменений необходимо нажать кнопку «Применить изменения» («Submit Changes»), для отмены всех внесенных изменений - кнопку «Отменить изменения» («Undo All Changes»), для сохранения примененных изменений - кнопку «Сохранить» («Save»).

Настройки TCP/IP (TCP/IP configuration):

- Диапазон портов TCP для протоколов Н.225/Н.245 (TCP port range (Н.245/Н.225)) диапазон сетевых портов, используемых для работы протоколов стека Н.323 - Н.245/Н.225:
	- Минимальный TCP порт (TCP port min) нижняя граница диапазона TCP-портов;
	- Максимальный TCP порт (TCP port max) верхняя граница диапазона TCP-портов;
- Диапазон портов UDP для протокола RAS (UDP port range (RAS)) диапазон сетевых портов, используемых для работы протокола RAS стека H.323 (протокол RAS используется при взаимодействии с гейткипером):
	- Минимальный UDP порт (UDP port min) нижняя граница диапазона UDP-портов;

- Максимальный UDP порт (UDP port max) – верхняя граница диапазона UDP-портов;

- Диапазон портов UDP для протокола RTP (RTP port range (RTP)) - диапазон сетевых портов, используемых для работы протокола переноса речевой информации - RTP:

- Минимальный UDP порт (при работе по протоколу Н.323) (RTP H323 min) нижняя граница диапазона RTP портов при работе по протоколу H323;
- Максимальный UDP порт (при работе по протоколу Н.323) (RTP H323 max) верхняя граница диапазона RTP портов при работе по протоколу H323;
- Минимальный UDP порт (при работе по протоколу SIP) (RTP SIP min) нижняя граница диапазона RTP портов при работе по протоколу SIP;
- Максимальный UDP порт (при работе по протоколу SIP) (RTP SIP max) верхняя граница диапазона RTP портов при работе по протоколу SIP:
- Диапазон портов UDP для перехвата COPM (Intercept port range) диапазон сетевых портов, используемых для передачи перехваченного трафика - СОРМирование:
	- Минимальный UDP порт (Intercept port min) нижняя граница диапазона портов. используемых для передачи перехваченного трафика (функция СОРМирования);
	- Максимальный UDP порт (Intercept port max) верхняя граница диапазона портов используемых для передачи перехваченного трафика (функция СОРМирования);

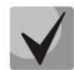

Реализация функции COPM основана на рекомендации rfc3924 Cisco Architecture for Lawful Intercept in IP Networks. Для осуществления перехвата используются MIB: CISCO-IP-TAP-MIB.my и CISCO-TAP2-MIB.my.

#### Diffserv configuration - Конфигурация Diffserv;

Diffserv для пакетов SIP (Diffserv for SIP) - тип сервиса для SIP-пакетов. Конфигурируются все 8 бит поля Diffserv (из которых битами DSCP являются старшие 6) передаваемого в заголовке протокола IP, значение параметра записывается в десятичной системе счисления. Используемые значения приведены в таблице 7;

Другое (Other):

Верификация адреса источника медиа-данных (Verify remote media address) - при установленном флаге контролировать принимаемый медиа трафик, иначе - не контролировать. Для установленного соединения данная функция контролирует принимаемый медиа трафик (речевой трафик, факс Т38), в случае если он поступает с хоста либо порта, не указанного при обмене по сигнализации SIP/Н.323 - отбрасывает его.

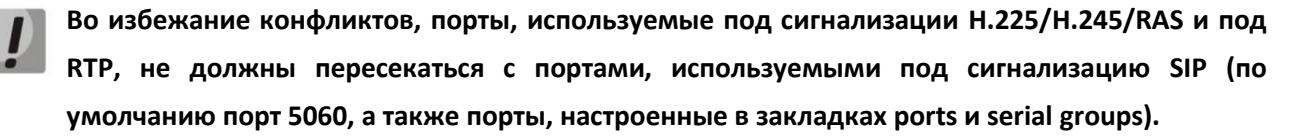

Таблица 7 – Значения поля «тип сервиса для RTP пакетов» (Diffserv):

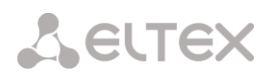

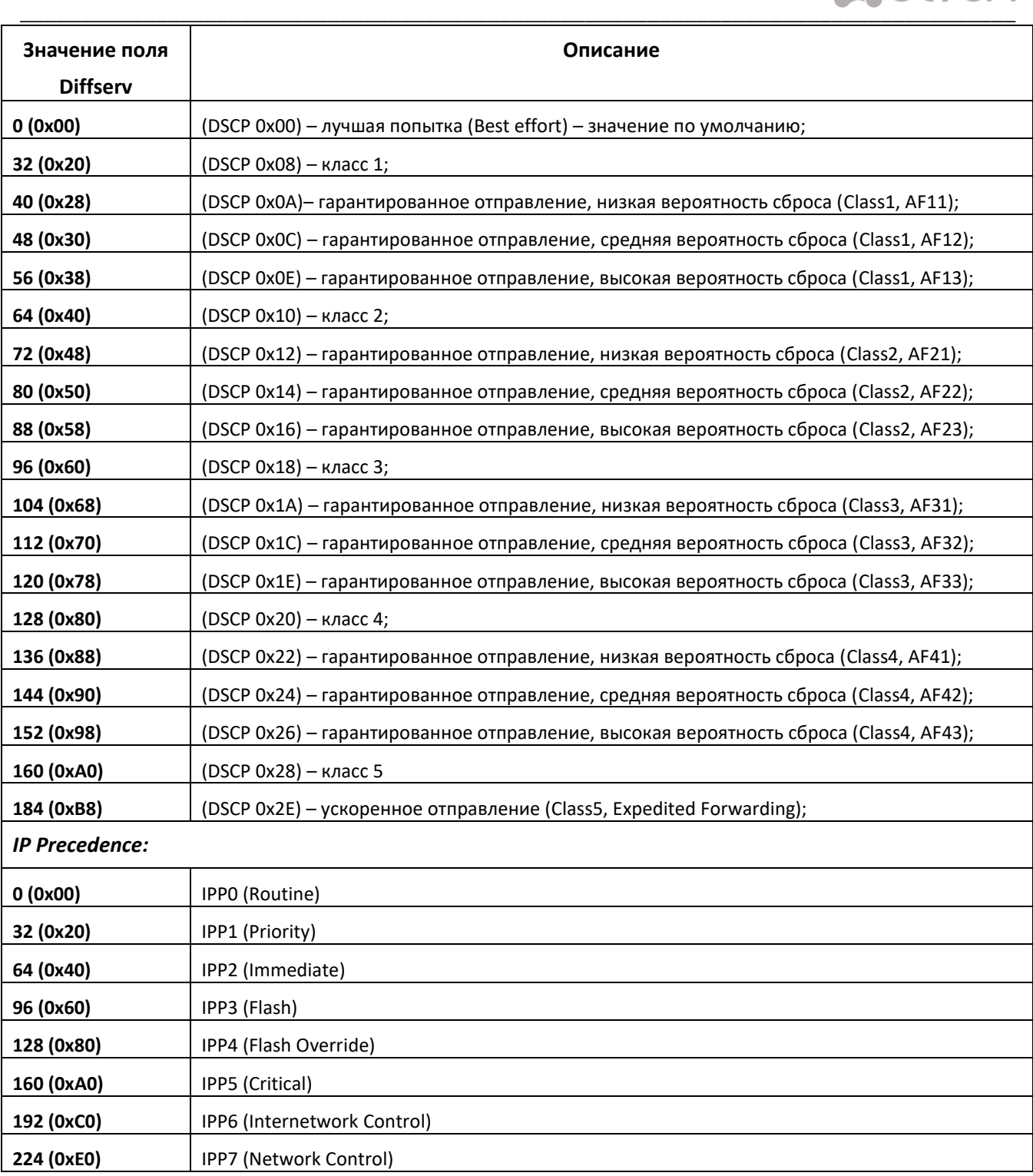

Для отмены всех внесенных изменений нажать кнопку *«Отменить изменения» («Undo All Changes»).* Для установки параметров по умолчанию нажать кнопку *«По умолчанию» («Defaults»)* (значения, устанавливаемые по умолчанию, приведены на рисунке). Для применения изменений нажать кнопку *«Применить изменения» («Submit Changes»)*.

#### **5.1.2.4 Настройка абонентских портов –** *Ports*

<span id="page-110-0"></span>В меню *«Абонентские порты» («Ports»)* выполняются настройки абонентских портов устройства.

\_\_\_\_\_\_\_\_\_\_\_\_\_\_\_\_\_\_\_\_\_\_\_\_\_\_\_\_\_\_\_\_\_\_\_\_\_\_\_\_\_\_\_\_\_\_\_\_\_\_\_\_\_\_\_\_\_\_\_\_\_\_\_\_\_\_\_\_\_\_\_\_\_\_\_\_\_\_\_\_

# **SELTEX**

Возможно использовать до 8 абонентских профилей, в которых можно задать следующие параметры портов: режим определителя номера (CallerID). длительность импульса Flash, усиление/ослабление уровня сигнала, приоритет между услугами CFB и CW, услугу «Музыка на удержании», режим таксофона. Каждому порту назначается один из сконфигурированных абонентских профилей в пункте Абонентский профиль (Subscriber profile) в закладке «Индивидуальные» («Custom»). По умолчанию для всех портов установлен профиль 1. Окно для настройки абонентских профилей открывается по нажатию вкладки «Абонентские («Subscriber profiles») в закладке «РВХ/Абонентские профили» порты» («PBX/Ports»). В случае если для порта необходимо настроить индивидуальное какого-либо значение **из** приведенных выше параметров, необходимо сконфигурировать их в меню «РВХ/Абонентские порты» («PBX/Ports») по кнопке -梁-Common). Изменить \* /Общие Для (Edit **TOFO** чтобы использовать индивидуальные настройки, флаг Индивидуальные (Custom) закладке  $(B)$ «РВХ/Абонентские порты» («PBX/Ports») Изменить  $\mathbb{R}$  /Индивидуальные (Edit  $\mathbb{R}$  -Custom), либо «РВХ/Абонентские порты» («PBX/Ports»)) в конфигурации этого порта необходимо обязательно установить!

Применение настроек портов не требует перезагрузки шлюза. Изменение параметра «Порт SIP» («SIP port») приведет к завершению текущих вызовов. Изменение остальных параметров не разрушает установленных соединений!

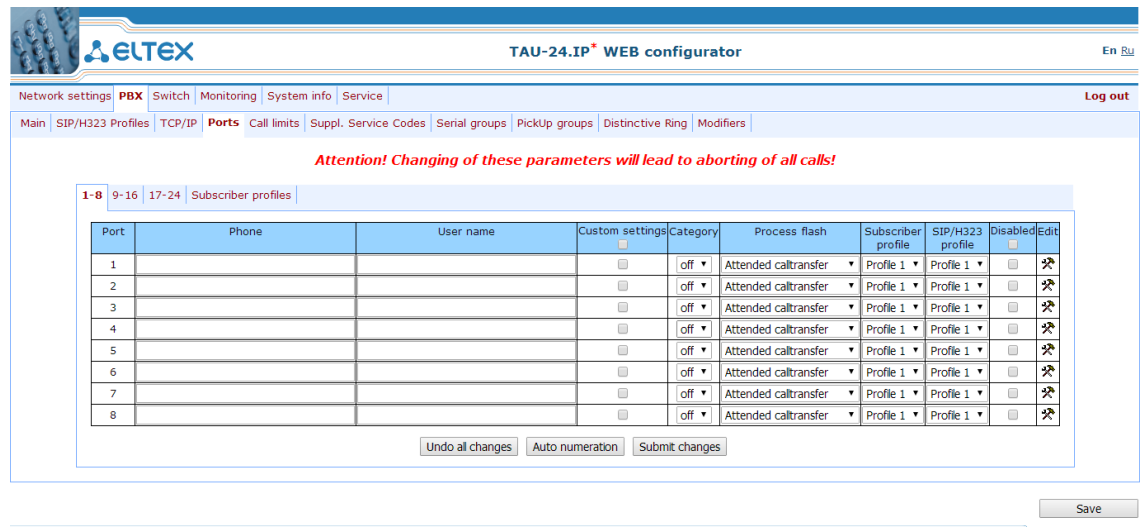

После внесения изменений необходимо нажать кнопку «Применить изменения» («Submit Changes»), для отмены всех внесенных изменений - кнопку «Отменить изменения» («Undo All Changes»), для сохранения примененных изменений - кнопку «Сохранить» («Save»).

#### Настройки портов

- Порт (Port) номер порта;
- Телефонный номер (Phone) абонентский номер;
- Имя абонента (User name) имя абонента;
- Индивидуальная настройка (Custom) при установленном флаге использовать общие настройки. заданные для данного порта (настраиваются при нажатии на кнопку «Edit»), иначе - использовать настройки из заданного абонентского профиля (настраиваются при выборе вкладки «Subscriber profiles);
- Категория (Category) выбор категории абонента (cpc-rus), off не использовать категорию абонента. При использовании настройки категория передается в поле from, вместо sip uri используется tel uri;
- Обработка flash (Process flash) режим использования функции flash (короткий отбой). Описание параметра приведено ниже:
- Абонентский профиль (Subscriber profiles) номер абонентского профиля, параметры которого будут использоваться для данного порта (параметры абонентских профилей настраиваются во вкладке «PBX/Ports/Subscriber profiles»):
- SIP/H.323 профиль (SIP/H323 profile) номер профиля SIP/H323, который будет использоваться для данного порта.
- Выключен (Disabled) при установленном флаге порт выключен, иначе включен, Для выключения портов из обслуживания необходимо установить флаги напротив портов, которые необходимо отключить и нажать кнопку «Применить изменения» («Submit Changes»):
- Изменить (Edit)  $\mathbb{R}$  кнопка, используемая для входа в режим редактирования параметров порта;
	- Автоматическая нумерация (Auto numeration) автоматическая нумерация портов.

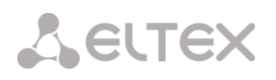

#### Настройки абонентских профилей

Конфигурацию абонентских профилей можно настроить во вкладке «Абонентские профили» («Subscriber profiles»):

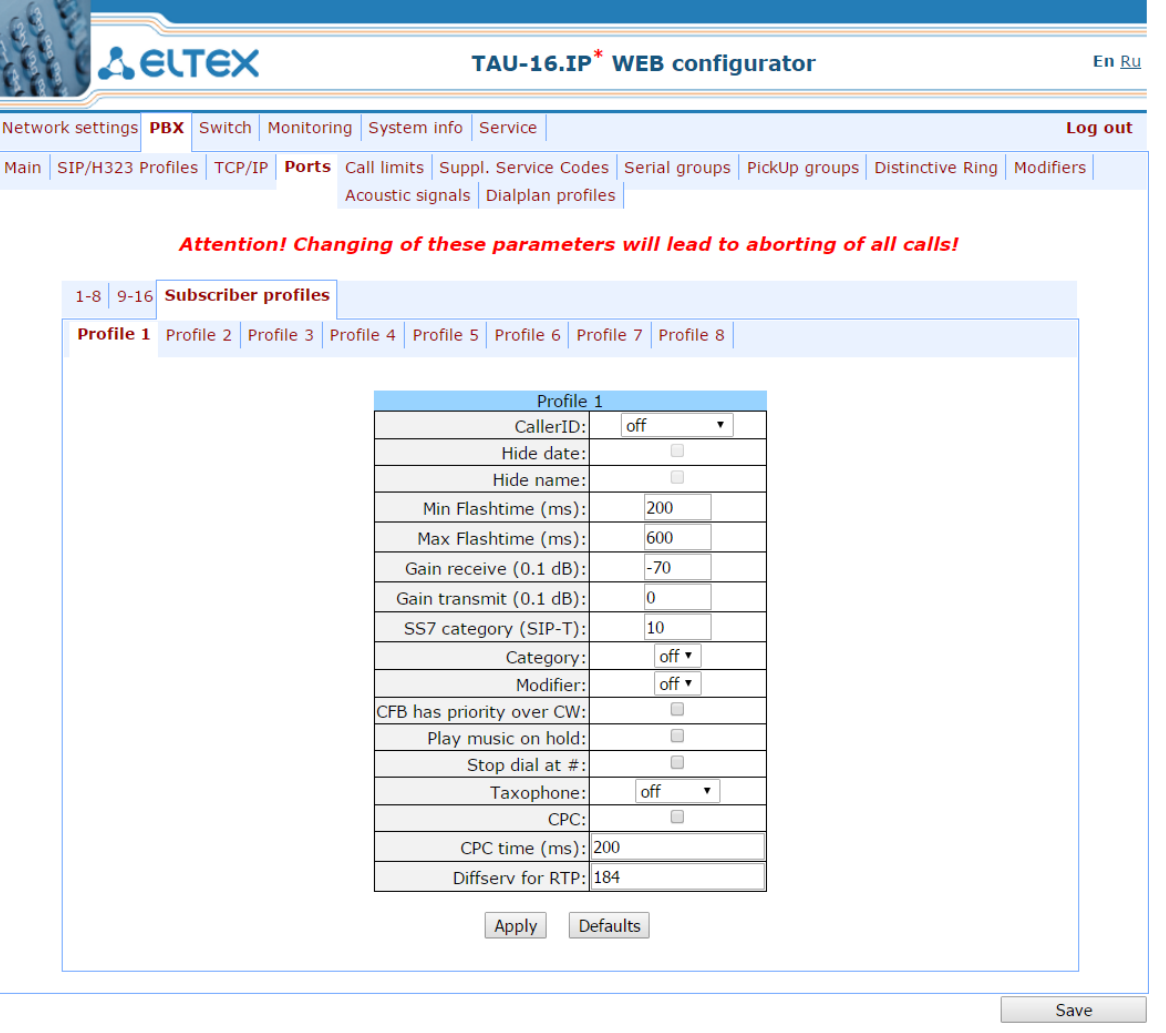

- Определитель номера (AOH) (CallerID) - в ниспадающем списке данного поля выберите режим определения номера вызывающего абонента (Caller ID). Для работы Caller ID необходимо, чтобы телефонный аппарат абонента поддерживал установленный метод:

- Нет (Off) определение номера вызывающего абонента выключено;
- Aon rus определение номера вызывающего абонента методом «Российский АОН». Выдача номера осуществляется после снятия аппаратом абонента трубки по запросу от него частотой 500 Гц;
- Dtmf определение номера вызывающего абонента методом DTMF. Выдача номера осуществляется между первым и вторым звонком на линии двухчастотными DTMF посылками;
- Fsk bell202, Fsk v23 определение номера и имени вызывающего абонента методом FSK (по стандарту bell202, или ITU-T V.23). Выдача номера осуществляется между первым и вторым звонком на линии потоком данных с частотной модуляцией;

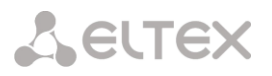

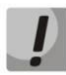

Для возможности приема информации АОН подключенный телефонный аппарат должен поддерживать определение номера вызывающего абонента выбранным методом.

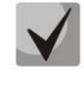

В режимах Fsk bell202. Fsk v23. информация АОН передается в MDMF формате: время/дата, номер и имя абонента.

- Не определять время вызова (Hide date) при установленном флаге в режимах Fsk bell202, Fsk v23 информация AOH будет передаваться без времени и даты:
- Не определять имя вызывающего (Hide name) при установленном флаге в режимах Fsk bell202. Fsk v23 информация AOH будет передаваться без имени абонента;
- Минимальная длительность Flash (мс) (Min Flashtime(ms)) нижняя граница длительности импульса Flash (мс):
- Максимальная длительность Flash (мс) (Max Flashtime(ms)) верхняя граница длительности импульса Flash (мс):

Для корректной работы кнопки flash на телефонном аппарате абонента необходимо, чтобы настроенное на нем значение длительности посылки flash попадало в диапазон (Min Flashtime - Max Flashtime). Обратите внимание, что при маленьких значениях (70-120 мс) нижней границы возможны ситуации, когда в импульсном режиме работы телефонного аппарата цифры набора номера будут восприниматься как посылка flash. А при значениях верхней границы, меньших длительности посылки flash, настроенной на телефонном аппарате, нажатие на кнопку flash будет приводить к отбою.

- В случае если при нажатии на кнопку Flash ничего не происходит (не слышен сигнал «Ответ станции», сигнализирующий о том, что выполняется услуга Hold) либо происходит отбой абонента, то, скорее всего, настроенные параметры Flash для данного порта не соответствуют импульсу Flash, формируемому телефонным аппаратом, либо обработка Flash шлюзом (Attendant CT, unattendant CT) не используется. Если настроен режим передачи импульса Flash - Transmit flash, то отсутствие реакции на нажатие кнопки может также свидетельствовать о том, что встречный шлюз не обрабатывает Flash, принятый с IP-сети.
- Усиление/ослабление сигнала на приеме (0.1 дБ) (Gain receive (0.1 dB)) громкость на прием голоса, усиление/ослабление уровня сигнала, принятого от взаимодействующего шлюза, и выдаваемого в динамик телефонного аппарата, подключенного к шлюзу TAU-24.IP/TAU-16.IP;
- Усиление/ослабление сигнала на передачу (0.1 дБ) (Gain transmit (0.1 dB)) громкость на передачу голоса, усиление/ослабление уровня сигнала, принятого с микрофона телефонного аппарата, подключенного к шлюзу TAU-24.IP/TAU-16.IP и передаваемого на взаимодействующий шлюз);
- Категория ОКС7 (SIP-T) (SS7 category (SIP-T)) категория ОКС-7, передается в инкапсулированном в SIP-Т сообщении протокола ОКС-7. Данная категория соответствует категории AOH согласно

#### таблице:

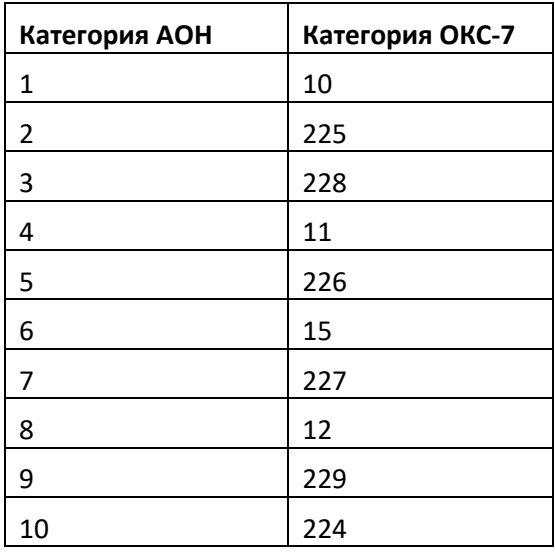

- Категория (Category) выбор категории абонента (cpc-rus), off не использовать категорию абонента. При использовании настройки категория передается в поле from, вместо sip uri используется tel uri;
- Модификатор (Modifier) номер таблицы модификаторов, используемой для данного порта:
- Приоритет услуги "переадресация вызова по занятости" перед услугой "ожидание вызова" (СFB has priority over CW) – определяет приоритет между услугами «Переадресация по занятости» (CFB) и «Ожидание вызова» СW. При установленном флаге услуга CFB приоритетнее чем СW, иначе - наоборот;
- "Музыка на удержании" (Play music on hold) использовать услугу «Музыка на удержании». При выполнении услуги Hold данным портом встречному абоненту будет проигрываться записанный в шлюз файл с музыкой. При снятом флаге либо отсутствии загруженного файла с музыкой встречному абоненту будет проигрываться акустический сигнал «удержание». Загрузка файла с музыкой осуществляется в меню «Service/MOH»;
- Окончание набора по решетке (Stop dial at #) при установленном флаге использовать кнопку '#' на телефоне для завершения набора номера, иначе '#', набранная с телефонного аппарата, распознается как DTMF-символ. При использовании кнопки '#' для завершения набора номера вызов осуществляется без ожидания таймаута набора следующей цифры;
- Таксофон (Taxophone) работа порта в режиме таксофона:
	- $-$  Нет (off) порт работает в обычном режиме;
	- Переполюсовка (polarity) режим таксофона с переполюсовкой. Осуществляется  $$ переполюсовка полярности питания в линии при ответе абонента и возврат полярности при отбое;
	- 12kHz режим таксофона без переполюсовки. Генерация тарифных импульсов частотой 12 kHz:
	- 16кНг режим таксофона без переполюсовки. Генерация тарифных импульсов частотой 16 kHz:
	- *CPC* при установленном флаге использовать кратковременный разрыв абонентского шлейфа при

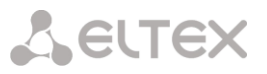

отбое со стороны взаимодействующего абонента;

- Длительность СРС (Mc) (СРС time(ms)) длительность кратковременного разрыва абонентского шлейфа:
- Diffserv для пакетов RTP (Diffserv for RTP) тип сервиса для RTP-пакетов. Конфигурируются все 8 бит поля Diffserv (из которых битами DSCP являются старшие 6), передаваемого в заголовке протокола IP, значение параметра записывается в десятичной системе счисления. Используемые значения приведены в таблице 7.

Нажать кнопку «Применить» («Apply») для применения настроек. Нажать кнопку «Отменить» («Cancel») для выхода из подменю. Нажать кнопку «По умолчанию» («Default») для сброса настроек в значение по умолчанию.

#### **Автонумерация**

При нажатии на кнопку «Автоматическая нумерация» («Auto numeration») в окне «Ports conf.» появится следующее меню:

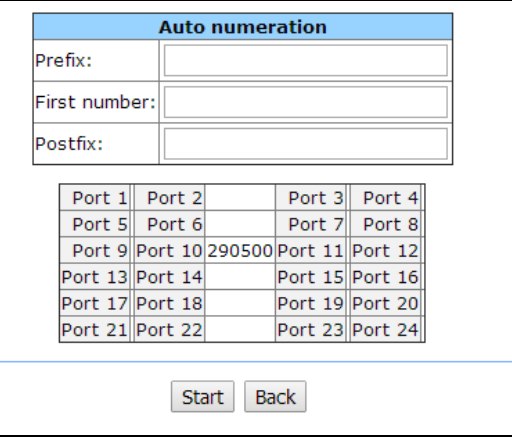

В открывшемся окне можно осуществлять нумерацию по маске: в поле «First number» следует ввести номер XXXX для первого порта. Все остальные будут пронумерованы так:

#### $XXX + 1 \times N$

где

 $N$  – номер порта,

Prefix и postfix - неизменяемые части, добавляемые в начало и конец номера.

После введения номера нажать кнопку «Start», нумерация будет произведена.

Для возврата в меню «Ports conf.» нажать кнопку «Back».

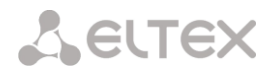

#### Настройки порта

Для редактирования параметров уже существующего порта следует нажать кнопку  $\mathbb{X}_B$ соответствующей строке.

Закладка «Индивидуальные» («Custom») - пользовательские настройки порта:

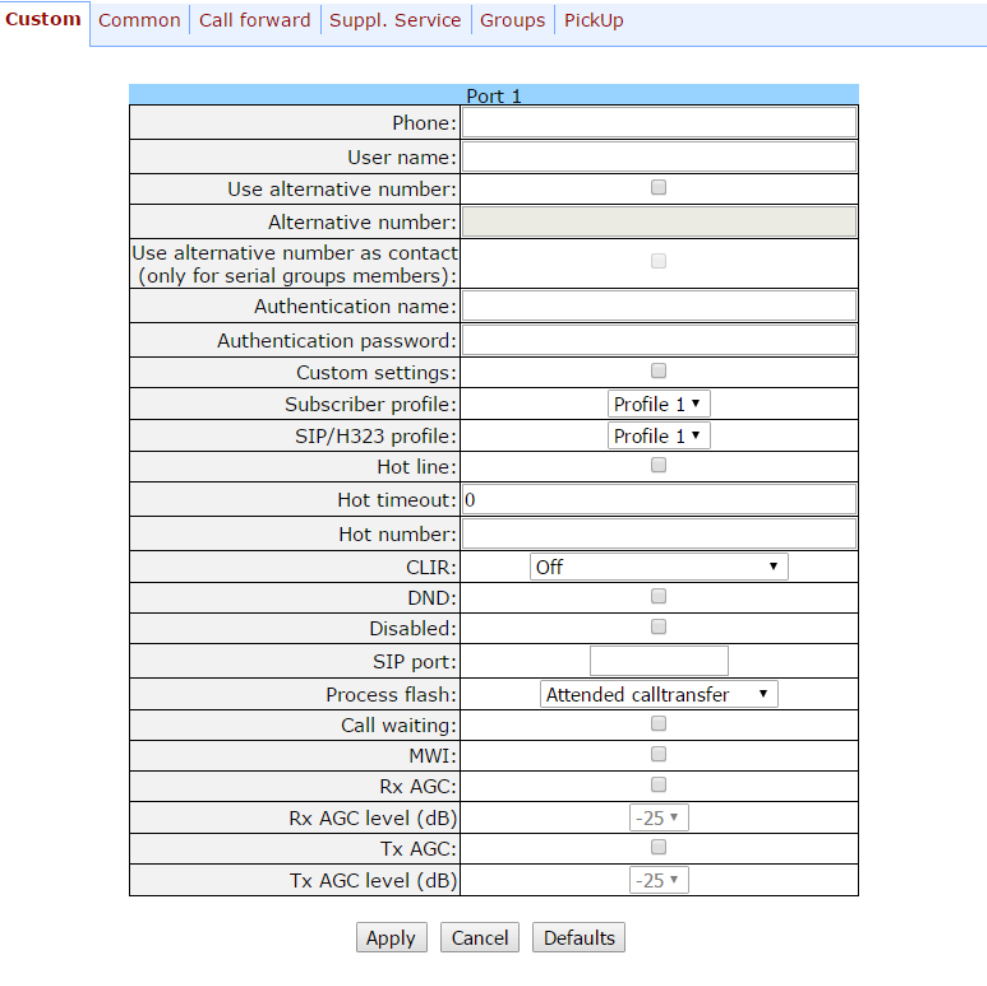

- Телефонный номер (Phone) абонентский номер;
- Имя абонента (User name) имя абонента;
- Использовать альтернативный номер (Use alternative number) при установленном флаге использовать альтернативный номер, иначе - не использовать. Может использоваться при работе шлюза в качестве УПАТС для назначения одного абонентского номера нескольким телефонным линиям;
- Альтернативный номер (Alternative number) альтернативный абонентский номер. Данный номер будет являться альтернативным АОН-ом абонента и отображаться на определителе номера вызываемого абонента (передается в URI поля from при работе по протоколу SIP);
- Использовать альтернативный номер  $\boldsymbol{\theta}$ поле contact (только для участников групп серийного искания) (Use alternative number as contact (only for serial aroups members)) - использовать альтернативный номер в качестве контакта абонента (передается в заголовке «contact» по протоколу SIP). Данная настройка используется только для портов, находящихся

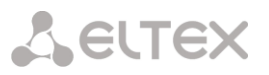

в группе вызова;

- Имя для aymeнтификации/авторизации (Authentication name) имя пользователя для aутентификации. Используется при работе по протоколу SIP, когда в меню «PBX/SIP-H323 Profiles/Profile  $n/SIP$  Custom» выбран режим раздельной аутентификации (Authentication – user defined):
- $-$  Пароль для аутентификации/авторизации (Authentication password) пароль для аутентификации. Используется при работе по протоколу SIP, когда в меню «PBX/SIP-H323 Profiles/Profile n/SIP Custom» выбран режим раздельной аутентификации (Authentication – user defined):
- Индивидуальная настройка (Custom settings)- при установленном флаге использовать общие настройки, заданные для данного порта (настраиваются при нажатии на кнопку «Edit ※ »). иначе использовать настройки из заданного абонентского профиля в пункте Subscriber profiles. При установленном флаге выбор абонентского профиля для данного порта будет недоступен;
- Абонентский профиль (Subscriber profiles) номер абонентского профиля, параметры которого будут использоваться для данного порта (параметры абонентских профилей настраиваются во вкладке «РВХ/Абонентские порты/Абонентские профили»(«PBX/Ports/Subscriber profiles»));
- SIP/H.323 профиль (SIP/H323 profile) номер профиля SIP/H323, который будет использоваться для данного порта:
- Горячая линия (Hot line) при установленном флаге включена услуга «горячая/теплая линия». Услуга позволяет автоматически установить исходящее соединение без набора номера сразу после подъема трубки - «горячая линия», либо с задержкой «теплая линия». Услуга выполняется в направлении из аналоговой телефонной линии в VoIP;

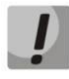

### Данная настройка не работает, если на устройстве включен «режим IMS» - параметр «Включить IMS» («Enable IMS») в настройках SIP профиля.

- Таймаут горячей линии (Hot timeout) таймаут задержки в секундах перед автоматическим набором номера при использовании услуги «теплая линия»;
- Горячий номер (Hot number) номер, на который осуществляется вызов при использовании услуги «горячая/теплая линия»;
- АнтиАОН (CLIR) услуга «запрет предоставления номера абонента» при установленном значении SIP:from номер абонента будет скрыт только в поле from, при установленном значении SIP:from и SIP:contact номер абонента будет скрыт как в поле from так и в поле contact. При работе по протоколу H.323 номер будет скрыт при любом из установленных значений SIP:from, либо SIP:from и SIP:contact;
- Не беспокоить (DND) при установленном флаге включена услуга «не беспокоить» (временный запрет входящих вызовов):
- Выключен (Disabled) при установленном флаге порт выключен;
- SIP порт (SIP port) локальный UDP-порт, используемый при работе порта по протоколу SIP.
- *Обработка flash (Process flash)* режим использования функции flash (короткий отбой). По нажатию абонентом на телефонном аппарате кнопки flash, при условии попадания длительности посылки в диапазон (Min Flashtime - Max Flashtime), возможно несколько вариантов реакции шлюза:
	- Транслировать flash (Transmit flash) передача flash в канал способом, описанным в конфигурации кодеков (Codecs conf.) в пункте Flash Transfer.). В этом случае посылку flash

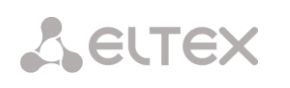

обрабатывает взаимодействующий шлюз;

• Сопровождаемо (Attended calltransfer) - на порту включена услуга «Передача вызова» с ожиданием ответа абонента, к которому переводится вызов. В этом случае посылка flash обрабатывается локально шлюзом:

• Несопровождаемо (Unattended calltransfer) - на порту включена услуга «Передача вызова» без ожидания ответа абонента, к которому переводится вызов. В этом случае посылка flash обрабатывается локально шлюзом, и передача вызова осуществляется по окончанию набора номера абонентом;

• Не детектировать (No detect flash) - игнорировать (не детектировать) короткий отбой flash, принятый от абонента:

• Локально (Local CT) - передача вызова на порты внутри устройства осуществляется без передачи запроса REFER на взаимодействующий шлюз.

Правила пользования услугой calltransfer («Передача вызова») описаны в разделе 7.1 Передача вызова - Calltransfer.

Данная настройка не работает, если на устройстве включен «режим IMS» - параметр «Включить IMS» («Enable IMS») в настройках SIP профиля.

- Ожидание вызова (Call waiting) при установленном флаге включена услуга «Ожидание вызова» (услуга доступна в режиме использования функции flash - call transfer);
- MWI при установленном флаге включена услуга «Уведомление о голосовом сообщении». При включенной услуге при наличии у пользователя непрослушанных сообщений в течение нескольких секунд после подъема трубки в трубку будет выдаваться прерывистый сигнал «Ответ станции», затем сигнал станет постоянным. Ящик с голосовыми сообщениями организуется средствами программного коммутатора (Softswitch), TAU воспроизводит только уведомление;
- Автоматическое усиление на приеме (Rx AGC) если флаг установлен, то принимаемый сигнал будет усилен до заданного уровня (максимальное усиление сигнала +/- 15дБ), иначе - усиление производиться не будет;
- Уровень подстройки приема (Rx AGC level) определяет значение уровня, до которого будет усиливаться аналоговый сигнал при приеме (допустимы значения -25, -22, -19, -16, -13, -10, -7, -4, -1 дБ);
- Автоматическое усиление на передаче (Tx AGC) если флаг установлен, то передаваемый сигнал будет усилен до заданного уровня (максимальное усиление сигнала +/- 15дБ), иначе - усиление производиться не будет;
- Уровень подстройки передачи (Tx AGC level) определяет значение уровня, до которого будет усиливаться аналоговый сигнал при передаче (допустимы значения -25, -22, -19, -16, -13, -10, -7, -4, -1 дБ).

Данная настройка не работает, если на устройстве включен «режим IMS» - параметр «Enable IMS» в настройках SIP профиля.

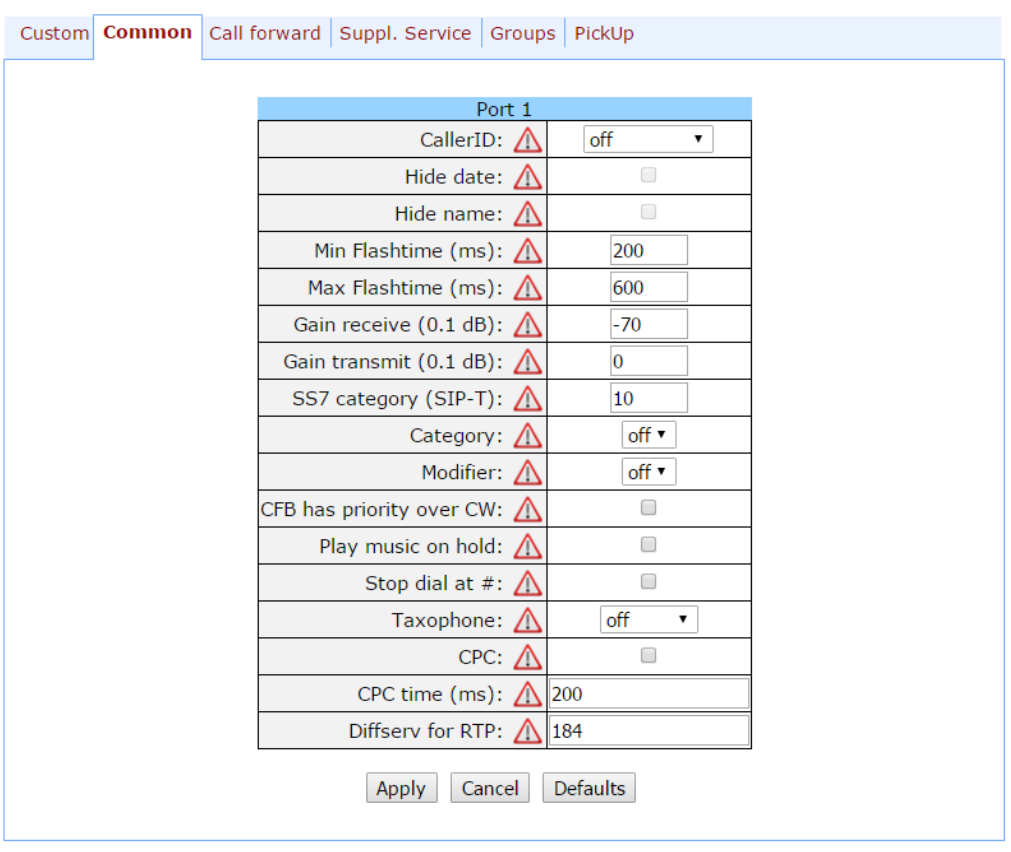

#### Закладка «Общие» («Common») - общие настройки порта:

Описание полей аналогично полям закладки «РВХ/Абонентские порты/Абонентские профили» («PBX/Ports/Subscriber profiles») и приведено выше, в разделе 5.1.2.4 Настройка абонентских портов -Ports.

### Символ восклицательный знак означает, что параметры в данной вкладке используются параметры из абонентского профиля!

При помощи кнопки «По умолчанию» («Defaults») можно установить параметры по умолчанию: Min Flashtime  $-200$  ms: Max Flashtime - 600 ms; Gain receive  $-$  -70  $*$ 0.1 dB: Gain transmit  $-0$  \*0.1 dB.

## **.eltex**

Закладка «Переадресация» («Call forward») – настройки для услуги переадресации:

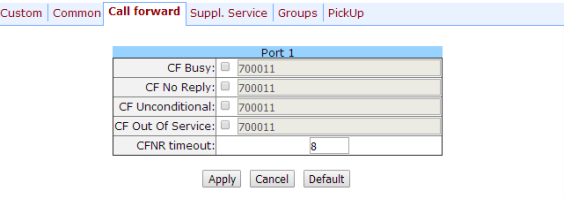

- Переадресация вызова по занятости (CF Busy) при установленном флаге включена услуга CFB переадресация вызова при занятости абонента;
- Переадресация вызова по неответу (CF No reply) при установленном флаге включена услуга CFNR - переадресация вызова при неответе абонента;
- Безусловная переадресация вызова (CF Unconditional) при установленном флаге включена услуга CFU - безусловная переадресация вызова;
- Переадресация вызова по недоступности (CF Out Of Service) при установленном флаге включена услуга ООS - переадресация по недоступности абонента;

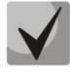

Для каждой услуги номер, на который осуществляется переадресация вызова, указывается в крайнем правом поле строки.

Таймаут ожидания ответа абонента (CFNR timeout) - таймаут ожидания ответа абонента (в секундах) для услуги переадресация вызова при неответе абонента.

Закладка «ДВО» («Suppl. Service») - предназначена для включения/отключения дополнительных видов обслуживания. Описание работы ДВО приведено в Разделе 5.1.2.6 Настройки кодов доступа к услугам ДВО -Suppl. Service Codes.

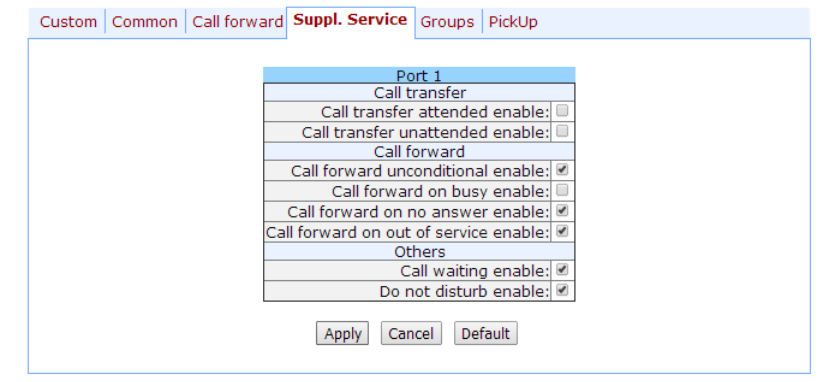

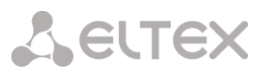

Закладка «Группы вызова» («Groups») - предназначена для включения/исключения портов в/из серийных групп. Описание работы групп серийного искания приведено в Разделе 5.1.2.7 Настройка групп вызова - Serial aroups.

В закладке «Группы вызова» («Groups») отображен список сконфигурированных серийных групп. Добавление порта в группу осуществляется путем установки флага напротив соответствующей группы, исключение из группы - путем снятия флага:

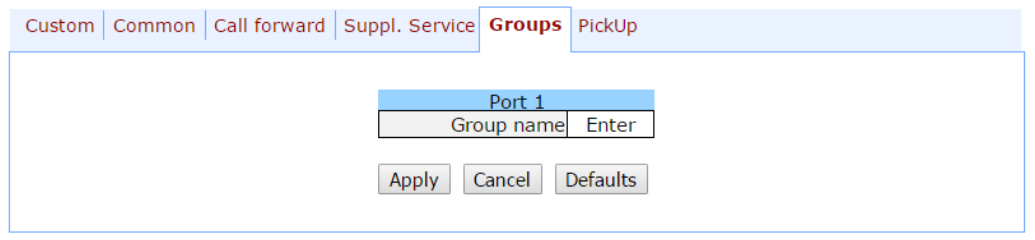

Закладка «Группы перехвата» («PickUp») - предназначена для включения/исключения портов в/из групп перехвата. Описание работы групп перехвата приведено в Разделе 5.1.2.8 Настройка групп перехвата - PickUp groups.

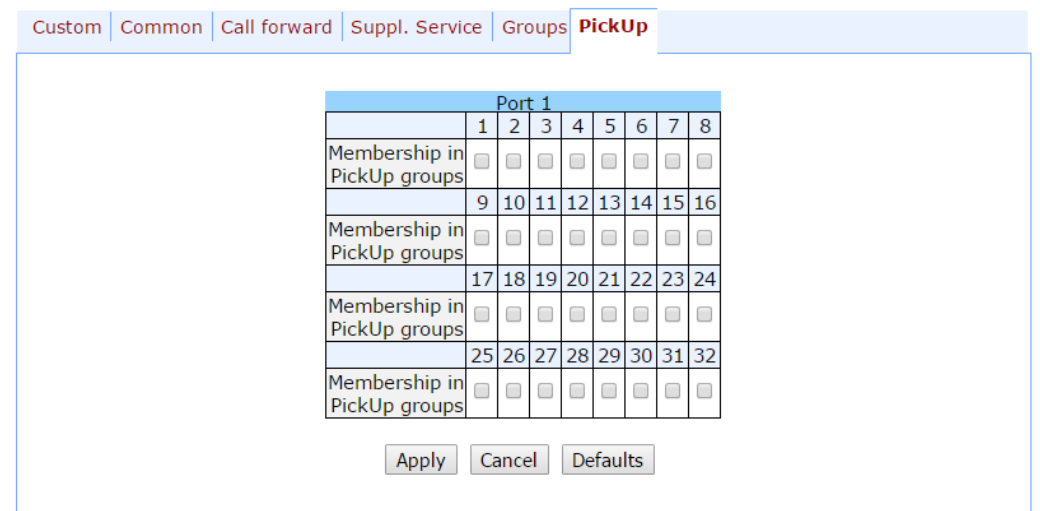

- Включить в группы перехвата (Membership in PickUp groups) - определяет группы перехвата, в которые входит данный порт. Абонентский порт, принадлежащий группе, может перехватить вызов, поступивший на любой другой порт данной группы.

Нажать кнопку «Применить» («Apply») для применения настроек. Нажать кнопку «По умолчанию» («Defaults») для сброса настроек в значение по умолчанию.

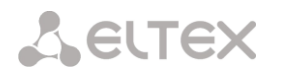

#### 5.1.2.5 Ограничение одновременных вызовов - Call limits

В подменю «Ограничение вызовов» («Call limits») выполняются настройки для ограничения количества одновременных вызовов с взаимодействующим хостом.

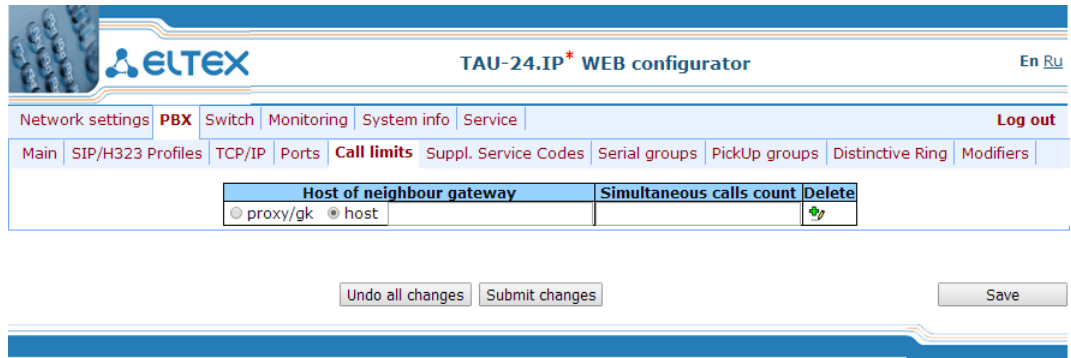

- IP-адрес/имя хоста взаимодействующего шлюза (Host of neighbour gateway) адрес хоста взаимодействующего шлюза. Для ограничения вызовов через SIP-proxy или H323 Gatekeeper необходимо установить флаг SIP-прокси/Н.323 гейткипер (proxy/gk) (устанавливается суммарное ограничение вызовов через все Ргоху из всех профилей), для ввода адреса хоста - **Xocm (host)**;
- Количество одновременных вызовов (Simultaneous calls count) максимальное количество одновременных (входящих и исходящих) вызовов.

Для добавления/применения нового ограничения необходимо ввести данные в строке с иконкой У, после чего нажать кнопку «Применить изменения» («Submit Changes»). Для удаления записи установите флаг «Удалить» («Delete») в соответствующей строке и нажмите кнопку «Применить изменения» («Submit Changes»).

Для отмены всех внесенных изменений нажать кнопку «Отменить изменения» («Undo All Changes»). Для сохранения настроек в постоянную память устройства нажмите кнопку «Сохранить» («Save»).

#### 5.1.2.6 Настройки кодов доступа к услугам ДВО -Suppl. Service Codes

<span id="page-123-0"></span>Услугами ДВО обеспечивается каждый абонент, но для пользования конкретной услугой необходимо ее подключение у оператора. Оператор может создать план обслуживания из нескольких функций ДВО, для этого в разделе 5.1.2.4 Настройка абонентских портов - Ports во вкладке ДВО (Suppl. Service) устанавливаются флаги напротив требуемых функций ДВО.

Абонент может управлять состоянием услуг со своего телефонного аппарата. Доступны следующие функции:

- активация услуги активация и введение дополнительных данных;
- проверка услуги;
- отмена услуги выключение услуги.

После ввода кода активации или отмены услуги абонент может услышать либо сигнал

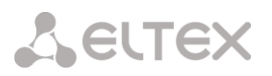

«Подтверждение» (3 коротких сигнала), либо сигнал «Занято» (периодичный сигнал с длительностью сигнал/пауза - 0.35/0.35с). Сигнал «Подтверждение» говорит о том, что услуга успешно активирована или отменена, сигнал «Занято» - о том, что абоненту не подключена данная услуга.

После ввода кода проверки услуги абонент может услышать либо сигнал «Ответ станции» (непрерывный сигнал), либо сигнал «Занято». Сигнал «Ответ станции» говорит о том, что услуга включена и активирована у абонента, сигнал «Занято» - о том, что либо услуга выключена, либо абоненту не подключена данная услуга.

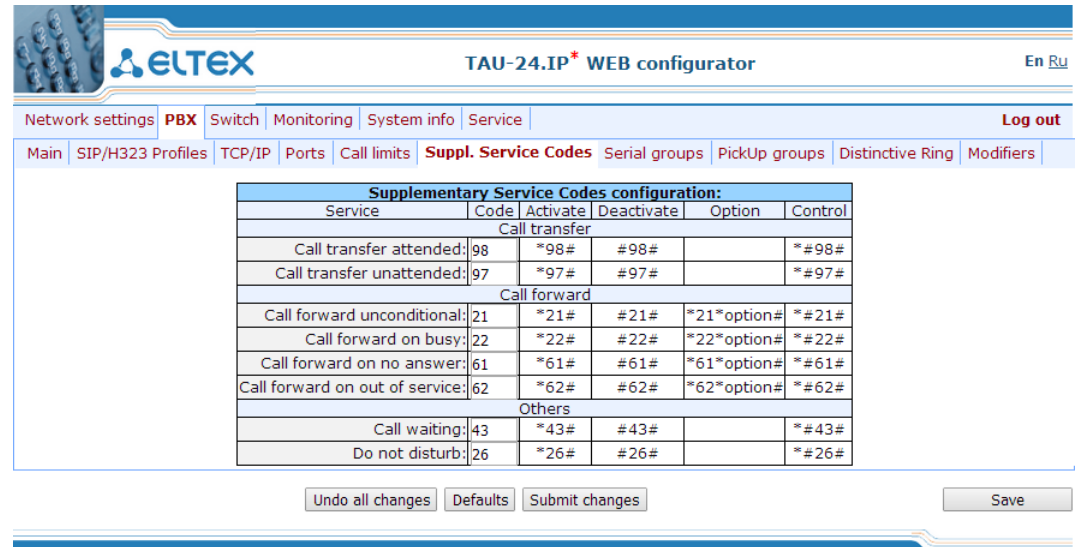

#### Настройка кодов ДВО (Supplementary Service Codes configuration):

- Услуга (Service) тип ДВО:
	- Передача вызова сопровождаемая (Call transfer attended) услуга «Передача вызова» с ожиданием ответа абонента, к которому переводится вызов;
	- Передача вызова несопровождаемая (Call transfer unattended) услуга «Передача вызова» без ожидания ответа абонента, к которому переводится вызов;
	- Безусловная переадресация вызова (Call forward unconditional) услуга «Безусловная переадресация»;
	- Переадресация вызова по занятости (Call forward on busy) услуга «Переадресация по занятости»;
	- Переадресация вызова по неответу (Call forward on no answer) услуга «Переадресация по неответу»;
	- Переадресация вызова по недоступности (Call forward on out of service) услуга «Переадресация при недоступности абонента»;
	- Ожидание вызова (Call waiting) услуга «Ожидание вызова»;
	- Не беспокоить (Do not disturb) услуга «Не беспокоить»:
- Код (Code) код ДВО;
- Активация (Activate) активация услуги;
- Деактивация (Deactivate) отмена услуги;

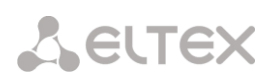

- Опция (Option) код доступа, используемый для конфигурирования параметров услуги, для услуг переадресации – номер, на который будет осуществлена переадресация вызова:
- Проверка (Control) проверка услуги.

Для отмены всех внесенных изменений нажать кнопку «Отменить изменения» («Undo All Changes»). Для установки значений по умолчанию нажать кнопку «По умолчанию» («Defaults»). Для применения изменений нажать кнопку «Применить изменения» («Submit Changes»). Для сохранения настроек в постоянную память устройства нажать кнопку «Сохранить» («Save»).

#### 5.1.2.7 Настройка групп вызова - Serial groups

<span id="page-125-0"></span>Подменю «Группы вызов» («Serial groups») служит для администрирования групп вызова. Всего может быть сконфигурировано 32 группы вызова.

После внесения изменений необходимо нажать кнопку «Применить изменения» («Submit Changes»), для отмены всех внесенных изменений - кнопку «Отменить изменения» («Undo All Changes»), для сохранения примененных изменений - кнопку «Сохранить» («Save»).

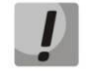

Применение настроек групп вызова не требует перезагрузки шлюза. Изменение параметра SIP port приведет к завершению текущих вызовов. Изменение остальных параметров разрушает соединения, установленные на данную группу!

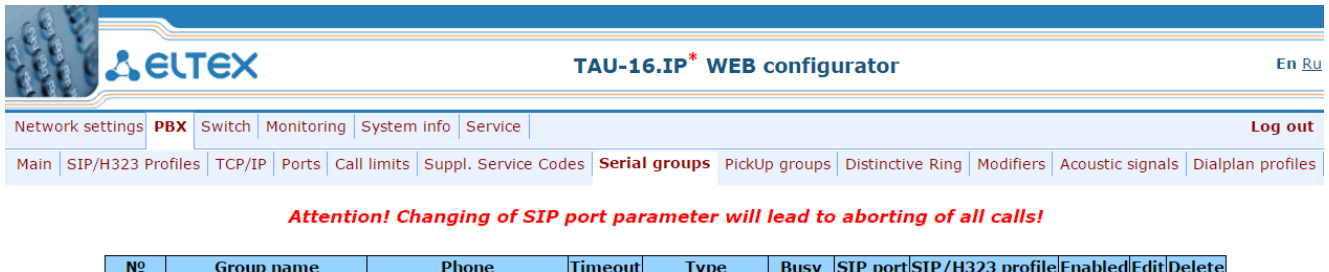

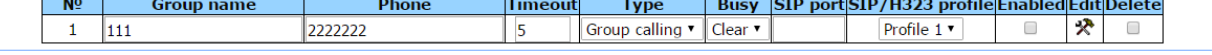

Undo all changes | New group | Submit changes

Save

Группы вызова предназначены для осуществления функций центра обработки вызовов. Шлюзом поддерживается 3 режима работы групп вызова: групповой, задержанный групповой и поисковый.

В групповом режиме вызов поступает на все свободные порты группы одновременно. При ответе одного из участников группы вызов на остальные порты прекращается.

В задержанном групповом режиме вызов поступает на первый свободный в списке группы порт, затем через определенный таймаут к основному добавляется следующий свободный в списке порт и т.д. При ответе одного из участников группы, вызов на остальные порты прекращается.

В поисковом режиме по таймауту последовательно ищется свободный участник из состава группы, и вызов переходит на этот номер.

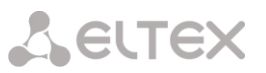

Для добавления новой группы необходимо нажать кнопку «Новая группа» («New group»):

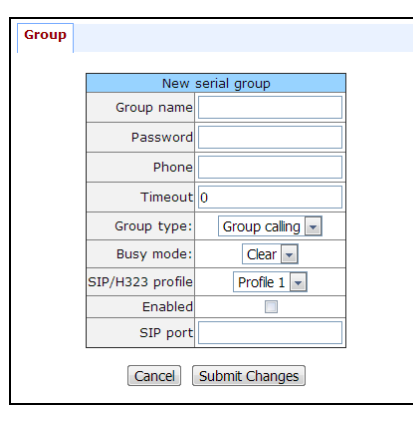

- Имя группы (Group name) имя группы (используется для аутентификации на SIP сервере);
- Пароль (Password) пароль (используется для аутентификации на SIP сервере):
- Телефонный номер (Phone) телефонный номер группы вызова;
- Tаймаут (Timeout) таймаут вызова участника группы (используется для типов групп serial calling и cycle), сек;
- Тип группы (Group type) тип группы вызова:
	- групповой (group calling)- вызов поступает одновременно на все порты группы;
	- серийный (serial calling)- вызов поступает на все порты по очереди в зависимости от выставленного таймаута вызова участника группы (при значении таймаута - 0, вызов поступает на следующий порт только при занятости портов, старших в очереди);
	- циклический (cycle)- поиск начинается с первого порта в группе вызова;
- Режим очереди (Busy mode) режим обработки входящего вызова при занятости всех портов группы (clear - отбой вызова, wait - постановка вызова в очередь);
- SIP/H.323 профиль (SIP/H323 profile) номер профиля SIP/H323, который будет использоваться для данной группы;
- $-$  В работе (Enabled) при установленном флаге использовать группу вызова;

### Если в группу вызова не включен ни один порт, то даже при установленном флаге «*Enabled*» группа не будет использоваться.

- SIP порт (SIP port) – локальный UDP-порт, используемый при работе группы по протоколу SIP.

Для редактирования параметров уже существующей группы нажать кнопку  $\mathbb{R}$  в соответствующей строке.

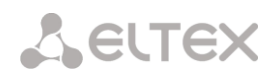

Закладка «Группа» («Group») - настройки группы:

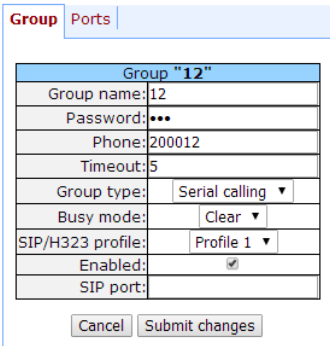

Описание полей меню приведено выше.

Закладка «Порты» («Ports») - порты группы:

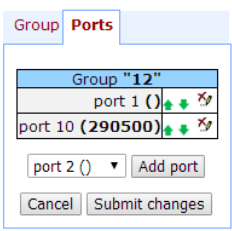

Для добавления порта в группу необходимо выбрать в выпадающем меню нужный порт и нажать на кнопку «Добавить порт» («Add port»).

<span id="page-127-0"></span>Для изменения порядка портов в группе используются стрелки (вверх, вниз), для удаления порта из группы – кнопка

#### 5.1.2.8 Настройка групп перехвата - PickUp groups

Подменю «Группы перехвата» («PickUp groups») служит для администрирования групп перехвата. Всего может быть сконфигурировано до 32 различных групп перехвата.

Группа перехвата вызова (pickup group) - группа абонентов, уполномоченных принимать (перехватывать) любой вызов, направленный на другого абонента, входящего в группу. То есть каждый абонентский порт, принадлежащий группе, может перехватить вызов, поступивший на любой другой порт данной группы, путем набора кода перехвата. Настройка кода перехвата осуществляется во вкладке «РВХ/Профили SIP-Н323 /Профиль п/План набора» («РВХ/SIP-Н323 Profiles/Profile n/Dialplan») и описана в разделе 5.1.2.2.5.3 Настройка кода перехвата.

### **A ELTE**

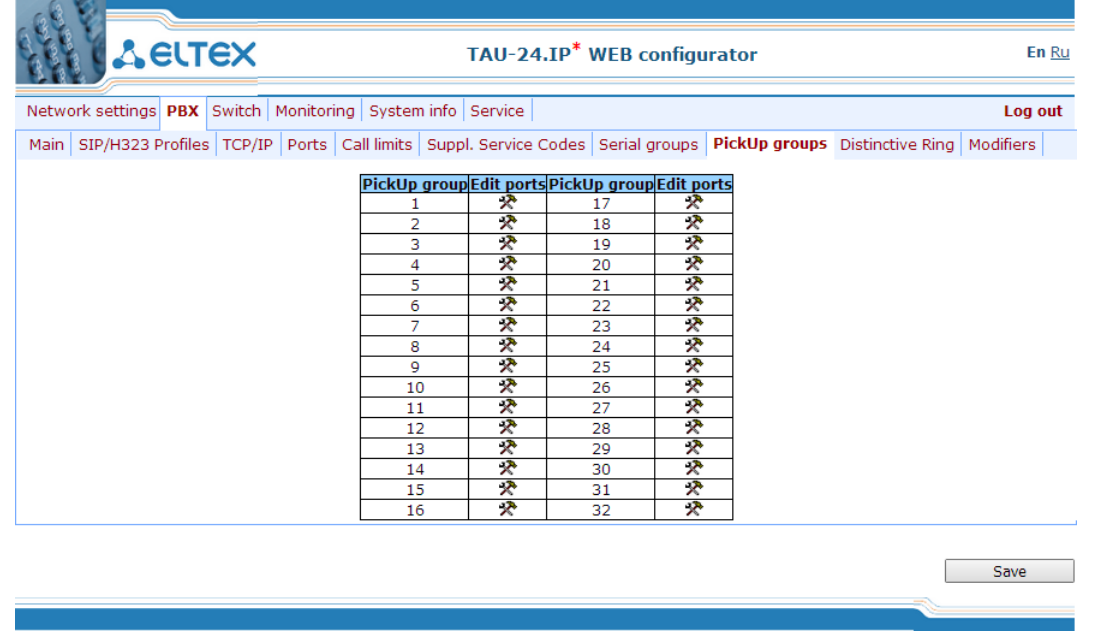

- Группа перехвата (PickUp aroup) порядковый номер группы перехвата [1..32];
- Редактировать (Edit ports) редактирование параметров группы перехвата. Для редактирования параметров группы перехвата нажать иконку « \* » в соответствующей строке:

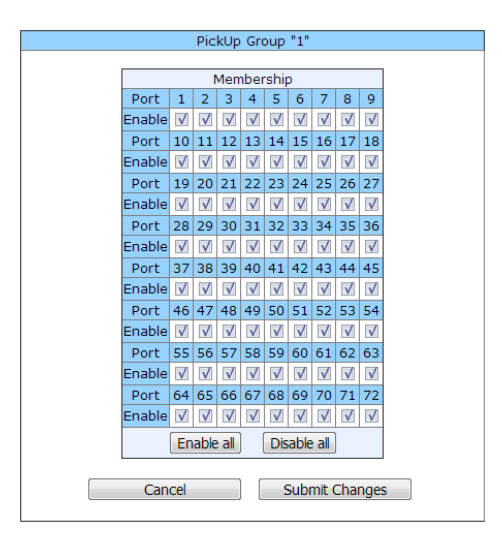

При установленном флаге «Включить» («Enable») напротив абонентского порта данный порт включен в группу перехвата, иначе - исключен из нее. Для установки разрешения всем абонентским портам необходимо нажать кнопку «Добавить все» («Enable all»). Для снятия флага со всех абонентских портов нажать кнопку «Удалить все» («Disable all»).

При необходимости добавить порт сразу в большое количество групп следует воспользоваться меню «РВХ/Абонентские порты/Изменить \* /Группы перехвата» («PBX/Ports/Edit port 梁/PickUp»).

Для выхода из диалога настроек данной группы перехвата без сохранения настроек нажать на кнопку «Отменить» («Cancel»). Для сохранения изменений нажать кнопку «Применить изменения»

### **SELTEX**

(«Submit Changes»). Для сохранения настроек в постоянную память устройства нажать КНОПКУ «Сохранить» («Save»).

#### Использование услуги:

На телефонный аппарат абонента, принадлежащего группе перехвата, поступает вызов. Если, например, абонент отсутствует на месте либо по каким-то другим причинам не может ответить на вызов, то другой абонент, также принадлежащий этой группе, может ответить на поступивший вызов. Для этого он должен снять трубку и набрать код перехвата, после чего соединится с вызывающим абонентом.

Группа перехвата может использоваться совместно с группой вызова, для этого все порты, принадлежащие группе вызова, должны принадлежать группе перехвата. В этом случае любой порт, принадлежащий группе вызова, может перехватить вызов, поступивший на групповой номер.

Если абонент набирает код перехвата в момент, когда на группу не поступает ни одного вызова, то абоненту будет выдан сигнал «Занято».

Группа перехвата не будет работать при поступлении вызова по протоколу SIP с выдачей КПВ на вызывающую сторону (настройка «Генерация КПВ вызывающему абоненту» («Remote ringback»)) либо по протоколу Н.323 (за исключением вызовов без использования faststart и туннелирования).

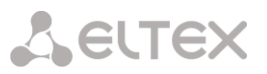

Save

#### 5.1.2.9 Настройка услуги «Звонок особого типа» - Distinctive ring

Данная настройка используется для выдачи вызываемому абоненту посылки вызова, отличной от обычной, что позволяет определить, с какого номера/группы номеров поступил вызов. Всего может быть задействовано 32 варианта отличных звонков.

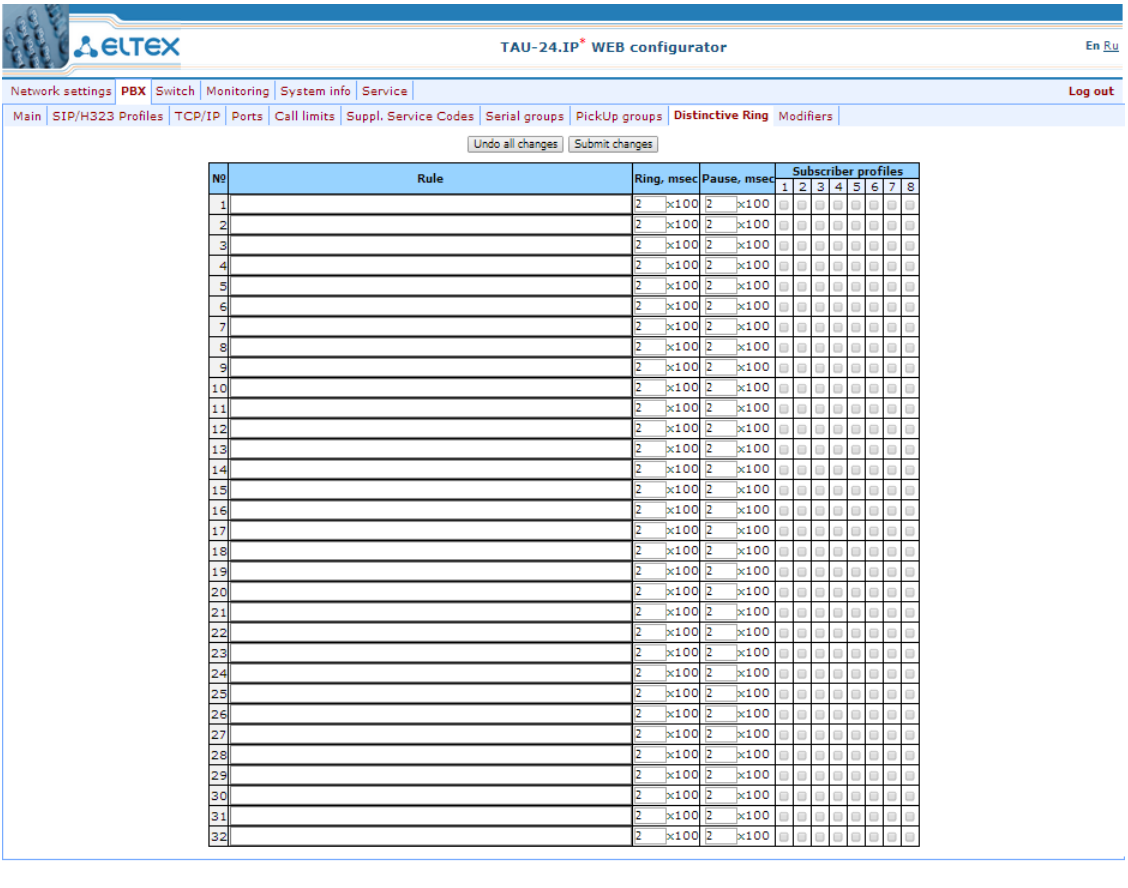

- Правило (Rule) - маска номера вызывающего абонента, при звонке которого на вызываемый порт будет выдан «звонок особого типа»;

Undo all changes Submit changes

- Посылка, мс (Ring) длительность посылки вызова;
- Пауза, мс (Pause) длительность паузы;

- Абонентские профили (Subscriber profiles) - абонентские профили, для портов которых используется данное правило.

#### Правило записи маски номера вызывающего абонента:

правило1| правило2|..| правилоN

#### Синтаксис маски номера вызывающего абонента:

- | логическое ИЛИ используется для разделения правил.
- Хили  $x n$ юбая цифра от 0 до 9, равнозначно диапазону [0-9];

# **A** ELTEX

- $0 9 \mu \phi$ ры от 0 до 9;
- \* символ \*:
- # символ #;
- [] указание диапазона (через тире) либо перечисление (без пробелов, запятых и прочих символов между цифрами), например:

диапазон [1-5] - 1,2,3,4 или 5; перечисление [138] - 1,3 или 8; диапазон и перечисление [0-9\*#] - от 0 до 9, а также \* и #.

{min,max} - указание количества повторений символа, стоящего перед скобками, диапазона или символов \*#.

тіп - минимальное количество повторений, тах - максимальное.

{, max} - равнозначно {0, max};  $\{min\}$  - равнозначно  $\{min, inf.\}$ .

Пример:

5(2,5) - номер вызывающего абонента может быть равен 55, 555, 5555, или 55555

. - спецсимвол «точка» указывает на возможность повторения предшествующей перед данным символом цифры, диапазона или символов \*# от нуля до бесконечности раз. Равнозначно записи  $\{0,\}$ 

Пример:

5х.\* - х в данном правиле может либо отсутствовать вообще, либо присутствовать сколько угодно раз. Номер вызывающего абонента может быть равен 5\*, 5x\*, 5xx\*,  $5$ xxx $^*$ , ...

+ - повторение предшествующей перед символом "+" цифры, диапазона или символов \*# от одного до бесконечности раз. Равнозначно записи {1,}.

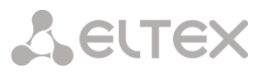

#### 5.1.2.10 Настройка групп модификаторов - Modifiers

Данная настройка используется для модификации собственного и набранного номеров в зависимости от направления вызова (набора номера). Модификаторы используются при совершении исходящих вызовов.

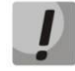

Модификаторы работают только при использовании правил маршрутизации, описанных при помощи регулярных выражений (5.1.2.2.5.4 Настройка правил маршрутизации при помощи регулярных выражений), при этом в правилах маршрутизации модификации номера "<: > " не должны использоваться.

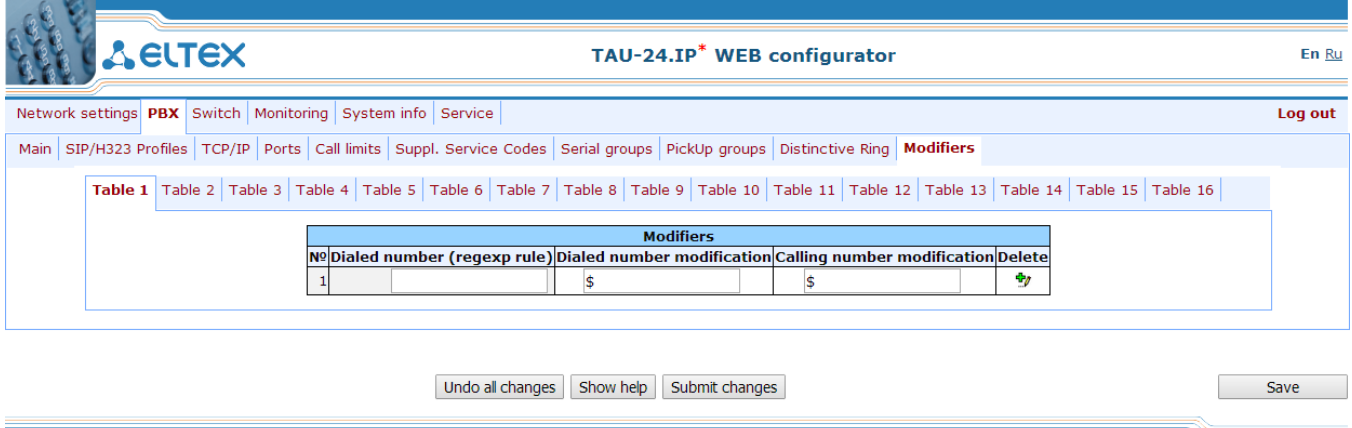

Шлюз позволяет настроить 16 групп модификаторов, каждая группа модификаторов состоит из одного или нескольких правил модификации:

- Набранный номер (регулярное выражение) (Dialed number (regexp rule)) - маска набранного номера;

 $-$  Модификация набранного номера (Dialed number modification) – правило модификации для набранного номера;

- Модификация вызывающего номера (Calling number modification) - правило модификации для номера абонента TAU (вызывающего номера).

#### Правило записи маски набранного номера:

правило1 | правило2 | .. | правилоN

#### Синтаксис маски номера вызывающего абонента:

- 1 логическое ИЛИ используется для разделения правил.
- Хили  $x n$ юбая цифра от 0 до 9, равнозначно диапазону [0-9];
- $0 9 -$ цифры от 0 до 9;
- $*$  символ  $*$ ;

# **RELTEX**

- # символ #;
- [1- указание диапазона (через тире) либо перечисление (без пробелов, запятых и прочих символов между цифрами), например:

диапазон [1-5] - 1.2.3.4 или 5: перечисление [138] - 1.3 или 8: диапазон и перечисление [0-9\*#] - от 0 до 9, а также \* и #.

{min, max} - указание количества повторений символа, стоящего перед скобками, диапазона или символов \*#. тіп - минимальное количество повторений, тах - максимальное.  ${max}$  – равнозначно  ${0, max}$ ;

 $\{min.\}$  - равнозначно  $\{min.inf.\}$ .

#### Пример:

5{2.5} - набранный номер может быть равен 55, 555, 5555, или 55555

. - спецсимвол «точка» указывает на возможность повторения предшествующей перед данным символом цифры, диапазона или символов \*# от нуля до бесконечности раз. Равнозначно записи  $\{0,\}$ 

#### Пример:

5х.\* - х в данном правиле может либо отсутствовать вообще, либо присутствовать сколько угодно раз. Набранный номер может быть равен 5\*, 5x\*, 5xx\*, 5xxx\*, ...

+ - повторение предшествующей перед символом "+" цифры, диапазона или символов \*# от одного до бесконечности раз. Равнозначно записи {1,}

### Синтаксис правил модификации:

- - или. удаление цифры;
- Х или x цифра/символ на данной позиции остается неизменной;  $\bullet$
- ? цифра/символ на данной позиции остается неизменной;  $\bullet$
- + добавление последующих цифр/символов (0-9, \*, #);
- ! окончание разбора, все дальнейшие цифры номера отрезаются;  $\bullet$
- \$ окончание разбора, все дальнейшие цифры номера не изменяются;
- 0-9, # и \* (без знака +) замещение цифры на данной позиции.

Пример:

При вызове на шестизначные номера, начинающиеся на цифры 5 и 6, нужно преобразовать номер абонента таким образом, чтобы в начало номера абонента был добавлен префикс 383, а в набранном номере первая цифра была заменена на цифру 7

Dialed number: [5-6]xxxxx

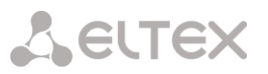

Dialed number modification: 7xxxxx Calling number modification: +383\$

Для отмены всех внесенных изменений нажать кнопку «Отменить изменения» («Undo All Changes»). Для просмотра справки по синтаксису правил нажать кнопку «Помощь» («Help»). Для применения изменений нажать кнопку «Применить изменения» («Submit Changes»). Для сохранения настроек в постоянную память устройства нажать кнопку «Сохранить» («Save»).

#### 5.1.3 Акустические сигналы (Acouctic signals)

Данное меню служит для изменения параметров информационных акустических сигналов, а также для загрузки уже готовых файлов с настройками тонов.

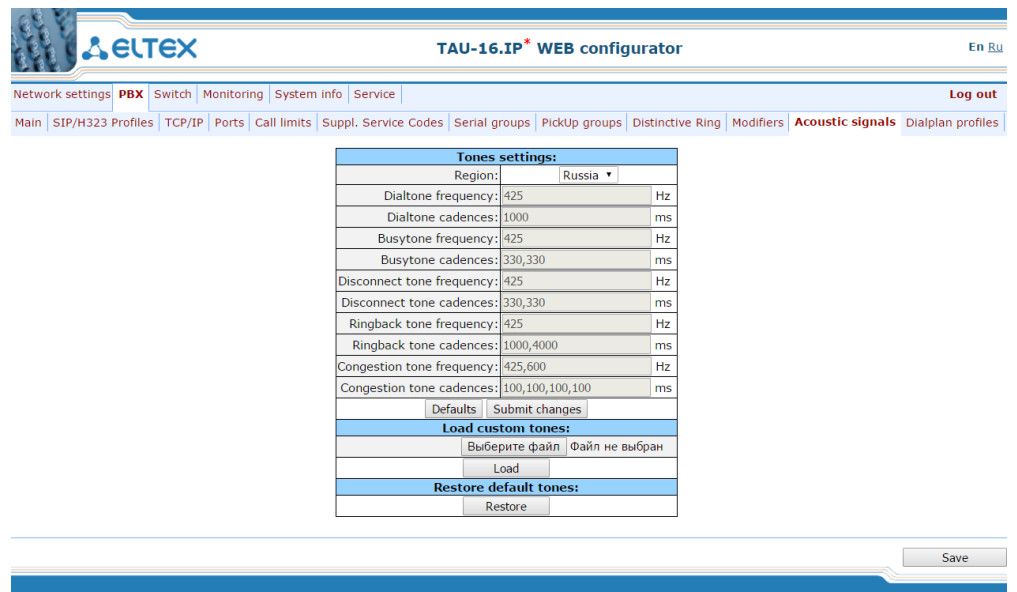

- Регион (Region) определяет регион, для которого устанавливаются параметры акустических сигналов:
	- Россия (Russia) устанавливаются значения параметров акустических сигналов, используемые в России;
	- Иран (Iran) устанавливаются значения параметров акустических сигналов, используемые в Иране:
	- Ручной (Manual) значения параметров акустических сигналов задаются вручную. В этом случае можно задать частоты и каденции сигналов, указанные ниже.
- Частота сигнала "Ответ станции" (Dialtone frequency), Гц (Hz):
- Каденции сигнала "Ответ станции" (Dialtone cadences), мс (ms);
- Частота сигнала "Занято" (Busytone frequency), Гц (Hz);
- Каденции сигнала "Занято" (Busytone cadences), мс (ms);
- Частота тона разъединения (Disconnect tone frequency), Гц (Hz);
- Каденции тона разъединения (Disconnect tone cadences), мс (ms);

# **SELTEX**

- Частота сигнала "Контроль посылки вызова" (Ringback tone frequency), Гц (Hz);
- Каденции сигнала "Контроль посылки вызова" (Ringback tone cadences), мс (ms):
- Частота сигнала "Занятно при перегрузке" (Congestion tone frequency), Гц (Hz);
- Каденции сигнала "Занятно при перегрузке" (Congestion tone cadences), мс (ms).

При нажатии на кнопку «По умолчанию» устанавливаются значения тонов стандартных для России.

Для применения изменений нажать кнопку «Применить изменения» («Submit Changes»). Для сохранения настроек в постоянную память устройства нажать кнопку «Сохранить» («Save»).

Для загрузки настроек тонов следует нажать на кнопку «Выберите файл» и выбрать файл с настройками. Далее необходимо нажать на кнопку «Загрузка» («Load»). Тоны из загруженного файла будут иметь приоритет над тонами, настроенными в разделе «Настройки тонов».

К структуре файла с настройками тонов предъявляются следующие требования (в примере указаны стандартные значения частот и временных интервалов):

dialtone freg: 425 dialtone time rule: 1000 busytone freq: 425 busytone\_time\_rule: 330,330 ringbacktone\_freq: 425 ringbacktone time rule: 1000,4000 congestiontone freq: 425,600 congestiontone time rule: 100,100,100,100

где dialtone\_freq - частоты сигнала «Ответ станции», Гц (не более двух частот, частоты разделяются знаком запятой «,»);

dialtone\_time\_rule - временные интервалы длительности и паузы сигнала заданной частоты, мс (для каждой частоты указывается интервалы длительности сигнала и паузы, временные интервалы разделяются знаком запятой «,»).

Аналогично задаются частоты и временные интервалы для остальных сигналов:

- busytone сигнал «занято»:  $\bullet$
- ringbacktone сигнал «Контроль посылки вызова» (КПВ);  $\bullet$
- congestiontone сигнал при отсутствии регистрации и включенном в SIP-профиле режиме  $\bullet$ «Outbound on busy».

Ограничения значений:

- диапазон для частот: 0 4000 Гц;
- диапазон для временных интервалов: 0 65535 мс.

Для восстановления настроек по умолчанию нажать кнопку «Восстановить» («Restore»). При этом

снова начнут использоваться тоны, настроенные в разделе «Настройки тонов».

#### 5.1.4 Профили плана нумерации (Dialplan profiles)

В данном разделе настраиваются профили параметров, используемых при маршрутизации на определенные направления, т.е. при совершении исходящего вызова по определенному правилу маршрутизации для этого вызова будут использоваться кодеки и применяться другие атрибуты из данного профиля.

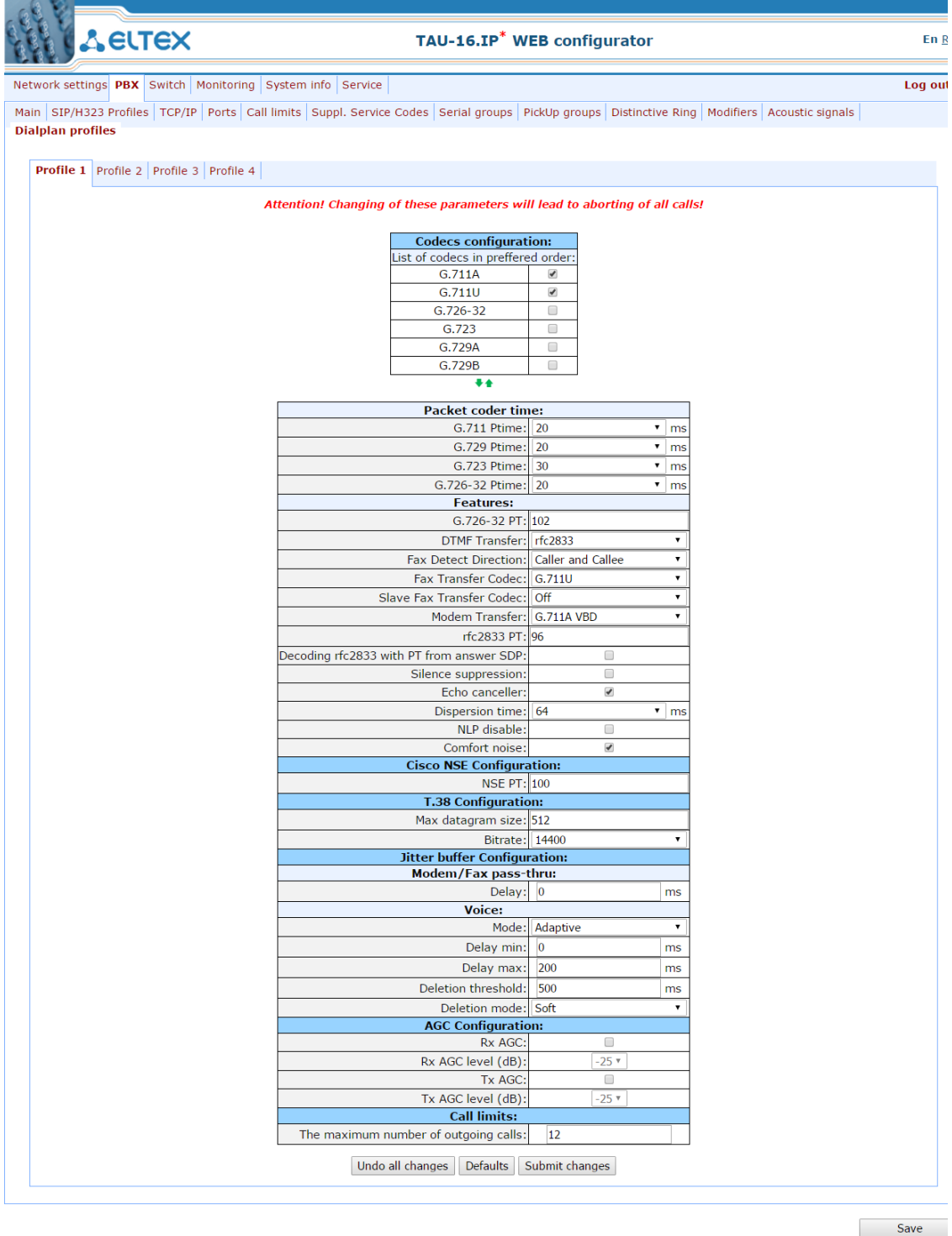

### **RELTEX**

В секции «Настройки кодеков» («Codecs configuration») можно выбрать кодеки и порядок, в котором они будут использоваться при установлении соединения. Кодек с наивысшим приоритетом необходимо установить в верхней позиции. При нажатии левой кнопкой мыши, строка с выбранным кодеком подсвечивается. Для изменения приоритета кодеков используются стрелки <sup>•</sup> • (вниз. вверх).

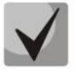

Кодек G.723.1 используется совместно с настройкой Silence compression. При включенной настройке используется поддержка Annex A, при выключенной - не используется.

- G.711A использовать кодек G.711A:
- $G.711U -$  использовать кодек G.711U;
- G.726-32 использовать кодек G.726-32:
- G.723 использовать кодек G.723.1:
- G.729A использовать кодек G.729 annexA (при определении совместимости кодеков по протоколу SIP передается нестандартное описание кодека: a=rtpmap:18 G729A/8000 a=fmtp:18 annexb=no):
- G.729B-использовать кодек G.729 annexB.

Кодек G.726-32 используется только при работе по протоколу SIP.

В секции «Время пакетизации» («Packet coder time») указывается время пакетизации, то есть количество миллисекунд (мс) речи, передаваемых в одном речевом пакете протокола RTP:

- G711 для кодека G711 (допустимые значения 10, 20, 30, 40, 50, 60);
- G729 для кодека G729 (допустимые значения 10, 20, 30, 40, 50, 60, 70, 80);
- G723 для кодека G723.1 (допустимые значения 30, 60, 90);
- G.726-32 для кодека G.726-32 (допустимые значения 10, 20, 30).

#### В секции «Другие настройки» («Features»):

- Тип нагрузки для кодека G.726-32 (G.726-32 РТ) тип динамической нагрузки для кодека G.726-32 (разрешенные для использования значения - от 96 до 127):
- Способ передачи DTMF (DTMF Transfer) метод передачи сигналов DTMF. Передача DTMF во время установленной сессии используется для донабора;
	- Внутриполосно (inband) внутриполосно, в речевых пакетах RTP;
	- RFC2833 согласно рекомендации RFC2833 в качестве выделенной нагрузки в речевых пакетах RTP;
	- INFO внеполосно. По протоколу SIP используются сообщения INFO, при этом вид передаваемых сигналов DTMF будет зависеть от типа расширения МІМЕ (подробно описано в разделе Ошибка! Источник ссылки не найден.. При использовании протокола H.323 метод передачи DTMF определяется параметром DTMF Transfer закладки Н.323 (раздел Ошибка! Источник ссылки не найден.).

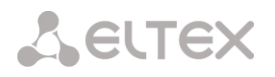

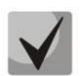

Для возможности использования донабора во время разговора убедитесь, что аналогичный метод передачи сигналов DTMF настроен на встречном шлюзе.

- Обнаружение факса (Fax Detect Direction) определяет направление вызова при котором детектировать тоны факса, после чего осуществлять переход на кодек факса:
	- Не детектировать тоны факса (по detect fax) отключает детектирование тонов факса, но не запрещает передачу факса (не будет инициироваться переход на кодек факса, но данный переход может быть сделан встречным шлюзом);
	- Обе стороны (Caller and Callee) детектируются тоны как при передаче факса, так и при приеме. При передаче факса детектируется сигнал CNG FAX с абонентской линии. При приеме факса детектируется сигнал V.21 с абонентской линии;
	- Вызывающая (Caller) детектируются тоны только при передаче факса. При передаче факса детектируется сигнал CNG FAX с абонентской линии;
	- Вызываемая (Callee) детектируются тоны только при приеме факса. При приеме факса детектируется сигнал V.21 с абонентской линии.
- Основной кодек передачи факса (Fax Transfer Codec) основной протокол/кодек, используемый при передаче факса:
	- G.711A использование кодека G.711A для передачи факса. Переключение на кодек G.711A осуществляется по детектированию соответствующих тонов;
	- G.711U использование кодека G.711 U для передачи факса. Переключение на кодек G.711 U осуществляется по детектированию соответствующих тонов;
	- Т.38 mode использование протокола Т.38 для передачи факса. Переключение на Т.38 осуществляется по детектированию соответствующих тонов.
- Резервный кодек передачи факса (Slave Fax Transfer Codec) резервный протокол/кодек, используемый при передаче факса. Переход на данный кодек осуществляется, если встречная сторона не поддерживает приоритетный:
	- G.711A использование кодека G.711A для передачи факса. Переключение на кодек G.711А осуществляется по детектированию соответствующих тонов;
	- G.711U использование кодека G.711 U для передачи факса. Переключение на кодек G.711 U осуществляется по детектированию соответствующих тонов;
	- Т.38 mode использование протокола Т.38 для передачи факса. Переключение на Т.38 осуществляется по детектированию соответствующих тонов;
	- Не использовать (Off) не использовать резервный протокол/кодек.

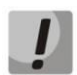

### Основной и резервный протокол/кодек должны отличаться друг от друга.

- Передача модема (Modem Transfer) – определяет переход в режим Voice band data (по

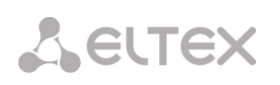

рекомендации V.152). В режиме VBD-шлюз выключает детектор активности речи (VAD) и генератор комфортного шума (CNG), что необходимо при установлении модемного соединения:

- Не использовать (Off) не детектировать сигналы модема;
- G.711A VBD использование кодека G.711A при передаче данных по модемному соединению. Переключение на кодек G.711A в режим VBD осуществляется по детектированию тона CED;
- G.711U VBD использование кодека G.711U при передаче данных по модемному соединению. Переключение на кодек G.711U в режим VBD осуществляется по детектированию тона CED;
- $G.711A$  RFC3108 использование кодека G.711A при передаче данных по модемному соединению. При переходе в режим передачи модема по протоколу SIP, эхокомпенсация и VAD выключаются при помощи атрибутов, описанных в рекомендации RFC3108:

a=silenceSupp:off - - - -

 $a = e can:fb$  off -:

G.711U RFC3108 - использование кодека G.711U при передаче данных по модемному соединению. При переходе в режим передачи модема по протоколу SIP, эхокомпенсация и VAD выключаются при помощи атрибутов, описанных в рекомендации RFC3108:

a=silenceSupp:off - - - -

 $a = e can:fb$  off -:

- G.711A NSE поддержка CISCO NSE, при передаче данных по модемному соединению используется кодек G.711A;
- $G.711U$  NSE поддержка CISCO NSE, при передаче данных по модемному соединению используется кодек G.711U.

Поддержка Cisco NSE: при получении пакета NSE 192 происходит переключение на выбранный кодек и выключается VAD, при получении пакета NSE 193 выключается эхокомпенсатор.

- Тип нагрузки для RFC2833 (RFC2833 PT) тип динамической нагрузки, используемой для передачи пакетов по RFC2833. Разрешенные для использования значения - от 96 до 127. Рекомендация RFC2833 определяет передачу сигналов DTMF и Flash посредством RTPпротокола. Данный параметр должен согласовываться с аналогичным параметром взаимодействующего шлюза;
- Декодировать RFC2833 с типом нагрузки из ответа (Decoding rfc2833 with PT from answer SDP) - при совершении исходящего вызова принимать DTMF-сигналы в формате rfc2833 с типом нагрузки, предложенным взаимодействующим шлюзом. При снятом флаге сигналы будут приниматься с типом нагрузки, настроенном на шлюзе. Используется для совместимости со шлюзами, некорректно поддерживающими рекомендацию rfc3264;

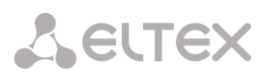

- Подавление пауз (Silence suppression) при установленном флаге использовать детектор активности речи (VAD) и подавление тишины (SSup), иначе - не использовать. Детектор активности речи позволяет отключать передачу разговорных пакетов RTP в моменты молчания, тем самым уменьшая нагрузку в сети передачи данных:
- Эхокомпенсатор (Echo canceller) при установленном флаге использовать эхоподавление;
- Время задержки эхо (Dispersion time) эхосигнал, появляющийся с задержкой не более данной величины. будет подавлен (до 128 мс):
- Выключить NLP процессор (NLP disable) при установленном флаге использовать эхоподавление с выключенным нелинейным процессором NLP. Когда уровни сигналов на передаче и приеме сильно различаются. полезный слабый сигнал может быть подавлен нелинейным процессором NLP. Для предотвращения подавления используется данный режим работы эхокомпенсаторов:
- Комфортный шум (Comfort noise) при установленном флаге использовать генератор комфортного шума. Используется совместно с настройкой Silence compression (VAD), поскольку формирование пакетов комфортного шума осуществляется только в моменты обнаруженных речевых пауз:

В секции «Конфигурация Cisco NSE» («Cisco NSE configuration») настраивается тип нагрузки кодека для передачи модема с использованием метода CISCO NSE:

- Тип нагрузки для NSE (NSE PT) - тип динамической нагрузки, используемой для передачи пакетов NSE. Разрешенные для использования значения - от 96 до 127.

В секции «Конфигурация Т.38» («Т38 configuration») настраиваются параметры протокола Т.38:

- Максимальный размер принимаемой датаграммы (Max Datagram Size) максимальный размер дейтаграммы. (Значение равное 0 означает, что по протоколу SIP атрибут T38MaxDatagram передаваться не будет, при этом шлюз будет поддерживать прием дейтаграмм до 512 байт. Используйте значение 0 для взаимодействия со шлюзами, не поддерживающими значения дейтаграммы 272 байта и выше). Данный параметр определяет максимальное количество байт, передаваемых в пакете протокола Т.38;
- Битовая скорость (Bitrate) максимальная скорость факса (9600, 14400). Данная настройка влияет на возможности шлюза работать с высокоскоростными факсимильными аппаратами. Если факсимильные аппараты поддерживают передачу на скорости 14400, а на шлюзе настроено ограничение 9600, то максимальная скорость соединения между факсимильными аппаратами не сможет превысить 9600 бод. Если, наоборот, факсимильные аппараты поддерживают передачу на скорости 9600, а на шлюзе настроено ограничение 14400, то данная настройка не окажет никакого влияния на взаимодействие, максимальная скорость будет определяться возможностями факсимильных аппаратов.

В секции «Конфигурация джиттер-буфера» («Jitter buffer configuration») настраиваются параметры джиттер-буфера.

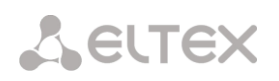

Вследствие различных факторов, например, перегрузка сети, речевые пакеты не всегда поступают на шлюз с одинаковой скоростью, а также может измениться порядок их прихода. Под данным явлением подразумевается джиттер.

Для того чтобы компенсировать влияние джиттера используют джиттер-буфер. В джиттер-буфере пакеты сохраняются по мере их прихода, при этом речевые пакеты, пришедшие не вовремя (задержались, либо пришли раньше), после анализа их порядкового номера занимают свое место в очереди и уже в правильном порядке передаются дальше, что позволяет улучшить качество разговора на нестабильных каналах связи.

Джиттер-буфер может быть фиксированным, либо адаптивным. Размер адаптивного джиттербуфера изменяется вместе со средней определенной задержкой при поступлении речевых пакетов. Увеличение адаптивного джиттер-буфера происходит моментально при увеличении задержки, уменьшение - через 10 секунд после того, как задержка стабильно уменьшилась.

В секции «Факс/Модем» («Modem/Fax pass-thru») выполняется настройка джиттер-буфера в режиме передачи факса/модема:

- Размер статического буфера (Delay) - размер фиксированного джиттер буфера, используемого в режиме передачи факса или модема. Диапазон допустимых значений от 0 до 200 мс.

Секция «Речевые данные» («Voice») - настройки джиттер буфера для разговорного соединения:

- Режим (Mode) режим работы джиттер-буфера: фиксированный либо адаптивный;
- Минимальный размер буфера (Delay) размер фиксированного джиттер-буфера либо граница (минимальный размер) адаптивного джиттер-буфера. Диапазон нижняя допустимых значений от 0 до 200 мс;
- Максимальный размер буфера (Delay max) верхняя граница (максимальный размер) адаптивного джиттер-буфера в миллисекундах. Диапазон допустимых значений от Delay до 200 мс:
- Граница удаления (Deletion threshold) порог немедленного удаления пакетов в миллисекундах. При росте буфера и превышении задержки пакета свыше данной границы пакеты немедленно удаляются. Диапазон допустимых значений от Delay max до 500 мс;
- Режим удаления (Deletion mode) режим адаптации буфера. Определяет, каким образом будут удаляться пакеты при адаптации буфера к нижней границе. В режиме «SOFT» используется интеллектуальная схема выбора пакетов для удаления, превысивших порог. В режиме «HARD» пакеты, задержка которых превысила порог, немедленно удаляются.

#### Секция «Настройка усиления»:

— Автоматическое усиление на приеме (Rx AGC) – если флаг установлен, то принимаемый сигнал будет усилен до заданного уровня (максимальное усиление сигнала +/- 15дБ), иначе - усиление производиться не будет;

- Уровень подстройки приема (Rx AGC level) определяет значение уровня, до которого будет усиливаться аналоговый сигнал при приеме (допустимы значения -25, -22, -19, -16, -13, -10, - $7, -4, -1$  дБ);
- Автоматическое усиление на передаче (Tx AGC) если флаг установлен, то передаваемый сигнал будет усилен до заданного уровня (максимальное усиление сигнала +/- 15дБ), иначе - усиление производиться не будет:
- Уровень подстройки передачи (Tx AGC level) определяет значение уровня, до которого будет усиливаться аналоговый сигнал при передаче (допустимы значения -25, -22, -19, -16, -13, -10, -7, -4, -1 дБ)

#### Секция «Ограничение вызовов»:

— Максимальное количество исходящих вызовов (The maximum number of outgoing calls) – определяет максимальное количество одновременных исходящих вызовов, совершаемых по данному профилю.

Для отмены всех внесенных изменений нажать кнопку «Отменить изменения» («Undo All Changes»). Для установки параметров по умолчанию нажать кнопку «По умолчанию» («Defaults») (значения, устанавливаемые по умолчанию, приведены на рисунке). Для применения изменений нажать кнопку «Применить изменения» («Submit Changes»).

#### 5.1.5 KOMMVTATOP - Switch

Меню «Коммутатор» («Switch») предназначено для настройки портов коммутатора.

#### 5.1.5.1 Настройка портов коммутатора - Switch ports settings

Коммутатор может работать в четырех режимах:

- $1.$ Без использования настроек VLAN - для использования режима на всех портах флаги Enable VLAN должны быть не установлены, значение IEEE Mode на всех портах должно быть установлено в Fallback, взаимодоступность портов для передачи данных необходимо определить флагами Доступ (Output). Таблица маршрутизации «802.1q» в закладке 802.1q не должна содержать записей.
- $2.$ Port based VLAN - для использования режима значение IEEE Mode на всех портах должно быть установлено в Fallback, взаимодоступность портов для передачи данных необходимо определить флагами *Доступ (Output*). Для работы с VLAN необходимо использовать настройки Использовать VLAN (Enable VLAN), Идентификатор VLAN по умолчанию (Default VLAN ID), Выход (Egress) и Переназначить (Override). Таблица маршрутизации «802.1q» в закладке 802.1q не должна содержать записей.
- $3.$ 802.1q - для использования режима значение IEEE Mode на всех портах должно быть

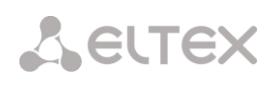

установлено в Check либо Secure. Для работы с VLAN используются настройки - Enable VLAN, Default VLAN ID, Override, А также используются правила маршрутизации, описанные в таблице маршрутизации «802.1 а» закладки 802.1 а.

 $\overline{4}$ . 802.1a + Port based VLAN. Режим 802.1a может использоваться совместно с Port based VLAN. В этом случае значение *IEEE Mode* на всех портах должно быть установлено в Fallback, взаимодоступность портов для передачи данных необходимо определить флагами Output. Для работы с VLAN необходимо использовать настройки Использовать VLAN (Enable VLAN), Идентификатор VLAN по умолчанию (Default VLAN ID), Выход (Egress) и Переназначить (Override). А также используются правила маршрутизации, описанные в таблице маршрутизации «802.1 а» закладки 802.1 а.

Пример настройки коммутатора с использованием VLAN приведен в Приложении Г.

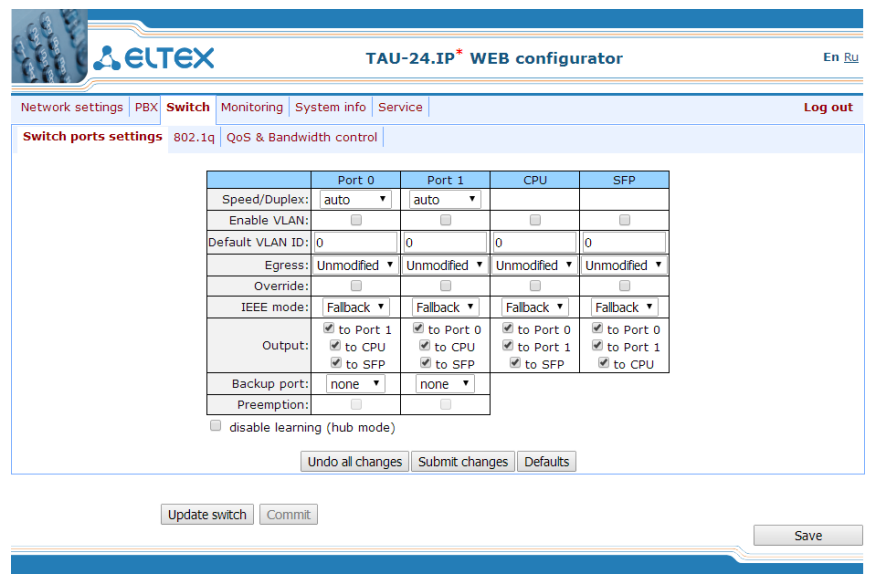

Коммутатор шлюза имеет 2 электрических порта Ethernet, 1оптический и один порт для взаимодействия с процессором:

- (Порт 0. Порт 1) port0, port1 электрические Ethernet-порты устройства:
- *CPU внутренний порт*. подключенный к центральному процессору устройства:
- SFP оптический Ethernet-порт устройства.

#### Настройки коммутатора:

- Скорость/дуплекс (Speed/Duplex) настройка скорости и дуплекса для электрических портов Ethernet. На оптических портах поддерживается только один режим: 1000 full duplex;
- Использовать VLAN (Enable VLAN) при установленном флаге использовать настройки Default VLAN ID, Override и Egress на данном порту, иначе не использовать;
- Идентификатор VLAN по умолчанию (Default VLAN ID) при поступлении на порт нетегированного пакета считается, что он имеет данный VID, при поступлении тегированного пакета считается, что пакет имеет VID, который указан в его теге VLAN;
- $-$  Выход (Egress):
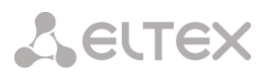

- unmodified пакеты передаются данным портом без изменений (т.е. в том же виде, в каком  $\bullet$ поступили на другой порт коммутатора):
- untagged пакеты передаются данным портом всегда без тега VLAN.
- tagged пакеты передаются данным портом всегда с тегом VLAN.  $\bullet$
- double tag пакеты передаются данным портом с двумя тегами VLAN если принятый пакет  $\bullet$ был тегированным и с одним тегом VLAN - если принятый пакет был не тегированным.
- Переназначить (Override) при установленном флаге считается, что любой поступивший пакет имеет VID, указанный в строке default VLAN ID. Справедливо как для нетегированных, так и для тегированных пакетов;
- IEEE режим (IEEE mode):
	- disabled для пакета, принятого данным портом, применяются правила маршрутизации, указанные в разделе таблицы - «output»:
	- fallback если через порт принят пакет с тегом VLAN, для которого есть запись в таблице маршрутизации «802.1q», то этот пакет попадает под правила маршрутизации, указанные в записи этой таблицы, иначе для него применяются правила маршрутизации, указанные в «earess» и «output»:
	- *check* если через порт принят пакет с VID, для которого есть запись в таблице маршрутизации «802.1а», то он попадает под правила маршрутизации, указанные в данной записи этой таблицы, даже если этот порт не является членом группы для данного VID. Правила маршрутизации, указанные в «egress» и «output», для данного порта не применяются;
	- secure если через порт принят пакет с VID, для которого есть запись в таблице маршрутизации «802.1q», то он попадает под правила маршрутизации, указанные в данной записи этой таблицы, иначе - отбрасывается. Правила маршрутизации, указанные в «egress» и «output», для данного порта не применяются;
- Доступ (Output) взаимодоступность портов для передачи данных. Устанавливаются разрешения отправки пакетов, принятых данным портом, в порты, отмеченные флагом;
- Резервный порт (Backup port) выбор порта из списка в качестве резервного порта. Используется в режиме резервирования направления;
- Возврат на мастер порт (Preemption) осуществляется возврат на master-порт при его доступности. Используется в режиме резервирования направления;
- Настройки «Резервный порт (Backup port)» и «Возврат на мастер порт (Preemption)» используются для резервирования направления. В этом случае основной и резервный порты подключаются кабелями Ethernet к одному коммутатору. Подключение резервного порта необходимо осуществлять только после того, как настройки коммутатора применены и сохранены.
- $-$  Повторитель (Hubmode) работа Ethernet-коммутатора в режиме хаба (hub). В режиме хаба Ethernet-коммутатор не изучает MAC-адреса устройств, передающих пакеты, что приводит к трансляции всех пакетов на все порты коммутатора. Рекомендуется использовать данный режим только для зеркалирования сетевого трафика с портов коммутатора на компьютер (снятие

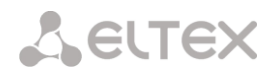

#### трассировки).

Кнопки «Применить настройки» («Update Switch») и «Подтвердить» («Commit») предназначены для того, чтобы не потерять доступ к шлюзу при изменении настроек коммутатора. Если в течение 30 секунд примененные настройки не подтверждены нажатием кнопки «Подтвердить» («Commit»), то произойдет возврат к первоначальным настройкам.

- Применить настройки (Update Switch) применить настройки коммутатора без перезагрузки:
	- Подтвердить (Commit) подтвердить примененные настройки.

При помощи кнопки «По умолчанию» («Defaults») можно установить параметры по умолчанию (значения, устанавливаемые по умолчанию, приведены на рисунке).

#### 5.1.5.2 Снятие трассировки, зеркалирование сетевого трафика

Для снятия трассировки необходимо выполнить следующие действия:

- 1. Настроить режим хаба в закладке «Коммутатор» («Switch») установить флаг Повторитель (Hubmode), последовательно нажать кнопки «Применить настройки» («Update Switch») и «Подтвердить» («Commit»).
- 2. Подключить компьютер, с помощью которого будет сниматься трассировка, непосредственно к Ethernet порту устройства.
- 3. Запустить на компьютере программу для снятия сетевого трафика. В программе в качестве интерфейса для захвата трафика указать Ethernet интерфейс, подключенный к TAU-24.IP/TAU-16.IP.
- 4. После снятия трассировки сохранить захваченный трафик в файл.

#### 5.1.5.3 802.1q

В подменю «802.1q» устанавливаются правила маршрутизации пакетов при работе коммутатора в режиме 802.1q.

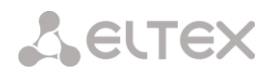

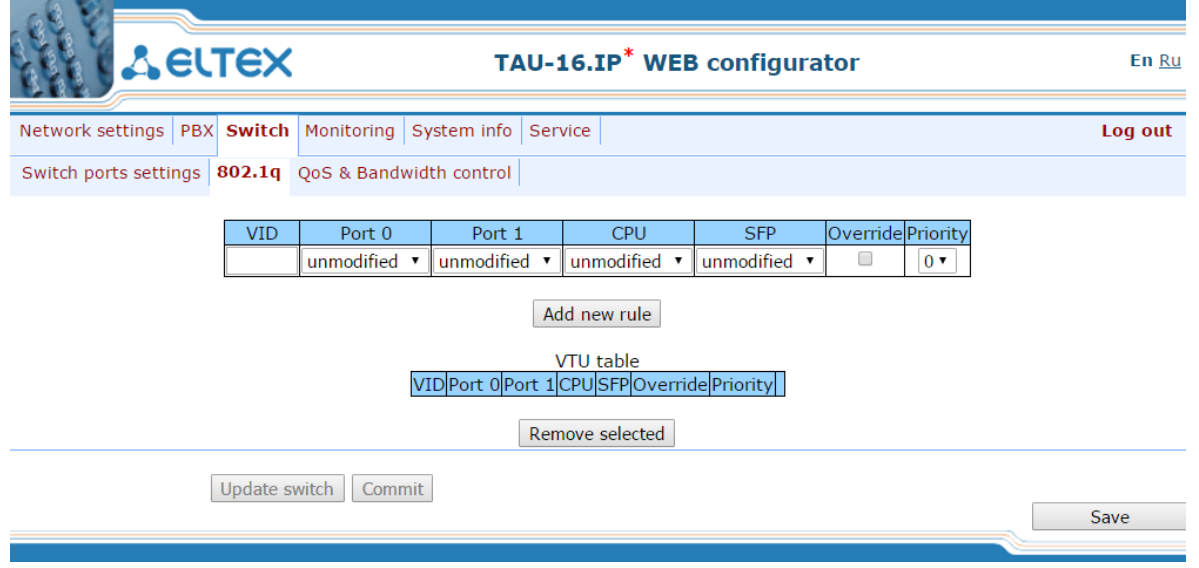

Коммутатор шлюза имеет 2 электрических порта Ethernet, один оптический и один порт для взаимодействия с процессором:

 $-port0$ , port1 - электрические Ethernet-порты устройства;

- CPU - внутренний порт, подключенный к центральному процессору устройства;

- SFP - оптический (SFP) Ethernet-порт устройства.

Добавление записи в таблицу маршрутизации пакетов (максимальное количество правил - 16); в поле "VID" необходимо ввести идентификатор группы VLAN, для которой создается правило маршрутизации, и для каждого порта назначить действия, выполняемые им при передаче пакета, имеющего указанный VID.

- unmodified пакеты передаются данным портом без изменений (т.е. в том же виде, в каком были приняты):
- untagged пакеты передаются данным портом всегда без тега VLAN;
- tagged пакеты передаются данным портом всегда с тегом VLAN;
- not member пакеты с указанным VID не передаются данным портом, т.е. порт не является членом этой группы VLAN.
- Переназначить (override) при установленном флаге переписать приоритет 802.1р для данной VLAN, иначе - оставить приоритет неизменным;

- Приоритет (priority) – приоритет 802.1р, назначаемый пакетам в данной VLAN, если установлен флаг Переназначить (override);

Затем необходимо нажать кнопку «Добавить новое правило» («Add New Rule»).

Для удаления записей необходимо установить флаги напротив удаляемых строк и нажать кнопку «Удалить выбранные» («Remove selected»).

## **A** ELTEX

Кнопки «Применить настройки» («Update Switch») и «Подтвердить» («Commit») позволяют не потерять доступ к шлюзу при изменении настроек коммутатора. Если в течение 30 секунд примененные настройки не будут подтверждены нажатием кнопки «Подтвердить» («Commit»), произойдет возврат к первоначальным настройкам.

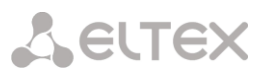

#### 5.1.5.4 QoS и управление полосой пропускания - QoS & Bandwidth control

В подменю «QoS и управление полосой пропускания» («QoS & Bandwidth control») настраиваются функции обеспечения качества обслуживания (Quality of Service) и ограничение полосы пропускания.

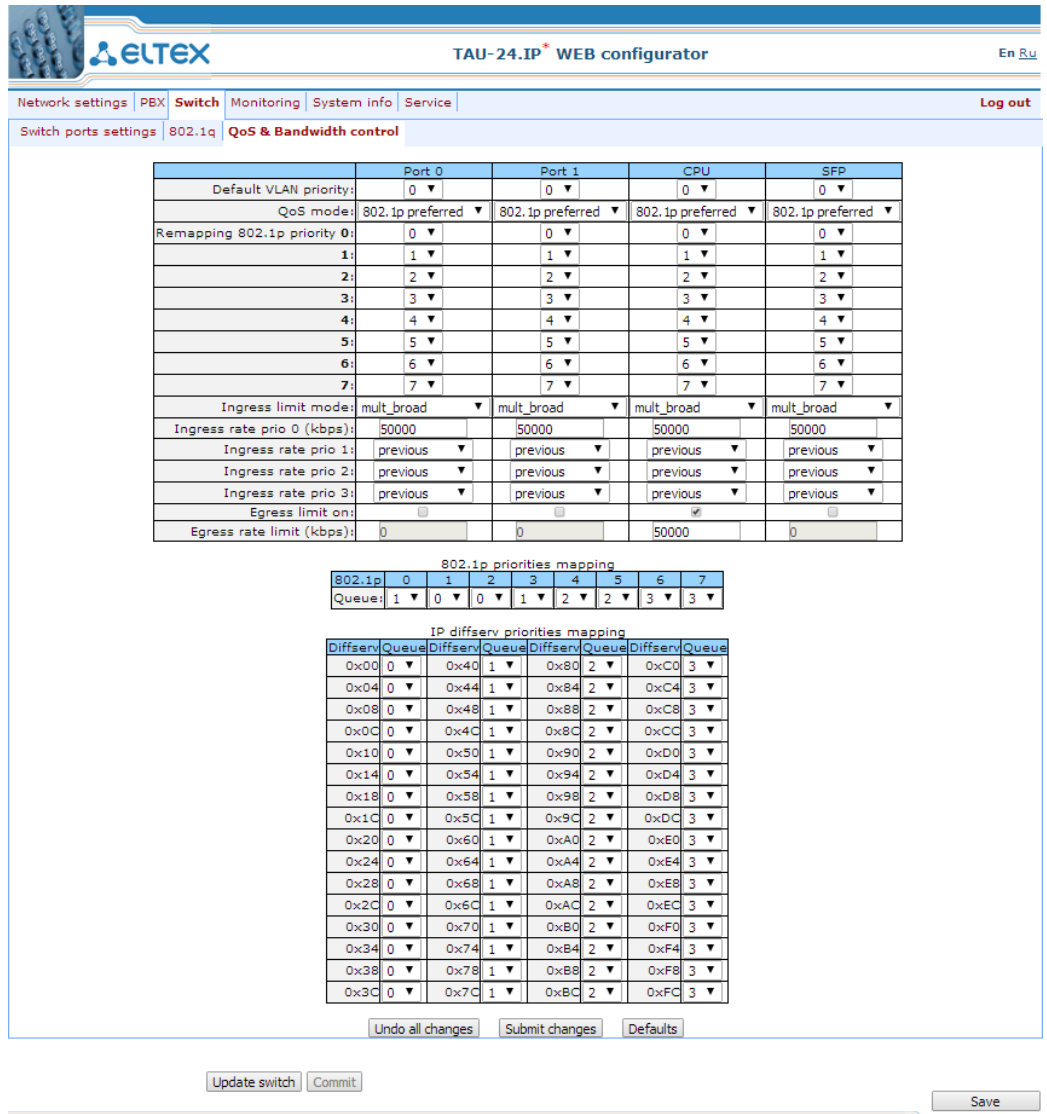

- Класс обслуживания (802.1p) (Default vlan priority) приоритет 802.1p, назначаемый нетегированным пакетам, принятым данным портом. Если пакет уже имеет приоритет 802.1р либо IP diffserv приоритет, то данный параметр не используется ( default vlan priority не будет применяться к пакетам, содержащим заголовок IP, в случае использования одного из режимов QoS: DSCP only, DSCP preferred, 802.1p preferred, а также к уже тегированным пакетам;
- Режим QoS (QoS mode) режим использования QoS:
	- Только DSCP (DSCP only) распределять пакеты по очередям только на основании приоритета IP diffserv;
	- Только 802.1p (802.1p only) распределять пакеты по очередям только на основании приоритета 802.1р:
	- Предпочтительно DSCP (DSCP preferred) распределять пакеты по очередям на основании приоритетов IP diffserv и 802.1р, при этом при наличии обоих приоритетов в пакете

**RELTEX** 

распределение по очередям осуществляется на основании IP diffserv;

Предпочтительно 802.1p (802.1p preferred) – распределять пакеты по очередям на основании  $\bullet$ приоритетов IP diffserv и 802.1р, при этом при наличии обоих приоритетов в пакете распределение по очередям осуществляется на основании 802.1р:

Переназначение классов обслуживания (802.1p) (Remappina 802.1p priority) - переназначение приоритетов 802.1р для тегированных пакетов. Каждому приоритету, принятому в пакете VLAN, можно таким образом назначить новое значение:

Режим ограничения на входе (ingress limit mode) - режим ограничения трафика, поступающего на порт

- Выключен (off) нет ограничения;
- Все типы (all) ограничивается весь трафик;  $\bullet$
- mult flood broad ограничивается многоадресный (multicast), широковешательный (broadcast) и лавинный одноадресный (flooded unicast) трафик:
- mult broad ограничивается многоадресный (multicast) и широковещательный (broadcast) трафик:
- $broad$  ограничивается только широковешательный (broadcast) трафик:
- Данный режим разработан для предотвращения широковешательного шторма и не используется для ограничения TCP/IP трафика, поступающего на порт. При ограничении TCP/IP трафика данным режимом результат не будет соответствовать настроенному значению.
- $-$  Ограничение скорости на входе для очереди 0 кбит/с (inaress rate prio 0 (kbps)) ограничение полосы пропускания трафика, поступающего на порт, для нулевой очереди. Допустимые значения в пределах от 70 до 250000 килобит в секунду;
- Ограничение скорости на входе для очереди 1 (ingress rate prio 1) ограничение полосы пропускания трафика, поступающего на порт, для первой очереди. Полосу пропускания можно либо увеличить в два раза (prev prio \*2) относительно нулевой очереди, либо оставить такой же (same as prev prio);
- Ограничение скорости на входе для очереди 2 (ingress rate prio 2) ограничение полосы пропускания трафика, поступающего на порт, для второй очереди. Полосу пропускания можно либо увеличить в два раза (prev prio \*2) относительно первой очереди, либо оставить такой же (same as prev prio);
- Ограничение скорости на входе для очереди 3 (ingress rate prio 3) ограничение полосы пропускания трафика, поступающего на порт, для третьей очереди. Полосу пропускания можно либо увеличить в два раза (prev prio \*2) относительно второй очереди, либо оставить такой же (same as prev prio);
- Включить ограничение на выходе (Egress limit on) разрешить ограничение полосы пропускания для исходящего с порта трафика;

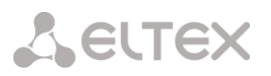

- Ограничение скорости на выходе кбит/с (egress rate limit) ограничение полосы пропускания для исходящего с порта трафика. Допустимые значения в пределах от 70 до 250000 килобит в секунду.
- Распределение классов обслуживания (802.1p) по очередям (802.1p priorities mapping) позволяет распределить пакеты по очередям в зависимости от приоритета 802.1р:
	- $802.1p 3$ начение приоритета 802.1p:
	- Очередь (queue) номер исходящей очереди.
- $-$  Распределение приоритетов diffserv по очередям (IP diffserv priorities mapping) позволяет распределить пакеты по очередям в зависимости от приоритета IP diffserv (основные значения diffserv приведены в таблице 7):
	- diffserv значение приоритета IP diffserv:
	- Очередь (queue) номер исходящей очереди.

Очередь 3 является наиболее приоритетной, очередь 0 - наименее приоритетной. Взвешенное распределение пакетов по исходящим очередям 3/2/1/0 следующее: 8/4/2/1.

#### 5.1.6 Мониторинг - Monitoring

При нажатии на вкладку «Мониторинг» («Monitoring») отображается страница мониторинга абонентских портов.

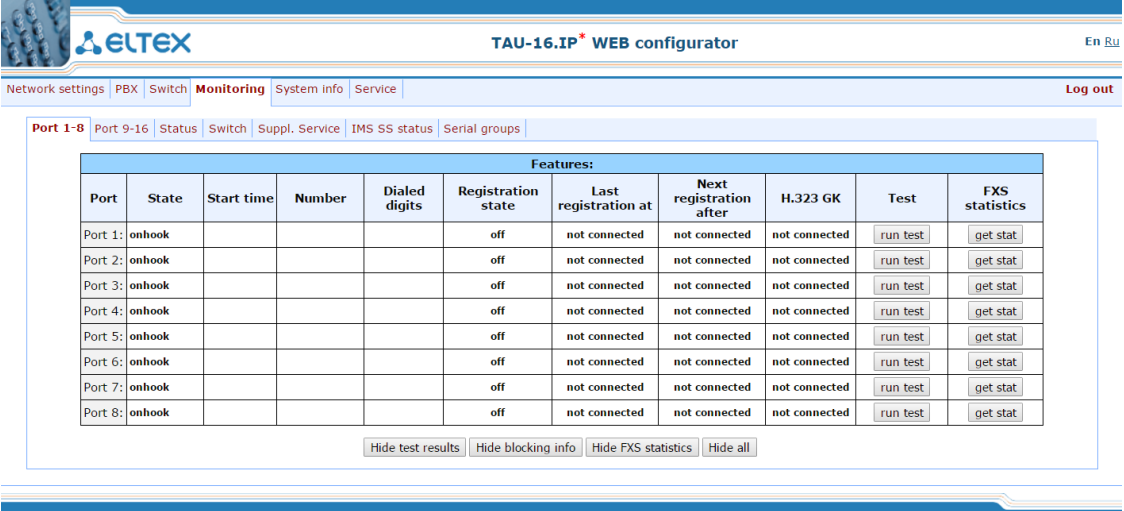

#### 5.1.6.1 Мониторинг абонентских портов - Port

#### Характеристики (Features):

- Порт (Port) абонентский порт;
- Состояние (State) номер, настроенный на порту, состояние порта, причина последней блокировки порта;
	- *offhook* трубка снята;
	- *onhook*-трубка положена;
	- dial набор номера;

# **RELTEX**

- ringback выдача сигнала «контроль посылки вызова»;
- rinaina выдача сигнала «посылка вызова»:  $\bullet$
- talkina разговор:
- conference трехсторонняя конференция:  $\bullet$
- busy выдача сигнала «занято»;  $\bullet$
- hold порт на удержании;  $\bullet$
- blocked порт заблокирован:  $\bullet$
- testing порт в состоянии тестирования.
- Время начала (Start time) время начала разговора;
- Номер (Number) номер удаленного абонента либо двух абонентов в режиме конференции:
- Набранные цифры (Dialed digits) -цифры, набранные портом до модификации по плану маршрутизации;
	- $-$  Состояние регистрации (Reaistration state) состояние регистрации на SIP-сервере:
		- $\bullet$ off - регистрация отключена;
		- ok успешная регистрация:
		- failed неудачная попытка регистрации:  $\bullet$
- Последняя регистрация (Last registration at) время последней удачной регистрации на SIPcepbepe:
	- $-$  Следующая регистрация (Next registration after) оставшееся время, в течение которого необходимо продлить регистрацию на SIP-сервере;
	- H.323 гейткипер (H.323 GK) время регистрации на Gatekeeper-е;
	- Tecm (Test) тестирование параметров соответствующей данному порту абонентской линии;
- FXS статистики (FXS statistic) запрос статистики прохождения голосового трафика для данного порта.

#### Информация о блокировке

Для порта, ранее находившегося в состоянии blocked (заблокирован), указывается ссылка Last block cause - причина и время последней блокировки порта: 700005

- leakadge current has exceeded the permissible parameters - блокировка по току утечки;
- temperature current has exceeded the permissible parameters - блокировка по перегреву;
- power dissipation has exceeded the permissible parameters блокировка по рассеиваемой мощности;
- $-$  reinitialization by changing the input voltage переинициализация порта вследствие изменения входного напряжения;
- $-$  hardware reset аппаратная перезагрузка:
- low Vbat level низкий уровень входного напряжения;
- FXS port out of order порт не обслуживается/неисправен;
- Receiver offhook блокировка по неположенной трубке. Если у абонента не положена трубка, и в нее выдается сигнал «Занято», то по истечении двух минут в трубку абонента начнет выдаваться сигнал «Receiver offhook», и порт перейдет в состояние блокировки.

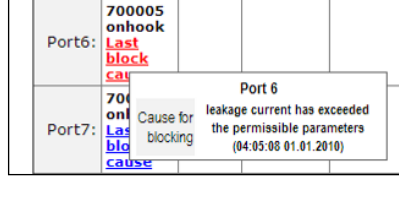

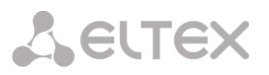

Если для порта, находившегося в состоянии blocked, ссылка Last block cause не указывается - порт был заблокирован по неположенной трубке. Данная блокировка происходит после непрерывной двухминутной выдачи сигнала «Занято». По истечении данного времени в трубку абонента начинает выдаваться громкий трехтональный сигнал, оповешающий абонента о том, что у него не положена трубка.

Для сохранения примененных изменений необходимо нажать кнопку «Сохранить» («Save»).

При нажатии на кнопку «Скрыть информацию о блокировке» («Hide blocking info») информация о блокировке будет удалена.

При нажатии на кнопку «Скрыть все» («Hide all») будут удалены результаты проведенных тестов всех типов.

#### Тестирование портов

Кнопка «Tecm» («Run test») напротив каждого порта позволяет провести тестирование параметров соответствующей данному порту абонентской линии. При нажатии на кнопку запустится тест (тестирование длится около минуты). По окончании теста можно посмотреть результаты тестирования, установив указатель мыши на ссылку результат (results) напротив соответствующего порта либо открыв окно с результатами тестирования, нажав на нее:

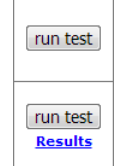

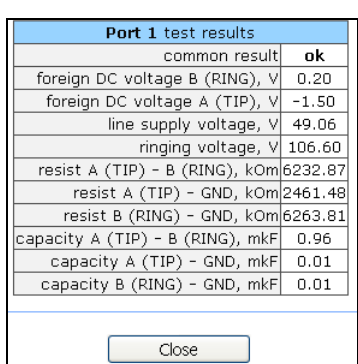

- Результат теста (Common result) статус прохождения тестирования;
- Foreign DC voltage B (RING),  $V$  постороннее на проводе B (RING), B;
- Foreign DC voltage A (TIP),  $V$  постороннее на проводе A (TIP), B;
- $-$  Line supply voltage,  $V$  напряжение питания линии, B;
- $-$  Ringing voltage,  $V$  напряжение вызова, B;
- Resist A (TIP)-B (RING), kOm сопротивление между проводами A (TIP) и B (RING), кОм;
- Resist A (TIP)-GND, kOm сопротивление между проводом A (TIP) и «землей» GND, кОм;
- Resist B (RING)-GND, kOm сопротивление между проводом B (RING) и «землей» GND, кОм;
- Capacity A (TIP)-B (RING), mkF емкость между проводами A (TIP) и B (RING), мкФ;
- Capacity A (TIP)-GND, mkF емкость между проводом A (TIP) и «землей» GND, мкФ;
- Capacity B (RING)-GND, mkF емкость между проводом B (RING) и «землей» GND, мкФ.

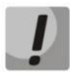

#### Одновременно запускать тест на нескольких портах запрещено. Прерывать тест порта нельзя!

Описание результатов тестирования:

- ОК успешное выполнение тестирования линии;
- TEST FAILURE в процессе измерения в вычислениях получились недопустимые значения операндов. Например, возникло деление на 0. Данная ошибка может появиться при измерении сопротивлений, а также в случае измерения емкости линии, когда срабатывает таймаут, отведенный на измерение емкостей;
- STATE FAILURE возникает при детектировании комплектом тока утечки, а также в процессе тестирования, когда текущее состояние проводов линии не совпадает с требуемым;
- RESISTANCE NOT MEASURED означает, что при измерении сопротивлений линии какое-то из значений получилось меньше минимально допустимого значения (100 Ом). Причиной возникновения такой ошибки, как правило, является замыкание проводов между собой или на землю:
- CAPACITANCE NOT MEASURED означает, что при измерении сопротивлений линии какое-то из значений получилось меньше минимально допустимого значения (1800 Ом.), при котором можно измерять емкость линии. Причиной возникновения такой ошибки может быть поднятая трубка телефона или замыкание проводов между собой или на землю;
- EXTERNAL VOLTAGE FAILURE при измерении внешнего напряжения на проводах линии получилось значение напряжения, выходящее за пределы допустимых значений (-5В - +5В);
- TEST ERROR- тестирование прервано командой от процессора.

При нажатии на кнопку «Скрыть результаты тестирования» («Hide test result») информация с результатами теста будет удалена.

При нажатии на кнопку «Скрыть все» («Hide all») будут удалены результаты проведенных тестов всех типов.

#### Статистика совершенных вызовов

Кнопка «Получить» («Get stat») напротив каждого порта позволяет получить статистику о совершенных вызовах на указанном порту. При нажатии на кнопку сформируется статистика. По окончании формирования можно посмотреть результаты, установив указатель мыши на **FXS statistic** cсылку results напротив соответствующего порта, либо открыть окно с результатами get stat **Results** тестирования, нажав на нее:

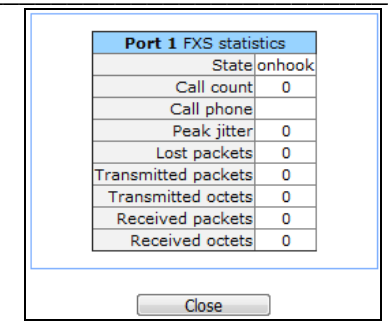

- Состояние (State) состояние порта;
	- offhook трубка снята;  $\bullet$
	- onhook-трубка положена;  $\bullet$
	- dial набор номера;  $\bullet$
	- $\bullet$ ringback - выдача сигнала «контроль посылки вызова»;
	- ringing выдача сигнала «посылка вызова»;  $\bullet$
	- $talking$   $pasrobop$ ;  $\bullet$
	- conference трехсторонняя конференция;  $\bullet$
	- busy выдача сигнала «занято»;
	- $hold$  порт на удержании;
	- $\bullet$ testing - порт в состоянии тестирования;
- Call count количество исходящих вызовов с момента запуска шлюза;
- Call phone последний набранный номер;
- Peak jitter максимальный джиттер;
- Lost packets количество потерянных пакетов;
- Transmitted packets количество переданных речевых пакетов;
- Transmitted octets количество байтов, переданных в речевых пакетах;
- Received packets количество принятых речевых пакетов;
- Received octets количество байтов в принятых речевых пакетах.

При нажатии на кнопку «Скрыть FXS статистики» («Hide FXS statistics») сформированная статистика о совершенных вызовах на указанном порту будет удалена.

При нажатии на кнопку «Скрыть все» («Hide all») будут удалены результаты проведенных тестов всех типов.

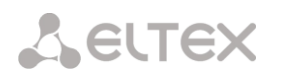

#### 5.1.6.2 Мониторинг параметров платы - Status

Подменю «Статус» («Status») предназначено для контроля состояния таких параметров устройства как: температура, режим и напряжение электропитания, работа вентиляторов, а также контроля состояния оптического модуля устройства.

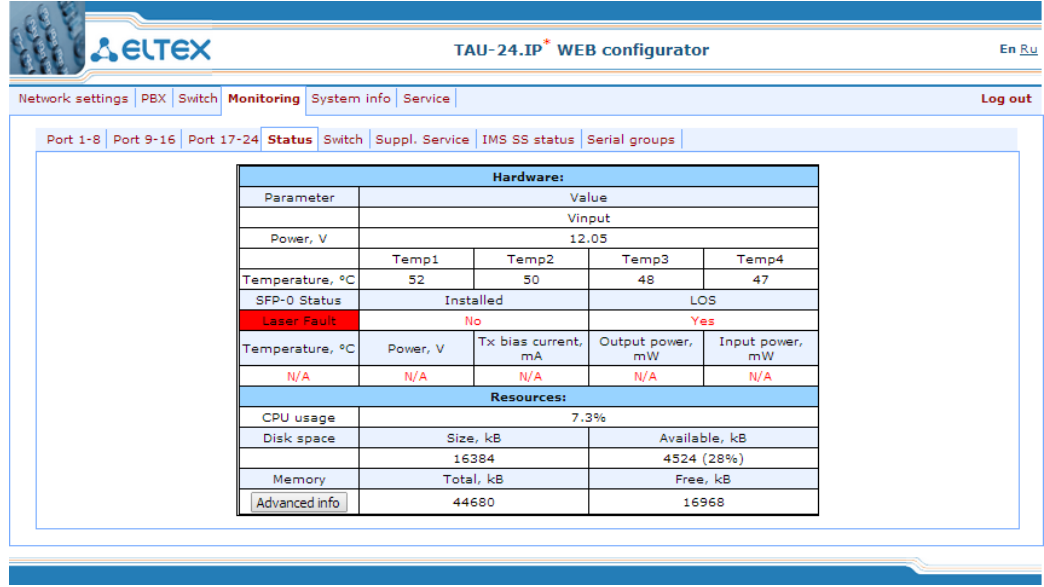

Таблица Аппаратная платформа (Hardware) – параметры датчиков платформы:

Параметр (Parameter) - контролируемые параметры и Значение (Value) - значения контролируемых параметров:

- Напряжение, В (Power, V) - напряжение, выдаваемое индуктором, В. Устройство содержит источник индукторного вызова, который работает с комплектами 1-24;

– Температура, °С (Temperature, °С) – температура, измеряемая датчиками (в устройстве расположены 4 температурных датчика);

- SFP-0 Cmamyc (SFP-0 Status) - состояние оптического модуля:

- Наличие модуля (Installed) - индикация установки модуля (Yes - модуль установлен, No - модуль не установлен);

- LOS - индикация потери сигнала (No - нет потери);

- Температура, °С (Temperature, °С) температура оптического модуля;
- Напряжение, В (Power, V) напряжение питания оптического модуля, В;
- Ток смещения при передаче, мА (Tx bias current, mA) ток смещения при передаче, мА;
- Выходная мощность, мВт (Output power, mW) выходная мощность, мВт;

- Входная мощность, мВт (Input power, mWatt) - входная мощность, мВт.

- Ресурсы (Resources) мониторинг ресурсов системы:
	- Использование процессора (CPU usage) процент использования ресурсов

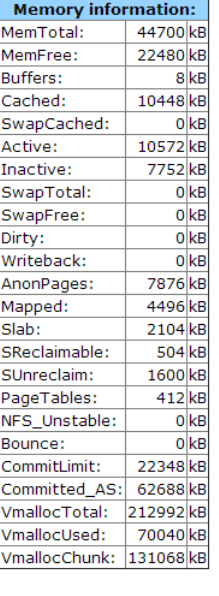

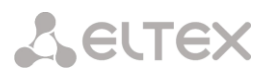

процессора;

- Пространство на диске (Disk space) информация о дисковом пространстве:
	- Размер, кБ (Size) объем диска в килобайтах;
	- Доступно, кБ (Available) количество свободного пространства на диске в килобайтах:
- Память (Memory) оперативная память:
	- Всего, кБ (Total) объем оперативной памяти в килобайтах:
	- Свободно, кБ (Free) количество свободной оперативной памяти в килобайтах

При нажатии на кнопку «Расширенная информация» («Advanced info») выводится окно с расширенной информацией по расходованию оперативной памяти.

#### Допустимые значения параметров:

- Первичное напряжение питания должно находиться в пределах: 38B<Vbat<72B;
- Вызывное напряжение питания должно находиться в пределах: 100B<Vring1<120B и 100B<Vring2<120B;
- Температура на датчике < 90 градусов.

#### Индикация неисправностей:

- При неисправности датчика температуры в его окне будет моргать красным цветом значение temperature detector failure.
- Значение вышедшего из допустимых границ параметра в WEB-интерфейсе будет мигать красным цветом.
- При выходе из строя вентилятора красный перечеркнутый круг на картинке будет мигать.

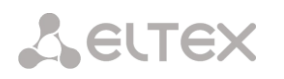

#### 5.1.6.3 Мониторинг параметров коммутатора - Switch

Подменю «Коммутатор» («Switch») служит для просмотра состояния портов встроенного Ethernetкоммутатора.

В коммутаторе имеется 2 электрических порта Gigabit Ethernet (Port 0, Port 1), оптический порт (SFP), предназначенный для подключения к сети передачи данных и для подсоединения дополнительных Ethernet-устройств, внутренний порт CPU - для связи с HOST процессором TAU.

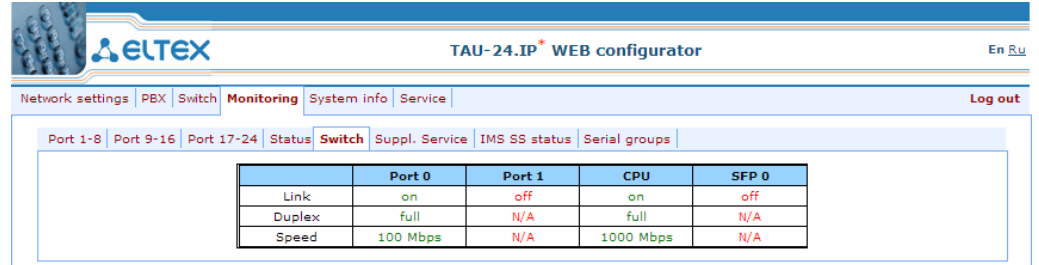

- Link - состояние порта:

- $\equiv$   $-$ Hem (off) - порт не активен (нет соединения);
- $\mathbb{R}^{\mathbb{Z}}$ да (оп) - порт активен (соединение установлено).
- Дуплекс (Duplex) режим работы приемопередатчика:
	- $H/\Delta$  (N/A) значение недоступно, так как соединение не активно;  $\equiv$
	- *Full* полный дуплекс;
	- half полудуплекс.  $\sim$
- Скорость (Speed) скорость передачи данных для порта (10 Mb, 100 Mb, 1000 Mb):
	- Н/Д (N/A) значение недоступно, так как соединение не активно.

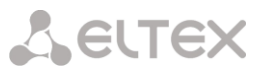

#### 5.1.6.4 Мониторинг параметров ДВО - Suppl. Service

Подменю «ДВО» («Suppl. Service») служит для просмотра текущего состояния услуг ДВО для абонентских портов устройства.

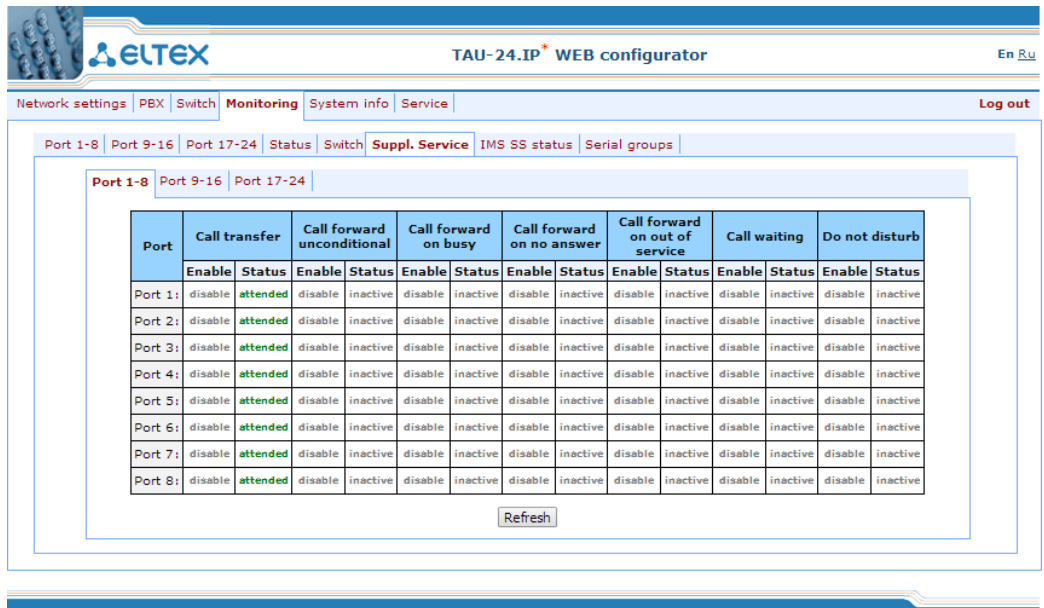

- Включить (Enable) состояние услуги (enable включена, disable выключена);
- Cmamyc (Status) статус услуги:

Для услуги Передача вызова (Call transfer) существует три типа статуса:

- Сопровождаемый (Attended) подключена услуга «Передача вызова» с ожиданием ответа абонента, к которому переводится вызов;
- Несопровождаемый (Unattended) подключена услуга «Передача вызова» без ожидания ответа абонента, к которому переводится вызов;
- Выкл (Off) услуга «Передача вызова» не подключена.

#### Для остальных услуг значения статуса следующие:

- Active активна;
- Inactive неактивна:

Для услуги Call forward в поле статуса также указывается номер, на который настроена переадресация вызова.

- Call transfer услуга «Передача вызова»;
- Call forward unconditional услуга «Безусловная переадресация»;
- Call forward on busy услуга «Переадресация по занятости»;
- Call forward on no answer услуга «Переадресация по неответу»;
- Call forward on out of service услуга «Переадресация при недоступности абонента»;
- Call waiting услуга «Ожидание вызова»;

Do not disturb - услуга «Не беспокоить».

Обновление информации во вкладке происходит по нажатию на кнопку «Обновить» («Refresh»).

#### 5.1.6.5 Мониторинг состояния услуг управляемых IMS (IMS SS status)

Меню «Статус услуг IMS» («IMS SS status») служит для просмотра текущего состояния услуг, управляемых программным коммутатором с поддержкой функций IMS.

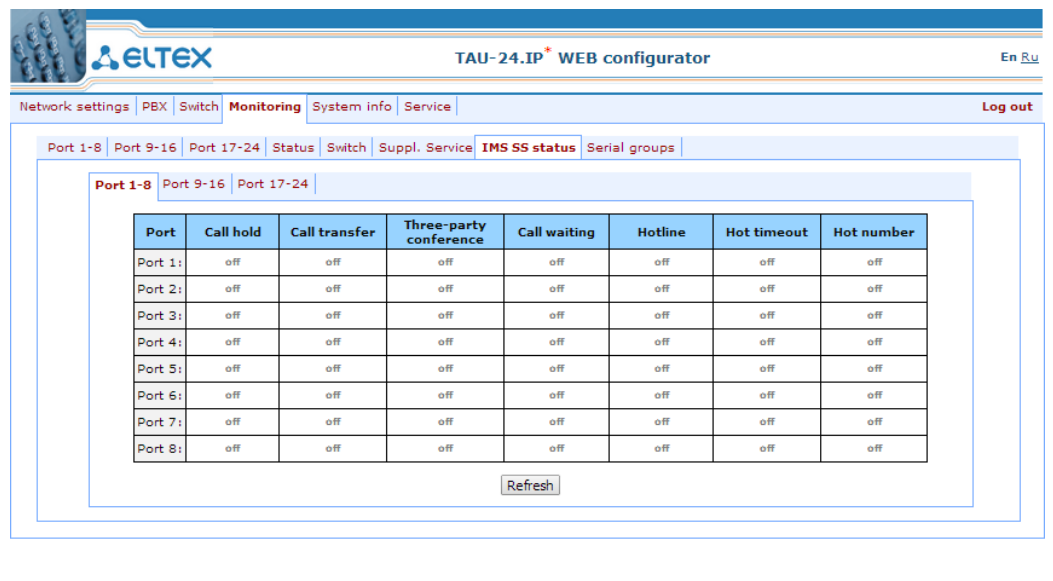

- Порт (Port) - номер абонентского порта;

Услуги:

- Удержание вызова (Call hold) статус услуги «Удержание вызова»;
- Передача вызова (Call transfer) статус услуги «Передача вызова»;
- Трехсторонняя конференция (Three-party conference) статус услуги «Трехсторонняя конференция»;
- Ожидание вызова (Call waiting) статус услуги «Ожидание вызова»;
- Горячая линия (Hotline) статус услуги «Горячая/теплая линия»;
- Таймаут (Hot timeout) таймаут задержки в секундах перед автоматическим набором номера при использовании услуги «Горячая/теплая линия»;
- Горячий номер (Hot number) номер, на который осуществляется вызов при использовании услуги «Горячая/теплая линия».

Статусы услуг:

- Off-управление с помощью IMS выключено;
- Disable услуга выключена;

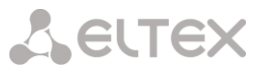

- Enable - услуга включена.

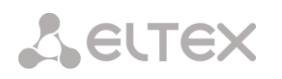

#### 5.1.6.6 Мониторинг состояния регистрации групп вызова (Serial groups)

Меню «Группы вызова» («Serial groups») служит для просмотра текущего состояния регистрации серийных групп.

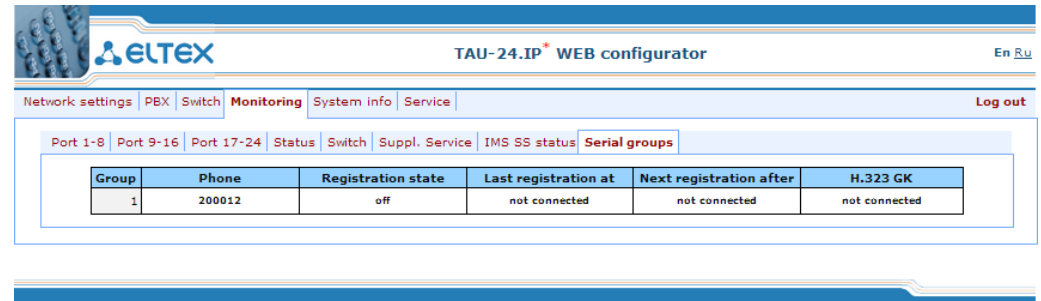

Описание информационного окна:

- Группа (Group) порядковый номер группы;  $-$
- Телефонный номер (Phone) абонентский номер группы вызова;
- Состояние регистрации (Registration state) состояние регистрации на SIP-сервере:
	- Off регистрация отключена;
	- $-$  *Ok* успешная регистрация;
	- Failed неудачная попытка регистрации;
- Последняя регистрация (Last registration at) время последней удачной регистрации на SIPсервере;
- Следующая регистрация (Next Registration after) оставшееся время, в течение которого необходимо продлить регистрацию на SIP-сервере;
- Н.323 гейткипер (Н.323 GK) время регистрации на привратнике (gatekeeper) Н.323.  $\equiv$

#### 5.1.7 Системная информация - System info

#### 5.1.7.1 Информация об устройстве - Device info

При нажатии на вкладку «Информация об устройстве» («System info») отображается страница просмотра информации о системе.

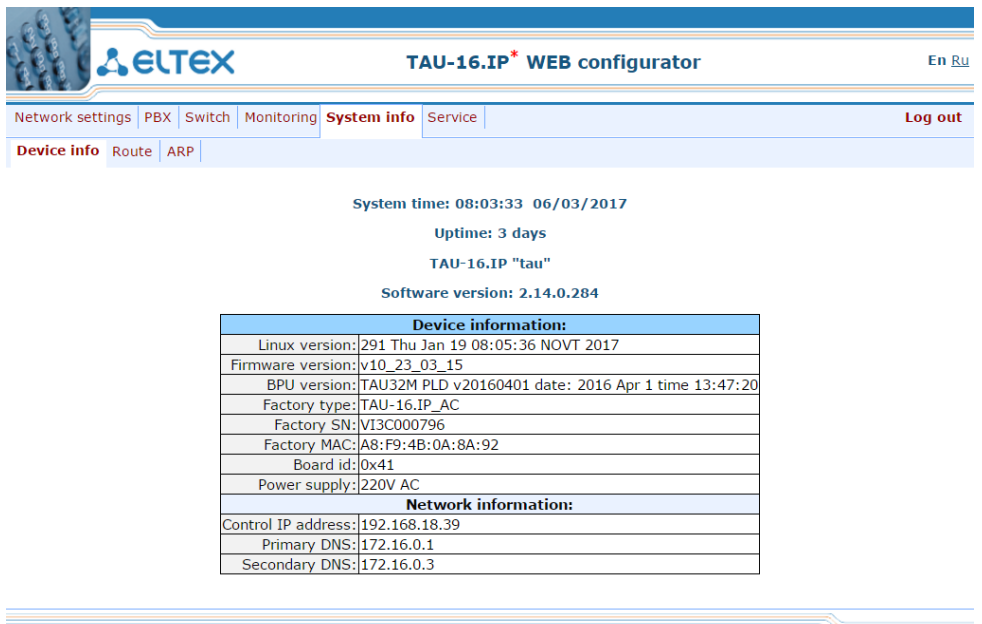

Описание информационного окна System info:

- Системное время (System time) системное время и дата на устройстве в формате часы:минуты:секунды день/месяц/год;
- Время в работе (Uptime) время, которое шлюз находится в работе:
- TAU-24.IP/TAU-16.IP версия программного обеспечения;
- Версия ПО (Software version) версия ПО устройства.

Информация об устройстве (Device information)

- Версия Linux (Linux version) версия ОС Linux;
- Версия медиа процессора (Firmware version) версия программного обеспечения медиапроцессора;
- Версия BPU (BPU version) версия аппаратного обеспечения;
- Тип устройства, Серийный номер, Заводской МАС адрес (Factory type, SN, MAC) заводские настройки;
- Пользовательский МАС адрес (User MAC) МАС-адрес, установленный пользователем. В этом случае заводской МАС-адрес не используется. МАС-адрес можно установить, только используя командную консоль CLI;
- Идентификатор аппаратной платформы (Board id) версия аппаратной платформы (hardware);
- Питание (Power supply) тип установленного источника питания (АС переменного тока, DC - постоянного тока).

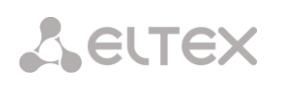

#### Информация о сети (Network information)

- IP адрес для управления (Control IP-address) IP-адрес устройства, используемый для управления:
- Основной DNS сервер (Primary DNS) адрес основного DNS сервера:
- Резервный DNS сервер (Secondary DNS) адрес вторичного DNS сервера.

#### 5.1.7.2 Таблица маршрутизации - Route

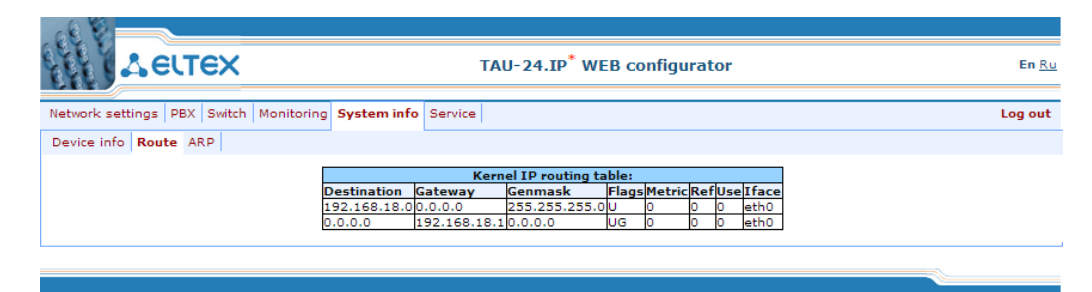

#### Таблица маршрутизации (Kernel IP routing table)

- Направление (Destination) адрес сети или узла назначения;
- Шлюз (Gateway) шлюз, обозначающий адрес маршрутизатора в сети, на который необходимо отправить пакет, передаваемый на указанный адрес назначения;
- Маска (Genmask) маска сети назначения;
- *Флаги (Flags)* описывает свойства маршрута. Для конкретного маршрута могут быть установлены следующие флаги:
	- $U$  маршрут активен;
	- G маршрут направлен на шлюз;
	- Н маршрут направлен на хост, то есть в качестве пункта назначения используется полный адрес хоста. Если данного флага нет, пунктом назначения является адрес сети;
	- D маршрут был создан посредством перенаправления;
	- М маршрут был модифицирован посредством перенаправления;
- Метрика (Metric) числовой показатель, задающий предпочтительность маршрута. Чем меньше число, тем более предпочтителен маршрут;
- Ref число обращений к маршруту с целью создания соединения;
- Use число обнаружений маршрута, выполненных протоколом IP
- *Интерфейс (Iface)* сетевой интерфейс устройства, который используется для доступа по данному маршруту.

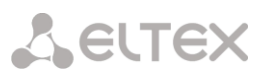

#### 5.1.7.3 ARP

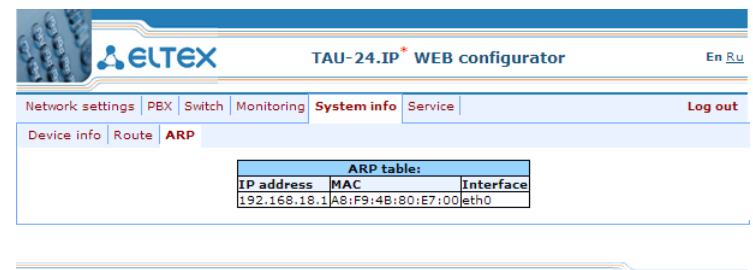

#### ARP таблица (ARP table)

- IP адрес (IP address) сетевой адрес узла назначения;
- МАС адрес (МАС) МАС-адрес узла назначения;
- Интерфейс (Interface) сетевой интерфейс, через который доступен узел назначения.

#### 5.1.8 Сервисные функции - Service

Обновление программного обеспечения, работа с файлами конфигурации и прочими сервисными функциями осуществляются в меню «Сервисные функции» («Service»).

#### 5.1.8.1 Обновление программного обеспечения - Firmware upgrade

Закладка «Обновление ПО» («Firmware upgrade») служит для обновления аппаратного и программного обеспечения.

Версии программного обеспечения, выпущенные ранее сентября 2010 года, обновлять одним архивом - файловую систему и ядро Linux - недопустимо!

Обновление программного обеспечения с версий ниже 1.11.х необходимо проводить по инструкции, приведенной в начале данного руководства.

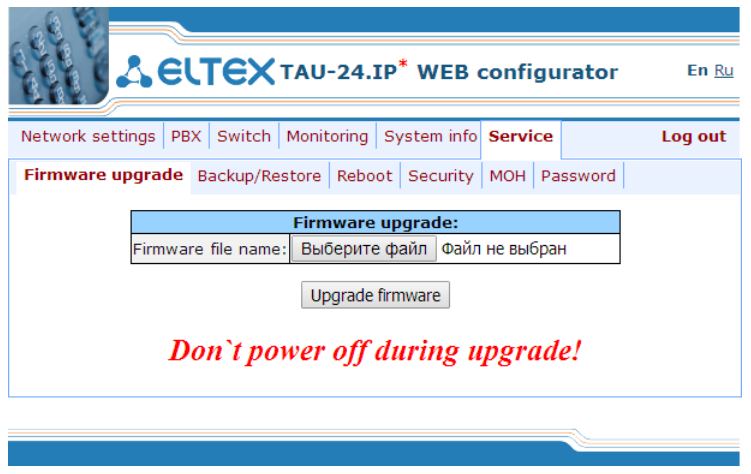

В секции «Обновление ПО» («Firmware upgrade») происходит обновление программного обеспечения TAU-24.IP/TAU-16.IP (файл программного обеспечения является образом и имеет имя firmware.img).

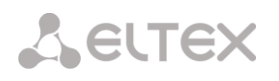

В появившемся окне указать путь к файлу с аппаратным/программным обеспечением, воспользовавшись кнопкой «Выберите файл» и нажать кнопку «Обновить ПО» («Uparade firmware»).

#### 5.1.8.2 Загрузка/выгрузка конфигурации - Backup/Restore

Подменю «Управление конфигурацией» («Backup/Restore») предназначено для загрузки/выгрузки файлов конфигурации. Реализовано 3 метода загрузки/выгрузки файлов конфигурации:

- 1. Через Web-конфигуратор;
- 2. С использованием ТFTP-сервера;
- 3. С использованием FTP-сервера.

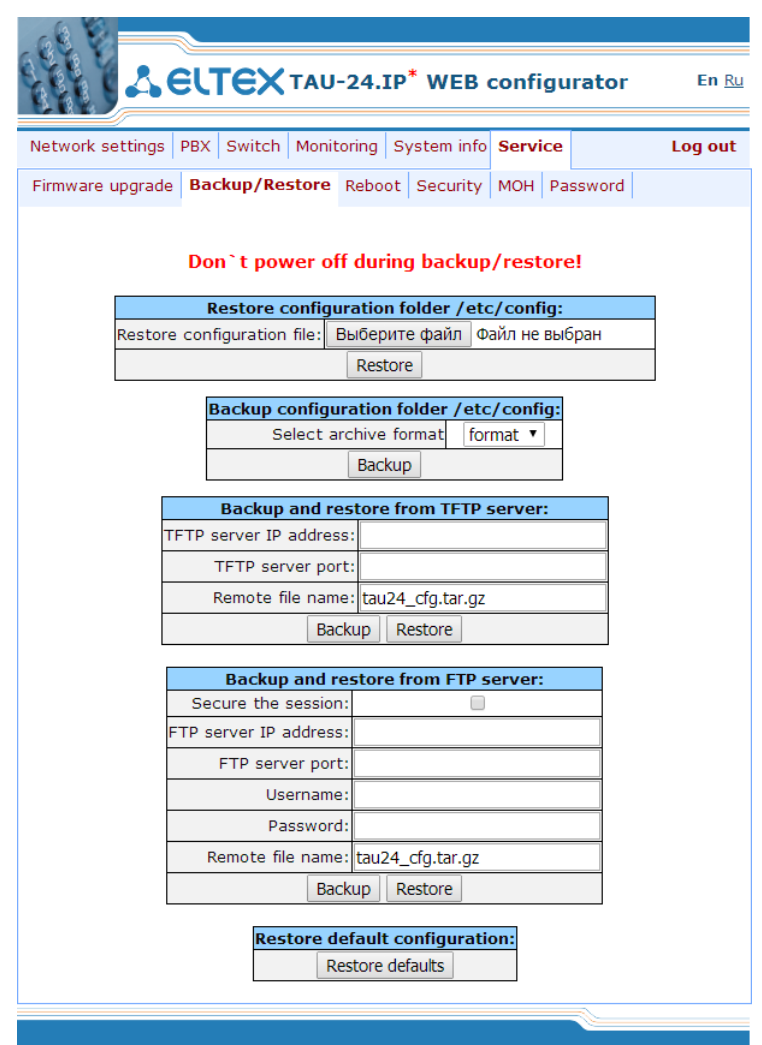

#### 1. Через Web-конфигуратор

Раздел Директория файла для восстановления конфигурации /etc/config (Restore configuration folder /etc/config):

- Файл для восстановления конфигурации (Restore configuration file) - файл конфигурации, который необходимо загрузить с ПК на устройство.

Для того чтобы загрузить файлы конфигурации, необходимо в поле «Файл для восстановления конфигурации (Restore configuration file)» при помощи кнопки «Выберите файл»» выбрать файл

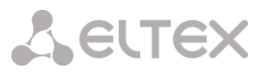

конфигурации (имя файла должно быть следующим: tau24 cfg, с расширением tar либо tar.gz) и нажать кнопку «Восстановить конфигурацию» («Restore»).

Описание раздела Директория файла резерва /etc/config (Backup configuration folder /etc/config):

- Выберите формат архива (Backup configuration folder /etc/config) - выгрузить конфигурацию на ПК (происходит сохранение конфигурационных файлов на ПК в архиве tau24 cfg.tar, либо tau24 cfg.tar.gz в зависимости от выбранного формата).

Для того чтобы выгрузить файлы конфигурации или другие папки на ПК, необходимо нажать кнопку «Создать резервный файл» («Васкир»).

#### 2. Сиспользованием ТЕТР-сервера

Раздел Восстановление и резервирование через TFTP (Backup/Restore from TFTP server):

 $-$  IP adpec TFTP cepsepa (TFTP Server IP Address) – IP-anpec TFTP-cepsepa:

- Порт TFTP сервера (TFTP Server Port) - номер порта TFTP-сервера;

- Имя файла на сервере (Remote File Name) - имя загружаемого либо выгружаемого файла конфигурации.

Нажать кнопку «Восстановить конфигурацию» («Restore»), чтобы загрузить файлы конфигурации с ТЕТР-сервера на устройство. Нажать кнопку «Создать резервный файл» («Васкир»), чтобы выгрузить файлы конфигурации с устройства на ТЕТР-сервер.

#### 3. С использованием FTP-сервера

Раздел Восстановление и резервирование через TFTP (Backup/Restore from FTP server):

- Защищенное соединение (Secure The Session) при установленном флаге подключиться к FTPсерверу защищенно, используя TLS (работа по протоколу FTPS), иначе использовать незащищенное подключение (работа по протоколу FTP). Для использования протокола FTPS необходимо сгенерировать сертификат в меню Service-Sequrity;
- IP адрес FTP сервера (FTP Server IP Address) IP-адрес FTP-сервера;
- Порт FTP сервера (FTP Server Port) номер порта FTP-сервера;
- Имя (User Name) имя пользователя;
- $-$  Пароль (Password) пароль;
- Имя на сервере (Remote File Name) имя загружаемого либо выгружаемого файла конфигурации.

Нажать кнопку «Восстановить конфигурацию» («Restore»), чтобы загрузить файлы конфигурации на устройство. Нажать кнопку «Создать резервный файл» («Васкир»), чтобы выгрузить файлы конфигурации с устройства.

По нажатию на кнопку «Сброс конфигурации» («Restore default») осуществляется сброс конфигурации к заводским настройкам.

После сброса конфигурации к заводским параметрам устройство автоматически перезагрузится.

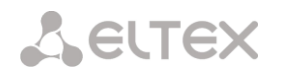

После использования любого из методов загрузки для применения новой конфигурации необходимо перезагрузить устройство, нажав кнопку «Перезагрузить» («Reboot») в подменю «Перезагрузка» («Reboot»).

#### 5.1.8.3 Перезагрузка устройства - Reboot

Подменю «Перезагрузка» («Reboot») предназначено для перезагрузки устройства.

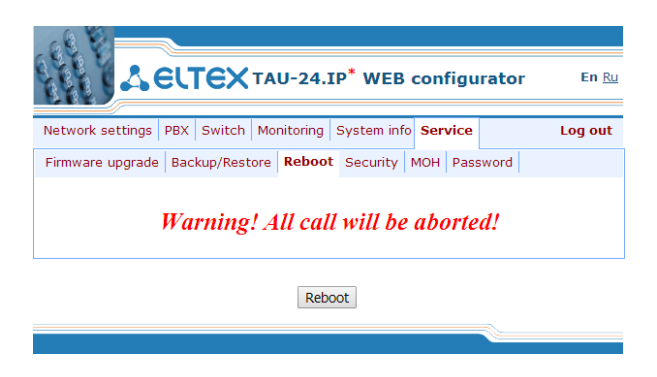

Для перезагрузки устройства нажать кнопку «Перезагрузить» («Reboot»).

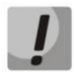

## Перед перезагрузкой следует убедиться, что все изменения сохранены, в противном случае все изменения будут утеряны!

#### 5.1.8.4 Функции шифрования - Security

Подменю «Безопасность» («Security») предназначено для получения самоподписанного сертификата, который позволяет использовать шифрованное подключение к шлюзу по протоколу HTTP и загрузку/выгрузку файлов конфигурации по протоколу FTPS.

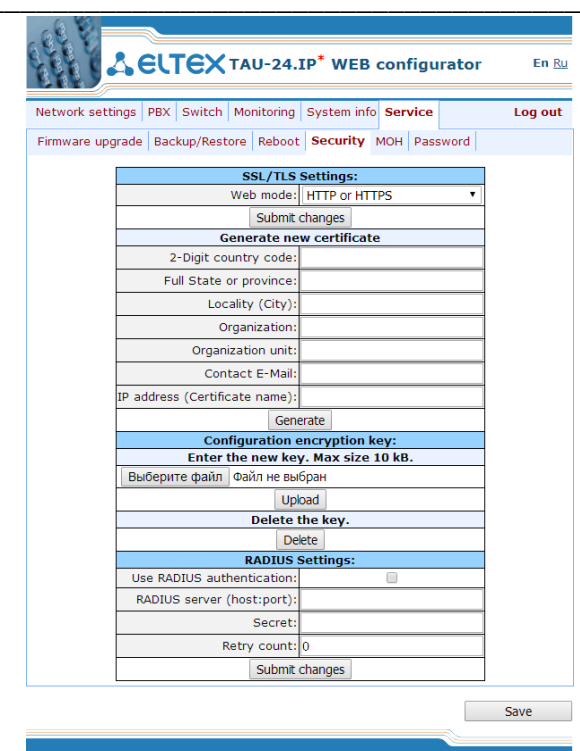

- Доступ к WEB (WEB mode) - режим подключения WEB конфигуратором:

HTTP или HTTPS (HTTP or HTTPS) - разрешено как нешифрованное подключение - по НТТР, так и шифрованное - по HTTPS. При этом подключение по HTTPS возможно только при наличии сгенерированного сертификата;

Только HTTPS (HTTPS only) - разрешено только шифрованное подключение по HTTPS. Подключение по HTTPS возможно только при наличии сгенерированного сертификата;

Генерация нового сертификата (Generate new certificate):

- Двухзначный код страны (2-Digit country code) двухзначный код;
- Штат или провинция (Full State or province) местоположение (область);
- Город (Locality (City)) местоположение (город);
- Организация (Organization) название организации;
- Отдел (Orgfnization unit) подразделение организации;
- Почтовый адрес E-Mail (Contact E-Mail) почтовый адрес;
- IP address (Certificate name) IP-адрес шлюза.

После заполнения всех полей необходимо нажать кнопку «Генерировать» («Generate»), чтобы сгенерировать самоподписанный сертификат.

Установка ключа шифрования (Configuration encryption key):

Ключ используется для шифрования/расшифровки файла конфигурации при загрузке/выгрузке с

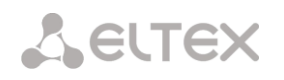

устройства. Если ключ не установлен, то шифрование не выполняется.

Для шифрования используется код AES-256.

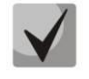

Расшифровать файл конфигурации на ПК можно при помощи утилиты openssl. Использование: openssl enc -aes-256-cbc -d -pass pass:Пароль -in шифрованый файл -out расшифрованый файл

Для загрузки нового ключа шифрования (Введите новый ключ, Максимальный размер 10 кБ (Enter the new key)) необходимо с помощью кнопки «Выберите файл» указать путь к файлу файл, который будет загружен в устройство, и нажать «Загрузить» («Upload»).

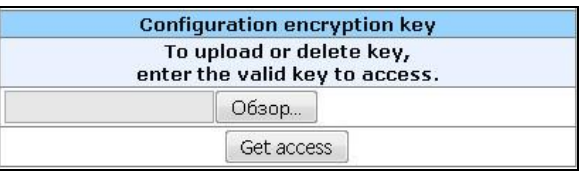

Для того чтобы удалить или сменить ранее загруженный ключ, укажите путь к файлу с ключом шифрования, воспользовавшись кнопкой «Обзор», и нажмите кнопку «Get access».

Настройка удаленного доступа с использованием RADIUS (RADIUS settings):

- Использовать RADIUS аутентификацию (Use RADIUS authentication) использовать RADIUSсервер для аутентификации пользователей, управляющих устройством через WEB, telnet, SSH;
- IP адрес RADIUS сервера (адрес: порт)(RADIUS server (host: port)) адрес RADIUS-сервера;
- Пароль (Secret) пароль для доступа к RADIUS-серверу;
- Количество попыток доступа (Retry count) количество попыток доступа к RADIUS серверу. Если авторизоваться на сервере не удалось, то доступ для управления устройством будет только через локальный СОМ-порт.
- Ha RADIUS-сервере можно сконфигурировать пароли для любого из пользователей системы: admin, operator, supervisor, viewer. Подробнее о возможностях пользователей смотрите в разделе 5.1.8.6 Изменение паролей доступа через Web конфигуратор - Password

Для сохранения примененных изменений нажмите кнопку «Сохранить» («Save»).

#### 5.1.8.5 Установка музыки на удержании - МОН

В подменю «Музыка»(«МОН») выполняется загрузка/удаление музыкального файла в устройство для работы услуги «Музыка на удержании». Для активации услуги «Музыка на удержании» необходимо установить флаг «"Музыка на удержании" (Play music on hold)» в параметрах абонентского порта.

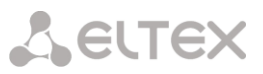

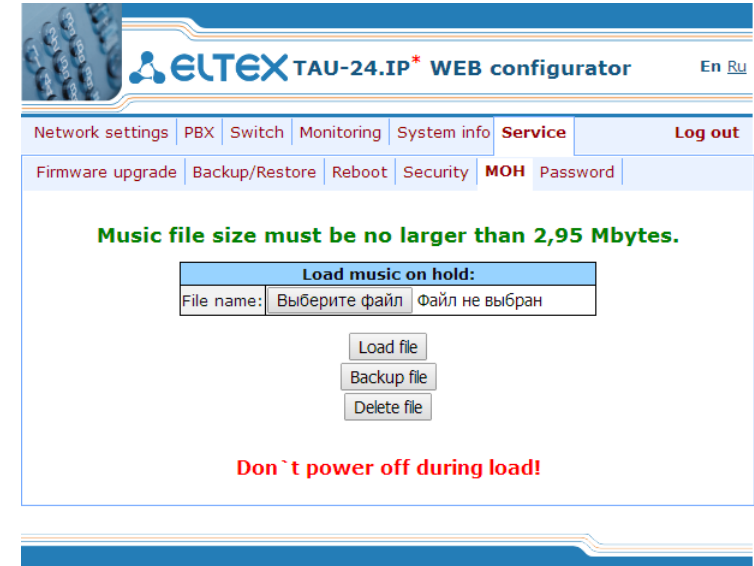

- Выберите файл - указать файл, который будет загружен в устройство.

#### Требования к файлу с музыкальным содержимым:

Формат: CCITT A-law Атрибуты: 8000 kHz, 8 Bit, Mono Расширение файла: wav

Перекодировать файл в требуемый формат можно при помощи программы ffmpeg либо других программ-конверторов.

Пример использования ffmpeg:

ffmpeg-fs<X>M-i<inputfilename>-ar 8000-acodec pcm\_alaw-ac 1<outputfilename>

где

Х - ограничение файла по размеру,

inputfilename - имя исходного файла,

outputfilename - имя сконвертированного файла.

- Загрузить файл (Load file)- кнопка для загрузки файла в устройство;
- Выгрузить файл (Backup file) кнопка для выгрузки файла в ПК;
- Удалить файл (Delete file) кнопка для удаления файла из устройства.

#### 5.1.8.6 Изменение паролей доступа через Web конфигуратор - Password

<span id="page-170-0"></span>При нажатии на кнопку «Пароли» («Passwords») отобразится следующее меню:

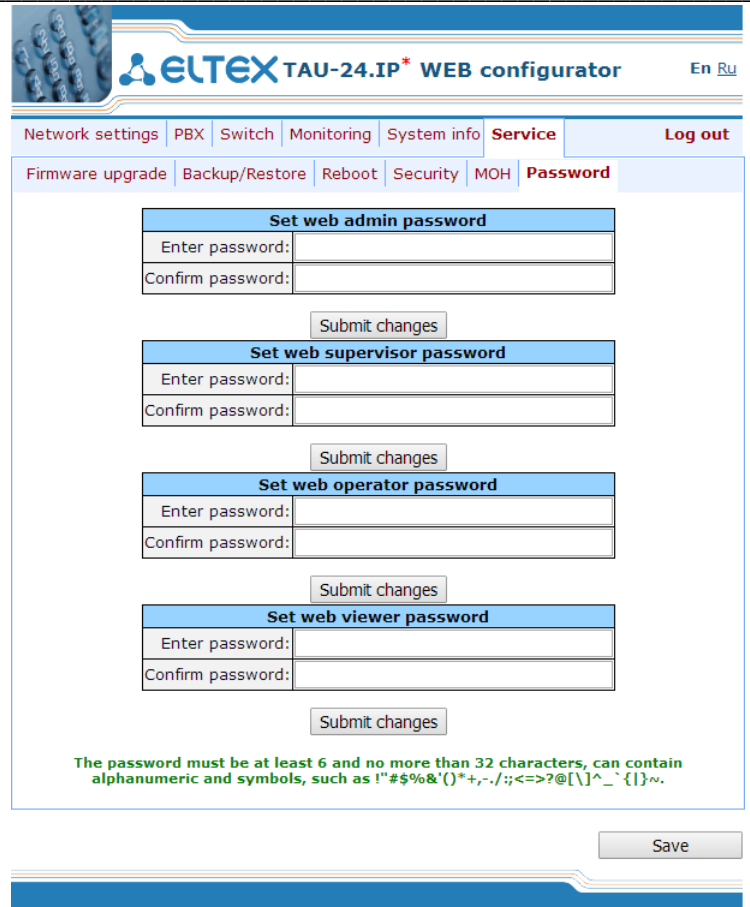

Меню предназначено для работы с паролями доступа к устройству через web-интерфейс.

- $-$  Установить пароль для пользователя admin (Set web admin password) пароль администратора для доступа к устройству через web-интерфейс (пользователь admin);
- Установить пароль для пользователя supervisor (Set supervisor password) пароль супервайзера для доступа к устройству через web-интерфейс (пользователь supervisor);
- $-$  Установить пароль для пользователя operator (Set operator password) пароль оператора для доступа к устройству через web-интерфейс (пользователь operator);
- Установить пароль для пользователя viewer (Set viewer password) пароль непривилегированного пользователя для доступа к устройству через web-интерфейс (пользователь viewer);

Права пользователей:

- admin имеет полный доступ к устройству;
- supervisor имеет доступ ко всем параметрам устройства в режиме «только для чтения»;
- operator имеет доступ для мониторинга устройства, просмотра системной информации, а также для конфигурирования протоколов, настроек маршрутизации, абонентских портов и групп;
- viewer имеет доступ для мониторинга устройства и просмотра системной информации.

Для смены пароля ввести новый пароль в поле «Введите пароль» («Enter password»), в поле «confirm password» повторить новый пароль. Нажать кнопку «Применить изменения» («Submit Changes») для применения паролей. Для сохранения примененных изменений нажмите кнопку «Сохранить»

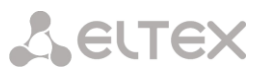

(«Save»).

#### 5.1.8.7 Смена пользователей

При нажатии на ссылку «Выход» («Log out») отобразится следующее окно:

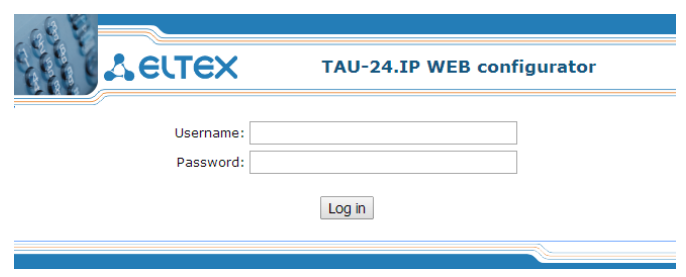

Для смены доступа необходимо указать соответствующие имя пользователя (admin, operator, viewer), пароль (пароли для различных уровней доступа задаются пользователем admin во вкладке Сервисные функции/Пароли (Service/Password) и нажать кнопку «Вход» («Log in»).

## **A** ELTEX

#### 5.2 Настройка TAU-24.IP/TAU-16.IP через web-интерфейс. Доступ оператора

Для того чтобы произвести конфигурирование устройства, необходимо подключится к нему через web browser (программу – просмотрщик гипертекстовых документов), например: Firefox, Internet Explorer, Ввести в строке браузера IP-адрес устройства (заводской адрес 192.168.1.2, маска подсети 255.255.255.0).

После введения IP-адреса устройство запросит имя пользователя и пароль. Имя пользователя: **operator**, пароль: установленный администратором.

На терминале оператора появится меню со следующими настройками:

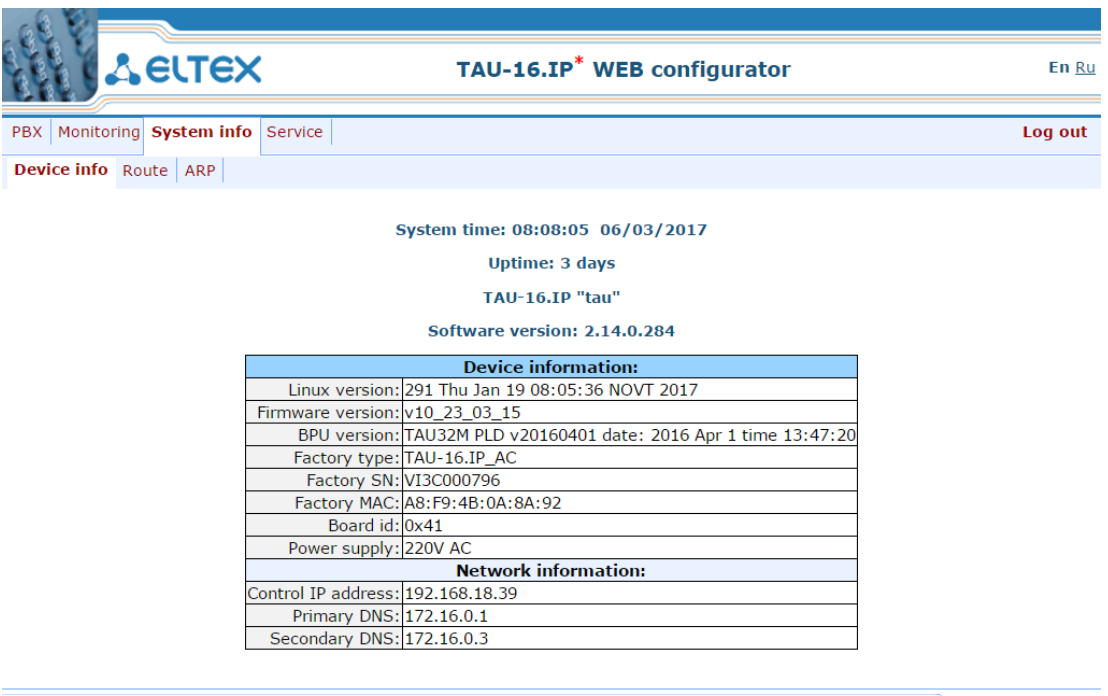

Web-конфигуратор поддерживает индикацию наличия изменений в конфигурации, которая отображается в заголовке интерфейса конфигурирования (TAU-24.IP/TAU-16.IP WEB configurator). В

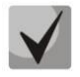

### Во всех вкладках кнопка «Save» служит для записи конфигурации в энергонезависимую память (flash) устройства.

таблице 5, приведен перечень состояний индикатора (символ \* в заголовке интерфейса).

Оператор имеет доступ для просмотра и редактирования настроек маршрутизации и абонентских портов.

В таблице 8 приведен перечень вкладок меню web-конфигуратора, доступных оператору. Подробное описание web-конфигуратора приведено в указанных в таблице разделах.

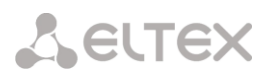

### Таблица 8 - Описание меню настроек, доступ оператора

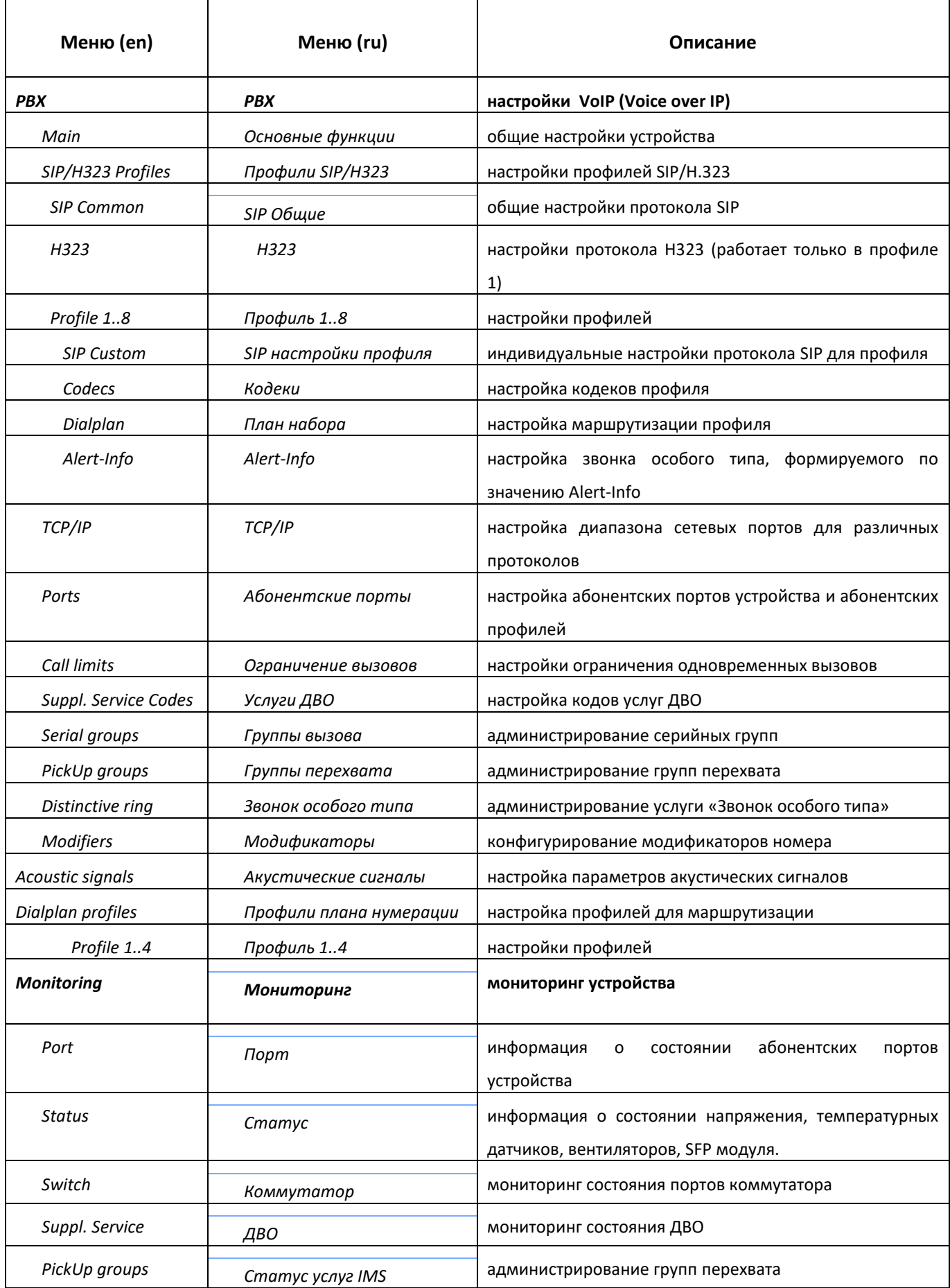

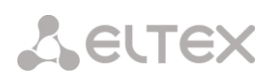

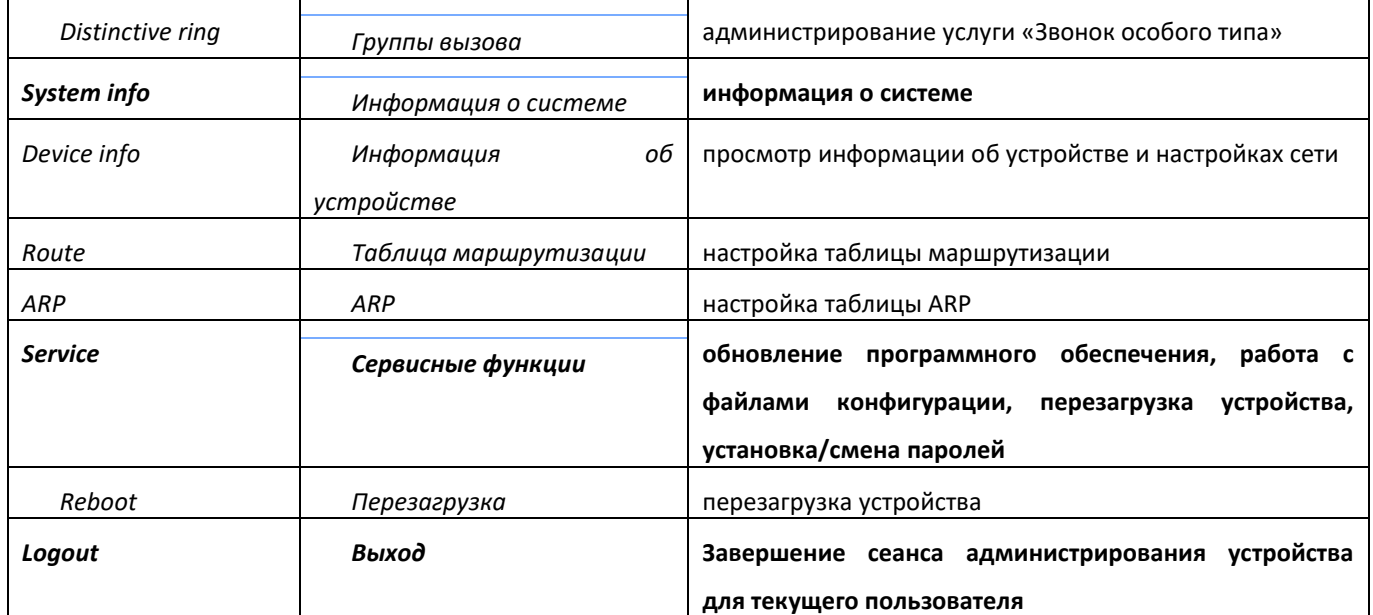

#### 5.3 Доступ непривилегированного пользователя viewer для мониторинга устройства

Для того чтобы произвести конфигурирование устройства, необходимо подключиться к нему через web browser (программу - просмотрщик гипертекстовых документов), например: Firefox, Internet Explorer. Ввести в строке браузера IP-адрес устройства (заводской адрес 192.168.1.2, маска подсети 255.255.255.0).

После введения IP-адреса устройство запросит имя пользователя и пароль. Имя пользователя: viewer, пароль: установленный администратором.

На терминале оператора появится меню со следующими настройками:

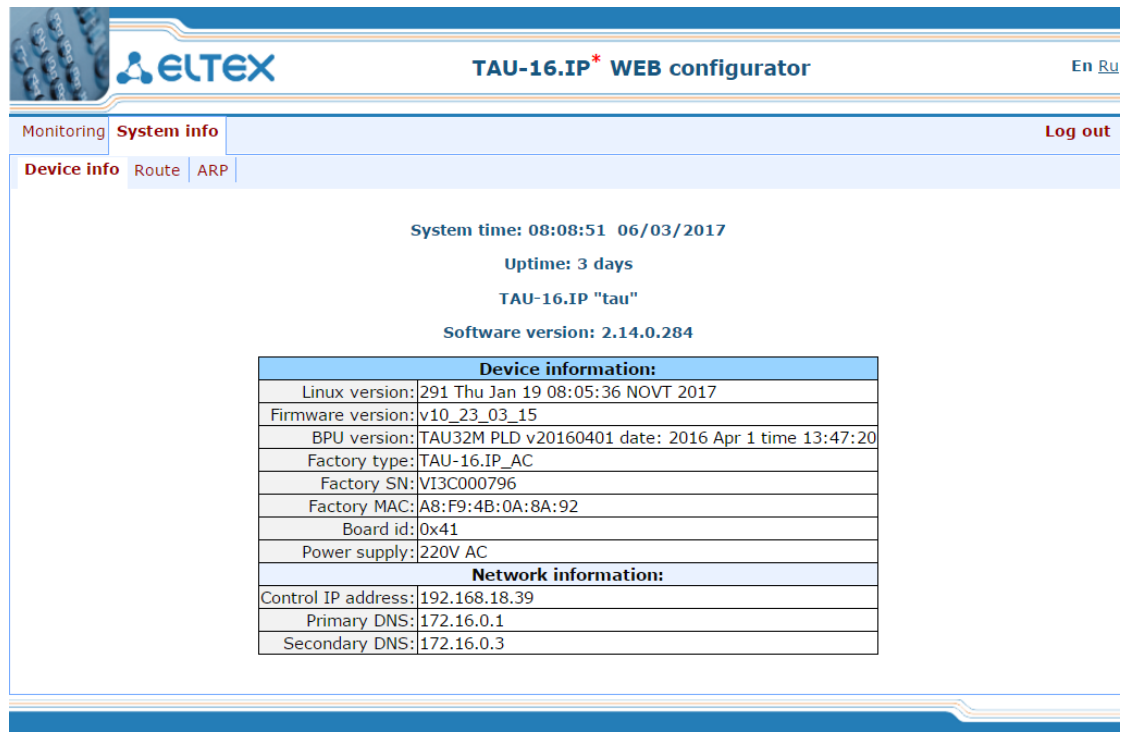

Непривилегированный пользователь имеет доступ только для просмотра настроек маршрутизации и абонентских портов.

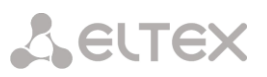

#### 5.3.1 Меню Monitoring

Вкладки меню подробно описаны в Разделе 5.1.4 данной документации.

#### 5.3.2 Меню System info

Меню подробно описано в Разделе 5.1.5 данной документации.

#### 5.4 Доступ пользователя supervisor

Для того чтобы произвести вход на устройство, необходимо подключиться к нему через web browser (программу - просмотрщик гипертекстовых документов), например: Firefox, Internet Explorer. Ввести в строке браузера IP-адрес устройства (заводской адрес 192.168.1.2, маска подсети 255.255.255.0).

После введения IP-адреса устройство запросит имя пользователя и пароль. Имя пользователя: supervisor, пароль: установленный администратором.

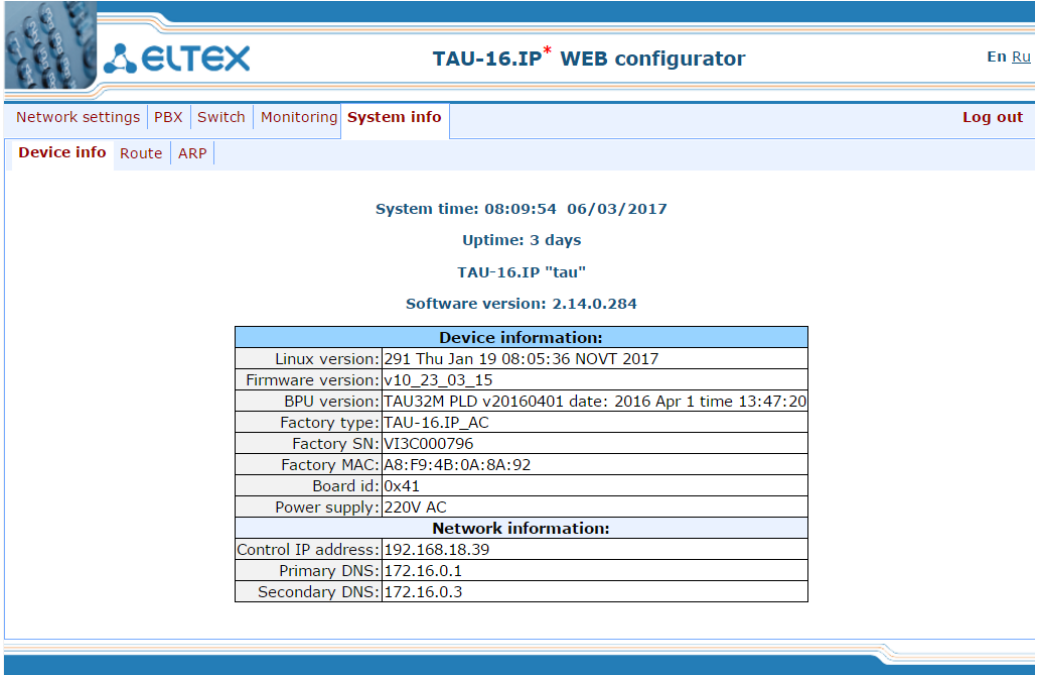

Супервайзер имеет право доступа в режиме чтения ко всем параметрам устройства.

#### 6 РЕЖИМ КОМАНДНОЙ СТРОКИ И РАБОТА В ТЕРМИНАЛЬНОМ РЕЖИМЕ

#### 6.1 Основные команды

Командная строка CLI доступна при подключении к устройству через RS-232 (параметры подключения: 115200, 8, n, 1, n; пользователь admin, без пароля) либо Telnet/SSH.

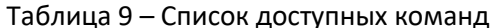

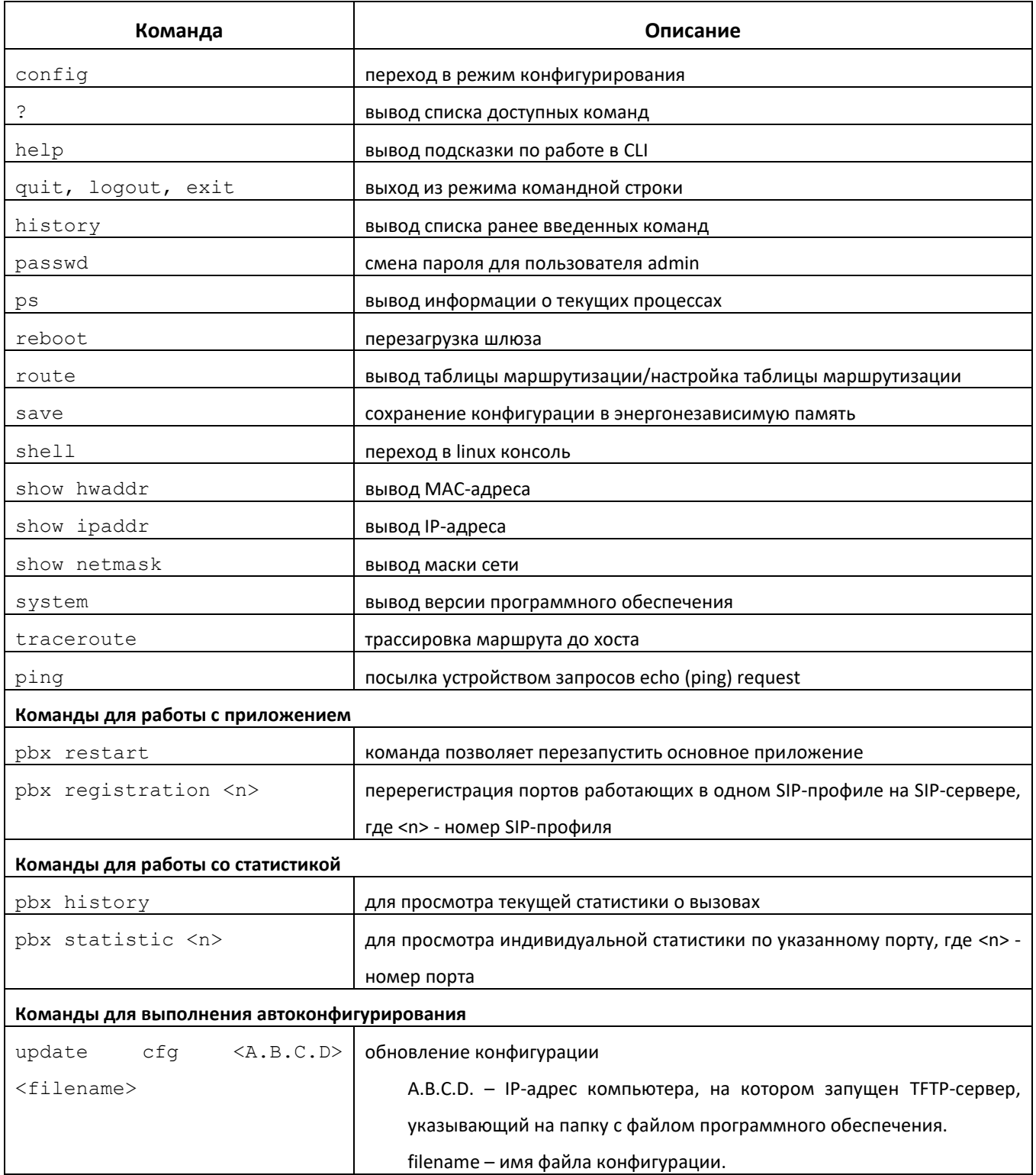

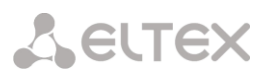

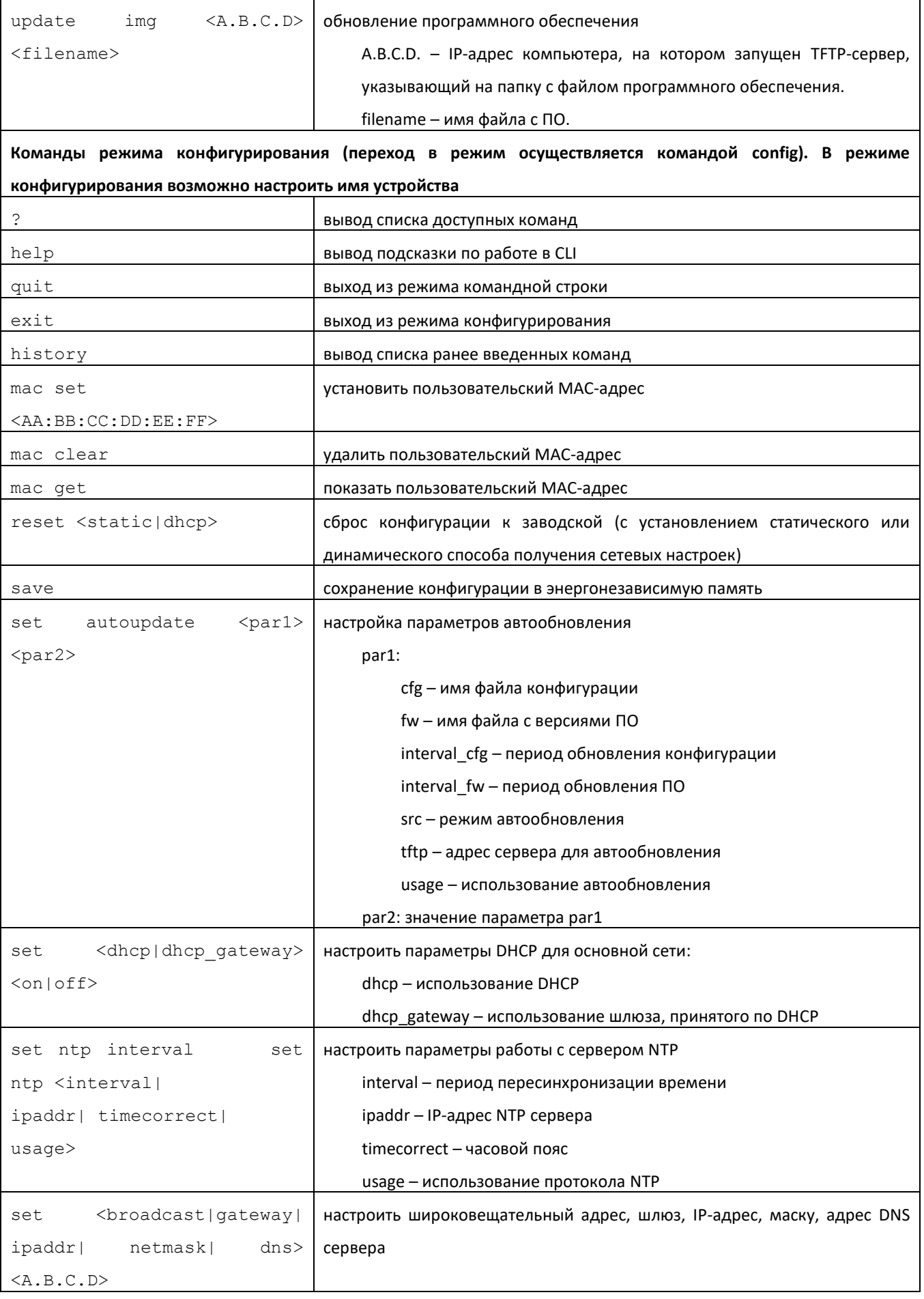

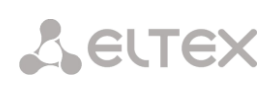

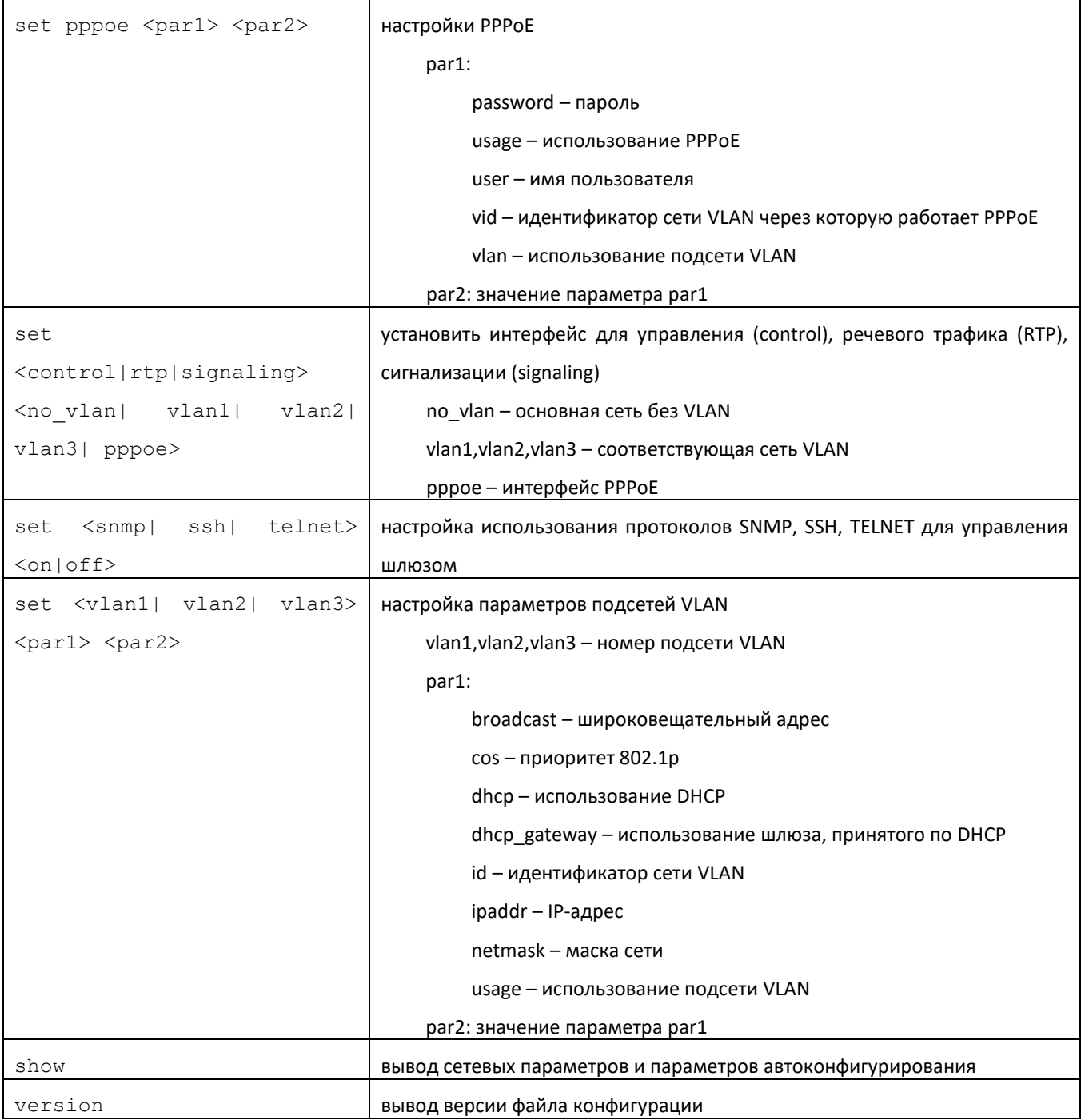

#### 6.2 Статистика о вызовах

#### 6.2.1 Режим командной строки

Командная строка CLI доступна при подключении к устройству через RS-232 (параметры подключения: 115200, 8, n, 1, n; пользователь admin, без пароля) либо Telnet/SSH.

Для просмотра текущей статистики о вызовах используется команда pbx history.

В оперативной памяти устройства сохраняется до 2000 записей о совершенных вызовах. При количестве записей более 2000 самые старые записи удаляются, и в конец файла добавляются новые.
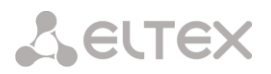

#### Таблица 10 - Формат записи статистики в журнале вызовов

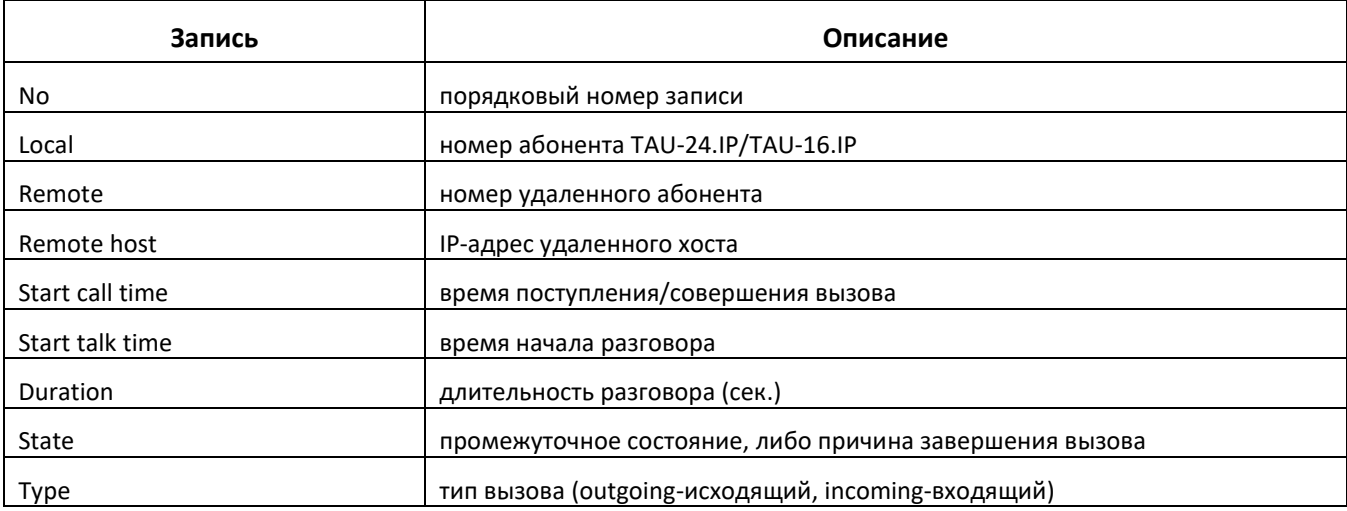

### Таблица 11- Промежуточные состояния и причины завершения вызова, выводимые в статистику

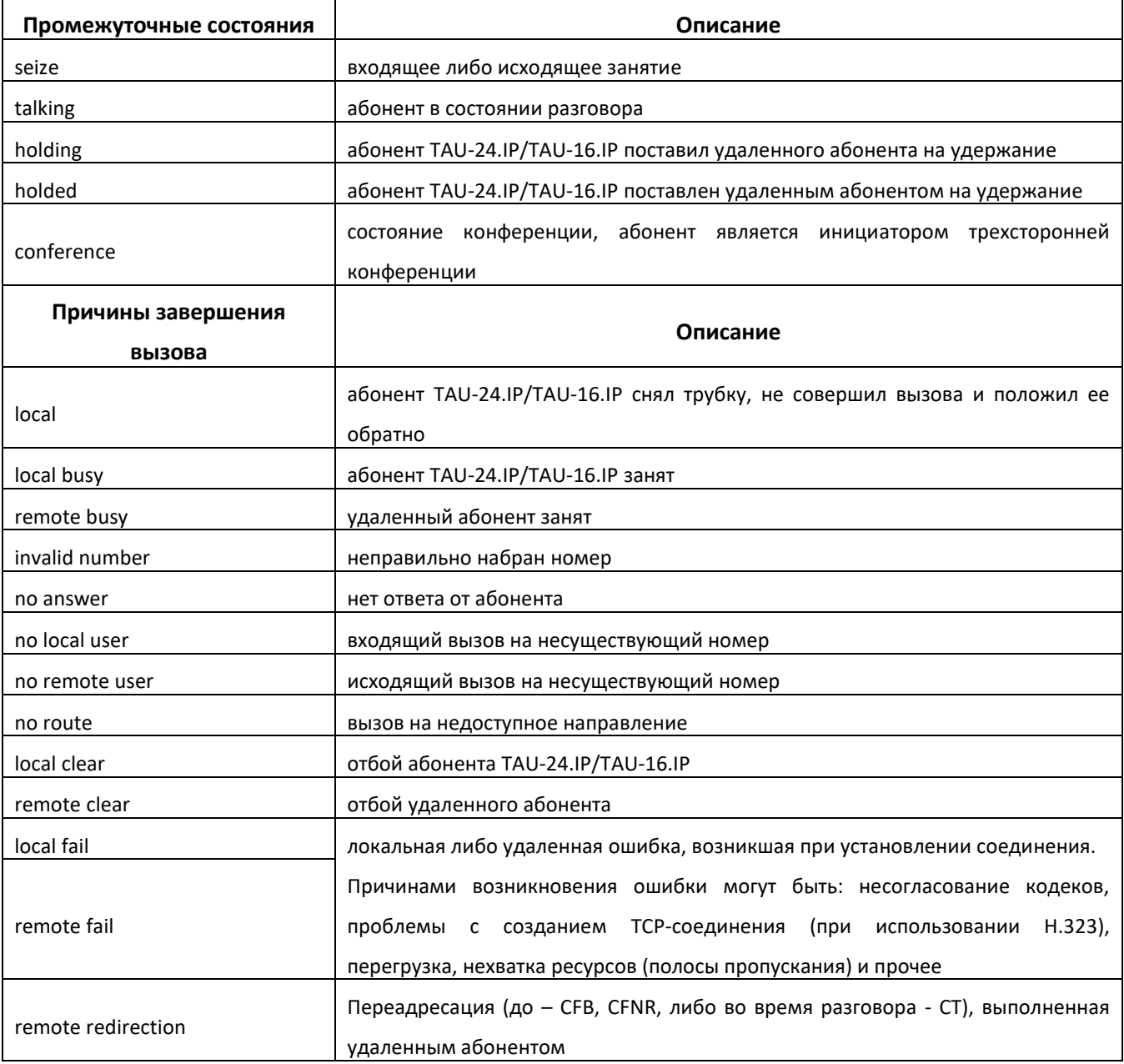

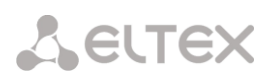

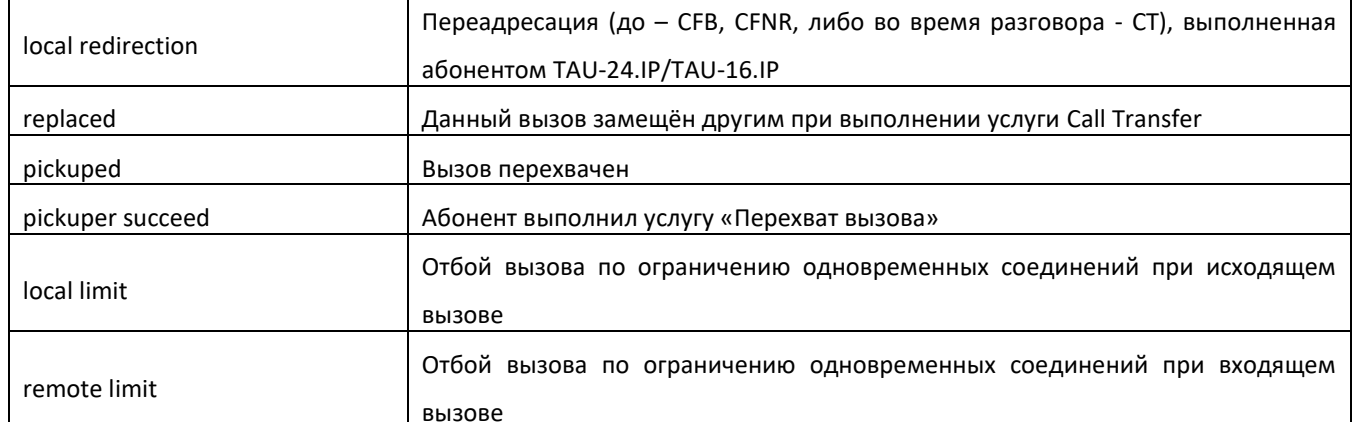

#### 6.2.2 Работа с файлом статистики

Файл со статистикой о вызовах хранится на устройстве во временной папке /tmp. Для переноса файла со статистикой на локальный компьютер необходимо выполнить следующий порядок действий:

- 1. подключиться последовательным портом RS-232 (параметры подключения: 115200, 8, n, 1, n; пользователь admin, без пароля). Перейти в linux консоль, выполнив команду shell. Файл со статистикой о вызовах хранится в папке «tmp».
- 2. для считывания файла со статистикой необходимо запустить на компьютере Tftp-сервер, указать директорию, в которую будет передан файл.
- 3. перейти в папку «tmp» командой cd /tmp и передать файл со статистикой на локальный компьютер tftp -pl voip history <ip-адрес сервера>

[root@fxs24 /root]\$ cd /tmp [root@fxs24 /root]\$ tftp -pl voip history <ip-agpec cepsepa>

#### 6.2.3 Индивидуальная статистика по портам

Командная строка CLI доступна при подключении к устройству через RS-232 (параметры подключения: 115200, 8, n, 1, n; пользователь admin, без пароля) либо Telnet/SSH.

Для просмотра индивидуальной статистики по портам используется команда pbx statistic <n>, где <n> - номер порта.

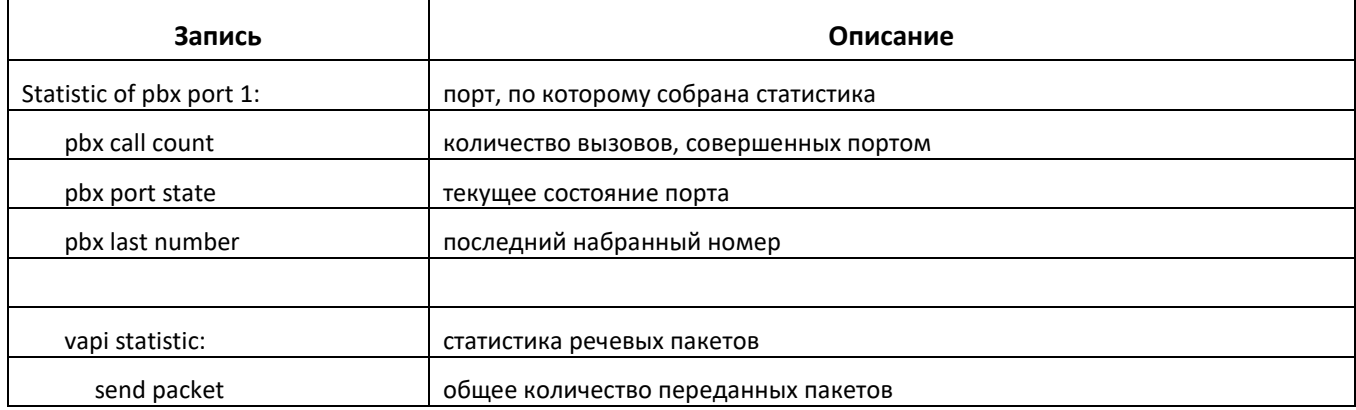

Таблица 12-Формат записи статистики порта

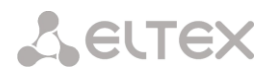

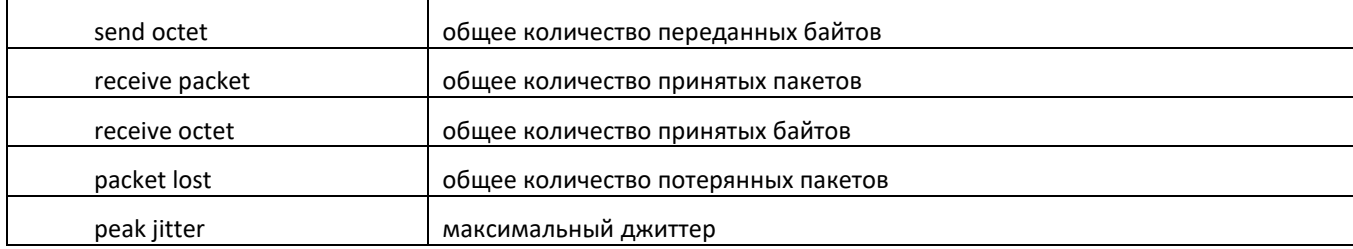

#### 6.3 Запись/считывание конфигурации

Для считывания конфигурации с устройства, необходимо подключиться последовательным портом RS-232 (параметры подключения: 115200, 8, n, 1, n; пользователь admin, без пароля). Перейти в linux консоль, выполнив команду shell. Конфигурация устройства хранится в папке «etc».

Для считывания конфигурации необходимо запустить на компьютере tftp-сервер, указать директорию, куда будет считана конфигурация.

Команды для скачивания конфигурации:

```
[admin@fxs24 /admin]$cd /
[admin@fxs24 /]$tar -cf conf.tar /etc/
[admin@fxs24 /]$tftp -pl conf.tar ip-agpec cepsepa
```
Для загрузки файла конфигурации необходимо запустить на компьютере программу tftp-сервера. указать папку, где лежит файл конфигурации «conf.tar». Архив должен содержать папку etc.

Команды для записи конфигурации:

```
[admin@fxs24 /admin]$cd /
[admin@fxs24 /]$tftp -gl conf.tar ip-agpec cepsepa
[admin@fxs24 /]$tar -xf conf.tar
```
Сохранить настройки командой save.

Перезагрузить шлюз командой reboot -f.

#### 6.4 Установка пароля для пользователя admin

Поскольку к шлюзу TAU-24.IP/TAU-16.IP можно удаленно подключиться через Telnet, то во избежание несанкционированного доступа рекомендуем установить пароль для пользователя admin (при заводских установках пароля для пользователя admin не установлено). Чтобы установить пароль, необходимо подключиться к шлюзу через COM-port либо через telnet (при заводских установках адрес: 192.168.1.2, маска: 255.255.255.0) терминальной программой, например TERATERM.

Последовательность действий при настройке:

1. Подключить нуль-модемным кабелем COM-port компьютера к порту «Consol» модуля TAU-24.IP/TAU-16.IP (для настройки через COM-port) либо подключить компьютер Ethernet-кабелем к Ethernetпорту модуля (для настройки через telnet).

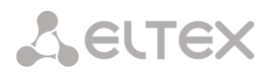

2. Запустить терминальную программу.

3. Настроить подключение через COM-port: скорость передачи 115200, формат данных 8 бит, без паритета, 1 бит стоповый, без управления потоком, либо через telnet: IP-адрес при заводских установках 192.168.1.2. порт 23.

4. Нажать Enter. На экране появится надпись:

```
***************************
   TAU-24 FXS Gateway *
**************************
```
Fxs24 login:

Ввести admin, при заводских установках пароль не требуется.

5. Ввести команду passwd. На экране появится надпись:

```
> passwd
Changing password for admin
New password:
```
6. Ввести пароль, нажать <enter>, подтвердить пароль, нажать <enter>. На экране будет следующее:

```
> passwd
Changing password for admin
New password:
Retype password:
Password for admin changed by admin
Oct 15 10:25:50 tmip auth.info passwd: Password for admin changed by admin
```
7. Если пароль не применился (возможно, если шлюз был перепрошит со старых версий ПО со старой файловой системой), необходимо проверить содержимое файла passwd. Для этого перейти в linux консоль, выполнив команду shell, и отредактировать файл встроенным редактором *јое* (перемещение курсора осуществляется стрелками, выход из редактора без сохранения изменений ctrl^c, с сохранением изменений ctrl^(kx)): joe /tmp/etc/passwd). В строку пароля для пользователя admin добавить символ «x».

Содержимое файла до редактирования: admin::0:0: admin:/ admin:/bin/sh.

Содержимое файла после редактирования: admin:x:0:0: admin:/admin:/bin/sh.

- 8. Сохранить настройки командой save.
- 9. Перезагрузить шлюз командой reboot -f.

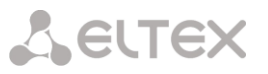

#### 6.5 Сброс к заводским настройкам

Выключите питание устройства. Нажмите и удерживайте функциональную кнопку F на лицевой панели устройства, при удержанной кнопке включите питание. Необходимо удерживать ее нажатой до того момента, когда замигает (будет быстро мигать зеленым и красным светом) индикатор «Status», после чего кнопку отпустить во избежание повторной перезагрузки устройства. TAU-24.IP/TAU-16.IP начнет работать в режиме «safemode». В данном режиме к устройству можно будет обратиться по IPадресу 192.168.1.2 с помощью WEB-интерфейса (пользователь - admin, пароль - rootpasswd) либо Telnet (пользователь - *admin*, пароля нет). Доступ через консоль RS-232 в данном режиме будет, как и для Telnet. незащищенным (пользователь - *admin*. пароля нет). Конфигурация при этом не сбрасывается к заводской.

Сброс конфигурации к заводской:

- 1. Подключить нуль-модемным кабелем COM-port компьютера к порту «Consol» модуля TAU-24.IP/TAU-16.IP (для настройки через COM-port) либо подключить компьютер Ethernetкабелем к Ethernet-порту модуля (для настройки через telnet).
- 2. Запустить терминальную программу.
- 3. Настроить подключение через COM-port: скорость передачи 115200, формат данных 8 бит, без паритета, 1 бит стоповый, без управления потоком, либо через telnet: 192.168.1.2, порт 23.
- 4. Нажать Enter. На экране появится надпись:

```
***************************
    TAU-24 FXS Gateway
Fxs24 login:
```
Ввести admin, пароль не требуется.

- 5. Для сброса настроек в защищенном режиме выполнить следующие команды:
	- i. Для сброса настроек в режиме командной строки CLI с сохранением пароля консоли выполнить следующие команды:

 $>$  enable > config reset static

или, если необходимо установить в заводской конфигурации динамическое

получение сетевых параметров (по протоколу DHCP):

```
> enable
> config reset dhcp
```
ii. Для сброса настроек в режиме командной строки CLI без сохранения пароля консоли выполнить следующие команды:

```
> shell
 reset2defaults static
```
или, если необходимо установить в заводской конфигурации динамическое получение сетевых параметров (по протоколу DHCP):

```
> shell
 reset2defaults dhcp
```
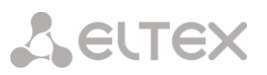

#### 7 ИСПОЛЬЗОВАНИЕ ДОПОЛНИТЕЛЬНЫХ УСЛУГ

#### 7.1 Передача вызова - Calltransfer

Услуга «Передача вызова» может выполняться локально средствами шлюза либо средствами взаимодействующего устройства. Если услуга осуществляется средствами взаимодействующего устройства, то доступ к услуге «Передача вызова» устанавливается через меню настроек абонентского порта «PBX/Ports» путем выбора значения «Transmit Flash» в поле «Flash transfer» (раздел 5.1.2.4), при этом для используемого протокола сигнализации необходимо установить метод передачи импульса Flash. В этом случае логику выполнения услуги определяет взаимодействующее устройство.

При выполнении услуги «Передача вызова» локально средствами шлюза доступ к ней устанавливается через меню настроек абонентского порта «PBX/Ports» путем выбора значения «Attended calltransfer», «Unattended calltransfer» либо «Local CT» в поле «Flash transfer» (раздел 5.1.2.4).

Услуга «Attended calltransfer» позволяет временно разорвать соединение с абонентом. находящимся на связи (абонент А), установить соединение с другим абонентом (абонент С), а затем вернуться к прежнему соединению без набора номера либо передать вызов с отключением абонента В (абонента выполняющего услугу).

#### Использование услуги «Attended calltransfer»:

Находясь в состоянии разговора с абонентом А, установить его на удержание с помощью короткого отбоя flash (R), дождаться сигнала «ответ станции» и набрать номер абонента С. После ответа абонента С возможно выполнение следующих операций:

- R 0 отключение абонента, находящегося на удержании, соединение с абонентом, находившимся на связи;
- R 1 отключение абонента, находящегося на связи, соединение с абонентом, находившимся на удержании;
- R 2 переключение на другого абонента (смена абонента);
- R 3 конференция;
- отбой передача вызова, устанавливается разговорное соединение между абонентами А и С.

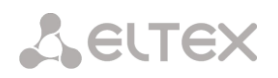

На рисунке 7 представлен алгоритм выполнения услуги «Attended calltransfer» абонентом В по протоколу SIP.

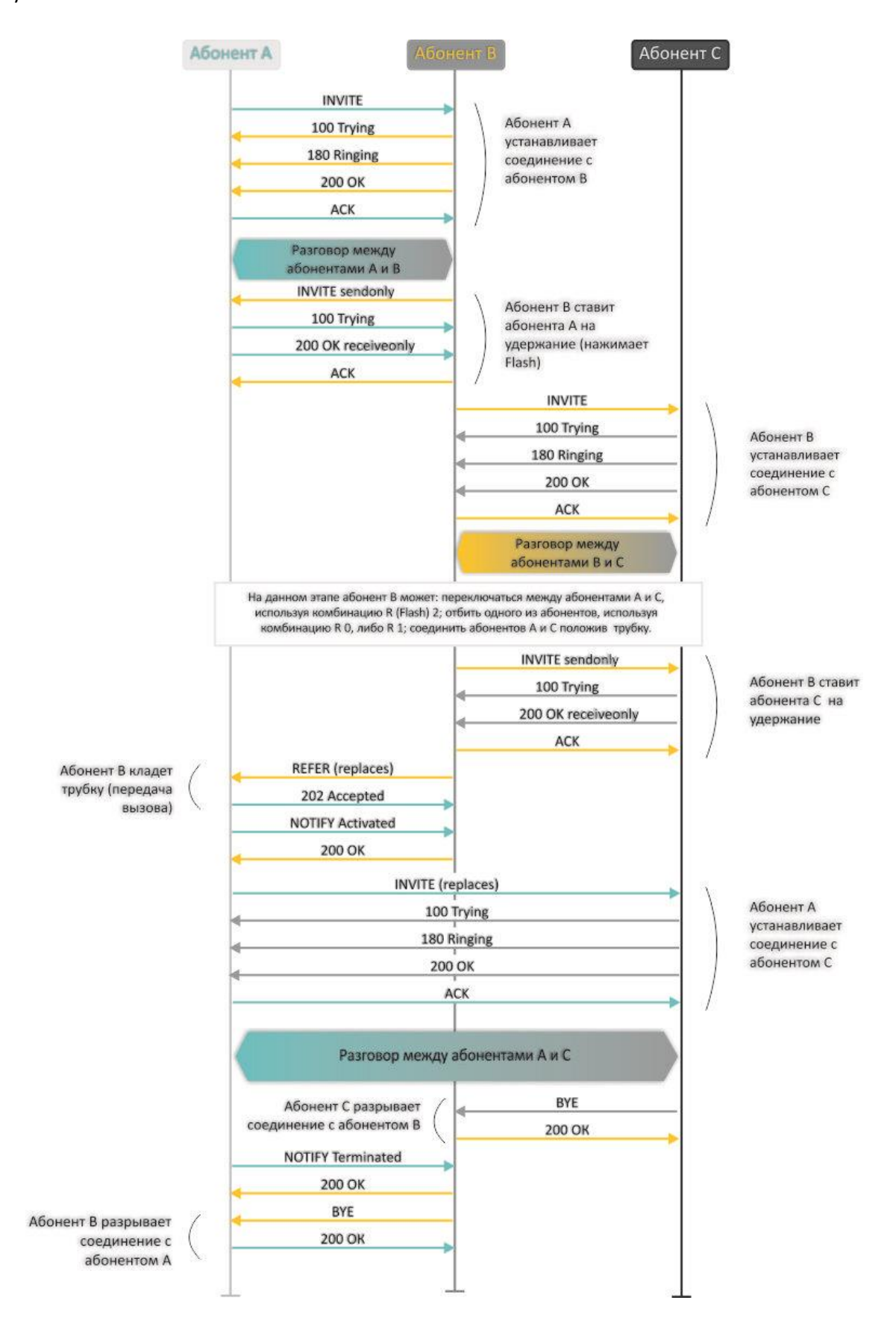

Рисунок 7 - Алгоритм выполнения услуги «Attended calltransfer» абонентом В по протоколу SIP

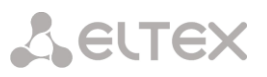

Услуга «Unattended calltransfer» позволяет поставить на удержание абонента, находящегося на связи (абонент A), с помощью короткого отбоя flash и осуществить набор номера другого абонента (абонента C). Передача вызова осуществляется автоматически по окончанию набора номера абонентом А.

На рисунке 8 представлен алгоритм выполнения услуги «Unattended calltransfer» абонентом В по протоколу SIP.

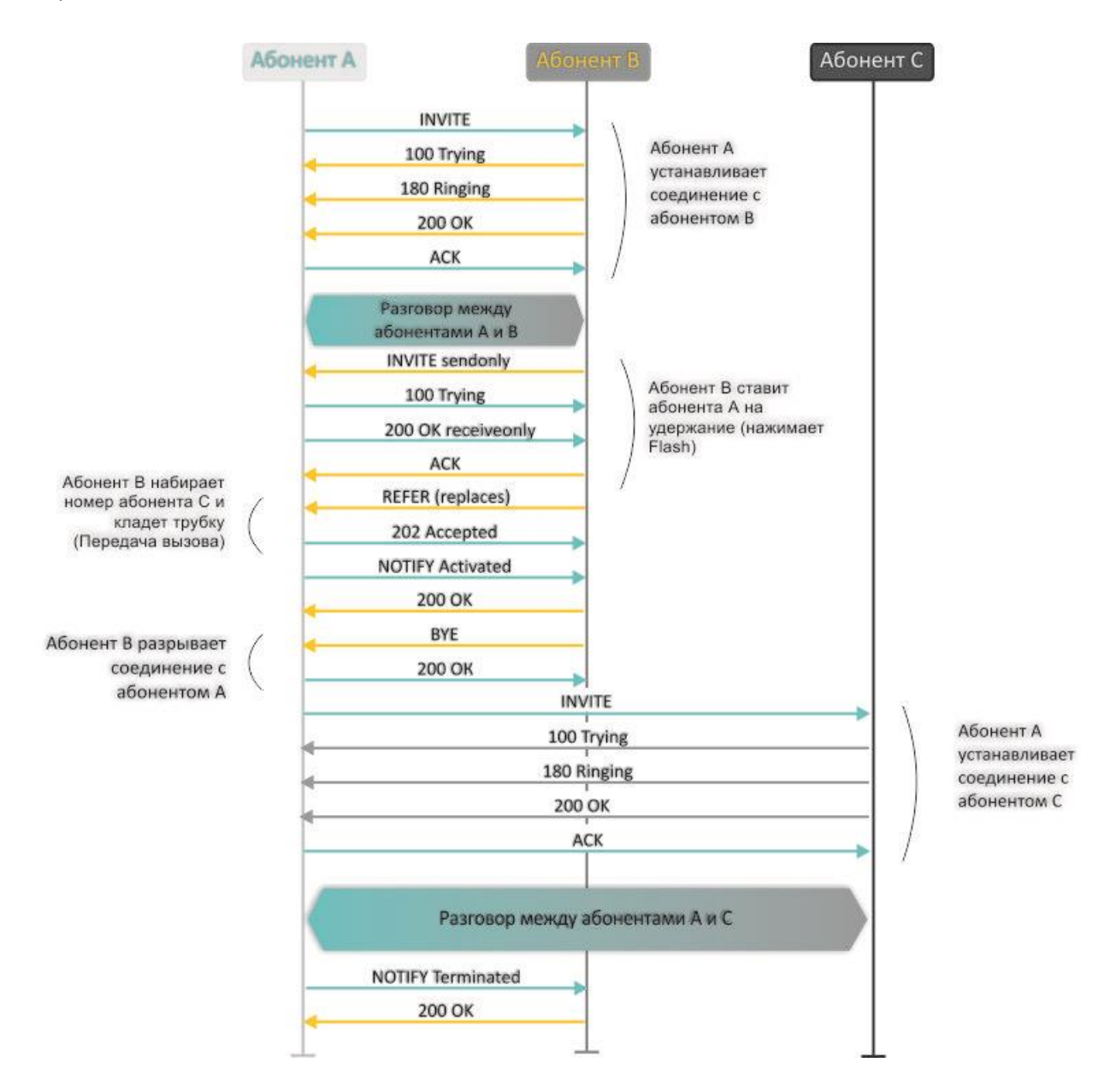

Рисунок 8 - Алгоритм выполнения услуги «Unattended calltransfer» абонентом В по протоколу SIP

# **A** ELTEX

#### 7.2 Уведомление о поступлении нового вызова - Call Waiting

Услуга позволяет пользователю при занятости его телефонным разговором с помощью определенного сигнала получить оповещение о новом входящем вызове.

Пользователь при получении оповещения о новом вызове может принять или отклонить ожидающий вызов.

Доступ к услуге устанавливается через меню настроек абонентского порта «Ports conf.» путем выбора значения «Attended calltransfer», «Unattended calltransfer» либо «Local CT» в поле «Flash transfer» и установки флага «Call waitina».

#### Использование услуги:

Находясь в состоянии разговора и при получении индикации о поступлении нового вызова, возможно выполнение следующих операций:

- $-$  R 0 отказ от нового вызова:
- R 1 принять ожидающий вызов с отбоем текущего соединения;
- В 2 принять ожидающий вызов с установкой текущего соединения на удержание. Последующие нажатия R0/1/2/3 обрабатываются в соответствии с алгоритмом, описанным в разделе 7.1 Передача вызова -Calltransfer;
- R короткий отбой (flash).

#### 7.3 Трехсторонняя конференция - 3-way conference

Трехсторонняя конференция - услуга, обеспечивающая возможность одновременного телефонного общения трех абонентов. Переход в режим конференции описан в разделе 7.1 Передача вызова -Calltransfer.

Абонент, собравший конференцию, является ее инициатором, другие два абонента - ее участниками. В режиме конференции нажатие короткого отбоя flash инициатором - игнорируется. Сообщения протокола сигнализации, принятые от участников и переводящие сторону инициатора в режим удержания, приводят к выводу этого участника из конференции, при этом инициатор и второй участник переключатся в состояние обычного двустороннего разговора.

Конференция разрушается, если ее покидает инициатор, обоим участникам при этом будет передано сообщение отбоя. Если конференцию покидает любой из участников, то ее инициатор и второй участник переключатся в состояние обычного двустороннего разговора. Короткий отбой flash при этом обрабатывается как описано в разделах 7.1 Передача вызова - Calltransfer и 7.2 Уведомление о поступлении нового вызова - Call Waiting.

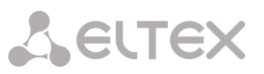

На рисунке 9 представлен алгоритм выполнения услуги «3-way conference» локально на устройстве по протоколу SIP.

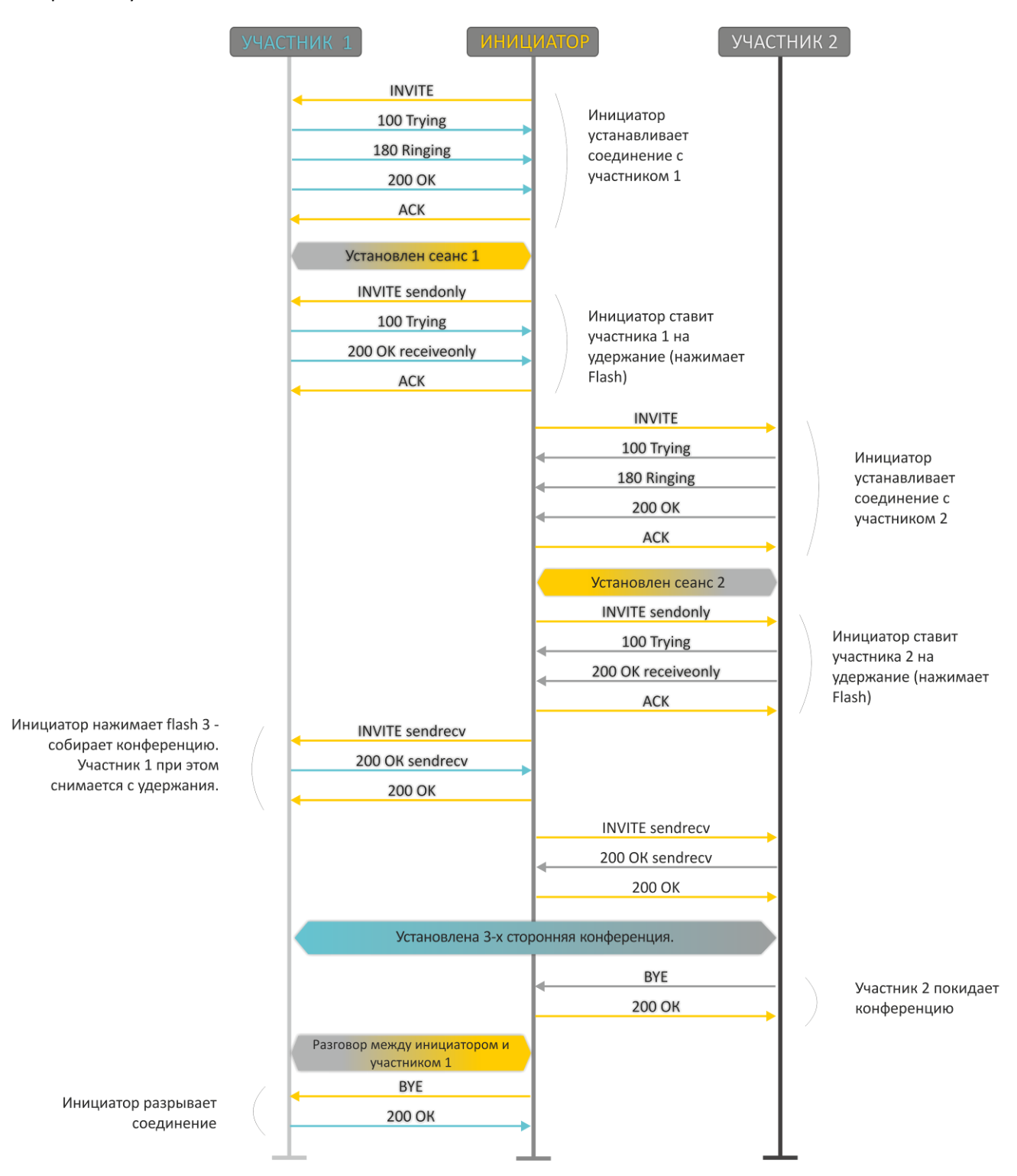

Рисунок 9 - Алгоритм выполнения услуги «3-way conference» локально на устройстве по протоколу SIP

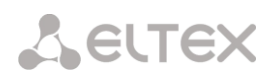

На рисунке 10 представлен алгоритм выполнения услуги «3-way conference» по протоколу SIP, выполняемой на сервере конференций (вариант «REFER to focus»).

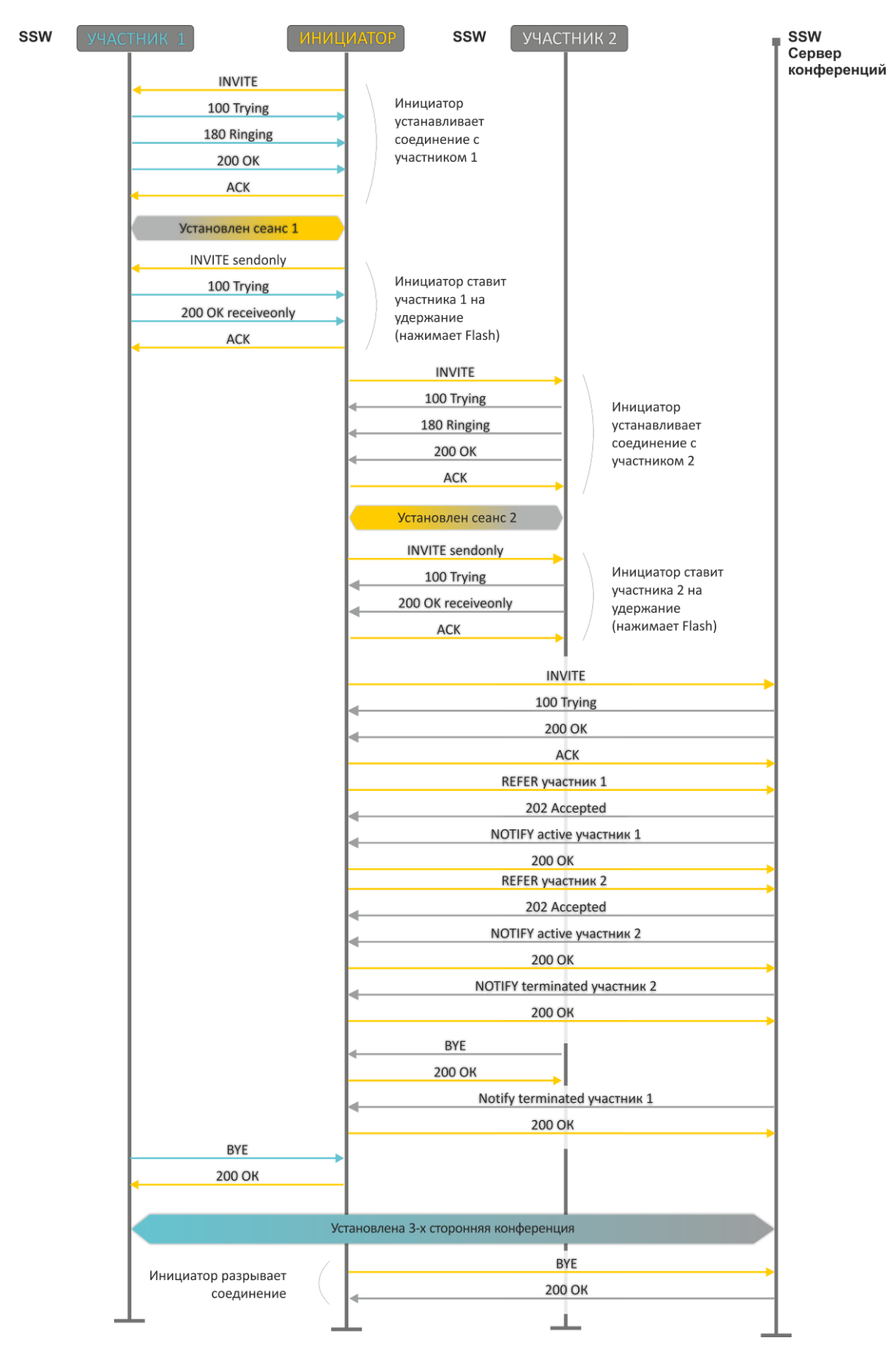

Рисунок 10 - Алгоритм выполнения услуги «3-way conference» на сервере конференций по протоколу SIP (REFER to focus)

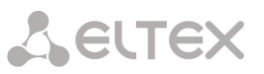

На рисунке 11 представлен алгоритм выполнения услуги «3-way conference» по протоколу SIP, выполняемой на сервере конференций (вариант «REFER to user»).

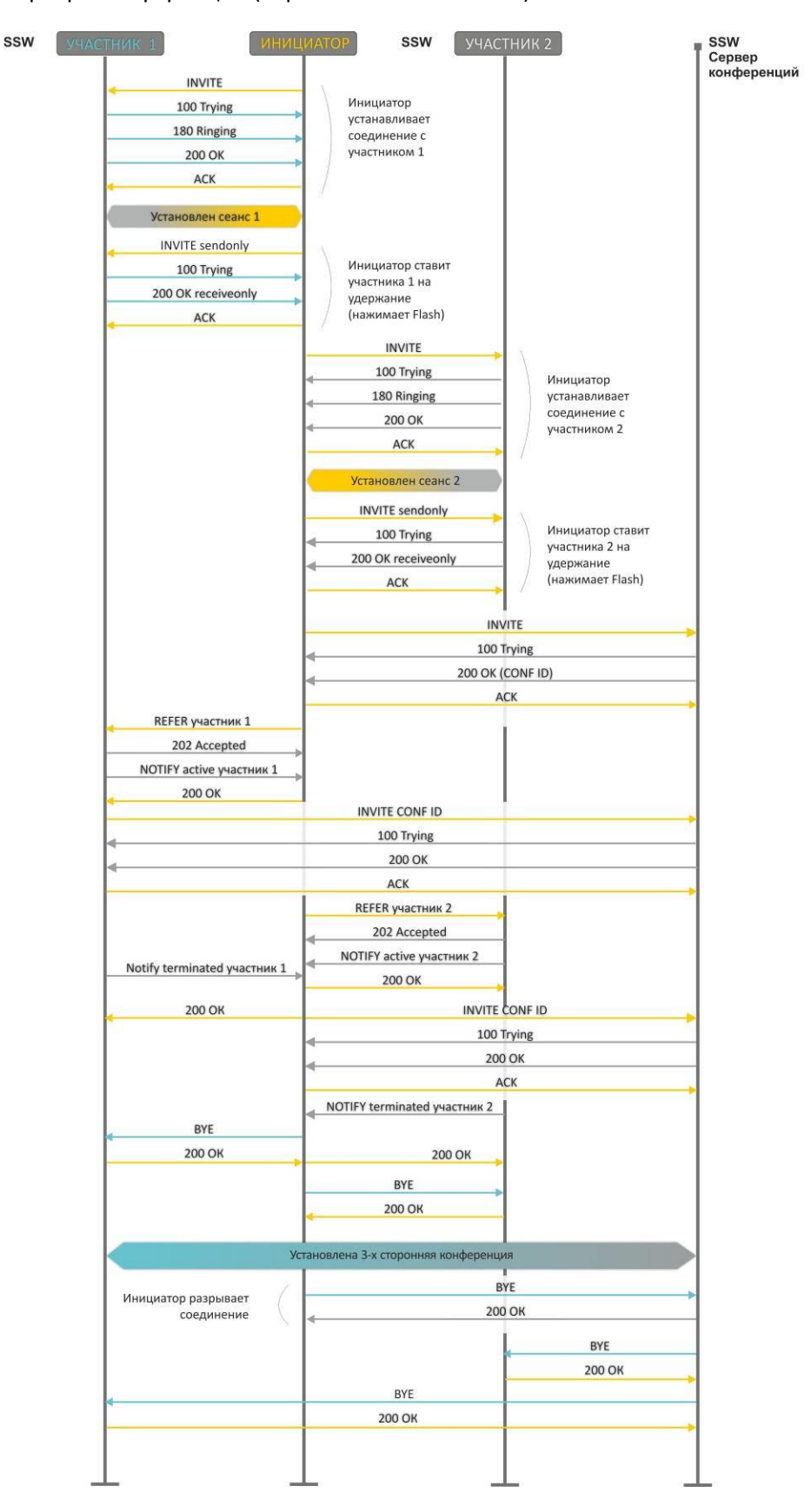

Рисунок 11 - Алгоритм выполнения услуги «3-way conference» на сервере конференций по протоколу SIP (REFER to user)

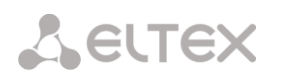

## 8 АЛГОРИТМЫ УСТАНОВЛЕНИЯ СОЕДИНЕНИЯ

#### 8.1 Алгоритм успешного вызова по протоколу SIP

Протокол SIP (Session Initiation Protocol) - протокол установления сеанса обеспечивает выполнение базовых задач управления вызовом, таких как открытие и завершение сеанса.

Протокол SIP определяет 3 основных сценария установления соединения: между пользователями, с участием ргоху-сервера, с участием сервера переадресации. Основные алгоритмы установления соединения описаны в документе IETF RFC 3665. В данном разделе приведен пример сценария установления соединения по протоколу SIP между двумя шлюзами, которым заранее известны IP-адреса друг друга.

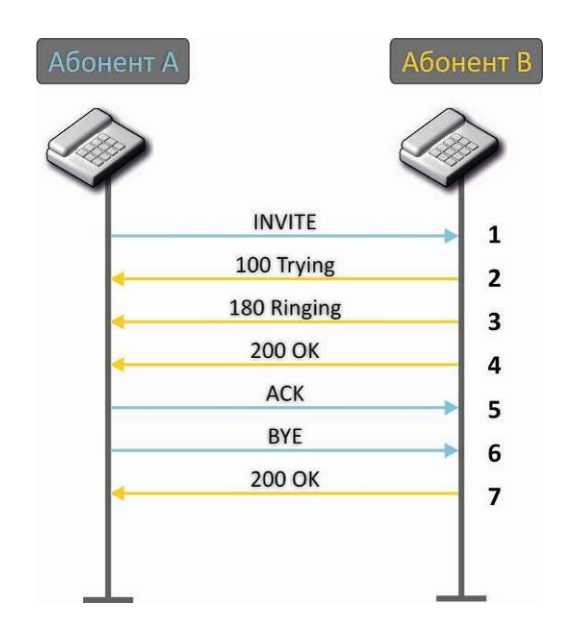

#### Описание алгоритма:

- 1. Абонент «А» вызывает абонента «В».
- 2. Шлюз абонента «В» принял команду на обработку.
- 3. Абонент «В» свободен. В этот момент на аппарат абонента «В» выдается «Посылка вызова», а абоненту «А» «Контроль посылки вызова».
- 4. Абонент «В» отвечает на вызов.
- 5. Шлюз абонента «А» подтверждает установление сессии.
- 6. Отбой абонента «А», абоненту «В» выдается акустический сигнал «Занято».
- 7. Шлюз абонента «В» подтверждает принятую команду отбоя.

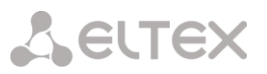

#### 8.2 Алгоритм вызова с участием SIP proxy-сервера

В данном разделе описывается сценарий установления соединения между двумя шлюзами с участием SIP ргоху-сервера. В этом случае вызывающий шлюз (абонент А) должен знать постоянный адрес абонента и IP-адрес proxy-сервера. SIP proxy-сервер обрабатывает сообщения, полученные от «абонента А», выполняет поиск «абонента В», приглашает к сеансу связи и выполняет функции маршрутизатора между двумя шлюзами.

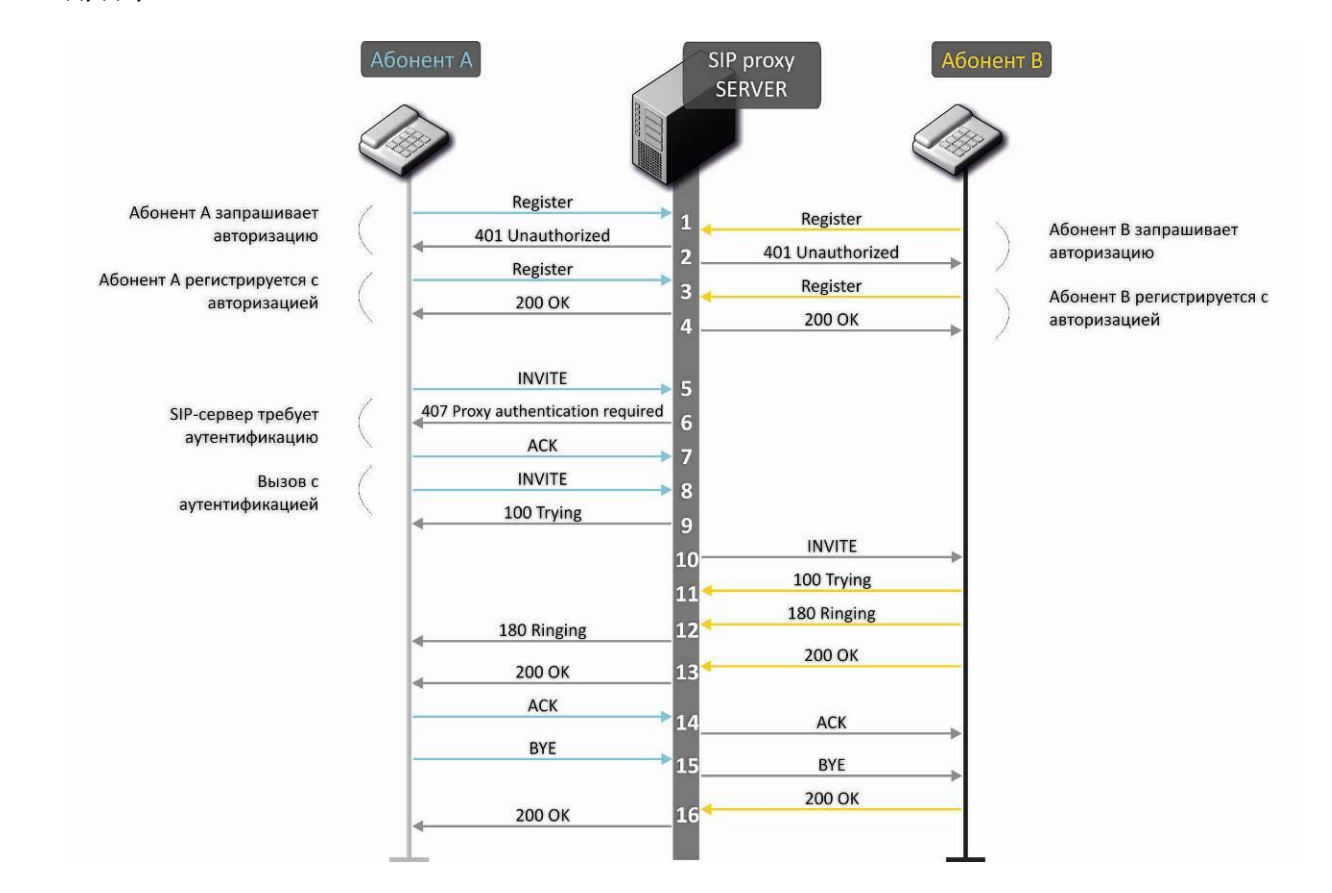

#### Описание алгоритма:

Регистрация на SIP-сервере.

- 1. Абонент «А» и абонент «В» регистрируются на SIP-сервере.
- 2. SIP-сервер запрашивает авторизацию.
- 3. Абонент «А» и абонент «В» регистрируются на SIP-сервере с авторизацией.
- 4. Ответ SIP-сервера об успешной регистрации.
- 5. Абонент «А» вызывает абонента «В».
- 6. Запрос аутентификации от SIP-сервера.
- 7. Шлюз абонента «А» подтверждает принятую команду на запрос авторизации.
- 8. Абонент «А» вызывает абонента «В».
- 9. SIP-сервер принял команду на обработку.
- 10. SIP-сервер транслирует запрос вызова абонентом «А» абонента «В».
- 11. Шлюз абонента «В» принял команду на обработку.
- 12. Абонент «В» свободен. В этот момент на аппарат абонента «В» выдается «Посылка

# **RelTEX**

вызова», а абоненту «А» «Контроль посылки вызова».

- 13. Абонент «В» отвечает на вызов.
- 14. Шлюз абонента «А» подтверждает установление сессии.
- 15. Отбой абонентка «А», абоненту «В» выдается акустический сигнал «Занято».
- 16. Шлюз абонента «В» подтверждает принятую команду отбоя.

#### 8.3 Алгоритм вызова с участием сервера переадресации

В данном разделе описывается сценарий установления соединения между двумя шлюзами с участием сервера переадресации. В этом случае вызывающий шлюз (абонент А) самостоятельно устанавливает соединение, а сервер переадресации лишь реализует преобразование постоянного адреса вызываемого абонента в его текущий адрес. Адрес сервера переадресации абонент получает от администратора сети.

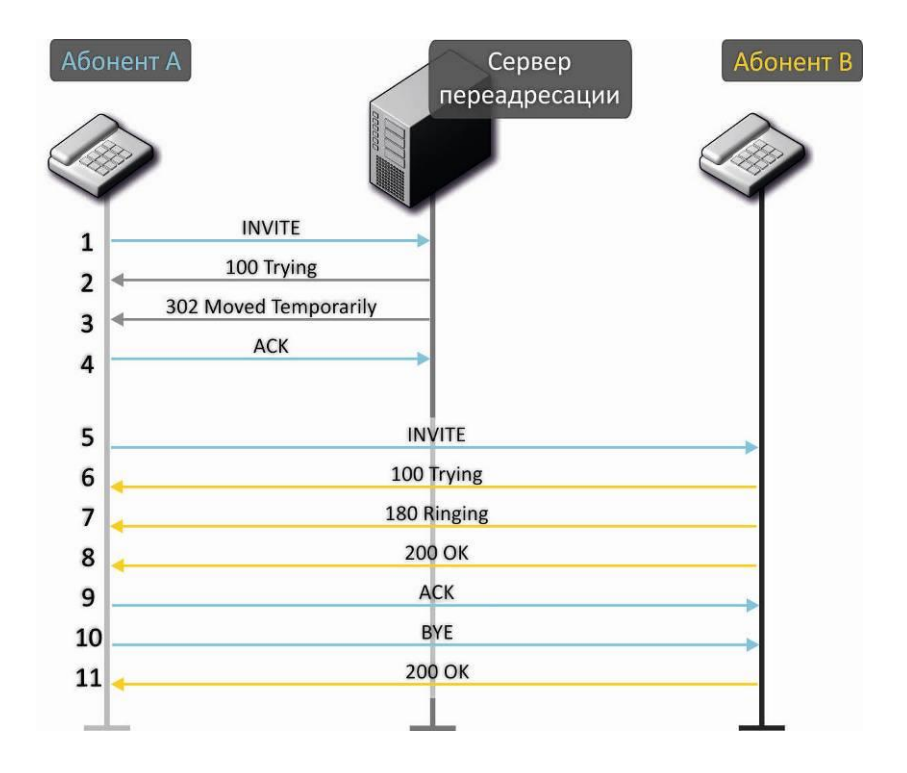

#### Описание алгоритма:

- 1. Абонент «А» вызывает абонента «В». Вызов направляется на сервер переадресации с информацией об адресе вызываемого абонента.
- 2. Сервер переадресации принял команду на обработку.
- 3. Сервер переадресации запросил информацию о текущем адресе абонента «В» у сервера местоположения. Полученная информация (текущий адрес вызываемого пользователя или список зарегистрированных адресов вызываемого пользователя) передается в сообщении «302 moved temporarily» абоненту «А».
- 4. Шлюз абонента «А» подтверждает прием ответа от сервера переадресации.
- 5. Абонент «А» напрямую вызывает абонента «В».
- 6. Шлюз абонента «В» принял команду на обработку.

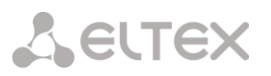

- 7. Абонент «В» свободен. В этот момент на аппарат абонента «В» выдается «Посылка вызова», а абоненту «А» «Контроль посылки вызова».
- 8. Абонент «В» отвечает на вызов.
- 9. Шлюз абонента «А» подтверждает установление сессии.
- 10. Отбой абонентка «А», абоненту «В» выдается акустический сигнал «Занято».
- 11. Шлюз абонента «В» подтверждает принятую команду отбоя.

#### 8.4 Алгоритм вызова по протоколу Н.323

Стандарт Н.323 стандарт ITU-T, определяющий технические требования для передачи аудио- и видеоданных через сети с коммутацией пакетов, включает в себя стандарты на видеокодеки, голосовые кодеки, общедоступные приложения, управление вызовами и системой. Семейство протоколов Н.323 включает в себя три основных протокола: протокол взаимодействия оконечного оборудования с контроллером зоны - RAS, протокол управления соединениями - Н.225 и протокол управления логическими каналами - Н.245.

В данном разделе приведен пример сценария установления базового соединения по протоколу Н.323 между двумя шлюзами без использования гейткипера.

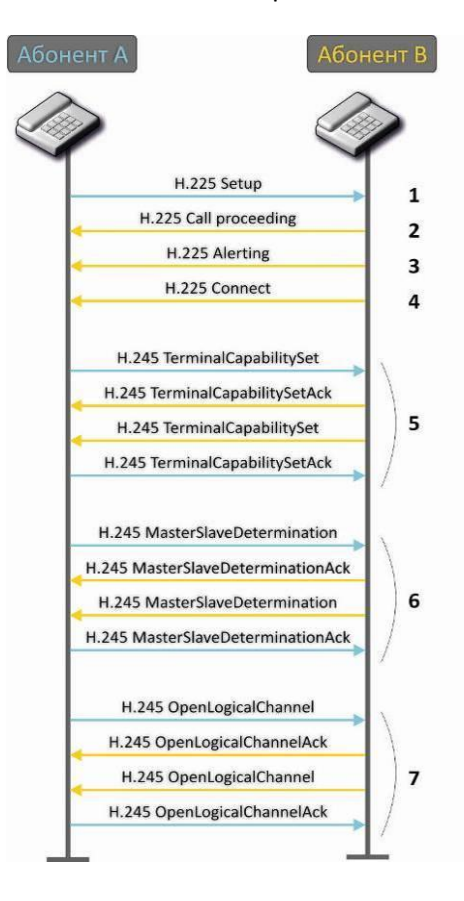

Описание алгоритма:

Установление соединения (по протоколу ITU-Q.931/H.225)

- Шлюз абонента «А» вызывает абонента «В» (посылает сообщение «setup»).  $\Delta$
- Шлюз абонента «В» посылает сообщение, заявляя о возможности продолжения процесса. 5

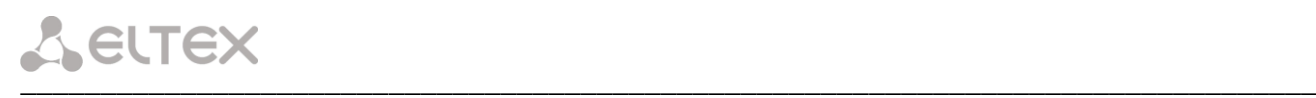

- 6 Шлюз абонента «B» отправляет сообщение уведомления «Alerting». Абонент «B» свободен. В этот момент на аппарат абонента «B» выдается «Посылка вызова», а абоненту «А» «Контроль посылки вызова».
- 7 Шлюз абонента «B» отвечает на вызов.

Установление логических каналов (по протоколу H.245)

- 8 Шлюз абонента «А» сообщает шлюзу абонента «B» какие возможности он поддерживает (TerminalCapabilitySet). Шлюз абонента «B» подтверждает запрос (TerminalCapabilitySetAck). Такая же процедура повторяется в обратном направлении от абонента «B» к абоненту «А».
- 9 Определяется режим работы какой из шлюзов будет «ведущим», какой «ведомым».
- 10 Каждый шлюз передает сообщение на открытие логического канала (OpenLogicalChannel). Если шлюзы готовы к принятию данных, отправляются сообщения подтверждающие открытие логического канала (OpenLogicalChannelAck). Открывается разговорная RTP-сессия.

#### **8.5 Алгоритм вызова по протоколу H.323 с участием гейткипера**

Гейткипер обеспечивает трансляцию адресов и управляет доступом к сетевым ресурсам для терминалов H.323.

В данном разделе приведен пример сценария установления базового соединения по протоколу H.323 с использованием гейткипера.

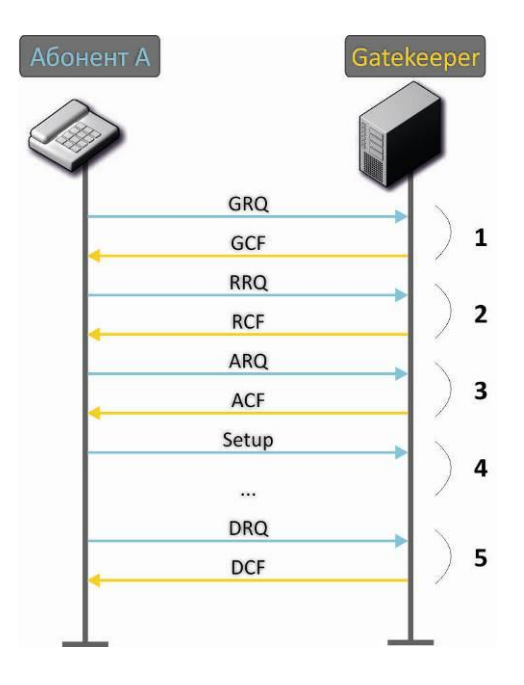

Алгоритм установления вызова между абонентом и гейткипером:

1. Поиск гейткипера:

GRQ(gatekeeper request) – посылка запроса на поиск; GCF(gatekeeper confirm) – успешный поиск.

\_\_\_\_\_\_\_\_\_\_\_\_\_\_\_\_\_\_\_\_\_\_\_\_\_\_\_\_\_\_\_\_\_\_\_\_\_\_\_\_\_\_\_\_\_\_\_\_\_\_\_\_\_\_\_\_\_\_\_\_\_\_\_\_\_\_\_\_\_\_\_\_\_\_\_\_\_\_\_\_\_

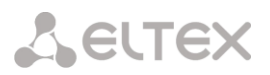

2. Регистрация абонентов на гейткипере:

RRQ (registration request) - запрос регистрации;

RCF (registration confirm) - успешная регистрация.

3. Запрос на доступ к ресурсам GK (при совершении исходящего вызова):

ARQ (admission request) - запрос на соединение;

ACF (admission confirm) - успешный ответ от гейткипера на запрос.

- 4. Вызов (аналогично пункту 8.3).
- 5. Освобождение ресурсов GK выделенных для вызова.

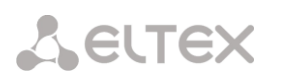

### 9 ОПИСАНИЕ КОНФИГУРАЦИОННЫХ ФАЙЛОВ

В текущем разделе приведено описание файла конфигурации, который используется в устройстве. Описание файла «cfg.yaml» приведено в таблицах 13-15.

Для редактирования файла конфигурации необходимо:

 $1.$ подключиться через последовательный порт RS-232 (параметры подключения: 115200, 8, n, 1, n; пользователь admin, без пароля). Перейти в Linux-консоль, выполнив команду shell. Файл конфигурации хранится в папке «etc/config»;

 $2.$ отредактировать файл встроенным редактором *јое* (перемещение курсора осуществляется стрелками, выход из редактора без сохранения изменений ctrl^c, с сохранением изменений  $ctrl^*(kx)$ : joe /etc/config/cfg.yaml);

3. после редактирования и выхода из редактора сохранить настройки командой save.

#### 9.1 Конфигурационный файл - CFG.YAML

Иерархия формирования конфигурационного файла:

#!version 1.0

 $V$ 3 $Pn1$ :

Узел2:

Параметр1: Значение1

Параметр2: Значение2

Версия конфигурационного файла (#!version 1.0) используется при автообновлении.

При работе с файлом CFG.YAML необходимо соблюдать следующие правила:

- запрещено добавлять/удалять узлы;
- $\equiv$ запрешено использовать символы табуляции '/t'.

необходимо использовать только пробелы ' ';

перед каждым узлом определенного уровня вложенности должно быть одинаковое количество пробелов ''.

### 9.1.1 Настройка телефонии

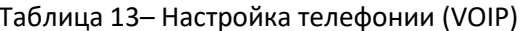

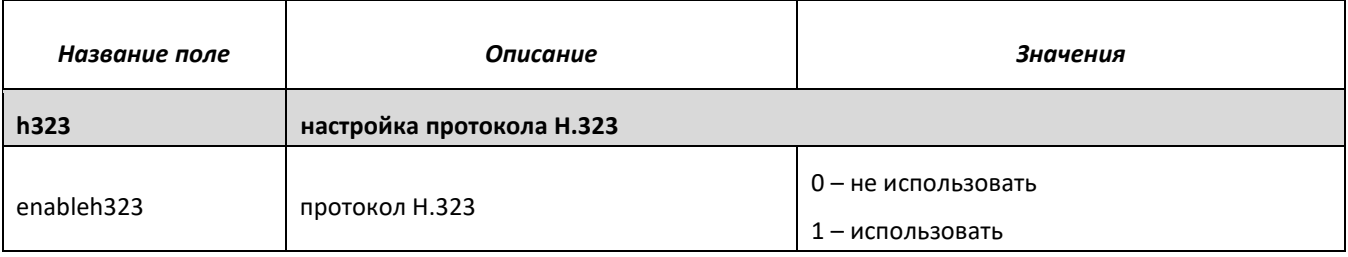

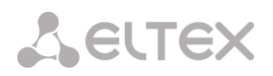

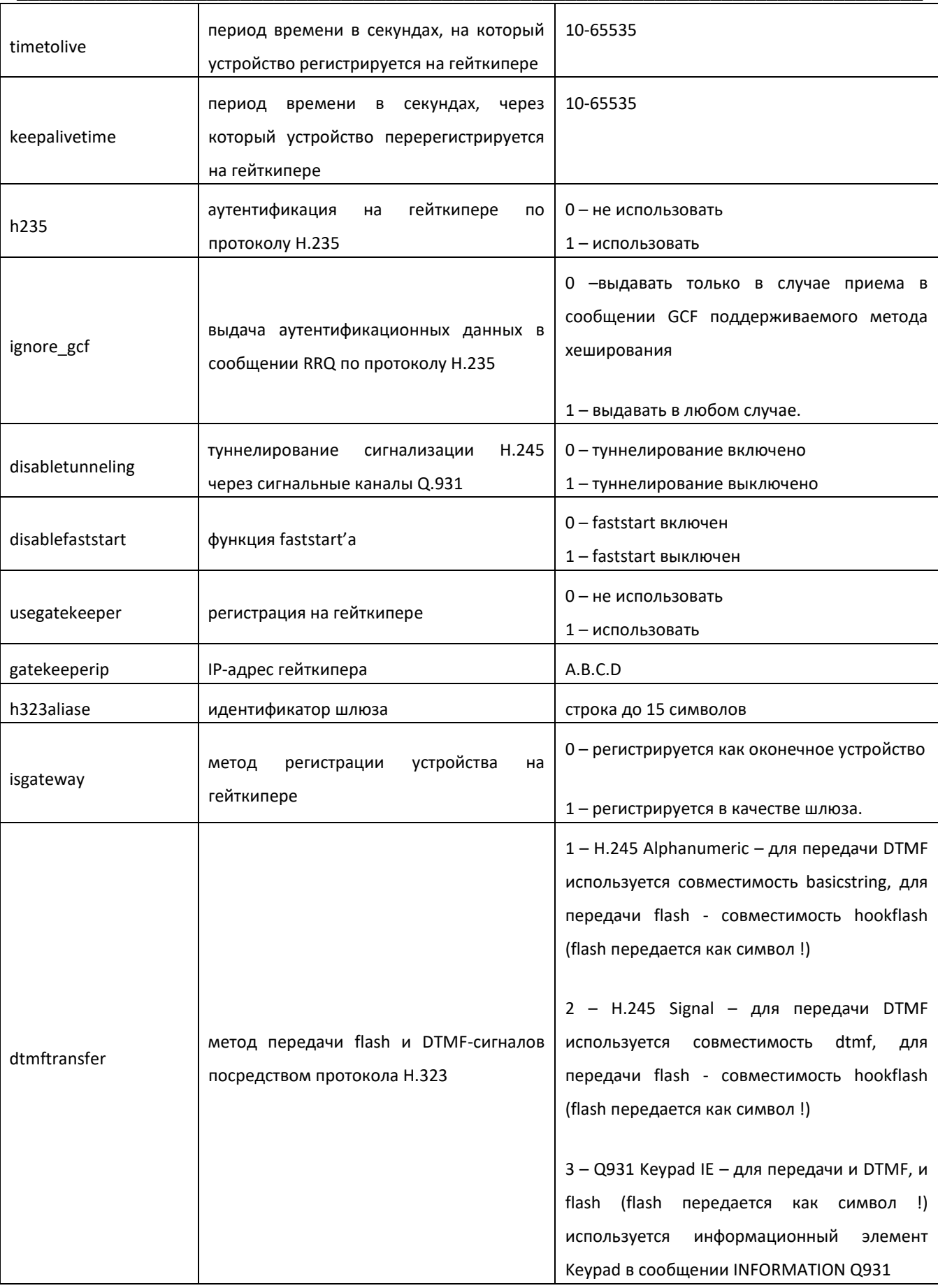

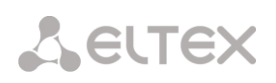

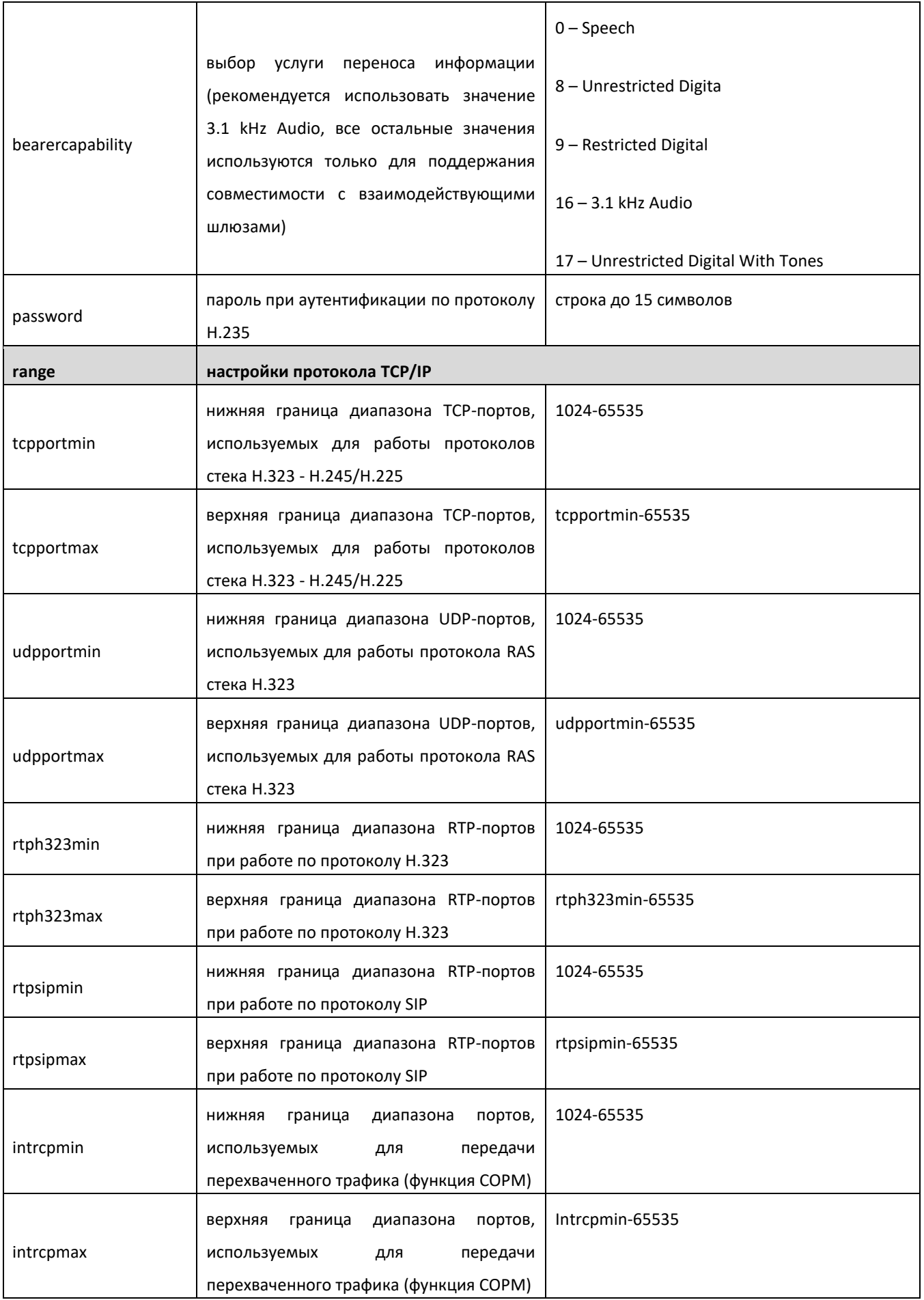

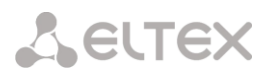

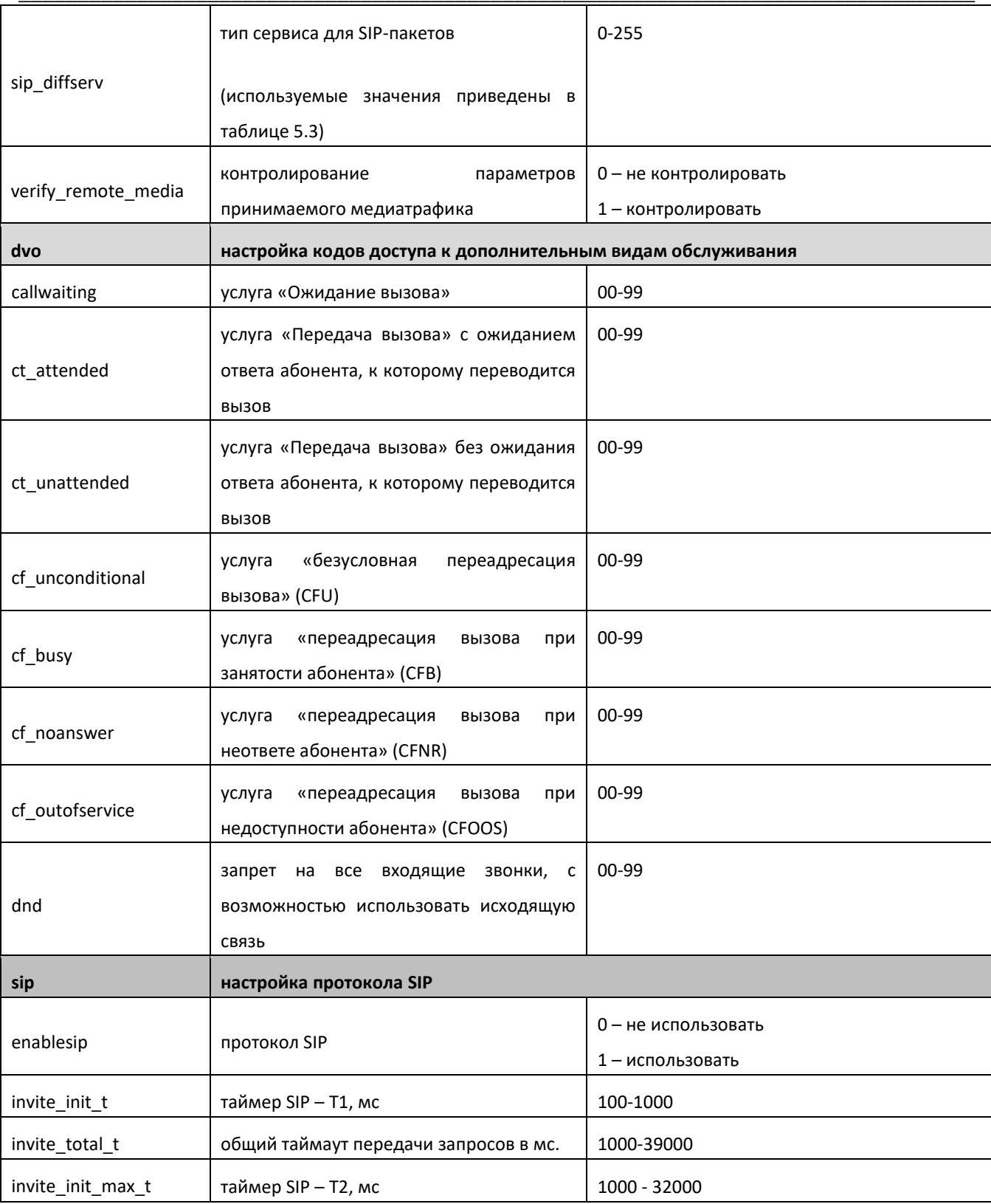

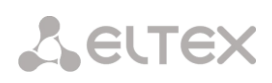

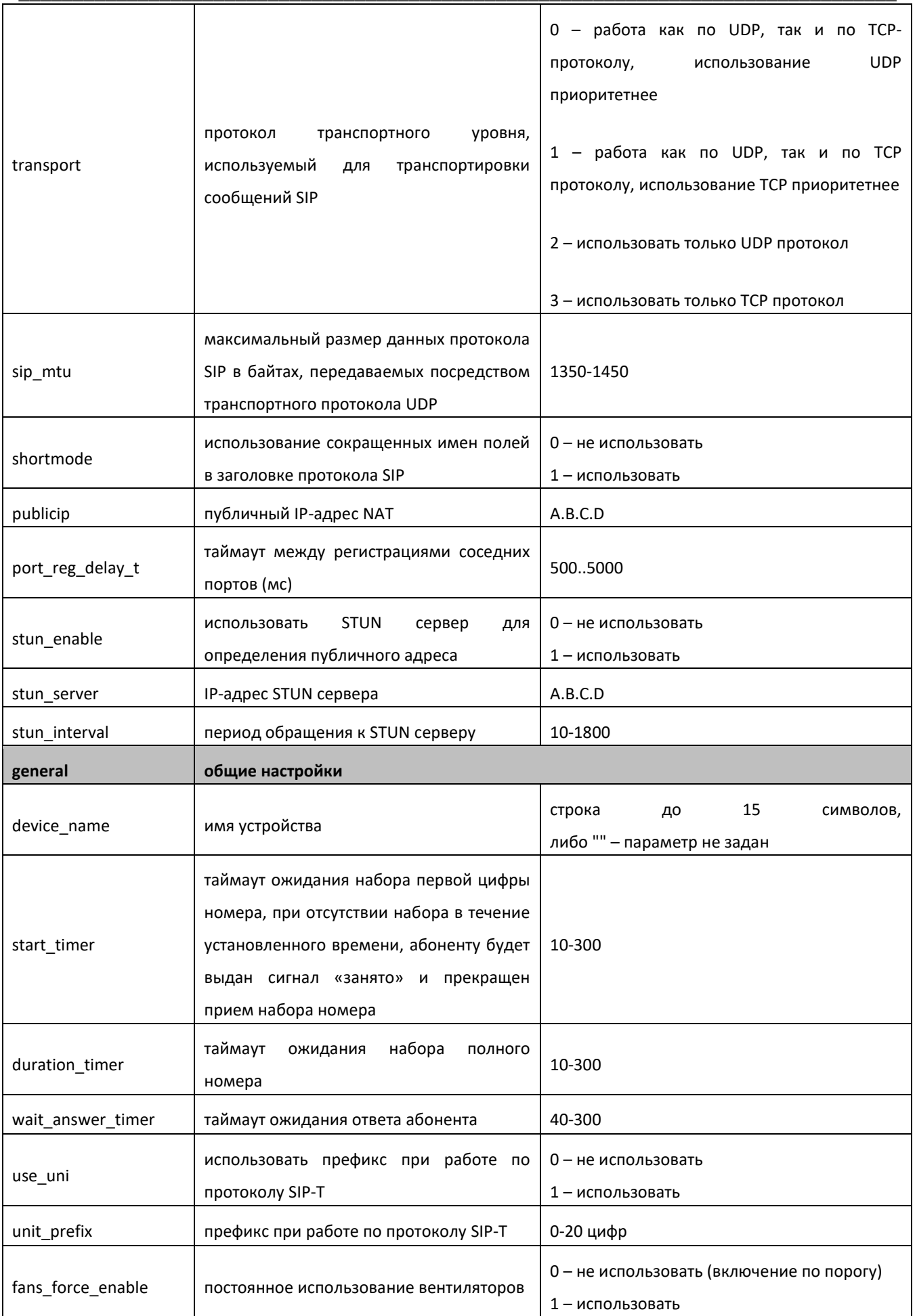

# Aeutex

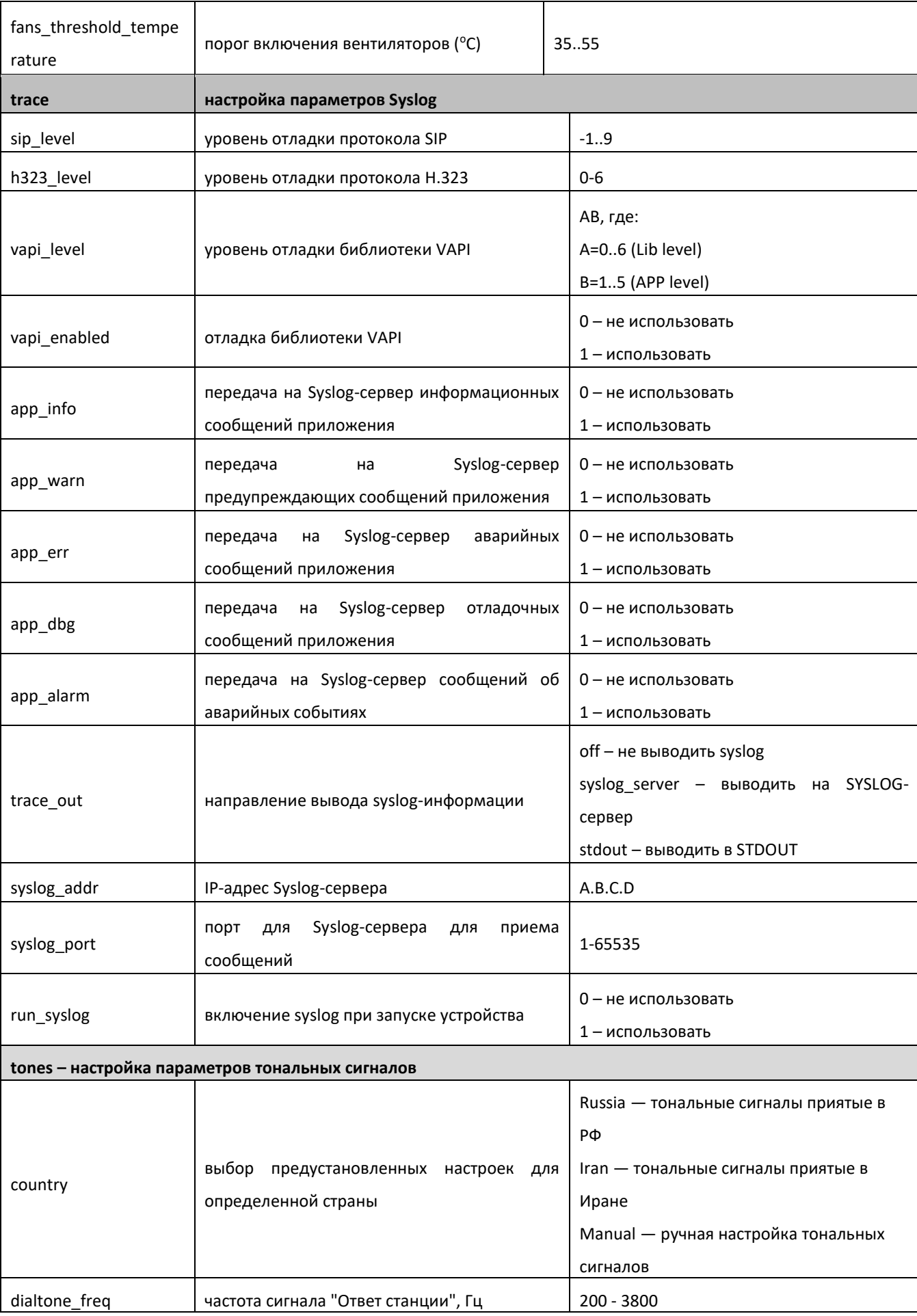

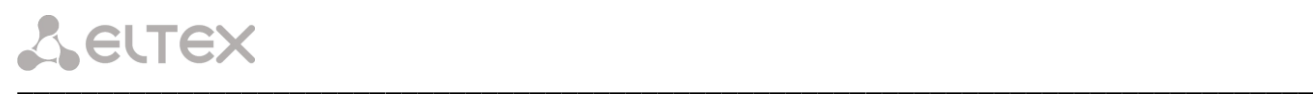

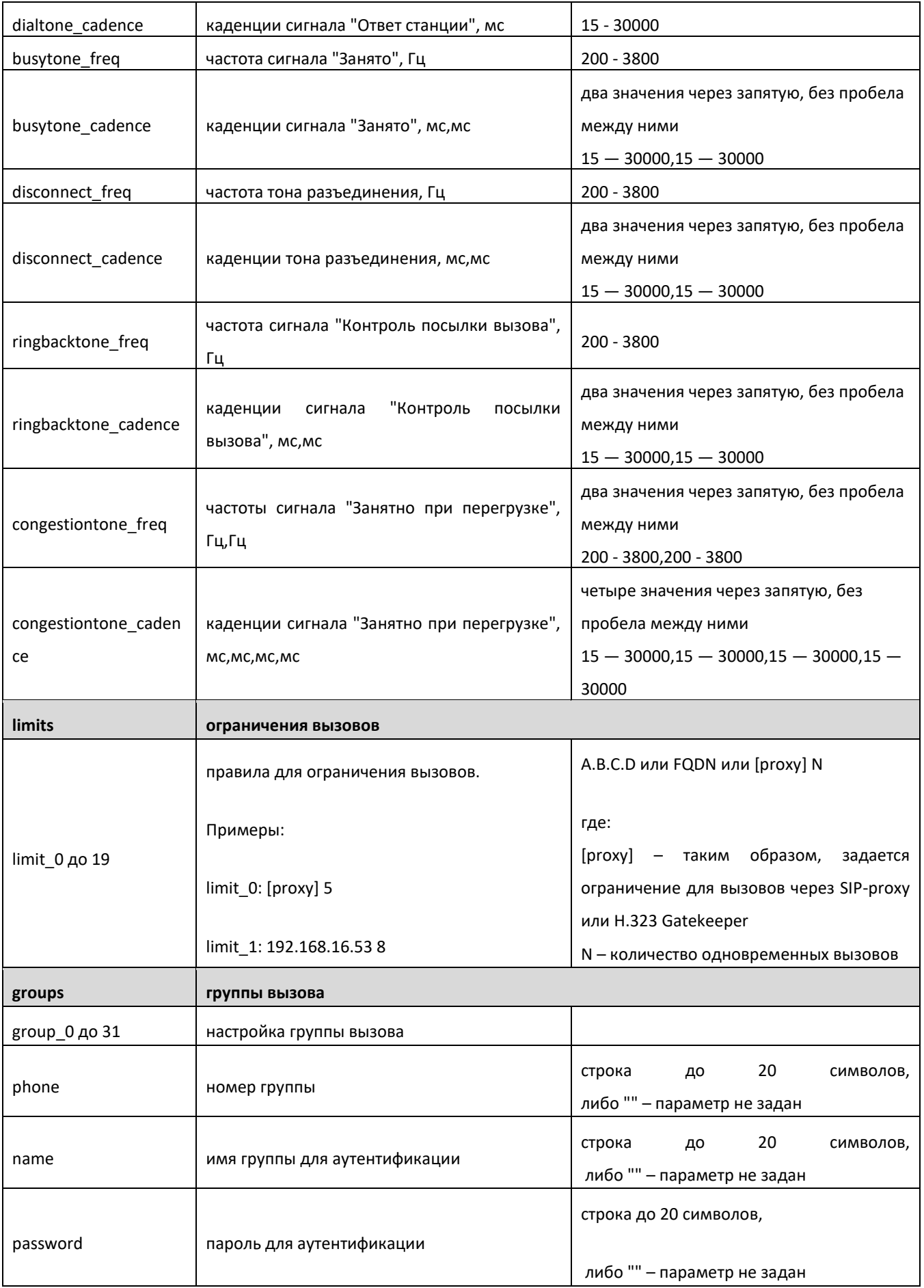

\_\_\_\_\_\_\_\_\_\_\_\_\_\_\_\_\_\_\_\_\_\_\_\_\_\_\_\_\_\_\_\_\_\_\_\_\_\_\_\_\_\_\_\_\_\_\_\_\_\_\_\_\_\_\_\_\_\_\_\_\_\_\_\_\_\_\_\_\_\_\_\_\_\_\_\_\_\_\_\_\_

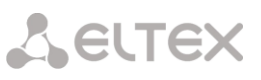

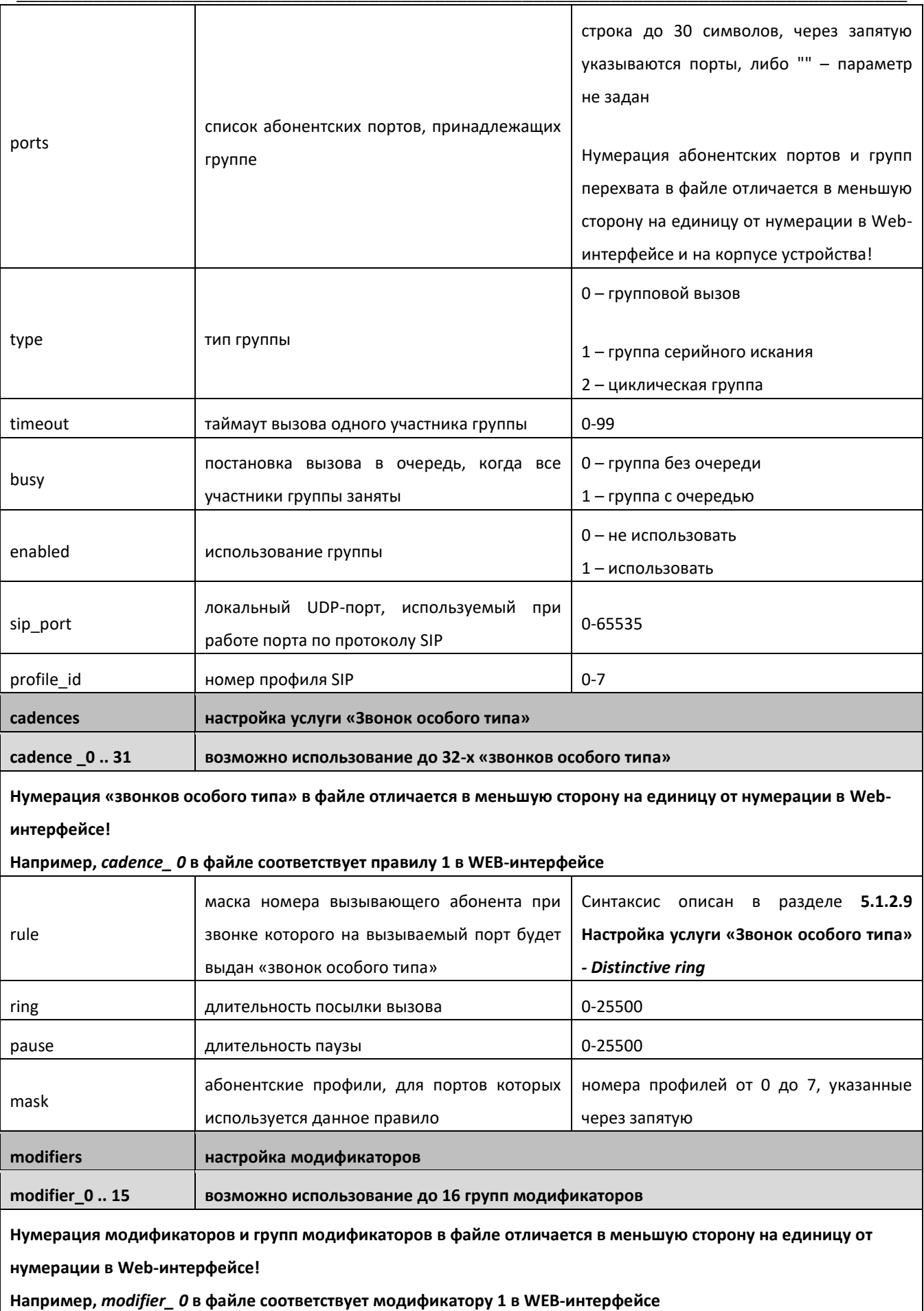

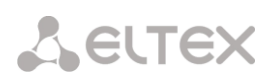

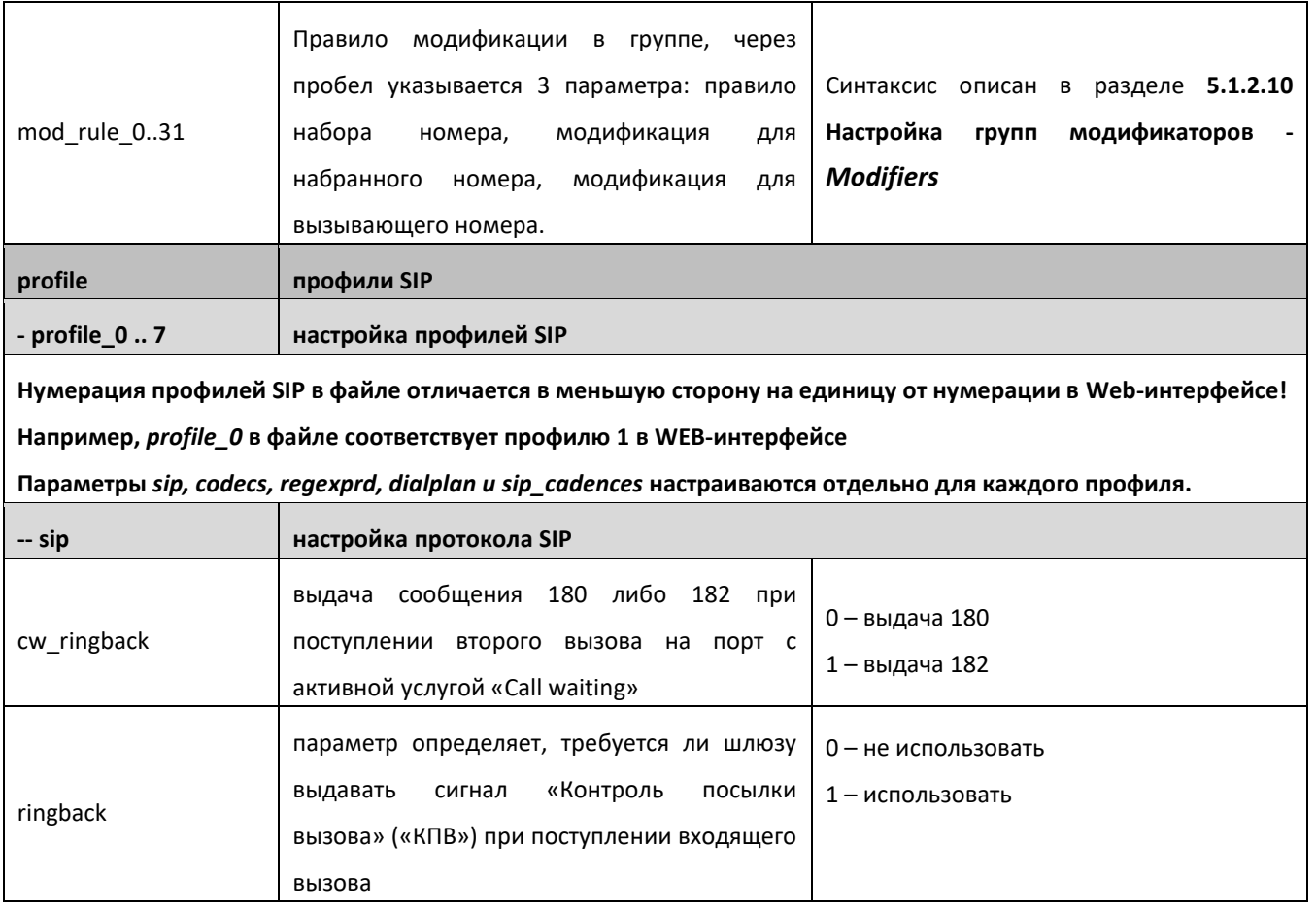

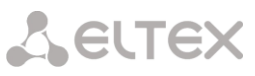

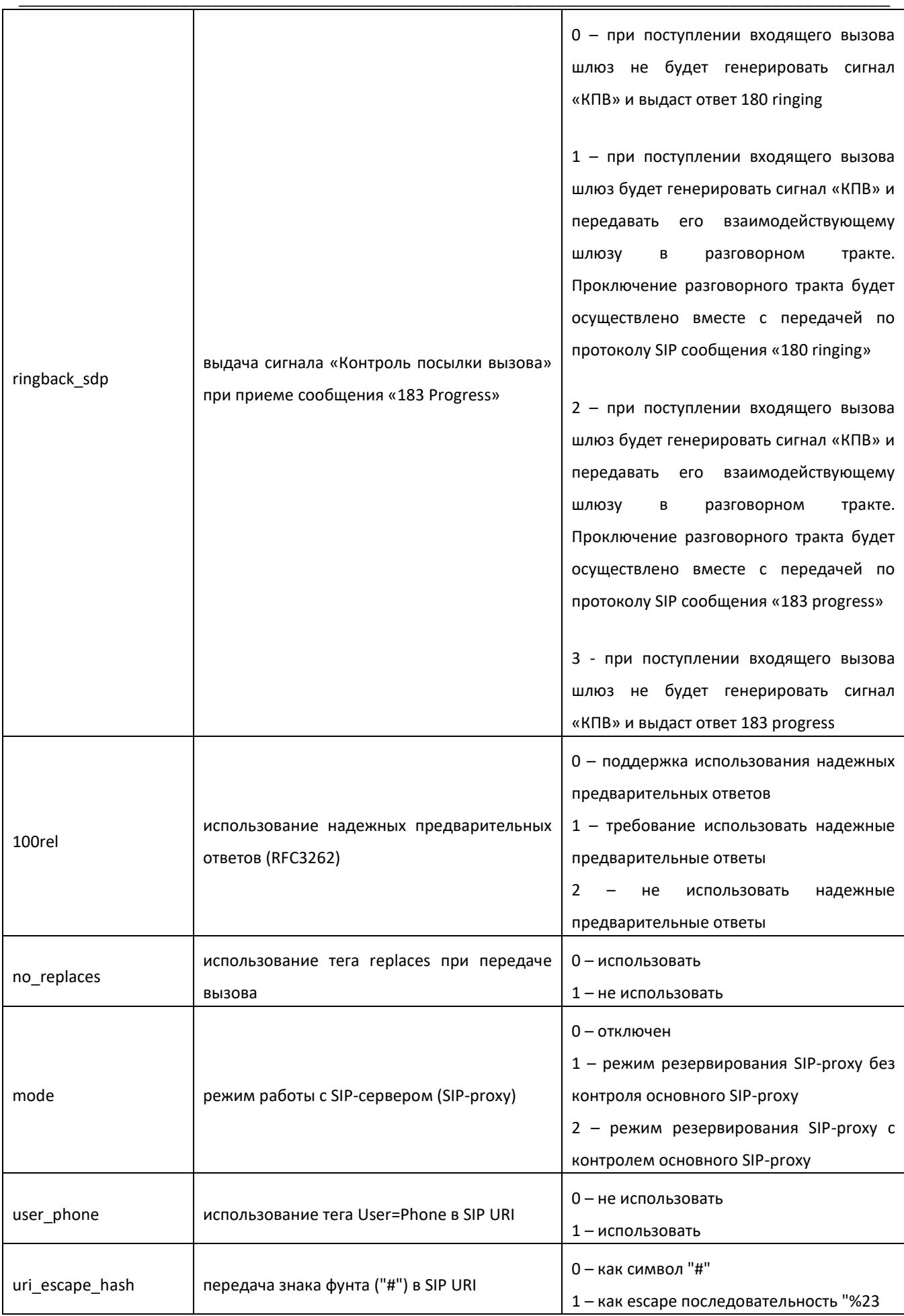

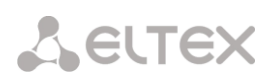

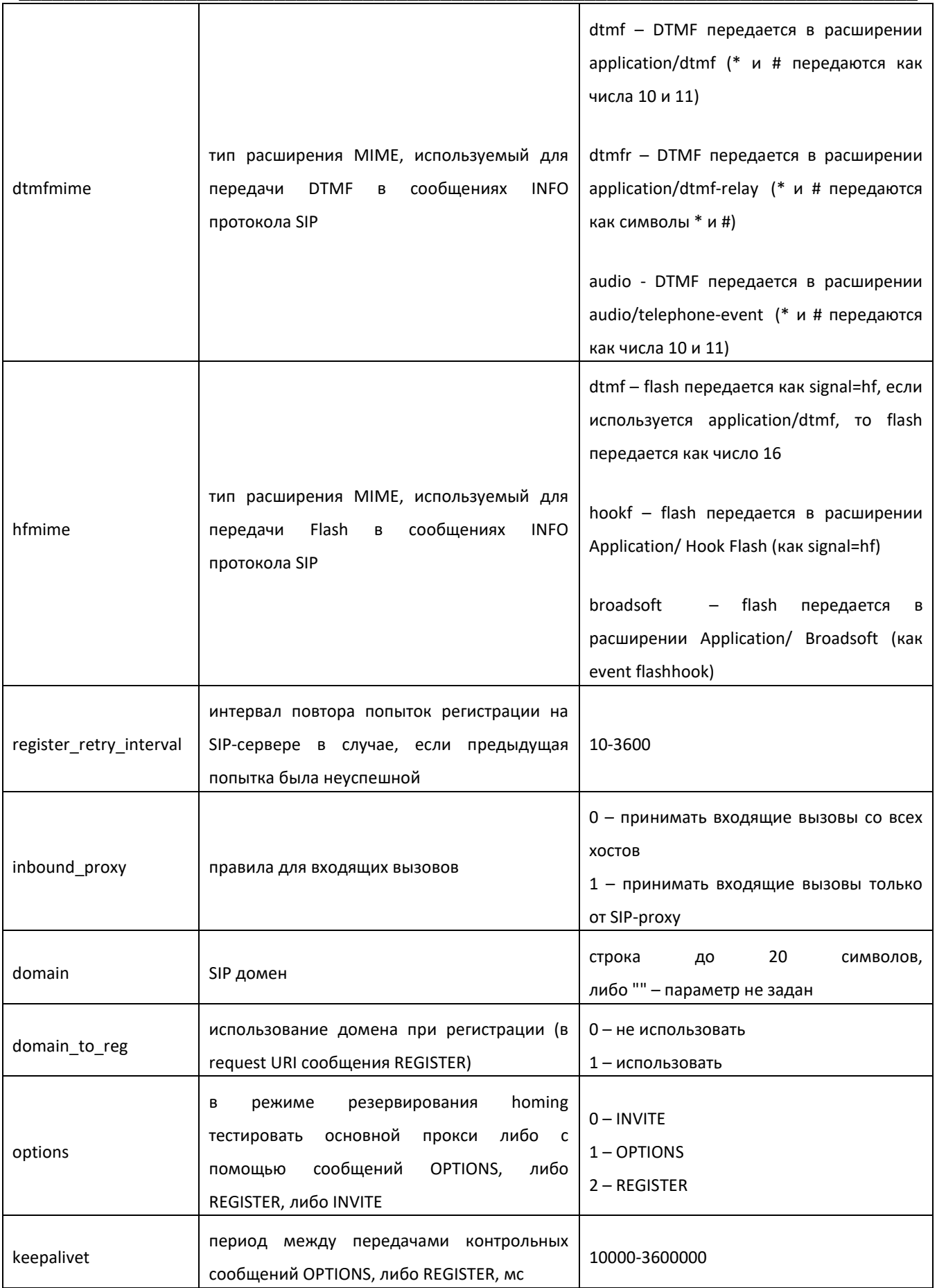

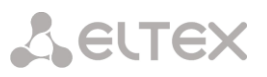

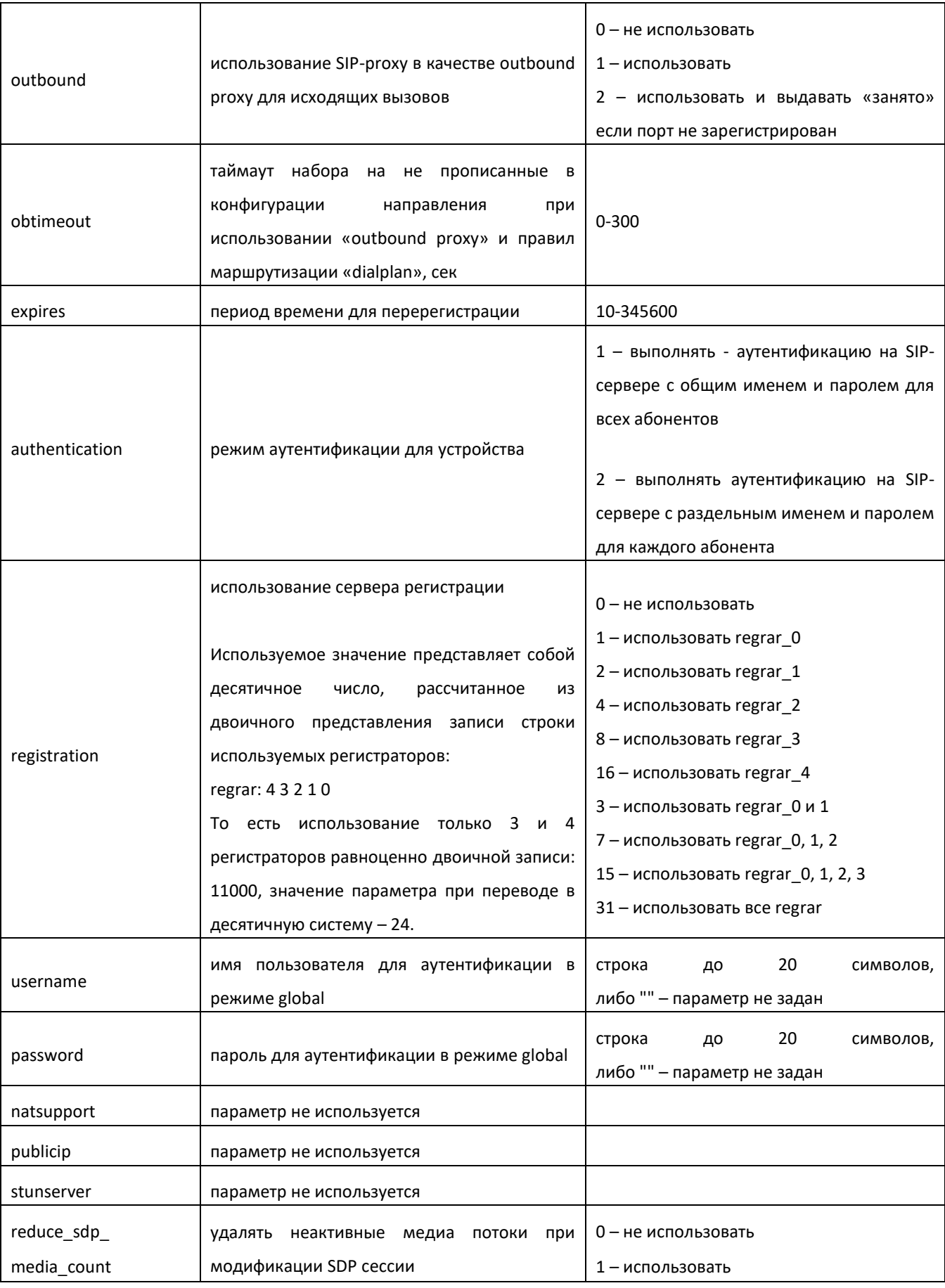

# Aeutex

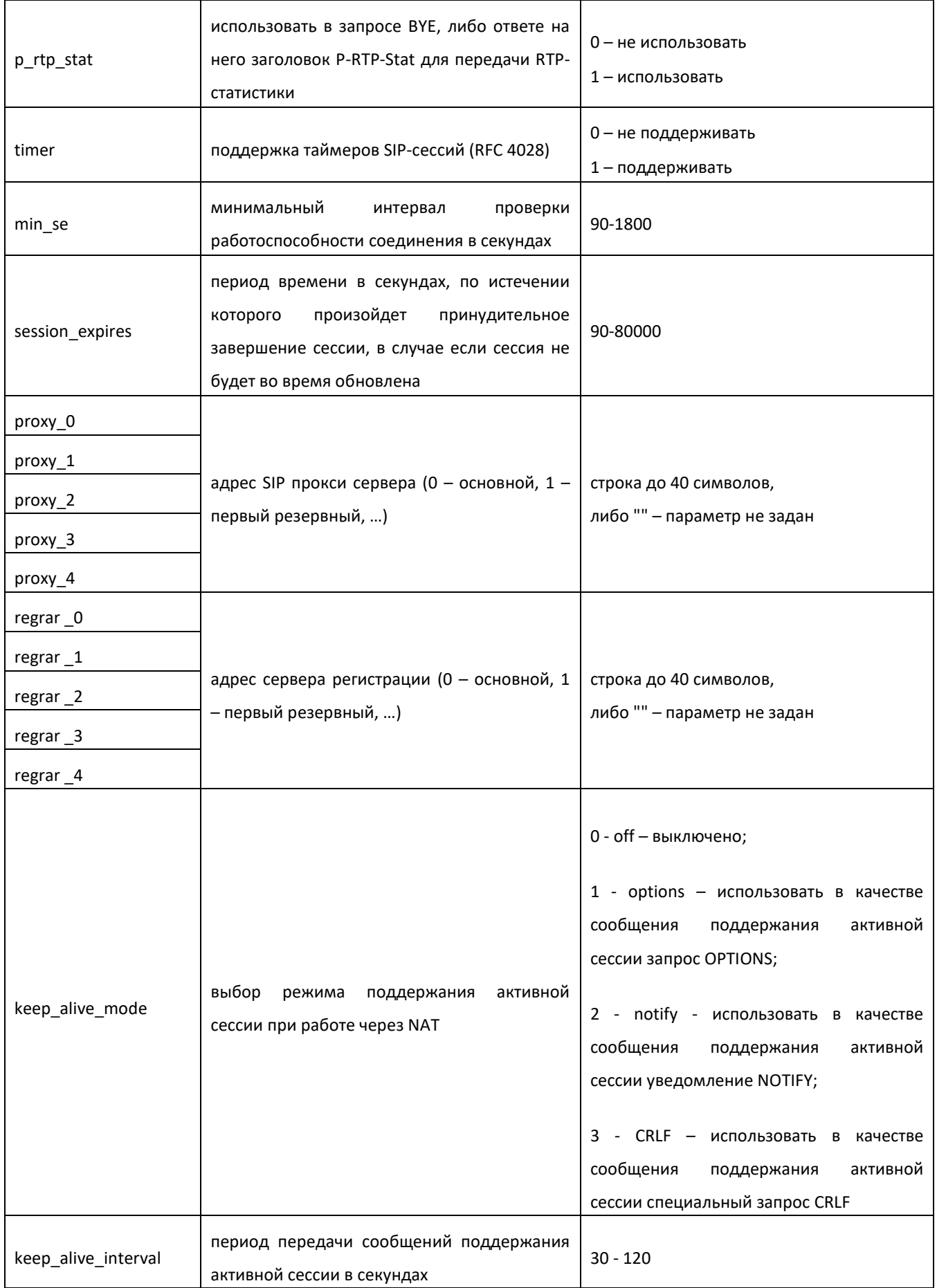

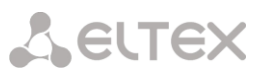

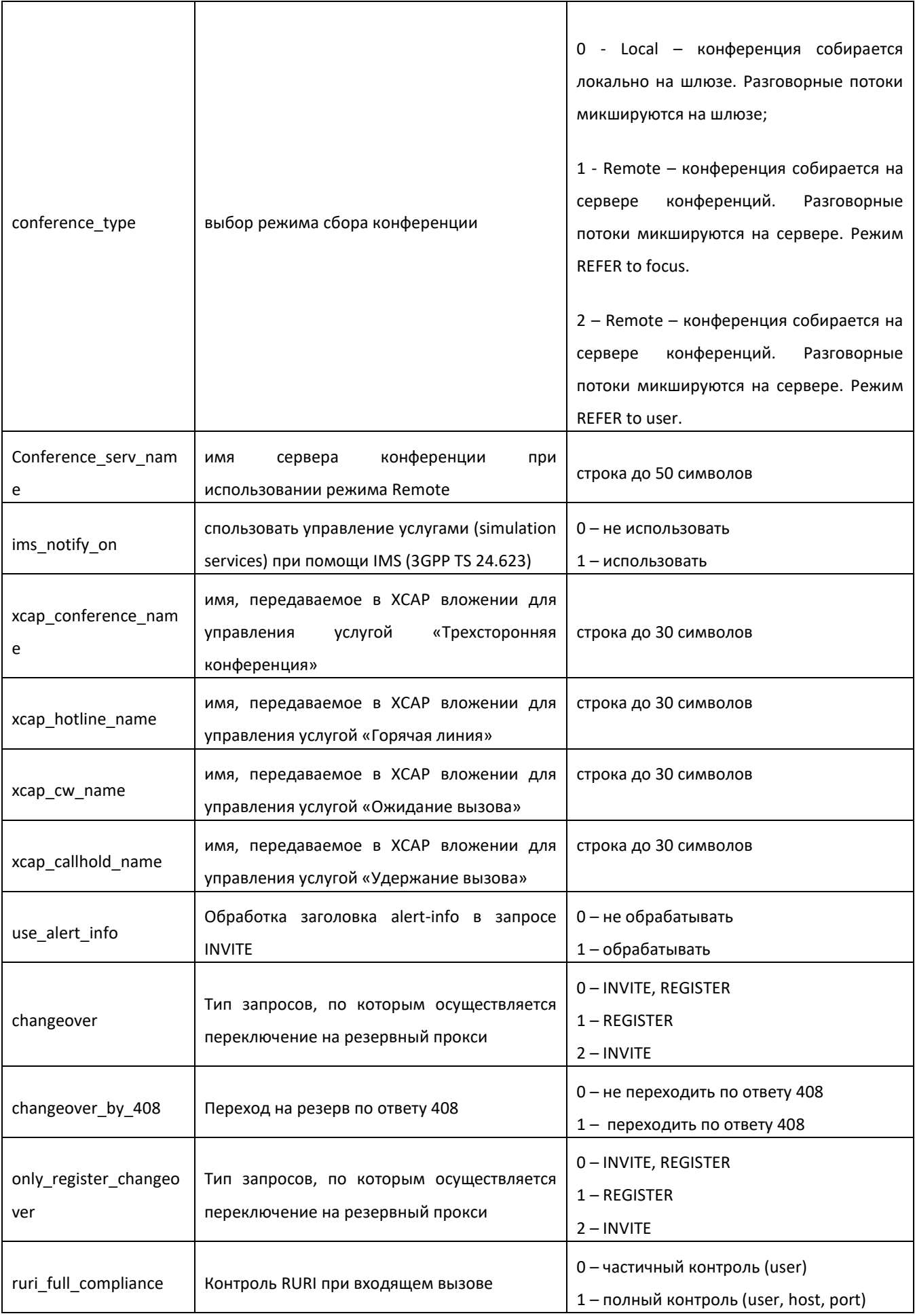

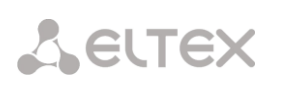

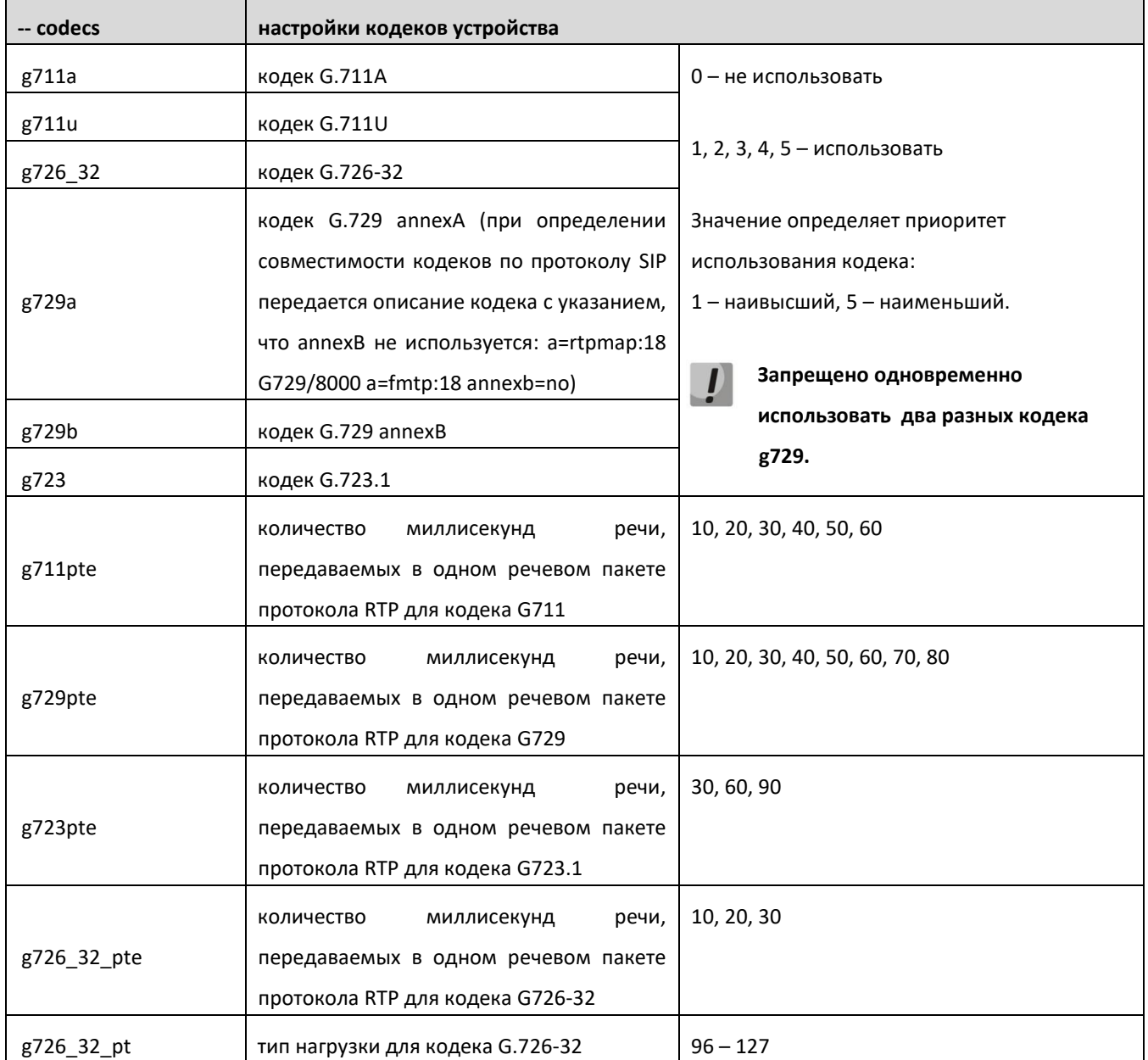

# AELTEX

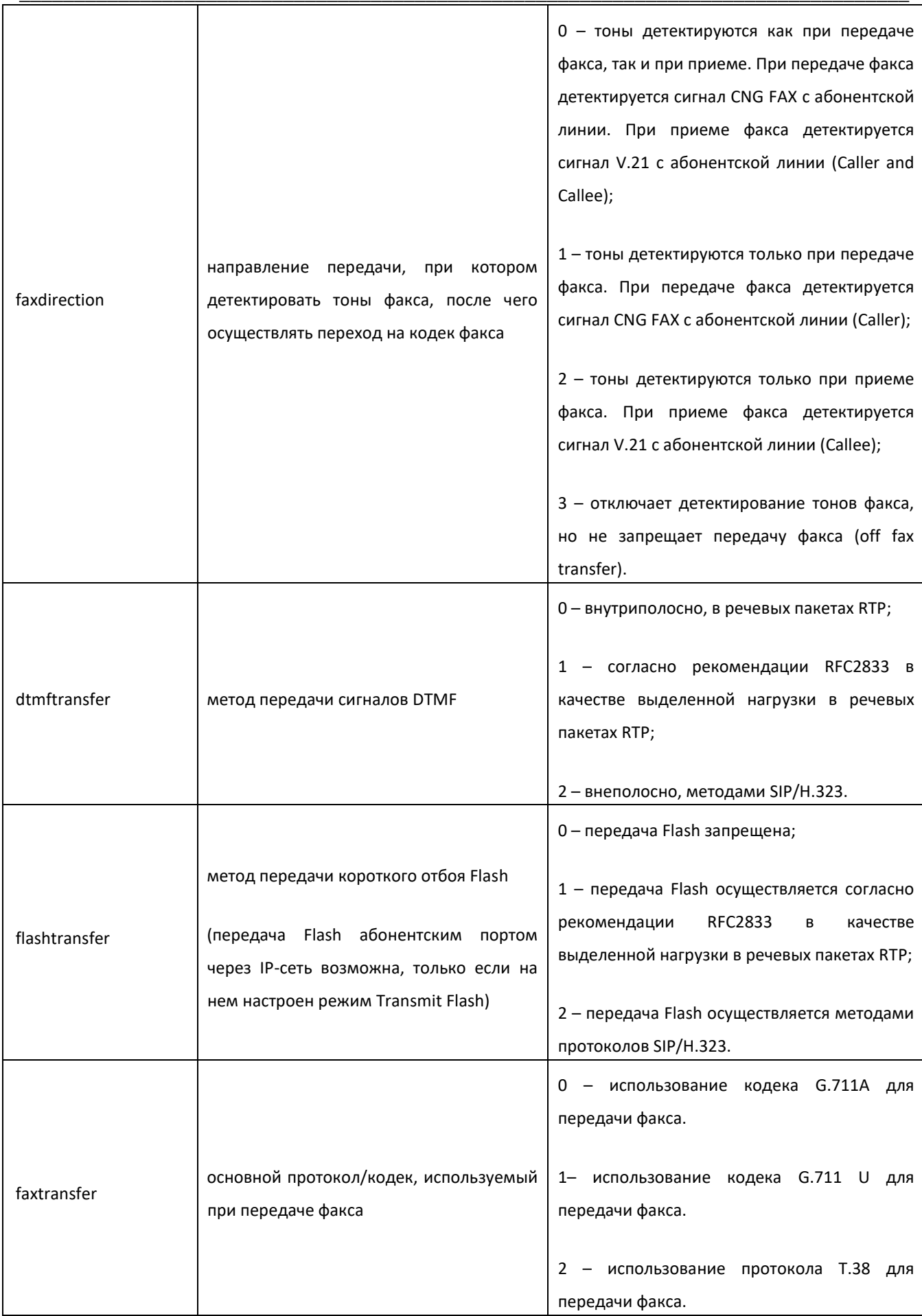

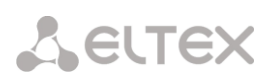

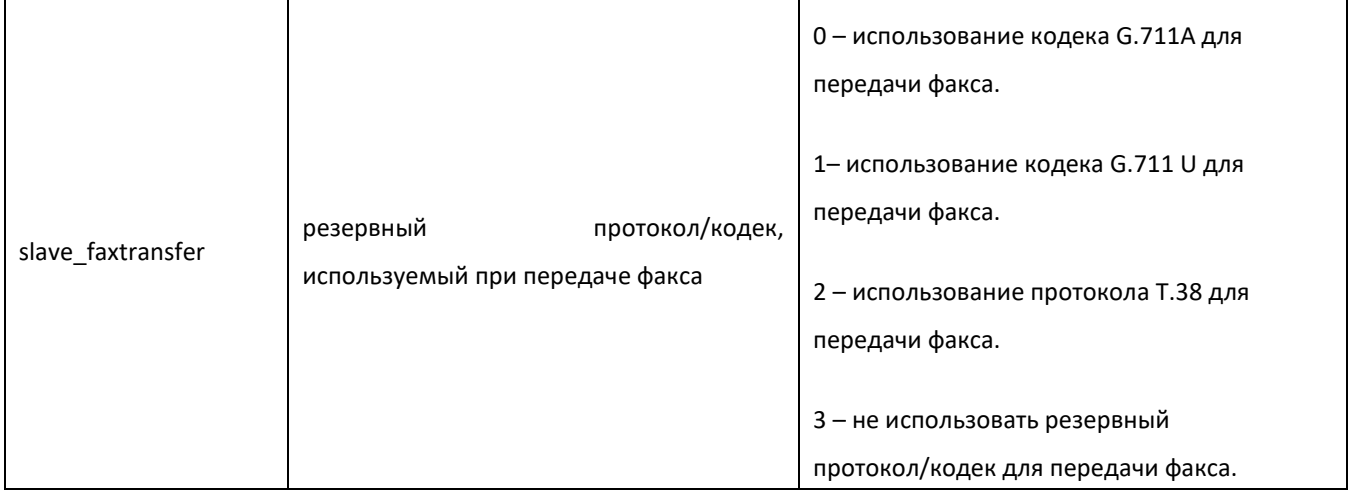
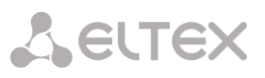

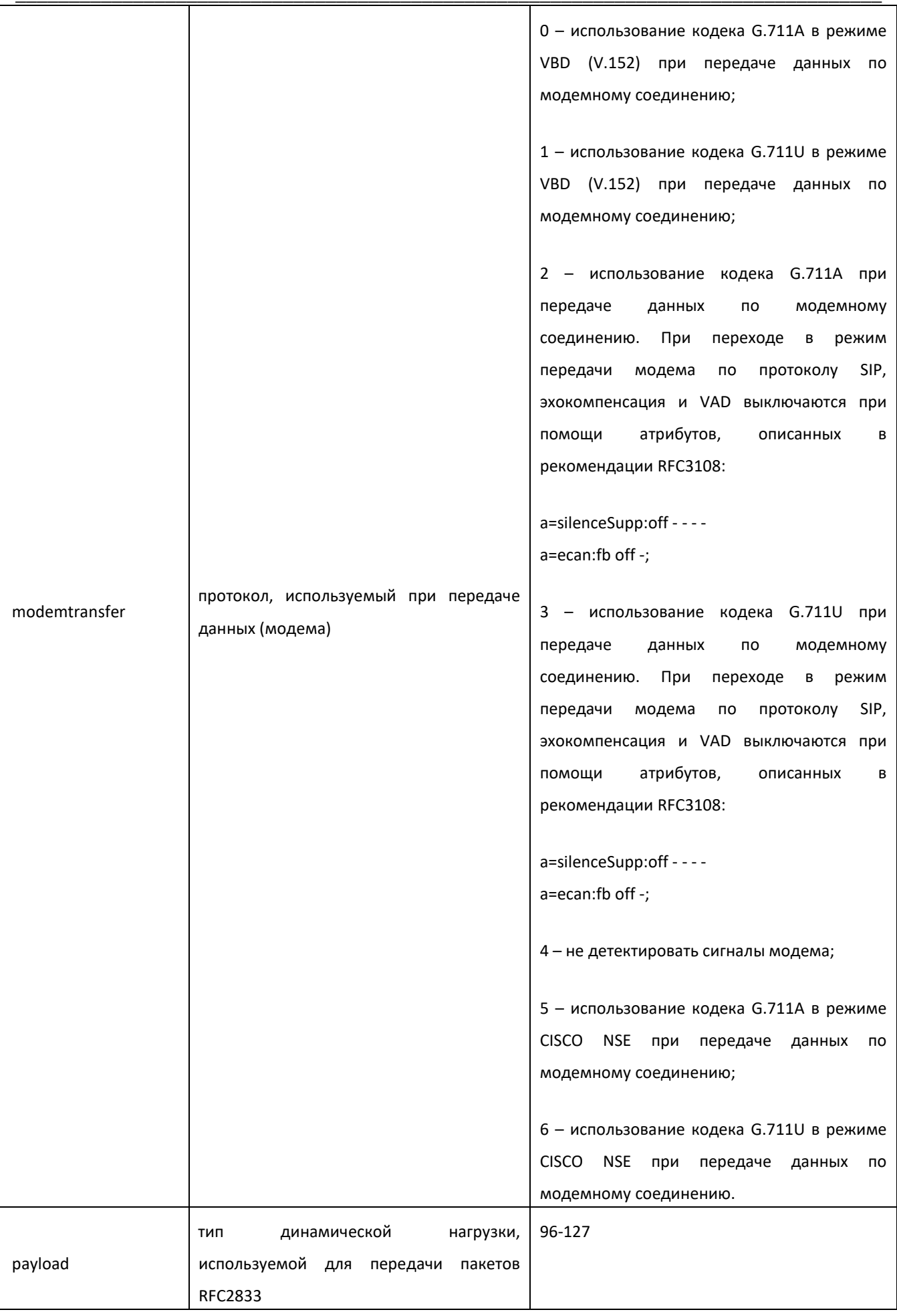

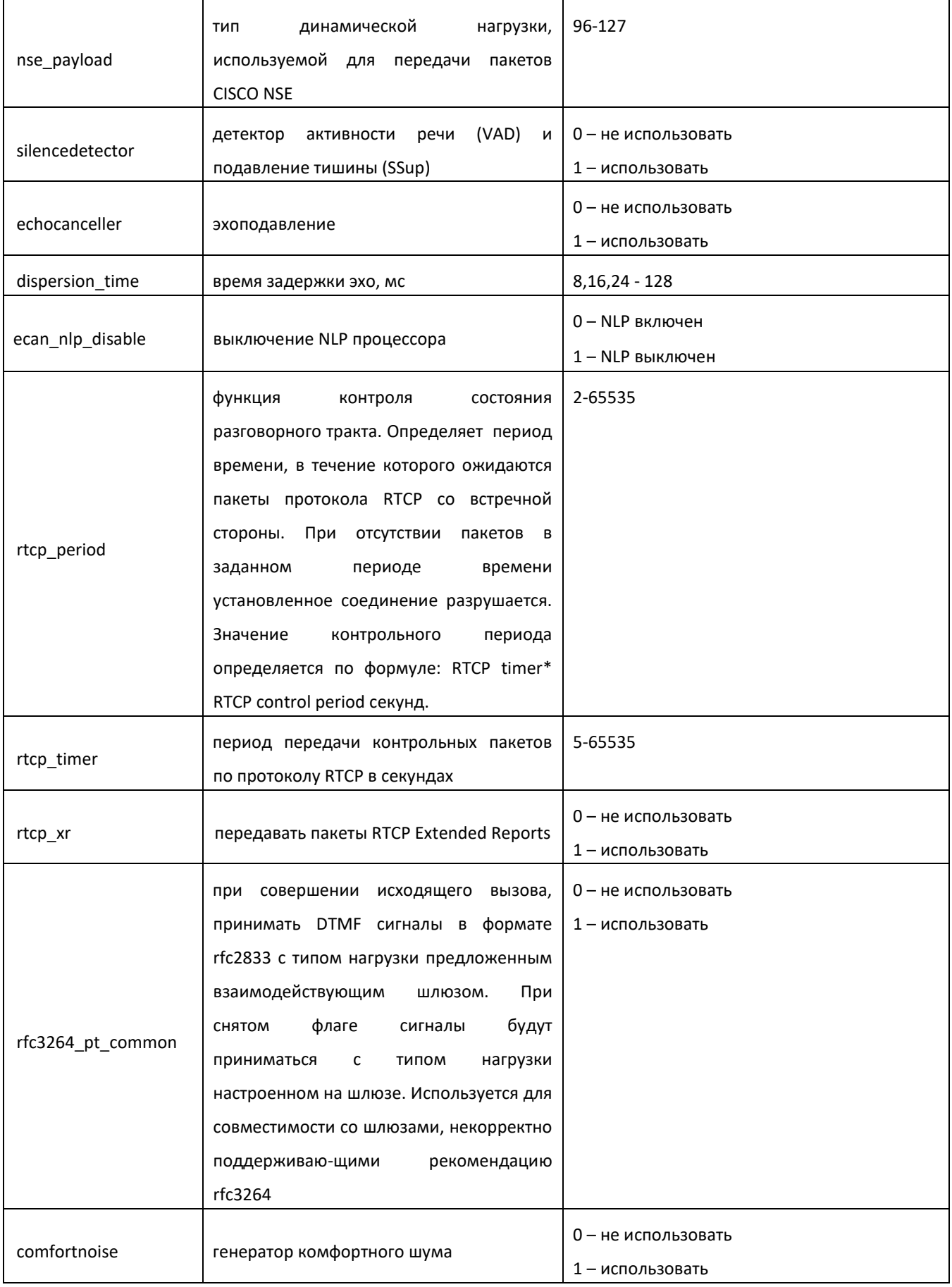

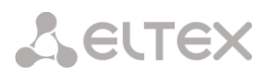

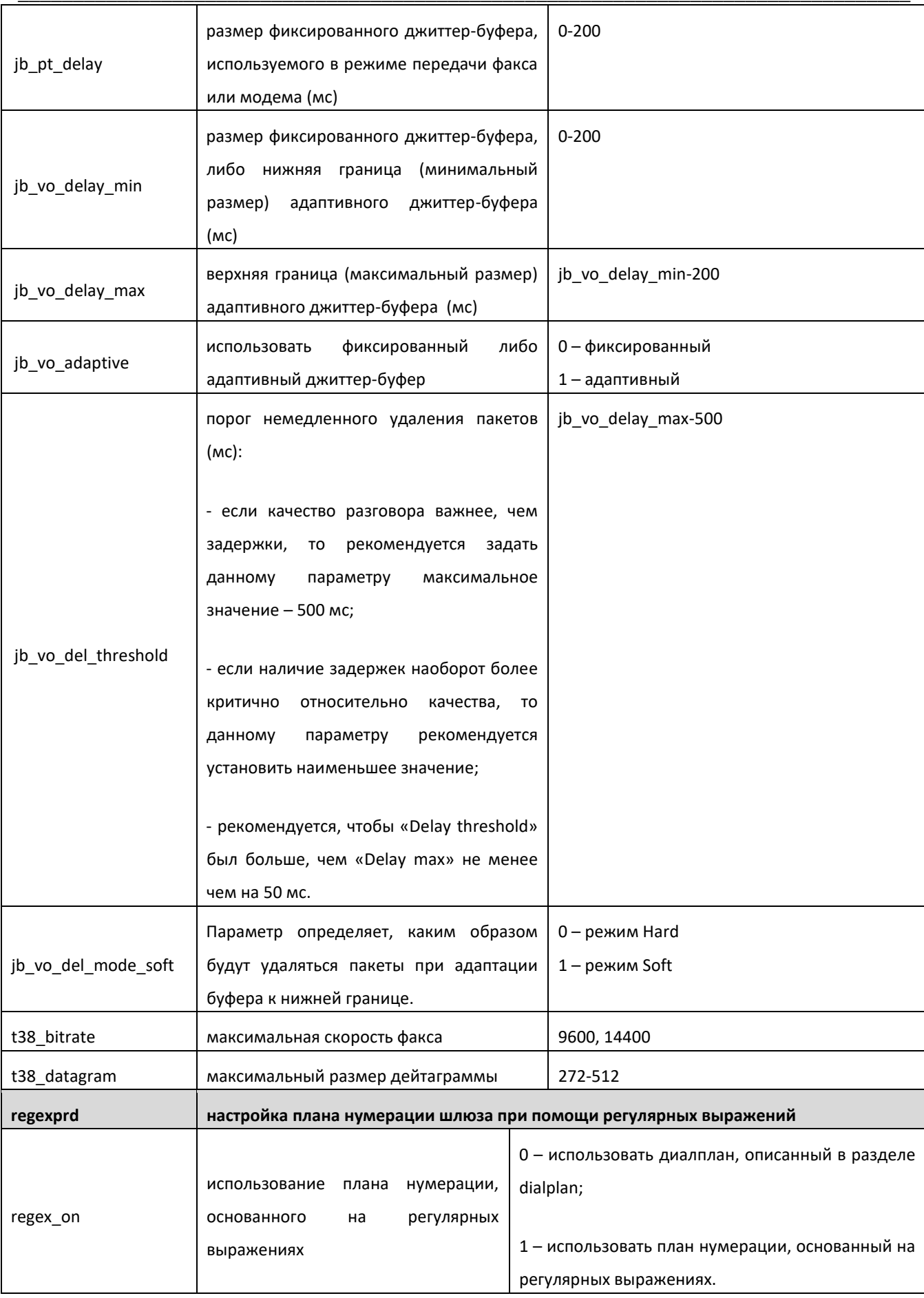

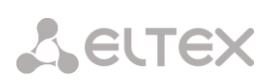

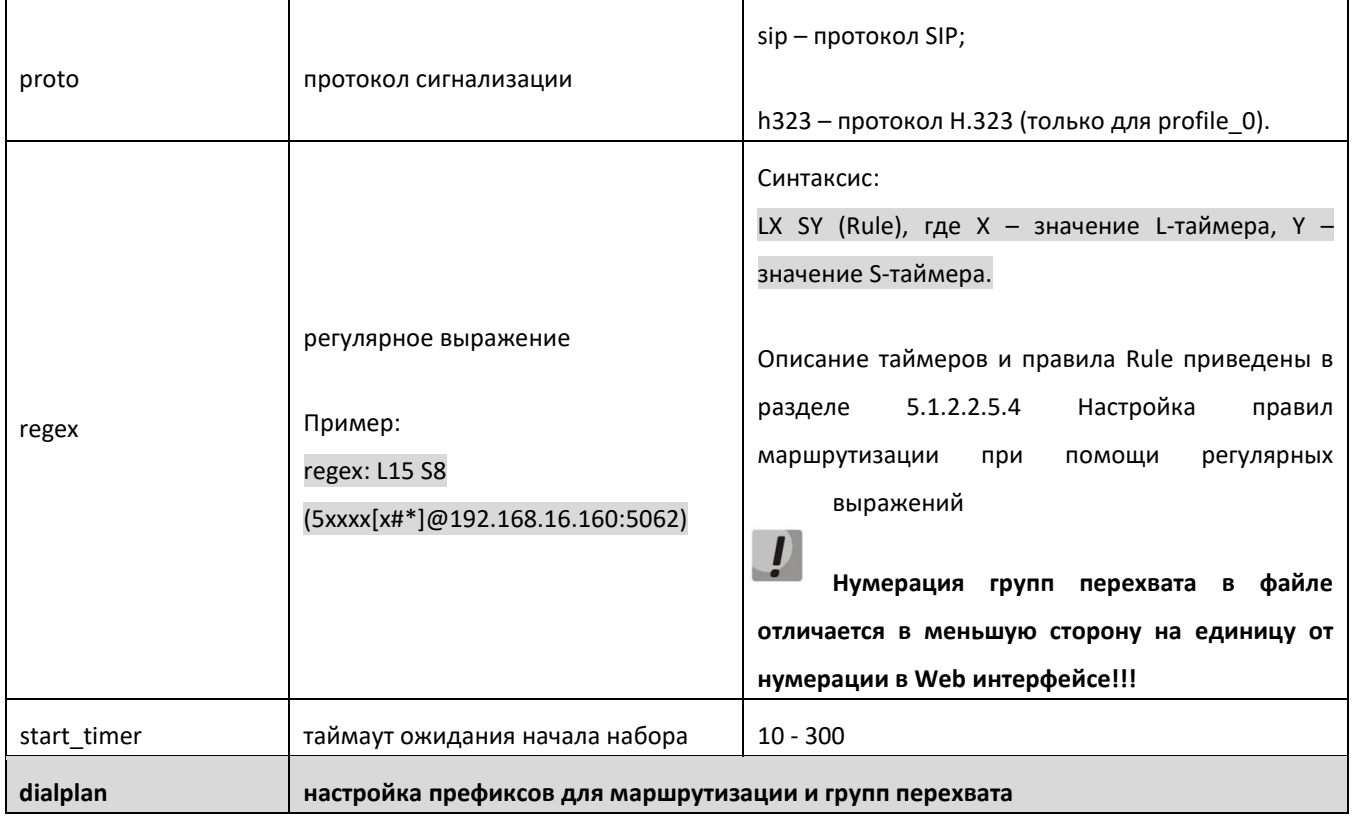

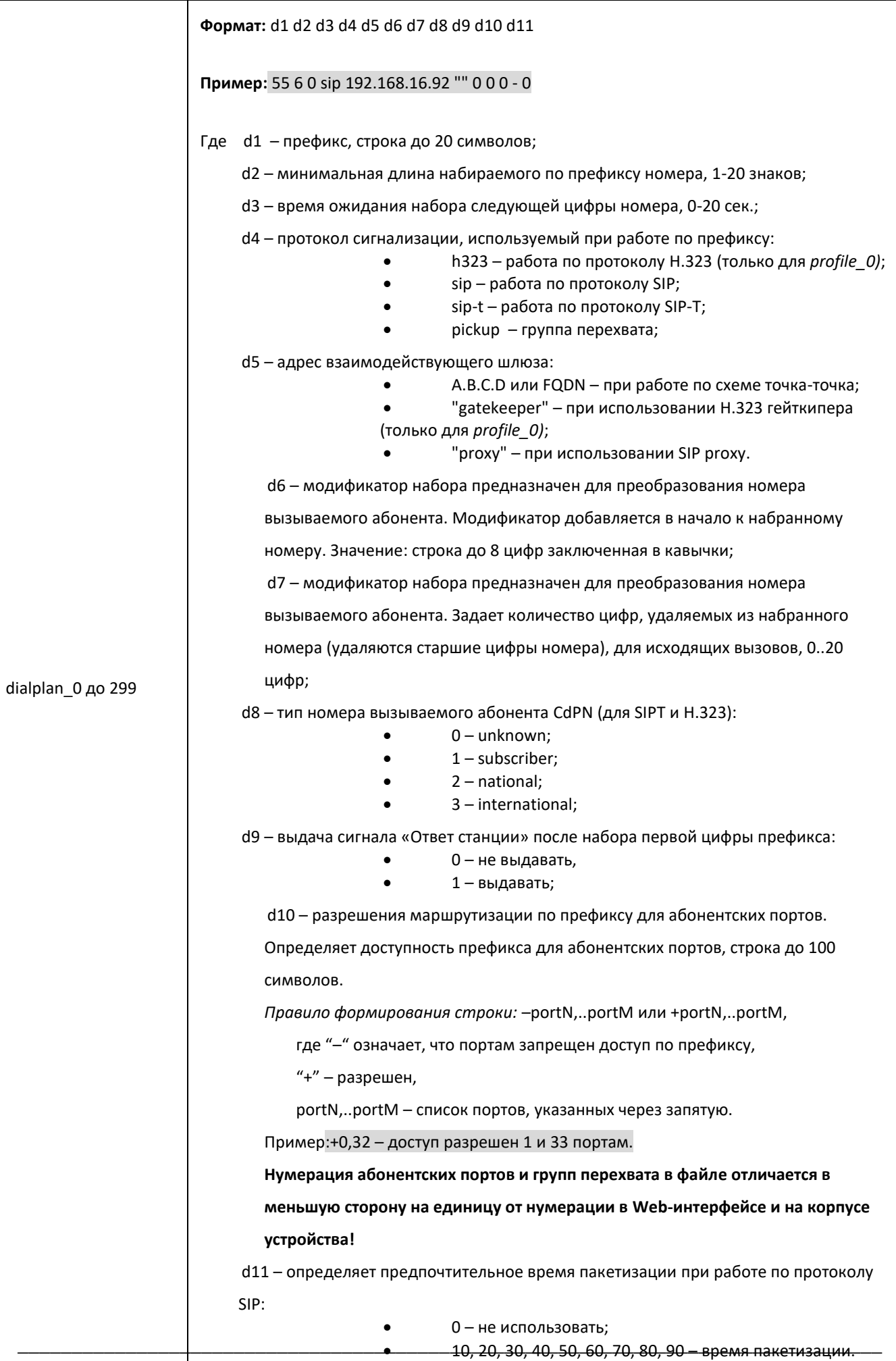

Терминал абонентский универсальный TAU-24.IP/TAU-16.IP

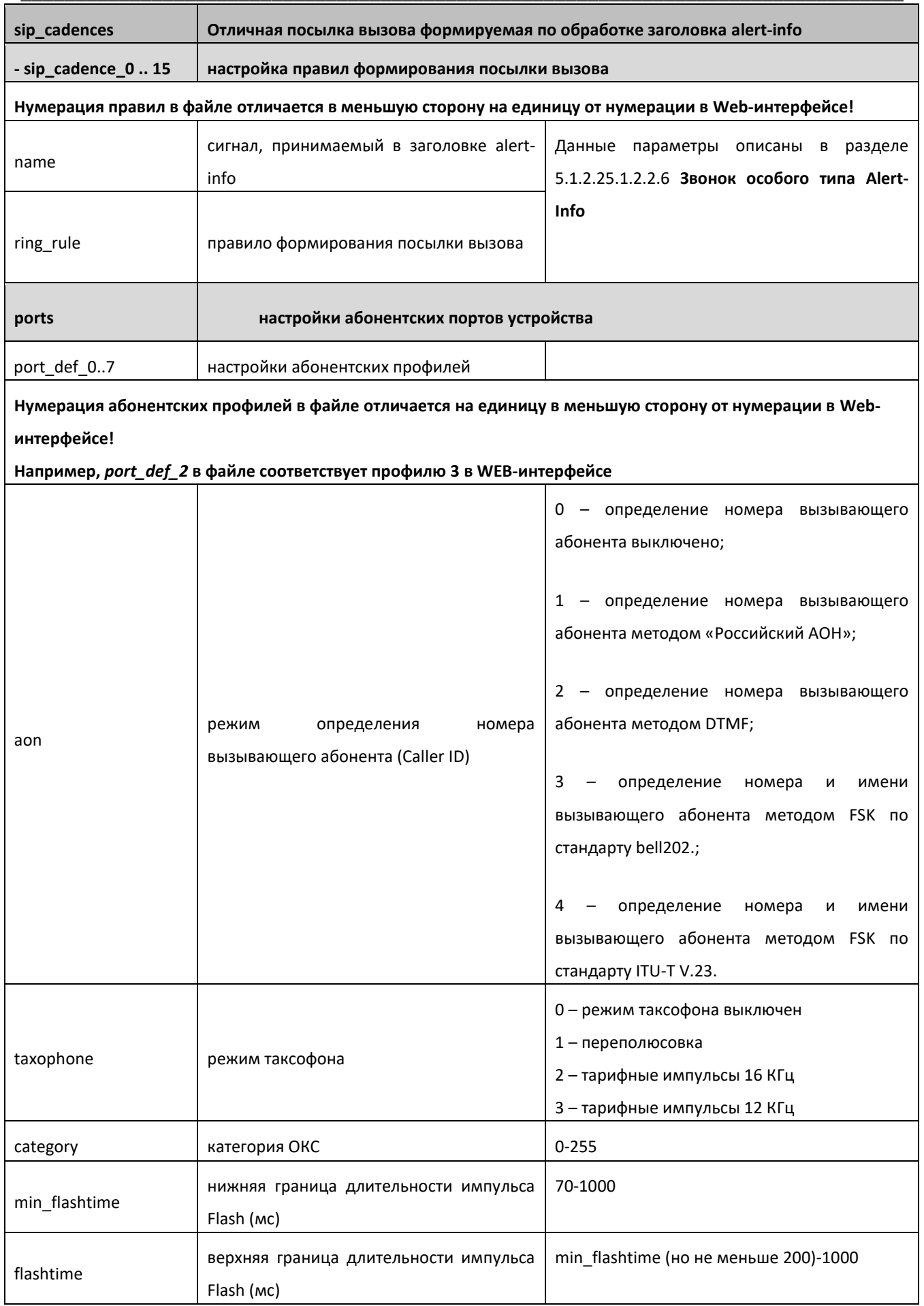

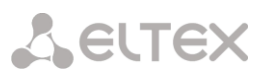

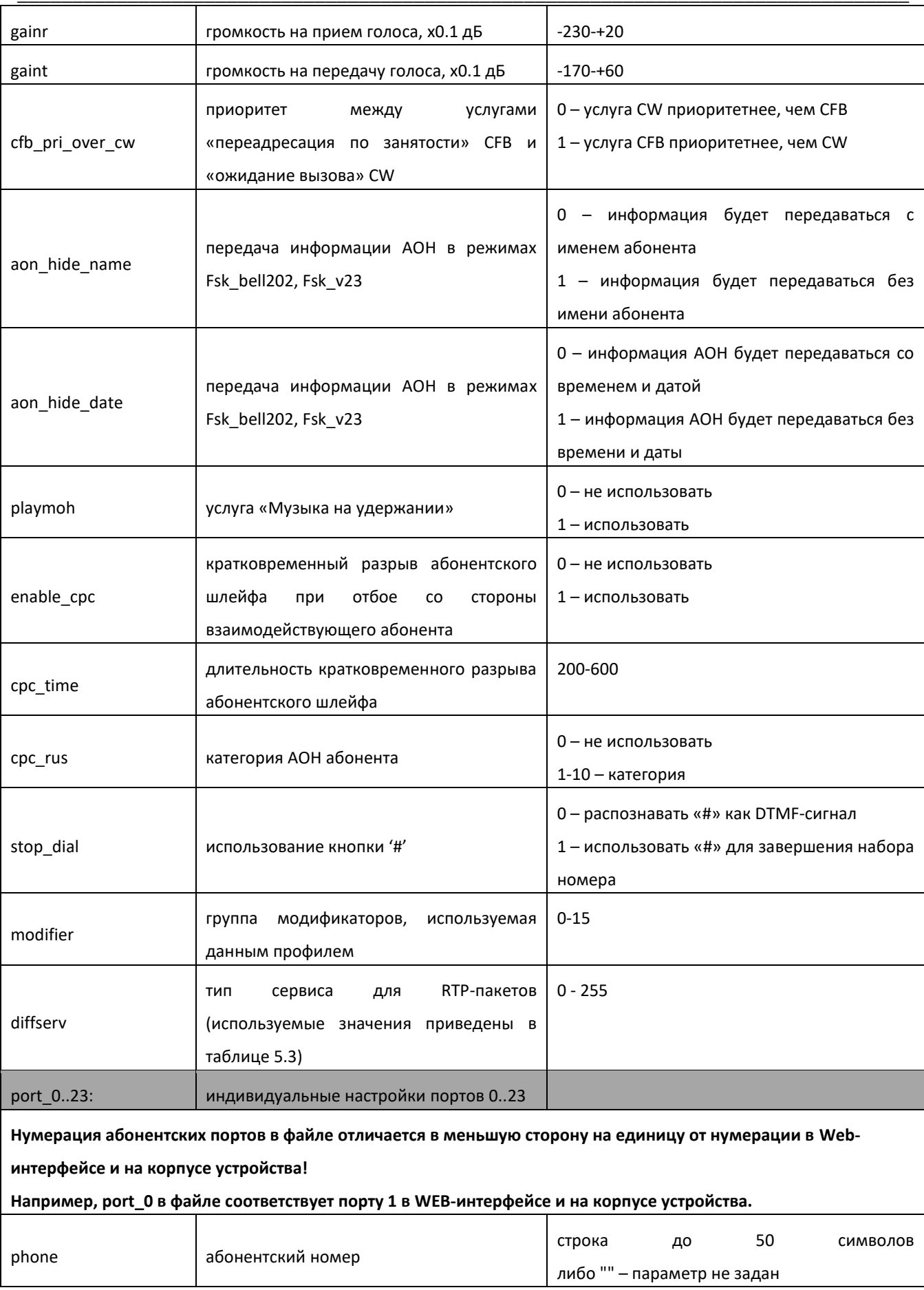

### Aeutex

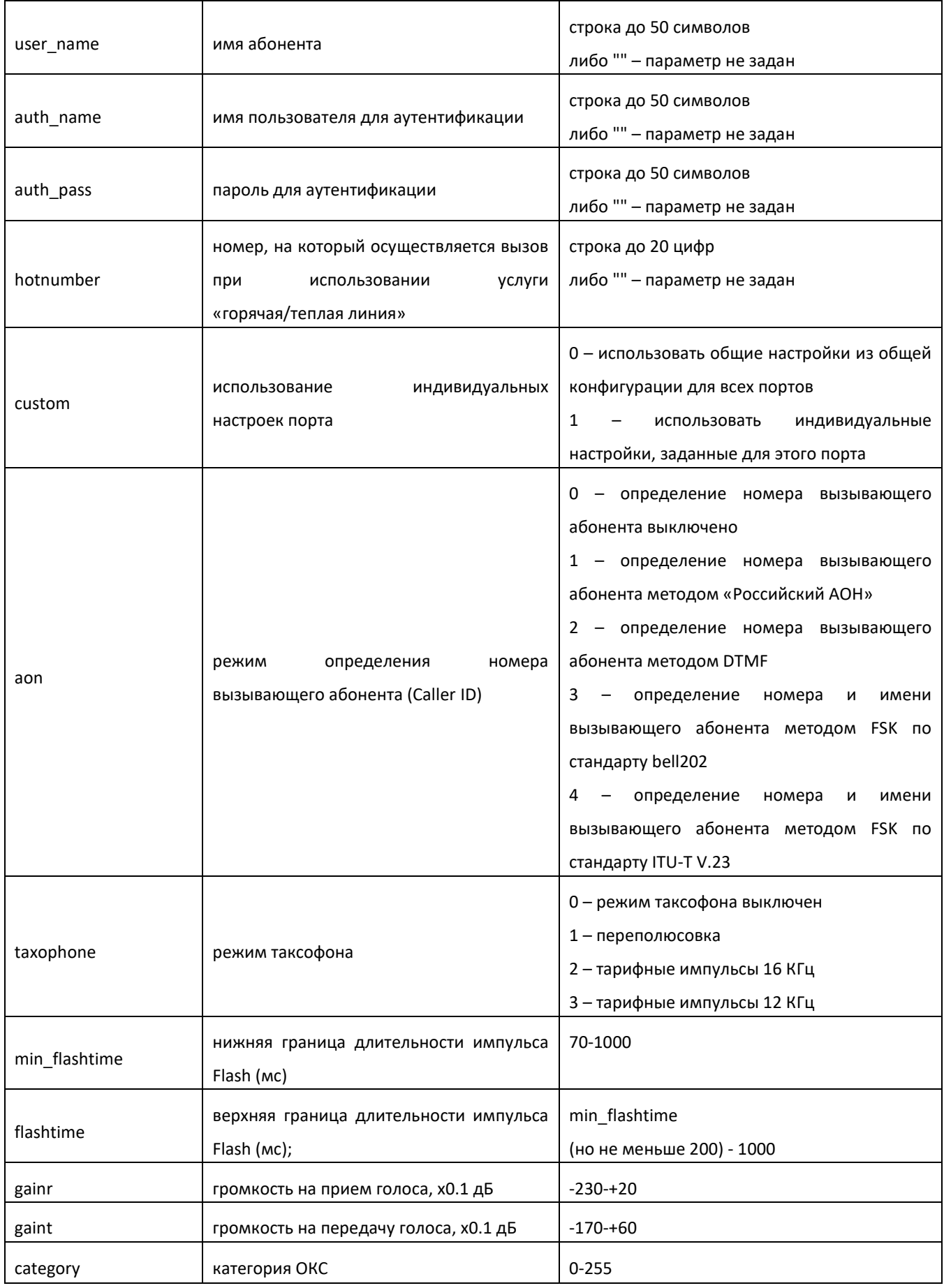

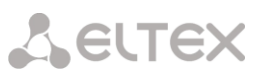

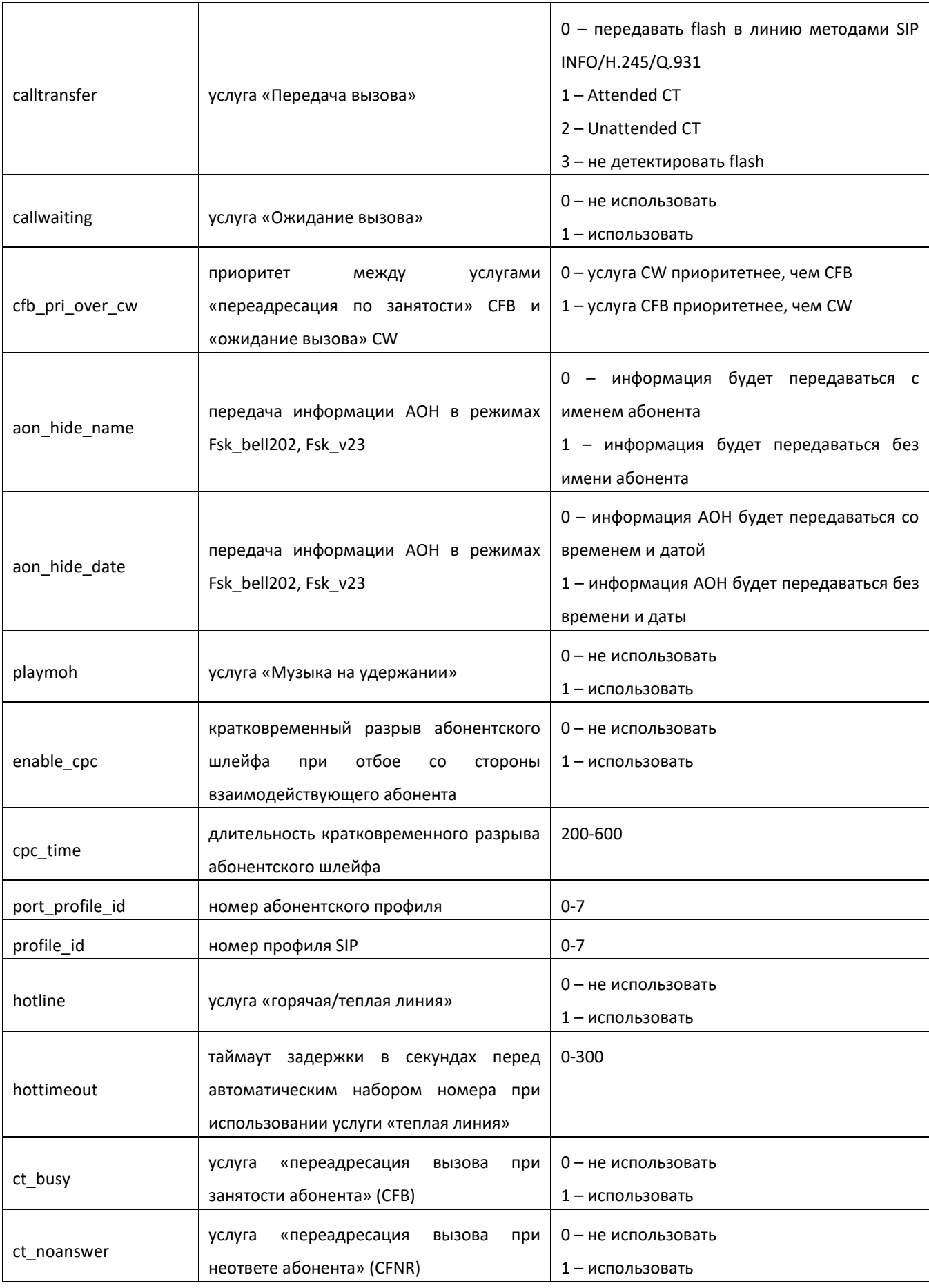

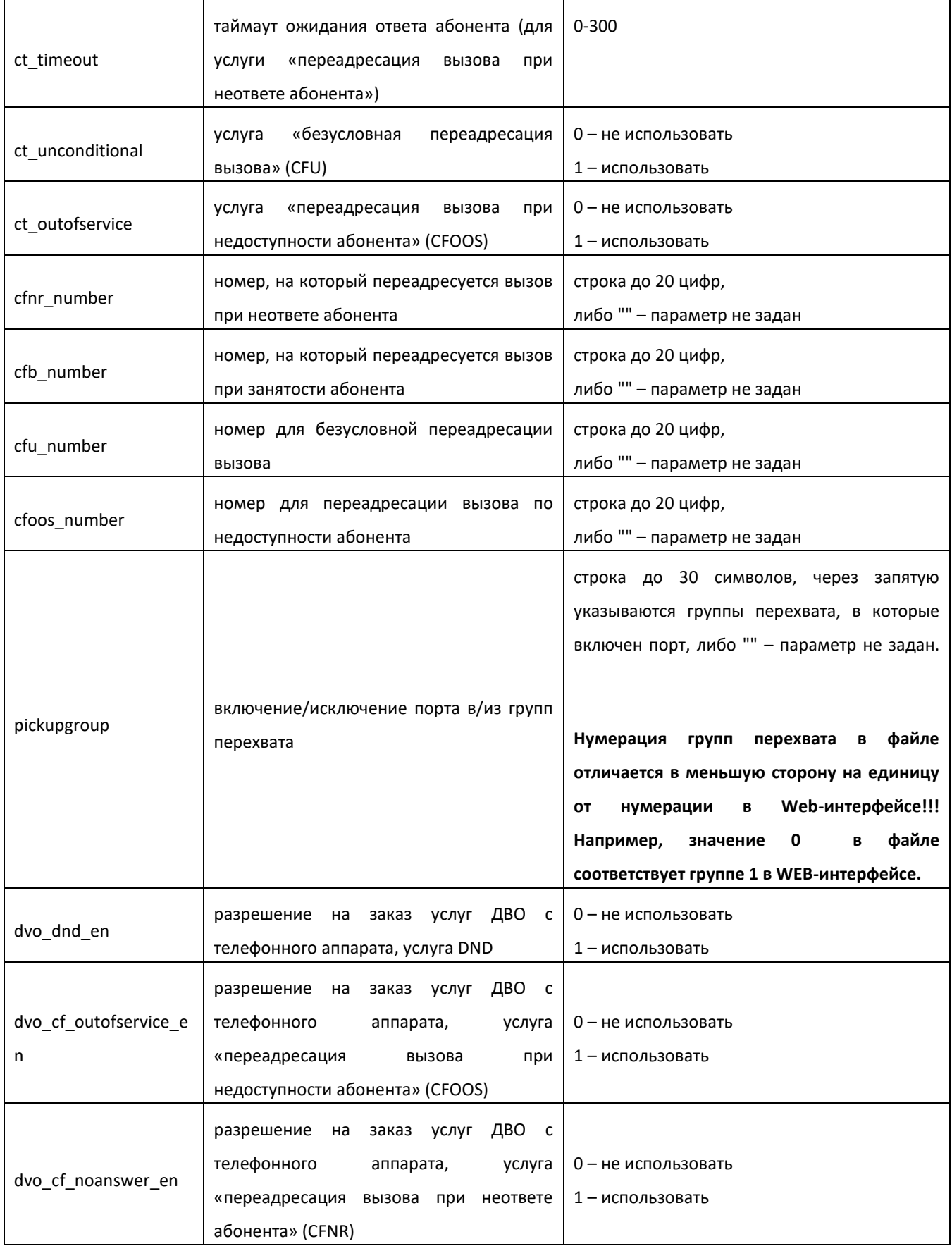

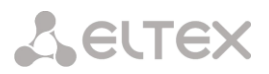

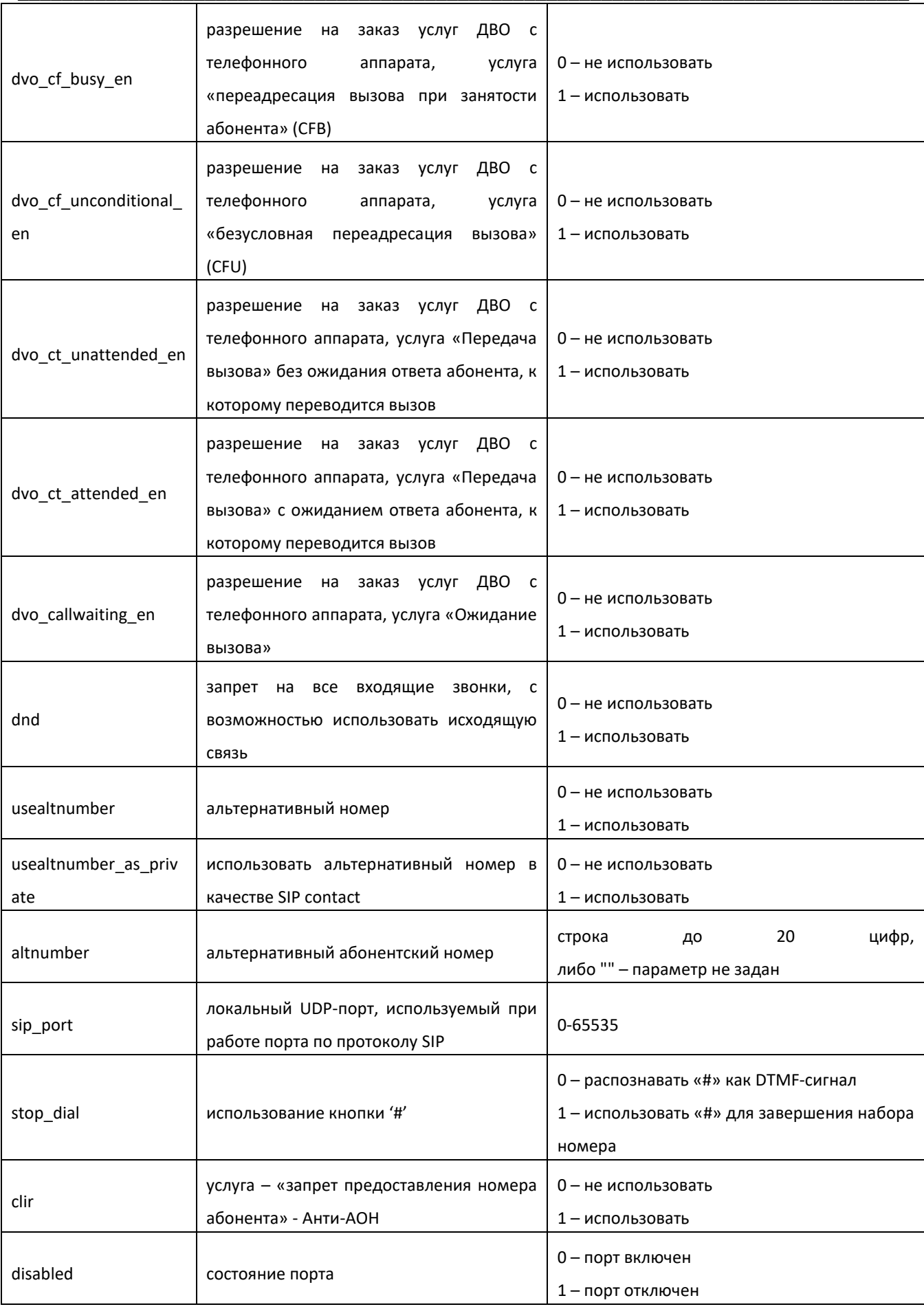

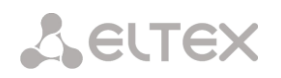

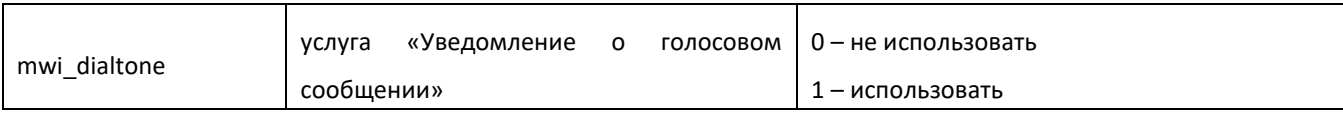

#### 9.1.2 Сетевые настройки устройства

### Таблица 14 – Сетевые настройки устройства (Network)

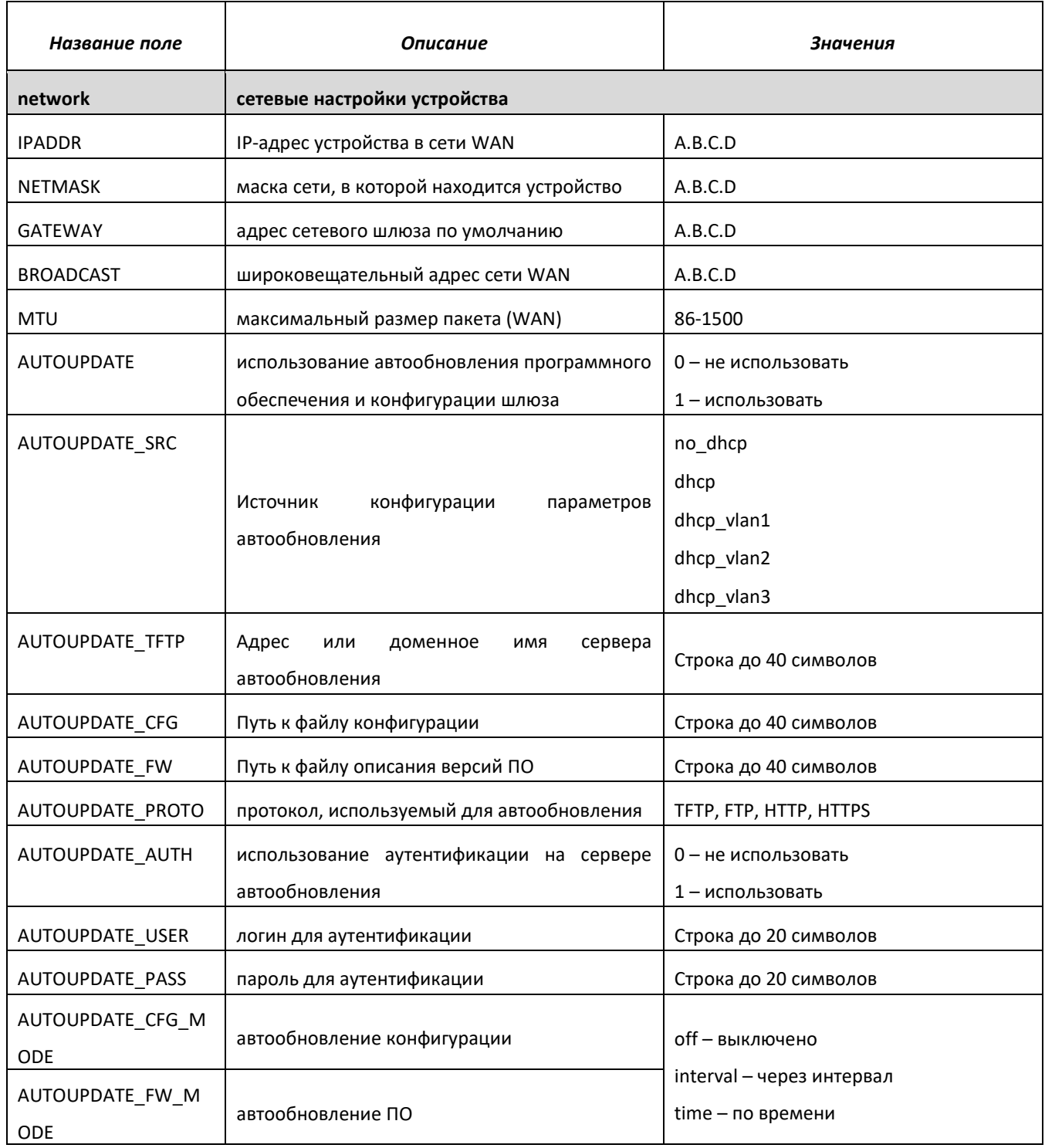

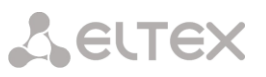

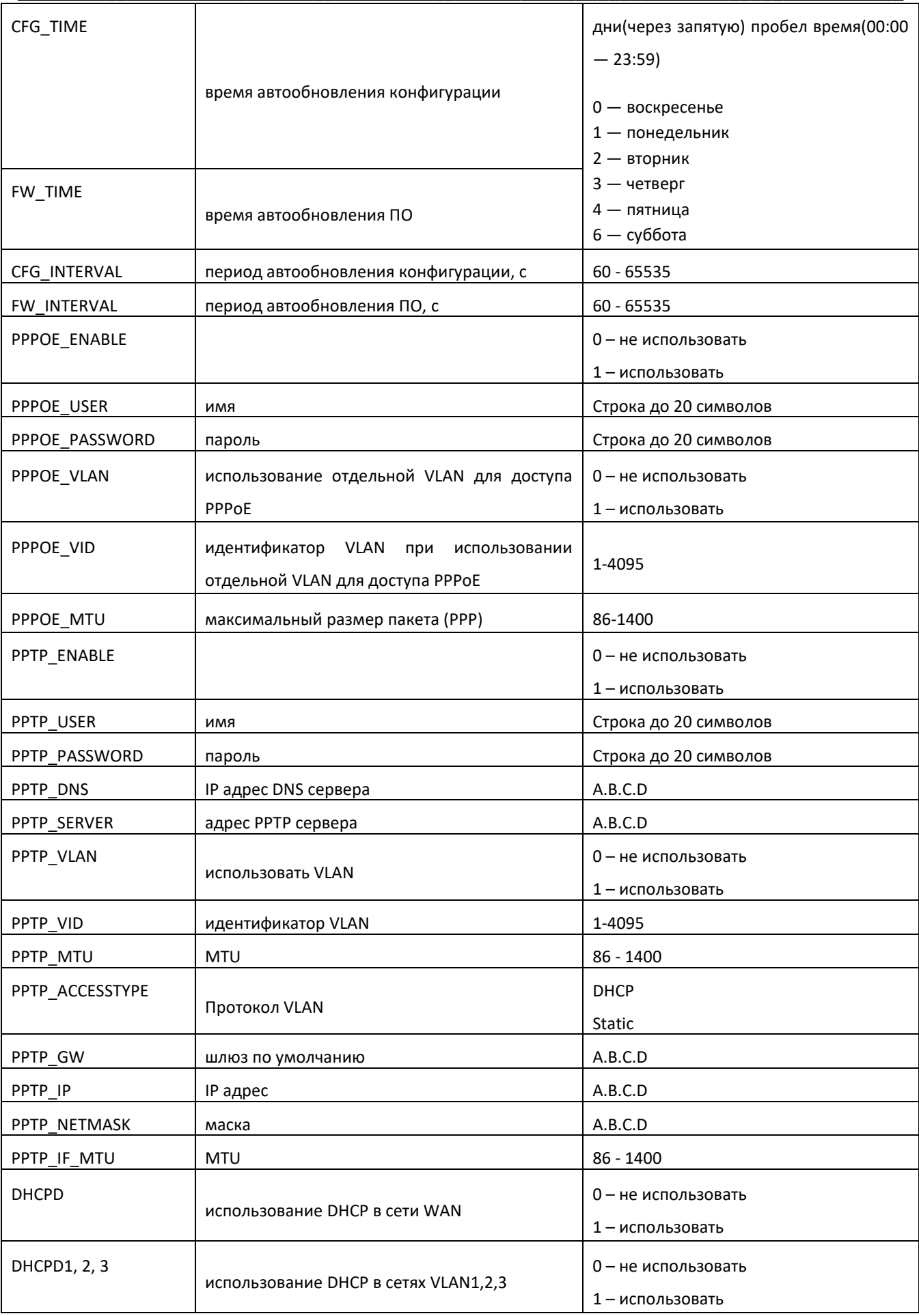

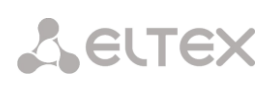

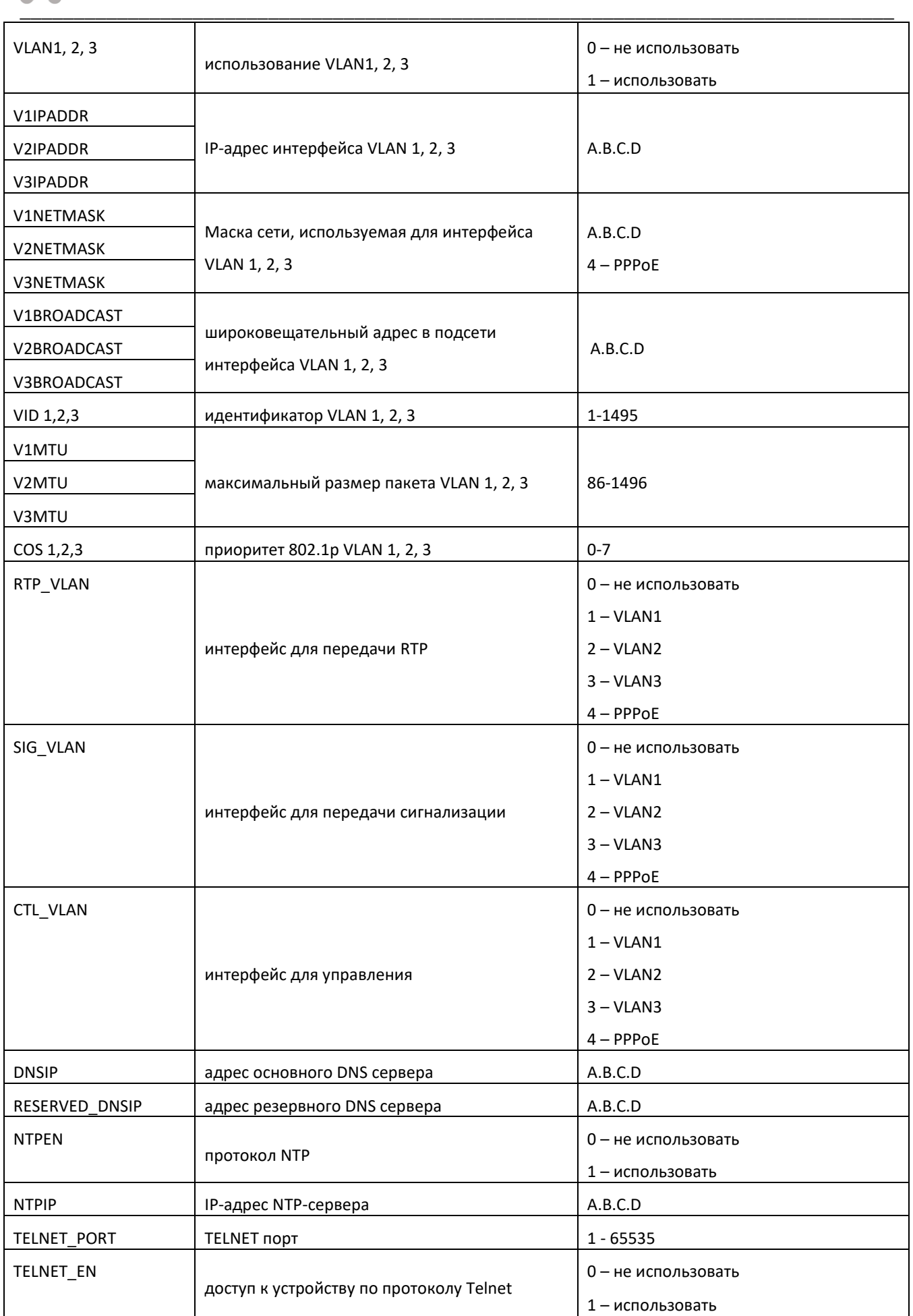

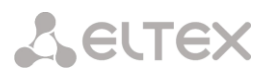

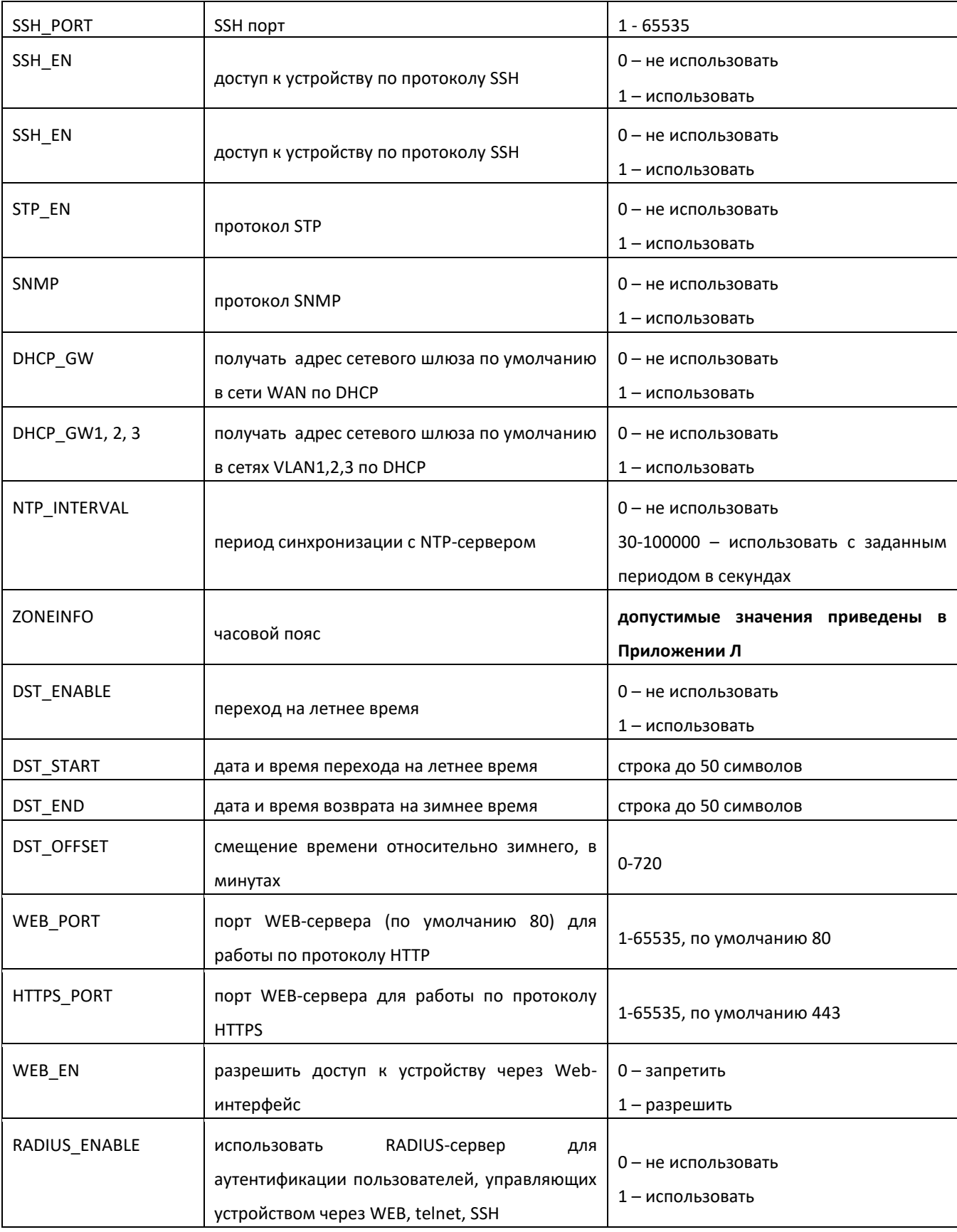

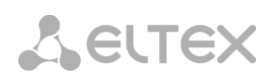

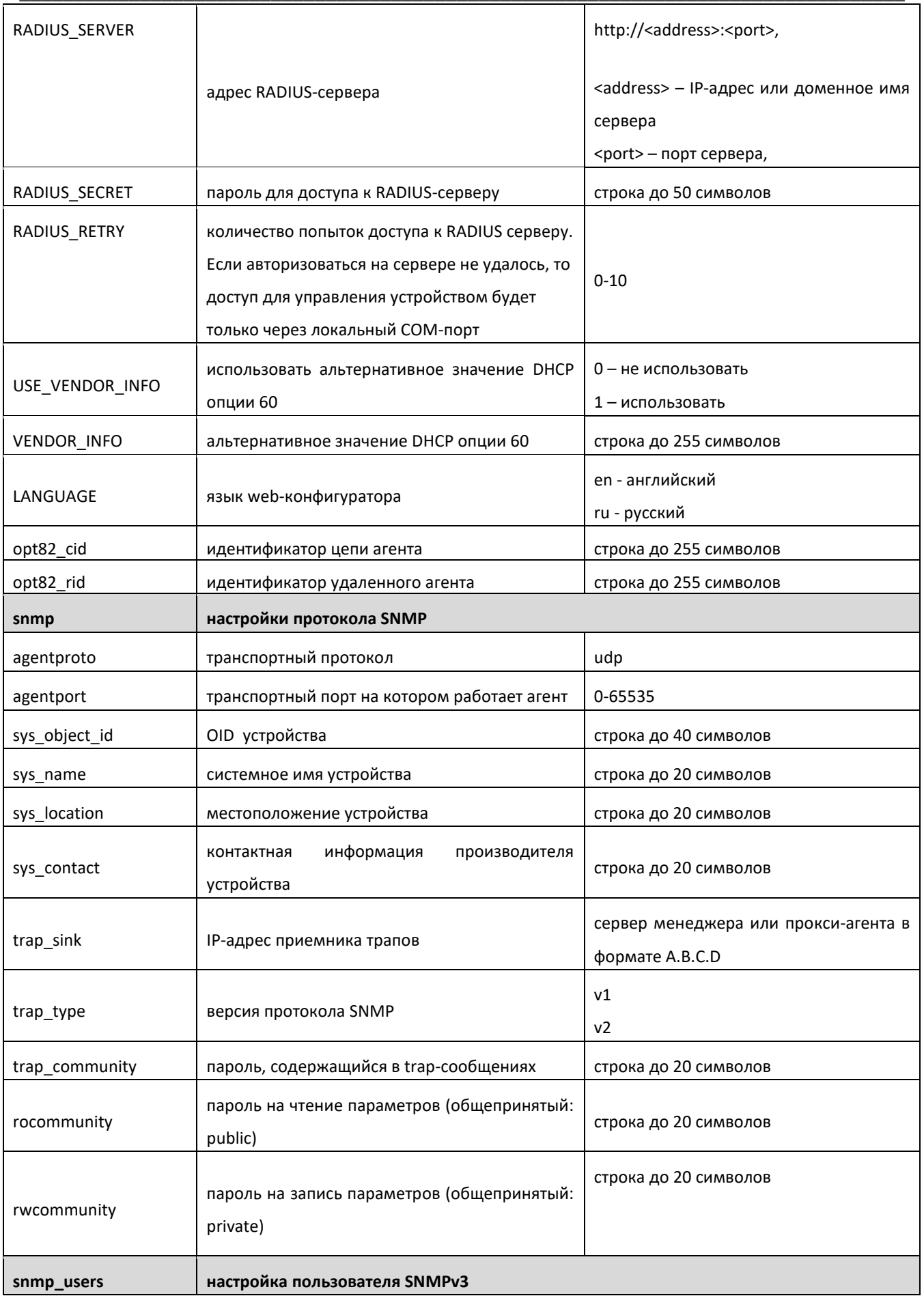

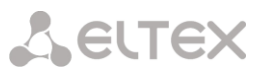

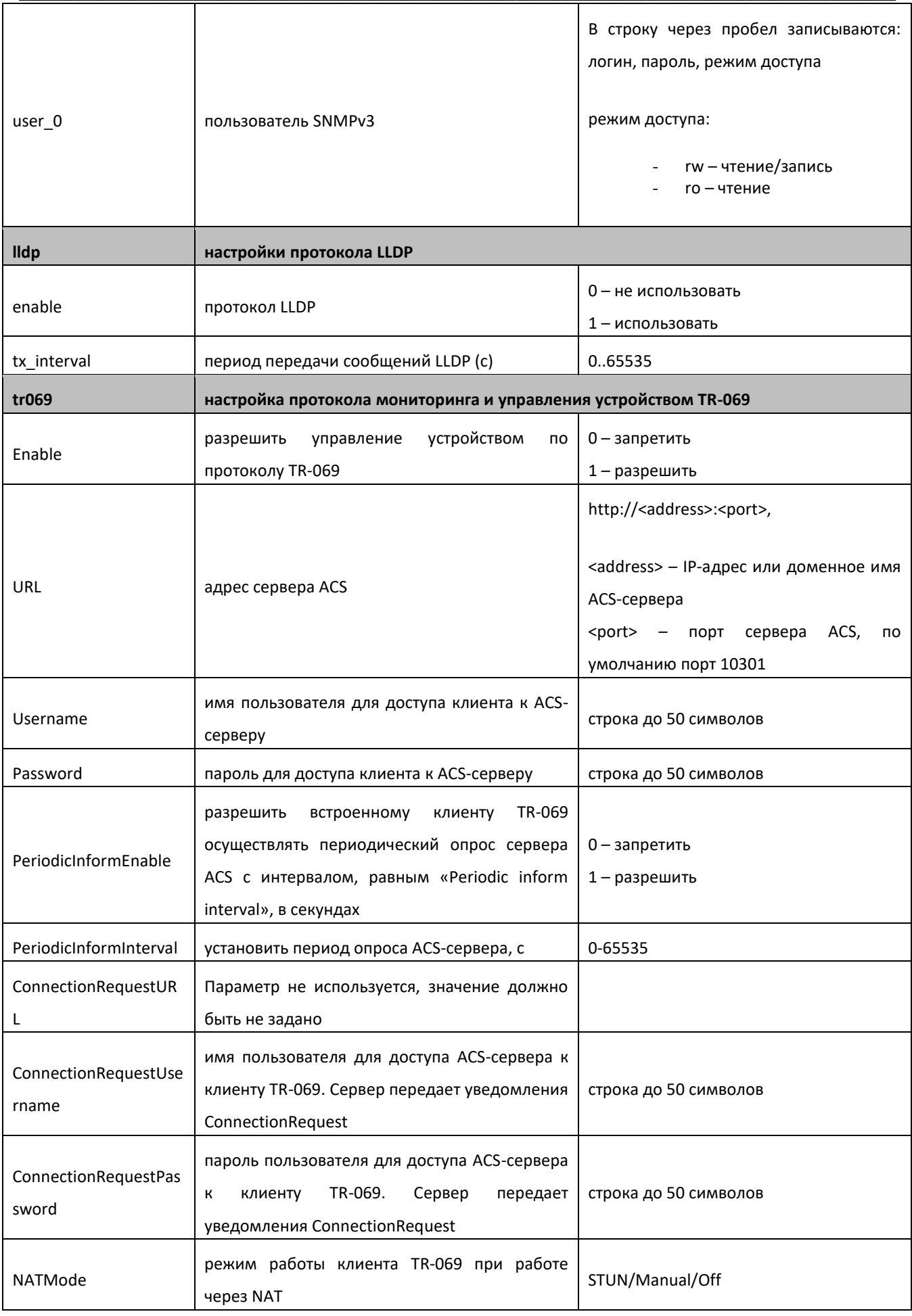

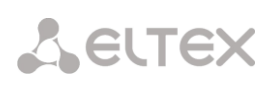

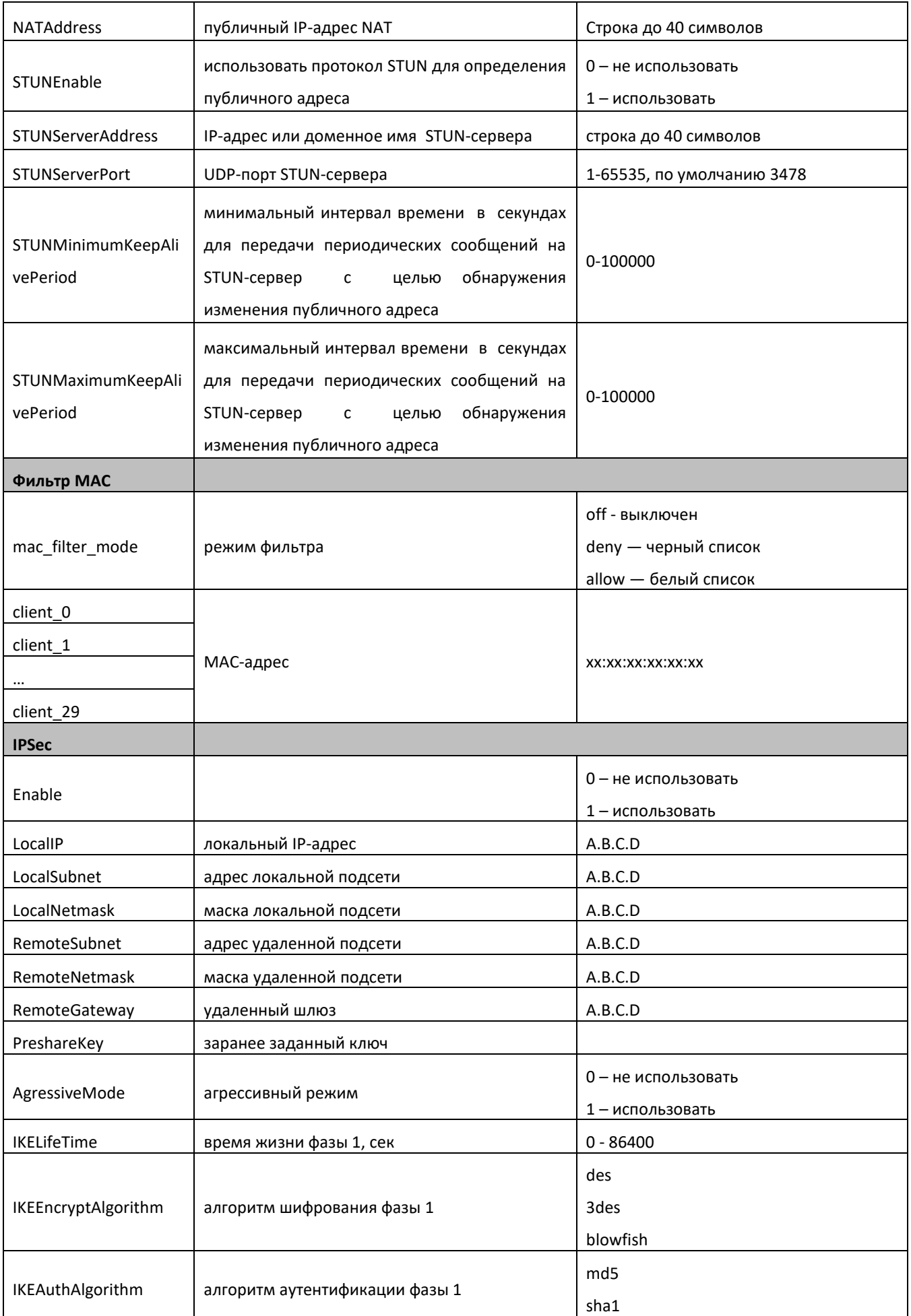

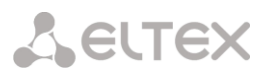

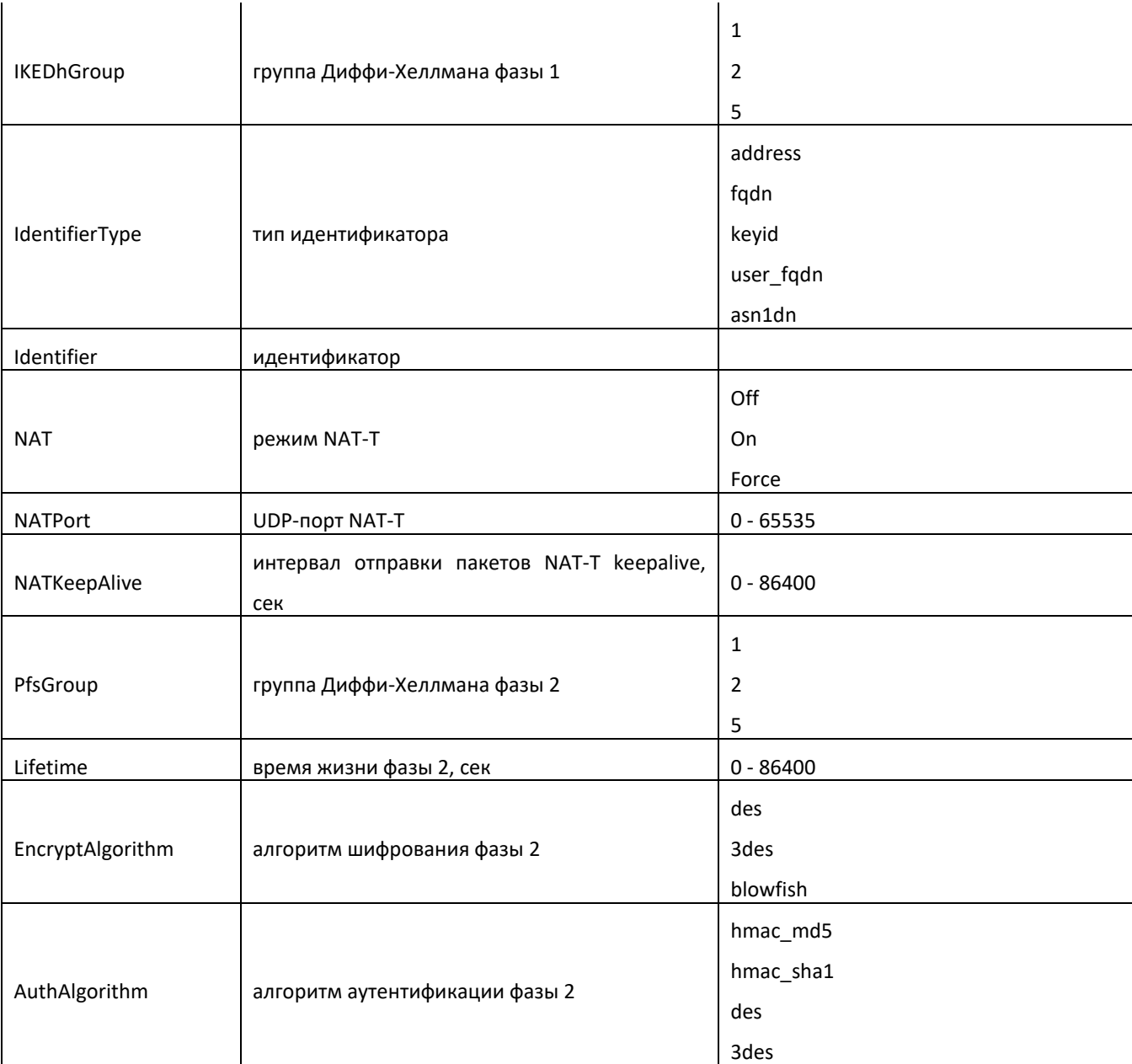

#### 9.1.3 Настройки портов коммутатора

Таблица 15 – Настройки портов коммутатора (Switch)

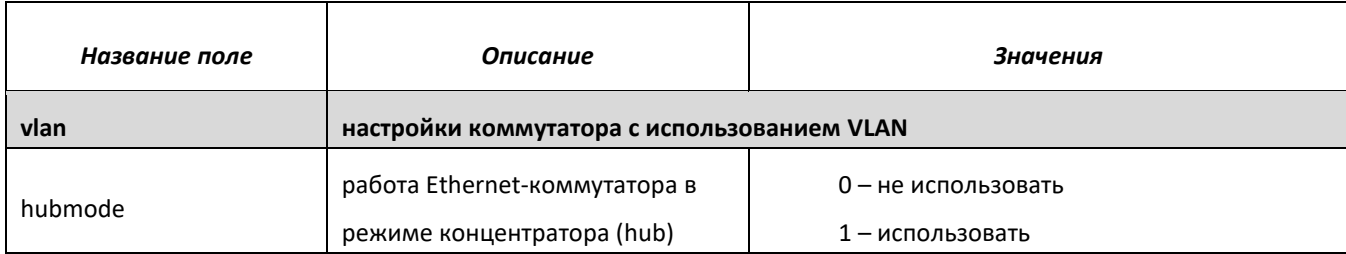

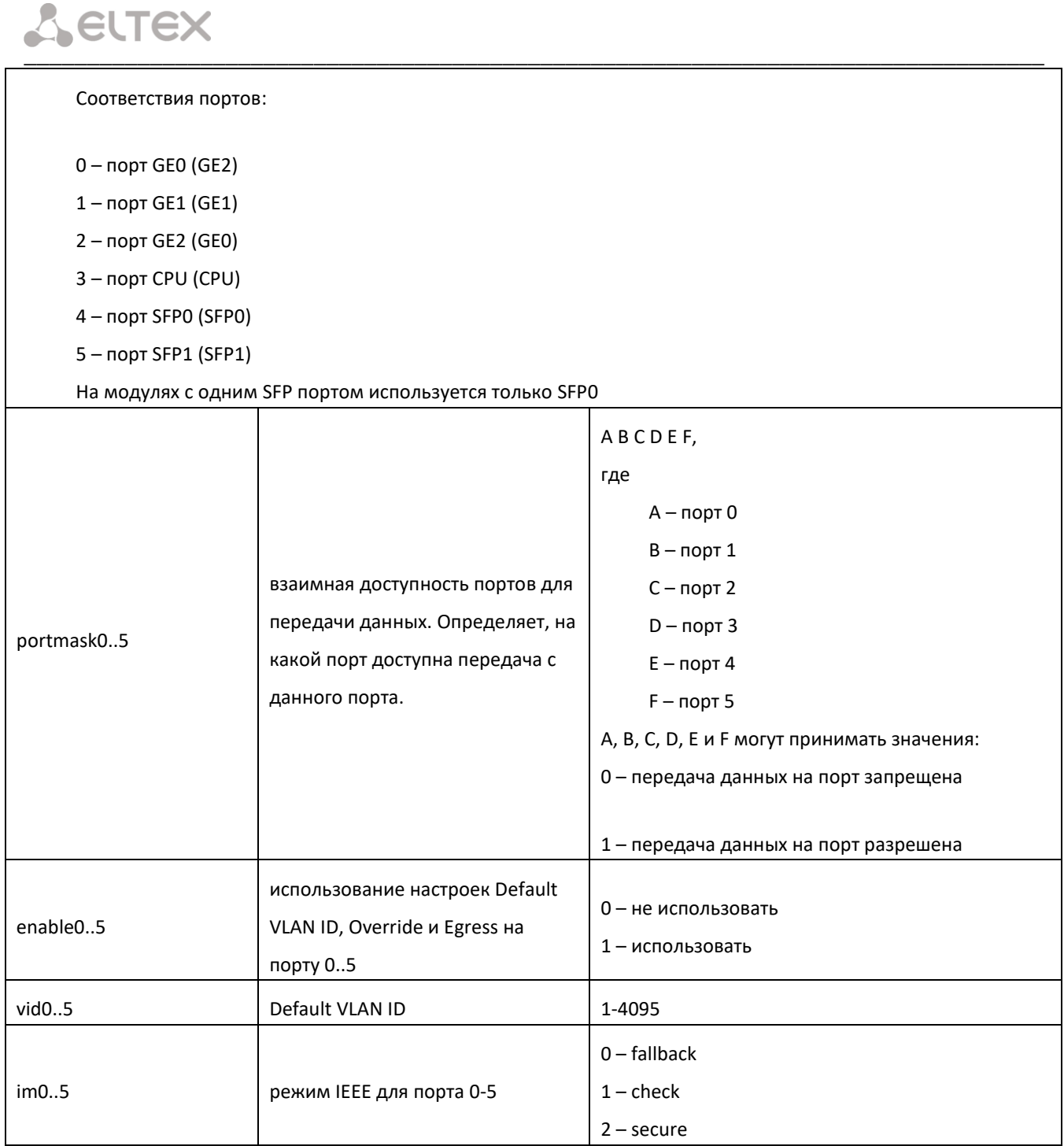

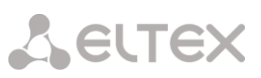

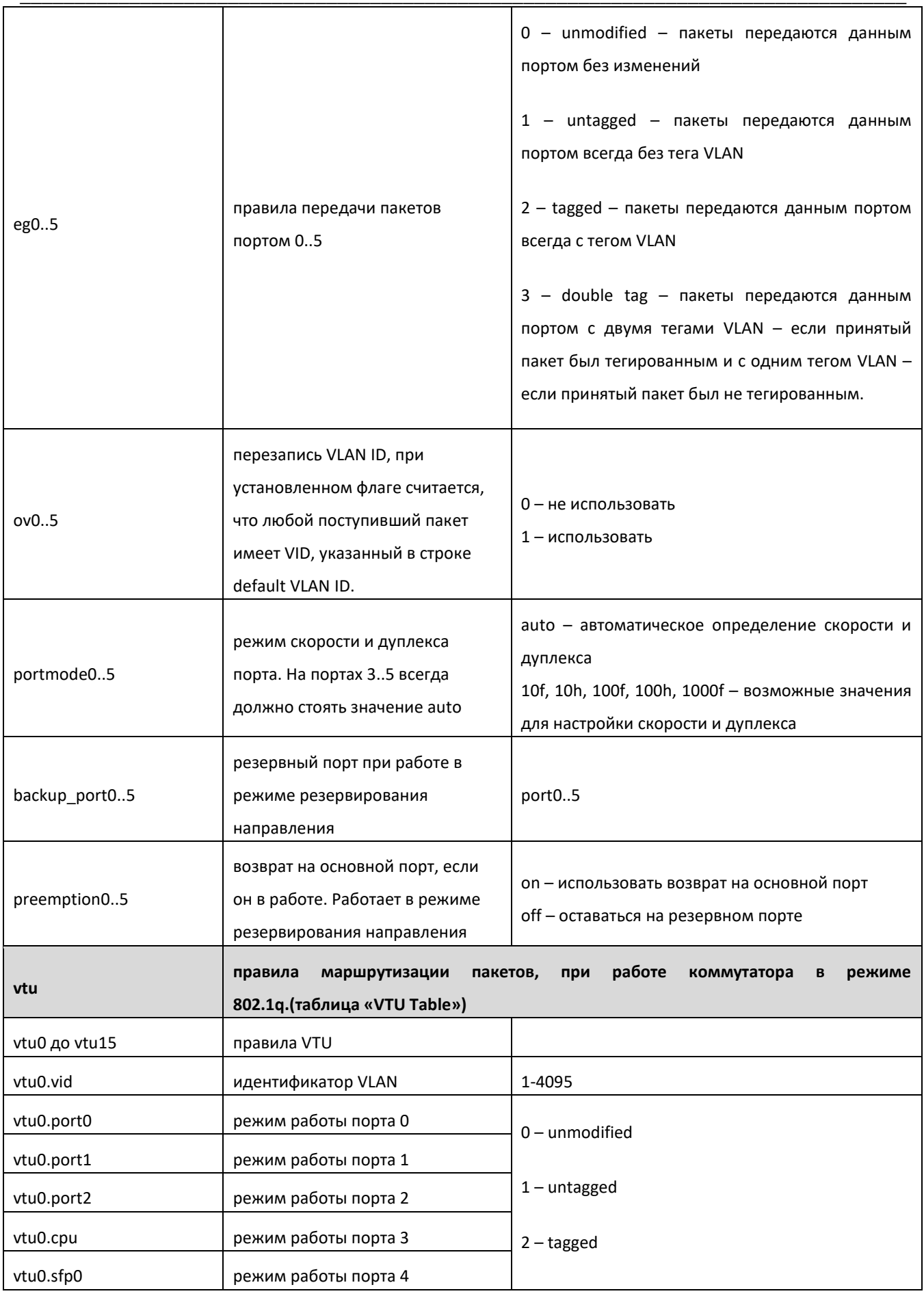

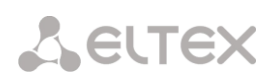

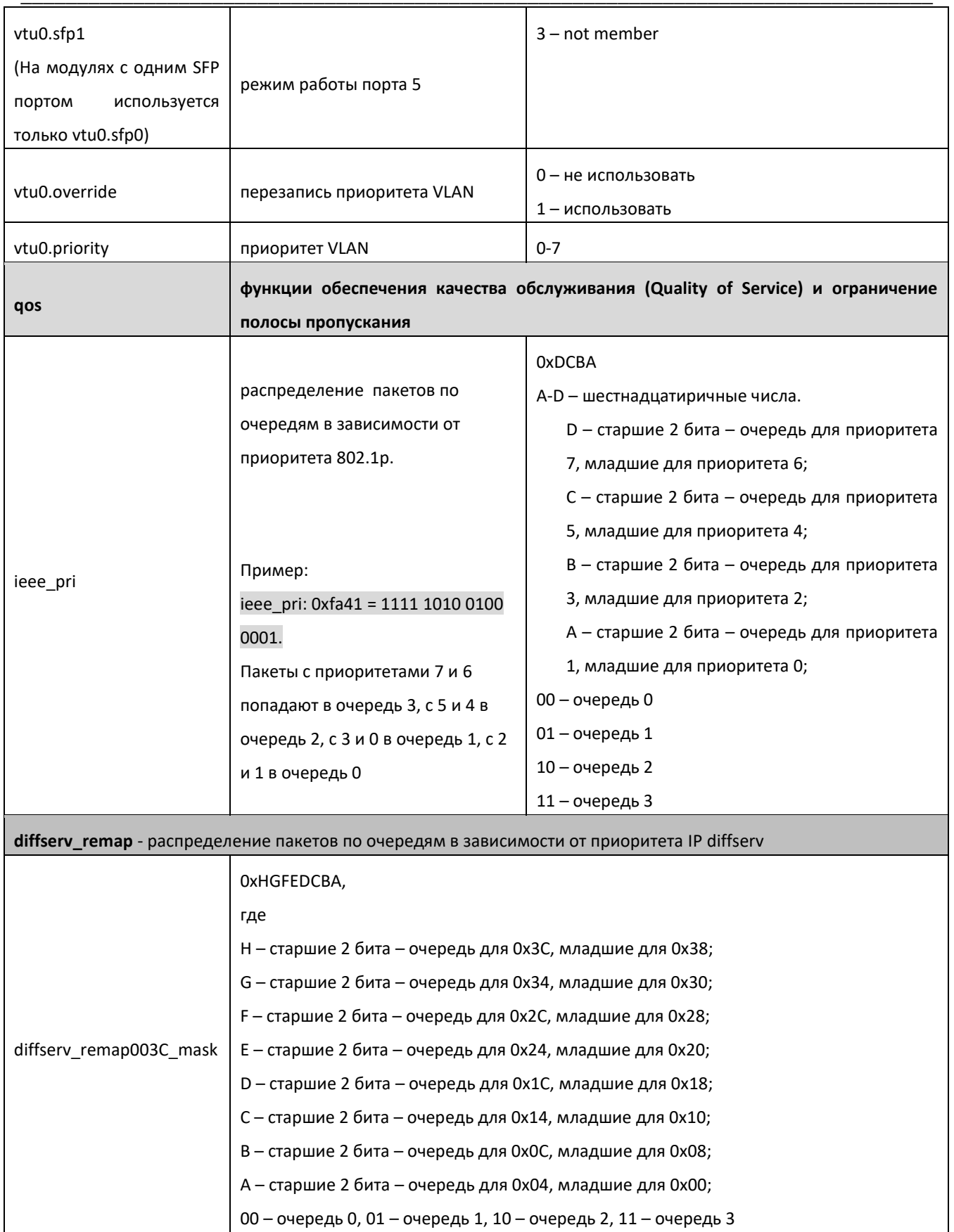

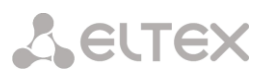

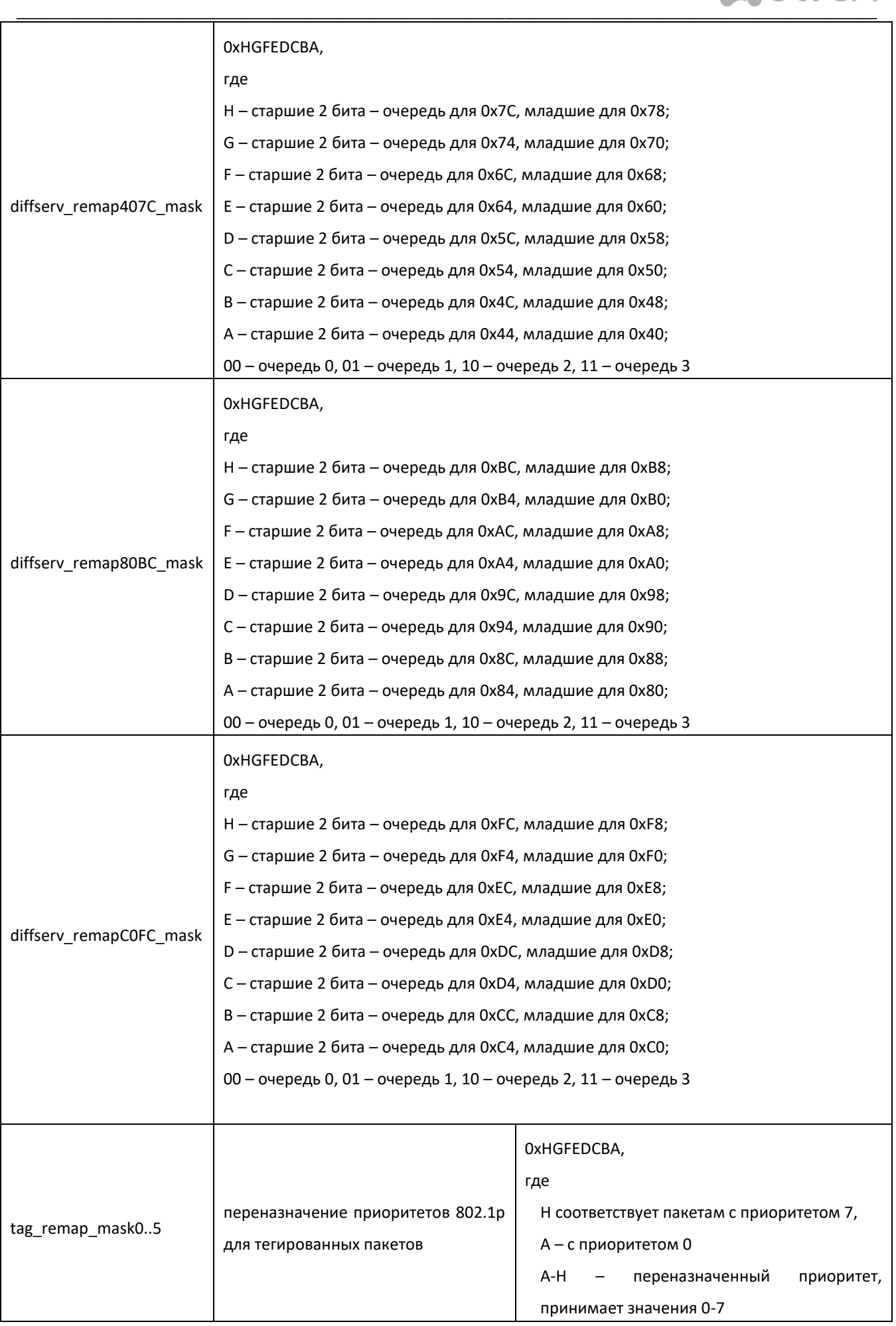

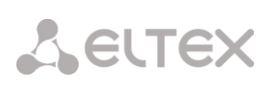

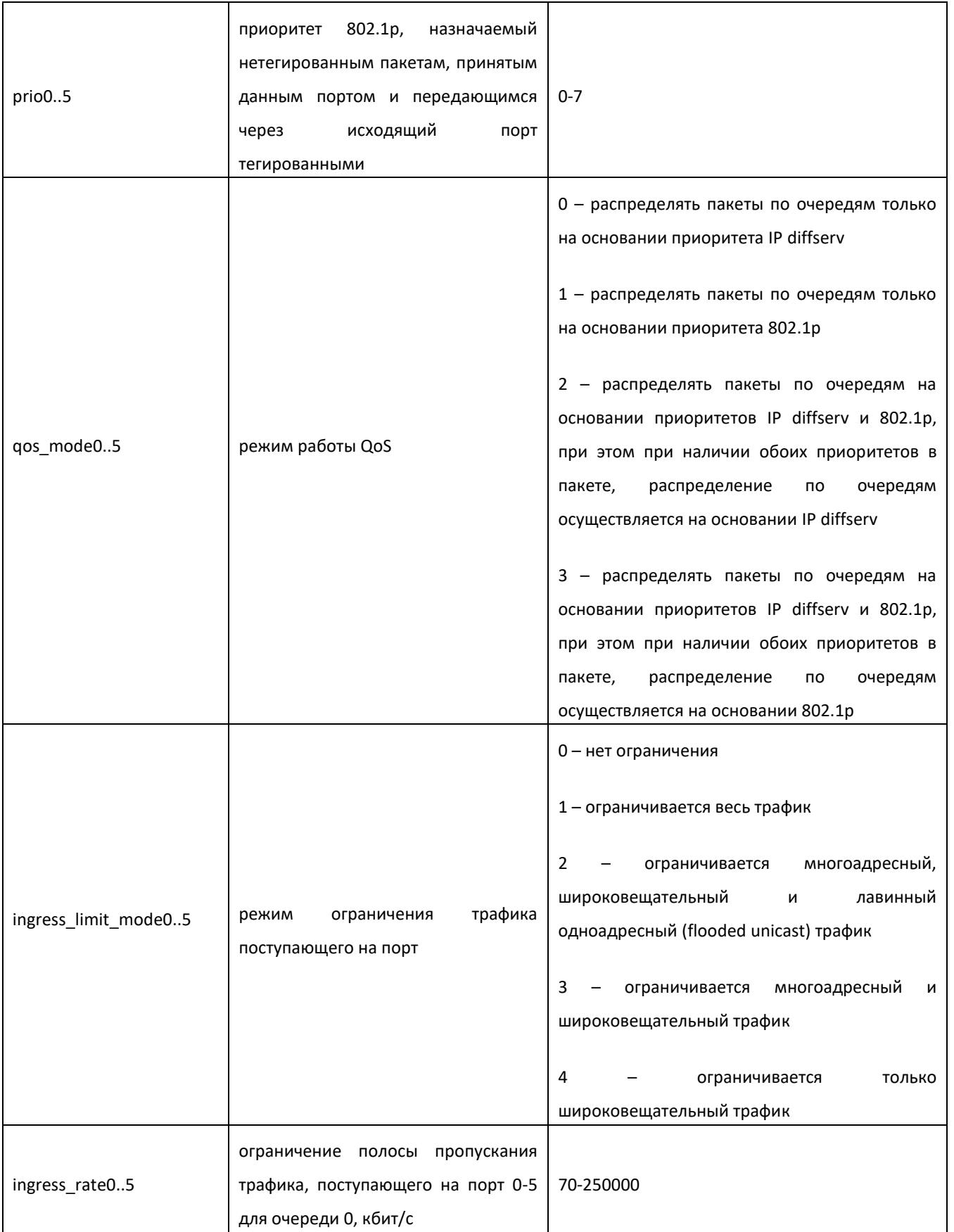

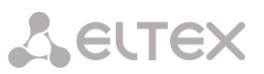

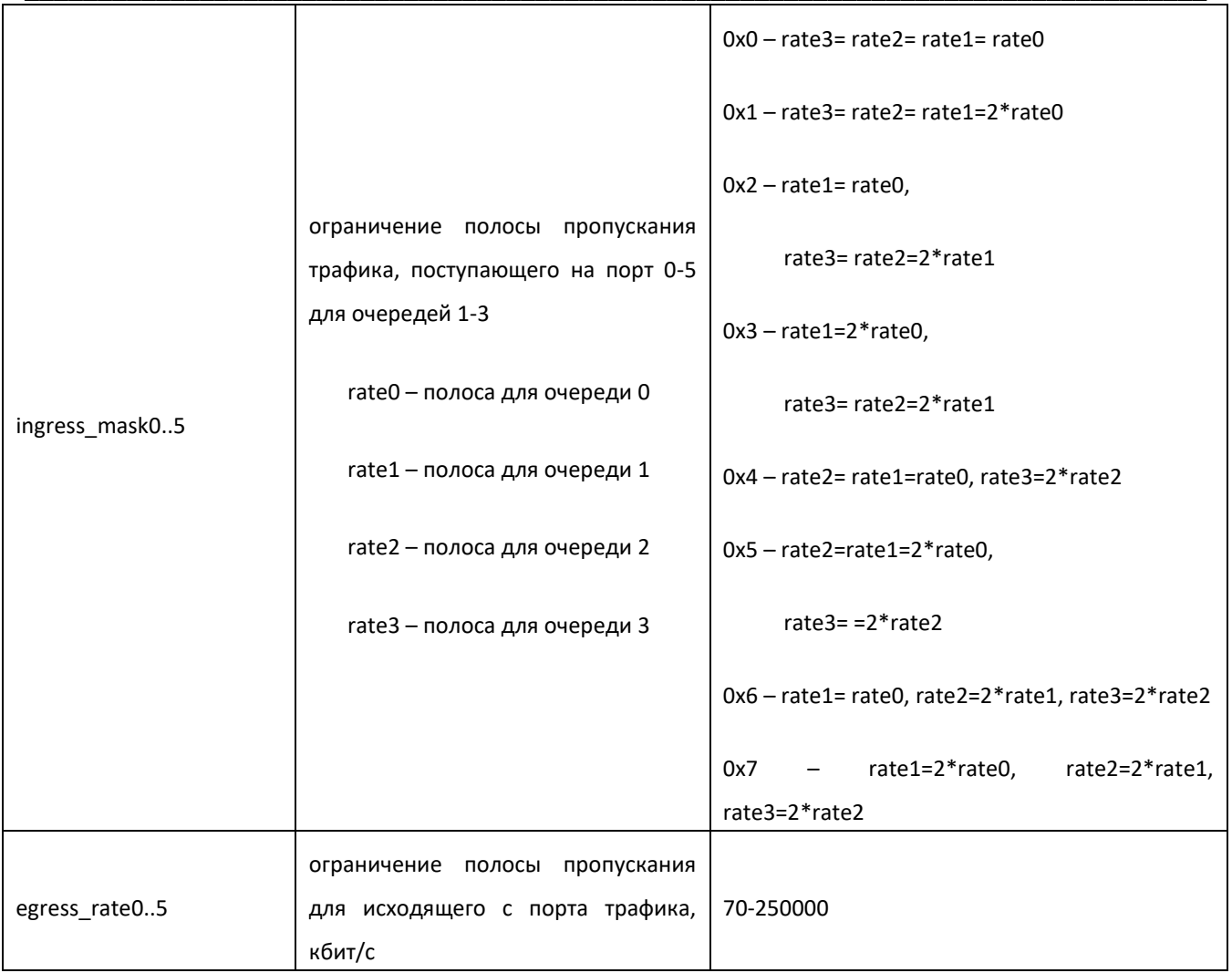

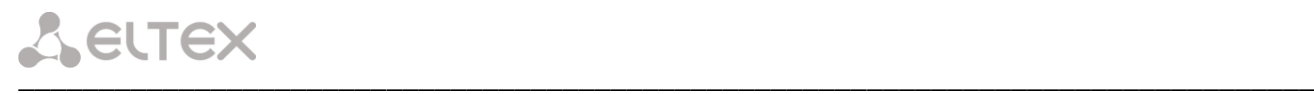

**ПРИЛОЖЕНИЕ А. НАЗНАЧЕНИЕ КОНТАКТОВ РАЗЪЕМОВ ДЛЯ ПОДКЛЮЧЕНИЯ К АБОНЕНТСКОМУ ТЕРМИНАЛУ**

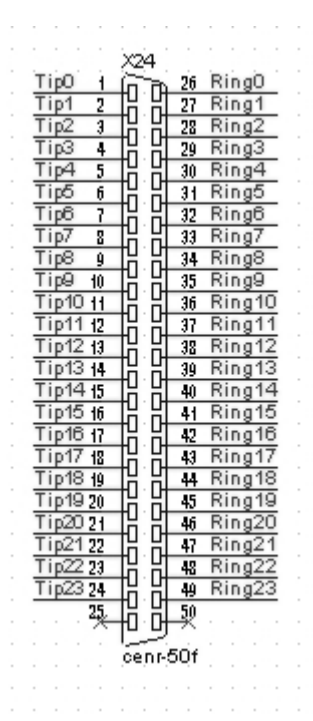

Контакты Ring[X] и Tip[X] предназначены для подключения телефонного аппарата.

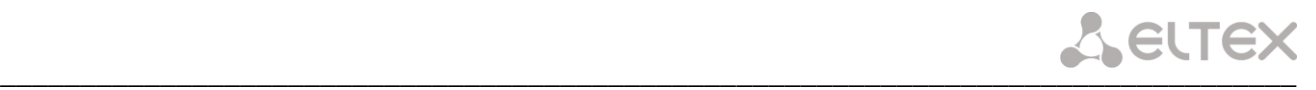

### *Соответствие цвета провода и контакта разъема (кабель Nexans 25×2×24 кат. 5+)*

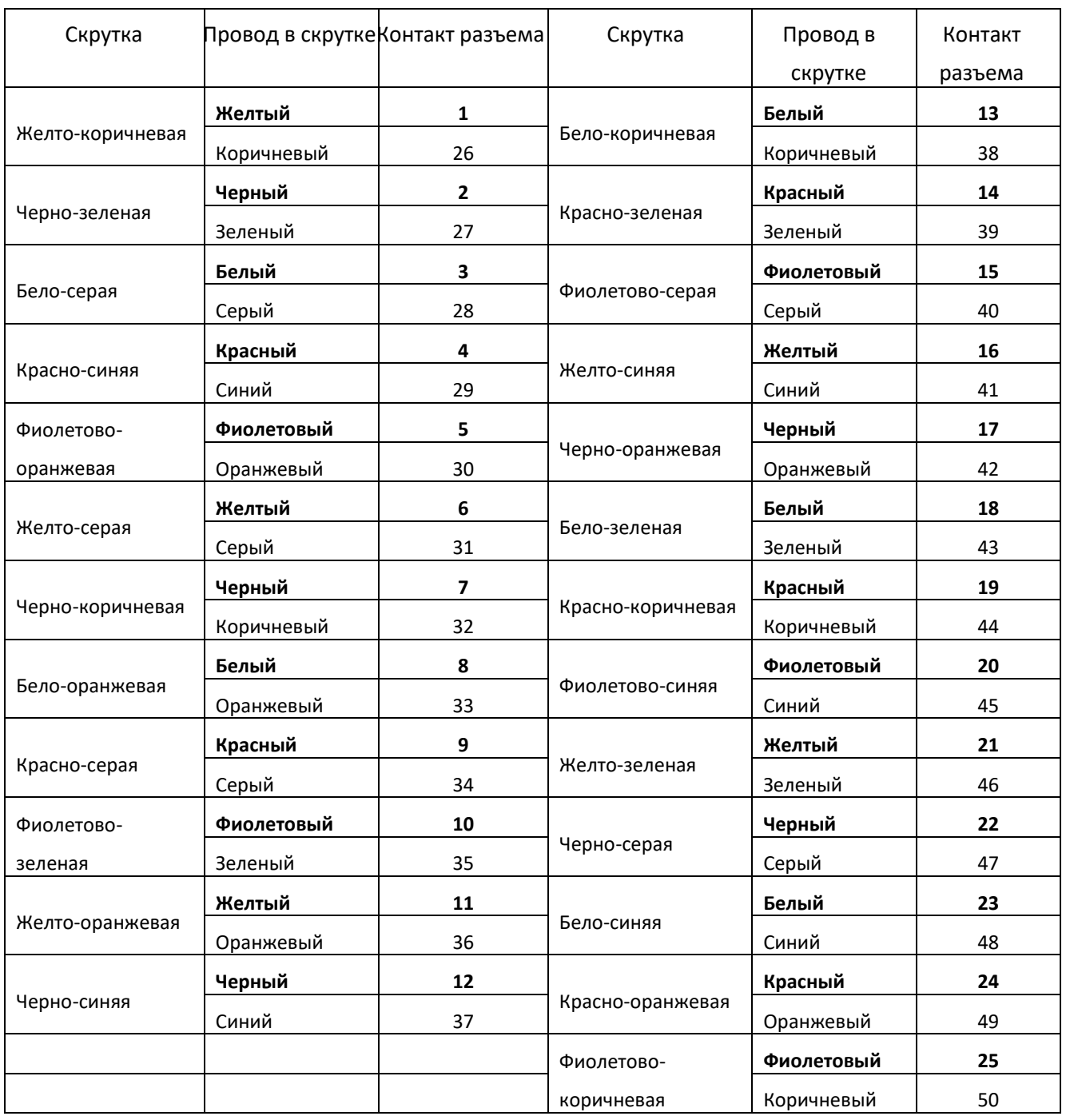

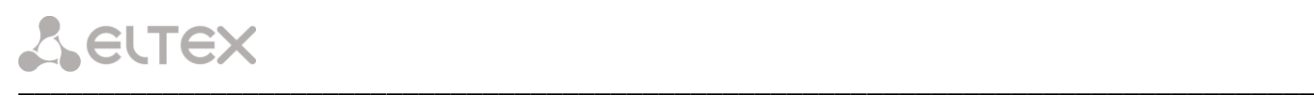

*Соответствие цвета провода и контакта разъема (кабель Teldor 25×2×24 кат. 5)*

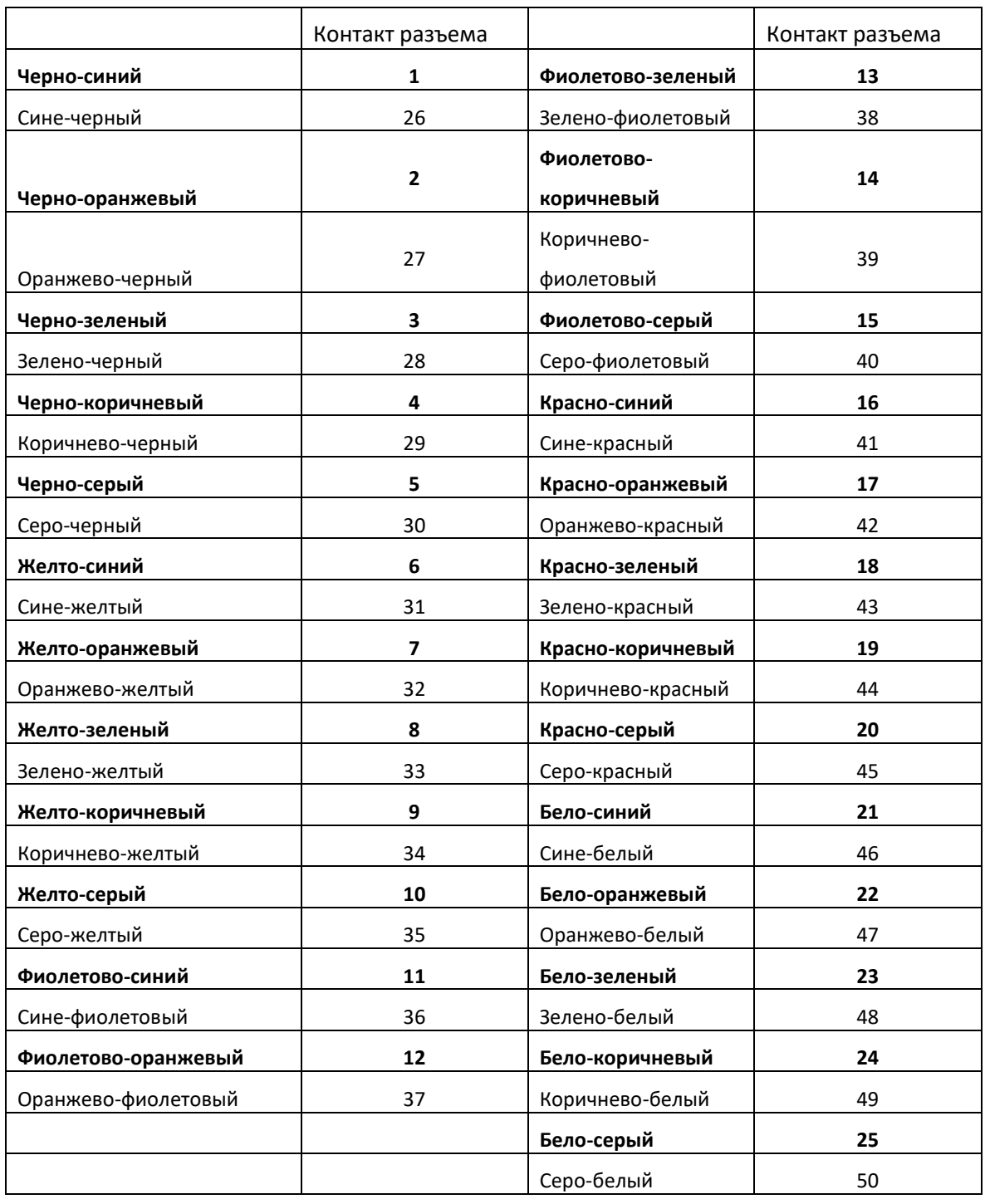

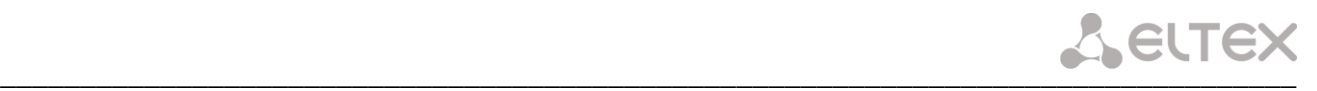

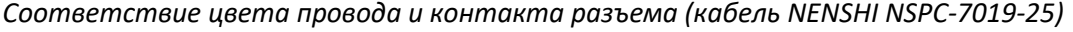

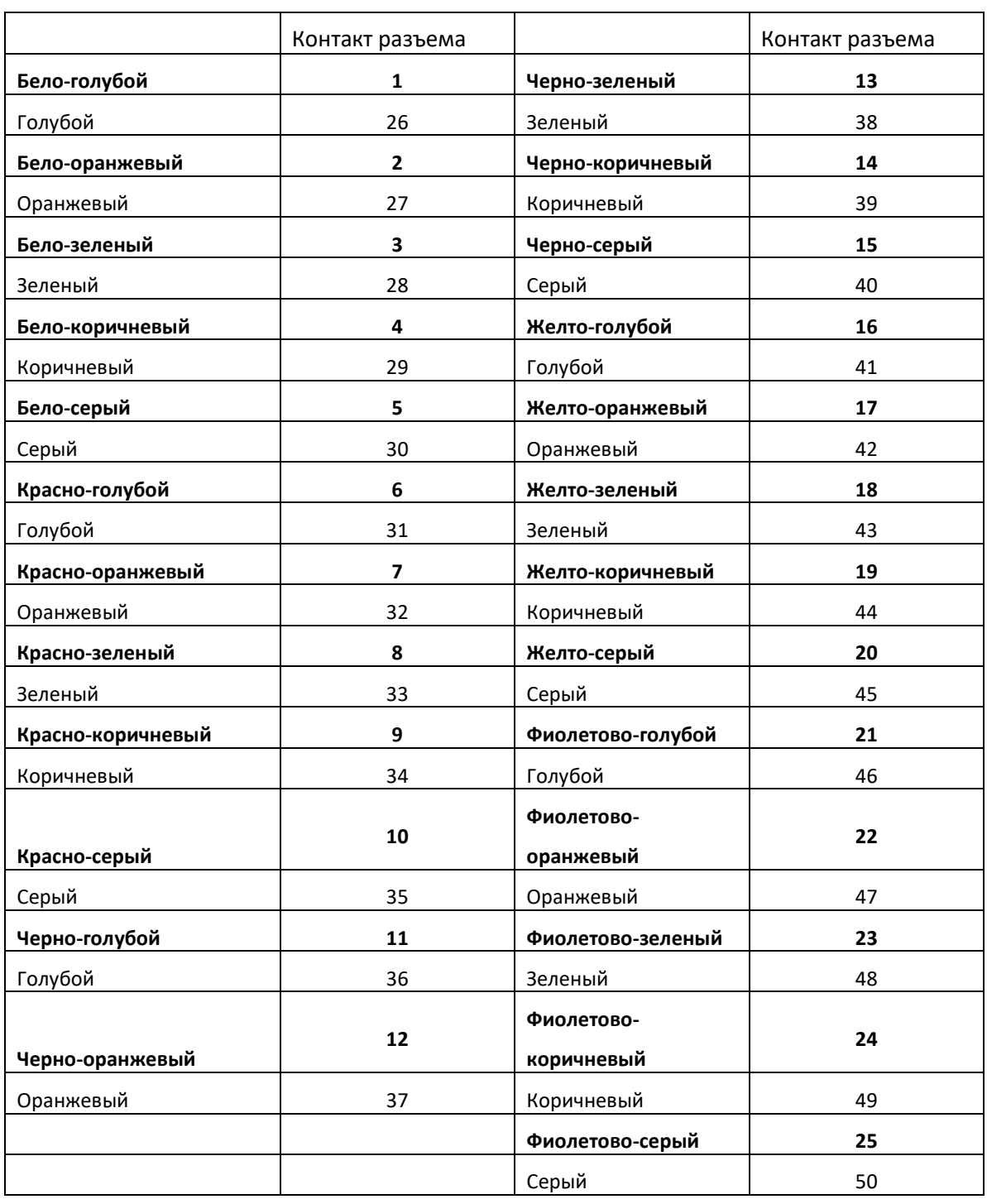

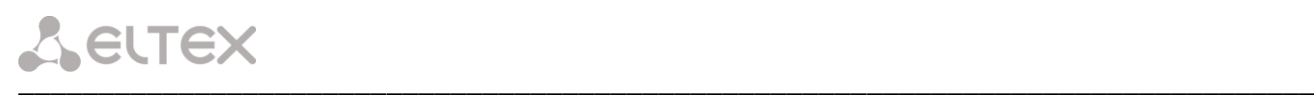

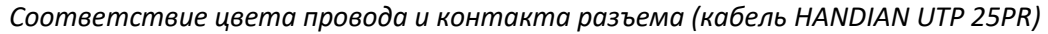

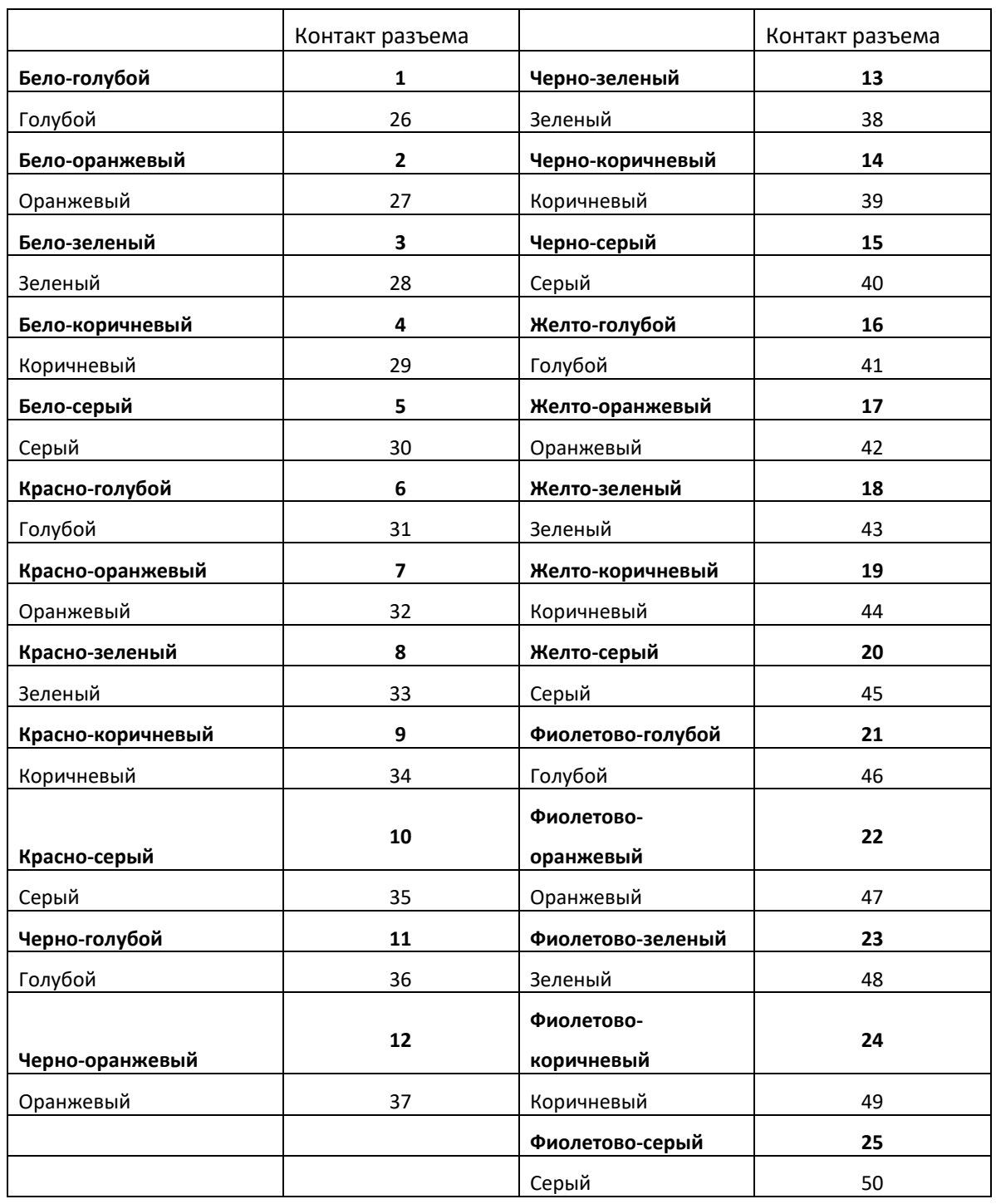

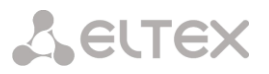

#### ПРИЛОЖЕНИЕ Б. РЕЗЕРВНОЕ ОБНОВЛЕНИЕ ВСТРОЕННОГО ПО УСТРОЙСТВА

В случае, когда не удается обновить ПО через web-интерфейс или консоль (telnet, RS-232), существует возможность резервного обновления ПО через RS-232.

Для того чтобы обновить встроенное ПО устройства, необходимы следующие программы;

- Программа терминалов (например: TERATERM);
- Программа ТЕТР сервера.

Последовательность действий при обновлении устройства:

Подключиться к порту Ethernet устройства;  $1 \quad$ 

- 2 Подключить скрещенным кабелем СОМ порт компьютера к СОМ порту устройства;
- 3 Запустить терминальную программу:

4 Настроить скорость передачи 115200, формат данных 8 бит, без паритета, 1 бит стоповый, без управления потоком:

5 Запустить на компьютере программу tftp сервера и указать путь к папке chagall, в этой папке создать подпапку 300 в которую поместить файлы firmware.elf, initrd.300, zlmage.300 (компьютер, на котором запушен TFTP server, и устройство должны находиться в одной сети):

6 Включить устройство и в окне терминальной программы остановить загрузку путем набора команды stop:

U-Boot 1.1.6 (Nov 13 2008 - 16:24:39) Mindspeed 0.06.2-candidate1

```
DRAM:
     128 MB
Comcerto Flash Subsystem Initialization
found am29g1512 flash at B8000000
Flash: 64 MB
NAND: 64 MiB
In:
     serial
Out: serial
Err: serial
Reserve MSP memory
     comcerto gemac0: config phy 0, speed 1000, duplex full
Net:
comcerto gemac1: config phy 1, speed 1000, duplex full
comcerto gemac0, comcerto gemac1
Write 'stop' to stop autoboot (3 sec)..
FXS-24>>
```
- 7 Ввести set ipaddr {ip aдрес устройства} <ENTER>; Пример: set ipaddr 192.168.16.112
- 8 Ввести set netmask {сетевая маска устройства} <ENTER>; Пример: set netmask 255.255.255.0

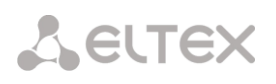

- Bвести set serverip {ip aдрес компьютера, на котором запущен tftp сервер} <ENTER>;  $\mathbf{q}$ Пример: set serverip 192.168.16.44
- 10 Для активации сетевого интерфейса необходимо выполнить команду тіі і;
- 11 Обновление ядра linux осуществляется командой run updatecsp:

```
FXS-24>> run updatecsp
Using comcerto gemac0 device
TFTP from server 192.168.16.44; our IP address is 192.168.16.112
Filename 'chagall/300/zImage.300'.
Load address: 0x1000000
done
Bytes transferred = 1130944 (1141c0 hex)
Erase Flash Sectors 11-23 in Bank # 2
Erasing 13 sectors... ......ok
Copy to Flash... ......................ok
done
FXS-24>>
```
12 Обновление программного обеспечения медиа-процессора осуществляется командой run updatemsp:

```
FXS-24>> run updatemsp
Using comcerto gemac0 device
TFTP from server 192.168.16.44; our IP address is 192.168.16.112
Filename 'chagall/300/firmware.elf'.
Load address: 0x1000000
done
Bytes transferred = 1809497 (1b9c59 hex)
Erase Flash Sectors 24-55 in Bank # 2
Erasing 32 sectors... ...................ok
```
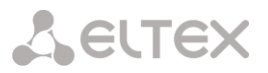

done  $FXS-24>>$ 

13 Обновление файловой системы осуществляется командой run updatefs:

```
FXS-24>> run updatefs
Using comcerto gemac0 device
TFTP from server 192.168.16.44; our IP address is 192.168.16.112
Filename 'chagall/300/initrd.300'.
Load address: 0x1000000
# # # # # # # # # # # # # # # # # #
done
Bytes transferred = 3759224 (395c78 hex)
Erase Flash Sectors 56-183 in Bank # 2
Erasing 128 sectors...
  done
FXS-24>>
```
14 Запустить устройство командой run bootcmd.

## **A** ELTEX

#### ПРИЛОЖЕНИЕ В. ОБЩАЯ ПОСЛЕДОВАТЕЛЬНОСТЬ НАСТРОЙКИ/КОНФИГУРИРОВАНИЯ УСТРОЙСТВА

- 1. Используя кабель Ethernet, подключите Ethernet порт шлюза в Вашу локальную сеть;
- 2. Настройка устройства осуществляется через WEB-интерфейс (см. пункт 5.1 документации) с помощью web-браузера (например, Mozilla Firefox). Первоначально подключение к шлюзу обеспечивается по IP-адресу, установленному на заводе-изготовителе (см. документацию).
	- В WEB-конфигураторе в разделе меню «Network settings/Network» необходимо задать:
	- IP-адрес устройства согласно принятой в Вашей сети адресации поле IP address;
	- маску подсети поле Netmask;
	- $-$  адрес сетевого шлюза Default gateway.

Либо сделать TAU-24.IP/TAU-16.IP клиентом DHCP-сервера для автоматического получения IPадреса:

раздел меню «Network settings/Network», установить флаг Enable DHCP.

Не забывайте применять изменения кнопкой «Применить изменения» («Submit Changes»), расположенной внизу каждой страницы.

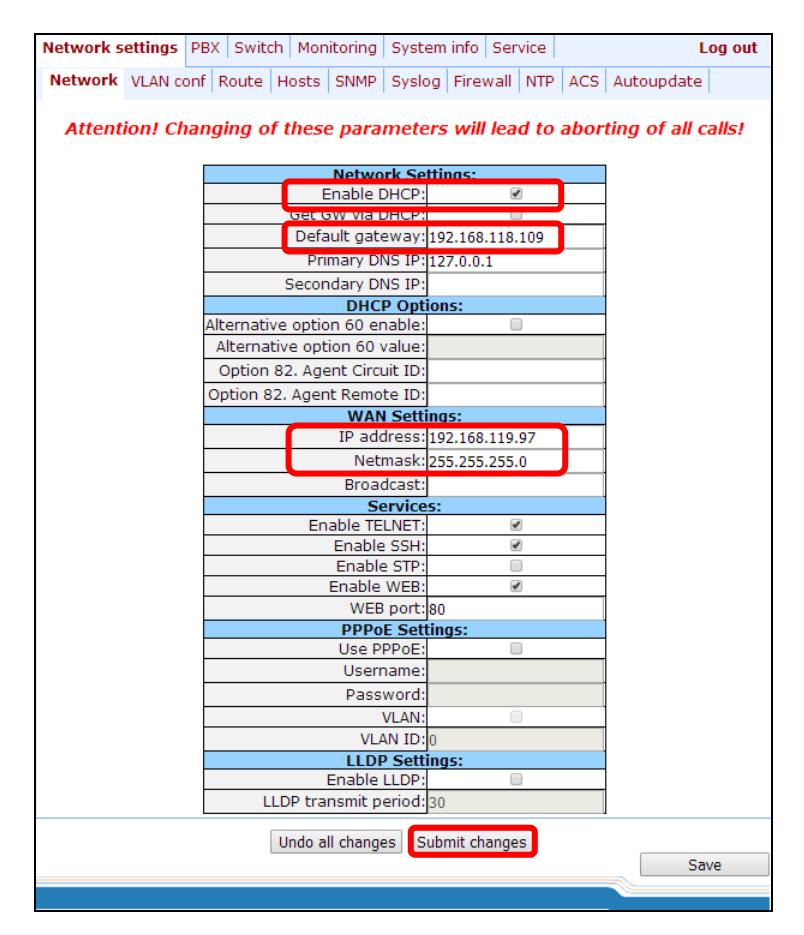

3. Настоятельно рекомендуется сменить стандартный пароль после установки устройства (раздел меню Service - Password);

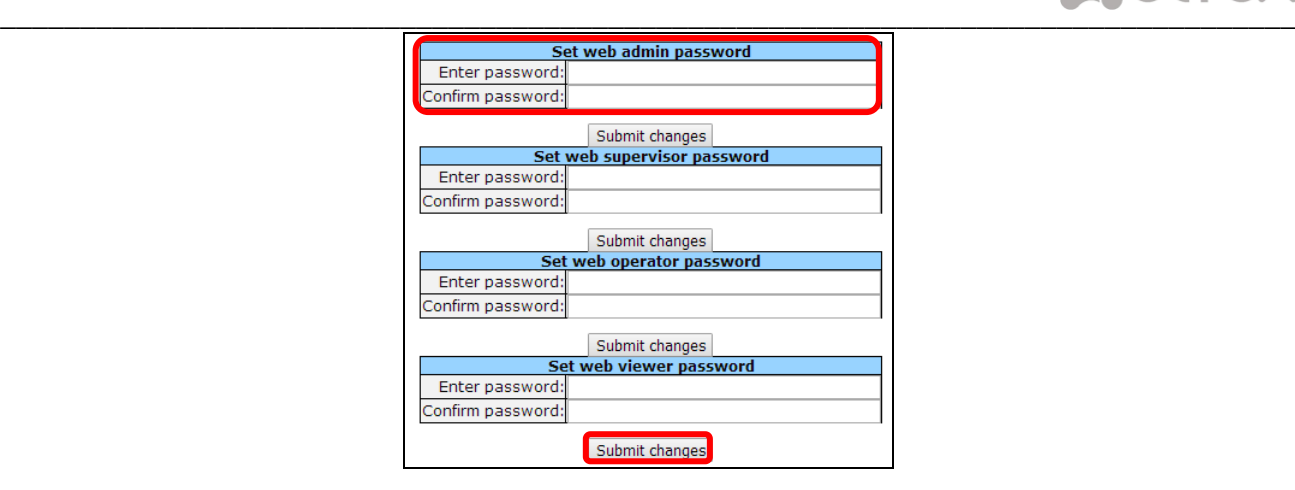

4. При использовании соответствующего протокола (*SIP/H.323*) необходимо активировать работу по протоколам, установив флаги *Enable H.323*, *Enable SIP* (разделы меню *«PBX/SIP-H323 Profiles/SIP Common и H323»*);

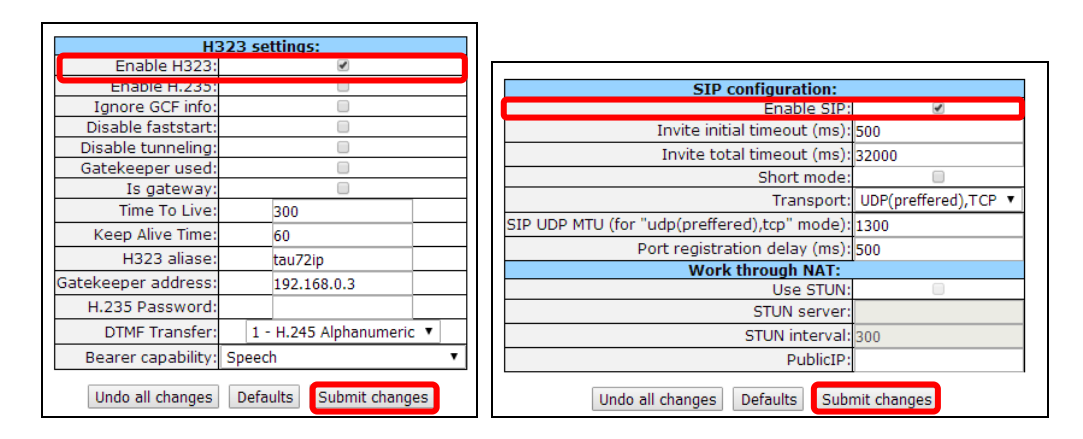

5. При работе по протоколу SIP (*«PBX/SIP-H323 Profiles/Profile N»*) необходимо настроить профиль SIP (по умолчанию на всех абонентских портах задан профиль 1). Возможно использовать до 8 различных профилей.

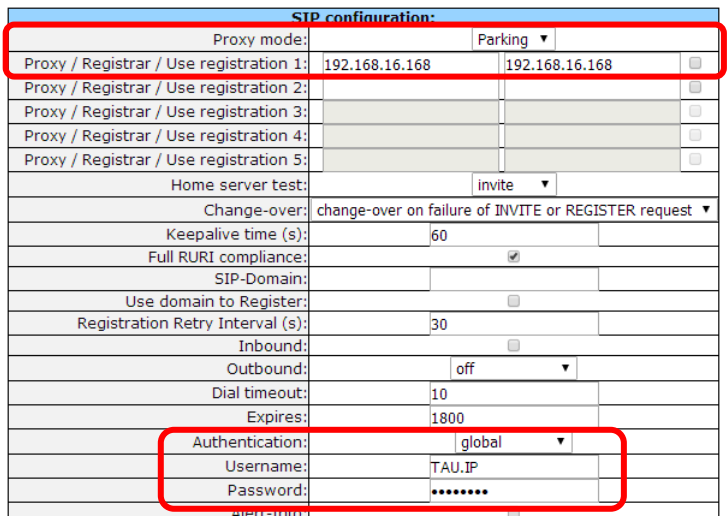

6. Для возможности регистрации портов устройства на сервере регистрации и SIP-proxy необходимо установить флаг *Use Registration* (раздел меню *«PBX/SIP-H323 Profiles/Profile N/SIP Custom»*) и

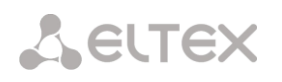

прописать адрес Proxy/Registrar-сервера (Registrar address), обычно в качестве SIP-ргоху и сервера регистрации используется одно и то же устройство:

7. Для возможности авторизации портов необходимо установить значение Authentication - global или user defined (раздел меню «PBX/SIP-H323 Profiles/Profile N /SIP Custom»). При использовании global *authentication* все порты будут авторизоваться с одинаковым именем и паролем, в этом случае глобальное имя и пароль для авторизации необходимо прописать соответственно в полях Username и Password в разделе меню «PBX/SIP-H323 Profiles/Profile N/SIP Custom». При использовании user defined authentication каждый порт будет авторизоваться со своим именем и паролем, в этом случае имена и пароли для авторизации необходимо указать соответственно в полях Authentication name и Authentication password настраиваемых портов (раздел меню «PBX/Ports/Edit/Custom»);

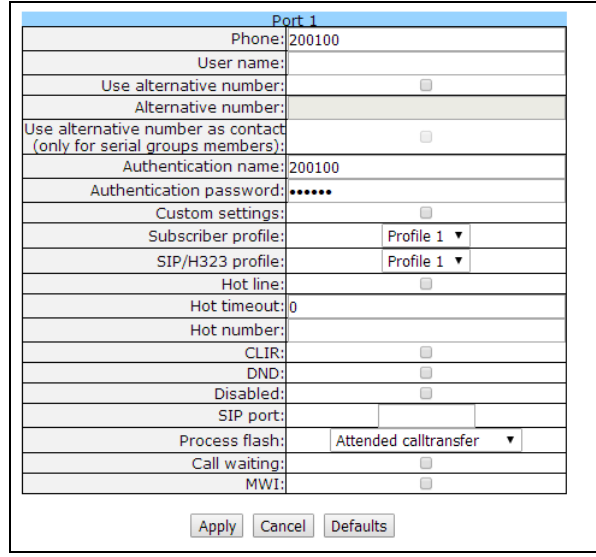

8. При работе через Gatekeeper по протоколу Н.323 необходимо установить флаг Gatekeeper used и указать IP-адрес GateKeeper address в разделе меню «PBX/SIP-H323 Profiles/H323». Работа протокола Н.323 возможна только в профиле 1;

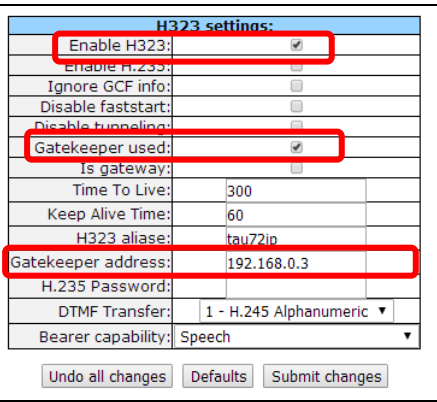
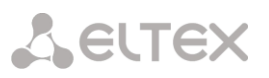

9. Для возможности авторизации устройства на Gatekeeper-е по протоколу Н.235 необходимо установить флаг Enable H.235 и прописать имя и пароль соответственно в полях H.323 aliase и H.235 Password (раздел меню «PBX/SIP-H323 Profiles/H323»);

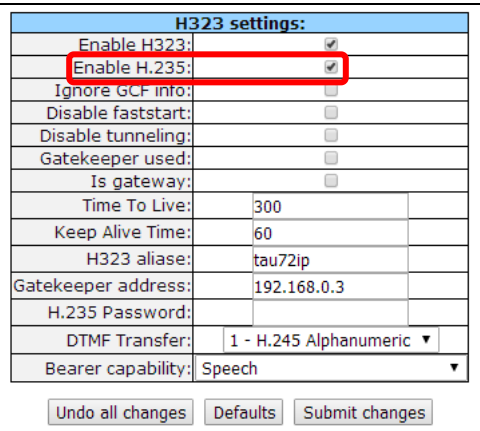

10. Необходимо выбрать используемые кодеки и определить приоритет их выбора (раздел меню «PBX/SIP-H323 Profiles/Profile N/Codecs»). При работе по протоколу Н.323 настройки необходимо делать в профиле 1;

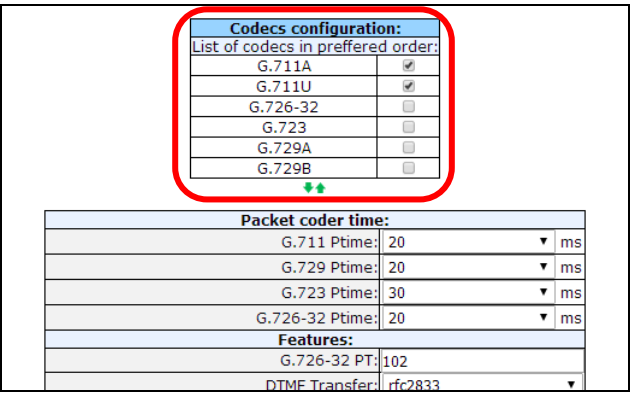

11. Назначить телефонные номера портам устройства (раздел меню «PBX/Ports»);

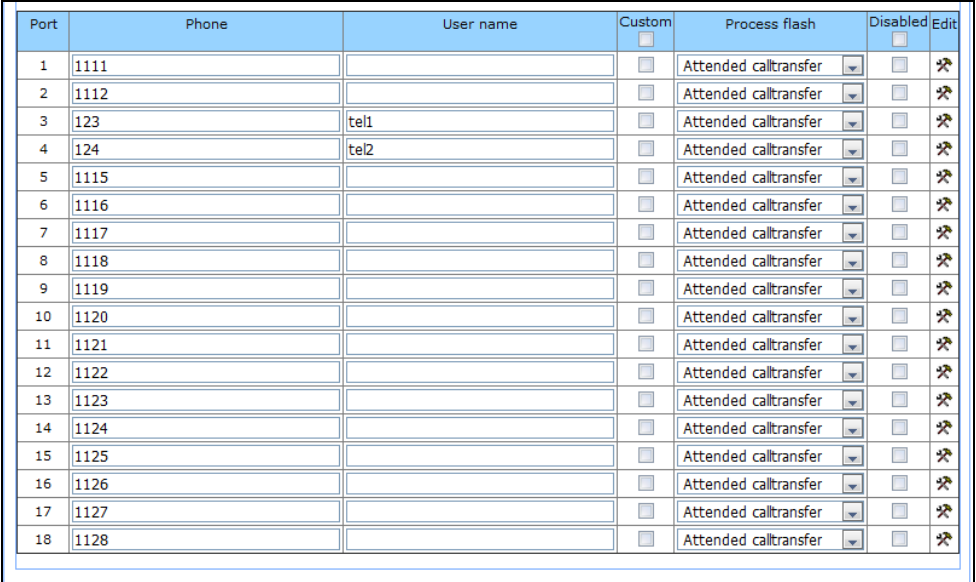

12. Задать в параметрах абонентских портов («PBX/Ports/Edit/Custom») номер используемого профиля

SIP в параметре SIP/H323 profile (по умолчанию на всех абонентских портах задан профиль 1);

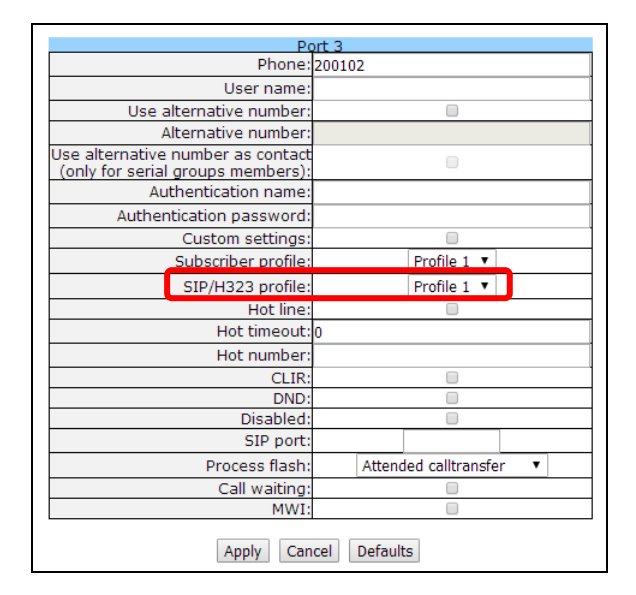

13. Настроить адресуемые точки вызова (раздел меню «PBX/SIP-H323 Profiles/Profile N /Dialplan»). При работе по протоколу Н.323 настройки необходимо делать в профиле 1;

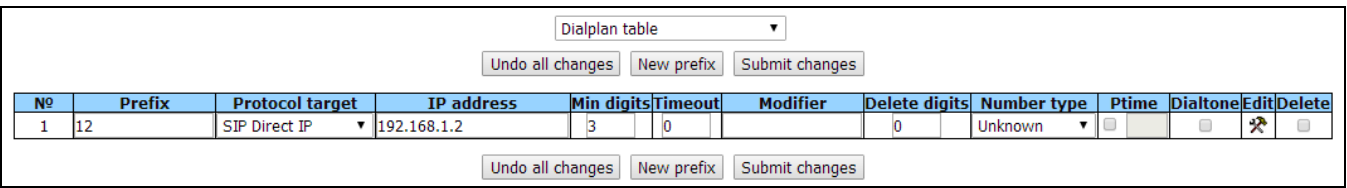

14. После настройки основных параметров необходимо нажать кнопку «Save», чтобы сохранить изменения в энергонезависимой памяти устройства.

Сведения по дополнительной настройке (параметры, поля) можно найти в руководстве по эксплуатации устройства.

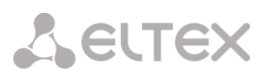

#### ПРИЛОЖЕНИЕ Г. ПРИМЕР НАСТРОЙКИ КОММУТАТОРА С ИСПОЛЬЗОВАНИЕМ VLAN

Задача: На порт 0 коммутатора поступает тегированный трафик с тегами 101, 102 и 103. Пакеты с VLAN ID=101 необходимо передавать нетегированными на порт 1, пакеты с VLAN ID=102 передавать нетегированными на порт 2. VLAN 103 предполагается использовать для работы телефонии и управления устройством, то есть пакеты с VLAN ID=103 необходимо передавать нетегированными на порт CPU коммутатора.

- 1. Используя кабель Ethernet, подключить Ethernet порт шлюза в Вашу локальную сеть. Подключиться к устройству с помощью WEB конфигуратора.
- 2. Настроить правила маршрутизации пакетов «802.1 а» в подменю «Switch/802.1 а»:

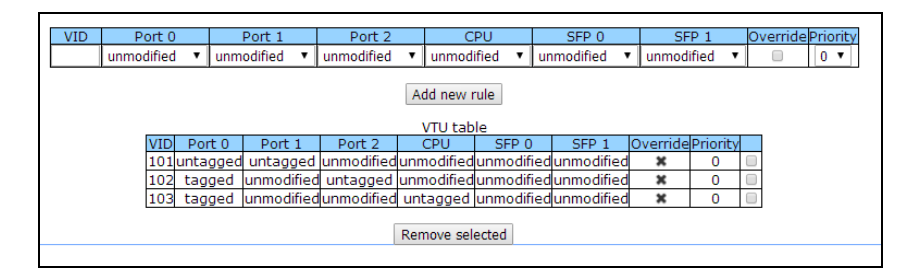

- Для VLAN 101 порт 0 тегированный, порт 1 нетегированный, остальные порты не являются членами данной VLAN.
- Для VLAN 102 порт 0 тегированный, порт 2 нетегированный, остальные порты не являются членами данной VLAN.
- Для VLAN 103 порт 0 тегированный, порт CPU нетегированный, остальные порты не являются членами данной VLAN.
- 3. Для портов коммутатора настроить режим работы по таблице маршрутизации «802.1q», то есть IEEE Mode=Secure. Для того чтобы нетегированный трафик, поступающий на порты 1, 2 и CPU. передавался на порт 0 тегированным, сконфигурировать для портов 1, 2 и CPU соответствующие теги Default VLAN ID - 101, 102 и 103. А также установить для этих портов, включая порт 0, флаги «Enable VLAN», что позволит использовать настройки Default VLAN ID.

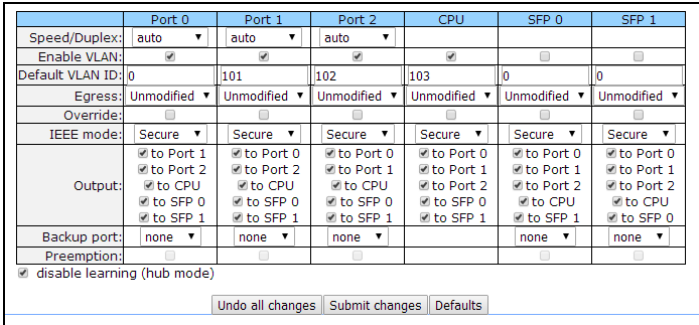

- 4. Применить настройки нажатием на кнопку «Update switch», подключиться к устройству через VLAN 103 и подтвердить примененные настройки нажатием кнопки «Commit».
- 5. После этого измененные настройки коммутатора можно сохранить в энергонезависимую память нажатием кнопки «Сохранить» («Save»).

#### ПРИЛОЖЕНИЕ Д. ПРИМЕР НАСТРОЙКИ УПАТС НА ТАU-24.IP/TAU-16.IP

Задача: Необходимо построить УПАТС на 4 абонентских номера. На ГТС для УПАТС выделен один городской номер - 272хххх. При поступлении звонка на городской номер вызов должен по очереди поступать на все 4 абонентских порта УПАТС. Время посылки вызова на каждый номер - 10 секунд.

#### Решение:

- 1. Используя кабель Ethernet, подключить Ethernet-порт шлюза в локальную сеть. Подключиться к устройству с помощью WEB-конфигуратора.
- 2. Как правило, при построении группы вызова на SIP-сервере выделяется один логин/пароль для нескольких линий. На шлюзе необходимо создать циклическую группу вызова с таймаутом 10 секунд, для этого во вкладке «PBX/ Serial groups» нажать на кнопку «New group» и заполнить соответствующие поля:

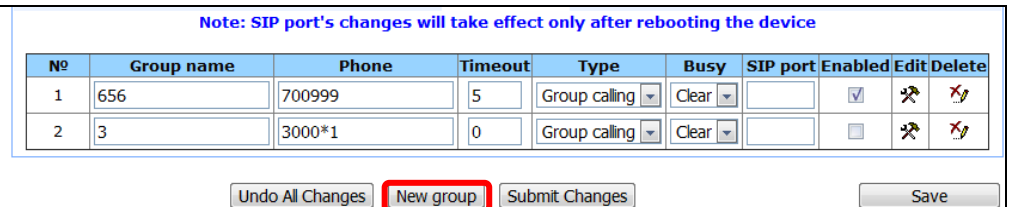

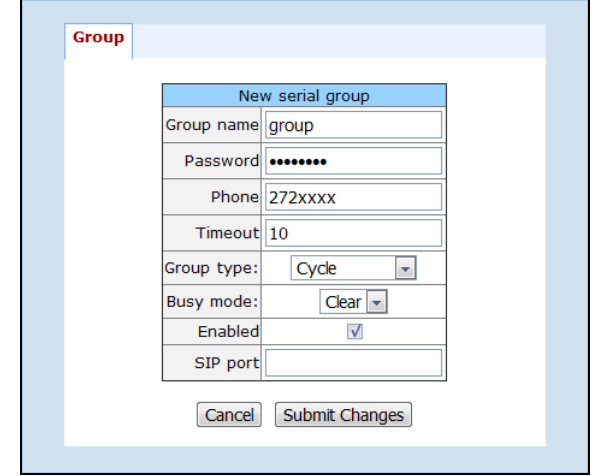

В настройках этой группы задать логин/пароль для регистрации на SIP-сервере и в качестве номера группы - городской номер, выделенный на ГТС (272xxxx). Назначить SIP/Н.323-профиль, в котором будет работать группа вызова.

3. В настройках портов группы («PBX/Serial groups/Edit») необходимо добавить порты в группу вызова (см. раздел 5.1.2.7 Настройка групп вызова - Serial groups).

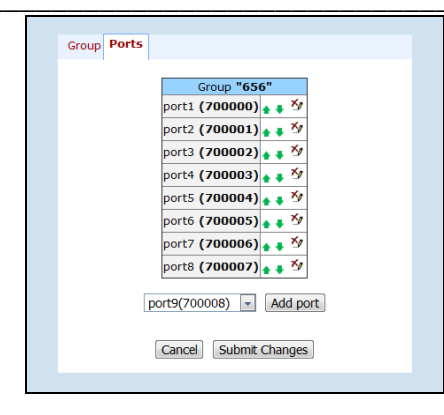

4. В настройках абонентских портов «PBX/PORTS/Edit/Custom» необходимо прописать внутреннюю нумерацию абонентов, а также, поскольку при исходящих вызовах в качестве передаваться городской номер 272хххх, необходимо АОНа должен настроить альтернативный АОН. Нумерация определяется параметром «Phone» в настройках порта, а альтернативный АОН конфигурируется установкой флага «Use alt.number» и настройкой городского номера в поле «Alt.number». Также в настройках порта задать логин/пароль для регистрации на SIP-сервере.

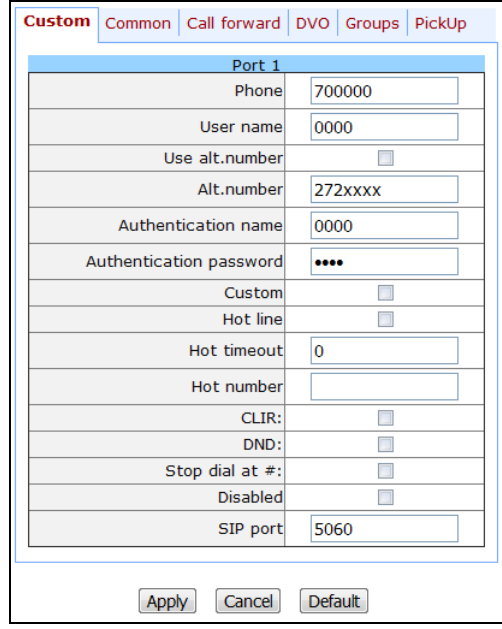

5. Для маршрутизации исходящих вызовов необходимо настроить адресуемые точки вызова в соответствующем SIP/H.323-профиле «PBX/SIP-H323 Profiles/Profile (раздел меню  $n/Di$ alplan»).

# \_\_\_\_\_\_\_\_\_\_\_\_\_\_\_\_\_\_\_\_\_\_\_\_\_\_\_\_\_\_\_\_\_\_\_\_\_\_\_\_\_\_\_\_\_\_\_\_\_\_\_\_\_\_\_\_\_\_\_\_\_\_\_\_\_\_\_\_\_\_\_\_\_\_\_\_\_\_\_\_\_

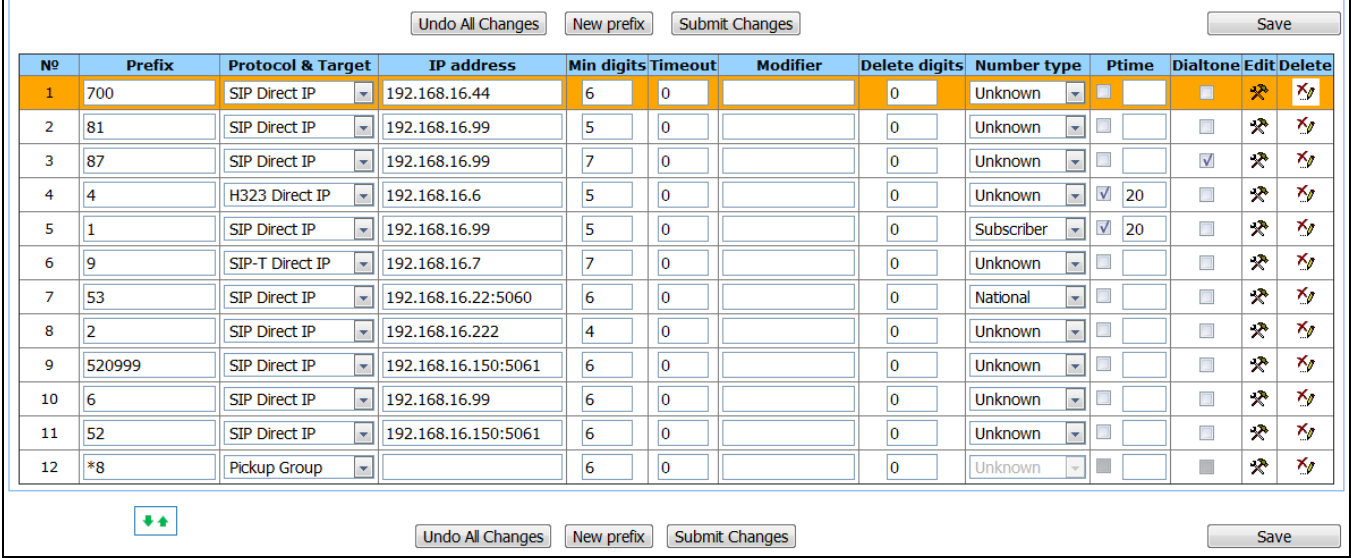

6. Также возможно использовать режим *«Outbound»* (раздел «*PBX/SIP-H323 Profiles/Profile n/SIP Custom»*), в этом случае все исходящие вызовы будут маршрутизированы через SIPproxy.

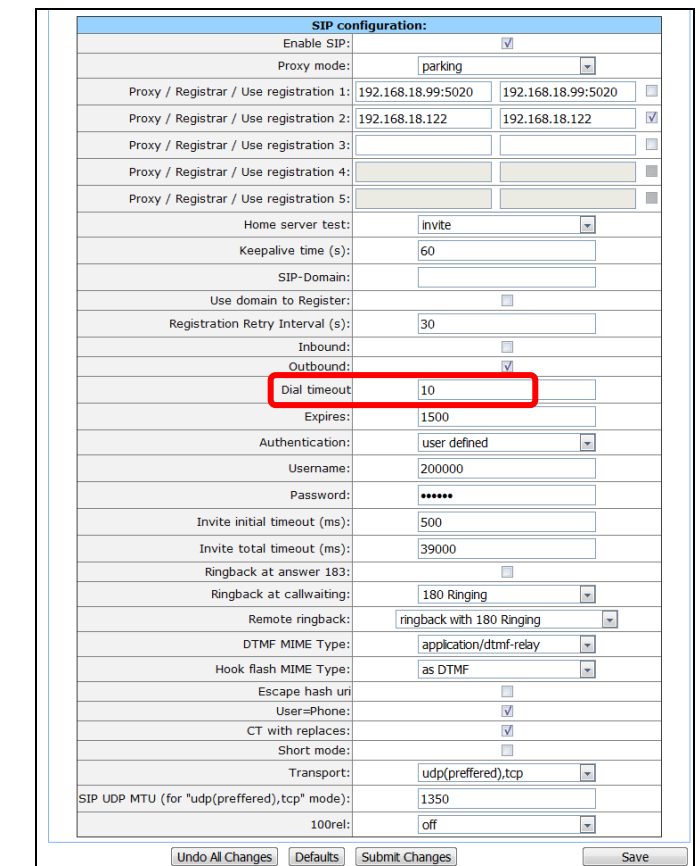

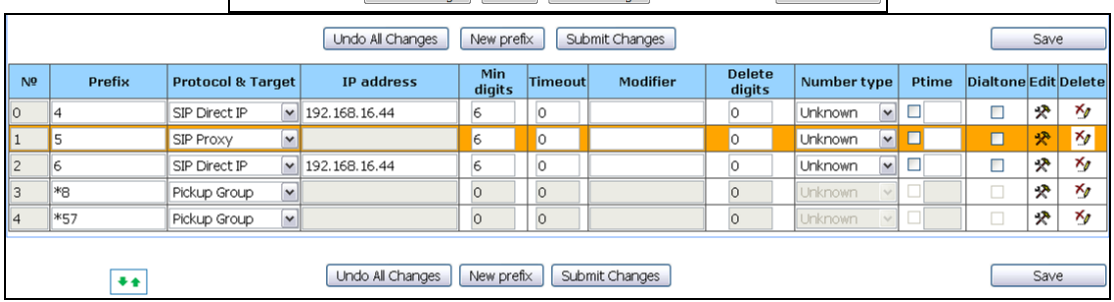

#### ПРИЛОЖЕНИЕ Е. РАСЧЕТ ДЛИНЫ ТЕЛЕФОННОЙ ЛИНИИ

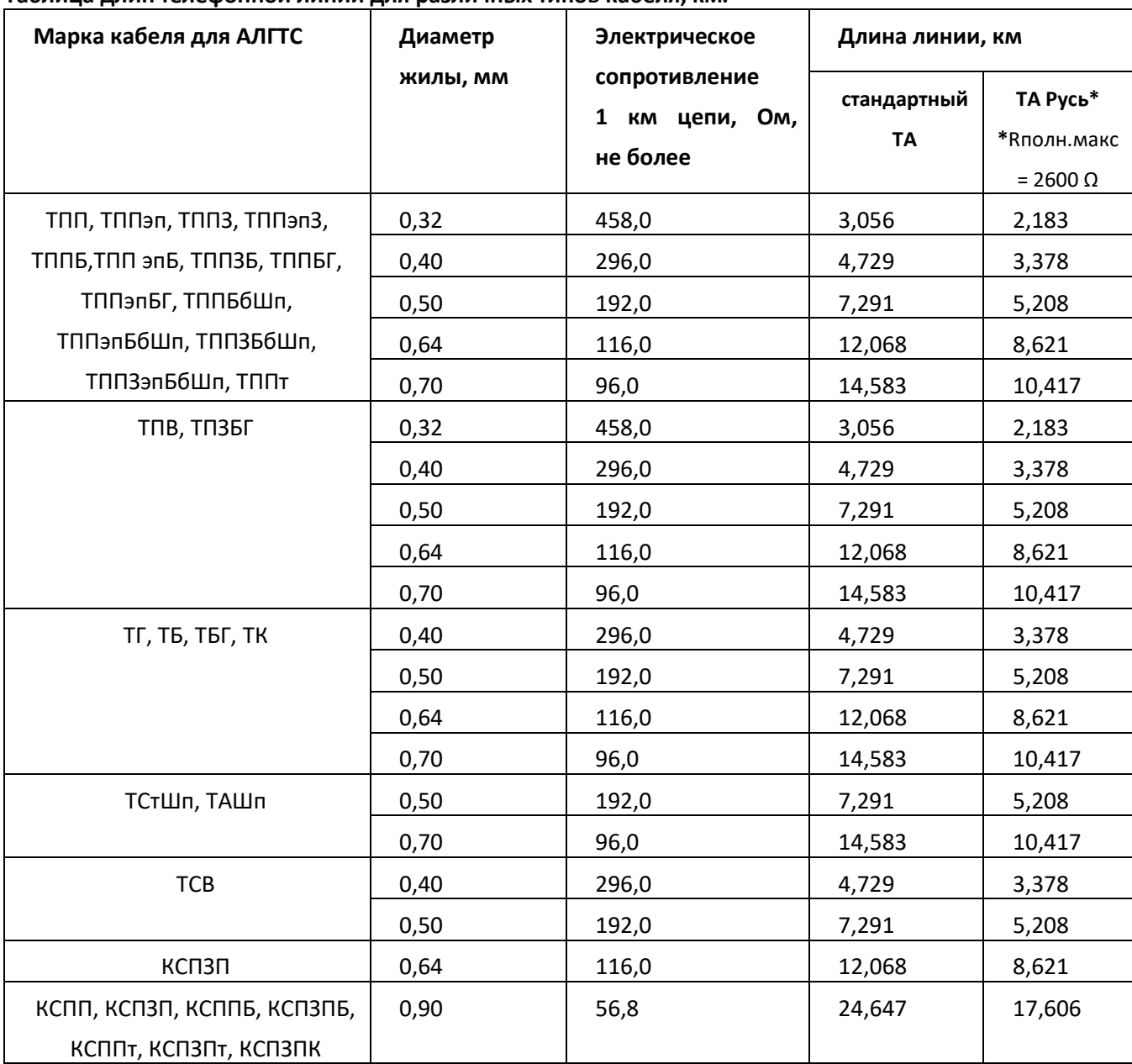

### Таблица длин телефонной линии для различных типов кабеля, км.

#### Порядок расчет длины телефонной линии<sup>1</sup>:

1. Сопротивление кабеля при температуре 20С рассчитывается по формуле:

$$
R_{Ka\delta} = L_{Ka\delta} \cdot R_{V\partial 20} (OM/\kappa M)
$$

Где:

 $R_{y_{\partial 20}}$  [Ом/км] – удельное сопротивление кабеля при температуре 20С по постоянному току (табличное значение).

<sup>&</sup>lt;sup>1</sup> Выкладка с сайта http://izmer-ls.ru/shle.html

Длина кабеля, следовательно:

$$
L_{Ka\delta} = \frac{R_{Ka\delta}}{R_{\text{V}\partial 20}} (\kappa \mathcal{M})
$$

- 2. Длина шлейфа в два раза больше длины кабеля:  $L_{\mu\nu} = 2 \cdot L_{\kappa\phi}$
- 3. Сопротивление шлейфа при температуре 20С рассчитывается по формуле:

$$
R_{\text{III-1}} = L_{\text{III-1}} \cdot R_{\text{V020}} = 2 \cdot L_{\text{Ka6}} \cdot R_{\text{V020}}
$$

Длина шлейфа, следовательно:  $L_{_{III1}} = \frac{R_{_{III1}}}{R_{_{V200}}}$ (км)

4. Для телефонных линий сопротивление шлейфа учитывает сопротивление телефона: 600Ом.

Оборудование ООО «Предприятие «ЭЛТЕКС» обеспечивает по стандарту максимальное сопротивление шлейфа 3400 Ом.

Следовательно, сопротивление шлейфа без учета телефонного аппарата должно составить 2800Ом.

Таким образом, максимальная длина шлейфа рассчитывается по формуле:

$$
L_{\varrho_{\tilde{e}}} = \frac{2800}{R_{\tilde{O}\tilde{a}20}} (\hat{e}i)
$$

Длина линии, следовательно:

$$
L_{\hat{E}\hat{e}i} = L_{\hat{E}\hat{a}\hat{a}} = \frac{L_{\hat{O}\hat{e}}}{2} = \frac{2800}{2 \cdot R_{\hat{O}\hat{a}20}} = \frac{1400}{R_{\hat{O}\hat{a}20}} (\hat{e}\hat{i})
$$

5. Учитывая температуру кабеля, длина линии рассчитывается с поправкой:

$$
L_{\hat{E}\hat{e}i} = \frac{1400}{R_{\hat{O}\hat{a}20} \cdot (1 - a(T - 20))} (\hat{e}\hat{i})
$$

Где:

а - температурный коэффициент для металла (табличное значение);

T - температура кабеля.

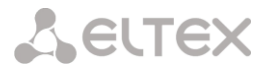

### ПРИЛОЖЕНИЕ Ж. ПРОЦЕДУРА АВТОМАТИЧЕСКОГО КОНФИГУРИРОВАНИЯ И ТАКЖЕ ПРОВЕРКИ АКТУАЛЬНОСТИ ПРОГРАММНОГО ОБЕСПЕЧЕНИЯ ШЛЮЗА

#### 1. Использование параметров конфигурации

Enable autoupdate - данная опция позволяет использовать автоматическое обновление программного обеспечения и конфигурации шлюза, а также проверку их актуальности через заданные промежутки времени.

Алгоритм работы функции автоматического конфигурирования TAU-24.IP/TAU-16.IP и проверки актуальности файла конфигурации.

Для каждого TAU-24.IP/TAU-16.IP создается файл конфигурации, который считается эталонным, в файле /etc/config/cfg.yaml конфигурации НУЖНО записать ero версию текущую #ConfigFileVersion=ГГГГММДДЧЧММ:

```
#!version 1.0
#TAU-24 YAML config file
#Tree hierarchy:
*node1:node2:param1: value1
                 param2: value2
#NOTE: use spaces ' ' instead of tab '/t'
#NOTE: Don't del/add nodes
#NOTE: Use ':' after param names
#Remember, that quantity of spaces must be multiply to 8
#ConfigFileVersion=201302010905
N\ominus\uparrowwork\cdotnetwork:
                 HOSTNAME: tau24
```
При загрузке TAU-24.IP/TAU-16.IP проверяет наличие файла конфигурации на FTP/TFTP/HTTP/HTTPSсервере (при необходимости - авторизуется на сервере) по заданному пути, если файл конфигурации присутствует, то шлюз загружает его, сохраняет в своей файловой системе и применяет как текущий. По истечении периода «Configuration update interval», или при наступлении указанного времени «Configuration update time» производится повторная загрузка файла конфигурации с сервера, после чего сравниваются версии текущего и загруженного файлов конфигурации (ConfigFileVersion), и если у загруженного файла версия оказывается старше, чем у текущего, то TAU-24.IP/TAU-16.IP сохраняет и применяет новую конфигурацию, иначе - активной остается текущая конфигурация.

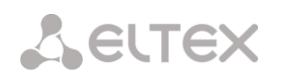

Таким образом, если оператору требуется внести изменения в конфигурацию шлюза, достаточно загрузить на сервер новый файл конфигурации с необходимыми изменениями и увеличенным значением номера версии ConfigFileVersion, при этом конфигурация обновится автоматически по истечении времени «Configuration update interval», или по наступлению указанного времени «Configuration update time». После перезагрузки TAU-24.IP/TAU-16.IP в любом случае будет загружать файл конфигурации с сервера, что защищает шлюз от некорректной настройки. В случае если при конфигурировании через WEBконфигуратор возникли проблемы, достаточно просто перезапустить устройство, после чего на шлюз загрузится эталонная конфигурация.

#### Блок схема

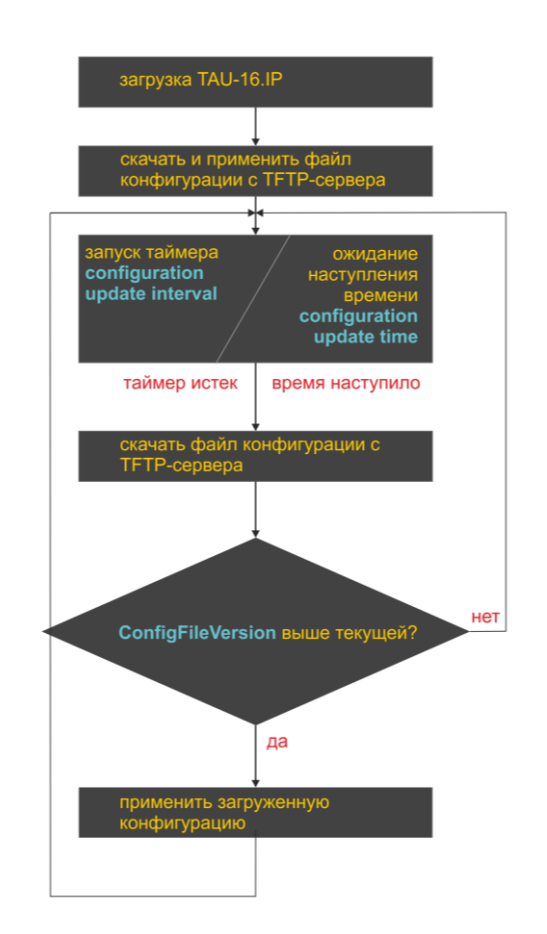

#### 2. Алгоритм работы функции автоматического обновления и проверки актуальности ПО

При загрузке TAU-24.IP/TAU-16.IP, а также по истечении таймера «Firmware update interval» или по наступлению времени «Firmware update time» происходит проверка наличия файла описания версий (tau.versions) на TFTP-сервере по заданному пути. Если файл конфигурации присутствует, то TAU-24.IP/TAU-16.IP его загружает. В данном файле содержатся сведения о версиях файлов ПО, которые присутствуют на ТЕТР-сервере, а также пути к ним и их имена. Если версии ПО на сервере отличаются от текущих (работающих на шлюзе), происходит проверка на наличие активных разговорных сессий. Если таковых нет. TAU-24.IP/TAU-16.IP загружает файлы с версиями ПО, указанными в файле tau.versions, после загрузки происходит обновление встроенного ПО шлюза, иначе - включается таймер 10 сек. По истечении

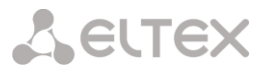

таймера вновь проверяется наличие активных разговорных сессий.

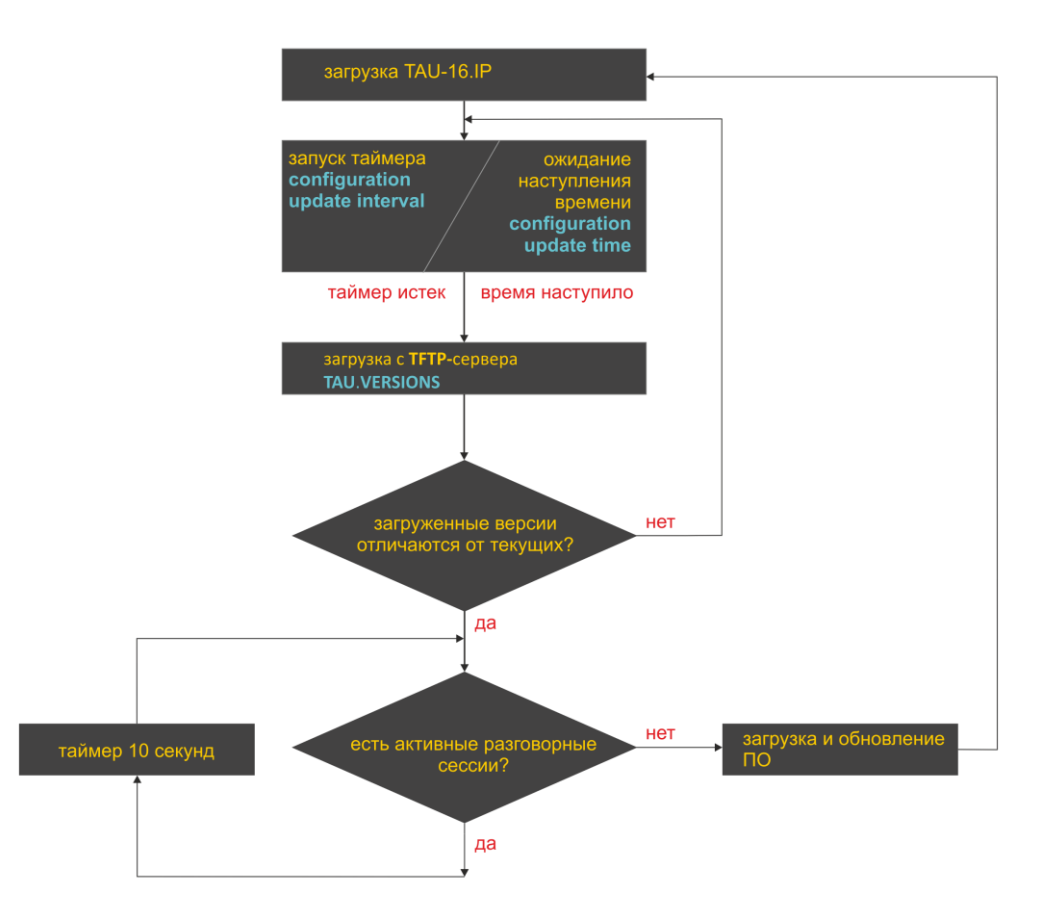

3. Способы получения конфигурации параметров автоматического конфигурирования и проверки актуальности ПО

Способ 1: используя опцию 43 протокола DHCP или опции 66 и 67, при включенном DHCP в сетевых настройках либо на одной из VLAN.

Шлюз имеет следующие настройки по умолчанию:

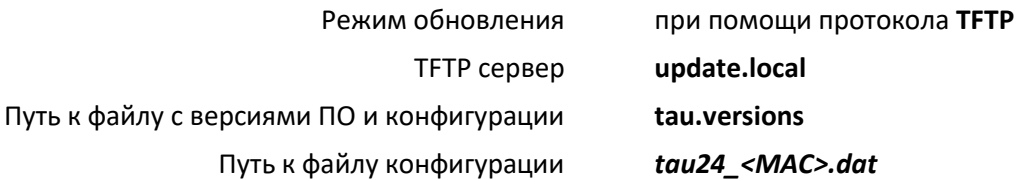

tau24 <MAC>.dat - имя файла конфигурации. При получении такого имени шлюз вместо <MAC> подставляет свой МАС-адрес.

Пример: передаваемое имя файла конфигурации tau24 <MAC>.dat. при получении его шлюз формирует запрос на наличие файла tau24\_A8F94B887D27.dat на TFTP сервере.

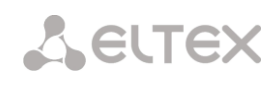

Через WEB-интерфейс на компьютер файл конфигурации загружается в формате tau24 cfg.tar.gz, для использования в процедуре автоконфигурирования его необходимо переименовать в tau24 <MAC>.dat.

Для редактирования файла на компьютере архив необходимо распаковать, изменить данные в файле и заархивировать в том же формате с учетом пути к файлу /etc/config. после чего переименовать в tau24 <MAC>.dat.

При необходимости авторизоваться на сервере автообновления, настраиваются параметры: Autoupdate auth, Username, Password.

Если шлюз получает от DHCP сервера одновременно опции 43, 66 и 67, то опция 43 является приоритетной к применению, если 43 опции нет, то обрабатываются 66 и 67 опции. Заводские настройки автоматической загрузки ПО и конфигурации, приведённые выше, в данном случае не действуют.

Описание синтаксиса опций Option 43, 66, 67 и файла с версиями ПО и конфигурации: tau.versions

#### Синтаксис опции 43:

#### <номер подопции><длина подопции><значение подопции>,

Где

- номер и длина подопции передаются в числовом (Нех) формате;
- значение подопции передается в коде ASCII.

Подопции, необходимые для процедуры автообновления:

- 5 адрес сервера автообновления;
	- Адрес должен быть принят в формате <proto>://<address>[:<port>],

где

<proto> - протокол (ftp, tftp, http, https),

<address> - IP-адрес или доменное имя сервера автообновления,

- <port> порт сервера автообновления (параметр необязательный);
- 6 имя файла конфигурации для автообновления;
- 7 имя файла ПО для автообновления;

Пример записи опции:

```
05:11:68:74:74:70:3A:2F:2F:61:75:74:6F:2E:72:75:3A:38:30:06:09:61:75:74:6F:2E:63:6F:6E:66:07
:08:61:75:74:6F:2E:6B:6D:67
```
Где

05 - номер подопции адреса сервера автообновления;

11 - длина, 17 байт (0x11 = 17 dec);

68:74:74:70:3A:2F:2F:61:75:74:6F:2E:72:75:3A:38:30 - значение подопции (http://auto.ru:80);

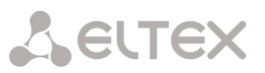

06-номер подопции имени файла конфигурации; 09 - длина. 9 байт: 61:75:74:6F:2E:63:6F:6E:66 - значение подопции (auto.conf): 07 - номер подопции имени файла ПО: 08 - длина, 8 байт;

61:75:74:6F:2E:6B:6D:67 - значение подопции (auto.img).

Синтаксис опции 66: FQDN или IP-адрес TFTP сервера

Примеры настройки DHCP сервера:

Option tftp-server-name "update.local" Option tftp-server-name "192.168.1.3"

Синтаксис опици 67: " Путь к файлу tau.versions: Путь и имя файла конфигурации"

Синтаксис Путь к файлу tau.versions: conf-path/tau.versions Синтаксис Путь и имя файла конфигурации: conf-path/tau24\_<MAC>.dat

Где  $\textit{conf-path}$  – путь к файлу конфигурации:

Пример синтаксиса опций 66, 67, пути и имени файлов ПО и конфигураций для шлюза, имеющего MAC-адрес A8F94B887D27.

Передаваемые параметры:

Option tftp-server-name "update.local";

Option bootfile-name "/tau24ip/firmware/tau.versions;/tau24ip/conf/tau24\_<MAC>.dat"

Способ 2: используя конфигурацию параметров автоматического обновления, прописанную в разделе Autoupdate Settings, при назначенном статическом адресе в сетевых настройка, либо при выбранном протоколе РРРоЕ.

В данном случае используются параметры Autoupdate protocol, Autoupdate server, Configuration file и Firmware versions file, прописанные в разделе Autoupdate Settings. Если существует необходимость авторизации на сервере автообновления, настраиваются параметры: Autoupdate auth, Username, Password.

3.1. Формат и синтаксис файла tau.versions

Формат и синтаксис

FS={FSversion} firmware-pathFS/filenameFS CSP={CSPversion} firmware-pathCSP/filenameCSP MSP={MSPversion} firmware-pathMSP/filenameMSP IMG={IMGversion} firmware-pathIMG/filenameIMG

## **A** ELTEX

#### ARM={ARMversion} firmware-pathARM/filenameARM

Где FSversion/CSPversion/MSPversion/ARMversion - номер версии соответствующего ПО; firmware-pathFS,CSP,MSP,ARM - путь к файлу с соответствующим ПО; filenameFS,CSP,MSP,ARM - имя файла соответствующего ПО.

#### Типы файлов ПО1:

- FS файловая система с рабочим приложением;
- CSP операционная система шлюза;
- MSP программное обеспечение медиа-процессора;
- IMG образ всего ПО, включающий в себя FS, CSP, MSP и ARM;
- *ARM* программное обеспечение аппаратной платформы.

#### Формат имен файлов ПО:

filenameFS - tau24.fs. {номер версии ПО} filenameCSP - tau24.csp.{номер версии ПО} filenameMSP - tau24.msp. {номер версии ПО} filenameIMG - tau24.img. {номер версии ПО} filenameARM - tau24.arm. {номер версии ПО}

#### Пример содержимого файла tau.versions:

FS=1.8.0 fs/tau24.fs.1.8.0 CSP=209 csp/tau24.csp.209 MSP=GA 10 23 02 03 msp/tau24.msp. GA 10 23 02 03 IMG=2.1.0 tau24ip/firmware/img/tau24.img.2.1.0 ARM=20111117 arm/tau24.arm.20111117

<sup>&</sup>lt;sup>1</sup> В текущей версии ПО поддерживается только один тип файла - IMG

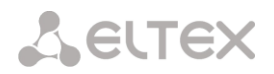

#### ПРИЛОЖЕНИЕ 3. НАСТРОЙКА БРАНДМАУЭРА (IPTABLES) НА УСТРОЙСТВЕ

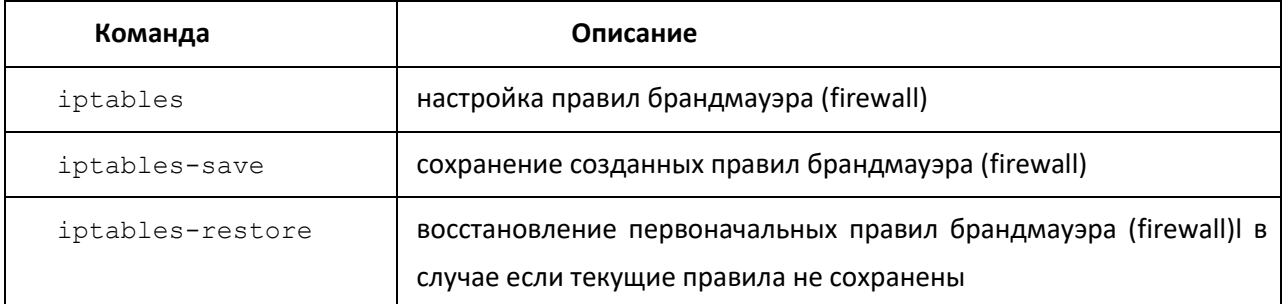

Для настройки firewall необходимо подключиться к шлюзу через COM-порт, SSH либо через Telnet (при заводских установках адрес 192.168.1.2, маска 255.255.255.0) терминальной программой, например TERATERM, Putty, SecureCRT.

Последовательность действий при настройке брандмауэра:

 $1<sup>1</sup>$ Для настройки через СОМ-порт

> Подключить нуль-модемным кабелем COM-порт компьютера к порту «Console» устройства либо

Для настройки через SSH, Telnet

Подключить компьютер Ethernet-кабелем к Ethernet-порту устройства.

- $2.$ Запустить терминальную программу;
- $\mathbf{R}$ Настроить подключение через СОМ-порт: скорость передачи 115200, формат данных 8 бит, без паритета, 1 бит стоповый, без управления потоком, либо через telnet, ssh: IP-адрес при заводских установках 192.168.1.2, порт 23 (telnet), порт 22 (ssh);
- $\overline{4}$ BBecти логин admin. Перейти в shell Linux - выполнить команду shell.
- $5<sub>1</sub>$ Создать необходимые правила в соответствии с руководством на утилиту iptables, руководство доступно по команде iptables -h;

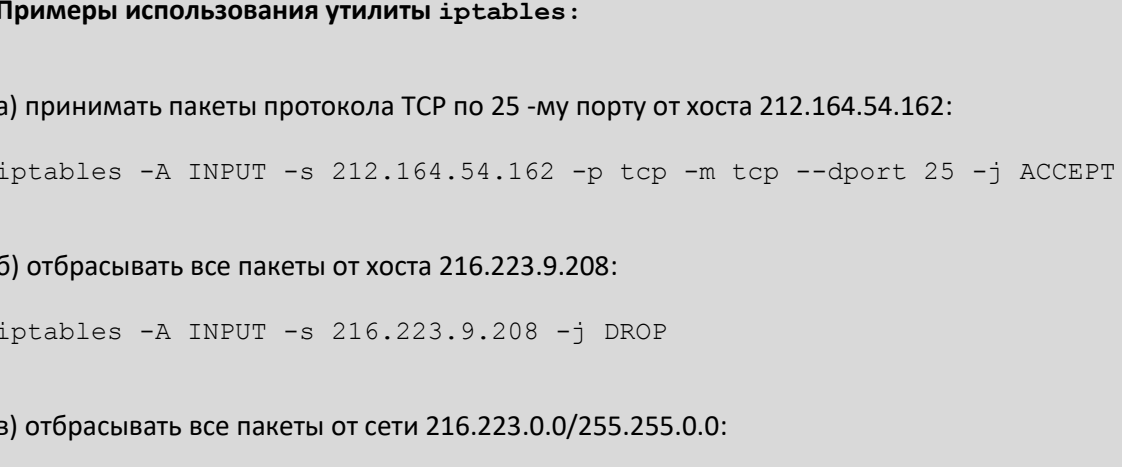

iptables -A INPUT -s 216.223.0.0/255.255.0.0 -j DROP

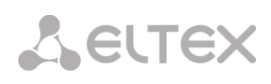

г) посмотреть все таблицы:

iptables -L

6. Сохранить созданные правила командой iptables-save.

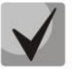

Восстановление первоначальных правил, если текущие изменения не сохранены, осуществляется командой Iptables-restore.

 $\overline{7}$ . Для записи конфигурации в энергонезависимую память устройства ввести команду save.

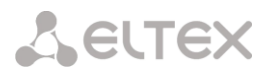

## ПРИЛОЖЕНИЕ И. ОБРАБОТКА ЗАПРОСОВ INFO, СОДЕРЖАЩИХ APPLICATION/BROADSOFT И APPLICATION/SSCC И ИСПОЛЬЗУЮЩИХСЯ ДЛЯ ВЫПОЛНЕНИЯ УСЛУГ ДВО

#### 1. Услуги ДВО, выполненные по алгоритму BROADSOFT

На устройстве реализована поддержка услуги Call waiting по алгоритму, выполняемому программным коммутатором BROADSOFT. Для возможности выполнения услуги необходимо настроить передачу события flash в application/broadsoft.

При поступлении второго вызова на шлюз поступает запрос INFO со следующим содержимым: play tone CallWaitingToneN, где N может иметь значение от 1 до 4. Получив такой запрос, шлюз выдаст абоненту сигнал «уведомление».

Для снятия сигнала уведомления от программного коммутатора поступает запрос INFO со следующим содержимым: stop CallWaitingTone.

Для постановки первого вызова на удержание и ответа на второй абонент нажимает кнопку <FLASH>, шлюз передает запрос INFO со следующим содержимым: event flashhook.

#### 2. Услуги ДВО, выполненные по алгоритму HUAWEI

На устройстве реализована поддержка услуг Call waiting, Call transfer, 3-way conference по алгоритму, выполняемому программным коммутатором HUAWEI. Для возможности выполнения услуг необходимо настроить передачу события flash в application/sscc.

При поступлении второго вызова на шлюз поступает запрос INFO со следующим содержимым:

tone-type=beep; beep-duration=X; beep-gap=Y; beep-times=Z. Получив такой запрос, шлюз выдаст абоненту сигнал «уведомление» с параметрами X - длительность посылки, Y - длительность паузы, Z количество повторов сигнала.

Другие сигналы, которые обрабатывает шлюз:

- tone-type=busy выдача сигнала «занято»
- **tone-type=ringback** выдача сигнала «контроль посылки вызова»
- tone-type=specialdial выдача сигнала «ответ станции». Совместно с этим сигналом программный коммутатор передает параметр dial-timer=N, определяющий время ожидания набора со стороны шлюза. Если N=0, то время ожидания набора не ограничено. Используется для совершения набора номера второго абонента либо кода для выполнения соответствующего действия (например, 2 - переключение между абонентами, 3 конференция). Если таймаут не равен 0, то по его окончании шлюз выдаст дополнительно запрос INFO, содержащий все набранные за это время цифры.

Для постановки первого вызова на удержание (для совершения второго вызова либо ответа на второй вызов) абонент нажимает кнопку <FLASH>, шлюз передает запрос INFO со следующим содержимым: event flashhook.

#### ПРИЛОЖЕНИЕ К.ОПИСАНИЕ СОБЫТИЙ, ПЕРЕДАВАЕМЫХ В СООБЩЕНИЯХ TRAP, TRAPV2, INFORM

1. Формат величин, используемый в сообщениях Trap, Trapv2, Inform

Формат передаваемых величин состоит из двух частей: %Х и \$Ү, где %Х - номер параметра согласно структуре трапа, \$Ү - тип выводимого значения.

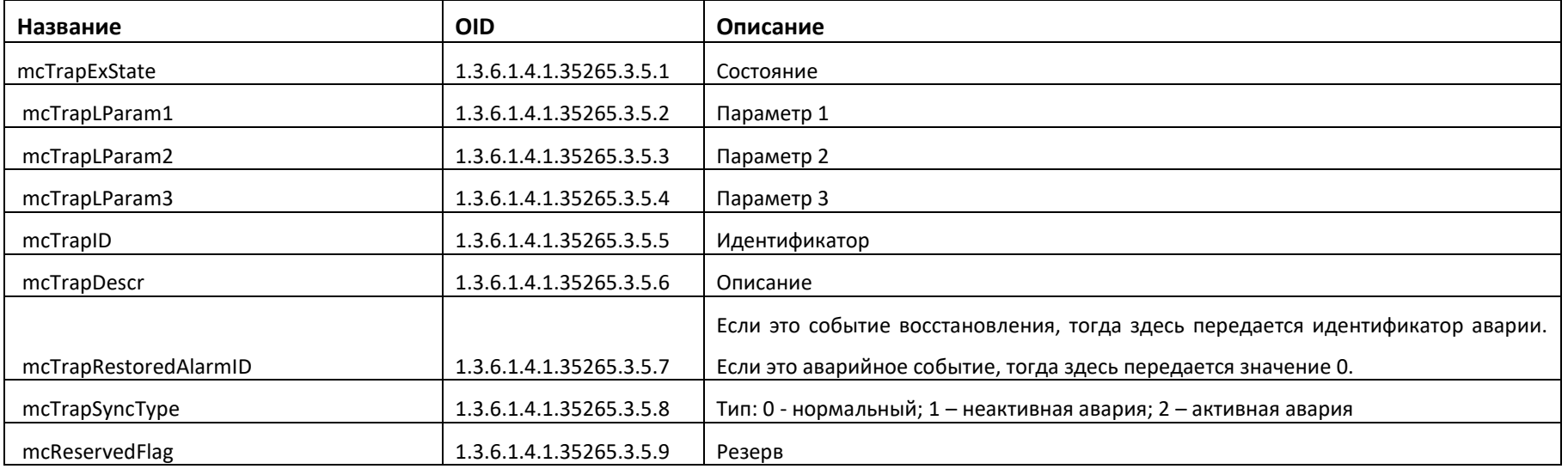

Структура информации, передаваемой в сообщениях Trap, Trapv2, Inform

Значение переменной %Х, содержащейся в описаниях аварийных сообщений, соответствует следующим описаниям в структуре:

 $%1$  – параметр 1 (param1)

%2 - параметр 2 (param2)

%3 – параметр 3 (param3)

%5 - описание (description)

Типы значений \$Ү:

\$d – целочисленное значение

\$s – строковое значение

2. Описание сообщений, передаваемых TAU

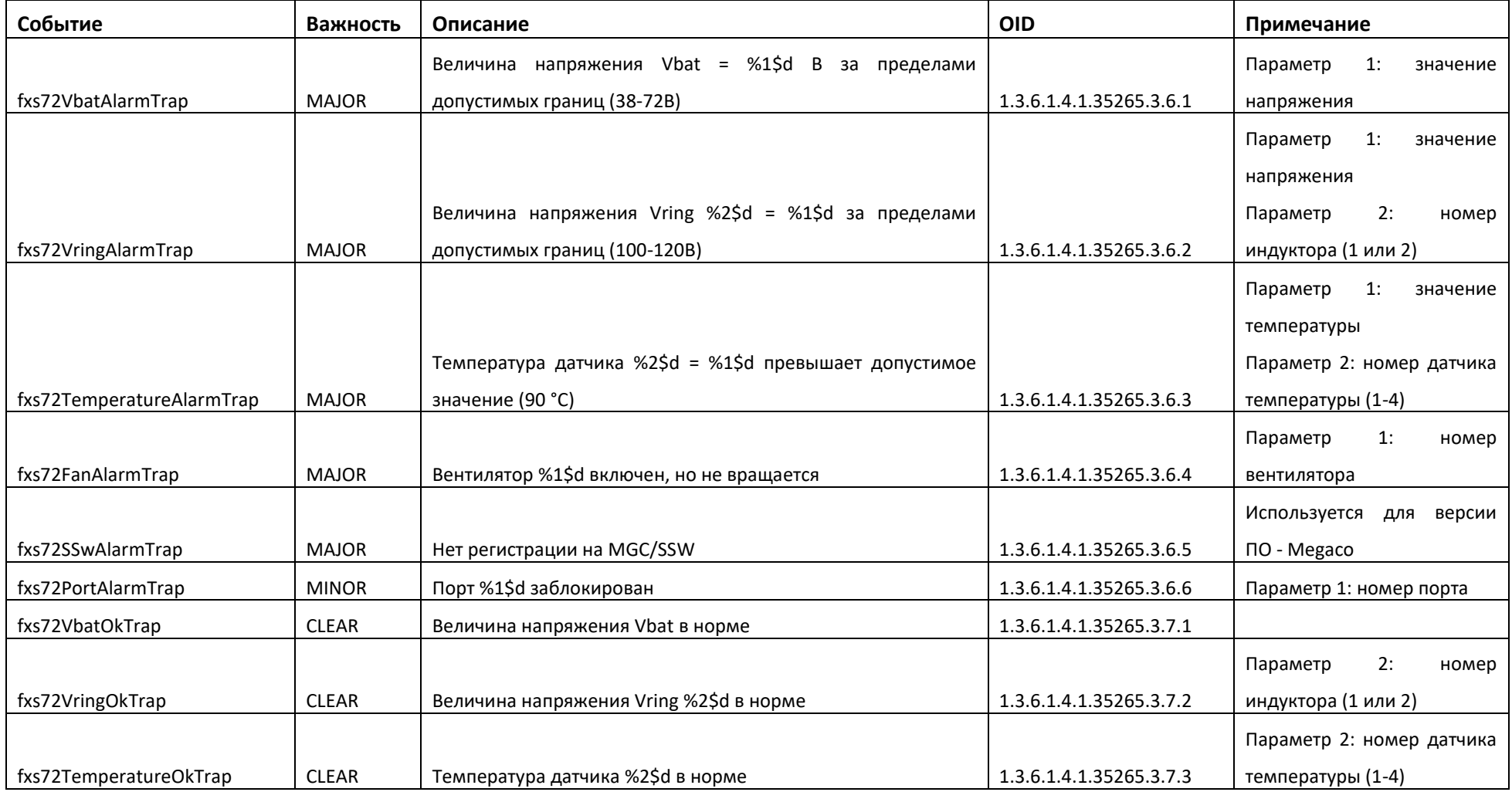

## **A**CLTEX

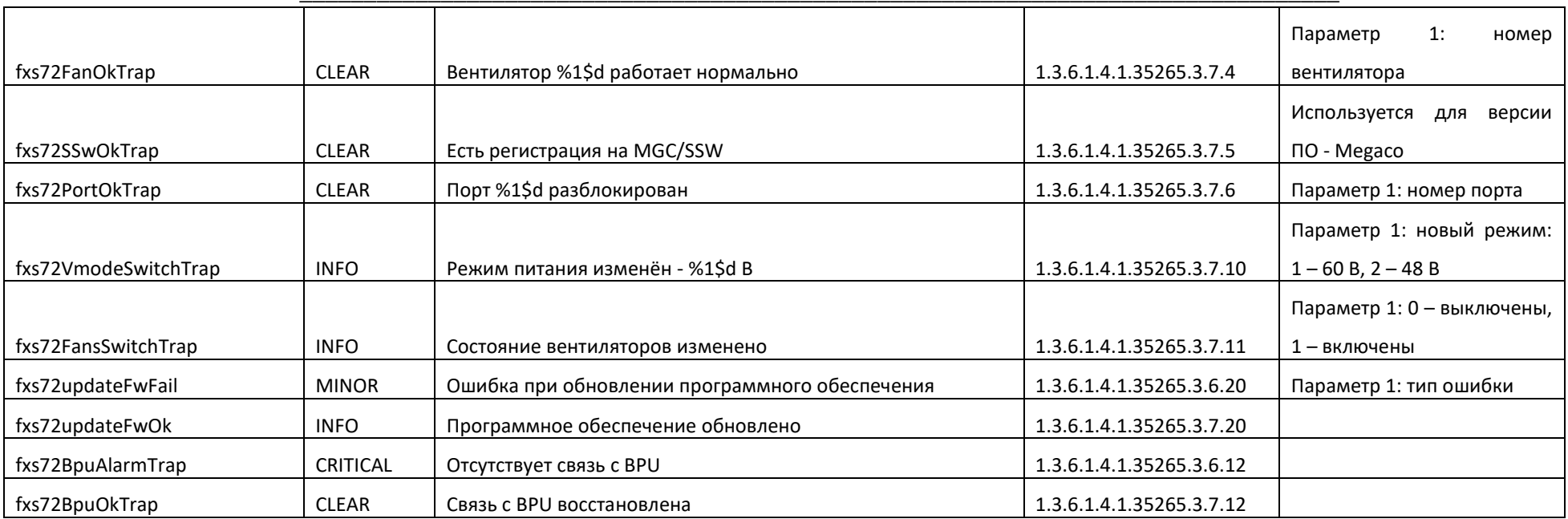

#### **ПРИЛОЖЕНИЕ Л. СПРАВКА ПО ЧАСОВЫМ ПОЯСАМ**

Date line (UTC-12) Baker Island,Howland Island PST12 USA/Minor Outlying Islands

USA Canada (UTC-10) Hawaii Time HST10 Pacific/Honolulu USA Canada (UTC-9) Alaska Time AKST9AKDT,M3.2.0,M11.1.0 America/Anchorage USA Canada (UTC-8) Pacific Time PST8PDT,M3.2.0,M11.1.0 America/Los\_Angeles USA Canada (UTC-7) Mountain Time MST7MDT,M3.2.0,M11.1.0 America/Denver USA Canada (UTC-7) Mountain Time (Arizona, no DST) MST7 America/Phoenix USA Canada (UTC-6) Central Time CST6CDT,M3.2.0,M11.1.0 America/Chicago USA Canada (UTC-5) Eastern Time EST5EDT,M3.2.0,M11.1.0 America/New\_York

Atlantic (UTC-4) Bermuda AST4ADT,M3.2.0,M11.1.0 Atlantic/Bermuda

Central and South America (UTC-3) Argentina ART3 America/Argentina/Buenos\_Aires Central and South America (UTC-3) Sao Paulo,Brazil BRT3BRST,M11.1.0/0,M2.5.0/0 America/Sao\_Paulo

Europe (UTC+0) GMT0 GMT0 GMT0

Europe (UTC+0) Dublin,Ireland GMT0IST,M3.5.0/1,M10.5.0 Europe/Dublin Europe (UTC+0) Lisbon,Portugal WET0WEST,M3.5.0/1,M10.5.0 Europe/Lisbon Europe (UTC+0) London,GreatBritain GMT0BST,M3.5.0/1,M10.5.0 Europe/London

Europe (UTC+1) Amsterdam,Netherlands CET-1CEST,M3.5.0,M10.5.0/3 Europe/Amsterdam Europe (UTC+1) Berlin,Germany CET-1CEST,M3.5.0,M10.5.0/3 Europe/Berlin Europe (UTC+1) Brussels,Belgium CET-1CEST,M3.5.0,M10.5.0/3 Europe/Brussels Europe (UTC+1) Bratislava,Slovakia CET-1CEST,M3.5.0,M10.5.0/3 Europe/Bratislava Europe (UTC+1) Budapest,Hungary CET-1CEST,M3.5.0,M10.5.0/3 Europe/Budapest Europe (UTC+1) Copenhagen,Denmark CET-1CEST,M3.5.0,M10.5.0/3 Europe/Copenhagen Europe (UTC+1) Madrid,Spain CET-1CEST,M3.5.0,M10.5.0/3 Europe/Madrid Europe (UTC+1) Oslo,Norway CET-1CEST,M3.5.0,M10.5.0/3 Europe/Oslo Europe (UTC+1) Paris,France CET-1CEST,M3.5.0,M10.5.0/3 Europe/Paris Europe (UTC+1) Prague,CzechRepublic CET-1CEST,M3.5.0,M10.5.0/3 Europe/Prague Europe (UTC+1) Roma,Italy CET-1CEST,M3.5.0,M10.5.0/3 Europe/Rome Europe (UTC+1) Zurich,Switzerland CET-1CEST,M3.5.0,M10.5.0/3 Europe/Zurich Europe (UTC+1) Stockholm,Sweden CET-1CEST,M3.5.0,M10.5.0/3 Europe/Stockholm

Europe (UTC+2) Helsinki,Finland EET-2EEST,M3.5.0/3,M10.5.0/4 Europe/Helsinki Europe (UTC+2) Kyiv,Ukraine EET-2EEST,M3.5.0/3,M10.5.0/4 Europe/Kiev Europe (UTC+2) Athens,Greece EET-2EEST,M3.5.0/3,M10.5.0/4 Europe/Athens

Asia (UTC+2) Amman EET-2EEST,M3.5.4/0,M10.5.5/1 Asia/Amman

## **A** ELTEX \_\_\_\_\_\_\_\_\_\_\_\_\_\_\_\_\_\_\_\_\_\_\_\_\_\_\_\_\_\_\_\_\_\_\_\_\_\_\_\_\_\_\_\_\_\_\_\_\_\_\_\_\_\_\_\_\_\_\_\_\_\_\_\_\_\_\_\_\_\_\_\_\_\_\_\_\_\_\_\_\_

Asia (UTC+2) Beirut EET-2EEST,M3.5.0/0,M10.5.0/0 Asia/Beirut Asia (UTC+2) Damascus EET-2EEST,J91/0,J274/0 Asia/Damascus Asia (UTC+2) Gaza EET-2EEST,J91/0,M10.3.5/0 Asia/Gaza Asia (UTC+2) Jerusalem GMT-2 Asia/Jerusalem Asia (UTC+2) Nicosia EET-2EEST,M3.5.0/3,M10.5.0/4 Asia/Nicosia

Asia (UTC+3) Aden AST-3 Asia/Aden Asia (UTC+3) Baghdad AST-3ADT,J91/3,J274/4 Asia/Baghdad Asia (UTC+3) Bahrain AST-3 Asia/Bahrain Asia (UTC+3) Kuwait AST-3 Asia/Kuwait Asia (UTC+3) Qatar AST-3 Asia/Qatar Asia (UTC+3) Riyadh AST-3 Asia/Riyadh Europe (UTC+3) Moscow, Russia MSK-3 Europe/Moscow Asia (UTC+3:30) Tehran IRST-3:30 Asia/Tehran Asia (UTC+4) Baku AZT-4AZST,M3.5.0/4,M10.5.0/5 Asia/Baku Asia (UTC+4) Dubai GST-4 Asia/Dubai Asia (UTC+4) Muscat GST-4 Asia/Muscat Asia (UTC+4) Tbilisi GET-4 Asia/Tbilisi Asia (UTC+4) Yerevan AMT-4AMST,M3.5.0,M10.5.0/3 Asia/Yerevan Asia (UTC+4:30) Kabul AFT-4:30 Asia/Kabul

Asia (UTC+5) Aqtobe AQTT-5 Asia/Aqtobe Asia (UTC+5) Ashgabat TMT-5 Asia/Ashgabat Asia (UTC+5) Dushanbe TJT-5 Asia/Dushanbe Asia (UTC+5) Karachi PKT-5 Asia/Karachi Asia (UTC+5) Oral ORAT-5 Asia/Oral

- Asia (UTC+5) Samarkand UZT-5 Asia/Samarkand
- Asia (UTC+5) Tashkent UZT-5 Asia/Tashkent
- Asia (UTC+5) Yekaterinburg YEKT-5 Asia/Yekaterinburg

Asia (UTC+5:30) Calcutta IST-5:30 Asia/Calcutta Asia (UTC+5:30) Colombo IST-5:30 Asia/Colombo

Asia (UTC+6) Almaty ALMT-6 Asia/Almaty Asia (UTC+6) Bishkek KGT-6 Asia/Bishkek

- Asia (UTC+6) Dhaka BDT-6 Asia/Dhaka
- Asia (UTC+6) Qyzylorda QYZT-6 Asia/Qyzylorda
- Asia (UTC+6) Thimphu BTT-6 Asia/Thimphu
- Asia (UTC+6) Omsk OMST-6 Asia/Omsk

Asia (UTC+7) Jakarta WIT-7 Asia/Jakarta

Asia (UTC+7) Bangkok ICT-7 Asia/Bangkok Asia (UTC+7) Vientiane ICT-7 Asia/Vientiane Asia (UTC+7) Phnom Penh ICT-7 Asia/Phnom\_Penh Asia (UTC+7) Novosibirsk NOVT-7 Asia/Novosibirsk Asia (UTC+7) Krasnoyarsk Asia/Krasnoyarsk

Asia (UTC+8) Chongqing CST-8 Asia/Chongqing Asia (UTC+8) Hong Kong HKT-8 Asia/Hong\_Kong Asia (UTC+8) Shanghai CST-8 Asia/Shanghai Asia (UTC+8) Singapore SGT-8 Asia/Singapore Asia (UTC+8) Urumqi CST-8 Asia/Urumqi Asia (UTC+8) Taiwan CST-8 Asia/Taipei Asia (UTC+8) Ulaanbaatar ULAT-8 Asia/Ulaanbaatar Asia (UTC+8) Irkutsk Asia/Irkutsk

Australia (UTC+8) Perth WST-8 Australia/Perth Perth

Asia (UTC+9) Dili TLT-9 Asia/Dili Asia (UTC+9) Jayapura EIT-9 Asia/Jayapura Asia (UTC+9) Pyongyang KST-9 Asia/Pyongyang Asia (UTC+9) Seoul KST-9 Asia/Seoul Asia (UTC+9) Yakutsk YAKT-9 Asia/Yakutsk Asia (UTC+9) Tokyo JST-9 Asia/Tokyo

Australia (UTC+9:30) Adelaide CST-9:30CST,M10.5.0,M3.5.0/3 Australia/Adelaide Australia (UTC+9:30) Darwin CST-9:30 Australia/Darwin

Australia (UTC+10) Brisbane EST-10 Australia/Brisbane Australia (UTC+10) Melbourne,Canberra,Sydney EST-10EST,M10.5.0,M3.5.0/3 Australia/Melbourne Australia (UTC+10) Hobart EST-10EST,M10.1.0,M3.5.0/3 Australia/Hobart

Asia (UTC+10) Vladivostok VLAST-10 Asia/Vladivostok

Asia (UTC+12) Anadyr ANAT-12 Asia/Anadyr New Zealand (UTC+12) Auckland, Wellington NZST-12NZDT,M10.1.0,M3.3.0/3 Pacific/Auckland

Tonga (UTC+13) Nuku'alofa TOT-13 Tonga/Nuku'alofa Kiribati (UTC+14) Caroline Island LINT-14 Kiribati/Caroline Island

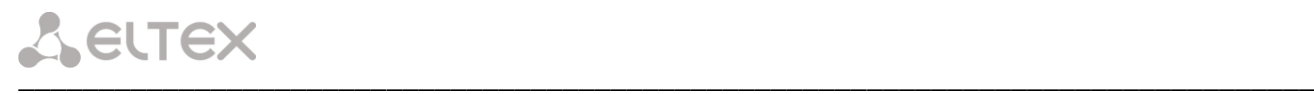

#### **ТЕХНИЧЕСКАЯ ПОДДЕРЖКА**

Для получения технической консультации по вопросам эксплуатации оборудования ООО «Предприятие «ЭЛТЕКС» Вы можете обратиться в Сервисный центр компании:

Российская Федерация, 630020, г. Новосибирск, ул. Окружная, дом 29В.

Телефон:

+7(383) 274-47-87 +7(383) 272-83-31

E-mail:

techsupp@eltex.nsk.ru

На официальном сайте компании Вы можете найти техническую документацию и программное обеспечение для продукции ООО «Предприятие «ЭЛТЕКС», обратиться к базе знаний, проконсультироваться у инженеров Сервисного центра на техническом форуме:

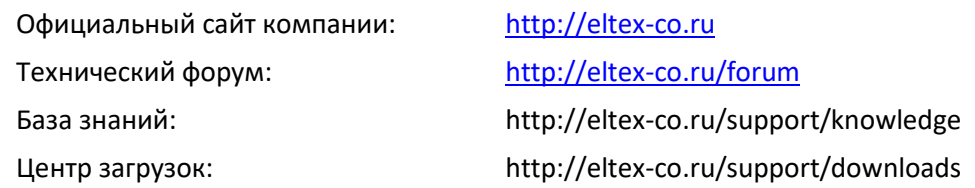

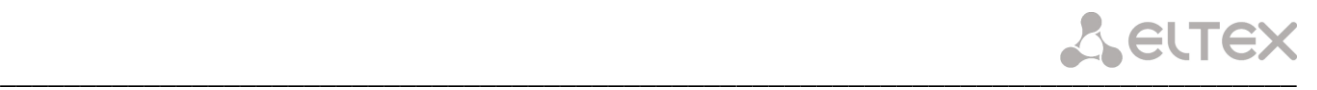

#### **СВИДЕТЕЛЬСТВО О ПРИЕМКЕ И ГАРАНТИИ ИЗГОТОВИТЕЛЯ TAU-24.IP**

Терминал абонентский универсальный TAU-24.IP зав. № \_\_\_\_\_\_\_\_\_\_\_\_\_\_\_\_\_\_\_\_\_\_\_ соответствует требованиям технических условий ТУ 6650-102-33433783-2014 и признан годным для эксплуатации.

Предприятие-изготовитель ООО «Предприятие «ЭЛТЕКС» гарантирует соответствие абонентского терминала требованиям технических условий ТУ 6650-102-33433783-2014 при соблюдении потребителем условий эксплуатации, установленных в настоящем руководстве.

Гарантийный срок 1 год.

Изделие не содержит драгоценных материалов.

Директор предприятия Петропов Серников А. Н.

подпись

Ф.И.О.

Ф.И.О.

Начальник ОТК предприятия и поставляет и игонин С.И.

подпись

*Терминал абонентский универсальный TAU-24.IP/TAU-16.IP 277*

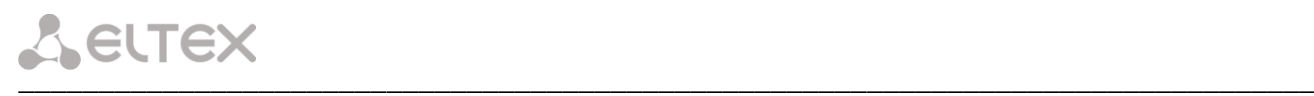

#### **СВИДЕТЕЛЬСТВО О ПРИЕМКЕ И ГАРАНТИИ ИЗГОТОВИТЕЛЯ TAU-16.IP**

Терминал абонентский универсальный TAU-16.IP зав. № \_\_\_\_\_\_\_\_\_\_\_\_\_\_\_\_\_\_\_\_ соответствует требованиям технических условий ТУ 6650-102-33433783-2014 и признан годным для эксплуатации.

Предприятие-изготовитель ООО «Предприятие «ЭЛТЕКС» гарантирует соответствие абонентского терминала требованиям технических условий ТУ 6650-102-33433783-2014 при соблюдении потребителем условий эксплуатации, установленных в настоящем руководстве.

Гарантийный срок 1 год.

Изделие не содержит драгоценных материалов.

Директор предприятия Петропов Союза и Стаников А. Н.

подпись

Ф.И.О.

Начальник ОТК предприятия и поставляет и игонин С.И.

подпись

Ф.И.О.